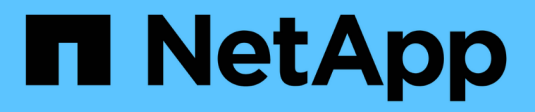

## **Astra Trident 23.10 Dokumentation**

Astra Trident

NetApp April 03, 2024

This PDF was generated from https://docs.netapp.com/de-de/trident-2310/index.html on April 03, 2024. Always check docs.netapp.com for the latest.

# **Inhalt**

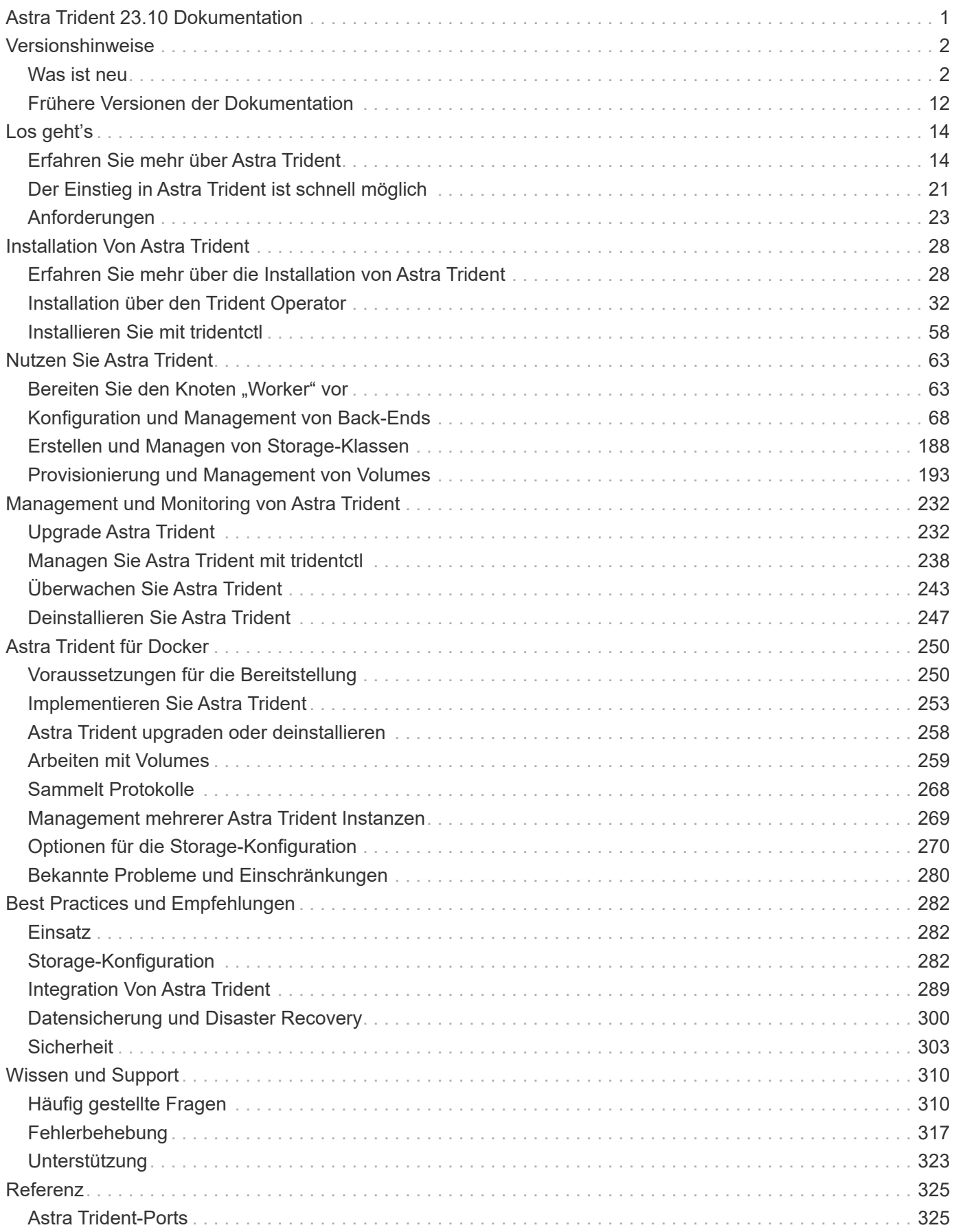

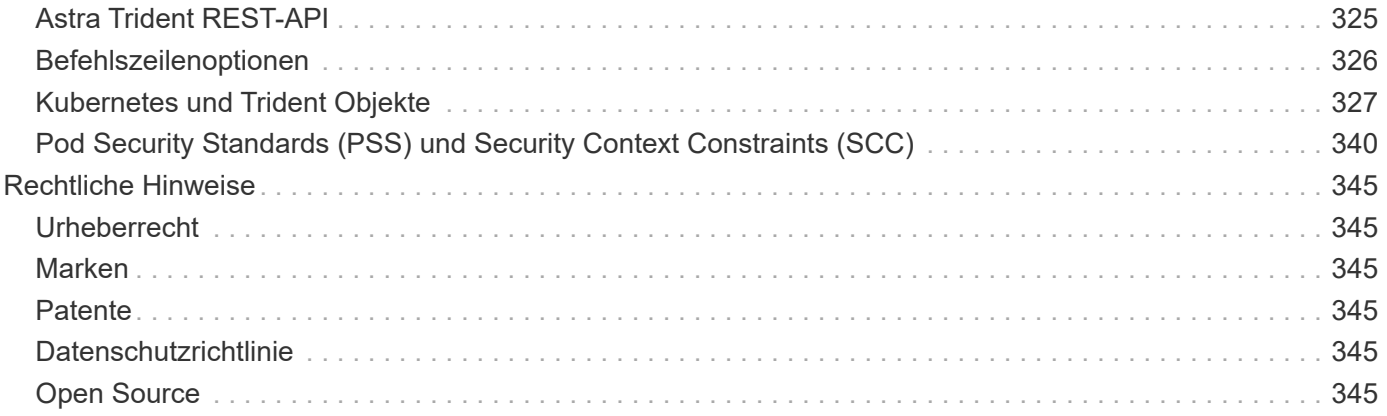

# <span id="page-3-0"></span>**Astra Trident 23.10 Dokumentation**

# <span id="page-4-0"></span>**Versionshinweise**

## <span id="page-4-1"></span>**Was ist neu**

Versionshinweise liefern Informationen zu den neuen Funktionen, Verbesserungen und Bugfixes in der aktuellen Version von Astra Trident.

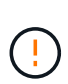

Der tridentctl Binary for Linux, die in der ZIP-Datei des Installationsprogramms bereitgestellt wird, ist die getestete und unterstützte Version. Beachten Sie, dass der macos Binärdateien sind im enthalten /extras Ein Teil der ZIP-Datei wird nicht getestet oder unterstützt.

## **Neuerungen in 23.10**

## **Korrekturen**

- Feste Volume-Erweiterung, wenn eine neu angeforderte Größe kleiner ist als die gesamte Volume-Größe für ontap-nas und ontap-nas-flexgroup-Storage-Treiber (["Ausgabe #834"\)](https://github.com/NetApp/trident/issues/834).
- Feste Volume-Größe zur Anzeige nur nutzbarer Größe des Volumes beim Import für ontap-nas und ontapnas-flexgroup-Storage-Treiber (["Ausgabe #722"\)](https://github.com/NetApp/trident/issues/722).
- FlexVol Namenskonvertierung für ONTAP-NAS-Economy wurde korrigiert.
- Das Astra Trident Initialisierungsproblem wurde bei einem Neustart des Nodes auf einem Windows Node behoben.

## **Vorgestellt Werden**

## **Kubernetes**

Unterstützung für Kubernetes 1.28 hinzugefügt.

## **Astra Trident**

- Unterstützung für die Nutzung von Azure Managed Identities (AMI) mit Azure-netapp-Files Storage-Treibern hinzugefügt.
- Zusätzliche Unterstützung für NVMe over TCP für den ONTAP-SAN-Treiber.
- Zusätzliche Möglichkeit, die Bereitstellung eines Volumes anzuhalten, wenn das Backend vom Benutzer auf "ausgesetzt" gesetzt wird (["Ausgabe #558"\)](https://github.com/NetApp/trident/issues/558).

## **Erweiterte Funktionen in Astra Control verfügbar**

Mit Astra Trident 23.10 ist eine neue Software-Komponente namens Astra Control Provisioner für lizenzierte Astra Control Benutzer verfügbar. Mit diesem provisioner erhalten Sie Zugriff auf umfassende Funktionen für erweitertes Management und Storage-Bereitstellung, die Astra Trident selbst unterstützt. Für Version 23.10 sind dies unter anderem folgende Funktionen:

- Backup- und Restore-Funktionen für Applikationen mit ontap-nas-Economy-Storage-Back-Ends mit Treiberunterstützung
- Verbesserte Sicherheit des Storage-Backends mit Kerberos 5-Verschlüsselung
- Datenwiederherstellung mithilfe eines Snapshots
- SnapMirror Verbesserungen

["Erfahren Sie mehr über die Astra Control Provisioner."](https://docs.netapp.com/us-en/astra-control-center/release-notes/whats-new.html)

## **Änderungen in 23.07.1**

**Kubernetes:** Behobene Dämonenlöschung zur Unterstützung von Upgrades ohne Ausfallzeiten [\("Ausgabe](https://github.com/NetApp/trident/issues/740) [#740"](https://github.com/NetApp/trident/issues/740)).

## **Änderungen in 23.07**

## **Korrekturen**

## **Kubernetes**

- Trident Upgrade wurde korrigiert, um alte Pods, die sich im Abschlusszustand befinden, zu ignorieren (["Ausgabe #740"\)](https://github.com/NetApp/trident/issues/740).
- Tolerierung zur Definition "transient-trident-Version-pod" hinzugefügt [\("Ausgabe #795"](https://github.com/NetApp/trident/issues/795)).

## **Astra Trident**

- ONTAP-ZAPI-Anforderungen wurden behoben, um sicherzustellen, dass die LUN-Seriennummern abgefragt werden, wenn LUN-Attribute zur Identifizierung und Behebung von Ghost-iSCSI-Geräten während der Knotenstagevorgänge abgerufen werden.
- Fehlerbehandlung im Speichertreibercode [\("Ausgabe #816"](https://github.com/NetApp/trident/issues/816)).
- Feste Quota-Größe bei Verwendung von ONTAP-Treibern mit use-Rest=true.
- Erstellung von LUN-Klonen in ontap-san-Economy wurde korrigiert.
- Informationsfeld veröffentlichen von zurücksetzen rawDevicePath Bis devicePath; Zusätzliche Logik zum Ausfüllen und Wiederherstellen (in einigen Fällen) devicePath Feld.

## **Vorgestellt Werden**

#### **Kubernetes**

- Unterstützung für den Import vorbereitgestellter Snapshots wurde hinzugefügt.
- Minimierte Bereitstellung und Dämonset linux-Berechtigungen [\("Ausgabe #817"](https://github.com/NetApp/trident/issues/817)).

#### **Astra Trident**

- Es wird kein Statusfeld mehr für "Online" Volumes und Snapshots gemeldet.
- Aktualisiert den Back-End-Status, wenn das ONTAP-Backend offline ist [\("Probleme #801"](https://github.com/NetApp/trident/issues/801), ["#543"\)](https://github.com/NetApp/trident/issues/543).
- Die LUN-Seriennummer wird während des Workflows "ControllerVolumePublish" immer abgerufen und veröffentlicht.
- Zusätzliche Logik zur Überprüfung der Seriennummer und Größe des iSCSI Multipath-Geräts hinzugefügt.
- Zusätzliche Überprüfung für iSCSI-Volumes, um sicherzustellen, dass das richtige Multipath-Gerät nicht bereitgestellt wird.

#### **Experimentelle Verbesserung**

Unterstützung für NVMe over TCP für den ONTAP-SAN-Treiber wurde um eine technische Vorschau erweitert.

#### **Dokumentation**

Viele organisatorische und formatierte Verbesserungen wurden vorgenommen.

## **Abschreibungen**

#### **Kubernetes**

- Unterstützung für v1beta1-Snapshots wurde entfernt.
- Unterstützung für Pre-CSI-Volumes und Speicherklassen wurde entfernt.
- Aktualisiertes, mindestens unterstütztes Kubernetes auf 1.22

## **Änderungen in 23.04**

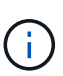

Volume-Trennung für ONTAP-SAN-\*-Volumes erzwingen wird nur bei Kubernetes-Versionen mit aktiviertem Non-Graceful Node Shutdown Feature Gate unterstützt. Die Option zum erzwingen der Trennung muss während der Installation mithilfe des aktiviert sein --enable-force -detach Flag für das Trident Installationsprogramm.

## **Korrekturen**

- Trident-Operator zur Verwendung von IPv6-localhost für die Installation festgelegt, wenn in Spec angegeben.
- Trident Operator Cluster-Rollenberechtigungen wurden festgelegt, um mit den Bundle-Berechtigungen synchronisiert zu werden (["Ausgabe #799"\)](https://github.com/NetApp/trident/issues/799).
- Problem beim Anhängen von RAW-Block-Volumes auf mehreren Knoten im RWX-Modus behoben.
- Unterstützung von FlexGroup-Klonen und Volume-Import für SMB-Volumes wurde korrigiert.
- Das Problem, dass der Trident Controller nicht sofort heruntergefahren werden konnte, wurde behoben (["Ausgabe #811"](https://github.com/NetApp/trident/issues/811)).
- Es wurde ein Fix zur Auflistung aller igroup-Namen hinzugefügt, die mit einer angegebenen LUN verbunden sind, die mit ontap-san-\* Treibern bereitgestellt wurde.
- Korrektur hinzugefügt, um die Ausführung externer Prozesse bis zum Abschluss zu ermöglichen.
- Kompilierungsfehler für s390-Architektur (["Ausgabe #537"\)](https://github.com/NetApp/trident/issues/537).
- Falsche Protokollierungsebene während der Volume-Mount-Vorgänge [\("Ausgabe #781"](https://github.com/NetApp/trident/issues/781)).
- Fehler bei der Assertion des potenziellen Typs [\("Ausgabe #802"](https://github.com/NetApp/trident/issues/802)).

#### **Vorgestellt Werden**

- Kubernetes:
	- Unterstützung für Kubernetes 1.27 hinzugefügt.
	- Unterstützung für den Import von LUKS-Volumes wurde hinzugefügt.
	- Zusätzliche Unterstützung für den ReadWriteOncePod PVC-Zugriffsmodus.
	- Unterstützung für Force-Trennen für ONTAP-SAN-\*-Volumes während nicht-Graceful Node Shutdown-

Szenarien hinzugefügt.

- Alle ONTAP-SAN-\* Volumes verwenden nun Initiatorgruppen pro Node. LUNs werden nur Initiatorgruppen zugeordnet, während sie aktiv auf diesen Nodes veröffentlicht werden, um unsere Sicherheit zu verbessern. Bestehende Volumes werden opportunistisch auf das neue igroup Schema umgestellt, wenn Trident feststellt, dass es sicher ist, dies zu tun, ohne aktive Workloads zu beeinträchtigen [\("Ausgabe #758"\)](https://github.com/NetApp/trident/issues/758).
- Verbesserte die Trident-Sicherheit durch Bereinigung nicht genutzter Trident-gemanagter Initiatorgruppen aus ONTAP-SAN-\* Back-Ends.
- Zusätzliche Unterstützung für SMB Volumes mit Amazon FSX für die ontap-nas-Wirtschaft und ontap-nasflexgroup-Storage-Treiber.
- Unterstützung von SMB-Freigaben mit ontap-nas, ontap-nas-Economy und ontap-nas-Flexgroup-Storage-Treibern hinzugefügt.
- Unterstützung für arm64 Knoten (["Ausgabe #732"](https://github.com/NetApp/trident/issues/732)).
- Verbessertes Trident Shutdown-Verfahren durch Deaktivieren von API-Servern zuerst (["Ausgabe #811"](https://github.com/NetApp/trident/issues/811)).
- Cross-Plattform-Build-Unterstützung für Windows- und arm64-Hosts zu Makefile hinzugefügt; siehe BUILD.md.

## **Abschreibungen**

**Kubernetes:** bei der Konfiguration von ONTAP-san- und ontap-san-Economy-Treibern werden nicht mehr über Back-End-Scoped-Initiatorgruppen erstellt [\("Ausgabe #758"\)](https://github.com/NetApp/trident/issues/758).

## **Änderungen in 23.01.1**

## **Korrekturen**

- Trident-Operator zur Verwendung von IPv6-localhost für die Installation festgelegt, wenn in Spec angegeben.
- Die Berechtigungen für die Trident Operator Cluster-Rolle wurden festgelegt, um mit den Bundle-Berechtigungen synchronisiert zu werden ["Ausgabe #799".](https://github.com/NetApp/trident/issues/799)
- Korrektur hinzugefügt, um die Ausführung externer Prozesse bis zum Abschluss zu ermöglichen.
- Problem beim Anhängen von RAW-Block-Volumes auf mehreren Knoten im RWX-Modus behoben.
- Unterstützung von FlexGroup-Klonen und Volume-Import für SMB-Volumes wurde korrigiert.

## **Änderungen in 23.01**

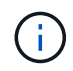

Kubernetes 1.27 wird jetzt in Trident unterstützt. Aktualisieren Sie Astra Trident vor dem Upgrade von Kubernetes.

## **Korrekturen**

• Kubernetes: Zusätzliche Optionen zum Ausschließen der Pod-Erstellung von Sicherheitsrichtlinien, um Trident-Installationen über Helm ( zu behebe[n"Ausgaben #783, #794"](https://github.com/NetApp/trident/issues/794)).

## **Vorgestellt Werden**

#### **Kubernetes**

• Zusätzliche Unterstützung für Kubernetes 1.26

- Verbesserung der allgemeinen Trident RBAC-Ressourcenauslastung [\("Ausgabe #757"](https://github.com/NetApp/trident/issues/757)).
- Verbesserte Automatisierung zum Erkennen und Beheben defekter oder veralteter iSCSI Sitzungen auf Host Nodes
- Unterstützung für Erweiterung der LUKS-verschlüsselten Volumes hinzugefügt.
- Kubernetes: Unterstützung für die Rotation von Anmeldeinformationen für LUKS-verschlüsselte Volumes hinzugefügt.

## **Astra Trident**

- Zusätzlicher Support für SMB Volumes mit Amazon FSX für ONTAP für den ontap-nas-Storage-Treiber
- Unterstützung für NTFS-Berechtigungen bei der Verwendung von SMB-Volumes hinzugefügt.
- Zusätzlicher Support für Storage Pools für GCP Volumes mit CVS Service Level.
- Unterstützung für optionale Verwendung von flexgroupAggregateList bei der Erstellung von FlexGroups mit dem ontap-nas-flexgroup Storage-Treiber hinzugefügt.
- Verbesserte Performance für den ontap-nas-Economy-Storage-Treiber beim Management mehrerer FlexVols.
- Aktivierte Daten-LIF-Updates für alle ONTAP-NAS-Speichertreiber.
- Aktualisierte die Namenskonvention für Trident Deployment und DemonSet zur Berücksichtigung des Host-Node-Betriebssystems.

## **Abschreibungen**

- Kubernetes: Aktualisierte die minimal unterstützte Version von Kubernetes auf 1.21.
- Daten-LIFs sollten bei der Konfiguration nicht mehr angegeben werden ontap-san Oder ontap-saneconomy Treiber.

## **Änderungen in 22.10**

## **Vor dem Upgrade auf Astra Trident 22.10 müssen Sie die folgenden wichtigen Informationen lesen.**

## **<starke>kritische Informationen über Astra Trident 22.10</strong>**

- Kubernetes 1.25 wird jetzt in Trident unterstützt. Vor dem Upgrade auf Kubernetes 1.25 müssen Sie den Astra Trident auf 22.10 aktualisieren.
- Astra Trident setzt die Verwendung von Multipathing-Konfiguration in SAN-Umgebungen jetzt strikt um - mit dem empfohlenen Mehrwert von find multipaths: no In Multipath.conf Datei.

Verwendung einer Konfiguration ohne Multipathing oder Verwendung von find multipaths: yes Oder find multipaths: smart Der Wert in der Multipath.conf-Datei führt zu Mount-Fehlern. Trident empfiehlt die Verwendung von find multipaths: no Seit der Version 21.07.

- Problem wurde speziell mit dem ONTAP Back-End behoben, das mit erstellt wurde credentials Feld nicht online während 22.07.0 Upgrade [\("Ausgabe #759"](https://github.com/NetApp/trident/issues/759)).
- **Docker:** hat ein Problem behoben, das dazu führt, dass das Docker Volume Plugin in einigen Umgebungen nicht startet (["Ausgabe #548"](https://github.com/NetApp/trident/issues/548) Und ["Ausgabe #760"](https://github.com/NetApp/trident/issues/760)).
- Festes SLM-Problem speziell für ONTAP-SAN-Back-Ends, das sicherstellt, dass nur eine Teilmenge von Daten-LIFs, die zu den Berichterstellungs-Nodes gehören, veröffentlicht wird.
- Es wurde ein Performance-Problem behoben, bei dem unnötige Scans für iSCSI-LUNs beim Anschließen eines Volumes aufgetreten sind.
- Granulare Wiederholungen innerhalb des Astra Trident iSCSI-Workflows entfernt, um schnell zu scheitern und externe Wiederholungsintervalle zu reduzieren.
- Das Problem wurde behoben, bei dem beim Spülen eines iSCSI-Geräts ein Fehler zurückgegeben wurde, als das entsprechende Multipath-Gerät bereits gespült wurde.

- Kubernetes:
	- Zusätzliche Unterstützung für Kubernetes 1.25 Vor dem Upgrade auf Kubernetes 1.25 müssen Sie den Astra Trident auf 22.10 aktualisieren.
	- Hinzufügung eines separaten ServiceAccount, ClusterRole und ClusterBinding für die Trident Deployment und DemonSet, um zukünftige Berechtigungsverbesserungen zu ermöglichen.
	- Zusätzlicher Support für ["Namespace-übergreifende Volume-Freigabe"](https://docs.netapp.com/us-en/trident/trident-use/volume-share.html).
- Trident Ist Alles ontap-\* Storage-Treiber arbeiten jetzt mit der ONTAP REST API.
- Neuer Operator yaml hinzugefügt (bundle post 1 25.yaml) Ohne A PodSecurityPolicy Die Kubernetes 1.25 unterstützen.
- Hinzugefügt ["Unterstützung für LUKS-verschlüsselte Volumes"](https://docs.netapp.com/us-en/trident/trident-reco/security-luks.html) Für ontap-san Und ontap-saneconomy Storage-Treiber:
- Unterstützung für Windows Server 2019-Knoten hinzugefügt.
- Hinzugefügt ["Unterstützung für SMB Volumes auf Windows Nodes"](https://docs.netapp.com/us-en/trident/trident-use/anf.html) Durch die azure-netapp-files Storage-Treiber:
- Die automatische MetroCluster-Umschalterkennung für ONTAP-Treiber ist jetzt allgemein verfügbar.

## **Abschreibungen**

- **Kubernetes:** Aktualisiert unterstützt mindestens Kubernetes auf 1.20.
- Astra Data Store (ADS)-Treiber entfernt.
- Unterstützung für wurde entfernt yes Und smart Optionen für find multipaths Wenn Sie Multipathing für Worker-Node für iSCSI konfigurieren.

## **Änderungen in 22.07**

## **Korrekturen**

## **Kubernetes**

- Problem wurde behoben, um boolesche Werte und Zahlenwerte für die Node-Auswahl bei der Konfiguration von Trident mit Helm oder dem Trident Operator zu behandeln. [\("GitHub Ausgabe #700"](https://github.com/NetApp/trident/issues/700))
- Problem beim Umgang mit Fehlern aus dem nicht-CHAP-Pfad behoben, sodass kubelet erneut versuchen wird, wenn er fehlschlägt. ["GitHub Ausgabe #736"\)](https://github.com/NetApp/trident/issues/736)

- Übergang von k8s.gcr.io zu Registry.k8s.io als Standard-Registry für CSI-Bilder
- ONTAP-SAN Volumes werden jetzt Initiatorgruppen pro Node verwenden und LUNs nur Initiatorgruppen zuordnen, während diese Nodes aktiv veröffentlicht werden, um unsere Sicherheit zu verbessern. Vorhandene Volumes werden opportunistisch auf das neue igroup-Schema umgestellt, wenn Astra Trident feststellt, dass es sicher ist, dies ohne aktive Workloads zu beeinträchtigen.
- Enthält eine ResourceQuota mit Trident-Installationen, um sicherzustellen, dass Trident DemonSet geplant ist, wenn die PriorityClass-Nutzung standardmäßig beschränkt ist.
- Unterstützung für Netzwerkfunktionen für den Azure NetApp Files-Treiber hinzugefügt. (["GitHub Ausgabe](https://github.com/NetApp/trident/issues/717) [#717"](https://github.com/NetApp/trident/issues/717))
- Technische Vorschau Automatische MetroCluster-Umschalterkennung zu ONTAP-Treibern hinzugefügt. (["GitHub Ausgabe #228"\)](https://github.com/NetApp/trident/issues/228)

## **Abschreibungen**

- **Kubernetes:** Aktualisiert unterstützt mindestens Kubernetes auf 1.19.
- Back-End-Konfiguration ermöglicht nicht mehr mehrere Authentifizierungstypen in einer einzigen Konfiguration.

## **Umzüge**

- Der AWS CVS-Treiber (veraltet seit 22.04) wurde entfernt.
- Kubernetes
	- Keine unnötige SYS\_ADMIN-Funktion von Node-Pods entfernt.
	- Reduziert die Knotenvorbereitung auf einfache Host-Informationen und aktive Serviceerkennung, um den Aufwand zu reduzieren Bestätigung, dass NFS/iSCSI-Dienste auf Arbeitsknoten verfügbar sind.

## **Dokumentation**

Eine neue ["Pod-Sicherheitsstandards"](https://docs.netapp.com/us-en/trident/trident-reference/pod-security.html) (PSS) der Abschnitt enthält Details über Berechtigungen, die von Astra Trident bei der Installation aktiviert wurden.

## **Änderungen in 22.04**

NetApp verbessert seine Produkte und Services kontinuierlich. Im Folgenden finden Sie einige der neuesten Funktionen von Astra Trident: Frühere Versionen finden Sie unter ["Frühere Versionen der Dokumentation".](https://docs.netapp.com/us-en/trident/earlier-versions.html)

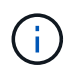

Wenn Sie ein Upgrade von früheren Trident Versionen durchführen und Azure NetApp Files verwenden, finden Sie das location Der Parameter config ist jetzt ein Pflichtfeld, singleton.

- Verbessertes Analysieren von iSCSI-Initiatornamen. (["GitHub Ausgabe #681"\)](https://github.com/NetApp/trident/issues/681)
- Das Problem wurde behoben, bei dem CSI-Speicherklassenparameter nicht zulässig waren. (["GitHub](https://github.com/NetApp/trident/issues/598) [Ausgabe #598"\)](https://github.com/NetApp/trident/issues/598)
- Doppelte Schlüsseldeklaration im Trident CRD behoben. [\("GitHub Ausgabe #671"](https://github.com/NetApp/trident/issues/671))
- Fehlerhafte CSI-Snapshot-Protokolle wurden korrigiert. [\("GitHub Ausgabe #629"](https://github.com/NetApp/trident/issues/629)))
- Problem beim Aufheben der Veröffentlichung von Volumes auf gelöschten Nodes behoben. (["GitHub](https://github.com/NetApp/trident/issues/691) [Ausgabe #691"\)](https://github.com/NetApp/trident/issues/691)
- Zusätzliche Bearbeitung von Inkonsistenzen im Dateisystem auf Blockgeräten. [\("GitHub Ausgabe #656"](https://github.com/NetApp/trident/issues/656))
- Problem beim Ziehen von Bildern mit automatischer Unterstützung beim Einstellen des behoben imageRegistry Markierung während der Installation. [\("GitHub Ausgabe #715"](https://github.com/NetApp/trident/issues/715))
- Es wurde ein Problem behoben, bei dem der Azure NetApp Files-Treiber ein Volume mit mehreren Exportregeln nicht klonen konnte.

- Eingehende Verbindungen zu den sicheren Endpunkten von Trident erfordern jetzt mindestens TLS 1.3. (["GitHub Ausgabe #698"\)](https://github.com/NetApp/trident/issues/698)
- Trident fügt jetzt HSTS-Header zu den Antworten von seinen sicheren Endpunkten hinzu.
- Trident versucht nun, die Azure NetApp Files unix Berechtigungsfunktion automatisch zu aktivieren.
- **Kubernetes**: Trident Demonset wird jetzt in der Klasse mit System-Node-kritischer Priorität ausgeführt. (["GitHub Ausgabe #694"\)](https://github.com/NetApp/trident/issues/694)

## **Umzüge**

E-Series-Treiber (deaktiviert seit 20.07) wurde entfernt.

## **Änderungen in 22.01.1**

## **Korrekturen**

- Problem beim Aufheben der Veröffentlichung von Volumes auf gelöschten Nodes behoben. (["GitHub](https://github.com/NetApp/trident/issues/691) [Ausgabe #691"\)](https://github.com/NetApp/trident/issues/691)
- Fester Panik beim Zugriff auf Nil-Felder für den aggregierten Speicherplatz in den ONTAP API Antworten.

## **Änderungen in 22.01.0**

- **Kubernetes:** Erhöhung der Neuzulassung der Knotenregistrierung für große Cluster.
- Das Problem wurde behoben, bei dem der Azure-netapp-Files Treiber von mehreren Ressourcen mit demselben Namen verwirrt werden konnte.
- ONTAP SAN IPv6 Daten-LIFs funktionieren jetzt, wenn sie mit Klammern angegeben sind.
- Das Problem wurde behoben, bei dem der Import eines bereits importierten Volumes das EOF zurückgibt, sodass PVC in den ausstehenden Zustand zurückbleibt. [\("GitHub Ausgabe #489"\)](https://github.com/NetApp/trident/issues/489)
- Problem behoben, wenn Astra Trident die Performance verlangsamt, wenn > 32 Snapshots auf einem SolidFire Volume erstellt werden.
- SHA-1 wurde durch SHA-256 bei der Erstellung eines SSL-Zertifikats ersetzt.
- Azure NetApp Files-Treiber wurde behoben, um doppelte Ressourcennamen zu erlauben und Vorgänge auf einen einzelnen Speicherort zu beschränken.
- Azure NetApp Files-Treiber wurde behoben, um doppelte Ressourcennamen zu erlauben und Vorgänge auf einen einzelnen Speicherort zu beschränken.

- Verbesserungen von Kubernetes:
	- Zusätzliche Unterstützung für Kubernetes 1.23
	- Fügen Sie bei der Installation über Trident Operator oder Helm Planungsoptionen für Trident Pods hinzu. (["GitHub Ausgabe #651"\)](https://github.com/NetApp/trident/issues/651)
- Erlauben Sie regionenübergreifende Volumes im GCP-Treiber. (["GitHub Ausgabe #633"\)](https://github.com/NetApp/trident/issues/633)
- Unterstützung für die Option "unixPermissions" für Azure NetApp Files Volumes wurde hinzugefügt. (["GitHub Ausgabe #666"\)](https://github.com/NetApp/trident/issues/666)

## **Abschreibungen**

Die Trident REST-Schnittstelle kann nur unter 127.0.0.1 oder [: 1] Adressen zuhören und bedient werden

## **Änderungen in 21.10.1**

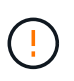

In der Version v21.10.0 kann der Trident Controller in den CrashLoopBackOff-Status versetzt werden, wenn ein Node entfernt und dann wieder zum Kubernetes Cluster hinzugefügt wird. Dieses Problem wurde in der Version 21,10,1 behoben (GitHub Ausgabe 669).

## **Korrekturen**

- Beim Import eines Volumes auf ein GCP CVS Backend wurde eine potenzielle Race-Bedingung behoben, die zu einem Import führt.
- Es wurde ein Problem behoben, durch das der Trident Controller in den CrashLoopBackOff-Status versetzt werden kann, wenn ein Node entfernt und dann wieder zum Kubernetes Cluster hinzugefügt wird (GitHub Ausgabe 669).
- Das Problem wurde behoben, bei dem SVMs nicht mehr erkannt wurden, wenn kein SVM-Name angegeben wurde (GitHub Problem 612).

## **Änderungen in 21.10.0**

- Es wurde ein Problem behoben, bei dem Klone von XFS-Volumes nicht auf demselben Node wie das Quell-Volume gemountet werden konnten (GitHub Ausgabe 514).
- Das Problem wurde behoben, bei dem Astra Trident einen fatalen Fehler beim Herunterfahren protokolliert hat (GitHub Ausgabe 597).
- Kubernetes-bezogene Fixes:
	- Der verwendete Speicherplatz eines Volume wird als Mindestrückstellunggröße bei der Erstellung von Snapshots mit zurückgegeben ontap-nas Und ontap-nas-flexgroup Treiber (GitHub Ausgabe 645).
	- Problem behoben wo Failed to expand filesystem Fehler wurde nach der Volume-Größe protokolliert (GitHub-Problem 560).
	- Problem behoben, in dem ein POD feststecken konnte Terminating State (GitHub Ausgabe 572).
	- Den Fall an der Stelle behoben, an der ein ontap-san-economy FlexVol könnte voll von Snapshot-LUNs sein (GitHub Ausgabe 533).
- Problem mit dem benutzerdefinierten YAML-Installationsprogramm mit einem anderen Bild wurde behoben (GitHub Ausgabe 613).
- Berechnung der Snapshot-Größe wurde korrigiert (GitHub Ausgabe 611).
- Das Problem wurde behoben, bei dem alle Astra Trident Installationsprogramme schlicht Kubernetes als OpenShift identifizieren konnten (GitHub Ausgabe 639).
- Der Trident-Operator hat den Abgleich behoben, wenn der Kubernetes-API-Server nicht erreichbar ist (GitHub Ausgabe 599).

- Zusätzlicher Support für unixPermissions Option für GCP-CVS Performance Volumes:
- Zusätzliche Unterstützung für für für Skalierung optimierte CVS Volumes in GCP im Bereich von 600 gib bis 1 tib.
- Verbesserungen im Zusammenhang mit Kubernetes:
	- Zusätzliche Unterstützung für Kubernetes 1.22
	- Trident Operator und Helm Chart wurde für die Verwendung mit Kubernetes 1.22 aktiviert (GitHub Ausgabe 628).
	- Bedienerbild zu hinzugefügt tridentctl Image-Befehl (GitHub Ausgabe 570).

## **Experimentelle Verbesserungen**

- Zusätzliche Unterstützung für Volume-Replikation im ontap-san Treiber.
- Zusätzliche **Tech Preview** REST-Unterstützung für die ontap-nas-flexgroup, ontap-san, und ontap-nas-economy Treiber.

## **Bekannte Probleme**

Bekannte Probleme erkennen Probleme, die eine erfolgreiche Verwendung des Produkts verhindern könnten.

- Wenn Sie ein Kubernetes-Cluster von 1.24 auf 1.25 oder höher aktualisieren, auf das Astra Trident installiert ist, müssen Sie Werte.yaml aktualisieren excludePodSecurityPolicy Bis true Oder hinzufügen --set excludePodSecurityPolicy=true Bis zum helm upgrade Befehl bevor Sie ein Upgrade des Clusters durchführen können.
- Astra Trident erzwingt jetzt ein Leereinschub fsType (fsType="") Für Volumen, die nicht die haben fsType Festgelegt in ihrer StorageClass. Bei der Arbeit mit Kubernetes 1.17 oder höher unterstützt Trident das Ausgeben eines Leerzeichen fsType Für NFS-Volumes. Für iSCSI-Volumes müssen Sie die festlegen fsType Auf Ihrer StorageClass bei der Durchsetzung eines fsGroup Verwenden eines Sicherheitskontexts.
- Wenn Sie ein Backend über mehrere Astra Trident Instanzen hinweg verwenden, sollte jede Back-End-Konfigurationsdatei ein anderes haben storagePrefix Für ONTAP-Back-Ends verwenden Sie einen anderen Wert TenantName Für SolidFire Back-Ends. Astra Trident kann Volumes nicht erkennen, die andere Instanzen von Astra Trident erstellt haben. Es ist erfolgreich, ein vorhandenes Volume auf ONTAPoder SolidFire-Back-Ends zu erstellen, da Astra Trident die Volume-Erstellung als einen idempotenten Vorgang behandelt. Wenn storagePrefix Oder TenantName Unterscheiden sich nicht, es können Namenskonflikte bei Volumes bestehen, die auf demselben Backend erstellt wurden.
- Bei der Installation von Astra Trident (mit tridentctl Oder dem Trident Operator) und mit tridentctl Für das Management von Astra Trident sollten Sie die sicherstellen KUBECONFIG Umgebungsvariable wird

festgelegt. Dies ist erforderlich, um für den Kubernetes-Cluster anzugeben tridentctl Sollten gegenarbeiten. Bei der Arbeit mit mehreren Kubernetes-Umgebungen sollten Sie sicherstellen, dass die KUBECONFIG Die Datei wird genau stammt.

- Um Online-Speicherplatzrückgewinnung für iSCSI PVS durchzuführen, muss das zugrunde liegende Betriebssystem auf dem Worker-Node möglicherweise Mount-Optionen an das Volume übergeben werden. Dies gilt für RHEL/RedHat CoreOS Instanzen, die die benötigen discard ["Mount-Option"](https://access.redhat.com/documentation/en-us/red_hat_enterprise_linux/8/html/managing_file_systems/discarding-unused-blocks_managing-file-systems); Stellen Sie sicher, dass die MountOption von der Karte in Ihrem enthalten ist[StorageClass^] unterstützt das Online-Blockabwerfen.
- Wenn für den Kubernetes Cluster mehr als eine Instanz von Astra Trident zur Verfügung steht, kann Astra Trident nicht mit anderen Instanzen kommunizieren und kann nicht andere Volumes ermitteln, die sie erstellt haben. Dies führt zu einem unerwarteten und falschen Verhalten, wenn mehrere Instanzen innerhalb eines Clusters ausgeführt werden. Astra Trident sollte nur eine Instanz pro Kubernetes Cluster geben.
- Bei Astra Trident-basiert StorageClass Die Objekte werden aus Kubernetes gelöscht, während Astra Trident offline ist, entfernt Astra Trident nicht die entsprechenden Storage-Klassen aus seiner Datenbank, wenn sie wieder online kommt. Sie sollten diese Speicherklassen mit löschen tridentctl Oder DIE REST API.
- Wenn ein Benutzer ein von Astra Trident bereitgestelltes PV löscht, bevor das entsprechende PVC gelöscht wird, löscht Astra Trident nicht automatisch das Back-Volume. Sie sollten die Lautstärke über entfernen tridentctl Oder DIE REST API.
- ONTAP kann nicht gleichzeitig mehr als ein FlexGroup gleichzeitig bereitstellen, es sei denn, der Satz der Aggregate ist auf jede Bereitstellungsanforderung beschränkt.
- Bei der Verwendung von Astra Trident über IPv6 sollten Sie angeben managementLIF Und dataLIF In der Back-End-Definition in eckigen Klammern. Beispiel: [fd20:8b1e:b258:2000:f816:3eff:feec:0].

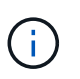

Sie können nicht angeben dataLIF Auf einem ONTAP-SAN-Back-End Astra Trident erkennt alle verfügbaren iSCSI LIFs und erstellt mit ihnen die Multipath-Sitzung.

• Wenn Sie das verwenden solidfire-san Treiber mit OpenShift 4.5, stellen Sie sicher, dass die zugrunde liegenden Worker-Knoten MD5 als CHAP-Authentifizierungsalgorithmus verwenden. Sichere, FIPS-konforme CHAP-Algorithmen SHA1, SHA-256 und SHA3-256 sind mit Element 12.7 erhältlich.

## **Weitere Informationen**

- ["Astra Trident GitHub"](https://github.com/NetApp/trident)
- ["Astra Trident Blogs"](https://netapp.io/persistent-storage-provisioner-for-kubernetes/)

## <span id="page-14-0"></span>**Frühere Versionen der Dokumentation**

Wenn Sie Astra Trident 23.10 nicht ausführen, ist die Dokumentation für frühere Versionen auf Basis der verfügbar ["Astra Trident Support-Lebenszyklus".](#page-325-0)

- ["Astra Trident 23.07"](https://docs.netapp.com/us-en/trident-2307/index.html)
- ["Astra Trident 23.04"](https://docs.netapp.com/us-en/trident-2304/index.html)
- ["Astra Trident 23.01"](https://docs.netapp.com/us-en/trident-2301/index.html)
- ["Astra Trident 22.10"](https://docs.netapp.com/us-en/trident-2210/index.html)
- ["Astra Trident 22.07"](https://docs.netapp.com/us-en/trident-2207/index.html)
- ["Astra Trident 22.04"](https://docs.netapp.com/us-en/trident-2204/index.html)
- ["Astra Trident 22.01"](https://docs.netapp.com/us-en/trident-2201/index.html)
- ["Astra Trident 21.10"](https://docs.netapp.com/us-en/trident-2110/index.html)
- ["Astra Trident 21.07"](https://docs.netapp.com/us-en/trident-2107/index.html)

# <span id="page-16-0"></span>**Los geht's**

## <span id="page-16-1"></span>**Erfahren Sie mehr über Astra Trident**

## **Erfahren Sie mehr über Astra Trident**

Astra Trident ist ein vollständig unterstütztes Open-Source-Projekt, das von NetApp als Teil der gepflegt wird ["Astra Produktfamilie"](https://docs.netapp.com/us-en/astra-family/intro-family.html). Es wurde entwickelt, damit Sie die Persistenz-Anforderungen Ihrer Container-Applikation mithilfe von Standardschnittstellen, wie dem Container Storage Interface (CSI), erfüllen können.

## **Was ist Astra?**

Astra erleichtert Unternehmen das Management, die Sicherung und das Verschieben ihrer datenintensiven Container-Workloads, die auf Kubernetes ausgeführt werden, innerhalb der Public Cloud und vor Ort.

Astra stellt persistenten Container-Storage auf Basis von Astra Trident bereit und bietet diese an. Es bietet außerdem erweiterte applikationsgerechte Datenmanagement-Funktionen wie Snapshot, Backup und Restore, Aktivitätsprotokolle und aktives Klonen für Datensicherung, Disaster/Daten-Recovery, Datenaudit und Migrationsanwendungsfälle für Kubernetes-Workloads.

Weitere Informationen zu ["Astra oder melden Sie sich für die kostenlose Testversion an".](https://bluexp.netapp.com/astra)

## **Was ist Astra Trident?**

Astra Trident ermöglicht die Nutzung und das Management von Storage-Ressourcen über alle gängigen NetApp Storage-Plattformen hinweg, in der Public Cloud oder lokal, einschließlich ONTAP (AFF, FAS, Select, Cloud, Amazon FSX for NetApp ONTAP), Element Software (NetApp HCI, SolidFire), Azure NetApp Files Service und Cloud Volumes Service auf Google Cloud.

Astra Trident ist ein CSI-konformer dynamischer Storage Orchestrator, der sich nativ in integrieren lässt ["Kubernetes"](https://kubernetes.io/). Astra Trident wird als einzelner Controller Pod plus Node Pod auf jedem Worker-Node im Cluster ausgeführt. Siehe ["Die Architektur von Astra Trident"](#page-18-0) Entsprechende Details.

Astra Trident bietet zudem eine direkte Integration in das Docker Ecosystem für NetApp Storage-Plattformen. Das NetApp Docker Volume Plug-in (nDVP) unterstützt die Bereitstellung und das Management von Storage-Ressourcen von der Storage-Plattform an Docker Hosts. Siehe ["Implementieren Sie Astra Trident für Docker"](#page-255-0) Entsprechende Details.

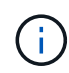

Wenn Sie Kubernetes zum ersten Mal verwenden, sollten Sie sich mit dem vertraut machen ["Kubernetes-Konzepte und -Tools".](https://kubernetes.io/docs/home/)

## **Machen Sie einen Testlauf mit Astra Trident**

Fordern Sie für einen Testlauf den Zugriff auf den "persistenten Storage für Container-Workloads einfach implementieren und klonen" an. ["NetApp Testversion"](https://www.netapp.com/us/try-and-buy/test-drive/index.aspx) Verwenden eines gebrauchsfertigen Laborabbilds. Testlauf bietet eine Sandbox-Umgebung mit einem Kubernetes-Cluster mit drei Nodes und Astra Trident ist installiert und konfiguriert. So können Sie sich besser mit Astra Trident vertraut machen und die zugehörigen Funktionen erkunden.

Eine weitere Option ist die ["Installationsanleitung für kubeadm"](https://kubernetes.io/docs/setup/independent/install-kubeadm/) Von Kubernetes bereitgestellt.

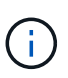

Verwenden Sie in einer Produktionsumgebung keine Kubernetes-Cluster, die Sie mit diesen Anweisungen erstellen. Nutzen Sie die von Ihrer Distribution bereitgestellten Leitfäden zur Implementierung in Produktionsumgebungen für Cluster.

#### **Kubernetes-Integration in NetApp Produkte**

Das NetApp Portfolio an Storage-Produkten kann in viele Aspekte eines Kubernetes Clusters integriert werden und bietet erweiterte Datenmanagement-Funktionen, mit denen die Funktionalität, Funktionalität, Performance und Verfügbarkeit der Kubernetes-Implementierung verbessert werden.

## **Amazon FSX für NetApp ONTAP**

["Amazon FSX für NetApp ONTAP"](https://www.netapp.com/aws/fsx-ontap/) Ist ein vollständig gemanagter AWS Service, mit dem Sie Dateisysteme mit dem NetApp ONTAP Storage-Betriebssystem starten und ausführen können.

#### **Azure NetApp Dateien**

["Azure NetApp Dateien"](https://www.netapp.com/azure/azure-netapp-files/) Ist ein Azure-Dateifreigabeservice der Enterprise-Klasse auf der Basis von NetApp. Sie können anspruchsvollste dateibasierte Workloads nativ in Azure ausführen. So erhalten Sie die Performance und das umfassende Datenmanagement, die Sie von NetApp gewohnt sind.

## **Cloud Volumes ONTAP**

["Cloud Volumes ONTAP"](https://www.netapp.com/cloud-services/cloud-volumes-ontap/) Ist eine rein softwarebasierte Storage Appliance, die die ONTAP Datenmanagement-Software in der Cloud ausführt.

#### **Cloud Volumes Service für Google Cloud**

["NetApp Cloud Volumes Service für Google Cloud"](https://bluexp.netapp.com/google-cloud-netapp-volumes?utm_source=GitHub&utm_campaign=Trident) Ist ein Cloud-nativer Fileservice, der NAS-Volumes über NFS und SMB mit All-Flash-Performance bereitstellt.

#### **Element Software**

["Element"](https://www.netapp.com/data-management/element-software/) Storage-Administrator kann Workloads konsolidieren, indem die Performance garantiert und der Storage-Bedarf vereinfacht und optimiert wird.

#### **NetApp HCI**

["NetApp HCI"](https://docs.netapp.com/us-en/hci/docs/concept_hci_product_overview.html) Vereinfacht das Management und die Skalierung des Datacenters durch Automatisierung von Routineaufgaben und ermöglicht es Infrastrukturadministratoren, sich auf wichtigere Funktionen zu konzentrieren.

Astra Trident kann Storage-Geräte für Container-Applikationen direkt auf der zugrunde liegenden NetApp HCI Storage-Plattform bereitstellen und managen.

["NetApp ONTAP"](https://docs.netapp.com/us-en/ontap/index.html) Ist das Unified Storage-Betriebssystem NetApp für mehrere Protokolle und bietet für jede Applikation erweiterte Datenmanagementfunktionen.

ONTAP Systeme verfügen über rein Flash-basierte, hybride oder rein HDD-basierte Konfigurationen und bieten eine Vielzahl unterschiedlicher Implementierungsmodelle, darunter speziell entwickelte Hardware (FAS und AFF), White-Box (ONTAP Select) und rein Cloud-basierte Cloud Volumes ONTAP Systeme. Astra Trident unterstützt diese ONTAP Implementierungsmodelle.

#### **Finden Sie weitere Informationen**

- ["Die NetApp Astra-Produktfamilie"](https://docs.netapp.com/us-en/astra-family/intro-family.html)
- ["Dokumentation des Astra Control Service"](https://docs.netapp.com/us-en/astra/get-started/intro.html)
- ["Astra Control Center-Dokumentation"](https://docs.netapp.com/us-en/astra-control-center/index.html)
- ["Astra API-Dokumentation"](https://docs.netapp.com/us-en/astra-automation/get-started/before_get_started.html)

## <span id="page-18-0"></span>**Die Architektur von Astra Trident**

Astra Trident wird als einzelner Controller Pod plus Node Pod auf jedem Worker-Node im Cluster ausgeführt. Der Node Pod muss auf jedem Host ausgeführt werden, auf dem Sie ein Astra Trident Volume mounten möchten.

## **Allgemeines zu Controller-Pods und Node-Pods**

Astra Trident wird einzeln implementiert [Trident Controller Pod](#page-19-0) Und eines oder mehrere [Trident Node Pods](#page-19-1) Auf dem Kubernetes-Cluster und verwendet standardmäßige Kubernetes *CSI Sidecar Container*, um die Implementierung von CSI-Plug-ins zu vereinfachen. ["Kubernetes CSI Sidecar-Container"](https://kubernetes-csi.github.io/docs/sidecar-containers.html) Werden von der Kubernetes Storage Community unterhalten.

Kubernetes ["Knotenauswahl"](https://kubernetes.io/docs/concepts/scheduling-eviction/assign-pod-node/) Und ["Toleranzen und Verfleckungen"](https://kubernetes.io/docs/concepts/scheduling-eviction/taint-and-toleration/) Werden verwendet, um die Ausführung eines Pod auf einem bestimmten oder bevorzugten Node einzuschränken. Während der Astra Trident Installation können Node-Selektoren und Toleranzen für Controller- und Node-Pods konfiguriert werden.

- Das Controller-Plug-in übernimmt Volume-Bereitstellung und -Management, beispielsweise Snapshots und Größenanpassungen.
- Das Node-Plug-in verarbeitet das Verbinden des Speichers mit dem Node.

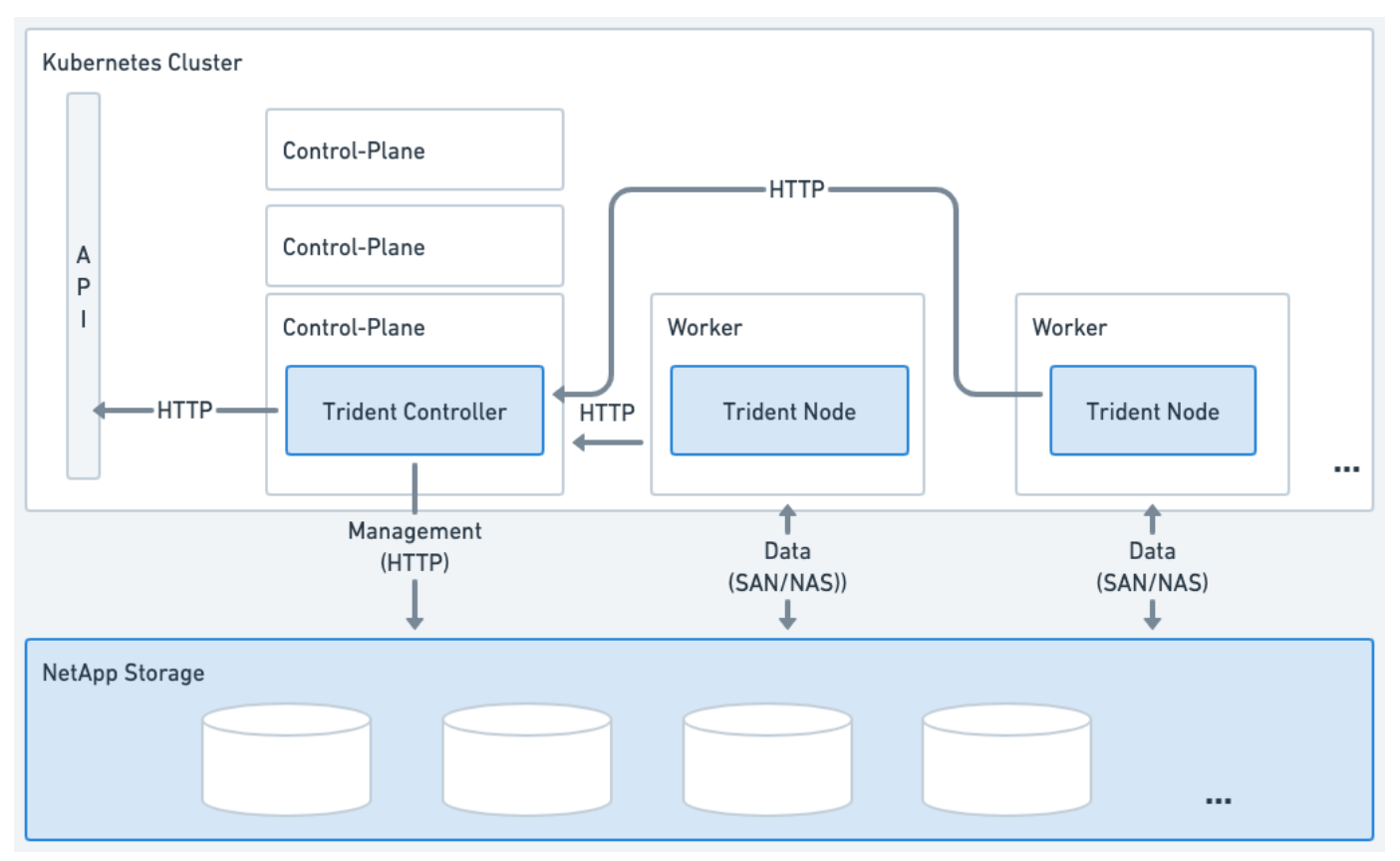

**Abbildung 1. Astra Trident wird auf dem Kubernetes-Cluster implementiert**

## <span id="page-19-0"></span>**Trident Controller Pod**

Beim Trident Controller Pod handelt es sich um einen einzelnen Pod, auf dem das CSI Controller Plug-in ausgeführt wird.

- Verantwortlich für die Bereitstellung und das Management von Volumes in NetApp Storage
- Management durch eine Kubernetes-Implementierung
- Kann je nach Installationsparameter auf der Steuerebene oder auf den Arbeitsknoten ausgeführt werden.

## **Abbildung 2. Trident Controller Pod-Diagramm**

#### <span id="page-19-1"></span>**Trident Node Pods**

Trident Node Pods sind privilegierte Pods, auf denen das CSI Node Plug-in ausgeführt wird.

- Verantwortlich für das Mounten und Entmounten von Speicher für Pods, die auf dem Host ausgeführt werden
- Gemanagt von einem Kubernetes DemonSet
- Muss auf jedem Node ausgeführt werden, auf dem NetApp Storage gemountet werden soll

#### **Abbildung 3. Trident Node Pod-Diagramm**

## **Unterstützte Kubernetes-Cluster-Architekturen**

Astra Trident wird durch die folgenden Kubernetes-Architekturen unterstützt:

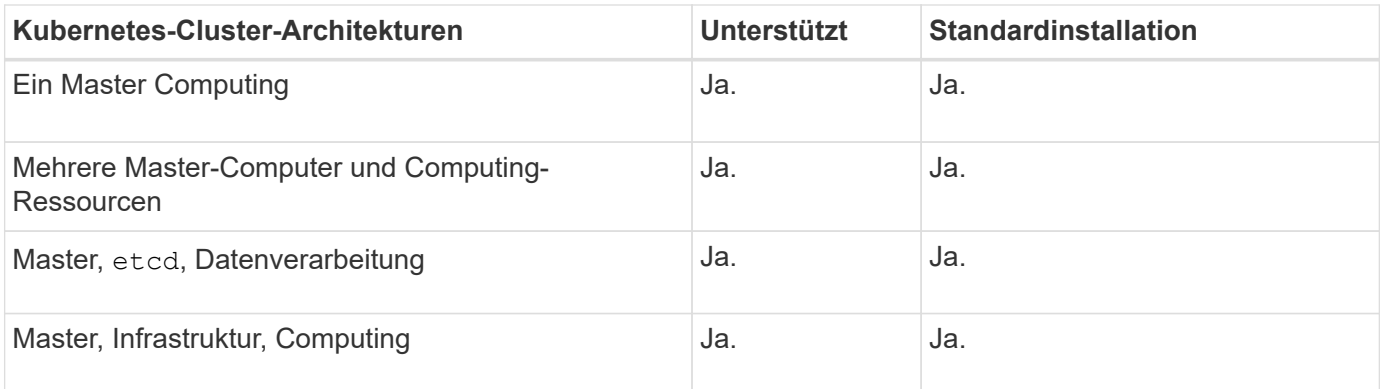

## **Konzepte**

## **Bereitstellung**

Die Bereitstellung in Astra Trident besteht aus zwei Hauptphasen. In der ersten Phase wird eine Speicherklasse mit einem Satz geeigneter Back-End-Speicherpools verknüpft. Diese werden vor der Bereitstellung als notwendig vorbereitet. Die zweite Phase umfasst die Volume-Erstellung selbst und erfordert die Auswahl eines Speicherpools aus denen, die mit der Storage-Klasse des ausstehenden Volumes verknüpft sind.

## **Storage-Klassen-Zuordnung**

Das Zuordnen von Back-End Storage-Pools zu einer Storage-Klasse hängt sowohl von den angeforderten Attributen der Storage-Klasse als auch von deren ab storagePools, additionalStoragePools, und excludeStoragePools Listen. Wenn Sie eine Storage-Klasse erstellen, vergleicht Trident die von jedem seiner Back-Ends angebotenen Attribute und Pools mit den von der Storage-Klasse angeforderten Attributen. Wenn die Attribute und der Name eines Storage Pools mit allen angeforderten Attributen und Pool-Namen übereinstimmen, fügt Astra Trident diesem Satz an geeigneten Storage-Pools für diese Storage-Klasse hinzu. Außerdem fügt Astra Trident alle im aufgeführten Storage-Pools hinzu additionalStoragePools Listen Sie zu diesem Satz auf, auch wenn seine Attribute nicht alle oder eines der angeforderten Attribute der Storage-Klasse erfüllen. Sie sollten das verwenden excludeStoragePools Liste zum Überschreiben und Entfernen von Speicherpools, die für eine Speicherklasse verwendet werden. Astra Trident führt jedes Mal einen ähnlichen Prozess durch, wenn Sie ein neues Back-End hinzufügen. Er überprüft, ob die Storage Pools die Anforderungen der vorhandenen Storage-Klassen erfüllen und entfernt alle, die als ausgeschlossen markiert wurden.

#### **Volume-Erstellung**

Astra Trident verwendet dann die Zuordnungen zwischen Storage-Klassen und Storage-Pools, um zu bestimmen, wo Volumes bereitgestellt werden sollen. Wenn Sie ein Volume erstellen, erhält Astra Trident zunächst die Reihe von Storage-Pools für dieses Volume in der Storage-Klasse. Wenn Sie ein Protokoll für das Volume angeben, entfernt Astra Trident die Storage-Pools, die das angeforderte Protokoll nicht bereitstellen können (beispielsweise kann ein NetApp HCI/SolidFire Backend kein dateibasiertes Volume bereitstellen, während ein ONTAP NAS-Backend kein blockbasiertes Volume bereitstellen kann). Astra Trident randomisiert die Reihenfolge dieser daraus resultierenden Sets, um eine gleichmäßige Verteilung der Volumes zu ermöglichen und es anschließend zu iterieren und dabei zu versuchen, das Volume wiederum auf jedem Storage-Pool bereitzustellen. Wenn sie erfolgreich ist, wird sie erfolgreich zurückgegeben, und es werden alle Fehler protokolliert, die im Prozess aufgetreten sind. Astra Trident gibt einen Fehler zurück **nur wenn** sie nicht auf allen \* den Storage Pools zur Verfügung steht für die angeforderte Storage-Klasse und das gewünschte Protokoll.

## **Volume Snapshots**

Erfahren Sie mehr darüber, wie Astra Trident die Erstellung von Volume-Snapshots für seine Treiber steuert.

## **Erfahren Sie mehr über die Erstellung von Volume Snapshots**

- Für das ontap-nas, ontap-san, gcp-cvs, und azure-netapp-files Treiber, wird jedes Persistent Volume (PV) einer FlexVol zugeordnet. Volume Snapshots werden im Ergebnis als NetApp Snapshots erstellt. NetApp Snapshots liefern weitaus mehr Stabilität, Skalierbarkeit, Wiederherstellbarkeit und Performance als vergleichbare Systeme. Diese Snapshot-Kopien sind äußerst schnell und platzsparend, da sie erstellt und gespeichert werden müssen.
- Für das ontap-nas-flexgroup Treiber: Jedes Persistent Volume (PV) ist einem FlexGroup zugeordnet. Im Ergebnis werden Volume Snapshots als NetApp FlexGroup Snapshots erstellt. NetApp Snapshots liefern weitaus mehr Stabilität, Skalierbarkeit, Wiederherstellbarkeit und Performance als vergleichbare Systeme. Diese Snapshot-Kopien sind äußerst schnell und platzsparend, da sie erstellt und gespeichert werden müssen.
- Für das ontap-san-economy Treiber, PVS werden LUNs zugeordnet, die auf gemeinsam genutzten FlexVols erstellt wurden. VolumeSnapshots von PVS werden durch FlexClones der zugehörigen LUN erreicht. Mit der ONTAP FlexClone Technologie ist es nahezu sofort möglich, Kopien selbst von größten Datensätzen zu erstellen. Kopien nutzen Datenblöcke gemeinsam mit ihren Eltern und verbrauchen somit keinen Storage, außer was für Metadaten erforderlich ist.
- Für das solidfire-san Treiber: Jedes PV wird einer auf der NetApp Element Software/dem NetApp HCI Cluster erstellten LUN zugeordnet. VolumeSnapshots werden durch Element Snapshots der zugrunde liegenden LUN dargestellt. Diese Snapshots sind zeitpunktgenaue Kopien, die nur eine kleine Menge an Systemressourcen und Platz beanspruchen.
- Bei der Arbeit mit dem ontap-nas Und ontap-san Treiber, ONTAP Snapshots sind zeitpunktgenaue Kopien der FlexVol und verbrauchen Platz auf der FlexVol selbst. Das kann dazu führen, dass der beschreibbare Speicherplatz auf dem Volume mit der Zeit verkürzt wird, wenn Snapshots erstellt/geplant werden. Eine einfache Möglichkeit dieser Bewältigung ist, das Volumen durch die Anpassung über Kubernetes zu vergrößern. Eine weitere Option ist das Löschen von nicht mehr benötigten Snapshots. Wenn ein über Kubernetes erstellter VolumeSnapshot gelöscht wird, löscht Astra Trident den zugehörigen ONTAP-Snapshot. ONTAP Snapshots, die nicht über Kubernetes erstellt wurden, können auch gelöscht werden.

Mit Astra Trident können Sie VolumeSnapshot verwenden, um neue PVS daraus zu erstellen. Die Erstellung von PVS aus diesen Snapshots wird mithilfe der FlexClone Technologie für unterstützte ONTAP- und CVS-Back-Ends durchgeführt. Wenn ein PV aus einem Snapshot erstellt wird, ist das Back-Volume ein FlexClone des übergeordneten Volume des Snapshots. Der solidfire-san Der Treiber verwendet Volume Clones der Element Software, um PVS aus Snapshots zu erstellen. Hier erstellt es aus dem Element Snapshot einen Klon.

## **Virtuelle Pools**

Virtuelle Pools stellen eine Abstraktionsschicht zwischen Astra Trident Storage-Back-Ends und Kubernetes bereit StorageClasses. Sie ermöglichen es Administratoren, für jedes Back-End-System Aspekte wie Standort, Performance und Schutz zu definieren, ohne dafür eine StorageClass Legen Sie fest, welches physische Backend-, Backend-Pool- oder Backend-Typ für die gewünschten Kriterien verwendet werden soll.

Der Storage-Administrator kann virtuelle Pools auf einem beliebigen Astra Trident Back-End in einer JSONoder YAML-Definitionsdatei definieren.

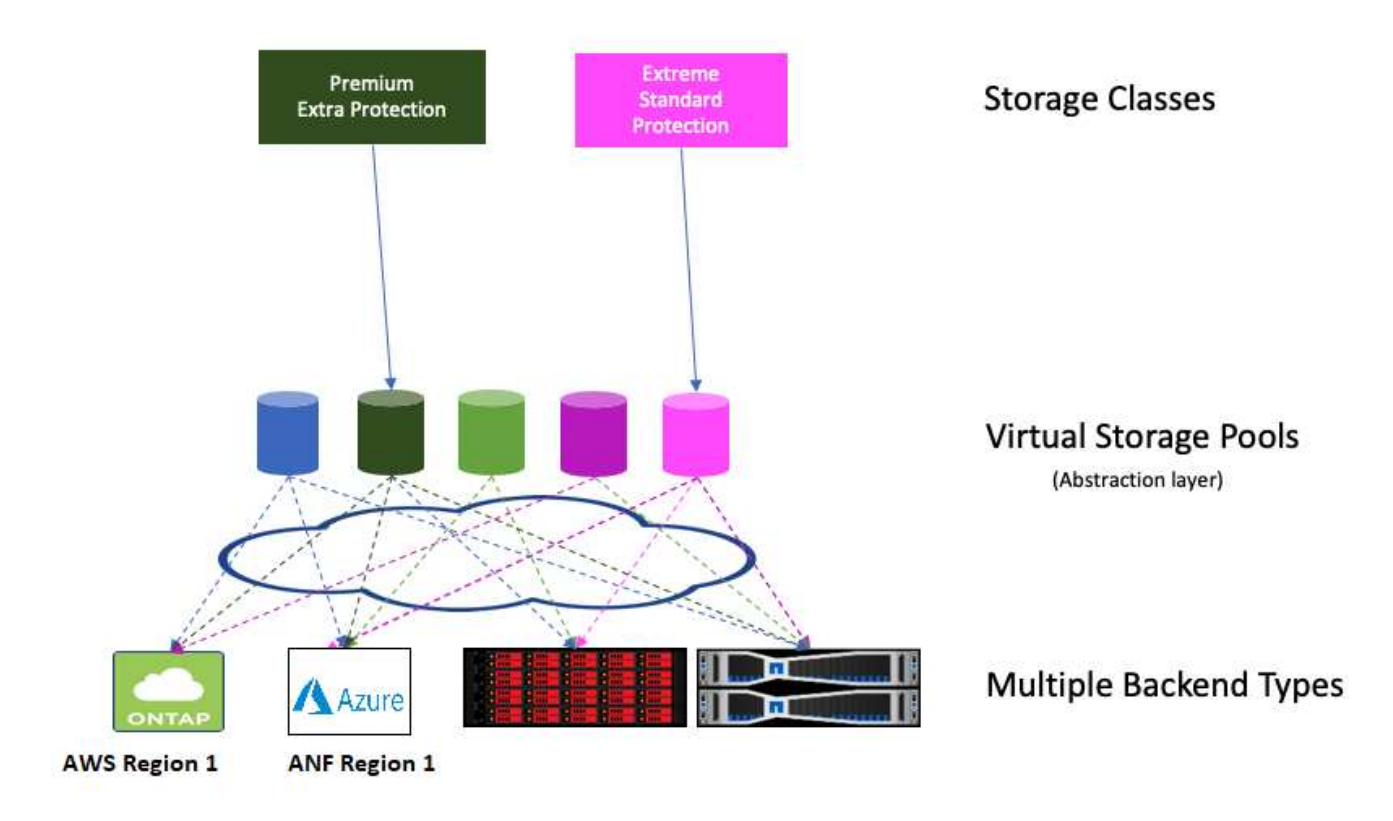

Jeder außerhalb der Liste der virtuellen Pools angegebene Aspekt ist global für das Backend und gilt für alle virtuellen Pools, während jeder virtuelle Pool einen oder mehrere Aspekte einzeln angeben kann (alle Backend-globalen Aspekte außer Kraft setzen).

- Versuchen Sie beim Definieren virtueller Pools nicht, die Reihenfolge vorhandener virtueller Pools in einer Backend-Definition neu anzuordnen.
- Wir empfehlen, Attribute für einen vorhandenen virtuellen Pool zu ändern. Sie sollten einen neuen virtuellen Pool definieren, um Änderungen vorzunehmen.

Die meisten Aspekte werden Backend-spezifisch angegeben. Entscheidend ist, dass die Aspect-Werte nicht außerhalb des Back-End-Treibers angezeigt werden und nicht für die Abstimmung in verfügbar sind StorageClasses. Stattdessen definiert der Administrator eine oder mehrere Labels für jeden virtuellen Pool. Jedes Etikett ist ein Schlüssel:Wert-Paar, und Etiketten können häufig über eindeutige Back-Ends hinweg verwendet werden. Wie Aspekte können auch Labels pro Pool oder global zum Backend angegeben werden. Im Gegensatz zu Aspekten, die vordefinierte Namen und Werte haben, hat der Administrator volle Entscheidungsbefugnis, Beschriftungsschlüssel und -Werte nach Bedarf zu definieren. Storage-Administratoren können Labels je virtuellen Pool definieren und Volumes nach Label gruppieren.

A StorageClass Identifiziert den virtuellen Pool, der verwendet werden soll, indem auf die Beschriftungen in einem Auswahlparameter Bezug gesetzt wird. Virtuelle Pool-Selektoren unterstützen folgende Operatoren:

Ť.

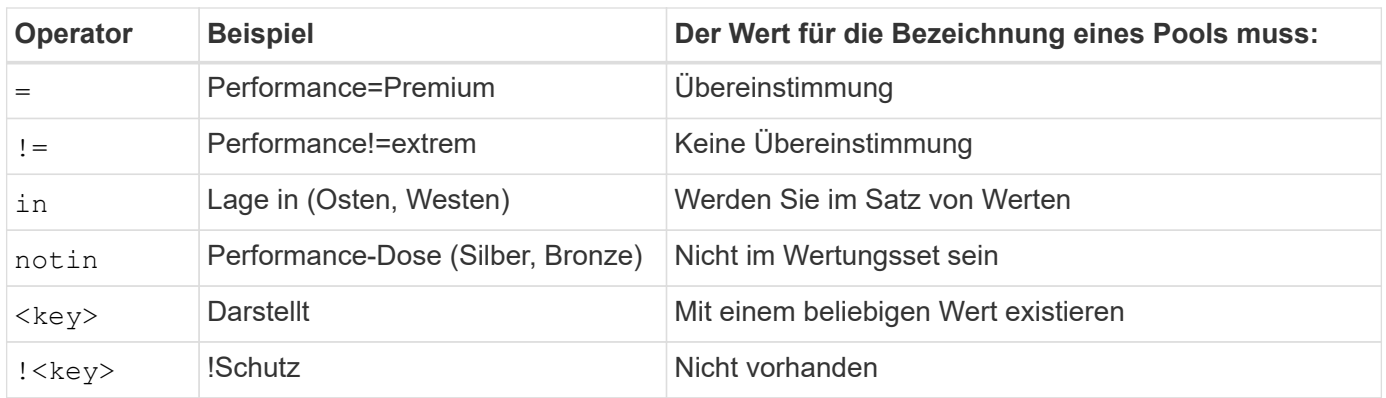

## **Volume-Zugriffsgruppen**

Erfahren Sie mehr über die Einsatzmöglichkeiten von Astra Trident ["Volume-](https://docs.netapp.com/us-en/element-software/concepts/concept_solidfire_concepts_volume_access_groups.html)[Zugriffsgruppen".](https://docs.netapp.com/us-en/element-software/concepts/concept_solidfire_concepts_volume_access_groups.html)

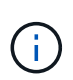

Ignorieren Sie diesen Abschnitt, wenn Sie CHAP verwenden. Dies wird empfohlen, um die Verwaltung zu vereinfachen und die unten beschriebene Skalierungsgrenze zu vermeiden. Wenn Sie Astra Trident im CSI-Modus verwenden, können Sie diesen Abschnitt ignorieren. Astra Trident verwendet CHAP, wenn es als erweiterte CSI-bereitstellung installiert ist.

## **Erfahren Sie mehr über Volume Access Groups**

Astra Trident kann über Volume-Zugriffsgruppen den Zugriff auf die Volumes steuern, die es bereitstellt. Wenn CHAP deaktiviert ist, wird erwartet, dass eine Zugriffsgruppe mit dem Namen gefunden wird trident Es sei denn, Sie geben eine oder mehrere Zugriffsgruppen-IDs in der Konfiguration an.

Astra Trident ordnet den konfigurierten Zugriffsgruppen neue Volumes zu, allerdings werden dafür keine Zugriffsgruppen selbst erstellt oder anderweitig gemanagt. Die Zugriffsgruppen müssen vorhanden sein, bevor das Storage-Back-End zu Astra Trident hinzugefügt wird. Sie müssen die iSCSI-IQNs von jedem Node im Kubernetes-Cluster enthalten, der die über dieses Back-End bereitgestellten Volumes mounten kann. In den meisten Installationen umfasst dies alle Worker Nodes im Cluster.

Bei Kubernetes-Clustern mit mehr als 64 Nodes sollten Sie mehrere Zugriffsgruppen verwenden. Jede Zugriffsgruppe kann bis zu 64 IQNs enthalten, und jedes Volume kann zu vier Zugriffsgruppen gehören. Bei maximal vier Zugriffsgruppen kann jeder Node in einem Cluster mit einer Größe von bis zu 256 Nodes auf beliebige Volumes zugreifen. Aktuelle Grenzwerte für Volume-Zugriffsgruppen finden Sie unter ["Hier"](https://docs.netapp.com/us-en/element-software/concepts/concept_solidfire_concepts_volume_access_groups.html).

Wenn Sie die Konfiguration von einer Konfiguration ändern, die den Standard verwendet trident Zugriffsgruppe für eine Gruppe, die auch andere verwendet, geben Sie die ID für die ein trident Zugriffsgruppe in der Liste.

## <span id="page-23-0"></span>**Der Einstieg in Astra Trident ist schnell möglich**

Sie können Astra Trident installieren und mit dem Management von Storage-Ressourcen in wenigen Schritten beginnen. Bevor Sie beginnen, überprüfen Sie ["Anforderungen von](#page-25-0) [Astra Trident"](#page-25-0).

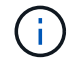

Informationen zu Docker finden Sie unter ["Astra Trident für Docker"](#page-255-0).

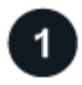

## **Installation Von Astra Trident**

Astra Trident bietet mehrere Installationsmethoden und -Modi, die für eine Vielzahl von Umgebungen und Organisationen optimiert sind.

## ["Installation Von Astra Trident"](https://docs.netapp.com/de-de/trident-2310/trident-get-started/kubernetes-deploy.html)

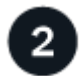

## **Bereiten Sie den Knoten "Worker" vor**

Alle Worker-Nodes im Kubernetes-Cluster müssen in der Lage sein, die Volumes, die Sie für Ihre Pods bereitgestellt haben, zu mounten.

#### ["Bereiten Sie den Knoten "Worker" vor"](#page-65-1)

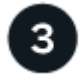

## **Erstellen Sie ein Backend**

Ein Backend definiert die Beziehung zwischen Astra Trident und einem Storage-System. Er erzählt Astra Trident, wie man mit diesem Storage-System kommuniziert und wie Astra Trident Volumes darauf bereitstellen sollte.

["Konfigurieren Sie ein Backend"](#page-70-1) Für Ihr Speichersystem

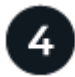

## **Kubernetes StorageClass erstellen**

Das Objekt Kubernetes StorageClass gibt Astra Trident als bereitstellung an und ermöglicht die Erstellung einer Storage-Klasse zur Bereitstellung von Volumes mit anpassbaren Attributen. Astra Trident erstellt eine passende Storage-Klasse für Kubernetes-Objekte, mit der der Astra Trident-bereitstellung angegeben wird.

#### ["Erstellen Sie eine Speicherklasse"](#page-190-1)

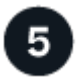

#### **Bereitstellen eines Volumes**

Ein *PersistentVolume* (PV) ist eine physische Speicherressource, die vom Cluster-Administrator auf einem Kubernetes-Cluster bereitgestellt wird. Das *PersistentVolumeClaim* (PVC) ist eine Anforderung für den Zugriff auf das PersistentVolume auf dem Cluster.

Erstellen Sie ein PersistentVolume (PV) und ein PersistentVolumeClaim (PVC), das die konfigurierte Kubernetes StorageClass verwendet, um Zugriff auf das PV anzufordern. Anschließend können Sie das PV an einem Pod montieren.

#### ["Bereitstellen eines Volumes"](#page-195-1)

## **Was kommt als Nächstes?**

Sie können nun zusätzliche Back-Ends hinzufügen, Storage-Klassen managen, Back-Ends managen und Volume-Operationen durchführen.

## <span id="page-25-0"></span>**Anforderungen**

Vor der Installation von Astra Trident sollten Sie diese allgemeinen Systemanforderungen überprüfen. Spezifische Back-Ends können zusätzliche Anforderungen haben.

## **Kritische Informationen zu Astra Trident**

**Sie müssen die folgenden wichtigen Informationen über Astra Trident lesen.**

## **<strong> Informationen über Astra TripereIT </strong>**

- Kubernetes 1.28 wird jetzt in Trident unterstützt. Aktualisieren Sie Astra Trident vor dem Upgrade von Kubernetes.
- Astra Trident setzt die Verwendung von Multipathing-Konfiguration in SAN-Umgebungen strikt um und empfiehlt den Nutzen von find multipaths: no In Multipath.conf Datei.

Verwendung einer Konfiguration ohne Multipathing oder Verwendung von find\_multipaths: yes Oder find\_multipaths: smart Der Wert in der Multipath.conf-Datei führt zu Mount-Fehlern. Astra Trident hat die Verwendung von empfohlen find\_multipaths: no Seit der Version 21.07.

## **Unterstützte Frontends (Orchestrators)**

Astra Trident unterstützt mehrere Container-Engines und Orchestrierungslösungen. Dazu gehören:

- Anthos On-Premises (VMware) und Anthos auf Bare Metal 1.12
- Kubernetes 1.23–1.28
- Mirantis Kubernetes Engine 3.5
- OpenShift 4.10 4.13

Der Trident-Operator wird durch folgende Versionen unterstützt:

- Anthos On-Premises (VMware) und Anthos auf Bare Metal 1.12
- Kubernetes 1.23–1.28
- OpenShift 4.10 4.13

Astra Trident ist auch mit einer Vielzahl weiterer vollständig gemanagter und selbst verwalteter Kubernetes-Angebote kompatibel, darunter Google Kubernetes Engine (GKE), Amazon Elastic Kubernetes Services (EKS), Azure Kubernetes Service (AKS), Rancher und VMware Tanzu Portfolio.

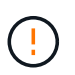

Bevor Sie ein Kubernetes Cluster von 1.24 auf 1.25 oder höher aktualisieren, auf die Astra Trident installiert ist, finden Sie unter ["Aktualisieren einer Helm-Installation"](#page-236-0).

## **Unterstützte Back-Ends (Storage)**

Zur Verwendung von Astra Trident benötigen Sie ein oder mehrere der folgenden unterstützten Back-Ends:

• Amazon FSX für NetApp ONTAP

- Azure NetApp Dateien
- Cloud Volumes ONTAP
- Cloud Volumes Service für GCP
- FAS/All Flash FAS/Select 9.5 oder höher
- NetApp All-SAN-Array (ASA)
- NetApp HCI/Element Software 11 oder höher

## **Anforderungen an die Funktionen**

Die nachfolgende Tabelle enthält einen Überblick über die Funktionen dieser Version von Astra Trident und die von ihm unterstützten Versionen von Kubernetes.

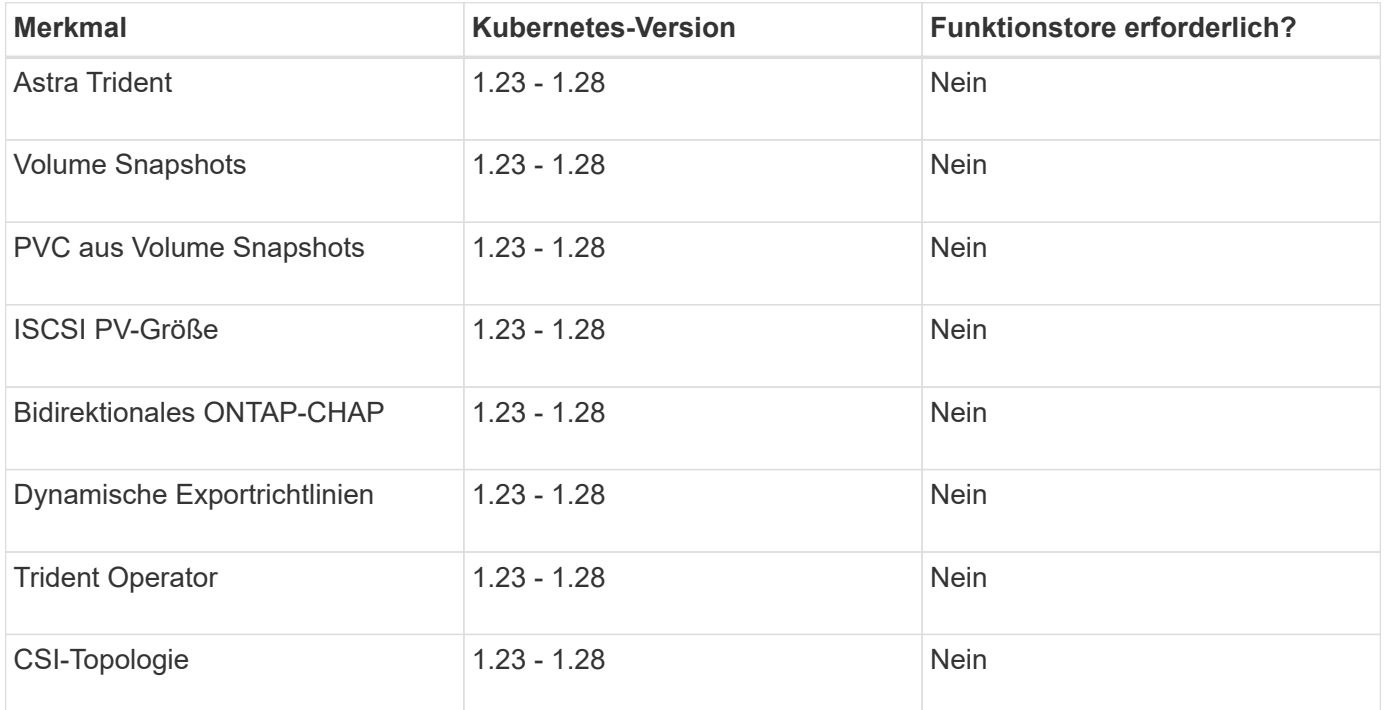

## **Getestete Host-Betriebssysteme**

Der Astra Trident unterstützt zwar bestimmte Betriebssysteme offiziell nicht, doch ist es bekannt, dass folgende Betriebssysteme funktionieren:

- Redhat CoreOS (RHCOS) Versionen, die von OpenShift Container Platform (AMD64 und ARM64) unterstützt werden
- RHEL 8 ODER HÖHER (AMD64 UND ARM64)

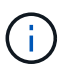

Für NVMe/TCP ist RHEL 9 oder höher erforderlich.

- Ubuntu 22.04 oder höher (AMD64 und ARM64)
- Windows Server 2019 (AMD64)

Standardmäßig wird Astra Trident in einem Container ausgeführt und läuft daher auf jedem Linux-Mitarbeiter. Diese Mitarbeiter müssen jedoch in der Lage sein, die Volumes, die Astra Trident bietet, je nach den von Ihnen verwendeten Back-Ends mit dem standardmäßigen NFS-Client oder iSCSI-Initiator zu mounten.

Der tridentctl Utility läuft auch auf jeder dieser Linux-Distributionen.

## **Host-Konfiguration**

Alle Worker-Nodes im Kubernetes-Cluster müssen in der Lage sein, die Volumes, die Sie für Ihre Pods bereitgestellt haben, zu mounten. Um die Worker-Nodes vorzubereiten, müssen Sie auf der Grundlage Ihrer Treiberauswahl NFS-, iSCSI- oder NVMe-Tools installieren.

["Bereiten Sie den Knoten "Worker" vor"](#page-65-1)

## **Konfiguration des Storage-Systems**

Astra Trident erfordert möglicherweise Änderungen an einem Storage-System, bevor es mit einer Backend-Konfiguration verwendet werden kann.

["Back-Ends konfigurieren"](#page-70-1)

## **Astra Trident-Ports**

Astra Trident erfordert Zugriff auf spezifische Ports für die Kommunikation.

## ["Astra Trident-Ports"](#page-327-1)

## **Container-Images und entsprechende Kubernetes-Versionen**

Bei luftvergaschten Installationen ist die folgende Liste eine Referenz für Container-Images, die für die Installation von Astra Trident erforderlich sind. Verwenden Sie die tridentctl images Befehl zum Überprüfen der Liste der erforderlichen Container-Images.

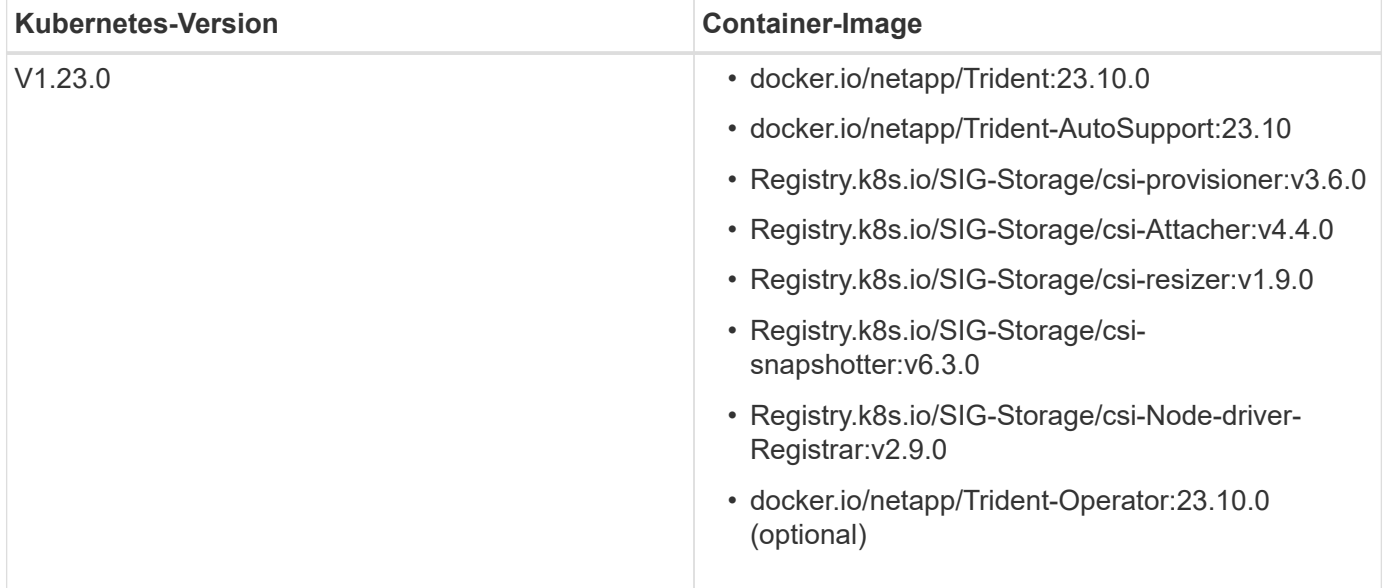

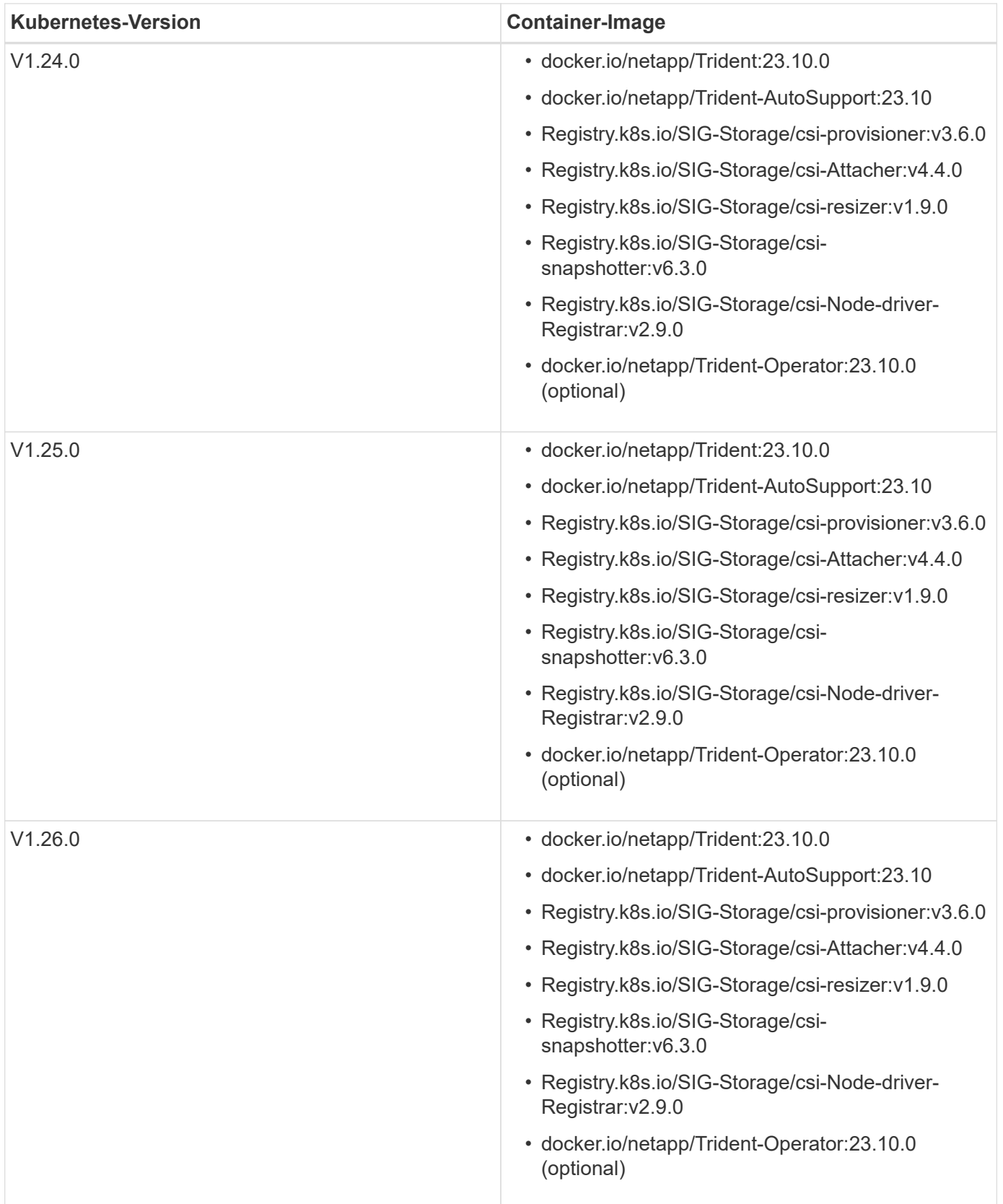

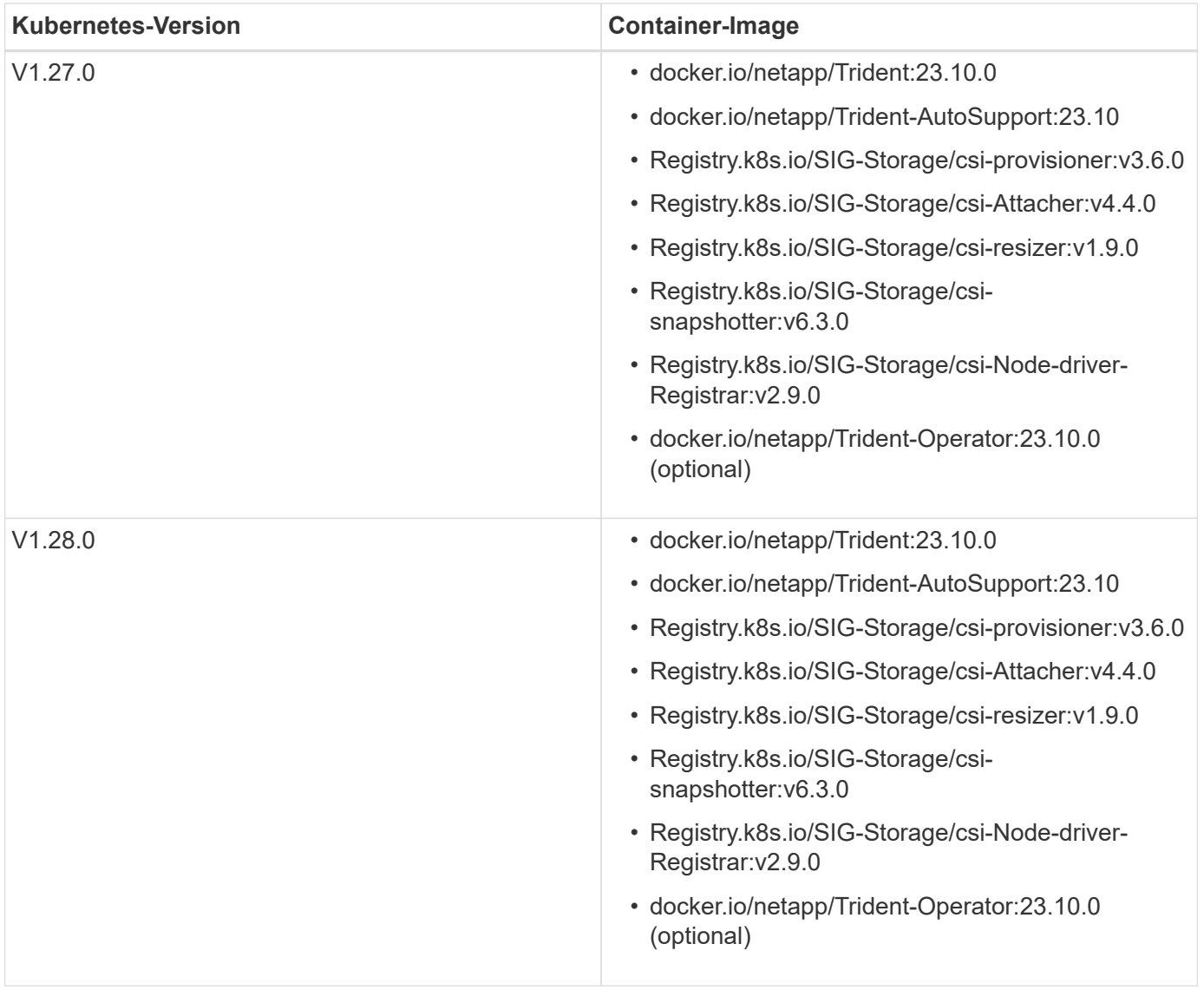

# <span id="page-30-0"></span>**Installation Von Astra Trident**

## <span id="page-30-1"></span>**Erfahren Sie mehr über die Installation von Astra Trident**

Damit Astra Trident in einer Vielzahl von Umgebungen und Organisationen installiert werden kann, bietet NetApp diverse Installationsoptionen an. Sie können Astra Trident über den Trident-Operator (manuell oder mit Helm) oder mit installieren tridentctl. In diesem Thema finden Sie wichtige Informationen zur Auswahl des richtigen Installationsprozesses.

## **Kritische Informationen zu Astra Trident 23.10**

**Sie müssen die folgenden wichtigen Informationen über Astra Trident lesen.**

## **<strong> Informationen über Astra TripereIT </strong>**

- Kubernetes 1.27 wird jetzt in Trident unterstützt. Upgrade von Trident vor dem Upgrade von Kubernetes.
- Astra Trident setzt die Verwendung von Multipathing-Konfiguration in SAN-Umgebungen strikt um und empfiehlt den Nutzen von find multipaths: no In Multipath.conf Datei.

Verwendung einer Konfiguration ohne Multipathing oder Verwendung von find\_multipaths: yes Oder find\_multipaths: smart Der Wert in der Multipath.conf-Datei führt zu Mount-Fehlern. Trident empfiehlt die Verwendung von find\_multipaths: no Seit der Version 21.07.

## **Bevor Sie beginnen**

Unabhängig von Ihrem Installationspfad müssen Sie Folgendes haben:

- Vollständige Berechtigungen für einen unterstützten Kubernetes-Cluster, auf dem eine unterstützte Version von Kubernetes und aktivierte Funktionsanforderungen ausgeführt werden. Überprüfen Sie die ["Anforderungen"](https://docs.netapp.com/de-de/trident-2310/trident-install/requirements.html) Entsprechende Details.
- Zugriff auf ein unterstütztes NetApp Storage-System.
- Kann Volumes von allen Kubernetes Worker-Nodes aus mounten
- Einem Linux-Host mit kubectl (Oder oc, Falls Sie OpenShift nutzen) ist installiert und konfiguriert, um den Kubernetes-Cluster zu managen, den Sie verwenden möchten.
- Der KUBECONFIG Umgebungsvariable auf die Kubernetes-Cluster-Konfiguration verweisen.
- Bei Verwendung von Kubernetes mit Docker Enterprise ["Führen Sie die entsprechenden Schritte aus, um](https://docs.docker.com/ee/ucp/user-access/cli/) [den CLI-Zugriff zu aktivieren".](https://docs.docker.com/ee/ucp/user-access/cli/)

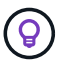

Wenn Sie sich nicht mit dem vertraut gemacht haben ["Grundkonzepte"](https://docs.netapp.com/de-de/trident-2310/trident-concepts/intro.html), Ist jetzt eine tolle Zeit, um das zu tun.

## **Wählen Sie Ihre Installationsmethode**

Wählen Sie die für Sie richtige Installationsmethode aus. Sie sollten auch die Überlegungen zu prüfen ["Bewegen zwischen Methoden"](#page-30-1) Bevor Sie Ihre Entscheidung treffen.

## **Verwenden des Betreibers von Trident**

Ob manuell oder mit Hilfe von Helm – der Trident Operator ist ein hervorragender Weg, die Installation zu vereinfachen und Astra Trident Ressourcen dynamisch zu managen. Das können Sie sogar ["Individuelle](https://docs.netapp.com/de-de/trident-2310/trident-get-started/kubernetes-customize-deploy.html) [Anpassung der Trident Implementierung"](https://docs.netapp.com/de-de/trident-2310/trident-get-started/kubernetes-customize-deploy.html) Verwenden der Attribute im TridentOrchestrator Benutzerdefinierte Ressource (CR).

Die Vorteile der Verwendung des Trident-Mitarbeiters:

## **<strong> </strong> für Objekte aus Trident**

Der Trident Operator erstellt automatisch die folgenden Objekte für Ihre Kubernetes-Version.

- Servicekonto für den Betreiber
- ClusterRole und ClusterRoleBinding an das ServiceAccount
- Dedizierte PodSecurityPolicy (für Kubernetes 1.25 und früher)
- Der Bediener selbst

#### **<strong>-</strong>**

Der Cluster-scoped Trident Operator verwaltet Ressourcen, die mit einer Astra Trident Installation auf Cluster-Ebene verbunden sind. Dies reduziert Fehler, die bei der Verwaltung von Clusterressourcen mit einem Namespace-Scoped-Operator auftreten können. Dies ist wichtig für die Selbstheilung und das Patching.

#### **<strong> Verheilen cappecackeIT </strong>**

Der Bediener überwacht die Installation von Astra Trident und ergreift aktiv Maßnahmen, um Probleme wie das Löschen der Implementierung oder das versehentliche Ändern der Implementierung zu beheben. A trident-operator-<generated-id> Pod wird erstellt, der A zugeordnet TridentOrchestrator CR mit einer Astra Trident Installation. Dadurch wird sichergestellt, dass nur eine Instanz von Astra Trident im Cluster vorhanden ist und das Setup kontrolliert, um sicherzustellen, dass die Installation idempotent ist. Wenn Änderungen an der Installation vorgenommen werden (z. B. Löschen der Bereitstellung oder Knotendemonsatz), identifiziert der Bediener diese und korrigiert sie einzeln.

Sie können eine vorhandene Implementierung einfach mit dem Bediener aktualisieren. Sie müssen nur die bearbeiten TridentOrchestrator CR, um Aktualisierungen für eine Installation durchzuführen.

Betrachten Sie zum Beispiel ein Szenario, bei dem Sie Astra Trident aktivieren müssen, um Debug-Protokolle zu generieren. Um dies zu tun, patchen Sie Ihre TridentOrchestrator Einstellen spec.debug Bis true:

```
kubectl patch torc <trident-orchestrator-name> -n trident --type=merge
-p '{"spec":{"debug":true}}'
```
Nachher TridentOrchestrator Wird aktualisiert, verarbeitet der Bediener die Updates und Patches für die vorhandene Installation. Dies kann dazu führen, dass neue Pods erstellt werden, um die Installation entsprechend zu ändern.

#### **<strong> Retinstallbeam </strong>**

Der im Cluster enthaltene Trident Operator ermöglicht die saubere Entfernung von im Cluster-Umfang enthaltenen Ressourcen. Benutzer können Astra Trident vollständig deinstallieren und einfach neu installieren.

#### **<strong> </strong> für Kubernetes Upgrade**

Wenn die Kubernetes-Version des Clusters auf eine unterstützte Version aktualisiert wird, aktualisiert der Operator automatisch eine bestehende Astra Trident-Installation und ändert sie, um sicherzustellen, dass sie die Anforderungen der Kubernetes-Version erfüllt.

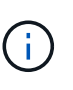

Wenn das Cluster auf eine nicht unterstützte Version aktualisiert wird, verhindert der Operator die Installation von Astra Trident. Falls Astra Trident bereits mit dem Operator installiert wurde, wird eine Warnmeldung angezeigt, die angibt, dass Astra Trident auf einer nicht unterstützten Kubernetes-Version installiert ist.

#### **<strong> Cluster Management unter Verwendung von BlueXP (früher Cloud Manager)</strong>**

Mit ["Astra Trident mit BlueXP",](https://docs.netapp.com/us-en/cloud-manager-kubernetes/concept-kubernetes.html) Sie können ein Upgrade auf die neueste Version von Astra Trident durchführen, Storage-Klassen hinzufügen und managen, mit Arbeitsumgebungen verbinden und persistente Volumes mit Cloud Backup Service sichern. BlueXP unterstützt die Astra Trident-Implementierung mithilfe des Trident-Operators entweder manuell oder über Helm.

#### Wird Verwendet **tridentctl**

Wenn Sie bereits eine Implementierung haben, die ein Upgrade durchgeführt werden muss oder eine stark angepasste Implementierung benötigen, sollten Sie dies in Betracht ziehen . Dies ist die herkömmliche Methode der Implementierung von Astra Trident.

Das können Sie Generierung der Manifeste für Trident Ressourcen: Dies umfasst die Implementierung, das

Demonet, das Servicekonto und die Cluster-Rolle, die Astra Trident im Rahmen der Installation erstellt.

Œ

Ab Version 22.04 werden die AES-Schlüssel nicht mehr bei jeder Installation von Astra Trident neu generiert. Mit dieser Version installiert Astra Trident ein neues geheimes Objekt, das bei den Installationen fortbesteht. Das bedeutet, tridentctl In 22.04 können frühere Versionen von Trident deinstalliert werden, ältere Versionen können jedoch nicht 22.04 Installationen deinstallieren.

Wählen Sie die entsprechende Installation method aus.

## **Wählen Sie den Installationsmodus aus**

Bestimmen Sie Ihren Bereitstellungsprozess auf der Grundlage des von Ihrem Unternehmen benötigten *Installations-Modus* (Standard, Offline oder Remote).

## **Standardinstallation**

Dies ist der einfachste Weg, Astra Trident zu installieren und funktioniert für die meisten Umgebungen, die keine Netzwerkeinschränkungen auferlegen. Im Standardinstallationsmodus werden standardmäßig erforderliche Trident-Datenbanken verwendet (docker.io) Und CSI (registry.k8s.io) Bilder.

Wenn Sie den Standardmodus verwenden, können Sie das Astra Trident-Installationsprogramm:

- Ruft die Container-Images über das Internet ab
- Erstellt eine Implementierung oder Node-Demonset, bei dem Astra Trident Pods auf allen teilnahmeberechtigten Nodes im Kubernetes Cluster gespinnt werden

## **Offline-Installation**

Der Offline-Installationsmodus kann an einem luftgekapselten oder sicheren Ort erforderlich sein. In diesem Szenario können Sie eine einzelne private, gespiegelte Registry oder zwei gespiegelte Registryrien erstellen, um die erforderlichen Trident- und CSI-Images zu speichern.

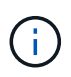

Unabhängig von Ihrer Registrierungskonfiguration müssen CSI-Bilder in einer Registrierung enthalten sein.

#### **Remote-Installation**

Hier finden Sie einen allgemeinen Überblick über den Remote-Installationsprozess:

- Stellen Sie die entsprechende Version von bereit kubectl Auf dem Remote-Rechner, von wo aus Sie Astra Trident implementieren möchten.
- Kopieren Sie die Konfigurationsdateien aus dem Kubernetes-Cluster und legen Sie die fest KUBECONFIG Umgebungsvariable auf dem Remotecomputer.
- Initiieren Sie A kubectl get nodes Befehl zum Überprüfen, ob eine Verbindung mit dem erforderlichen Kubernetes-Cluster hergestellt werden kann.
- Führen Sie die Implementierung von der Remote-Maschine aus, indem Sie die standardmäßigen Installationsschritte verwenden.

## **Wählen Sie den Prozess basierend auf Methode und Modus aus**

Nachdem Sie Ihre Entscheidungen getroffen haben, wählen Sie den entsprechenden Prozess aus.

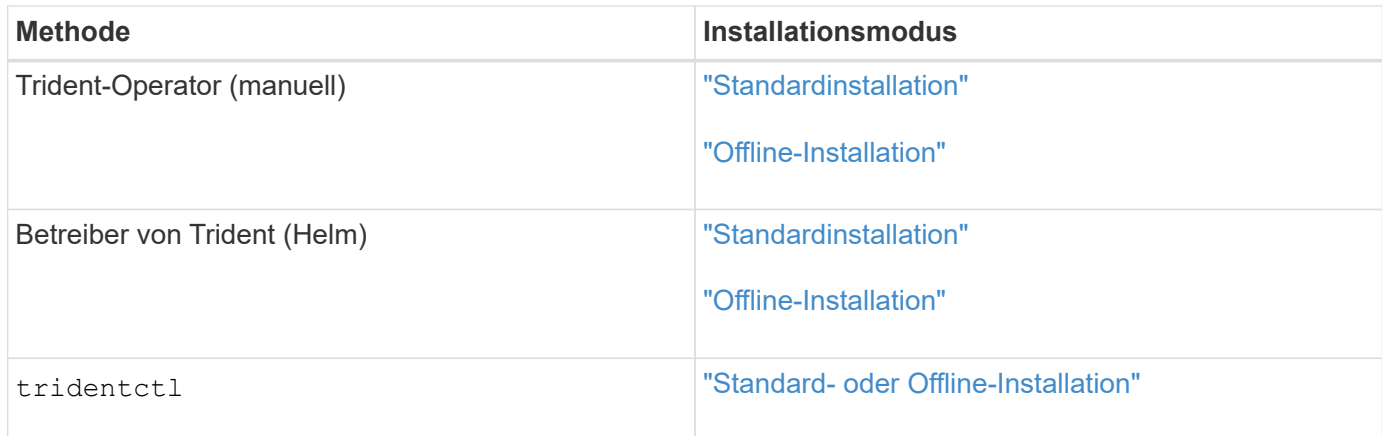

## **Wechseln zwischen den Installationsmethoden**

Sie können sich entscheiden, Ihre Installationsmethode zu ändern. Bevor Sie dies tun, sollten Sie folgendes bedenken:

- Verwenden Sie immer die gleiche Methode für die Installation und Deinstallation von Astra Trident. Wenn Sie mit bereitgestellt haben tridentctl, Sie sollten die entsprechende Version des verwenden tridentctl Binary zur Deinstallation von Astra Trident. Ebenso sollten Sie bei der Bereitstellung mit dem Operator die bearbeiten TridentOrchestrator CR und Set spec.uninstall=true Um Astra Trident zu deinstallieren.
- Wenn Sie über eine bedienerbasierte Bereitstellung verfügen, die Sie stattdessen entfernen und verwenden möchten tridentctl Bei der Implementierung von Astra Trident sollten Sie zuerst bearbeiten TridentOrchestrator Und gesetzt spec.uninstall=true Um Astra Trident zu deinstallieren. Löschen Sie dann TridentOrchestrator Und die Bedienerbereitstellung. Sie können dann mit installieren tridentctl.
- Wenn Sie über eine manuelle, bedienerbasierte Implementierung verfügen und die Helm-basierte Trident Operator-Implementierung verwenden möchten, sollten Sie zuerst den Operator manuell deinstallieren und dann die Helm-Installation durchführen. So kann Helm den Trident-Operator mit den erforderlichen Beschriftungen und Anmerkungen implementieren. Wenn dies nicht der Fall ist, schlägt die Bereitstellung des Helm-basierten Trident-Operators mit einem Fehler bei der Labelvalidierung und einem Validierungsfehler bei der Annotation fehl. Wenn Sie eine haben tridentctl-Basierte Bereitstellung, können Sie Helm-basierte Implementierung nutzen, ohne Probleme zu verursachen.

## **Andere bekannte Konfigurationsoptionen**

Bei der Installation von Astra Trident auf VMware Tanzu Portfolio Produkten:

- Das Cluster muss privilegierte Workloads unterstützen.
- Der --kubelet-dir Flag sollte auf den Speicherort des kubelet-Verzeichnisses gesetzt werden. Standardmäßig ist dies /var/vcap/data/kubelet.

Festlegen der Kubelet-Position unter Verwendung -- kubelet-dir Ist für Trident Operator, Helm und bekannt tridentctl Implementierungen.

## <span id="page-34-0"></span>**Installation über den Trident Operator**

## <span id="page-35-0"></span>**Manuelle Implementierung des Trident-Mitarbeiters (Standard-Modus)**

Sie können den Trident-Operator manuell implementieren, um Astra Trident zu installieren. Dieser Prozess gilt für Installationen, bei denen die von Astra Trident benötigten Container-Images nicht in einer privaten Registrierung gespeichert werden. Wenn Sie über eine private Bildregistrierung verfügen, verwenden Sie das ["Prozess für](#page-40-0) [Offline-Implementierung"](#page-40-0).

## **Kritische Informationen zu Astra Trident 23.10**

## **Sie müssen die folgenden wichtigen Informationen über Astra Trident lesen.**

## **<strong> Informationen über Astra TripereIT </strong>**

- Kubernetes 1.27 wird jetzt in Trident unterstützt. Upgrade von Trident vor dem Upgrade von Kubernetes.
- Astra Trident setzt die Verwendung von Multipathing-Konfiguration in SAN-Umgebungen strikt um und empfiehlt den Nutzen von find multipaths: no In Multipath.conf Datei.

Verwendung einer Konfiguration ohne Multipathing oder Verwendung von find\_multipaths: yes Oder find multipaths: smart Der Wert in der Multipath.conf-Datei führt zu Mount-Fehlern. Trident empfiehlt die Verwendung von find\_multipaths: no Seit der Version 21.07.

## **Trident-Operator kann manuell implementiert und Trident installiert werden**

Prüfen ["Die Übersicht über die Installation"](https://docs.netapp.com/de-de/trident-2310/trident-get-started/kubernetes-deploy.html) Um sicherzustellen, dass Sie die Installationsvoraussetzungen erfüllt haben, und die richtige Installationsoption für Ihre Umgebung ausgewählt haben.

## **Bevor Sie beginnen**

Melden Sie sich vor der Installation beim Linux-Host an, und überprüfen Sie, ob er einen funktionierenden ["Unterstützter Kubernetes-Cluster"](https://docs.netapp.com/de-de/trident-2310/trident-install/requirements.html) Und dass Sie die erforderlichen Berechtigungen haben.

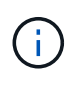

Mit OpenShift, verwenden oc Statt kubect1 In allen folgenden Beispielen, und melden Sie sich als **System:admin** zuerst mit dem Ausführen an oc login -u system:admin Oder oc login -u kube-admin.
1. Überprüfen Sie Ihre Kubernetes Version:

kubectl version

2. Überprüfung der Berechtigungen für Cluster-Administratoren:

kubectl auth can-i '\*' '\*' --all-namespaces

3. Überprüfen Sie, ob Sie einen Pod starten können, der ein Image aus dem Docker Hub verwendet, und ob er das Storage-System über das POD-Netzwerk erreichen kann:

```
kubectl run -i --tty ping --image=busybox --restart=Never --rm -- \
   ping <management IP>
```
### **Schritt 1: Laden Sie das Trident Installer-Paket herunter**

Das Astra Trident Installationspaket enthält alles, was Sie für die Bereitstellung des Trident-Operators und die Installation von Astra Trident benötigen. Laden Sie die neueste Version des Trident Installationsprogramms herunter und extrahieren Sie sie aus ["Die Sektion](https://github.com/NetApp/trident/releases/latest) *[Assets](https://github.com/NetApp/trident/releases/latest)* [auf GitHub".](https://github.com/NetApp/trident/releases/latest)

```
wget https://github.com/NetApp/trident/releases/download/v23.10.0/trident-
installer-23.10.0.tar.gz
tar -xf trident-installer-23.10.0.tar.gz
cd trident-installer
```
**Schritt 2: Erstellen Sie die** TridentOrchestrator **CRD.**

Erstellen Sie die TridentOrchestrator Benutzerdefinierte Ressourcendefinition (CRD). Sie werden ein erstellen TridentOrchestrator Benutzerdefinierte Ressourcen später. Verwenden Sie die entsprechende CRD YAML-Version in deploy/crds Um die zu erstellen TridentOrchestrator CRD.-

```
kubectl create -f
deploy/crds/trident.netapp.io_tridentorchestrators_crd_post1.16.yaml
```
#### **Schritt 3: Implementieren Sie den Trident-Operator**

Das Astra Trident-Installationsprogramm stellt eine Paketdatei bereit, mit der der Operator installiert und zugehörige Objekte erstellt werden können. Die Bundle-Datei ist eine einfache Möglichkeit, den Operator zu implementieren und Astra Trident mit einer Standardkonfiguration zu installieren.

• Verwenden Sie für Cluster mit Kubernetes 1.24 oder früheren Versionen bundle pre 1 25. yaml.

• Verwenden Sie für Cluster mit Kubernetes 1.25 oder höher bundle post 1 25. yaml.

### **Bevor Sie beginnen**

• Standardmäßig stellt das Trident-Installationsprogramm den Operator in bereit trident Namespace. Wenn der trident Namespace ist nicht vorhanden, erstellen Sie ihn mit:

kubectl apply -f deploy/namespace.yaml

- Um den Operator in einem anderen Namespace als dem bereitzustellen trident Namespace, Update serviceaccount.yaml, clusterrolebinding.yaml Und operator.yaml Und erstellen Sie Ihre Bundle-Datei mit kustomization.yaml.
	- a. Erstellen Sie die kustomization.yaml Verwenden des folgenden Befehls, wobei *<bundle.yaml>* ist bundle pre 1 25.yaml Oder bundle post 1 25.yaml Basierend auf Ihrer Kubernetes-Version

cp deploy/kustomization <br/> <br/> <br/> <br/> <br/>deploy/kustomization.yaml

b. Kompilieren Sie das Bündel mit dem folgenden Befehl, wobei *<bundle.yaml>* ist bundle pre 1 25.yaml Oder bundle post 1 25.yaml Basierend auf Ihrer Kubernetes-Version

kubectl kustomize deploy/ > deploy/<bundle.yaml>

### **Schritte**

1. Erstellen Sie die Ressourcen und stellen Sie den Operator bereit:

kubectl create -f deploy/<bundle.yaml>

2. Überprüfen Sie, ob der Operator, die Bereitstellung und Replikasets erstellt wurden.

kubectl get all -n <operator-namespace>

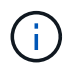

Es sollte nur eine Instanz\* des Operators in einem Kubernetes-Cluster geben. Erstellen Sie nicht mehrere Implementierungen des Trident-Operators.

### **Schritt 4: Erstellen Sie die** TridentOrchestrator **Und Trident installieren**

Sie können jetzt die erstellen TridentOrchestrator Und Installation von Astra Trident durchführen. Optional können Sie ["Anpassung der Trident Installation"](#page-55-0) Verwenden der Attribute im TridentOrchestrator Spez.

```
kubectl create -f deploy/crds/tridentorchestrator cr.yaml
tridentorchestrator.trident.netapp.io/trident created
kubectl describe torc trident
Name: trident
Namespace:
Labels: <none>
Annotations: <none>
API Version: trident.netapp.io/v1
Kind: TridentOrchestrator
...
Spec:
   Debug: true
   Namespace: trident
Status:
   Current Installation Params:
     IPv6: false
     Autosupport Hostname:
     Autosupport Image: netapp/trident-autosupport:23.10
     Autosupport Proxy:
     Autosupport Serial Number:
   Debug: true
     Image Pull Secrets:
     Image Registry:
     k8sTimeout: 30
     Kubelet Dir: /var/lib/kubelet
   Log Format: text
     Silence Autosupport: false
     Trident Image: netapp/trident:23.10.0
 Message: Trident installed Namespace:
trident
   Status: Installed
   Version: v23.10.0
Events:
   Type Reason Age From Message ---- ------ ---- ---- -------Normal
     Installing 74s trident-operator.netapp.io Installing Trident Normal
     Installed 67s trident-operator.netapp.io Trident installed
```
#### **Überprüfen Sie die Installation**

Die Installation kann auf verschiedene Weise überprüft werden.

#### **Wird Verwendet** TridentOrchestrator **Status**

Der Status von TridentOrchestrator Gibt an, ob die Installation erfolgreich war und zeigt die installierte

Version von Trident an. Während der Installation den Status von TridentOrchestrator Änderungen von Installing Bis Installed. Wenn Sie die beobachten Failed Der Status und der Operator kann sich nicht selbst wiederherstellen. ["Prüfen Sie die Protokolle".](#page-319-0)

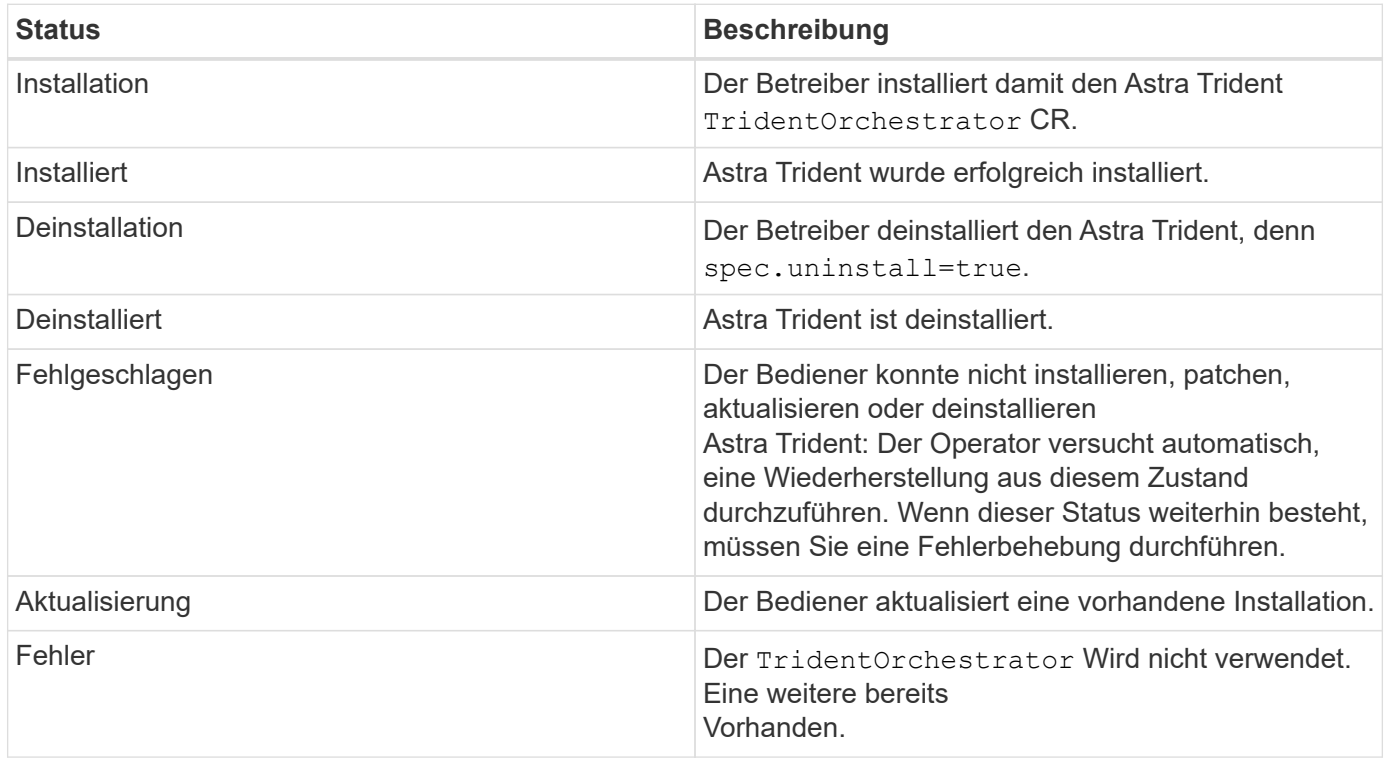

### **Den Status der Pod-Erstellung verwenden**

Überprüfen Sie den Status der erstellten Pods, ob die Astra Trident-Installation abgeschlossen wurde:

```
kubectl get pods -n trident
NAME READY STATUS RESTARTS
AGE
trident-controller-7d466bf5c7-v4cpw 6/6 Running 0
1m
trident-node-linux-mr6zc 2/2 Running 0
1m
trident-node-linux-xrp7w 2/2 Running 0
1m
trident-node-linux-zh2jt 2/2 Running 0
1m
trident-operator-766f7b8658-ldzsv 1/1 Running 0
3m
```
### **Wird Verwendet** tridentctl

Verwenden Sie können tridentctl Um die installierte Version von Astra Trident zu überprüfen.

```
./tridentctl -n trident version
+----------------+----------------+
| SERVER VERSION | CLIENT VERSION |
+----------------+----------------+
| 23.10.0 | 23.10.0 |
+----------------+----------------+
```
### **Manuelles Bereitstellen des Trident-Mitarbeiters (Offline-Modus)**

Sie können den Trident-Operator manuell implementieren, um Astra Trident zu installieren. Dieser Prozess gilt für Installationen, bei denen die von Astra Trident benötigten Container-Images in einer privaten Registrierung gespeichert werden. Wenn Sie keine private Bildregistrierung besitzen, verwenden Sie das ["Standardimplementierung einsetzen"](#page-35-0).

### **Kritische Informationen zu Astra Trident 23.10**

**Sie müssen die folgenden wichtigen Informationen über Astra Trident lesen.**

### **<strong> Informationen über Astra TripereIT </strong>**

- Kubernetes 1.27 wird jetzt in Trident unterstützt. Upgrade von Trident vor dem Upgrade von Kubernetes.
- Astra Trident setzt die Verwendung von Multipathing-Konfiguration in SAN-Umgebungen strikt um und empfiehlt den Nutzen von find multipaths: no In Multipath.conf Datei.

Verwendung einer Konfiguration ohne Multipathing oder Verwendung von find multipaths: yes Oder find\_multipaths: smart Der Wert in der Multipath.conf-Datei führt zu Mount-Fehlern. Trident empfiehlt die Verwendung von find\_multipaths: no Seit der Version 21.07.

### **Trident-Operator kann manuell implementiert und Trident installiert werden**

Prüfen ["Die Übersicht über die Installation"](https://docs.netapp.com/de-de/trident-2310/trident-get-started/kubernetes-deploy.html) Um sicherzustellen, dass Sie die Installationsvoraussetzungen erfüllt haben, und die richtige Installationsoption für Ihre Umgebung ausgewählt haben.

### **Bevor Sie beginnen**

Melden Sie sich beim Linux-Host an, und überprüfen Sie, ob er einen funktionierenden und verwaltet ["Unterstützter Kubernetes-Cluster"](https://docs.netapp.com/de-de/trident-2310/trident-install/requirements.html) Und dass Sie die erforderlichen Berechtigungen haben.

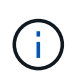

Mit OpenShift, verwenden oc Statt kubectl In allen folgenden Beispielen, und melden Sie sich als **System:admin** zuerst mit dem Ausführen an oc login -u system:admin Oder oc login -u kube-admin.

1. Überprüfen Sie Ihre Kubernetes Version:

kubectl version

2. Überprüfung der Berechtigungen für Cluster-Administratoren:

kubectl auth can-i '\*' '\*' --all-namespaces

3. Überprüfen Sie, ob Sie einen Pod starten können, der ein Image aus dem Docker Hub verwendet, und ob er das Storage-System über das POD-Netzwerk erreichen kann:

```
kubectl run -i --tty ping --image=busybox --restart=Never --rm -- \
   ping <management IP>
```
### **Schritt 1: Laden Sie das Trident Installer-Paket herunter**

Das Astra Trident Installationspaket enthält alles, was Sie für die Bereitstellung des Trident-Operators und die Installation von Astra Trident benötigen. Laden Sie die neueste Version des Trident Installationsprogramms herunter und extrahieren Sie sie aus ["Die Sektion](https://github.com/NetApp/trident/releases/latest) *[Assets](https://github.com/NetApp/trident/releases/latest)* [auf GitHub".](https://github.com/NetApp/trident/releases/latest)

```
wget https://github.com/NetApp/trident/releases/download/v23.10.0/trident-
installer-23.10.0.tar.gz
tar -xf trident-installer-23.10.0.tar.gz
cd trident-installer
```
**Schritt 2: Erstellen Sie die** TridentOrchestrator **CRD.**

Erstellen Sie die TridentOrchestrator Benutzerdefinierte Ressourcendefinition (CRD). Sie werden ein erstellen TridentOrchestrator Benutzerdefinierte Ressourcen später. Verwenden Sie die entsprechende CRD YAML-Version in deploy/crds Um die zu erstellen TridentOrchestrator CRD:

kubectl create -f deploy/crds/<VERSION>.yaml

#### **Schritt 3: Aktualisieren Sie den Registrierungsort im Operator**

In /deploy/operator.yaml, Update image: docker.io/netapp/trident-operator:23.10.0 So geben Sie den Speicherort Ihrer Bildregistrierung an. Ihr ["Trident und CSI-Images"](#page-25-0) Kann in einer Registrierung oder in verschiedenen Registern gefunden werden, aber alle CSI-Images müssen sich in derselben Registrierung befinden. Beispiel:

• image: <your-registry>/trident-operator:23.10.0 Wenn Ihre Bilder alle in einer Registrierung gespeichert sind.

• image: <your-registry>/netapp/trident-operator:23.10.0 Wenn sich Ihr Trident-Image in einer anderen Registrierung als Ihre CSI-Images befindet.

#### **Schritt 4: Implementieren des Trident-Operators**

Das Astra Trident-Installationsprogramm stellt eine Paketdatei bereit, mit der der Operator installiert und zugehörige Objekte erstellt werden können. Die Bundle-Datei ist eine einfache Möglichkeit, den Operator zu implementieren und Astra Trident mit einer Standardkonfiguration zu installieren.

- Verwenden Sie für Cluster mit Kubernetes 1.24 oder früheren Versionen bundle pre 1 25. yaml.
- Verwenden Sie für Cluster mit Kubernetes 1.25 oder höher bundle post 1 25. yaml.

#### **Bevor Sie beginnen**

• Standardmäßig stellt das Trident-Installationsprogramm den Operator in bereit trident Namespace. Wenn der trident Namespace ist nicht vorhanden, erstellen Sie ihn mit:

kubectl apply -f deploy/namespace.yaml

- Um den Operator in einem anderen Namespace als dem bereitzustellen trident Namespace, Update serviceaccount.yaml, clusterrolebinding.yaml Und operator.yaml Und erstellen Sie Ihre Bundle-Datei mit kustomization.yaml.
	- a. Erstellen Sie die kustomization.yaml Verwenden des folgenden Befehls, wobei <br/>*bundle.yaml>* ist bundle pre 1 25.yaml Oder bundle post 1 25.yaml Basierend auf Ihrer Kubernetes-Version

cp deploy/kustomization <br/> <br/> <br/> <br/> <br/>deploy/kustomization.yaml

b. Kompilieren Sie das Bündel mit dem folgenden Befehl, wobei *<bundle.yaml>* ist bundle pre 1 25.yaml Oder bundle post 1 25.yaml Basierend auf Ihrer Kubernetes-Version

kubectl kustomize deploy/ > deploy/<bundle.yaml>

#### **Schritte**

1. Erstellen Sie die Ressourcen und stellen Sie den Operator bereit:

kubectl create -f deploy/<bundle.yaml>

2. Überprüfen Sie, ob der Operator, die Bereitstellung und Replikasets erstellt wurden.

kubectl get all -n <operator-namespace>

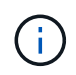

Es sollte nur eine Instanz\* des Operators in einem Kubernetes-Cluster geben. Erstellen Sie nicht mehrere Implementierungen des Trident-Operators.

#### **Schritt 5: Aktualisieren Sie den Speicherort der Bildregistrierung im** TridentOrchestrator

Ihr ["Trident und CSI-Images"](#page-25-0) Kann in einer Registrierung oder in verschiedenen Registern gefunden werden, aber alle CSI-Images müssen sich in derselben Registrierung befinden. Aktualisierung deploy/crds/tridentorchestrator\_cr.yaml So fügen Sie zusätzliche Standortspezifikationen basierend auf Ihrer Registrierungskonfiguration hinzu.

### **Bilder in einer Registrierung**

```
imageRegistry: "<your-registry>"
autosupportImage: "<your-registry>/trident-autosupport:23.10"
tridentImage: "<your-registry>/trident:23.10.0"
```
### **Bilder in verschiedenen Registern**

Sie müssen anhängen sig-storage Bis zum imageRegistry Um unterschiedliche Registrierungsstandorte zu verwenden.

```
imageRegistry: "<your-registry>/sig-storage"
autosupportImage: "<your-registry>/netapp/trident-autosupport:23.10"
tridentImage: "<your-registry>/netapp/trident:23.10.0"
```
#### **Schritt 6: Erstellen Sie die** TridentOrchestrator **Und Trident installieren**

Sie können jetzt die erstellen TridentOrchestrator Und Installation von Astra Trident durchführen. Optional können Sie weiter ["Anpassung der Trident Installation"](#page-55-0) Verwenden der Attribute im TridentOrchestrator Spez. Das folgende Beispiel zeigt eine Installation, bei der sich Trident- und CSI-Bilder in verschiedenen Registern befinden.

```
kubectl create -f deploy/crds/tridentorchestrator_cr.yaml
tridentorchestrator.trident.netapp.io/trident created
kubectl describe torc trident
Name: trident
Namespace:
Labels: <none>
Annotations: <none>
API Version: trident.netapp.io/v1
Kind: TridentOrchestrator
...
Spec:
   Autosupport Image: <your-registry>/netapp/trident-autosupport:23.10
 Debug: true
   Image Registry: <your-registry>/sig-storage
 Namespace: trident
   Trident Image: <your-registry>/netapp/trident:23.10.0
Status:
   Current Installation Params:
     IPv6: false
     Autosupport Hostname:
     Autosupport Image: <your-registry>/netapp/trident-
autosupport:23.10
     Autosupport Proxy:
     Autosupport Serial Number:
   Debug: true
     Http Request Timeout: 90s
     Image Pull Secrets:
     Image Registry: <your-registry>/sig-storage
     k8sTimeout: 30
     Kubelet Dir: /var/lib/kubelet
     Log Format: text
   Probe Port: 17546
     Silence Autosupport: false
     Trident Image: <your-registry>/netapp/trident:23.10.0
 Message: Trident installed
 Namespace: trident
   Status: Installed
   Version: v23.10.0
Events:
   Type Reason Age From Message ---- ------ ---- ---- -------Normal
     Installing 74s trident-operator.netapp.io Installing Trident Normal
     Installed 67s trident-operator.netapp.io Trident installed
```
### **Überprüfen Sie die Installation**

Die Installation kann auf verschiedene Weise überprüft werden.

### **Wird Verwendet** TridentOrchestrator **Status**

Der Status von TridentOrchestrator Gibt an, ob die Installation erfolgreich war und zeigt die installierte Version von Trident an. Während der Installation den Status von TridentOrchestrator Änderungen von Installing Bis Installed. Wenn Sie die beobachten Failed Der Status und der Operator kann sich nicht selbst wiederherstellen. ["Prüfen Sie die Protokolle".](#page-319-0)

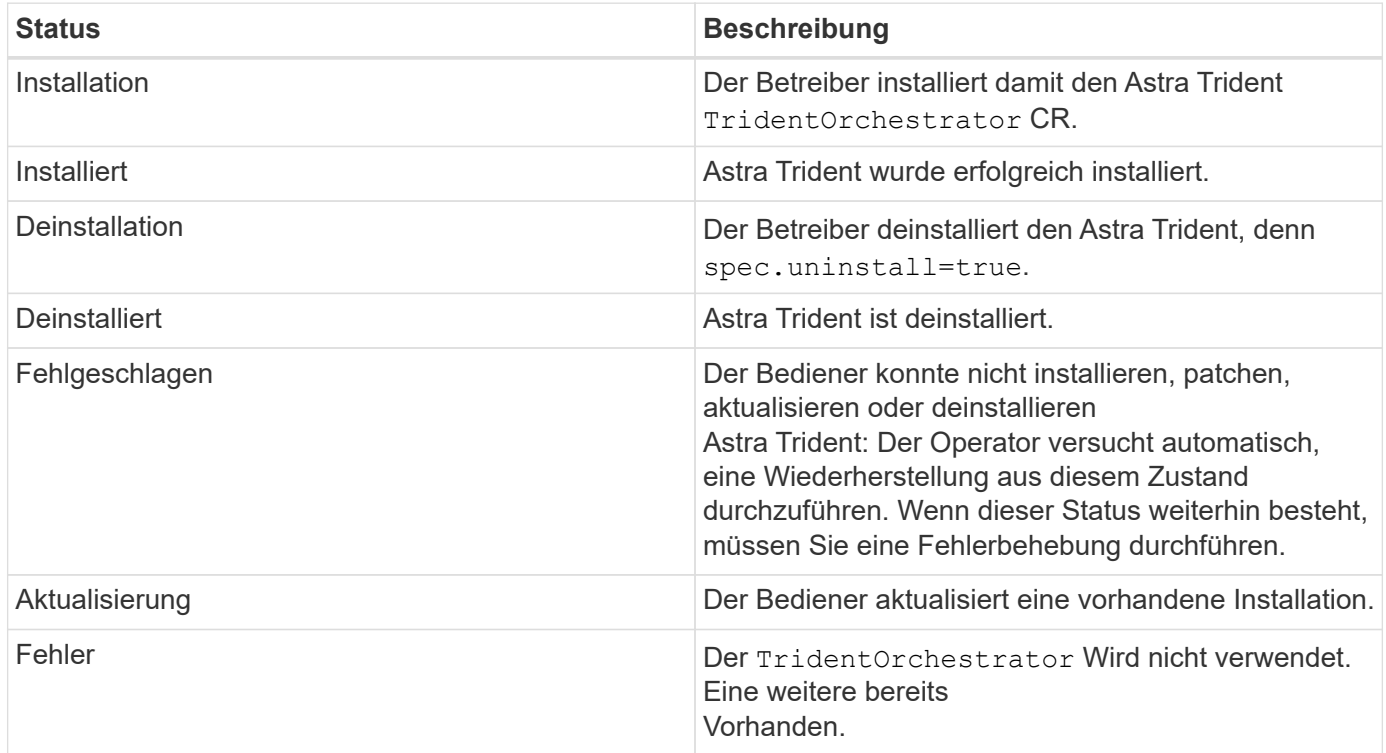

### **Den Status der Pod-Erstellung verwenden**

Überprüfen Sie den Status der erstellten Pods, ob die Astra Trident-Installation abgeschlossen wurde:

```
kubectl get pods -n trident
NAME READY STATUS RESTARTS
AGE
trident-controller-7d466bf5c7-v4cpw 6/6 Running 0
1m
trident-node-linux-mr6zc 2/2 Running 0
1<sub>m</sub>trident-node-linux-xrp7w 2/2 Running 0
1m
trident-node-linux-zh2jt 2/2 Running 0
1m
trident-operator-766f7b8658-ldzsv 1/1 Running 0
3m
```
#### **Wird Verwendet** tridentctl

Verwenden Sie können tridentctl Um die installierte Version von Astra Trident zu überprüfen.

```
./tridentctl -n trident version
+----------------+----------------+
| SERVER VERSION | CLIENT VERSION |
+----------------+----------------+
| 23.10.0 | 23.10.0 |
+----------------+----------------+
```
### <span id="page-46-0"></span>**Trident Operator mit Helm (Standard-Modus) implementieren**

Sie können den Trident-Operator implementieren und Astra Trident mithilfe von Helm installieren. Dieser Prozess gilt für Installationen, bei denen die von Astra Trident benötigten Container-Images nicht in einer privaten Registrierung gespeichert werden. Wenn Sie über eine private Bildregistrierung verfügen, verwenden Sie das ["Prozess für](#page-50-0) [Offline-Implementierung"](#page-50-0).

### **Kritische Informationen zu Astra Trident 23.10**

**Sie müssen die folgenden wichtigen Informationen über Astra Trident lesen.**

- Kubernetes 1.27 wird jetzt in Trident unterstützt. Upgrade von Trident vor dem Upgrade von Kubernetes.
- Astra Trident setzt die Verwendung von Multipathing-Konfiguration in SAN-Umgebungen strikt um und empfiehlt den Nutzen von find multipaths: no In Multipath.conf Datei.

Verwendung einer Konfiguration ohne Multipathing oder Verwendung von find\_multipaths: yes Oder find\_multipaths: smart Der Wert in der Multipath.conf-Datei führt zu Mount-Fehlern. Trident empfiehlt die Verwendung von find\_multipaths: no Seit der Version 21.07.

### **Setzen Sie den Trident-Operator ein und installieren Sie Astra Trident mit Helm**

Verwendung von Trident ["Steuerruderdiagramm"](https://artifacthub.io/packages/helm/netapp-trident/trident-operator) Sie können den Trident Operator implementieren und Trident in einem Schritt installieren.

Prüfen ["Die Übersicht über die Installation"](https://docs.netapp.com/de-de/trident-2310/trident-get-started/kubernetes-deploy.html) Um sicherzustellen, dass Sie die Installationsvoraussetzungen erfüllt haben, und die richtige Installationsoption für Ihre Umgebung ausgewählt haben.

### **Bevor Sie beginnen**

Zusätzlich zum ["Voraussetzungen für die Implementierung"](https://docs.netapp.com/de-de/trident-2310/trident-get-started/kubernetes-deploy.html#before-you-deploy) Die Sie benötigen ["Helm Version 3"](https://v3.helm.sh/).

### **Schritte**

1. Fügen Sie das Helm Repository von Astra Trident hinzu:

helm repo add netapp-trident https://netapp.github.io/trident-helm-chart

2. Nutzung helm install Und geben Sie einen Namen für Ihre Bereitstellung an, wie im folgenden Beispiel, wo 23.10.0 Ist die Version des Astra Trident, die Sie installieren.

```
helm install <name> netapp-trident/trident-operator --version 23.10.0
--create-namespace --namespace <trident-namespace>
```
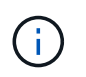

Wenn Sie bereits einen Namespace für Trident erstellt haben, wird der --create -namespace Parameter erstellt keinen zusätzlichen Namespace.

Verwenden Sie können helm list So prüfen Sie Installationsdetails wie Name, Namespace, Diagramm, Status, App-Version, Und Revisionsnummer.

### **Konfigurationsdaten während der Installation übergeben**

Während der Installation gibt es zwei Möglichkeiten, die Konfigurationsdaten zu übergeben:

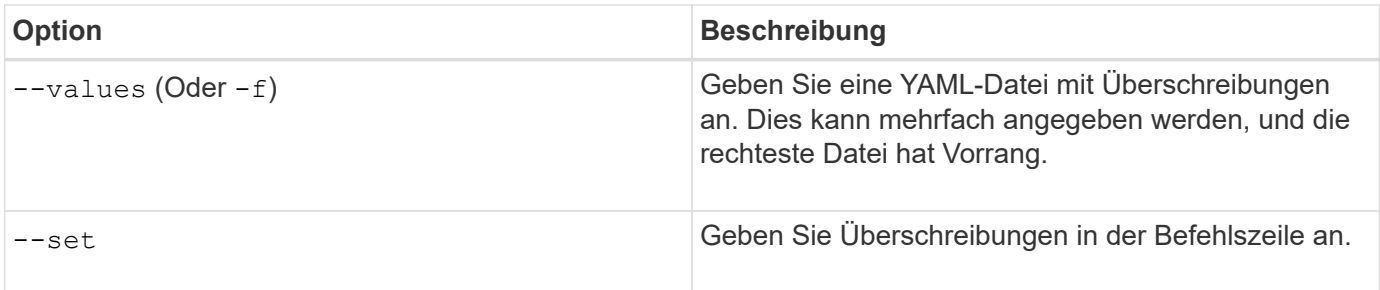

Um beispielsweise den Standardwert von zu ändern debug, Ausführen Sie das folgende --set Befehl wo 23.10.0 Ist die Version von Astra Trident, die Sie installieren:

```
helm install <name> netapp-trident/trident-operator --version 23.10.0
--create-namespace --namespace trident --set tridentDebug=true
```
### <span id="page-48-0"></span>**Konfigurationsoptionen**

Diese Tabelle und die values. yaml Datei, die Teil des Helm-Diagramms ist, enthält die Liste der Schlüssel und ihre Standardwerte.

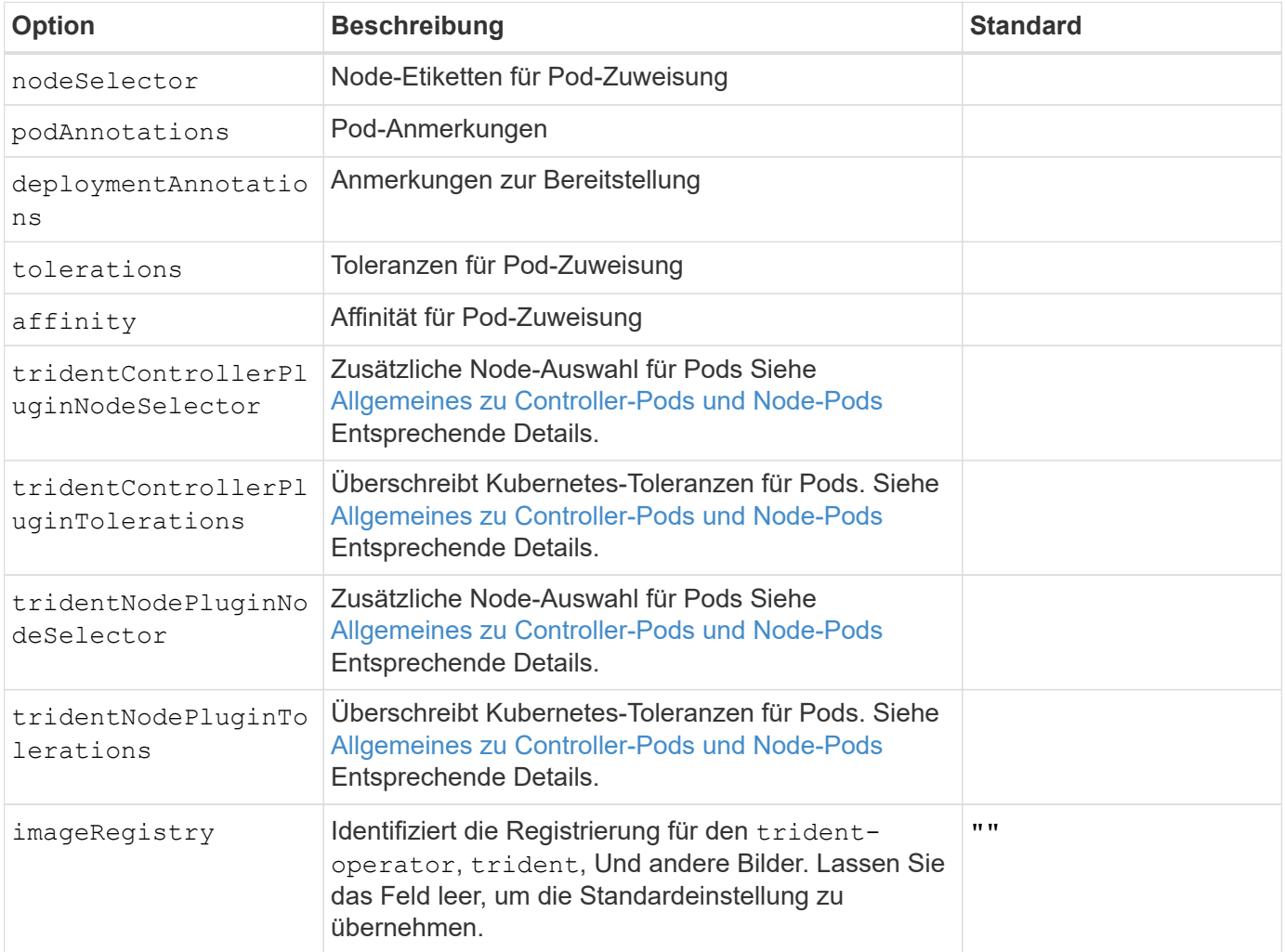

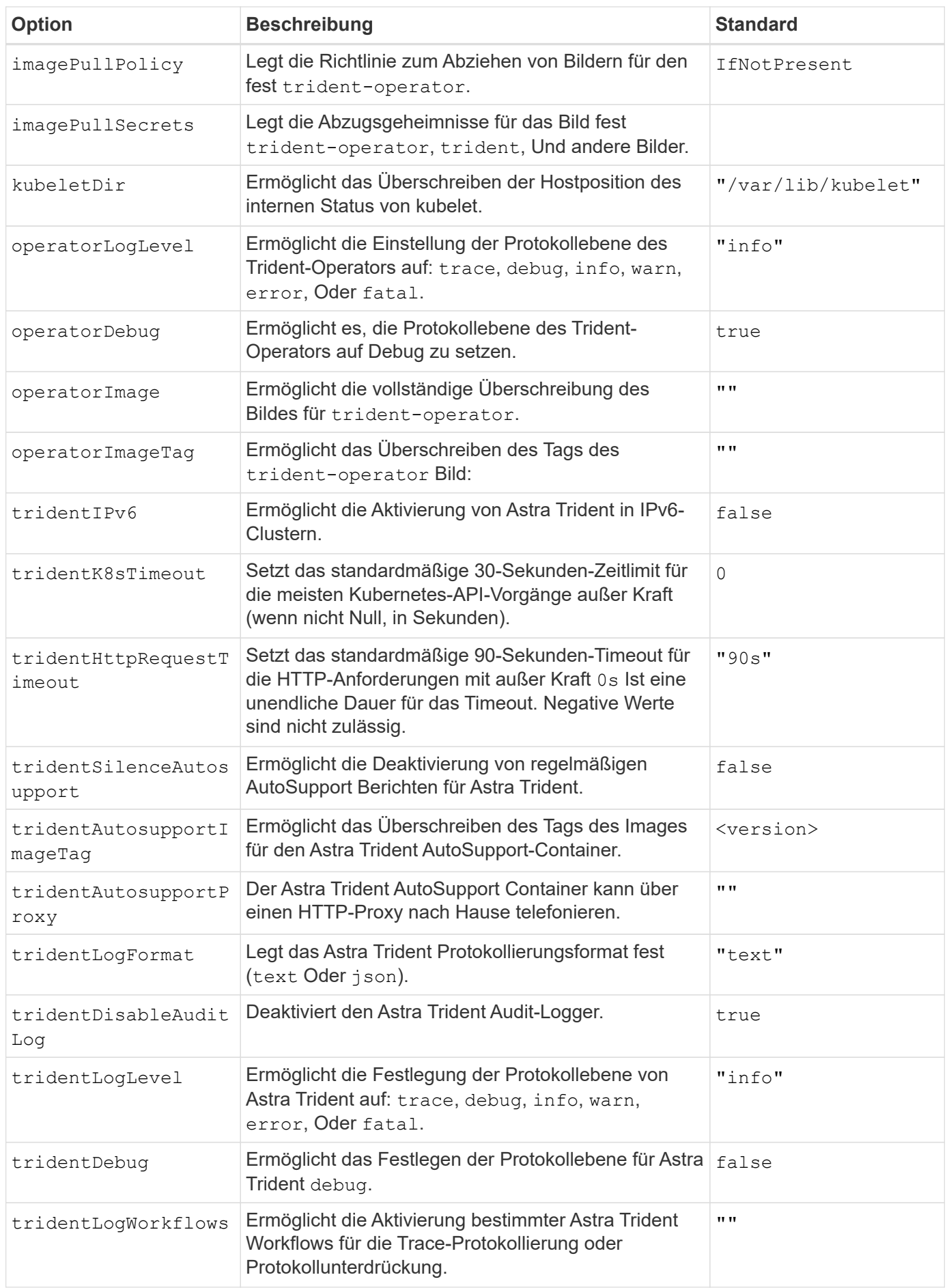

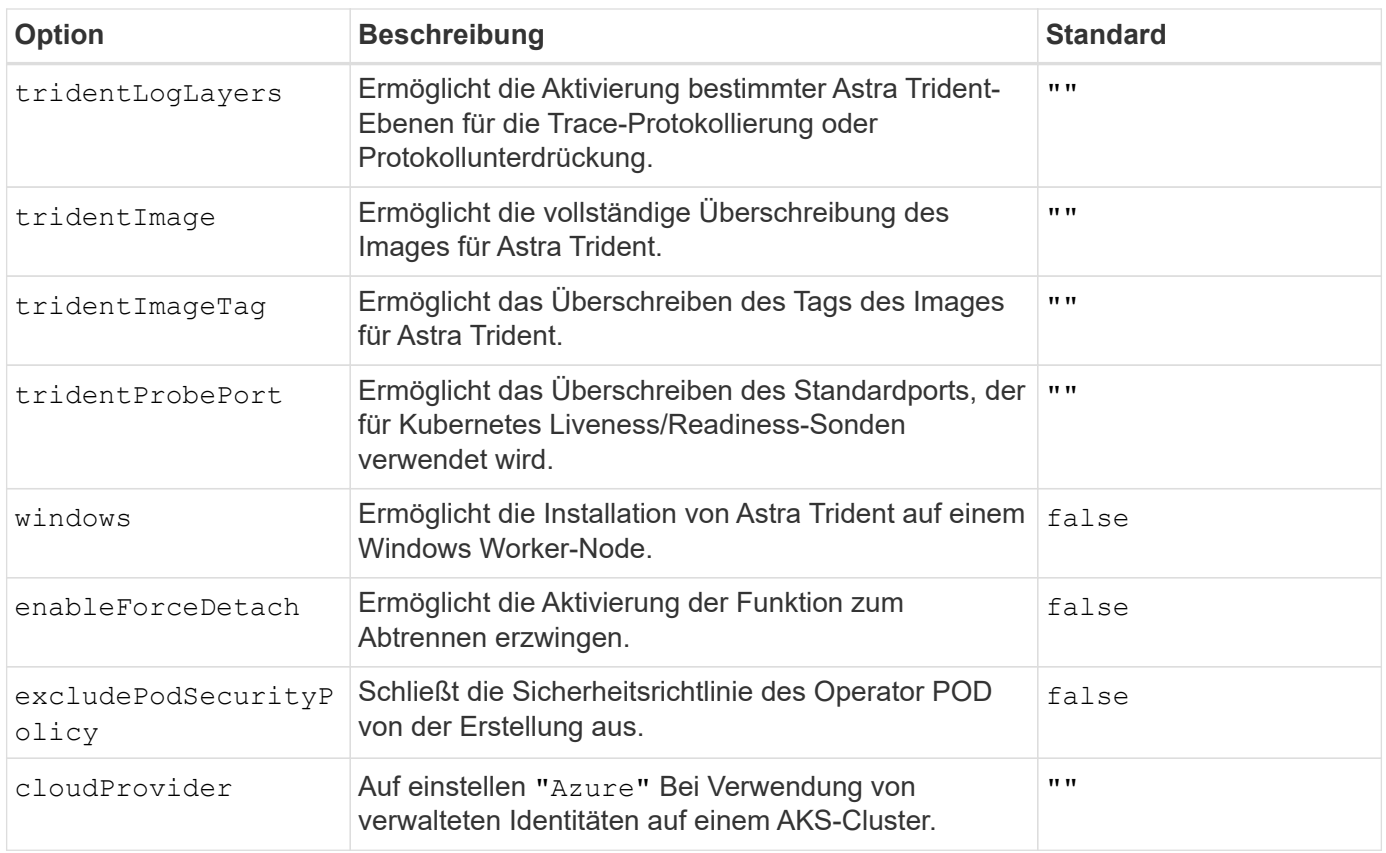

### **Allgemeines zu Controller-Pods und Node-Pods**

Astra Trident wird als einzelner Controller-Pod ausgeführt sowie als Node-Pod auf jedem Worker-Node im Cluster. Der Node Pod muss auf jedem Host ausgeführt werden, auf dem Sie ein Astra Trident Volume mounten möchten.

Kubernetes ["Knotenauswahl"](https://kubernetes.io/docs/concepts/scheduling-eviction/assign-pod-node/) Und ["Toleranzen und Verfleckungen"](https://kubernetes.io/docs/concepts/scheduling-eviction/taint-and-toleration/) Werden verwendet, um die Ausführung eines Pod auf einem bestimmten oder bevorzugten Node einzuschränken. Verwenden von`ControllerPlugin` und NodePlugin, Sie können Bedingungen und Überschreibungen festlegen.

- Das Controller-Plug-in übernimmt Volume-Bereitstellung und -Management, beispielsweise Snapshots und Größenanpassungen.
- Das Node-Plug-in verarbeitet das Verbinden des Speichers mit dem Node.

### <span id="page-50-0"></span>**Trident-Operator mit Helm (Offline-Modus) implementieren**

Sie können den Trident-Operator implementieren und Astra Trident mithilfe von Helm installieren. Dieser Prozess gilt für Installationen, bei denen die von Astra Trident benötigten Container-Images in einer privaten Registrierung gespeichert werden. Wenn Sie keine private Bildregistrierung besitzen, verwenden Sie das ["Standardimplementierung einsetzen"](#page-46-0).

### **Kritische Informationen zu Astra Trident 23.10**

**Sie müssen die folgenden wichtigen Informationen über Astra Trident lesen.**

- Kubernetes 1.27 wird jetzt in Trident unterstützt. Upgrade von Trident vor dem Upgrade von Kubernetes.
- Astra Trident setzt die Verwendung von Multipathing-Konfiguration in SAN-Umgebungen strikt um und empfiehlt den Nutzen von find multipaths: no In Multipath.conf Datei.

Verwendung einer Konfiguration ohne Multipathing oder Verwendung von find multipaths: yes Oder find\_multipaths: smart Der Wert in der Multipath.conf-Datei führt zu Mount-Fehlern. Trident empfiehlt die Verwendung von find\_multipaths: no Seit der Version 21.07.

### **Setzen Sie den Trident-Operator ein und installieren Sie Astra Trident mit Helm**

Verwendung von Trident ["Steuerruderdiagramm"](https://artifacthub.io/packages/helm/netapp-trident/trident-operator) Sie können den Trident Operator implementieren und Trident in einem Schritt installieren.

Prüfen ["Die Übersicht über die Installation"](https://docs.netapp.com/de-de/trident-2310/trident-get-started/kubernetes-deploy.html) Um sicherzustellen, dass Sie die Installationsvoraussetzungen erfüllt haben, und die richtige Installationsoption für Ihre Umgebung ausgewählt haben.

### **Bevor Sie beginnen**

Zusätzlich zum ["Voraussetzungen für die Implementierung"](https://docs.netapp.com/de-de/trident-2310/trident-get-started/kubernetes-deploy.html#before-you-deploy) Die Sie benötigen ["Helm Version 3"](https://v3.helm.sh/).

### **Schritte**

1. Fügen Sie das Helm Repository von Astra Trident hinzu:

helm repo add netapp-trident https://netapp.github.io/trident-helm-chart

2. Nutzung helm install Und geben Sie einen Namen für die Bereitstellung und den Speicherort der Image-Registrierung an. Ihr ["Trident und CSI-Images"](#page-25-0) Kann in einer Registrierung oder in verschiedenen Registern gefunden werden, aber alle CSI-Images müssen sich in derselben Registrierung befinden. In den Beispielen: 23.10.0 Ist die Version des Astra Trident, die Sie installieren.

#### **Bilder in einer Registrierung**

```
helm install <name> netapp-trident/trident-operator --version
23.10.0 --set imageRegistry=<your-registry> --create-namespace
--namespace <trident-namespace>
```
#### **Bilder in verschiedenen Registern**

Sie müssen anhängen sig-storage Bis zum imageRegistry Um unterschiedliche Registrierungsstandorte zu verwenden.

```
helm install <name> netapp-trident/trident-operator --version
23.10.0 --set imageRegistry=<your-registry>/sig-storage --set
operatorImage=<your-registry>/netapp/trident-operator:23.10.0 --set
tridentAutosupportImage=<your-registry>/netapp/trident-
autosupport:23.10 --set tridentImage=<your-
registry>/netapp/trident:23.10.0 --create-namespace --namespace
<trident-namespace>
```
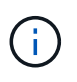

Wenn Sie bereits einen Namespace für Trident erstellt haben, wird der --create -namespace Parameter erstellt keinen zusätzlichen Namespace.

Verwenden Sie können helm list So prüfen Sie Installationsdetails wie Name, Namespace, Diagramm, Status, App-Version, Und Revisionsnummer.

### **Konfigurationsdaten während der Installation übergeben**

Während der Installation gibt es zwei Möglichkeiten, die Konfigurationsdaten zu übergeben:

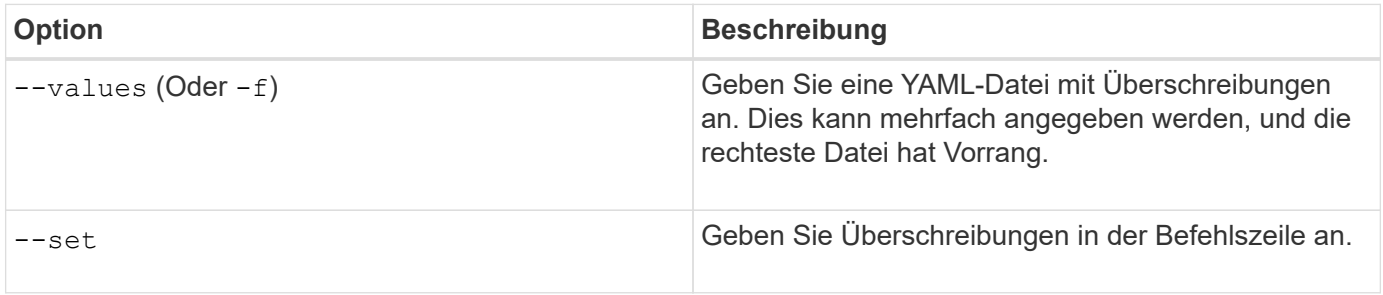

Um beispielsweise den Standardwert von zu ändern debug, Ausführen Sie das folgende --set Befehl wo 23.10.0 Ist die Version von Astra Trident, die Sie installieren:

helm install <name> netapp-trident/trident-operator --version 23.10.0 --create-namespace --namespace trident --set tridentDebug=true

### **Konfigurationsoptionen**

Diese Tabelle und die values. yaml Datei, die Teil des Helm-Diagramms ist, enthält die Liste der Schlüssel und ihre Standardwerte.

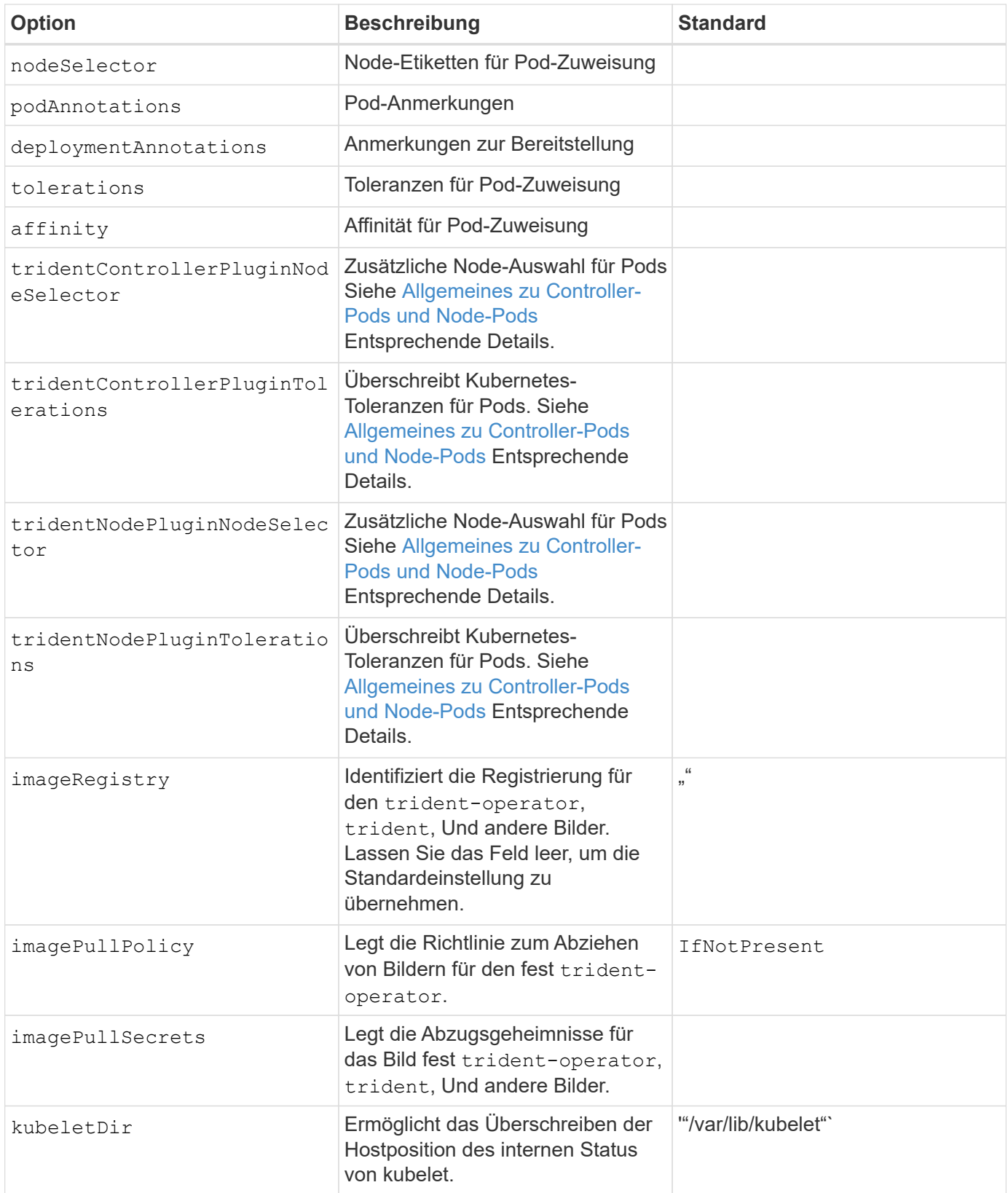

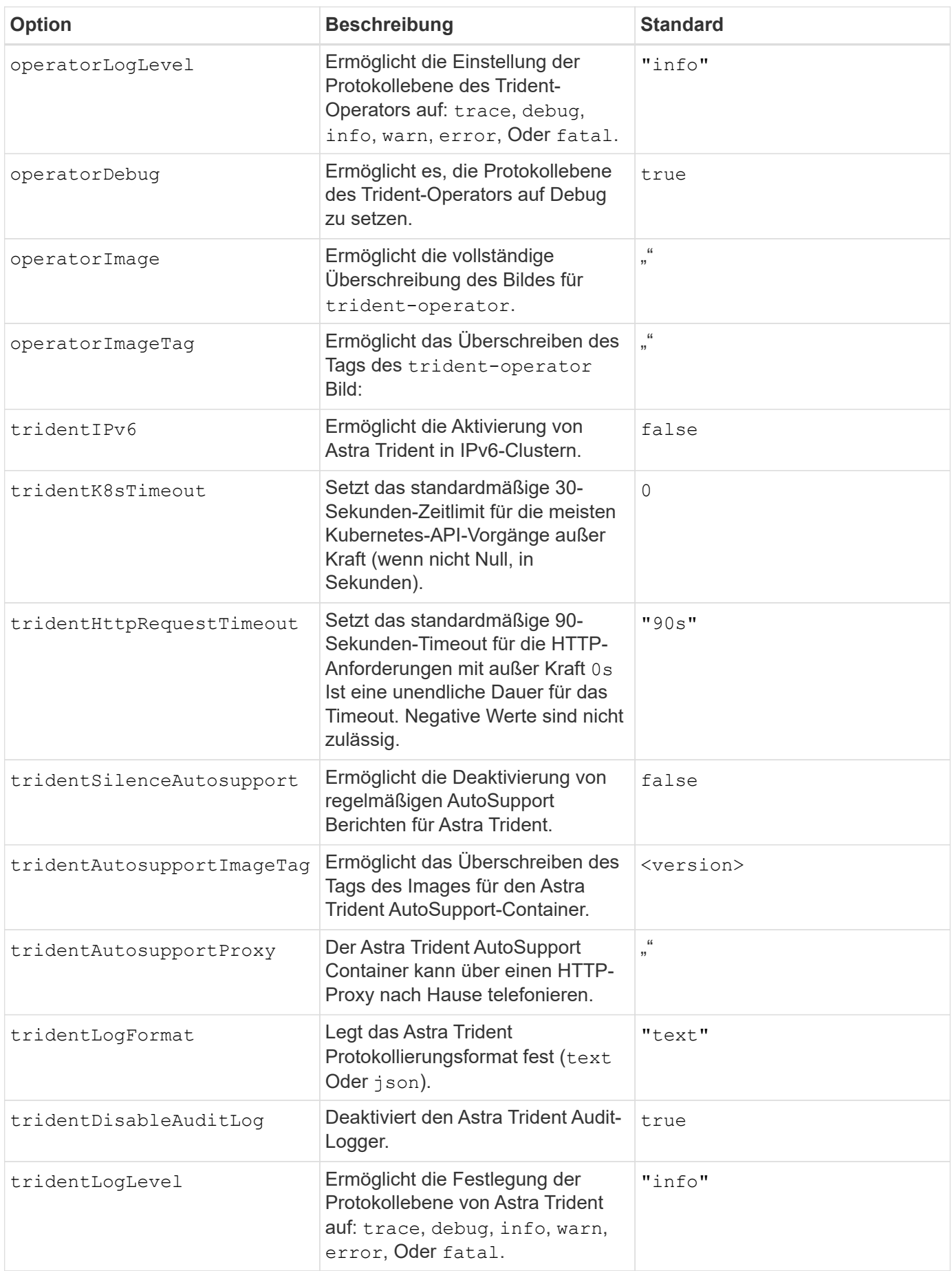

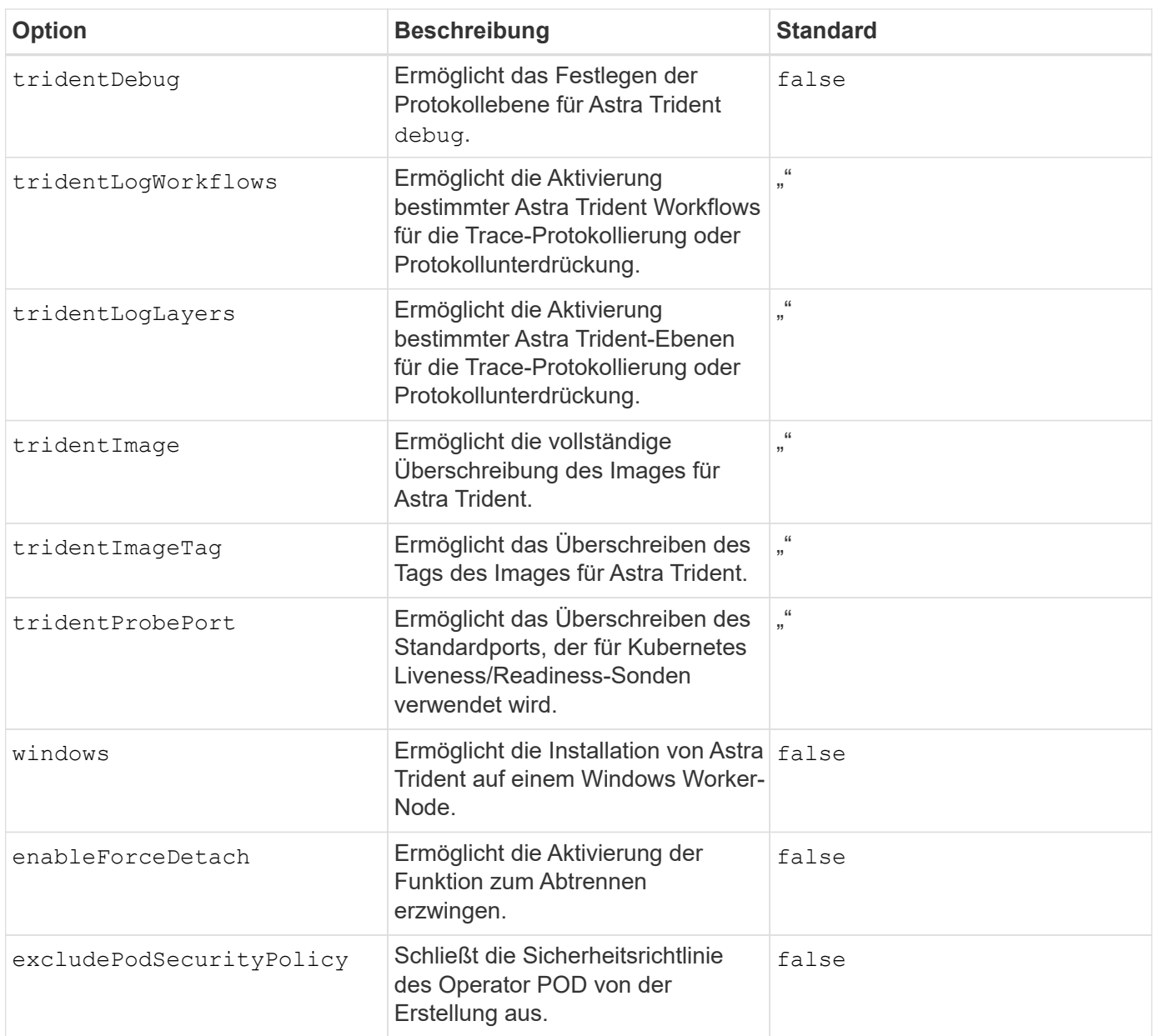

### **Wie es weiter geht**

### <span id="page-55-0"></span>**Anpassen der Trident Operator-Installation**

Über den Trident-Operator können Sie die Astra Trident-Installation anhand der Attribute im anpassen TridentOrchestrator Spez. Wenn Sie die Installation über die von Ihnen gewünschte hinaus anpassen möchten TridentOrchestrator Argumente erlauben, verwenden Sie tridentctl Um benutzerdefinierte YAML-Manifeste zu erzeugen, die bei Bedarf geändert werden sollen.

### **Allgemeines zu Controller-Pods und Node-Pods**

Astra Trident wird als einzelner Controller-Pod ausgeführt sowie als Node-Pod auf jedem Worker-Node im Cluster. Der Node Pod muss auf jedem Host ausgeführt werden, auf dem Sie ein Astra Trident Volume mounten möchten.

Kubernetes ["Knotenauswahl"](https://kubernetes.io/docs/concepts/scheduling-eviction/assign-pod-node/) Und ["Toleranzen und Verfleckungen"](https://kubernetes.io/docs/concepts/scheduling-eviction/taint-and-toleration/) Werden verwendet, um die Ausführung eines Pod auf einem bestimmten oder bevorzugten Node einzuschränken. Verwenden von`ControllerPlugin` und NodePlugin, Sie können Bedingungen und Überschreibungen festlegen.

- Das Controller-Plug-in übernimmt Volume-Bereitstellung und -Management, beispielsweise Snapshots und Größenanpassungen.
- Das Node-Plug-in verarbeitet das Verbinden des Speichers mit dem Node.

### **Konfigurationsoptionen**

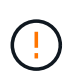

spec.namespace Ist in angegeben TridentOrchestrator Um den Namespace zu kennzeichnen, in dem Astra Trident installiert ist. Dieser Parameter **kann nicht aktualisiert werden, nachdem Astra Trident installiert wurde**. Der Versuch, dies zu tun, bewirkt das TridentOrchestrator Status zu ändern in Failed. Astra Trident ist nicht für die Migration auf Namespaces vorgesehen.

Diese Tabelle enthält Einzelheiten TridentOrchestrator Attribute.

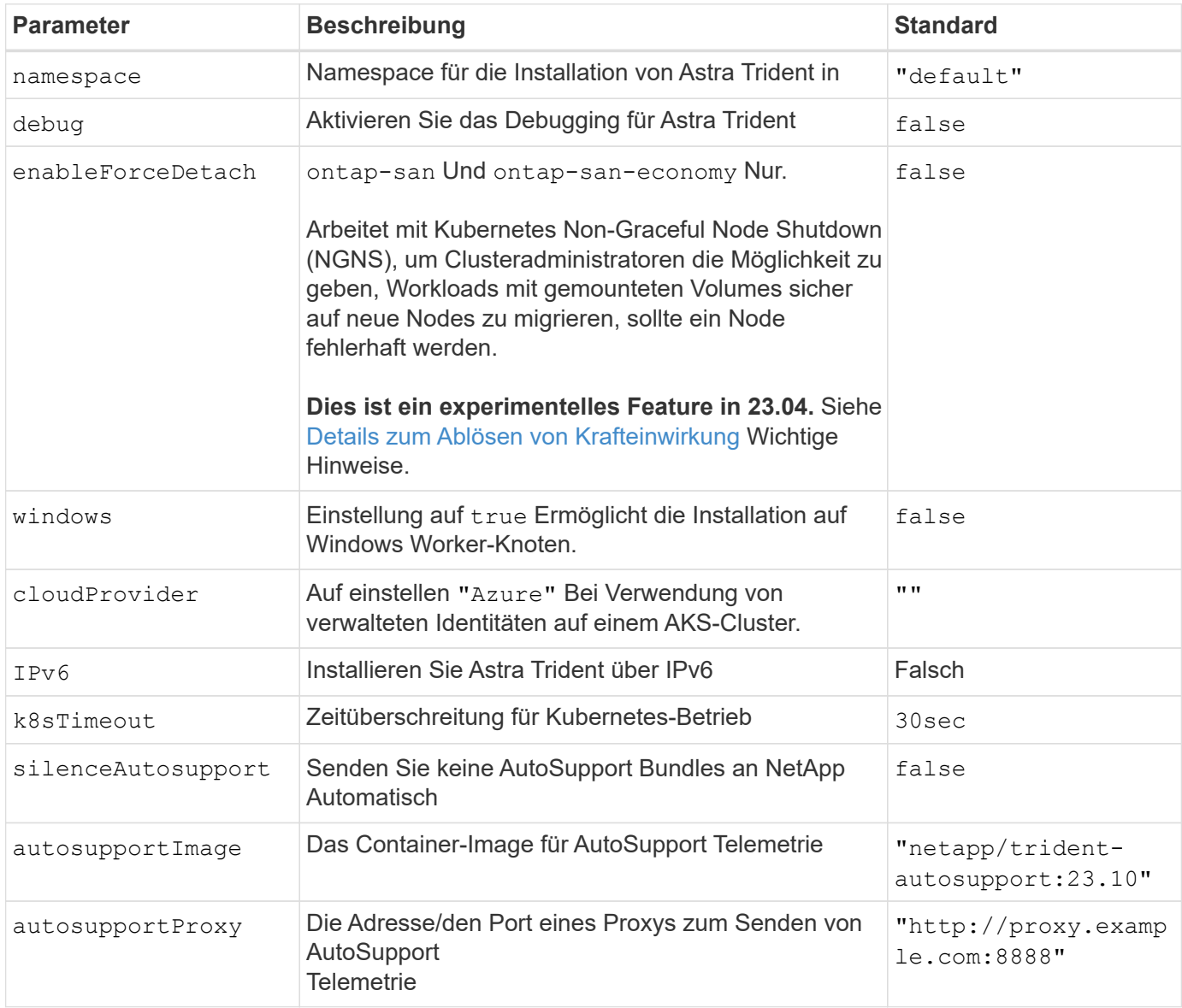

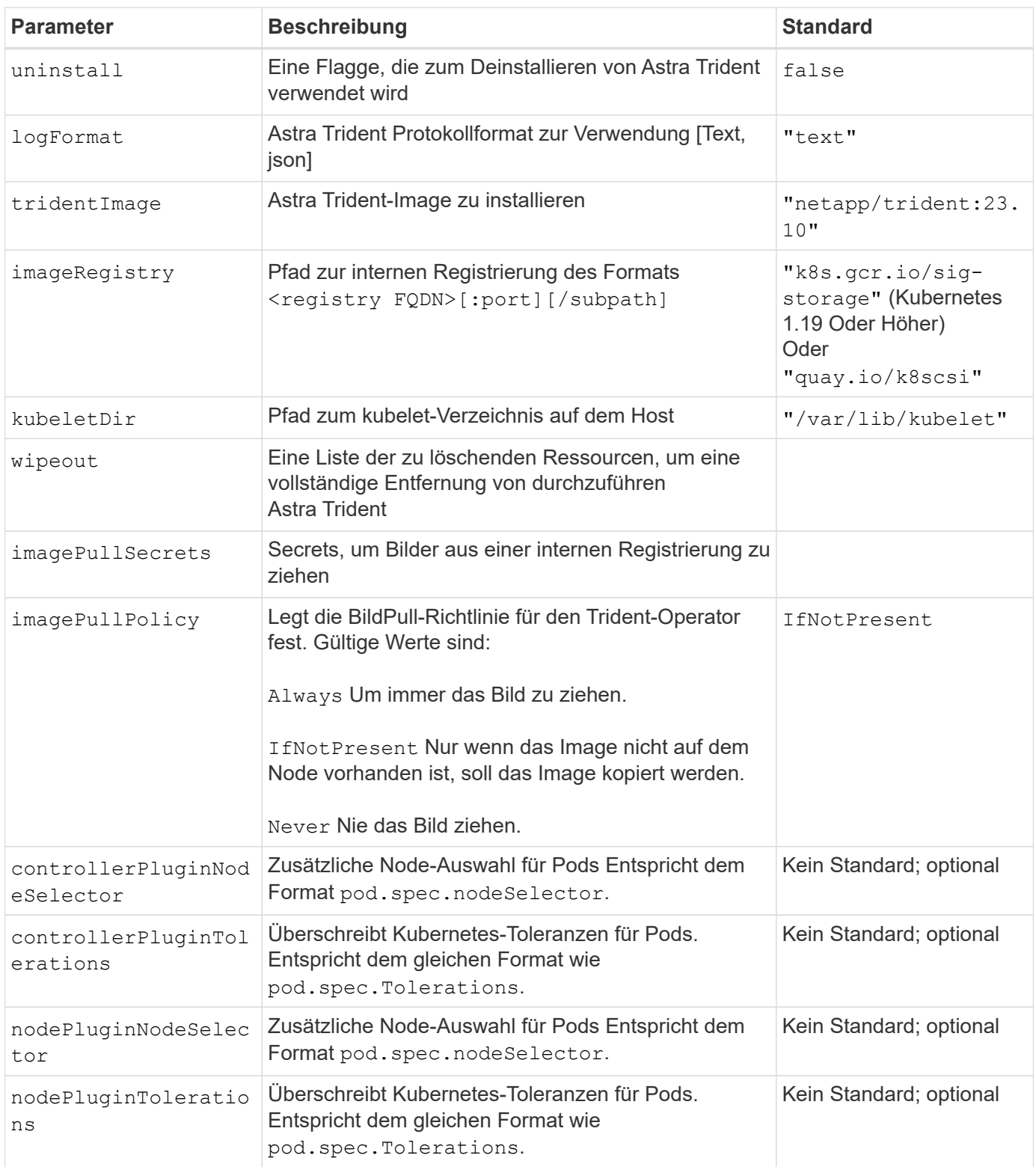

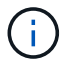

Weitere Informationen zum Formatieren von Pod-Parametern finden Sie unter ["Pods werden](https://kubernetes.io/docs/concepts/scheduling-eviction/assign-pod-node/) [Nodes zugewiesen".](https://kubernetes.io/docs/concepts/scheduling-eviction/assign-pod-node/)

### <span id="page-57-0"></span>**Details zum Ablösen von Krafteinwirkung**

Trennung erzwingen ist für verfügbar ontap-san Und ontap-san-economy Nur. Vor der Aktivierung von Force Trennen muss das nicht-anmutige Herunterfahren des Node (NGNS) auf dem Kubernetes-Cluster aktiviert sein. Weitere Informationen finden Sie unter ["Kubernetes: Nicht ordnungsgemäßes Herunterfahren](https://kubernetes.io/docs/concepts/architecture/nodes/#non-graceful-node-shutdown)

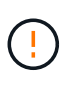

Da Astra Trident auf Kubernetes NGNS basiert, entfernen Sie nicht out-of-service Bleibt bei einem Node in einem unzulässigen Zustand, bis alle nicht tolerierbaren Workloads neu geplant werden. Das rücksichtslose Anwenden oder Entfernen der Schein kann den Schutz der Back-End-Daten gefährden.

Wenn der Kubernetes-Cluster-Administrator den angewendet hat node. kubernetes.io/out-ofservice=nodeshutdown:NoExecute Taint to the Node and enableForceDetach Ist auf festgelegt `true`Astra Trident bestimmt den Node-Status und:

- 1. Beenden Sie den Back-End-I/O-Zugriff für Volumes, die auf diesem Node gemountet sind.
- 2. Markieren Sie das Astra Trident Node-Objekt als dirty (Nicht sicher für neue Publikationen).

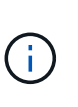

Der Trident-Controller lehnt neue Anfragen zu veröffentlichten Volumes ab, bis der Node neu qualifiziert wird (nachdem er als markiert wurde) dirty) Durch den Trident Node POD. Alle Workloads, die mit einer gemounteten PVC geplant sind (selbst nachdem der Cluster-Node funktionsfähig und bereit ist), werden erst akzeptiert, wenn Astra Trident den Node überprüfen kann clean (Sicher für neue Publikationen).

Wenn der Zustand der Nodes wiederhergestellt und die Wartung entfernt wird, übernimmt Astra Trident folgende Aufgaben:

- 1. Veraltete veröffentlichte Pfade auf dem Node identifizieren und bereinigen.
- 2. Wenn sich der Node in einem befindet cleanable Status (die Servicestaint wurde entfernt, und der Node befindet sich in Ready Status) und alle veralteten, veröffentlichten Pfade sind sauber. Astra Trident übermittelt den Node als neu clean Und neue veröffentlichte Volumes auf dem Knoten zulassen.

### **Beispielkonfigurationen**

Sie können die Attribute in verwenden [Konfigurationsoptionen](#page-48-0) Beim Definieren TridentOrchestrator Um die Installation anzupassen.

### **Einfache benutzerdefinierte Konfiguration**

Dies ist ein Beispiel für eine benutzerdefinierte Basisinstallation.

```
cat deploy/crds/tridentorchestrator cr_imagepullsecrets.yaml
apiVersion: trident.netapp.io/v1
kind: TridentOrchestrator
metadata:
    name: trident
spec:
    debug: true
    namespace: trident
    imagePullSecrets:
    - thisisasecret
```
#### **Knotenauswahl**

In diesem Beispiel wird Astra Trident mit Node-Selektoren installiert.

```
apiVersion: trident.netapp.io/v1
kind: TridentOrchestrator
metadata:
    name: trident
spec:
    debug: true
   namespace: trident
    controllerPluginNodeSelector:
      nodetype: master
    nodePluginNodeSelector:
      storage: netapp
```
### **Windows Worker-Knoten**

Dieses Beispiel installiert Astra Trident auf einem Windows Worker Node.

```
cat deploy/crds/tridentorchestrator cr.yaml
apiVersion: trident.netapp.io/v1
kind: TridentOrchestrator
metadata:
   name: trident
spec:
    debug: true
    namespace: trident
    windows: true
```
In diesem Beispiel wird Astra Trident installiert, um gemanagte Identitäten auf einem AKS-Cluster zu aktivieren.

```
apiVersion: trident.netapp.io/v1
kind: TridentOrchestrator
metadata:
    name: trident
spec:
    debug: true
    namespace: trident
    cloudProvider: "Azure"
```
## **Installieren Sie mit tridentctl**

### **Installieren Sie mit tridentctl**

Sie können Astra Trident mithilfe von installieren tridentctl. Dieser Prozess gilt für Installationen, bei denen die von Astra Trident benötigten Container-Images entweder in einer privaten Registrierung gespeichert werden oder nicht. Um Ihre anzupassen tridentctl Die Bereitstellung finden Sie unter ["Tridentctl-Implementierung anpassen"](#page-64-0).

### **Kritische Informationen zu Astra Trident 23.10**

**Sie müssen die folgenden wichtigen Informationen über Astra Trident lesen.**

### **<strong> Informationen über Astra TripereIT </strong>**

- Kubernetes 1.27 wird jetzt in Trident unterstützt. Upgrade von Trident vor dem Upgrade von Kubernetes.
- Astra Trident setzt die Verwendung von Multipathing-Konfiguration in SAN-Umgebungen strikt um und empfiehlt den Nutzen von find multipaths: no In Multipath.conf Datei.

Verwendung einer Konfiguration ohne Multipathing oder Verwendung von find\_multipaths: yes Oder find\_multipaths: smart Der Wert in der Multipath.conf-Datei führt zu Mount-Fehlern. Trident empfiehlt die Verwendung von find\_multipaths: no Seit der Version 21.07.

### **Installieren Sie Astra Trident mit** tridentctl

Prüfen ["Die Übersicht über die Installation"](https://docs.netapp.com/de-de/trident-2310/trident-get-started/kubernetes-deploy.html) Um sicherzustellen, dass Sie die Installationsvoraussetzungen erfüllt haben, und die richtige Installationsoption für Ihre Umgebung ausgewählt haben.

### **Bevor Sie beginnen**

Melden Sie sich vor der Installation beim Linux-Host an, und überprüfen Sie, ob er einen funktionierenden

["Unterstützter Kubernetes-Cluster"](https://docs.netapp.com/de-de/trident-2310/trident-install/requirements.html) Und dass Sie die erforderlichen Berechtigungen haben.

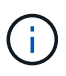

Mit OpenShift, verwenden oc Statt kubect1 In allen folgenden Beispielen, und melden Sie sich als **System:admin** zuerst mit dem Ausführen an oc login -u system:admin Oder oc login -u kube-admin.

1. Überprüfen Sie Ihre Kubernetes Version:

kubectl version

2. Überprüfung der Berechtigungen für Cluster-Administratoren:

```
kubectl auth can-i '*' '*' --all-namespaces
```
3. Überprüfen Sie, ob Sie einen Pod starten können, der ein Image aus dem Docker Hub verwendet, und ob er das Storage-System über das POD-Netzwerk erreichen kann:

```
kubectl run -i --tty ping --image=busybox --restart=Never --rm -- \
   ping <management IP>
```
### **Schritt 1: Laden Sie das Trident Installer-Paket herunter**

Das Installationspaket von Astra Trident erstellt einen Trident Pod, konfiguriert die CRD-Objekte, die zur Aufrechterhaltung des Zustands verwendet werden, und initialisiert die CSI-Sidecars, um Aktionen wie die Bereitstellung und das Anschließen von Volumes an Cluster-Hosts durchzuführen. Laden Sie die neueste Version des Trident Installationsprogramms herunter und extrahieren Sie sie aus ["Die Sektion](https://github.com/NetApp/trident/releases/latest) *[Assets](https://github.com/NetApp/trident/releases/latest)* [auf](https://github.com/NetApp/trident/releases/latest) [GitHub".](https://github.com/NetApp/trident/releases/latest) Aktualisieren Sie *<trident-installer-XX.XX.X.tar.gz>* im Beispiel mit Ihrer ausgewählten Astra Trident Version.

```
wget https://github.com/NetApp/trident/releases/download/v23.10.0/trident-
installer-23.10.0.tar.gz
tar -xf trident-installer-23.10.0.tar.gz
cd trident-installer
```
### **Schritt: Installieren Sie Astra Trident**

Installieren Sie Astra Trident im gewünschten Namespace, indem Sie den ausführen tridentctl install Befehl. Sie können weitere Argumente hinzufügen, um den Speicherort der Bildregistrierung anzugeben.

#### **Standardmodus**

./tridentctl install -n trident

### **Bilder in einer Registrierung**

```
./tridentctl install -n trident --image-registry <your-registry>
--autosupport-image <your-registry>/trident-autosupport:23.10 --trident
-image <your-registry>/trident:23.10.0
```
#### **Bilder in verschiedenen Registern**

Sie müssen anhängen sig-storage Bis zum imageRegistry Um unterschiedliche Registrierungsstandorte zu verwenden.

```
./tridentctl install -n trident --image-registry <your-registry>/sig-
storage --autosupport-image <your-registry>/netapp/trident-
autosupport:23.10 --trident-image <your-
registry>/netapp/trident:23.10.0
```
Ihr Installationsstatus sollte so aussehen.

```
....
INFO Starting Trident installation. namespace=trident
INFO Created service account.
INFO Created cluster role.
INFO Created cluster role binding.
INFO Added finalizers to custom resource definitions.
INFO Created Trident service.
INFO Created Trident secret.
INFO Created Trident deployment.
INFO Created Trident daemonset.
INFO Waiting for Trident pod to start.
INFO Trident pod started. namespace=trident
pod=trident-controller-679648bd45-cv2mx
INFO Waiting for Trident REST interface.
INFO Trident REST interface is up. version=23.10.0
INFO Trident installation succeeded.
....
```
### **Überprüfen Sie die Installation**

Sie können Ihre Installation mithilfe des POD-Erstellungsstatus oder überprüfen tridentctl.

#### **Den Status der Pod-Erstellung verwenden**

Überprüfen Sie den Status der erstellten Pods, ob die Astra Trident-Installation abgeschlossen wurde:

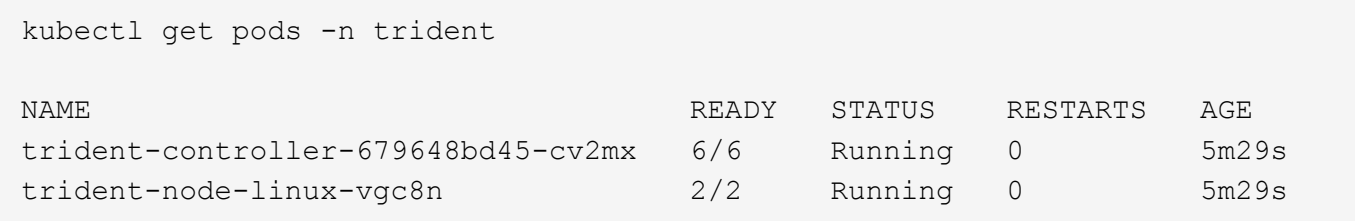

Wenn das Installationsprogramm nicht erfolgreich abgeschlossen wurde, oder tridentcontroller-<generated id> (trident-csi-<generated id> In Versionen vor 23.01) hat keinen **laufenden** Status, die Plattform wurde nicht installiert. Nutzung -d Bis ["Aktivieren](#page-319-0) [Sie den Debug-Modus"](#page-319-0) Und das Problem beheben.

### **Wird Verwendet** tridentctl

Ť.

Verwenden Sie können tridentctl Um die installierte Version von Astra Trident zu überprüfen.

```
./tridentctl -n trident version
+----------------+----------------+
| SERVER VERSION | CLIENT VERSION |
+----------------+----------------+
| 23.10.0 | 23.10.0 |
+----------------+----------------+
```
#### **Beispielkonfigurationen**

Die folgenden Beispiele zeigen Beispielkonfigurationen für die Installation von Astra Trident mit tridentctl.

### **Windows-Knoten**

So aktivieren Sie die Ausführung von Astra Trident auf Windows Nodes:

tridentctl install --windows -n trident

#### **Lösen erzwingen**

Weitere Informationen zum gewaltsam Lösen finden Sie unter ["Anpassen der Trident Operator-](https://docs.netapp.com/de-de/trident-2310/trident-install/..trident-get-started/kubernetes-customize-deploy.html)[Installation"](https://docs.netapp.com/de-de/trident-2310/trident-install/..trident-get-started/kubernetes-customize-deploy.html).

tridentctl install --enable-force-detach=true -n trident

### <span id="page-64-0"></span>**Die tridentctl-Installation anpassen**

Mit dem Astra Trident Installer können Sie die Installation anpassen.

### **Erfahren Sie mehr über das Installationsprogramm**

Mit dem Astra Trident Installer können Sie Attribute anpassen. Wenn Sie beispielsweise das Trident-Image in ein privates Repository kopiert haben, können Sie den Bildnamen mithilfe von angeben --trident-image. Wenn Sie das Trident-Image sowie die erforderlichen CSI-Sidecar-Images in ein privates Repository kopiert haben, ist es möglicherweise besser, den Speicherort des Repository mithilfe von anzugeben --image -registry Schalter, der die Form nimmt <registry FQDN>[:port].

Wenn Sie eine Distribution von Kubernetes verwenden, wo kubelet Speichert seine Daten auf einem anderen Pfad als den üblichen /var/lib/kubelet, Sie können den alternativen Pfad mit angeben --kubelet-dir.

Wenn Sie die Installation anpassen müssen, die über die Argumente des Installers hinausgeht, können Sie auch die Bereitstellungsdateien anpassen. Verwenden der --generate-custom-yaml Der Parameter erstellt die folgenden YAML-Dateien im Installationsprogramm setup Verzeichnis:

- trident-clusterrolebinding.yaml
- trident-deployment.yaml
- trident-crds.yaml
- trident-clusterrole.yaml
- trident-daemonset.yaml
- trident-service.yaml
- trident-namespace.yaml
- trident-serviceaccount.yaml
- trident-resourcequota.yaml

Nachdem Sie diese Dateien erstellt haben, können Sie sie nach Ihren Bedürfnissen ändern und dann verwenden --use-custom-yaml Um Ihre benutzerdefinierte Bereitstellung zu installieren.

./tridentctl install -n trident --use-custom-yaml

# **Nutzen Sie Astra Trident**

# **Bereiten Sie den Knoten "Worker" vor**

Alle Worker-Nodes im Kubernetes-Cluster müssen in der Lage sein, die Volumes, die Sie für Ihre Pods bereitgestellt haben, zu mounten. Um die Worker-Nodes vorzubereiten, müssen Sie auf der Grundlage Ihrer Treiberauswahl NFS-, iSCSI- oder NVMe/TCP-Tools installieren.

### **Auswahl der richtigen Werkzeuge**

Wenn Sie eine Kombination von Treibern verwenden, sollten Sie alle erforderlichen Tools für Ihre Treiber installieren. Bei aktuellen Versionen von RedHat CoreOS sind die Tools standardmäßig installiert.

### **NFS Tools**

Installieren Sie die NFS Tools, sofern Sie Folgendes verwenden: ontap-nas, ontap-nas-economy, ontapnas-flexgroup, azure-netapp-files, gcp-cvs.

### **ISCSI-Tools**

Installieren Sie die iSCSI-Tools, wenn Sie Folgendes verwenden: ontap-san, ontap-san-economy, solidfire-san.

### **NVMe-Tools**

Installieren Sie bei Verwendung der NVMe Tools ontap-san Für das NVMe-over-TCP-Protokoll (Nonvolatile Memory Express).

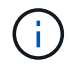

Wir empfehlen ONTAP 9.12 oder höher für NVMe/TCP.

### **Ermittlung des Node-Service**

Astra Trident versucht automatisch zu erkennen, ob der Node iSCSI- oder NFS-Services ausführen kann.

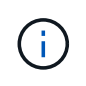

Die Ermittlung des Node-Service erkennt erkannte Services, gewährleistet jedoch nicht, dass Services ordnungsgemäß konfiguriert wurden. Umgekehrt kann das Fehlen eines entdeckten Service nicht garantieren, dass die Volume-Bereitstellung fehlschlägt.

### **Überprüfen Sie Ereignisse**

Astra Trident erstellt Ereignisse für den Node zur Identifizierung der erkannten Services. Um diese Ereignisse zu überprüfen, führen Sie folgende Schritte aus:

kubectl get event -A --field-selector involvedObject.name=<Kubernetes node name>

### **Überprüfen Sie erkannte Services**

Astra Trident erkennt aktivierte Services für jeden Knoten auf der Trident Node CR. Um die ermittelten Dienste anzuzeigen, führen Sie folgende Schritte aus:

tridentctl get node -o wide -n <Trident namespace>

### **NFS Volumes**

Installieren Sie die NFS-Tools unter Verwendung der Befehle für Ihr Betriebssystem. Stellen Sie sicher, dass der NFS-Dienst während des Bootens gestartet wird.

### **RHEL 8 ODER HÖHER**

```
sudo yum install -y nfs-utils
```
### **Ubuntu**

```
sudo apt-get install -y nfs-common
```
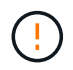

Starten Sie die Worker-Nodes nach der Installation der NFS-Tools neu, um einen Fehler beim Anschließen von Volumes an Container zu vermeiden.

### **ISCSI-Volumes**

Astra Trident kann automatisch eine iSCSI-Sitzung einrichten, LUNs scannen und Multipath-Geräte erkennen, sie formatieren und auf einem Pod mounten.

### **ISCSI-Funktionen zur Selbstreparatur**

Bei ONTAP Systemen führt Astra Trident alle fünf Minuten iSCSI-Selbstheilung aus und bietet folgende Vorteile:

- 1. \* Identifizieren Sie den gewünschten iSCSI-Sitzungsstatus und den aktuellen iSCSI-Sitzungsstatus.
- 2. **Vergleichen** der gewünschte Zustand mit dem aktuellen Zustand, um notwendige Reparaturen zu identifizieren. Astra Trident ermittelt Reparaturprioritäten und wann Maßnahmen ergriffen werden müssen.
- 3. **Durchführung von Reparaturen** erforderlich, um den aktuellen iSCSI-Sitzungsstatus auf den gewünschten iSCSI-Sitzungsstatus zurückzusetzen.

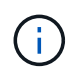

Protokolle der Selbstheilungsaktivität befinden sich im trident-main Behälter auf dem jeweiligen Demonset Pod. Um Protokolle anzuzeigen, müssen Sie festgelegt haben debug Auf "true" bei der Installation von Astra Trident zu setzen.

Astra Trident iSCSI-Funktionen zur Selbstheilung verhindern:

• Veraltete oder ungesunde iSCSI-Sitzungen, die nach einem Problem mit der Netzwerkverbindung auftreten können Im Falle einer veralteten Sitzung wartet Astra Trident sieben Minuten vor der Anmeldung, um die Verbindung mit einem Portal wiederherzustellen.

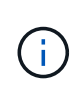

Wenn beispielsweise CHAP-Schlüssel auf dem Speicher-Controller gedreht wurden und die Verbindung zum Netzwerk unterbrochen wird, können die alten (*Inated*) CHAP-Schlüssel bestehen bleiben. Selbstheilung kann dies erkennen und die Sitzung automatisch wiederherstellen, um die aktualisierten CHAP-Schlüssel anzuwenden.

- ISCSI-Sitzungen fehlen
- LUNs sind nicht vorhanden

### **Installieren Sie die iSCSI-Tools**

Installieren Sie die iSCSI-Tools mit den Befehlen für Ihr Betriebssystem.

### **Bevor Sie beginnen**

- Jeder Node im Kubernetes-Cluster muss über einen eindeutigen IQN verfügen. **Dies ist eine notwendige Voraussetzung**.
- Bei Verwendung von RHCOS Version 4.5 oder höher oder einer anderen RHEL-kompatiblen Linux-Distribution mit dem solidfire-san Treiber und Element OS 12.5 oder früher: Stellen Sie sicher, dass der CHAP-Authentifizierungsalgorithmus auf MD5 in eingestellt ist /etc/iscsi/iscsid.conf. Sichere, FIPS-konforme CHAP-Algorithmen SHA1, SHA-256 und SHA3-256 sind mit Element 12.7 erhältlich.

```
sudo sed -i 's/^\(node.session.auth.chap algs\).*/\1 = MD5/'
/etc/iscsi/iscsid.conf
```
• Geben Sie bei Verwendung von Worker-Nodes, die RHEL/RedHat CoreOS mit iSCSI PVS ausführen, die an discard MountOption in StorageClass für die Inline-Speicherplatzrückgewinnung. Siehe ["Red hat-](https://access.redhat.com/documentation/en-us/red_hat_enterprise_linux/8/html/managing_file_systems/discarding-unused-blocks_managing-file-systems)[Dokumentation".](https://access.redhat.com/documentation/en-us/red_hat_enterprise_linux/8/html/managing_file_systems/discarding-unused-blocks_managing-file-systems)

### **RHEL 8 ODER HÖHER**

1. Installieren Sie die folgenden Systempakete:

```
sudo yum install -y lsscsi iscsi-initiator-utils sg3_utils device-
mapper-multipath
```
2. Überprüfen Sie, ob die Version von iscsi-Initiator-utils 6.2.0.874-2.el7 oder höher ist:

```
rpm -q iscsi-initiator-utils
```
3. Scannen auf manuell einstellen:

```
sudo sed -i 's/^\(node.session.scan\).*/\1 = manual/'
/etc/iscsi/iscsid.conf
```
4. Multipathing aktivieren:

sudo mpathconf --enable --with multipathd y --find multipaths n

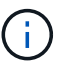

Unbedingt etc/multipath.conf Enthält find\_multipaths no Unter defaults.

5. Stellen Sie das sicher iscsid Und multipathd Laufen:

sudo systemctl enable --now iscsid multipathd

6. Aktivieren und starten iscsi:

```
sudo systemctl enable --now iscsi
```
#### **Ubuntu**

1. Installieren Sie die folgenden Systempakete:

```
sudo apt-get install -y open-iscsi lsscsi sg3-utils multipath-tools
scsitools
```
2. Stellen Sie sicher, dass Open-iscsi-Version 2.0.874-5ubuntu2.10 oder höher (für bionic) oder 2.0.874- 7.1ubuntu6.1 oder höher (für Brennweite) ist:

dpkg -l open-iscsi

3. Scannen auf manuell einstellen:

sudo sed  $-i$  's/^\(node.session.scan\).\*/\1 = manual/' /etc/iscsi/iscsid.conf

4. Multipathing aktivieren:

```
sudo tee /etc/multipath.conf <<-'EOF
defaults {
    user friendly names yes
      find_multipaths no
}
EOF
sudo systemctl enable --now multipath-tools.service
sudo service multipath-tools restart
```
 $\mathbf{d}$  .

Unbedingt etc/multipath.conf Enthält find multipaths no Unter defaults.

5. Stellen Sie das sicher open-iscsi Und multipath-tools Sind aktiviert und läuft:

```
sudo systemctl status multipath-tools
sudo systemctl enable --now open-iscsi.service
sudo systemctl status open-iscsi
```
Für Ubuntu 18.04, müssen Sie Ziel-Ports mit erkennen iscsiadm Vor dem Start open-iscsi Damit der iSCSI-Daemon gestartet werden kann. Alternativ können Sie den ändern iscsi Dienst zu starten iscsid Automatisch

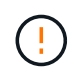

Starten Sie die Worker-Knoten nach der Installation der iSCSI-Tools neu, um Fehler beim Anschließen von Volumes an Container zu vermeiden.

### **NVMe/TCP-Volumes**

Installieren Sie die NVMe Tools mithilfe der Befehle für Ihr Betriebssystem.

- Ť.
- Für NVMe ist RHEL 9 oder höher erforderlich.
- Wenn die Kernel-Version Ihres Kubernetes Node zu alt ist oder das NVMe-Paket für Ihre Kernel-Version nicht verfügbar ist, müssen Sie möglicherweise die Kernel-Version Ihres Node mit dem NVMe-Paket auf eine aktualisieren.

```
RHEL 9
```

```
sudo yum install nvme-cli
sudo yum install linux-modules-extra-$(uname -r)
sudo modprobe nvme-tcp
```
**Ubuntu**

```
sudo apt install nvme-cli
sudo apt -y install linux-modules-extra-$(uname -r)
sudo modprobe nvme-tcp
```
### **Überprüfen Sie die Installation**

Überprüfen Sie nach der Installation mit dem Befehl, ob für jeden Node im Kubernetes-Cluster ein eindeutiges NQN verwendet wird:

cat /etc/nvme/hostnqn

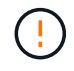

Astra Trident ändert die ctrl\_device\_tmo Nutzen, um zu gewährleisten, dass NVMe bei einem Ausfall nicht auf dem Weg bleibt. Ändern Sie diese Einstellung nicht.

# **Konfiguration und Management von Back-Ends**

### **Back-Ends konfigurieren**

Ein Backend definiert die Beziehung zwischen Astra Trident und einem Storage-System. Er erzählt Astra Trident, wie man mit diesem Storage-System kommuniziert und wie Astra Trident Volumes darauf bereitstellen sollte.

Astra Trident stellt automatisch Storage-Pools aus Back-Ends bereit, die den von einer Storage-Klasse definierten Anforderungen entsprechen. Erfahren Sie, wie Sie das Backend für Ihr Storage-System konfigurieren.

- ["Konfigurieren Sie ein Azure NetApp Files-Backend"](#page-71-0)
- ["Konfigurieren Sie ein Back-End für Cloud Volumes Service für Google Cloud Platform"](#page-86-0)
- ["Konfigurieren Sie ein NetApp HCI- oder SolidFire-Backend"](#page-102-0)
- ["Konfigurieren Sie ein Backend mit ONTAP- oder Cloud Volumes ONTAP-NAS-Treibern"](#page-131-0)
- ["Konfigurieren Sie ein Backend mit ONTAP- oder Cloud Volumes ONTAP-SAN-Treibern"](#page-108-0)
- ["Setzen Sie Astra Trident mit Amazon FSX für NetApp ONTAP ein"](#page-160-0)

### **Azure NetApp Dateien**

### <span id="page-71-0"></span>**Konfigurieren Sie ein Azure NetApp Files-Backend**

Sie können Azure NetApp Files als Backend für Astra Trident konfigurieren. Sie können NFS- und SMB-Volumes über ein Azure NetApp Files-Back-End einbinden. Astra Trident unterstützt auch das Anmeldeinformationsmanagement mithilfe von Managed Identities für AKS-Cluster (Azure Kubernetes Services).

### **Azure NetApp Files-Treiberdetails**

Astra Trident bietet die folgenden Azure NetApp Files Storage-Treiber für die Kommunikation mit dem Cluster. Unterstützte Zugriffsmodi sind: *ReadWriteOnce* (RWO), *ReadOnly Many* (ROX), *ReadWriteMany* (RWX), *ReadWriteOncePod* (RWOP).

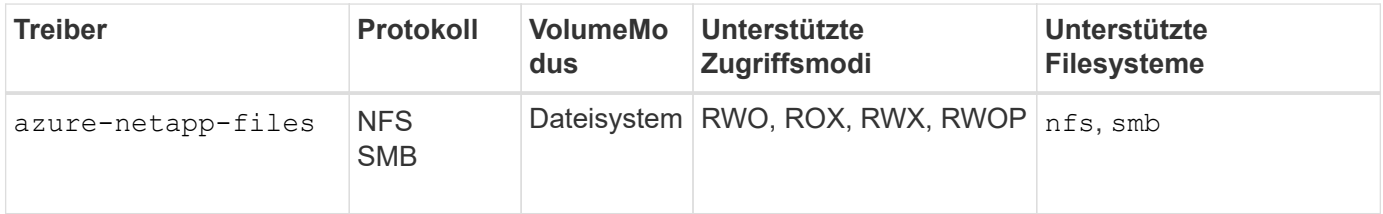

### **Überlegungen**

- Der Azure NetApp Files-Service unterstützt keine Volumes mit einer Größe von weniger als 100 GB. Astra Trident erstellt automatisch 100-gib-Volumes, wenn ein kleineres Volume angefordert wird.
- Astra Trident unterstützt SMB Volumes, die nur auf Windows Nodes laufenden Pods gemountet werden.

### **Verwaltete Identitäten für AKS**

Astra Trident unterstützt ["Verwaltete Identitäten"](https://learn.microsoft.com/en-us/azure/active-directory/managed-identities-azure-resources/overview) Für Cluster von Azure Kubernetes Services. Um die Vorteile einer optimierten Verwaltung von Anmeldeinformationen zu nutzen, die von verwalteten Identitäten angeboten wird, müssen Sie über Folgendes verfügen:

- Ein mit AKS implementierter Kubernetes-Cluster
- Verwaltete Identitäten, die auf dem AKS kubernetes-Cluster konfiguriert sind
- Astra Trident installiert, einschließlich cloudProvider Angabe "Azure".
### **Betreiber von Trident**

Um Astra Trident mit dem Trident-Operator zu installieren, bearbeiten Sie tridentorchestrator\_cr.yaml Einstellen cloudProvider Bis "Azure". Beispiel:

```
apiVersion: trident.netapp.io/v1
kind: TridentOrchestrator
metadata:
    name: trident
spec:
    debug: true
    namespace: trident
    imagePullPolicy: IfNotPresent
    cloudProvider: "Azure"
```
### **Helm**

Im folgenden Beispiel werden die Astra Trident Sets installiert cloudProvider Zu Azure unter Verwendung der Umgebungsvariable \$CP:

helm install trident trident-operator-23.10.0-custom.tgz --create -namespace --namespace <trident-namespace> --set cloudProvider=\$CP

#### $<$ code>tridentctl</code>

Im folgenden Beispiel werden die Astra Trident Sets installiert cloudProvider Flag an Azure:

tridentctl install --cloud-provider="Azure" -n trident

### **Konfiguration eines Azure NetApp Files-Backends wird vorbereitet**

Bevor Sie Ihr Azure NetApp Files-Backend konfigurieren können, müssen Sie sicherstellen, dass die folgenden Anforderungen erfüllt sind.

#### **Voraussetzungen für NFS und SMB Volumes**

Wenn Sie Azure NetApp Files zum ersten Mal oder an einem neuen Standort verwenden, ist eine Erstkonfiguration erforderlich, um Azure NetApp Files einzurichten und ein NFS-Volume zu erstellen. Siehe ["Azure: Azure NetApp Files einrichten und ein NFS Volume erstellen".](https://docs.microsoft.com/en-us/azure/azure-netapp-files/azure-netapp-files-quickstart-set-up-account-create-volumes)

Um ein zu konfigurieren und zu verwenden ["Azure NetApp Dateien"](https://azure.microsoft.com/en-us/services/netapp/) Back-End, Sie benötigen Folgendes:

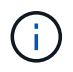

subscriptionID, tenantID, clientID, location, und clientSecret Sind optional, wenn verwaltete Identitäten auf einem AKS-Cluster verwendet werden.

• Ein Kapazitäts-Pool. Siehe ["Microsoft: Erstellen Sie einen Kapazitäts-Pool für Azure NetApp Files".](https://learn.microsoft.com/en-us/azure/azure-netapp-files/azure-netapp-files-set-up-capacity-pool)

- Ein an Azure NetApp Files delegiertes Subnetz. Siehe ["Microsoft: Delegieren Sie ein Subnetz an Azure](https://learn.microsoft.com/en-us/azure/azure-netapp-files/azure-netapp-files-delegate-subnet) [NetApp Files"](https://learn.microsoft.com/en-us/azure/azure-netapp-files/azure-netapp-files-delegate-subnet).
- subscriptionID Über ein Azure Abonnement mit aktiviertem Azure NetApp Files.
- tenantID, clientID, und clientSecret Von einem ["App-Registrierung"](https://docs.microsoft.com/en-us/azure/active-directory/develop/howto-create-service-principal-portal) In Azure Active Directory mit ausreichenden Berechtigungen für den Azure NetApp Files-Service. Die App-Registrierung sollte Folgendes verwenden:
	- Der Eigentümer oder die Rolle des Mitarbeiters ["Vordefiniert von Azure".](https://docs.microsoft.com/en-us/azure/role-based-access-control/built-in-roles)
	- A ["Benutzerdefinierte Beitragsrolle"](https://learn.microsoft.com/en-us/azure/role-based-access-control/custom-roles-portal) Auf Abonnementebene (assignableScopes) Mit den folgenden Berechtigungen, die auf nur das beschränkt sind, was Astra Trident erfordert. Nach dem Erstellen der benutzerdefinierten Rolle ["Weisen Sie die Rolle über das Azure-Portal zu"](https://learn.microsoft.com/en-us/azure/role-based-access-control/role-assignments-portal).

```
{
      "id": "/subscriptions/<subscription-
id>/providers/Microsoft.Authorization/roleDefinitions/<role-
definition-id>",
      "properties": {
          "roleName": "custom-role-with-limited-perms",
          "description": "custom role providing limited
permissions",
          "assignableScopes": [
              "/subscriptions/<subscription-id>"
        \frac{1}{2},
          "permissions": [
\{  "actions": [
"Microsoft.NetApp/netAppAccounts/capacityPools/read",
"Microsoft.NetApp/netAppAccounts/capacityPools/write",
"Microsoft.NetApp/netAppAccounts/capacityPools/volumes/read",
"Microsoft.NetApp/netAppAccounts/capacityPools/volumes/write",
"Microsoft.NetApp/netAppAccounts/capacityPools/volumes/delete",
"Microsoft.NetApp/netAppAccounts/capacityPools/volumes/snapshots/
read",
"Microsoft.NetApp/netAppAccounts/capacityPools/volumes/snapshots/
write",
"Microsoft.NetApp/netAppAccounts/capacityPools/volumes/snapshots/
delete",
"Microsoft.NetApp/netAppAccounts/capacityPools/volumes/MountTarge
ts/read",
                      "Microsoft.Network/virtualNetworks/read",
"Microsoft.Network/virtualNetworks/subnets/read",
"Microsoft.Features/featureProviders/subscriptionFeatureRegistrat
ions/read",
```
"Microsoft.Features/featureProviders/subscriptionFeatureRegistrat

```
ions/write",
"Microsoft.Features/featureProviders/subscriptionFeatureRegistrat
ions/delete",
                      "Microsoft.Features/features/read",
                      "Microsoft.Features/operations/read",
                      "Microsoft.Features/providers/features/read",
"Microsoft.Features/providers/features/register/action",
"Microsoft.Features/providers/features/unregister/action",
"Microsoft.Features/subscriptionFeatureRegistrations/read"
  ],
                  "notActions": [],
                  "dataActions": [],
                  "notDataActions": []
  }
         ]
      }
}
```
• Im Azure location Das enthält mindestens eine ["Delegiertes Subnetz"](https://docs.microsoft.com/en-us/azure/azure-netapp-files/azure-netapp-files-delegate-subnet). Ab Trident 22.01 finden Sie das location Parameter ist ein erforderliches Feld auf der obersten Ebene der Backend-Konfigurationsdatei. In virtuellen Pools angegebene Standortwerte werden ignoriert.

### **Zusätzliche Anforderungen für SMB Volumes**

Zur Erstellung eines SMB-Volumes müssen folgende Voraussetzungen erfüllt sein:

- Active Directory konfiguriert und mit Azure NetApp Files verbunden. Siehe ["Microsoft: Erstellen und](https://learn.microsoft.com/en-us/azure/azure-netapp-files/create-active-directory-connections) [Verwalten von Active Directory-Verbindungen für Azure NetApp Files".](https://learn.microsoft.com/en-us/azure/azure-netapp-files/create-active-directory-connections)
- Kubernetes-Cluster mit einem Linux-Controller-Knoten und mindestens einem Windows-Worker-Node, auf dem Windows Server 2019 ausgeführt wird. Astra Trident unterstützt SMB Volumes, die nur auf Windows Nodes laufenden Pods gemountet werden.
- Mindestens ein Astra Trident-Schlüssel mit Ihren Active Directory-Anmeldeinformationen, damit Azure NetApp Files sich bei Active Directory authentifizieren kann. Um Geheimnis zu erzeugen smbcreds:

```
kubectl create secret generic smbcreds --from-literal username=user
--from-literal password='password'
```
• Ein CSI-Proxy, der als Windows-Dienst konfiguriert ist. Zum Konfigurieren von A `csi-proxy`Weitere Informationen finden Sie unter ["GitHub: CSI-Proxy"](https://github.com/kubernetes-csi/csi-proxy) Oder ["GitHub: CSI Proxy für Windows"](https://github.com/Azure/aks-engine/blob/master/docs/topics/csi-proxy-windows.md) Für Kubernetes-Knoten, die auf Windows ausgeführt werden.

# **Azure NetApp Files Back-End-Konfigurationsoptionen und -Beispiele**

Informieren Sie sich über die Backend-Konfigurationsoptionen NFS und SMB für Azure NetApp Files und sehen Sie sich Konfigurationsbeispiele an.

## **Back-End-Konfigurationsoptionen**

Astra Trident erstellt mithilfe Ihrer Backend-Konfiguration (Subnetz, virtuelles Netzwerk, Service-Level und Standort) Azure NetApp Files Volumes in Kapazitätspools, die am angeforderten Speicherort verfügbar sind und mit dem angeforderten Service-Level und Subnetz übereinstimmen.

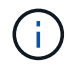

Astra Trident unterstützt keine manuellen QoS-Kapazitäts-Pools.

Azure NetApp Files Back-Ends bieten diese Konfigurationsoptionen.

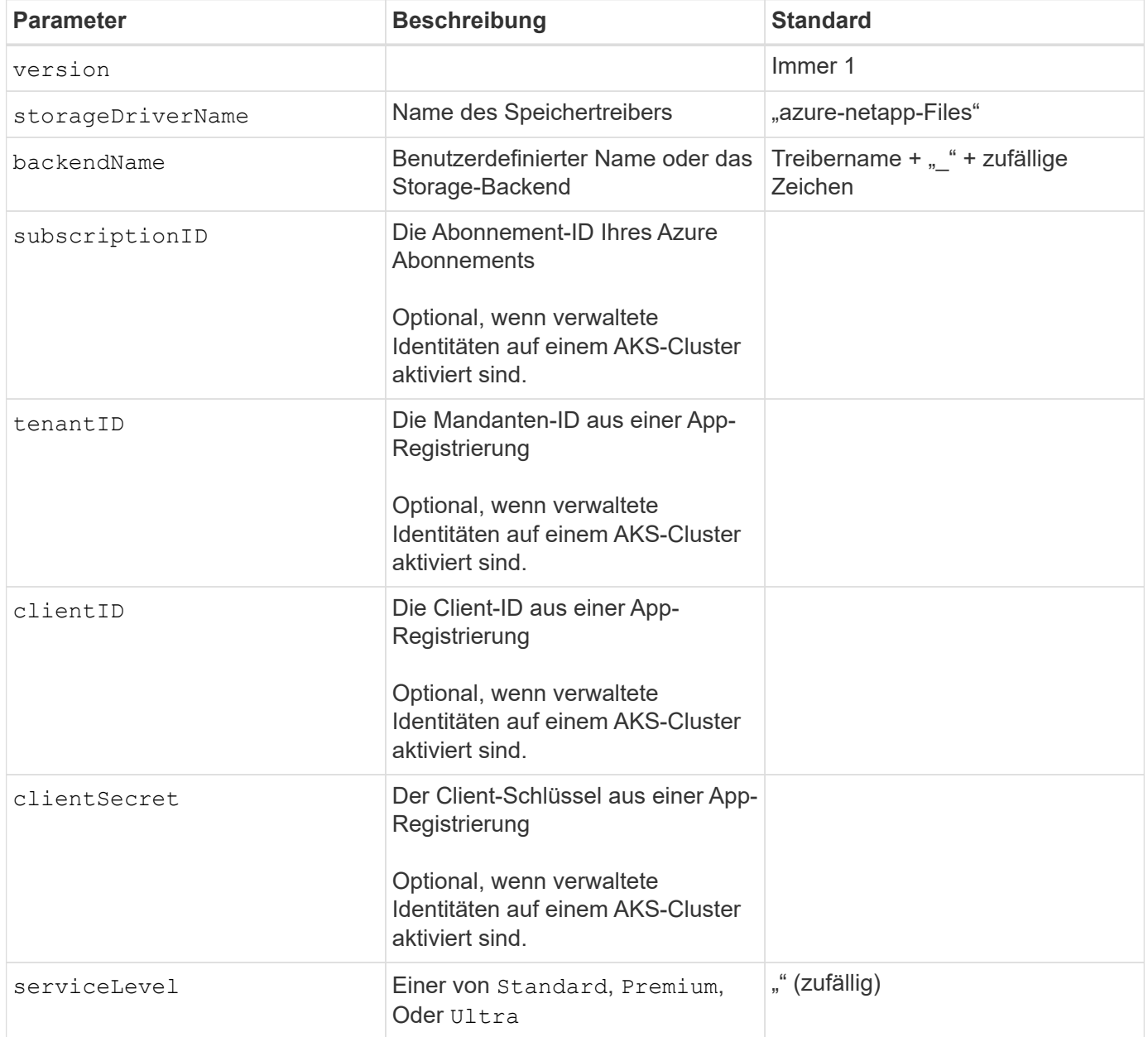

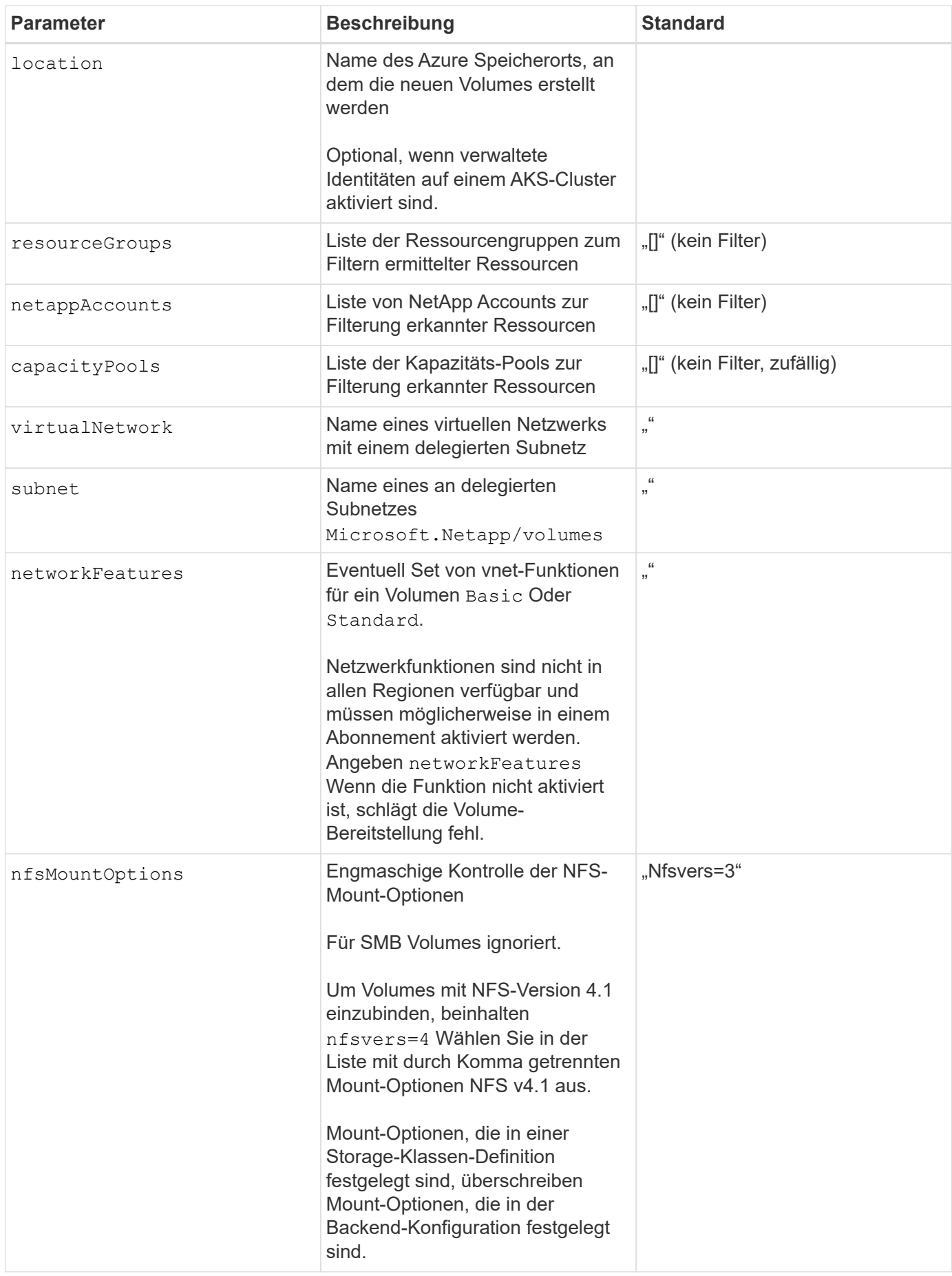

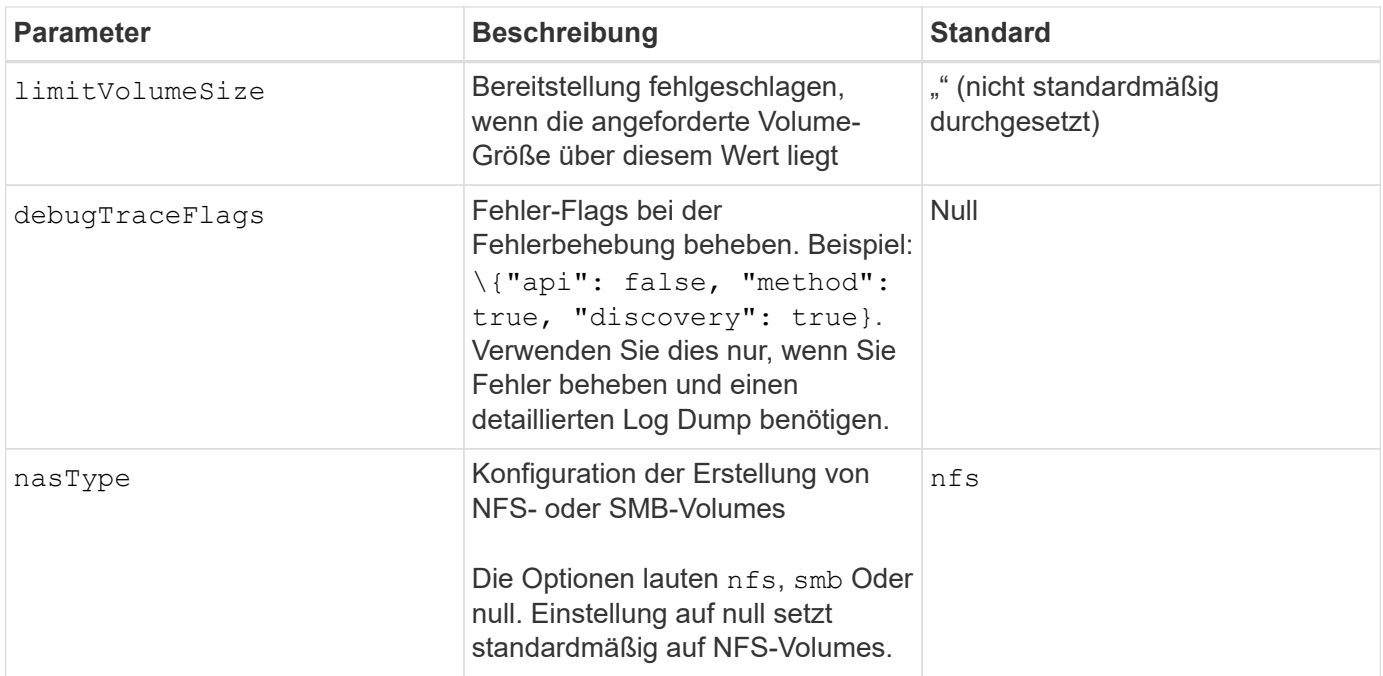

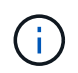

Weitere Informationen zu den Netzwerkfunktionen finden Sie unter ["Konfigurieren Sie](https://docs.microsoft.com/en-us/azure/azure-netapp-files/configure-network-features) [Netzwerkfunktionen für ein Azure NetApp Files Volume".](https://docs.microsoft.com/en-us/azure/azure-netapp-files/configure-network-features)

# **Erforderliche Berechtigungen und Ressourcen**

Wenn Sie beim Erstellen einer PVC den Fehler "Keine Kapazitätspools gefunden" erhalten, sind Ihre App-Registrierung wahrscheinlich nicht über die erforderlichen Berechtigungen und Ressourcen (Subnetz, virtuelles Netzwerk, Kapazitäts-Pool) verbunden. Wenn Debug aktiviert ist, protokolliert Astra Trident die Azure Ressourcen, die bei der Erstellung des Backend ermittelt wurden. Überprüfen Sie, ob eine geeignete Rolle verwendet wird.

Die Werte für resourceGroups, netappAccounts, capacityPools, virtualNetwork, und subnet Kann mit kurzen oder vollqualifizierten Namen angegeben werden. In den meisten Fällen werden vollqualifizierte Namen empfohlen, da kurze Namen mehrere Ressourcen mit demselben Namen entsprechen können.

Der resourceGroups, netappAccounts, und capacityPools Werte sind Filter, die die ermittelten Ressourcen auf die in diesem Storage-Back-End verfügbaren Personen beschränken und in beliebiger Kombination angegeben werden können. Vollqualifizierte Namen folgen diesem Format:

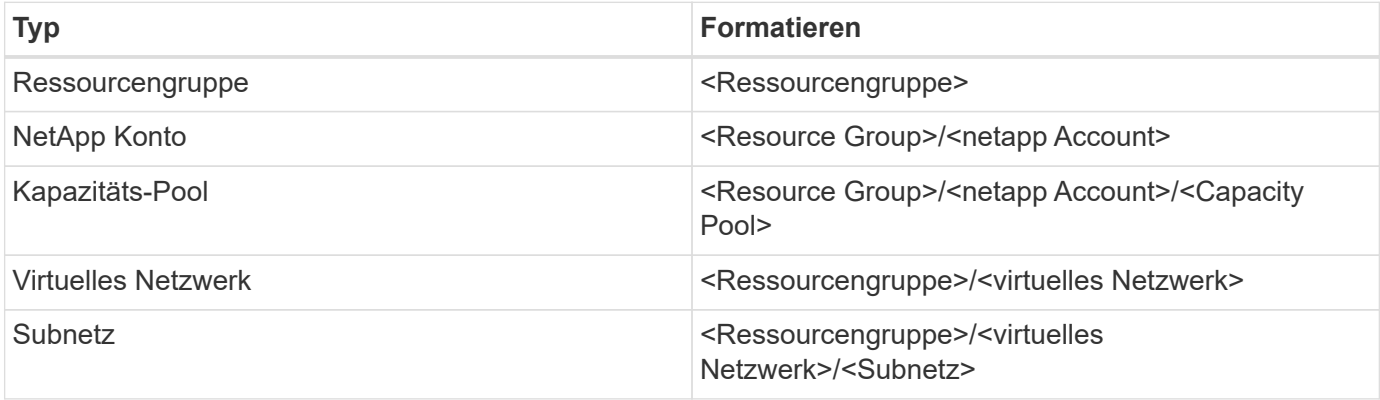

# **Volume-Provisionierung**

Sie können die standardmäßige Volume-Bereitstellung steuern, indem Sie die folgenden Optionen in einem speziellen Abschnitt der Konfigurationsdatei angeben. Siehe [Beispielkonfigurationen](#page-58-0) Entsprechende Details.

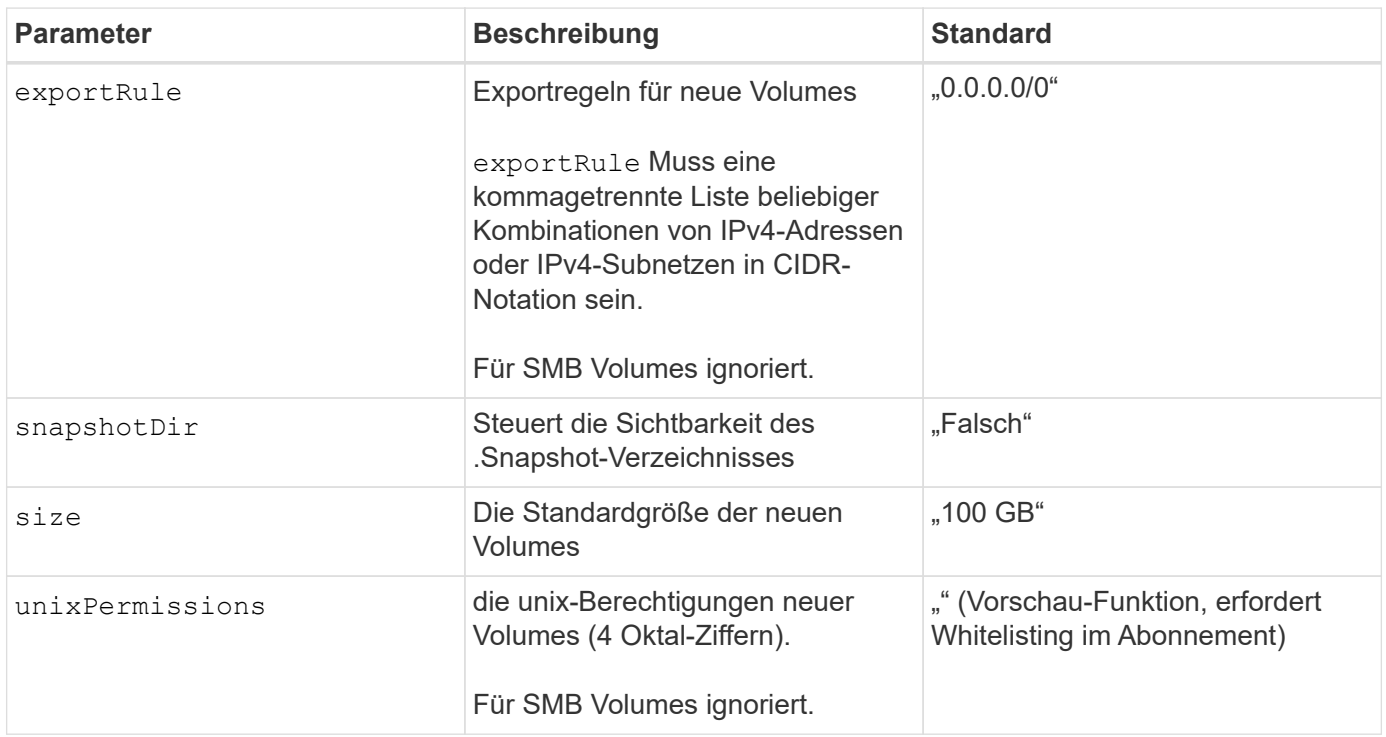

# **Beispielkonfigurationen**

Die folgenden Beispiele zeigen grundlegende Konfigurationen, bei denen die meisten Parameter standardmäßig belassen werden. Dies ist der einfachste Weg, ein Backend zu definieren.

#### **Minimalkonfiguration**

Dies ist die absolute minimale Backend-Konfiguration. Mit dieser Konfiguration erkennt Astra Trident alle NetApp-Konten, Kapazitätspools und Subnetze, die an Azure NetApp Files am konfigurierten Standort delegiert wurden. Zudem werden neue Volumes zufällig in einem dieser Pools und Subnetze platziert. Weil nasType Wird weggelassen, das nfs Standard gilt und das Backend wird für NFS-Volumes bereitgestellt.

Diese Konfiguration ist ideal, wenn Sie gerade erst mit Azure NetApp Files beginnen und Dinge ausprobieren möchten, aber in der Praxis möchten Sie einen zusätzlichen Umfang für die bereitgestellten Volumes angeben.

```
---
version: 1
storageDriverName: azure-netapp-files
subscriptionID: 9f87c765-4774-fake-ae98-a721add45451
tenantID: 68e4f836-edc1-fake-bff9-b2d865ee56cf
clientID: dd043f63-bf8e-fake-8076-8de91e5713aa
clientSecret: SECRET
location: eastus
```
## **Verwaltete Identitäten für AKS**

Diese Backend-Konfiguration unterlässt subscriptionID, tenantID, clientID, und clientSecret, Die bei der Verwendung von verwalteten Identitäten optional sind.

```
apiVersion: trident.netapp.io/v1
kind: TridentBackendConfig
metadata:
    name: backend-tbc-anf-1
    namespace: trident
spec:
    version: 1
    storageDriverName: azure-netapp-files
    capacityPools: ["ultra-pool"]
    resourceGroups: ["aks-ami-eastus-rg"]
    netappAccounts: ["smb-na"]
    virtualNetwork: eastus-prod-vnet
    subnet: eastus-anf-subnet
```
Bei dieser Back-End-Konfiguration werden Volumes in Azure platziert eastus Standort in einem Ultra Kapazitäts-Pool: Astra Trident erkennt automatisch alle an Azure NetApp Files delegierten Subnetze an diesem Standort und platziert ein neues Volume zufällig in einem davon.

```
---
version: 1
storageDriverName: azure-netapp-files
subscriptionID: 9f87c765-4774-fake-ae98-a721add45451
tenantID: 68e4f836-edc1-fake-bff9-b2d865ee56cf
clientID: dd043f63-bf8e-fake-8076-8de91e5713aa
clientSecret: SECRET
location: eastus
serviceLevel: Ultra
capacityPools:
- application-group-1/account-1/ultra-1
- application-group-1/account-1/ultra-2
```
Diese Back-End-Konfiguration reduziert den Umfang der Volume-Platzierung auf ein einzelnes Subnetz und ändert auch einige Standardwerte für die Volume-Bereitstellung.

```
- -version: 1
storageDriverName: azure-netapp-files
subscriptionID: 9f87c765-4774-fake-ae98-a721add45451
tenantID: 68e4f836-edc1-fake-bff9-b2d865ee56cf
clientID: dd043f63-bf8e-fake-8076-8de91e5713aa
clientSecret: SECRET
location: eastus
serviceLevel: Ultra
capacityPools:
- application-group-1/account-1/ultra-1
- application-group-1/account-1/ultra-2
virtualNetwork: my-virtual-network
subnet: my-subnet
networkFeatures: Standard
nfsMountOptions: vers=3,proto=tcp,timeo=600
limitVolumeSize: 500Gi
defaults:
    exportRule: 10.0.0.0/24,10.0.1.0/24,10.0.2.100
    snapshotDir: 'true'
    size: 200Gi
    unixPermissions: '0777'
```
Diese Back-End-Konfiguration definiert mehrere Storage-Pools in einer einzelnen Datei. Dies ist nützlich, wenn Sie über mehrere Kapazitäts-Pools verfügen, die unterschiedliche Service-Level unterstützen, und Sie Storage-Klassen in Kubernetes erstellen möchten, die diese unterstützen. Virtuelle Pool-Labels wurden verwendet, um die Pools basierend auf zu differenzieren performance.

```
---
version: 1
storageDriverName: azure-netapp-files
subscriptionID: 9f87c765-4774-fake-ae98-a721add45451
tenantID: 68e4f836-edc1-fake-bff9-b2d865ee56cf
clientID: dd043f63-bf8e-fake-8076-8de91e5713aa
clientSecret: SECRET
location: eastus
resourceGroups:
- application-group-1
networkFeatures: Basic
nfsMountOptions: vers=3,proto=tcp,timeo=600
labels:
    cloud: azure
storage:
- labels:
      performance: gold
    serviceLevel: Ultra
    capacityPools:
    - ultra-1
    - ultra-2
    networkFeatures: Standard
- labels:
     performance: silver
    serviceLevel: Premium
    capacityPools:
    - premium-1
- labels:
      performance: bronze
    serviceLevel: Standard
    capacityPools:
    - standard-1
    - standard-2
```
#### <span id="page-83-0"></span>**Definitionen der Storage-Klassen**

Im Folgenden StorageClass Definitionen beziehen sich auf die oben genannten Speicherpools.

### **Beispieldefinitionen mit** parameter.selector **Feld**

Wird Verwendet parameter. selector Sie können für jedes angeben StorageClass Der virtuelle Pool, der zum Hosten eines Volumes genutzt wird. Im Volume werden die Aspekte definiert, die im ausgewählten Pool definiert sind.

```
apiVersion: storage.k8s.io/v1
kind: StorageClass
metadata:
    name: gold
provisioner: csi.trident.netapp.io
parameters:
    selector: "performance=gold"
allowVolumeExpansion: true
---apiVersion: storage.k8s.io/v1
kind: StorageClass
metadata:
    name: silver
provisioner: csi.trident.netapp.io
parameters:
  selector: "performance=silver"
allowVolumeExpansion: true
---apiVersion: storage.k8s.io/v1
kind: StorageClass
metadata:
    name: bronze
provisioner: csi.trident.netapp.io
parameters:
    selector: "performance=bronze"
allowVolumeExpansion: true
```
### **Beispieldefinitionen für SMB Volumes**

Wird Verwendet nasType, node-stage-secret-name, und node-stage-secret-namespace, Sie können ein SMB-Volume angeben und die erforderlichen Active Directory-Anmeldeinformationen angeben.

```
Grundkonfiguration im Standard-Namespace
```

```
apiVersion: storage.k8s.io/v1
kind: StorageClass
metadata:
    name: anf-sc-smb
provisioner: csi.trident.netapp.io
parameters:
    backendType: "azure-netapp-files"
    trident.netapp.io/nasType: "smb"
    csi.storage.k8s.io/node-stage-secret-name: "smbcreds"
    csi.storage.k8s.io/node-stage-secret-namespace: "default"
```
**Verschiedene Schlüssel pro Namespace verwenden**

```
apiVersion: storage.k8s.io/v1
kind: StorageClass
metadata:
    name: anf-sc-smb
provisioner: csi.trident.netapp.io
parameters:
    backendType: "azure-netapp-files"
    trident.netapp.io/nasType: "smb"
    csi.storage.k8s.io/node-stage-secret-name: "smbcreds"
    csi.storage.k8s.io/node-stage-secret-namespace: ${pvc.namespace}
```
**Verschiedene Geheimnisse pro Band verwenden**

```
apiVersion: storage.k8s.io/v1
kind: StorageClass
metadata:
    name: anf-sc-smb
provisioner: csi.trident.netapp.io
parameters:
    backendType: "azure-netapp-files"
    trident.netapp.io/nasType: "smb"
    csi.storage.k8s.io/node-stage-secret-name: ${pvc.name}
    csi.storage.k8s.io/node-stage-secret-namespace: ${pvc.namespace}
```
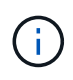

nasType: smb Filter für Pools, die SMB-Volumes unterstützen nasType: nfs Oder nasType: null Filter für NFS Pools.

### **Erstellen Sie das Backend**

Führen Sie nach dem Erstellen der Back-End-Konfigurationsdatei den folgenden Befehl aus:

```
tridentctl create backend -f <br/>backend-file>
```
Wenn die Backend-Erstellung fehlschlägt, ist mit der Back-End-Konfiguration ein Fehler aufgetreten. Sie können die Protokolle zur Bestimmung der Ursache anzeigen, indem Sie den folgenden Befehl ausführen:

```
tridentctl logs
```
Nachdem Sie das Problem mit der Konfigurationsdatei identifiziert und korrigiert haben, können Sie den Befehl "Erstellen" erneut ausführen.

# **Cloud Volumes Service für Google Cloud-Back-End konfigurieren**

Erfahren Sie, wie Sie NetApp Cloud Volumes Service für Google Cloud mit den vorgegebenen Beispielkonfigurationen als Backend für Ihre Astra Trident Installation konfigurieren.

# **Treiberdetails zu Google Cloud**

Astra Trident bietet die gcp-cvs Treiber für die Kommunikation mit dem Cluster. Unterstützte Zugriffsmodi sind: *ReadWriteOnce* (RWO), *ReadOnly Many* (ROX), *ReadWriteMany* (RWX), *ReadWriteOncePod* (RWOP).

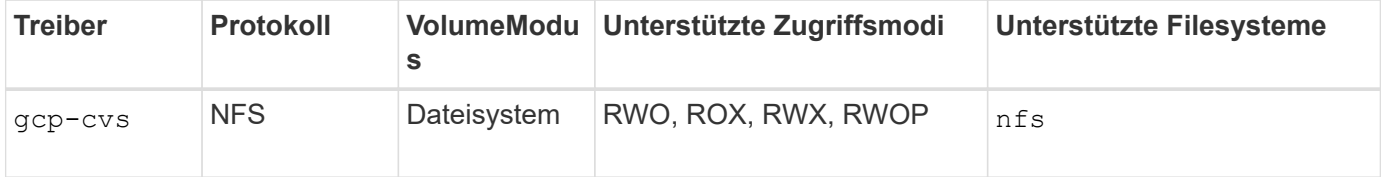

# **Erfahren Sie mehr über den Astra Trident Support für Cloud Volumes Service für Google Cloud**

Astra Trident kann Cloud Volumes Service Volumes in einem von zwei erstellen ["Servicetypen":](https://cloud.google.com/architecture/partners/netapp-cloud-volumes/service-types)

- **CVS-Performance**: Der Standard Astra Trident Service-Typ. Dieser Performance-optimierte Service-Typ ist ideal für Produktions-Workloads, die Performance schätzen. Der CVS-Performance-Servicetyp ist eine Hardwareoption, die Volumes mit einer Größe von mindestens 100 gib unterstützt. Sie können eine von auswählen ["Drei Service-Level":](https://cloud.google.com/architecture/partners/netapp-cloud-volumes/service-levels#service_levels_for_the_cvs-performance_service_type)
	- standard
	- premium
	- extreme
- **CVS**: Der CVS-Servicetyp bietet eine hohe zonale Verfügbarkeit bei begrenzten bis moderaten Leistungsstufen. Der CVS-Servicetyp ist eine Software-Option, die Storage Pools zur Unterstützung von

Volumes mit einer Größe von 1 gib verwendet. Der Speicherpool kann bis zu 50 Volumes enthalten, in denen sich alle Volumes die Kapazität und Performance des Pools teilen. Sie können eine von auswählen ["Zwei Service-Level"](https://cloud.google.com/architecture/partners/netapp-cloud-volumes/service-levels#service_levels_for_the_cvs_service_type):

- standardsw
- zoneredundantstandardsw

## **Was Sie benötigen**

Um den zu konfigurieren und zu verwenden ["Cloud Volumes Service für Google Cloud"](https://cloud.netapp.com/cloud-volumes-service-for-gcp?utm_source=NetAppTrident_ReadTheDocs&utm_campaign=Trident) Back-End, Sie benötigen Folgendes:

- Ein Google Cloud Konto, das mit NetApp Cloud Volumes Service konfiguriert ist
- Projektnummer Ihres Google Cloud-Kontos
- Google Cloud-Servicekonto bei netappcloudvolumes.admin Rolle
- API-Schlüsseldatei für Ihr Cloud Volumes Service-Konto

# **Back-End-Konfigurationsoptionen**

Jedes Back-End stellt Volumes in einer einzigen Google Cloud-Region bereit. Um Volumes in anderen Regionen zu erstellen, können Sie zusätzliche Back-Ends definieren.

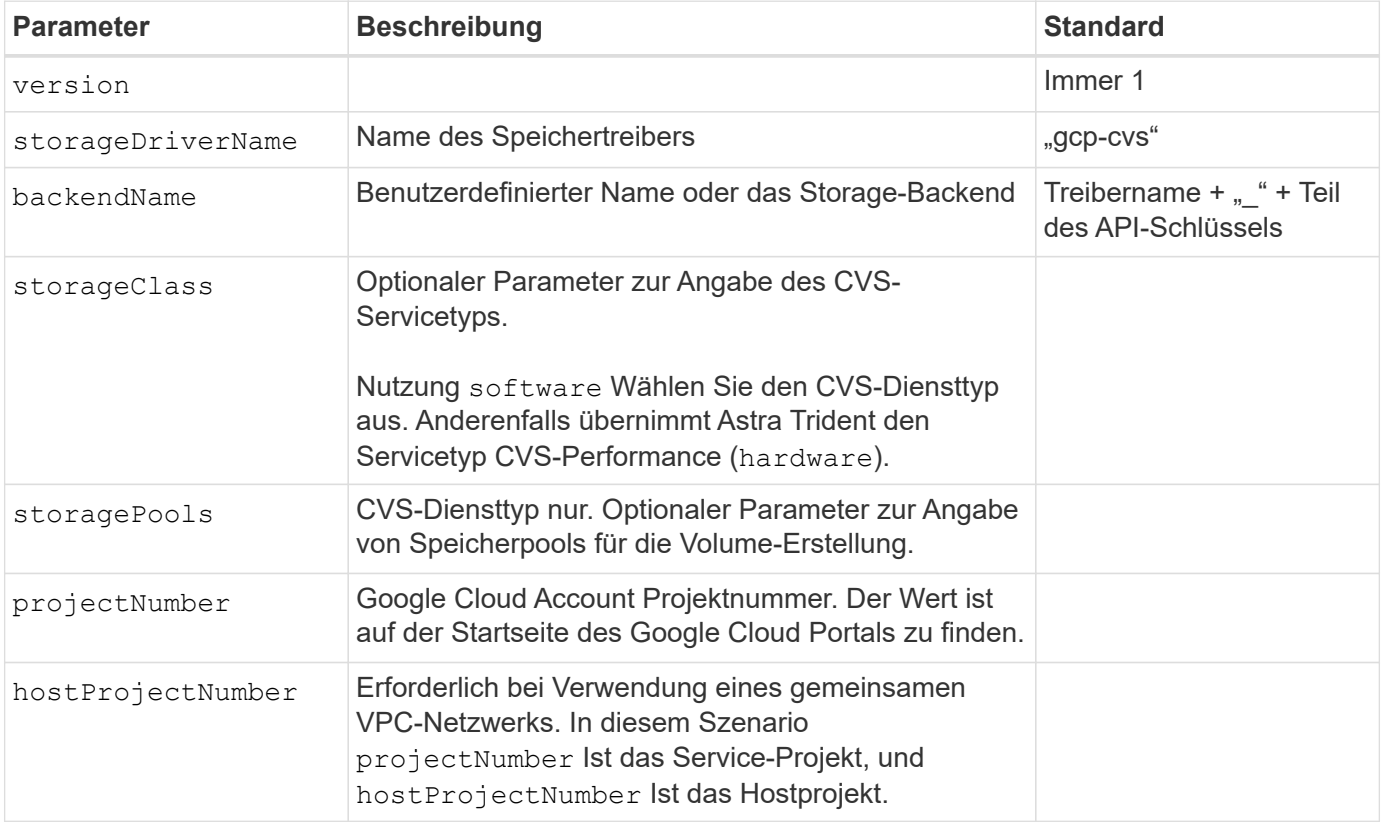

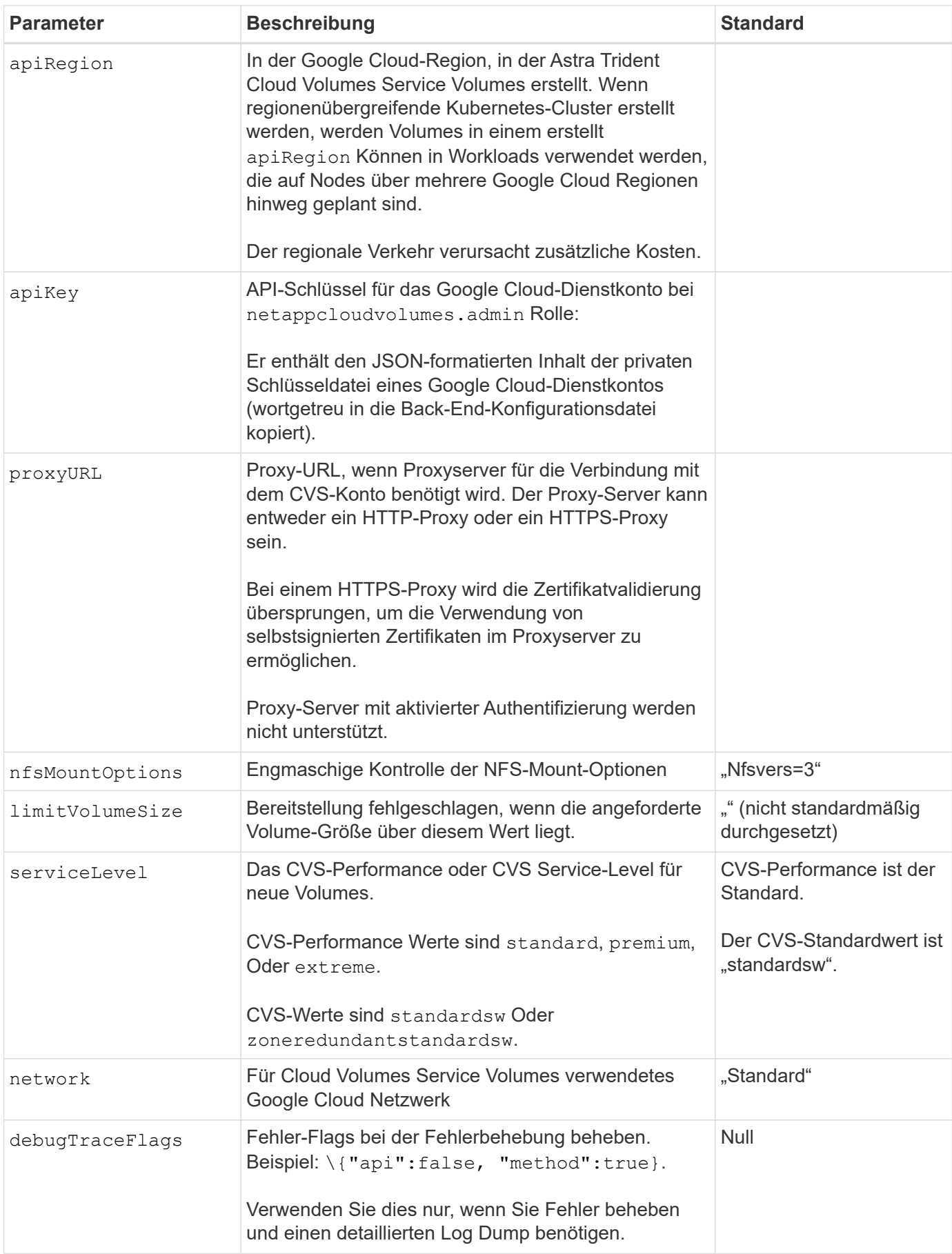

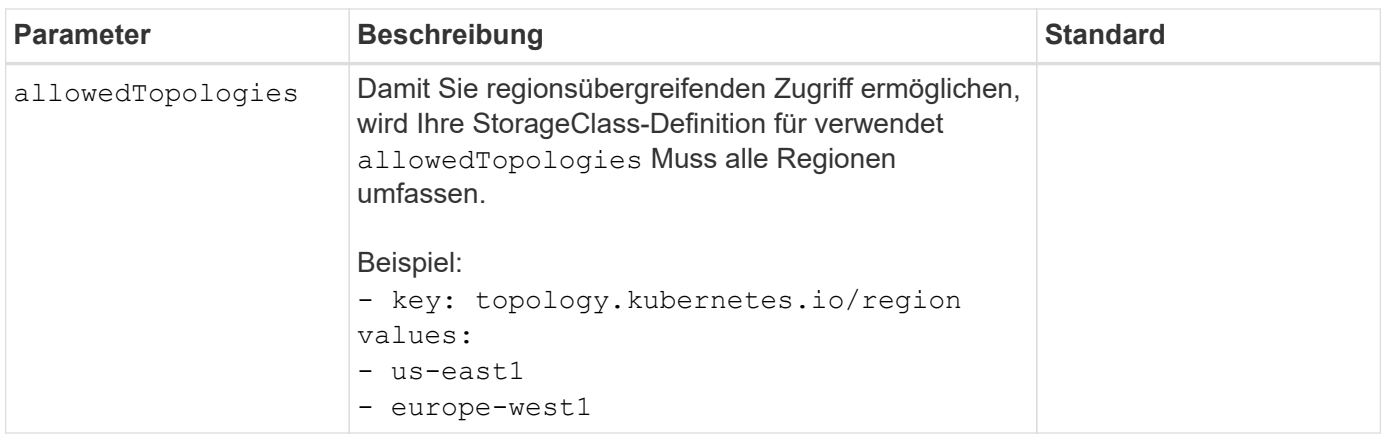

# **Optionen zur Volume-Bereitstellung**

Sie können die Standard-Volume-Bereitstellung im steuern defaults Abschnitt der Konfigurationsdatei.

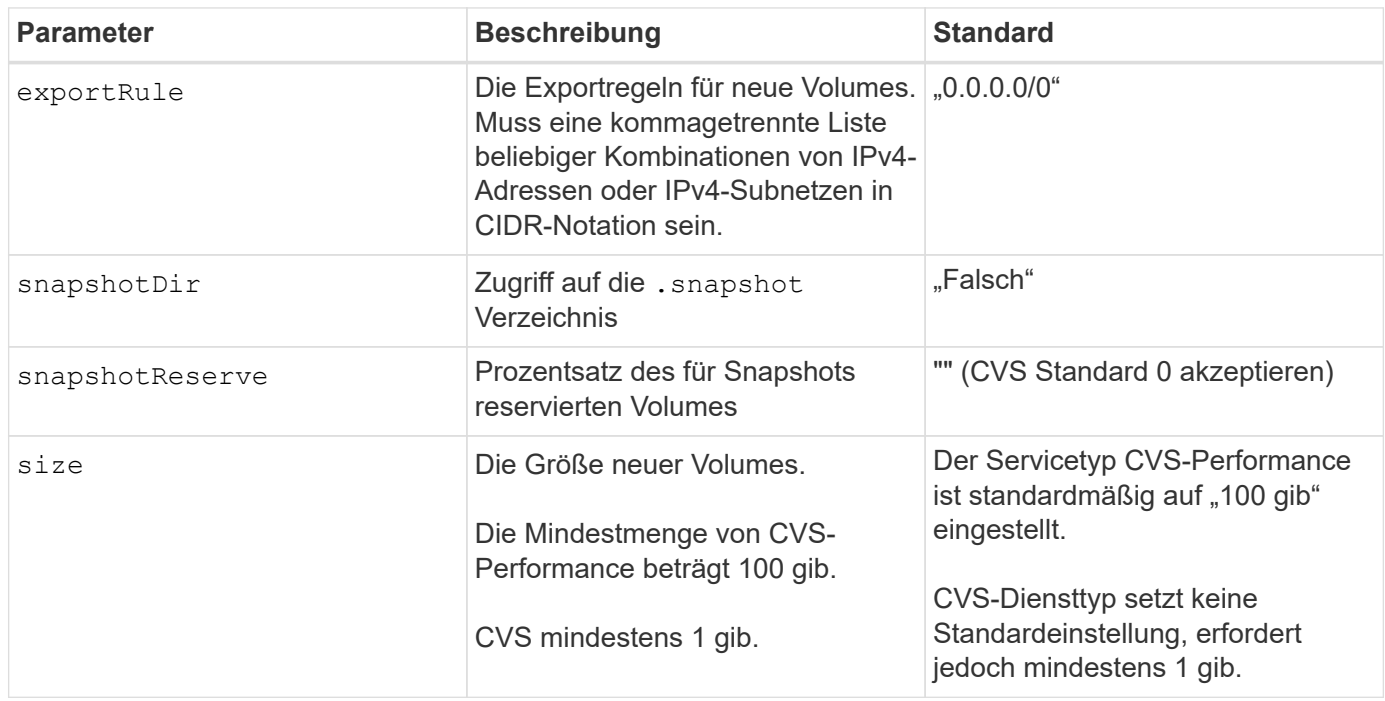

# **Beispiele für CVS-Performance-Diensttypen**

Die folgenden Beispiele enthalten Beispielkonfigurationen für den CVS-Performance-Servicetyp.

Dies ist die minimale Backend-Konfiguration, die den standardmäßigen CVS-Performance-Servicetyp mit dem Standard-Service Level verwendet.

```
---
version: 1
storageDriverName: gcp-cvs
projectNumber: '012345678901'
apiRegion: us-west2
apiKey:
    type: service_account
    project_id: my-gcp-project
  private key id: "<id value>"
  private key: |
      -----BEGIN PRIVATE KEY-----
      znHczZsrrtHisIsAbOguSaPIKeyAZNchRAGzlzZE4jK3bl/qp8B4Kws8zX5ojY9m
      znHczZsrrtHisIsAbOguSaPIKeyAZNchRAGzlzZE4jK3bl/qp8B4Kws8zX5ojY9m
      znHczZsrrtHisIsAbOguSaPIKeyAZNchRAGzlzZE4jK3bl/qp8B4Kws8zX5ojY9m
      znHczZsrrtHisIsAbOguSaPIKeyAZNchRAGzlzZE4jK3bl/qp8B4Kws8zX5ojY9m
      znHczZsrrtHisIsAbOguSaPIKeyAZNchRAGzlzZE4jK3bl/qp8B4Kws8zX5ojY9m
      znHczZsrrtHisIsAbOguSaPIKeyAZNchRAGzlzZE4jK3bl/qp8B4Kws8zX5ojY9m
      znHczZsrrtHisIsAbOguSaPIKeyAZNchRAGzlzZE4jK3bl/qp8B4Kws8zX5ojY9m
      znHczZsrrtHisIsAbOguSaPIKeyAZNchRAGzlzZE4jK3bl/qp8B4Kws8zX5ojY9m
      znHczZsrrtHisIsAbOguSaPIKeyAZNchRAGzlzZE4jK3bl/qp8B4Kws8zX5ojY9m
      znHczZsrrtHisIsAbOguSaPIKeyAZNchRAGzlzZE4jK3bl/qp8B4Kws8zX5ojY9m
      znHczZsrrtHisIsAbOguSaPIKeyAZNchRAGzlzZE4jK3bl/qp8B4Kws8zX5ojY9m
      znHczZsrrtHisIsAbOguSaPIKeyAZNchRAGzlzZE4jK3bl/qp8B4Kws8zX5ojY9m
      znHczZsrrtHisIsAbOguSaPIKeyAZNchRAGzlzZE4jK3bl/qp8B4Kws8zX5ojY9m
      znHczZsrrtHisIsAbOguSaPIKeyAZNchRAGzlzZE4jK3bl/qp8B4Kws8zX5ojY9m
      znHczZsrrtHisIsAbOguSaPIKeyAZNchRAGzlzZE4jK3bl/qp8B4Kws8zX5ojY9m
      znHczZsrrtHisIsAbOguSaPIKeyAZNchRAGzlzZE4jK3bl/qp8B4Kws8zX5ojY9m
      znHczZsrrtHisIsAbOguSaPIKeyAZNchRAGzlzZE4jK3bl/qp8B4Kws8zX5ojY9m
      znHczZsrrtHisIsAbOguSaPIKeyAZNchRAGzlzZE4jK3bl/qp8B4Kws8zX5ojY9m
      znHczZsrrtHisIsAbOguSaPIKeyAZNchRAGzlzZE4jK3bl/qp8B4Kws8zX5ojY9m
      znHczZsrrtHisIsAbOguSaPIKeyAZNchRAGzlzZE4jK3bl/qp8B4Kws8zX5ojY9m
      znHczZsrrtHisIsAbOguSaPIKeyAZNchRAGzlzZE4jK3bl/qp8B4Kws8zX5ojY9m
      znHczZsrrtHisIsAbOguSaPIKeyAZNchRAGzlzZE4jK3bl/qp8B4Kws8zX5ojY9m
      znHczZsrrtHisIsAbOguSaPIKeyAZNchRAGzlzZE4jK3bl/qp8B4Kws8zX5ojY9m
      znHczZsrrtHisIsAbOguSaPIKeyAZNchRAGzlzZE4jK3bl/qp8B4Kws8zX5ojY9m
      znHczZsrrtHisIsAbOguSaPIKeyAZNchRAGzlzZE4jK3bl/qp8B4Kws8zX5ojY9m
      XsYg6gyxy4zq7OlwWgLwGa==
      -----END PRIVATE KEY-----
  client email: cloudvolumes-admin-sa@my-gcp-
project.iam.gserviceaccount.com
    client_id: '123456789012345678901'
```

```
  auth_uri: https://accounts.google.com/o/oauth2/auth
   token_uri: https://oauth2.googleapis.com/token
    auth_provider_x509_cert_url:
https://www.googleapis.com/oauth2/v1/certs
   client_x509_cert_url:
https://www.googleapis.com/robot/v1/metadata/x509/cloudvolumes-admin-
sa%40my-gcp-project.iam.gserviceaccount.com
```
Dieses Beispiel stellt die Back-End-Konfigurationsoptionen dar, einschließlich Service Level und Volume-Standardeinstellungen.

```
---
version: 1
storageDriverName: gcp-cvs
projectNumber: '012345678901'
apiRegion: us-west2
apiKey:
    type: service_account
    project_id: my-gcp-project
  private key id: "<id value>"
  private key: |
      -----BEGIN PRIVATE KEY-----
      znHczZsrrtHisIsAbOguSaPIKeyAZNchRAGzlzZE4jK3bl/qp8B4Kws8zX5ojY9m
      znHczZsrrtHisIsAbOguSaPIKeyAZNchRAGzlzZE4jK3bl/qp8B4Kws8zX5ojY9m
      znHczZsrrtHisIsAbOguSaPIKeyAZNchRAGzlzZE4jK3bl/qp8B4Kws8zX5ojY9m
      znHczZsrrtHisIsAbOguSaPIKeyAZNchRAGzlzZE4jK3bl/qp8B4Kws8zX5ojY9m
      znHczZsrrtHisIsAbOguSaPIKeyAZNchRAGzlzZE4jK3bl/qp8B4Kws8zX5ojY9m
      znHczZsrrtHisIsAbOguSaPIKeyAZNchRAGzlzZE4jK3bl/qp8B4Kws8zX5ojY9m
      znHczZsrrtHisIsAbOguSaPIKeyAZNchRAGzlzZE4jK3bl/qp8B4Kws8zX5ojY9m
      znHczZsrrtHisIsAbOguSaPIKeyAZNchRAGzlzZE4jK3bl/qp8B4Kws8zX5ojY9m
      znHczZsrrtHisIsAbOguSaPIKeyAZNchRAGzlzZE4jK3bl/qp8B4Kws8zX5ojY9m
      znHczZsrrtHisIsAbOguSaPIKeyAZNchRAGzlzZE4jK3bl/qp8B4Kws8zX5ojY9m
      znHczZsrrtHisIsAbOguSaPIKeyAZNchRAGzlzZE4jK3bl/qp8B4Kws8zX5ojY9m
      znHczZsrrtHisIsAbOguSaPIKeyAZNchRAGzlzZE4jK3bl/qp8B4Kws8zX5ojY9m
      znHczZsrrtHisIsAbOguSaPIKeyAZNchRAGzlzZE4jK3bl/qp8B4Kws8zX5ojY9m
      znHczZsrrtHisIsAbOguSaPIKeyAZNchRAGzlzZE4jK3bl/qp8B4Kws8zX5ojY9m
      znHczZsrrtHisIsAbOguSaPIKeyAZNchRAGzlzZE4jK3bl/qp8B4Kws8zX5ojY9m
      znHczZsrrtHisIsAbOguSaPIKeyAZNchRAGzlzZE4jK3bl/qp8B4Kws8zX5ojY9m
      znHczZsrrtHisIsAbOguSaPIKeyAZNchRAGzlzZE4jK3bl/qp8B4Kws8zX5ojY9m
      znHczZsrrtHisIsAbOguSaPIKeyAZNchRAGzlzZE4jK3bl/qp8B4Kws8zX5ojY9m
      znHczZsrrtHisIsAbOguSaPIKeyAZNchRAGzlzZE4jK3bl/qp8B4Kws8zX5ojY9m
      znHczZsrrtHisIsAbOguSaPIKeyAZNchRAGzlzZE4jK3bl/qp8B4Kws8zX5ojY9m
      znHczZsrrtHisIsAbOguSaPIKeyAZNchRAGzlzZE4jK3bl/qp8B4Kws8zX5ojY9m
      znHczZsrrtHisIsAbOguSaPIKeyAZNchRAGzlzZE4jK3bl/qp8B4Kws8zX5ojY9m
      znHczZsrrtHisIsAbOguSaPIKeyAZNchRAGzlzZE4jK3bl/qp8B4Kws8zX5ojY9m
      znHczZsrrtHisIsAbOguSaPIKeyAZNchRAGzlzZE4jK3bl/qp8B4Kws8zX5ojY9m
      znHczZsrrtHisIsAbOguSaPIKeyAZNchRAGzlzZE4jK3bl/qp8B4Kws8zX5ojY9m
      XsYg6gyxy4zq7OlwWgLwGa==
      -----END PRIVATE KEY-----
  client email: cloudvolumes-admin-sa@my-gcp-
project.iam.gserviceaccount.com
    client_id: '123456789012345678901'
```

```
auth uri: https://accounts.google.com/o/oauth2/auth
    token_uri: https://oauth2.googleapis.com/token
  auth provider x509 cert url:
https://www.googleapis.com/oauth2/v1/certs
    client_x509_cert_url:
https://www.googleapis.com/robot/v1/metadata/x509/cloudvolumes-admin-
sa%40my-gcp-project.iam.gserviceaccount.com
proxyURL: http://proxy-server-hostname/
nfsMountOptions: vers=3,proto=tcp,timeo=600
limitVolumeSize: 10Ti
serviceLevel: premium
defaults:
   snapshotDir: 'true'
   snapshotReserve: '5'
    exportRule: 10.0.0.0/24,10.0.1.0/24,10.0.2.100
    size: 5Ti
```
Dieses Beispiel verwendet storage Um virtuelle Pools und die zu konfigurieren StorageClasses Die sich auf sie beziehen. Siehe [Definitionen der Storage-Klassen](#page-83-0) Um zu sehen, wie die Speicherklassen definiert wurden.

Hier werden für alle virtuellen Pools, die das festlegen, spezifische Standardeinstellungen festgelegt snapshotReserve Bei 5% und der exportRule Zu 0.0.0.0/0. Die virtuellen Pools werden im definiert storage Abschnitt. Jeder individuelle virtuelle Pool definiert seine eigenen serviceLevel, Und einige Pools überschreiben die Standardwerte. Virtuelle Pool-Labels wurden verwendet, um die Pools basierend auf zu differenzieren performance Und protection.

```
---
version: 1
storageDriverName: gcp-cvs
projectNumber: '012345678901'
apiRegion: us-west2
apiKey:
   type: service_account
    project_id: my-gcp-project
  private key id: "<id value>"
  private key: |
      -----BEGIN PRIVATE KEY-----
      znHczZsrrtHisIsAbOguSaPIKeyAZNchRAGzlzZE4jK3bl/qp8B4Kws8zX5ojY9m
      znHczZsrrtHisIsAbOguSaPIKeyAZNchRAGzlzZE4jK3bl/qp8B4Kws8zX5ojY9m
      znHczZsrrtHisIsAbOguSaPIKeyAZNchRAGzlzZE4jK3bl/qp8B4Kws8zX5ojY9m
      znHczZsrrtHisIsAbOguSaPIKeyAZNchRAGzlzZE4jK3bl/qp8B4Kws8zX5ojY9m
      znHczZsrrtHisIsAbOguSaPIKeyAZNchRAGzlzZE4jK3bl/qp8B4Kws8zX5ojY9m
      znHczZsrrtHisIsAbOguSaPIKeyAZNchRAGzlzZE4jK3bl/qp8B4Kws8zX5ojY9m
      znHczZsrrtHisIsAbOguSaPIKeyAZNchRAGzlzZE4jK3bl/qp8B4Kws8zX5ojY9m
      znHczZsrrtHisIsAbOguSaPIKeyAZNchRAGzlzZE4jK3bl/qp8B4Kws8zX5ojY9m
      znHczZsrrtHisIsAbOguSaPIKeyAZNchRAGzlzZE4jK3bl/qp8B4Kws8zX5ojY9m
      znHczZsrrtHisIsAbOguSaPIKeyAZNchRAGzlzZE4jK3bl/qp8B4Kws8zX5ojY9m
      znHczZsrrtHisIsAbOguSaPIKeyAZNchRAGzlzZE4jK3bl/qp8B4Kws8zX5ojY9m
      znHczZsrrtHisIsAbOguSaPIKeyAZNchRAGzlzZE4jK3bl/qp8B4Kws8zX5ojY9m
      znHczZsrrtHisIsAbOguSaPIKeyAZNchRAGzlzZE4jK3bl/qp8B4Kws8zX5ojY9m
      znHczZsrrtHisIsAbOguSaPIKeyAZNchRAGzlzZE4jK3bl/qp8B4Kws8zX5ojY9m
      znHczZsrrtHisIsAbOguSaPIKeyAZNchRAGzlzZE4jK3bl/qp8B4Kws8zX5ojY9m
      znHczZsrrtHisIsAbOguSaPIKeyAZNchRAGzlzZE4jK3bl/qp8B4Kws8zX5ojY9m
      znHczZsrrtHisIsAbOguSaPIKeyAZNchRAGzlzZE4jK3bl/qp8B4Kws8zX5ojY9m
      znHczZsrrtHisIsAbOguSaPIKeyAZNchRAGzlzZE4jK3bl/qp8B4Kws8zX5ojY9m
      znHczZsrrtHisIsAbOguSaPIKeyAZNchRAGzlzZE4jK3bl/qp8B4Kws8zX5ojY9m
      znHczZsrrtHisIsAbOguSaPIKeyAZNchRAGzlzZE4jK3bl/qp8B4Kws8zX5ojY9m
      znHczZsrrtHisIsAbOguSaPIKeyAZNchRAGzlzZE4jK3bl/qp8B4Kws8zX5ojY9m
      znHczZsrrtHisIsAbOguSaPIKeyAZNchRAGzlzZE4jK3bl/qp8B4Kws8zX5ojY9m
      znHczZsrrtHisIsAbOguSaPIKeyAZNchRAGzlzZE4jK3bl/qp8B4Kws8zX5ojY9m
      znHczZsrrtHisIsAbOguSaPIKeyAZNchRAGzlzZE4jK3bl/qp8B4Kws8zX5ojY9m
```

```
  znHczZsrrtHisIsAbOguSaPIKeyAZNchRAGzlzZE4jK3bl/qp8B4Kws8zX5ojY9m
      XsYg6gyxy4zq7OlwWgLwGa==
      -----END PRIVATE KEY-----
  client email: cloudvolumes-admin-sa@my-gcp-
project.iam.gserviceaccount.com
    client_id: '123456789012345678901'
  auth uri: https://accounts.google.com/o/oauth2/auth
    token_uri: https://oauth2.googleapis.com/token
  auth provider x509 cert url:
https://www.googleapis.com/oauth2/v1/certs
  client x509 cert url:
https://www.googleapis.com/robot/v1/metadata/x509/cloudvolumes-admin-
sa%40my-gcp-project.iam.gserviceaccount.com
nfsMountOptions: vers=3,proto=tcp,timeo=600
defaults:
    snapshotReserve: '5'
    exportRule: 0.0.0.0/0
labels:
    cloud: gcp
region: us-west2
storage:
- labels:
      performance: extreme
      protection: extra
    serviceLevel: extreme
    defaults:
      snapshotDir: 'true'
      snapshotReserve: '10'
      exportRule: 10.0.0.0/24
- labels:
      performance: extreme
      protection: standard
    serviceLevel: extreme
- labels:
      performance: premium
      protection: extra
    serviceLevel: premium
    defaults:
      snapshotDir: 'true'
      snapshotReserve: '10'
- labels:
      performance: premium
      protection: standard
    serviceLevel: premium
- labels:
      performance: standard
```
### **Definitionen der Storage-Klassen**

Die folgenden StorageClass-Definitionen gelten für das Beispiel der virtuellen Pool-Konfiguration. Wird Verwendet parameters.selector, Sie können für jede StorageClass den virtuellen Pool angeben, der zum Hosten eines Volumes verwendet wird. Im Volume werden die Aspekte definiert, die im ausgewählten Pool definiert sind.

```
apiVersion: storage.k8s.io/v1
kind: StorageClass
metadata:
    name: cvs-extreme-extra-protection
provisioner: csi.trident.netapp.io
parameters:
  selector: "performance=extreme; protection=extra"
allowVolumeExpansion: true
---apiVersion: storage.k8s.io/v1
kind: StorageClass
metadata:
    name: cvs-extreme-standard-protection
provisioner: csi.trident.netapp.io
parameters:
    selector: "performance=premium; protection=standard"
allowVolumeExpansion: true
---apiVersion: storage.k8s.io/v1
kind: StorageClass
metadata:
    name: cvs-premium-extra-protection
provisioner: csi.trident.netapp.io
parameters:
    selector: "performance=premium; protection=extra"
allowVolumeExpansion: true
---
apiVersion: storage.k8s.io/v1
kind: StorageClass
metadata:
    name: cvs-premium
provisioner: csi.trident.netapp.io
parameters:
    selector: "performance=premium; protection=standard"
allowVolumeExpansion: true
---apiVersion: storage.k8s.io/v1
kind: StorageClass
metadata:
    name: cvs-standard
provisioner: csi.trident.netapp.io
parameters:
    selector: "performance=standard"
allowVolumeExpansion: true
```

```
---
apiVersion: storage.k8s.io/v1
kind: StorageClass
metadata:
    name: cvs-extra-protection
provisioner: csi.trident.netapp.io
parameters:
    selector: "protection=extra"
allowVolumeExpansion: true
```
- Die erste StorageClass (cvs-extreme-extra-protection) Karten zum ersten virtuellen Pool. Dies ist der einzige Pool, der eine extreme Performance mit einer Snapshot-Reserve von 10 % bietet.
- Die letzte StorageClass (cvs-extra-protection) Ruft alle Speicher-Pool, die eine Snapshot-Reserve von 10% bietet. Astra Trident entscheidet, welcher Virtual Pool ausgewählt wird und stellt sicher, dass die Anforderungen an die Snapshot-Reserve erfüllt werden.

# **Beispiele für CVS-Diensttypen**

Die folgenden Beispiele enthalten Beispielkonfigurationen für den CVS-Servicetyp.

Dies ist die minimale Backend-Konfiguration mit storageClass Geben Sie den CVS-Diensttyp und den Standardwert an standardsw Service-Level:

```
---
version: 1
storageDriverName: gcp-cvs
projectNumber: '012345678901'
storageClass: software
apiRegion: us-east4
apiKey:
    type: service_account
    project_id: my-gcp-project
  private key id: "<id value>"
  private key: |
      -----BEGIN PRIVATE KEY-----
      znHczZsrrtHisIsAbOguSaPIKeyAZNchRAGzlzZE4jK3bl/qp8B4Kws8zX5ojY9m
      znHczZsrrtHisIsAbOguSaPIKeyAZNchRAGzlzZE4jK3bl/qp8B4Kws8zX5ojY9m
      znHczZsrrtHisIsAbOguSaPIKeyAZNchRAGzlzZE4jK3bl/qp8B4Kws8zX5ojY9m
      znHczZsrrtHisIsAbOguSaPIKeyAZNchRAGzlzZE4jK3bl/qp8B4Kws8zX5ojY9m
      znHczZsrrtHisIsAbOguSaPIKeyAZNchRAGzlzZE4jK3bl/qp8B4Kws8zX5ojY9m
      znHczZsrrtHisIsAbOguSaPIKeyAZNchRAGzlzZE4jK3bl/qp8B4Kws8zX5ojY9m
      znHczZsrrtHisIsAbOguSaPIKeyAZNchRAGzlzZE4jK3bl/qp8B4Kws8zX5ojY9m
      znHczZsrrtHisIsAbOguSaPIKeyAZNchRAGzlzZE4jK3bl/qp8B4Kws8zX5ojY9m
      znHczZsrrtHisIsAbOguSaPIKeyAZNchRAGzlzZE4jK3bl/qp8B4Kws8zX5ojY9m
      znHczZsrrtHisIsAbOguSaPIKeyAZNchRAGzlzZE4jK3bl/qp8B4Kws8zX5ojY9m
      znHczZsrrtHisIsAbOguSaPIKeyAZNchRAGzlzZE4jK3bl/qp8B4Kws8zX5ojY9m
      znHczZsrrtHisIsAbOguSaPIKeyAZNchRAGzlzZE4jK3bl/qp8B4Kws8zX5ojY9m
      znHczZsrrtHisIsAbOguSaPIKeyAZNchRAGzlzZE4jK3bl/qp8B4Kws8zX5ojY9m
      znHczZsrrtHisIsAbOguSaPIKeyAZNchRAGzlzZE4jK3bl/qp8B4Kws8zX5ojY9m
      znHczZsrrtHisIsAbOguSaPIKeyAZNchRAGzlzZE4jK3bl/qp8B4Kws8zX5ojY9m
      znHczZsrrtHisIsAbOguSaPIKeyAZNchRAGzlzZE4jK3bl/qp8B4Kws8zX5ojY9m
      znHczZsrrtHisIsAbOguSaPIKeyAZNchRAGzlzZE4jK3bl/qp8B4Kws8zX5ojY9m
      znHczZsrrtHisIsAbOguSaPIKeyAZNchRAGzlzZE4jK3bl/qp8B4Kws8zX5ojY9m
      znHczZsrrtHisIsAbOguSaPIKeyAZNchRAGzlzZE4jK3bl/qp8B4Kws8zX5ojY9m
      znHczZsrrtHisIsAbOguSaPIKeyAZNchRAGzlzZE4jK3bl/qp8B4Kws8zX5ojY9m
      znHczZsrrtHisIsAbOguSaPIKeyAZNchRAGzlzZE4jK3bl/qp8B4Kws8zX5ojY9m
      znHczZsrrtHisIsAbOguSaPIKeyAZNchRAGzlzZE4jK3bl/qp8B4Kws8zX5ojY9m
      znHczZsrrtHisIsAbOguSaPIKeyAZNchRAGzlzZE4jK3bl/qp8B4Kws8zX5ojY9m
      znHczZsrrtHisIsAbOguSaPIKeyAZNchRAGzlzZE4jK3bl/qp8B4Kws8zX5ojY9m
      znHczZsrrtHisIsAbOguSaPIKeyAZNchRAGzlzZE4jK3bl/qp8B4Kws8zX5ojY9m
      XsYg6gyxy4zq7OlwWgLwGa==
      -----END PRIVATE KEY-----
  client email: cloudvolumes-admin-sa@my-gcp-
project.iam.gserviceaccount.com
```
 client\_id: '123456789012345678901' auth uri: https://accounts.google.com/o/oauth2/auth token\_uri: https://oauth2.googleapis.com/token auth provider x509 cert url: https://www.googleapis.com/oauth2/v1/certs client x509 cert url: https://www.googleapis.com/robot/v1/metadata/x509/cloudvolumes-adminsa%40my-gcp-project.iam.gserviceaccount.com serviceLevel: standardsw

Diese Beispiel-Back-End-Konfiguration verwendet storagePools So konfigurieren Sie einen Speicherpool:

```
---
version: 1
storageDriverName: gcp-cvs
backendName: gcp-std-so-with-pool
projectNumber: '531265380079'
apiRegion: europe-west1
apiKey:
    type: service_account
    project_id: cloud-native-data
  private key id: "<id value>"
    private_key: |-
      -----BEGIN PRIVATE KEY-----
      MIIEvAIBADANBgkqhkiG9w0BAQEFAASCBKYwggSiAgEAAoIBAQDaT+Oui9FBAw19
      L1AGEkrYU5xd9K5NlO5jMkIFND5wCD+Nv+jd1GvtFRLaLK5RvXyF5wzvztmODNS+
      qtScpQ+5cFpQkuGtv9U9+N6qtuVYYO3b504Kp5CtqVPJCgMJaK2j8pZTIqUiMum/
      5/Y9oTbZrjAHSMgJm2nHzFq2X0rqVMaHghI6ATm4DOuWx8XGWKTGIPlc0qPqJlqS
      LLaWOH4VIZQZCAyW5IUp9CAmwqHgdG0uhFNfCgMmED6PBUvVLsLvcq86X+QSWR9k
      ETqElj/sGCenPF7ti1DhGBFafd9hPnxg9PZY29ArEZwY9G/ZjZQX7WPgs0VvxiNR
      DxZRC3GXAgMBAAECggEACn5c59bG/qnVEVI1CwMAalM5M2z09JFhlLlljKwntNPj
      Vilw2eTW2+UE7HbJru/S7KQgA5Dnn9kvCraEahPRuddUMrD0vG4kTl/IODV6uFuk
      Y0sZfbqd4jMUQ21smvGsqFzwloYWS5qzO1W83ivXH/HW/iqkmY2eW+EPRS/hwSSu
      SscR+SojI7PB0BWSJhlV4yqYf3vcD/D95el2CVHfRCkL85DKumeZ+yHEnpiXGZAE
      t8xSs4a5OOPm6NHhevCw2a/UQ95/foXNUR450HtbjieJo5o+FF6EYZQGfU2ZHZO8
      37FBKuaJkdGW5xqaI9TL7aqkGkFMF4F2qvOZM+vy8QKBgQD4oVuOkJDlhkTHP86W
      esFlw1kpWyJR9ZA7LI0g/rVpslnX+XdDq0WQf4umdLNau5hYEH9LU6ZSGs1Xk3/B
      NHwR6OXFuqEKNiu83d0zSlHhTy7PZpOZdj5a/vVvQfPDMz7OvsqLRd7YCAbdzuQ0
      +Ahq0Ztwvg0HQ64hdW0ukpYRRwKBgQDgyHj98oqswoYuIa+pP1yS0pPwLmjwKyNm
      /HayzCp+Qjiyy7Tzg8AUqlH1Ou83XbV428jvg7kDhO7PCCKFq+mMmfqHmTpb0Maq
      KpKnZg4ipsqP1yHNNEoRmcailXbwIhCLewMqMrggUiLOmCw4PscL5nK+4GKu2XE1
      jLqjWAZFMQKBgFHkQ9XXRAJ1kR3XpGHoGN890pZOkCVSrqju6aUef/5KYlFCt8ew
      F/+aIxM2iQSvmWQYOvVCnhuY/F2GFaQ7d0om3decuwI0CX/xy7PjHMkLXa2uaZs4
      WR17sLduj62RqXRLX0c0QkwBiNFyHbRcpdkZJQujbYMhBa+7j7SxT4BtAoGAWMWT
      UucocRXZm/pdvz9wteNH3YDWnJLMxm1KC06qMXbBoYrliY4sm3ywJWMC+iCd/H8A
      Gecxd/xVu5mA2L2N3KMq18Zhz8Th0G5DwKyDRJgOQ0Q46yuNXOoYEjlo4Wjyk8Me
      +tlQ8iK98E0UmZnhTgfSpSNElbz2AqnzQ3MN9uECgYAqdvdVPnKGfvdtZ2DjyMoJ
      E89UIC41WjjJGmHsd8W65+3X0RwMzKMT6aZc5tK9J5dHvmWIETnbM+lTImdBBFga
      NWOC6f3r2xbGXHhaWSl+nobpTuvlo56ZRJVvVk7lFMsiddzMuHH8pxfgNJemwA4P
      ThDHCejv035NNV6KyoO0tA==
      -----END PRIVATE KEY-----
  client email: cloudvolumes-admin-sa@cloud-native-
data.iam.gserviceaccount.com
```

```
  client_id: '107071413297115343396'
  auth uri: https://accounts.google.com/o/oauth2/auth
    token_uri: https://oauth2.googleapis.com/token
 auth provider x509 cert url:
https://www.googleapis.com/oauth2/v1/certs
  client x509 cert url:
https://www.googleapis.com/robot/v1/metadata/x509/cloudvolumes-admin-
sa%40cloud-native-data.iam.gserviceaccount.com
storageClass: software
zone: europe-west1-b
network: default
storagePools:
- 1bc7f380-3314-6005-45e9-c7dc8c2d7509
serviceLevel: Standardsw
```
# **Was kommt als Nächstes?**

Führen Sie nach dem Erstellen der Back-End-Konfigurationsdatei den folgenden Befehl aus:

```
tridentctl create backend -f <br/>backend-file>
```
Wenn die Backend-Erstellung fehlschlägt, ist mit der Back-End-Konfiguration ein Fehler aufgetreten. Sie können die Protokolle zur Bestimmung der Ursache anzeigen, indem Sie den folgenden Befehl ausführen:

```
tridentctl logs
```
Nachdem Sie das Problem mit der Konfigurationsdatei identifiziert und korrigiert haben, können Sie den Befehl "Erstellen" erneut ausführen.

# **Konfigurieren Sie ein NetApp HCI- oder SolidFire-Backend**

Erstellen und Verwenden eines Element Backend mit der Astra Trident Installation

### **Details zum Elementtreiber**

Astra Trident bietet die solidfire-san Speichertreiber für die Kommunikation mit dem Cluster. Unterstützte Zugriffsmodi sind: *ReadWriteOnce* (RWO), *ReadOnly Many* (ROX), *ReadWriteMany* (RWX), *ReadWriteOncePod* (RWOP).

Der solidfire-san Der Speichertreiber unterstützt die Volume-Modi *File* und *Block*. Für das Filesystem VolumeMode erstellt Astra Trident ein Volume und erstellt ein Dateisystem. Der Dateisystem-Typ wird von StorageClass angegeben.

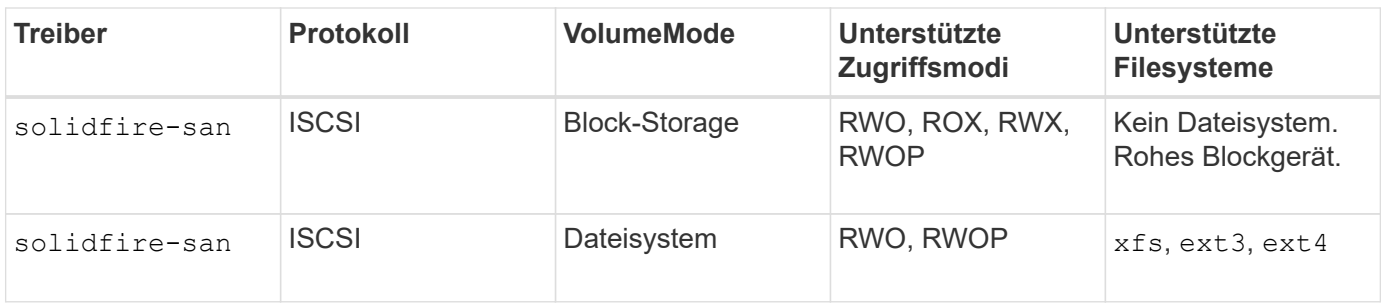

# **Bevor Sie beginnen**

Sie benötigen Folgendes, bevor Sie ein Element-Backend erstellen.

- Ein unterstütztes Storage-System, auf dem die Element Software ausgeführt wird.
- Anmeldedaten für einen NetApp HCI/SolidFire Cluster-Administrator oder einen Mandantenbenutzer, der Volumes managen kann
- Alle Kubernetes-Worker-Nodes sollten die entsprechenden iSCSI-Tools installiert haben. Siehe ["Informationen zur Vorbereitung auf den Worker-Node".](#page-65-0)

# **Back-End-Konfigurationsoptionen**

Die Back-End-Konfigurationsoptionen finden Sie in der folgenden Tabelle:

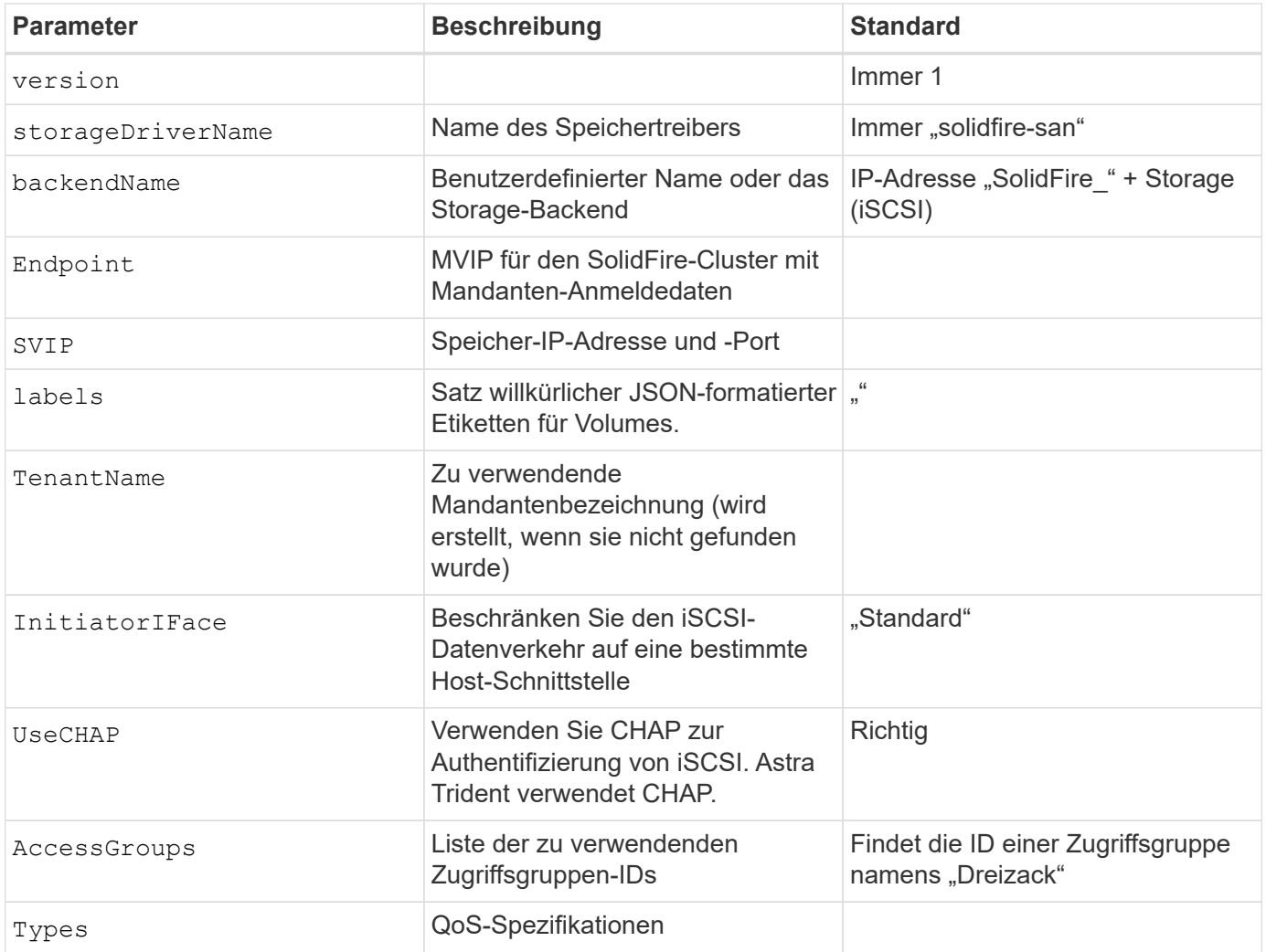

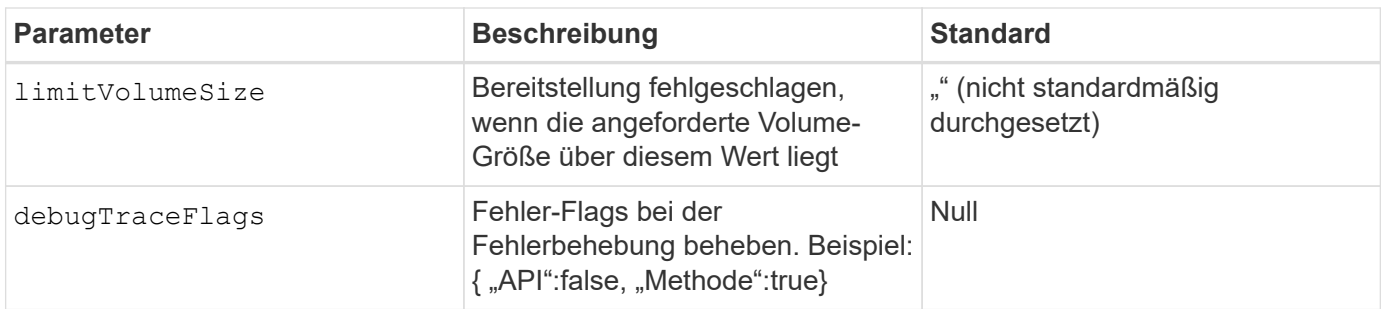

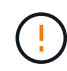

Verwenden Sie es nicht debugTraceFlags Es sei denn, Sie beheben Fehler und benötigen einen detaillierten Log Dump.

# **Beispiel 1: Back-End-Konfiguration für** solidfire-san **Treiber mit drei Lautstärketypen**

Dieses Beispiel zeigt eine Backend-Datei mit CHAP-Authentifizierung und Modellierung von drei Volume-Typen mit spezifischen QoS-Garantien. Sehr wahrscheinlich würden Sie dann Storage-Klassen definieren, um jeden davon mit dem zu nutzen IOPS Parameter für Storage-Klasse.

```
---version: 1
storageDriverName: solidfire-san
Endpoint: https://<user>:<password>@<mvip>/json-rpc/8.0
SVIP: "<svip>:3260"
TenantName: "<tenant>"
labels:
    k8scluster: dev1
    backend: dev1-element-cluster
UseCHAP: true
Types:
- Type: Bronze
    Qos:
      minIOPS: 1000
      maxIOPS: 2000
      burstIOPS: 4000
- Type: Silver
    Qos:
      minIOPS: 4000
      maxIOPS: 6000
      burstIOPS: 8000
- Type: Gold
    Qos:
      minIOPS: 6000
      maxIOPS: 8000
      burstIOPS: 10000
```
### **Beispiel 2: Back-End- und Storage-Class-Konfiguration für** solidfire-san **Treiber mit virtuellen Pools**

Dieses Beispiel zeigt die mit virtuellen Pools zusammen mit StorageClasses konfigurierte Back-End-Definitionsdatei.

Astra Trident kopiert beim Provisioning die auf einem Storage-Pool vorhandenen Labels auf die Back-End-Storage-LUN. Storage-Administratoren können Labels je virtuellen Pool definieren und Volumes nach Label gruppieren.

In der unten gezeigten Beispiel-Backend-Definitionsdatei werden für alle Speicherpools spezifische Standardwerte festgelegt, die die definieren type Bei Silver. Die virtuellen Pools werden im definiert storage Abschnitt. In diesem Beispiel legen einige Speicherpools ihren eigenen Typ fest, und einige Pools überschreiben die oben festgelegten Standardwerte.

```
---
version: 1
storageDriverName: solidfire-san
Endpoint: https://<user>:<password>@<mvip>/json-rpc/8.0
SVIP: "<svip>:3260"
TenantName: "<tenant>"
UseCHAP: true
Types:
- Type: Bronze
    Qos:
      minIOPS: 1000
      maxIOPS: 2000
      burstIOPS: 4000
- Type: Silver
    Qos:
      minIOPS: 4000
      maxIOPS: 6000
      burstIOPS: 8000
- Type: Gold
    Qos:
      minIOPS: 6000
      maxIOPS: 8000
      burstIOPS: 10000
type: Silver
labels:
    store: solidfire
    k8scluster: dev-1-cluster
region: us-east-1
storage:
- labels:
      performance: gold
      cost: '4'
    zone: us-east-1a
    type: Gold
```

```
- labels:
      performance: silver
      cost: '3'
    zone: us-east-1b
   type: Silver
- labels:
      performance: bronze
      cost: '2'
    zone: us-east-1c
    type: Bronze
- labels:
      performance: silver
      cost: '1'
    zone: us-east-1d
```
Die folgenden StorageClass-Definitionen beziehen sich auf die oben genannten virtuellen Pools. Verwenden der parameters.selector Feld gibt in jeder StorageClass an, welche virtuellen Pools zum Hosten eines Volumes verwendet werden können. Auf dem Volume werden die Aspekte im ausgewählten virtuellen Pool definiert.

Die erste StorageClass (solidfire-gold-four) Wird dem ersten virtuellen Pool zugeordnet. Dies ist der einzige Pool, der Gold Performance mit einem bietet Volume Type QoS Von Gold. Die letzte StorageClass (solidfire-silver) Bezeichnet jeden Speicherpool, der eine silberne Leistung bietet. Astra Trident entscheidet, welcher virtuelle Pool ausgewählt wird und stellt sicher, dass die Storage-Anforderungen erfüllt werden.

```
apiVersion: storage.k8s.io/v1
kind: StorageClass
metadata:
    name: solidfire-gold-four
provisioner: csi.trident.netapp.io
parameters:
  selector: "performance=gold; cost=4"
    fsType: "ext4"
---apiVersion: storage.k8s.io/v1
kind: StorageClass
metadata:
    name: solidfire-silver-three
provisioner: csi.trident.netapp.io
parameters:
  selector: "performance=silver; cost=3"
    fsType: "ext4"
---
apiVersion: storage.k8s.io/v1
kind: StorageClass
metadata:
    name: solidfire-bronze-two
provisioner: csi.trident.netapp.io
parameters:
  selector: "performance=bronze; cost=2"
    fsType: "ext4"
---
apiVersion: storage.k8s.io/v1
kind: StorageClass
metadata:
    name: solidfire-silver-one
provisioner: csi.trident.netapp.io
parameters:
  selector: "performance=silver; cost=1"
    fsType: "ext4"
---
apiVersion: storage.k8s.io/v1
kind: StorageClass
metadata:
    name: solidfire-silver
provisioner: csi.trident.netapp.io
parameters:
  selector: "performance=silver"
    fsType: "ext4"
```
## **Weitere Informationen**

• ["Volume-Zugriffsgruppen"](#page-23-0)

# **ONTAP SAN-Treiber**

## **Übersicht über ONTAP SAN-Treiber**

Erfahren Sie mehr über die Konfiguration eines ONTAP Backend mit ONTAP- und Cloud Volumes ONTAP-SAN-Treibern.

#### **Details zum ONTAP-SAN-Treiber**

Astra Trident bietet die folgenden SAN-Storage-Treiber für die Kommunikation mit dem ONTAP Cluster. Unterstützte Zugriffsmodi sind: *ReadWriteOnce* (RWO), *ReadOnly Many* (ROX), *ReadWriteMany* (RWX), *ReadWriteOncePod* (RWOP).

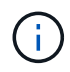

Wenn Sie Astra Control für Schutz, Recovery und Mobilität verwenden, lesen Sie bitte [Treiberkompatibilität bei Astra Control.](#page-109-0)

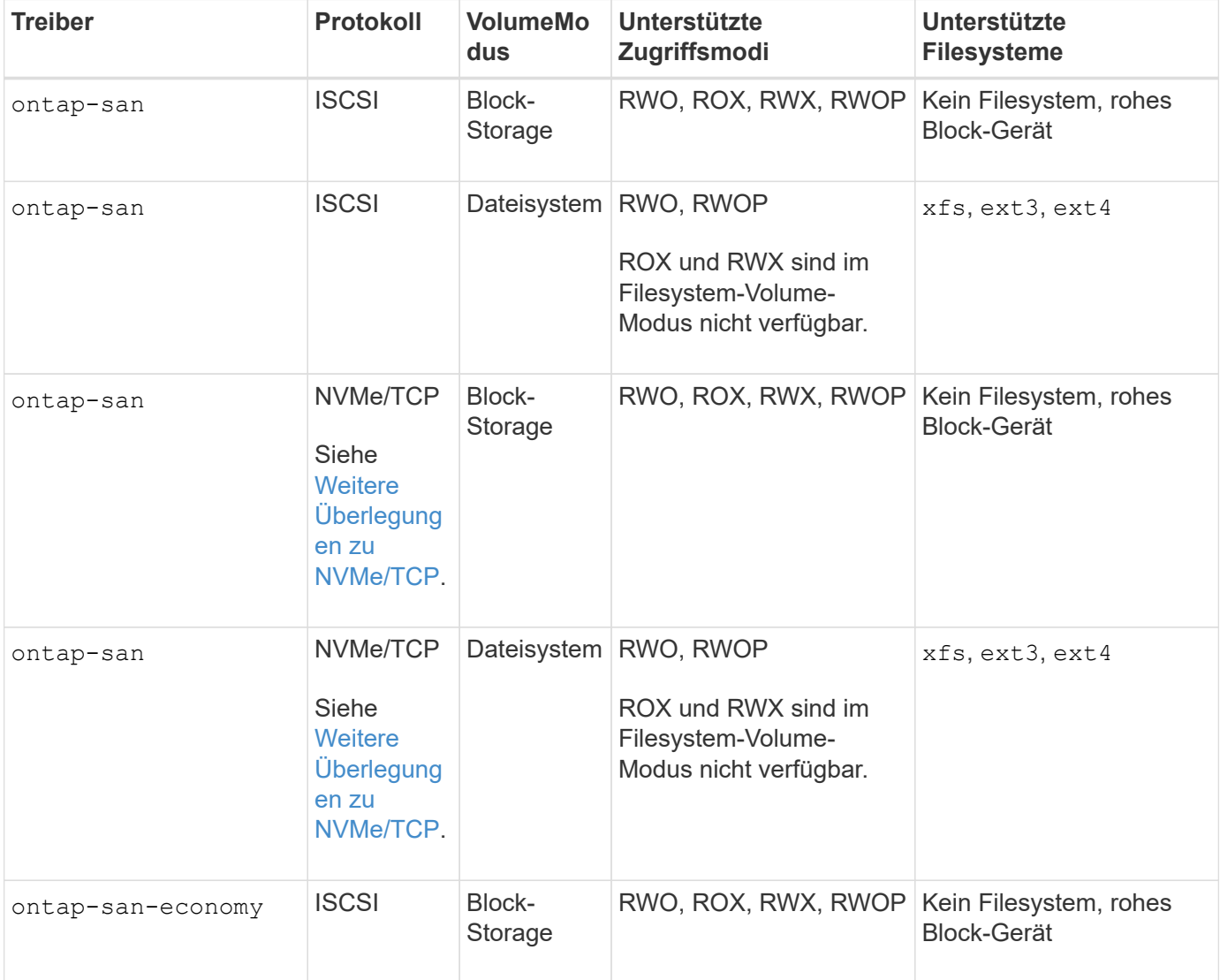

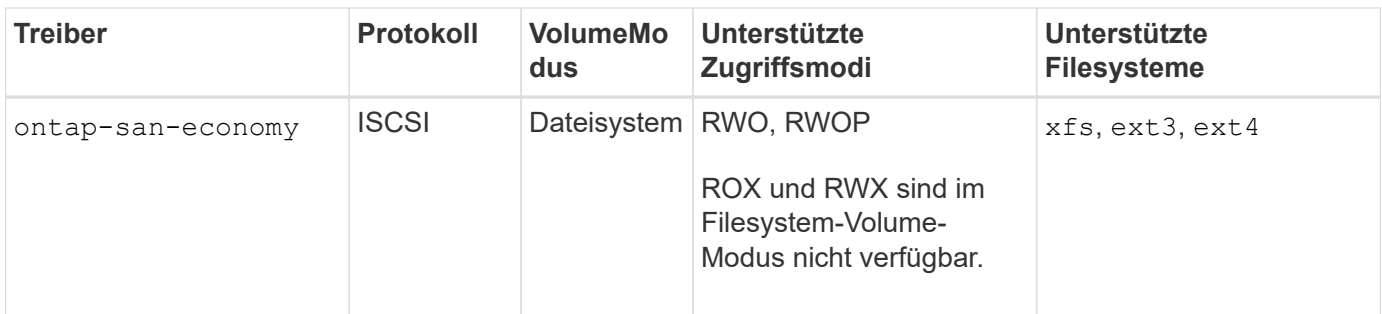

## <span id="page-109-0"></span>**Treiberkompatibilität bei Astra Control**

Astra Control bietet nahtlosen Schutz, Disaster Recovery und Mobilität (Verschieben von Volumes zwischen Kubernetes Clustern) für Volumes, die mit der erstellt wurden ontap-nas, ontap-nas-flexgroup, und ontap-san Treiber. Siehe ["Voraussetzungen für die Astra Control Replikation"](https://docs.netapp.com/us-en/astra-control-center/use/replicate_snapmirror.html#replication-prerequisites) Entsprechende Details.

- Nutzung ontap-san-economy Nur wenn die Nutzungszahl für persistente Volumes voraussichtlich höher ist als ["Unterstützte ONTAP-Volume-Größen"](https://docs.netapp.com/us-en/ontap/volumes/storage-limits-reference.html).
- Nutzung ontap-nas-economy Nur wenn die Nutzungszahl für persistente Volumes voraussichtlich höher ist als ["Unterstützte ONTAP-Volume-Größen"](https://docs.netapp.com/us-en/ontap/volumes/storage-limits-reference.html) Und das ontap-saneconomy Treiber kann nicht verwendet werden.
- Verwenden Sie ihn nicht ontap-nas-economy Wenn Sie die Notwendigkeit von Datensicherung, Disaster Recovery oder Mobilität erwarten.

#### **Benutzerberechtigungen**

Astra Trident erwartet, dass er entweder als ONTAP- oder SVM-Administrator ausgeführt wird, in der Regel mit dem admin Cluster-Benutzer oder ein vsadmin SVM-Benutzer oder ein Benutzer mit einem anderen Namen und derselben Rolle. Astra Trident erwartet, dass bei Amazon FSX für Implementierungen von NetApp ONTAP, über das Cluster entweder als ONTAP- oder SVM-Administrator ausgeführt wird fsxadmin Benutzer oder A vsadmin SVM-Benutzer oder ein Benutzer mit einem anderen Namen und derselben Rolle. Der fsxadmin Der Benutzer ist ein eingeschränkter Ersatz für den Cluster-Admin-Benutzer.

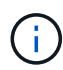

Wenn Sie den verwenden limitAggregateUsage Parameter, Berechtigungen für Cluster-Admin sind erforderlich. Bei der Verwendung von Amazon FSX für NetApp ONTAP mit Astra Trident, das limitAggregateUsage Der Parameter funktioniert nicht mit dem vsadmin Und fsxadmin Benutzerkonten. Der Konfigurationsvorgang schlägt fehl, wenn Sie diesen Parameter angeben.

Es ist zwar möglich, eine restriktivere Rolle in ONTAP zu erstellen, die ein Trident-Treiber verwenden kann, wir empfehlen sie jedoch nicht. Bei den meisten neuen Versionen von Trident sind zusätzliche APIs erforderlich, die berücksichtigt werden müssten, was Upgrades schwierig und fehleranfällig macht.

#### <span id="page-109-1"></span>**Weitere Überlegungen zu NVMe/TCP**

Astra Trident unterstützt das Non-Volatile Memory Express-Protokoll (NVMe) über das ontap-san Treiber einschließlich:

- IPv6
- Snapshots und Klone von NVMe Volumes
- Größe eines NVMe Volumes ändern
- Importieren eines NVMe Volumes, das außerhalb von Astra Trident erstellt wurde, damit sein Lebenszyklus durch Astra Trident gemanagt werden kann
- NVMe-natives Multipathing
- Ordnungsgemäßes oder unzumutbar Herunterfahren der K8s-Nodes (23.10)

Astra Trident unterstützt nicht:

- Dh-HMAC-CHAP, das von nativ von NVMe unterstützt wird
- Multipathing für Device Mapper (DM
- LUKS-Verschlüsselung

## <span id="page-110-0"></span>**Vorbereiten der Konfiguration des Back-End mit ONTAP-SAN-Treibern**

Verstehen Sie die Anforderungen und Authentifizierungsoptionen für die Konfiguration eines ONTAP-Backends mit ONTAP-SAN-Treibern.

#### **Anforderungen**

Für alle ONTAP Back-Ends benötigt Astra Trident mindestens ein Aggregat, das der SVM zugewiesen ist.

Denken Sie daran, dass Sie auch mehr als einen Treiber ausführen können und Speicherklassen erstellen können, die auf den einen oder anderen verweisen. Beispielsweise könnten Sie A konfigurieren san-dev Klasse, die den verwendet ontap-san Fahrer und A san-default Klasse, die den verwendet ontap-saneconomy Eins.

Alle Kubernetes-Worker-Nodes müssen über die entsprechenden iSCSI-Tools verfügen. Siehe ["Bereiten Sie](#page-65-0) [den Knoten "Worker" vor"](#page-65-0) Entsprechende Details.

#### **Authentifizieren Sie das ONTAP-Backend**

Astra Trident bietet zwei Arten der Authentifizierung eines ONTAP-Backend.

- Anmeldeinformationsbasiert: Benutzername und Passwort für einen ONTAP-Benutzer mit den erforderlichen Berechtigungen. Es wird empfohlen, eine vordefinierte Sicherheits-Login-Rolle zu verwenden, wie z. B. admin Oder vsadmin Für maximale Kompatibilität mit ONTAP Versionen.
- Zertifikatsbasiert: Astra Trident kann auch mit einem ONTAP Cluster kommunizieren. Verwenden Sie dazu ein Zertifikat, das auf dem Backend installiert ist. Hier muss die Backend-Definition Base64-kodierte Werte des Client-Zertifikats, des Schlüssels und des vertrauenswürdigen CA-Zertifikats enthalten, sofern verwendet (empfohlen).

Sie können vorhandene Back-Ends aktualisieren, um zwischen auf Anmeldeinformationen basierenden und zertifikatbasierten Methoden zu verschieben. Es wird jedoch immer nur eine Authentifizierungsmethode unterstützt. Um zu einer anderen Authentifizierungsmethode zu wechseln, müssen Sie die vorhandene Methode von der Backend-Konfiguration entfernen.

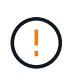

Wenn Sie versuchen, **sowohl Anmeldeinformationen als auch Zertifikate** bereitzustellen, schlägt die Backend-Erstellung mit einem Fehler fehl, dass mehr als eine Authentifizierungsmethode in der Konfigurationsdatei angegeben wurde.

## **Aktivieren Sie die Anmeldeinformationsbasierte Authentifizierung**

Astra Trident erfordert die Zugangsdaten für einen Administrator mit SVM-Umfang/Cluster-Umfang, um mit dem Backend von ONTAP zu kommunizieren. Es wird empfohlen, die Standard-vordefinierten Rollen wie zu verwenden admin Oder vsadmin. So ist gewährleistet, dass die Kompatibilität mit künftigen ONTAP Versionen gewährleistet ist, die FunktionsAPIs der künftigen Astra Trident Versionen bereitstellen können. Eine benutzerdefinierte Sicherheits-Login-Rolle kann mit Astra Trident erstellt und verwendet werden, wird aber nicht empfohlen.

Eine Beispiel-Back-End-Definition sieht folgendermaßen aus:

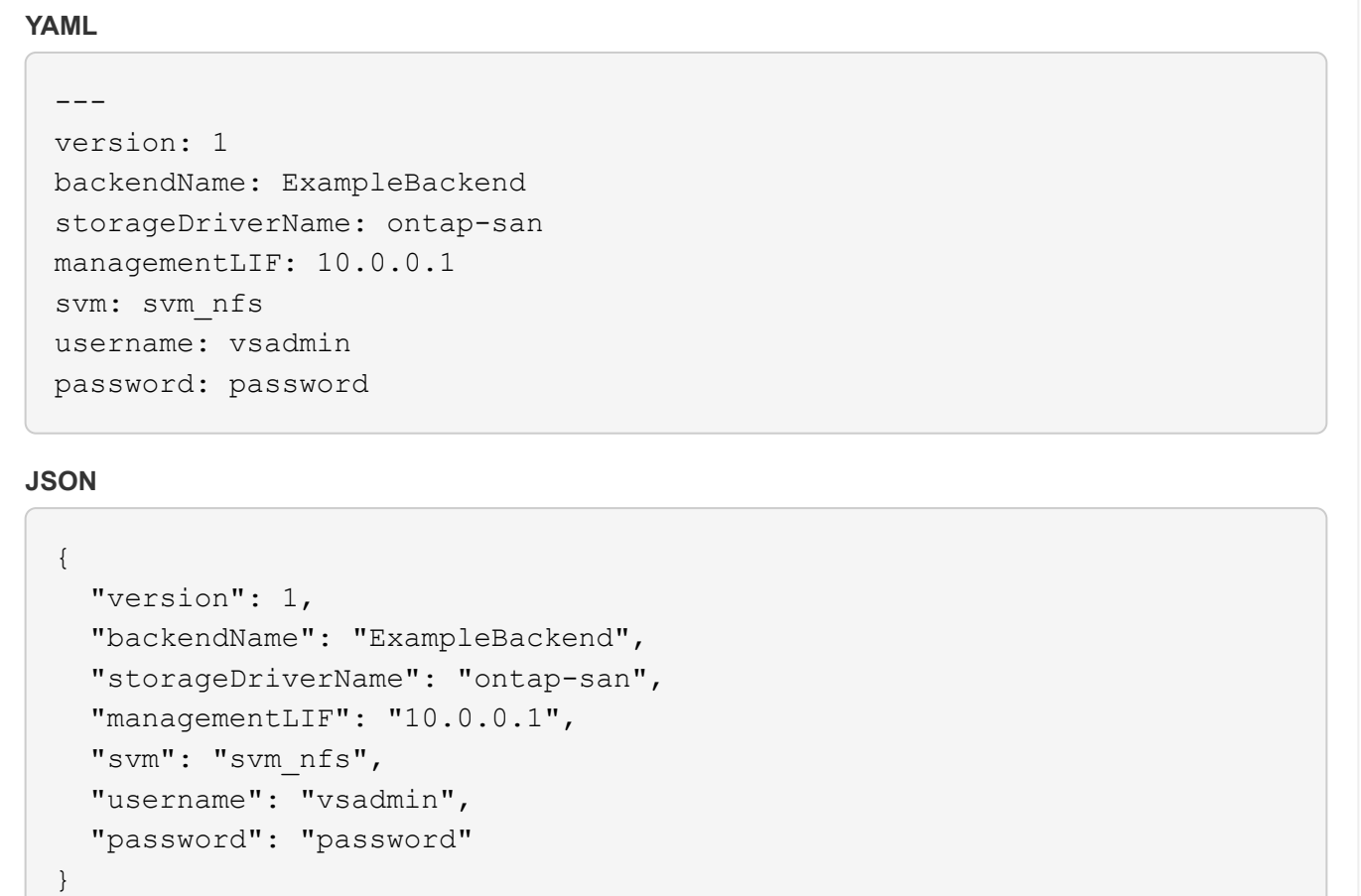

Beachten Sie, dass die Backend-Definition der einzige Ort ist, an dem die Anmeldeinformationen im reinen Text gespeichert werden. Nach der Erstellung des Backend werden Benutzernamen/Passwörter mit Base64 codiert und als Kubernetes Secrets gespeichert. Die Erstellung oder Aktualisierung eines Backend ist der einzige Schritt, der Kenntnisse über die Anmeldeinformationen erfordert. Daher ist dieser Vorgang nur für Administratoren und wird vom Kubernetes-/Storage-Administrator ausgeführt.

#### **Aktivieren Sie die zertifikatbasierte Authentifizierung**

Neue und vorhandene Back-Ends können ein Zertifikat verwenden und mit dem ONTAP-Back-End kommunizieren. In der Backend-Definition sind drei Parameter erforderlich.

- ClientCertificate: Base64-codierter Wert des Clientzertifikats.
- ClientPrivateKey: Base64-kodierte Wert des zugeordneten privaten Schlüssels.

• Trusted CACertificate: Base64-codierter Wert des vertrauenswürdigen CA-Zertifikats. Bei Verwendung einer vertrauenswürdigen CA muss dieser Parameter angegeben werden. Dies kann ignoriert werden, wenn keine vertrauenswürdige CA verwendet wird.

Ein typischer Workflow umfasst die folgenden Schritte.

#### **Schritte**

1. Erzeugen eines Clientzertifikats und eines Schlüssels. Legen Sie beim Generieren den allgemeinen Namen (CN) für den ONTAP-Benutzer fest, der sich authentifizieren soll als.

```
openssl req -x509 -nodes -days 1095 -newkey rsa:2048 -keyout k8senv.key
-out k8senv.pem -subj "/C=US/ST=NC/L=RTP/O=NetApp/CN=admin"
```
2. Fügen Sie dem ONTAP-Cluster ein vertrauenswürdiges CA-Zertifikat hinzu. Dies kann möglicherweise bereits vom Storage-Administrator übernommen werden. Ignorieren, wenn keine vertrauenswürdige CA verwendet wird.

```
security certificate install -type server -cert-name <trusted-ca-cert-
name> -vserver <vserver-name>
ssl modify -vserver <vserver-name> -server-enabled true -client-enabled
true -common-name <common-name> -serial <SN-from-trusted-CA-cert> -ca
<cert-authority>
```
3. Installieren Sie das Client-Zertifikat und den Schlüssel (von Schritt 1) auf dem ONTAP-Cluster.

```
security certificate install -type client-ca -cert-name <certificate-
name> -vserver <vserver-name>
security ssl modify -vserver <vserver-name> -client-enabled true
```
4. Bestätigen Sie, dass die ONTAP-Sicherheitsanmeldungsrolle unterstützt wird cert Authentifizierungsmethode.

```
security login create -user-or-group-name admin -application ontapi
-authentication-method cert
security login create -user-or-group-name admin -application http
-authentication-method cert
```
5. Testen Sie die Authentifizierung mithilfe des generierten Zertifikats. <ONTAP Management LIF> und <vServer Name> durch Management-LIF-IP und SVM-Namen ersetzen.

```
curl -X POST -Lk https://<ONTAP-Management-
LIF>/servlets/netapp.servlets.admin.XMLrequest filer --key k8senv.key
--cert ~/k8senv.pem -d '<?xml version="1.0" encoding="UTF-8"?><netapp
xmlns="http://www.netapp.com/filer/admin" version="1.21"
vfiler="<vserver-name>"><vserver-get></vserver-get></netapp>'
```
6. Encodieren von Zertifikat, Schlüssel und vertrauenswürdigem CA-Zertifikat mit Base64.

```
base64 -w 0 k8senv.pem >> cert base64
base64 -w 0 k8senv.key >> key base64
base64 -w 0 trustedca.pem >> trustedca base64
```
7. Erstellen Sie das Backend mit den Werten, die aus dem vorherigen Schritt ermittelt wurden.

```
cat cert-backend.json
{
"version": 1,
"storageDriverName": "ontap-san",
"backendName": "SanBackend",
"managementLIF": "1.2.3.4",
"svm": "vserver_test",
"clientCertificate": "Faaaakkkkeeee...Vaaalllluuuueeee",
"clientPrivateKey": "LS0tFaKE...0VaLuES0tLS0K",
"trustedCACertificate": "QNFinfO...SiqOyN",
"storagePrefix": "myPrefix_"
}
tridentctl create backend -f cert-backend.json -n trident
+------------+----------------+--------------------------------------
+--------+---------+
| NAME | STORAGE DRIVER | UUID | UUID |
STATE | VOLUMES |
+------------+----------------+--------------------------------------
+--------+---------+
| SanBackend | ontap-san | 586b1cd5-8cf8-428d-a76c-2872713612c1 |
online | 0 |
+------------+----------------+--------------------------------------
+--------+---------+
```
#### **Aktualisieren Sie Authentifizierungsmethoden, oder drehen Sie die Anmeldedaten**

Sie können ein vorhandenes Backend aktualisieren, um eine andere Authentifizierungsmethode zu verwenden oder ihre Anmeldedaten zu drehen. Das funktioniert auf beide Arten: Back-Ends, die einen Benutzernamen/ein

Passwort verwenden, können aktualisiert werden, um Zertifikate zu verwenden; Back-Ends, die Zertifikate verwenden, können auf Benutzername/Passwort-basiert aktualisiert werden. Dazu müssen Sie die vorhandene Authentifizierungsmethode entfernen und die neue Authentifizierungsmethode hinzufügen. Verwenden Sie dann die aktualisierte Backend.json-Datei, die die erforderlichen Parameter enthält tridentctl backend update.

```
cat cert-backend-updated.json
{
"version": 1,
"storageDriverName": "ontap-san",
"backendName": "SanBackend",
"managementLIF": "1.2.3.4",
"svm": "vserver test",
"username": "vsadmin",
"password": "password",
"storagePrefix": "myPrefix_"
}
#Update backend with tridentctl
tridentctl update backend SanBackend -f cert-backend-updated.json -n
trident
+------------+----------------+--------------------------------------
+--------+---------+
| NAME | STORAGE DRIVER | UUID | UUID |
STATE | VOLUMES |
+------------+----------------+--------------------------------------
+--------+---------+
| SanBackend | ontap-san | 586b1cd5-8cf8-428d-a76c-2872713612c1 |
online | 9 |
+------------+----------------+--------------------------------------
+--------+---------+
```
Bei der Änderung von Passwörtern muss der Speicheradministrator das Kennwort für den Benutzer auf ONTAP aktualisieren. Auf diese Weise folgt ein Backend-Update. Beim Drehen von Zertifikaten können dem Benutzer mehrere Zertifikate hinzugefügt werden. Das Backend wird dann aktualisiert und verwendet das neue Zertifikat. Danach kann das alte Zertifikat aus dem ONTAP Cluster gelöscht werden.

Durch die Aktualisierung eines Backend wird der Zugriff auf Volumes, die bereits erstellt wurden, nicht unterbrochen, und auch die danach erstellten Volume-Verbindungen werden beeinträchtigt. Ein erfolgreiches Backend-Update zeigt, dass Astra Trident mit dem ONTAP-Backend kommunizieren und zukünftige Volume-Operationen verarbeiten kann.

#### **Verbindungen mit bidirektionalem CHAP authentifizieren**

Astra Trident kann iSCSI-Sitzungen mit bidirektionalem CHAP für die authentifizieren ontap-san Und ontap-san-economy Treiber. Hierfür muss die Aktivierung von erforderlich sein useCHAP Option in der Back-End-Definition. Wenn eingestellt auf true, Astra Trident konfiguriert die Standard-Initiator-Sicherheit der

 $\mathbf{d}$ 

SVM auf bidirektionales CHAP und setzt den Benutzernamen und die Geheimnisse aus der Backend-Datei. NetApp empfiehlt die Verwendung von bidirektionalem CHAP zur Authentifizierung von Verbindungen. Die folgende Beispielkonfiguration ist verfügbar:

```
---version: 1
storageDriverName: ontap-san
backendName: ontap_san_chap
managementLIF: 192.168.0.135
svm: ontap_iscsi_svm
useCHAP: true
username: vsadmin
password: password
chapInitiatorSecret: cl9qxIm36DKyawxy
chapTargetInitiatorSecret: rqxigXgkesIpwxyz
chapTargetUsername: iJF4heBRT0TCwxyz
chapUsername: uh2aNCLSd6cNwxyz
```
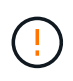

Der useCHAP Parameter ist eine Boolesche Option, die nur einmal konfiguriert werden kann. Die Standardeinstellung ist "false". Nachdem Sie die Einstellung auf "true" gesetzt haben, können Sie sie nicht auf "false" setzen.

Zusätzlich zu useCHAP=true, Das chapInitiatorSecret, chapTargetInitiatorSecret, chapTargetUsername, und chapUsername Felder müssen in die Backend-Definition aufgenommen werden. Die Geheimnisse können geändert werden, nachdem ein Backend durch Ausführen erstellt wird tridentctl update.

## **So funktioniert es**

Nach Einstellung useCHAP Der Storage-Administrator weist Astra Trident an, CHAP im Storage-Back-End zu konfigurieren. Dazu gehört Folgendes:

- Einrichten von CHAP auf der SVM:
	- Wenn der Standard-Initiator-Sicherheitstyp der SVM none ist (standardmäßig festgelegt) **und** keine bereits vorhandenen LUNs im Volume vorhanden sind, setzt Astra Trident den Standard-Sicherheitstyp auf CHAP Und fahren Sie mit der Konfiguration des CHAP-Initiators und des Zielbenutzernamens und der Schlüssel fort.
	- Wenn die SVM LUNs enthält, aktiviert Astra Trident nicht CHAP auf der SVM. Dadurch wird sichergestellt, dass der Zugriff auf die LUNs, die bereits auf der SVM vorhanden sind, nicht eingeschränkt wird.
- Konfigurieren des CHAP-Initiators und des Ziel-Usernamens und der Schlüssel; diese Optionen müssen in der Back-End-Konfiguration angegeben werden (siehe oben).

Nach der Erstellung des Backend erstellt Astra Trident eine entsprechende tridentbackend CRD: Speichert die CHAP-Geheimnisse und Benutzernamen als Kubernetes-Geheimnisse. Alle PVS, die von Astra Trident auf diesem Backend erstellt werden, werden über CHAP gemountet und angeschlossen.

## **Anmeldedaten rotieren und Back-Ends aktualisieren**

Sie können die CHAP-Anmeldeinformationen aktualisieren, indem Sie die CHAP-Parameter im aktualisieren backend.json Datei: Dazu müssen die CHAP-Schlüssel aktualisiert und der verwendet werden tridentctl update Befehl zum Übergeben dieser Änderungen.

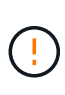

Wenn Sie die CHAP-Schlüssel für ein Backend aktualisieren, müssen Sie verwenden tridentctl Um das Backend zu aktualisieren. Aktualisieren Sie die Anmeldeinformationen im Storage-Cluster nicht über die Benutzeroberfläche von CLI/ONTAP, da Astra Trident diese Änderungen nicht übernehmen kann.

```
cat backend-san.json
{
      "version": 1,
      "storageDriverName": "ontap-san",
    "backendName": "ontap san chap",
      "managementLIF": "192.168.0.135",
    "svm": "ontap_iscsi_svm",
      "useCHAP": true,
      "username": "vsadmin",
      "password": "password",
      "chapInitiatorSecret": "cl9qxUpDaTeD",
      "chapTargetInitiatorSecret": "rqxigXgkeUpDaTeD",
      "chapTargetUsername": "iJF4heBRT0TCwxyz",
      "chapUsername": "uh2aNCLSd6cNwxyz",
}
./tridentctl update backend ontap_san_chap -f backend-san.json -n trident
+----------------+----------------+--------------------------------------
+--------+---------+
| NAME | STORAGE DRIVER | UUID | |
STATE | VOLUMES |
+----------------+----------------+--------------------------------------
+--------+---------+
| ontap_san_chap | ontap-san | aa458f3b-ad2d-4378-8a33-1a472ffbeb5c |
online | 7 |
+----------------+----------------+--------------------------------------
+--------+---------+
```
Bestehende Verbindungen bleiben unbeeinträchtigt, sie bleiben auch weiterhin aktiv, wenn die Anmeldedaten vom Astra Trident auf der SVM aktualisiert werden. Neue Verbindungen verwenden die aktualisierten Anmeldedaten und vorhandene Verbindungen bleiben weiterhin aktiv. Wenn Sie alte PVS trennen und neu verbinden, werden sie die aktualisierten Anmeldedaten verwenden.

## **ONTAP SAN-Konfigurationsoptionen und -Beispiele**

Erfahren Sie, wie Sie ONTAP SAN Treiber für Ihre Astra Trident Installation erstellen und

verwenden. Dieser Abschnitt enthält Beispiele und Details zur Back-End-Konfiguration für die Zuordnung von Back-Ends zu StorageClasses.

## **Back-End-Konfigurationsoptionen**

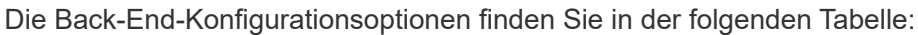

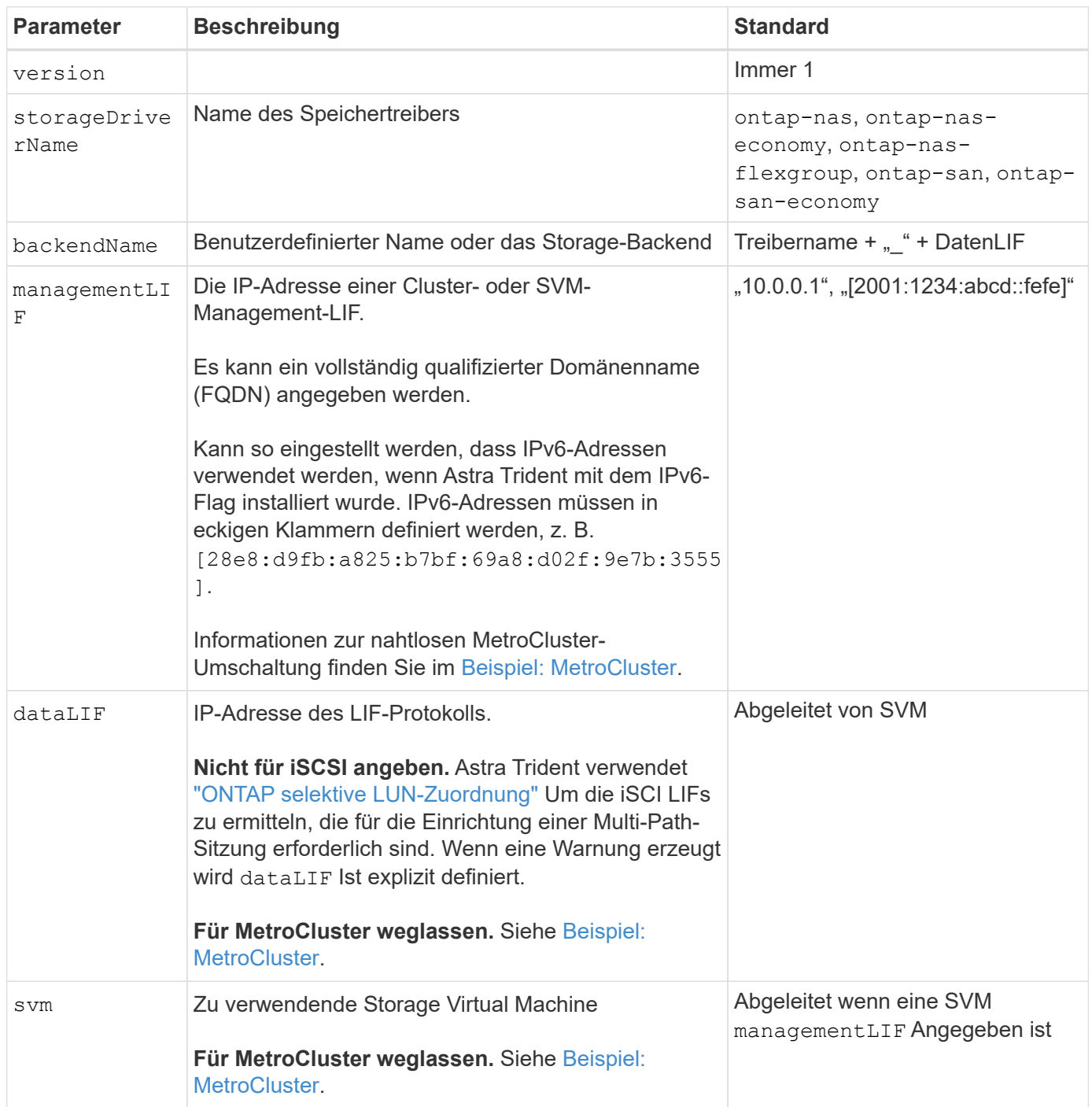

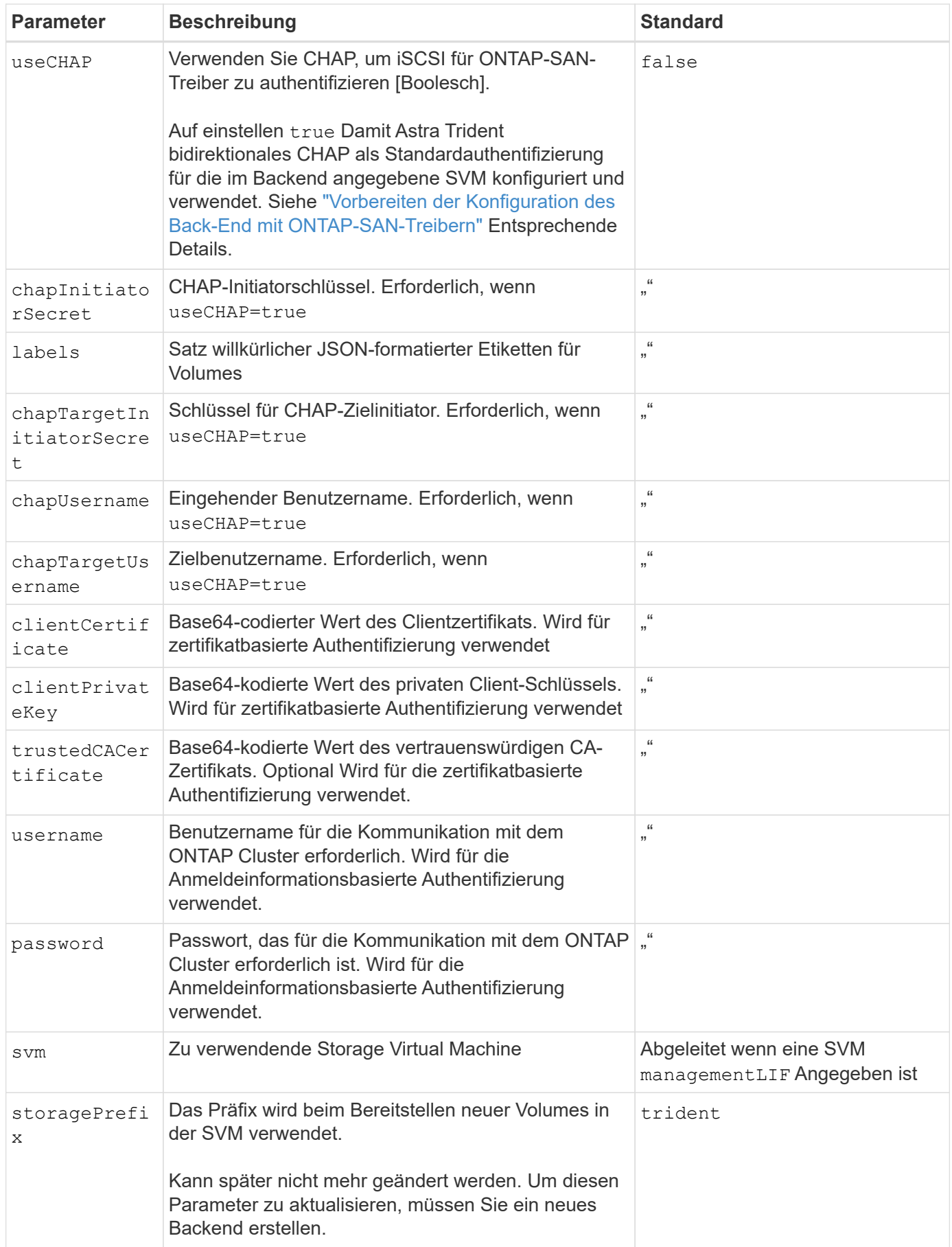

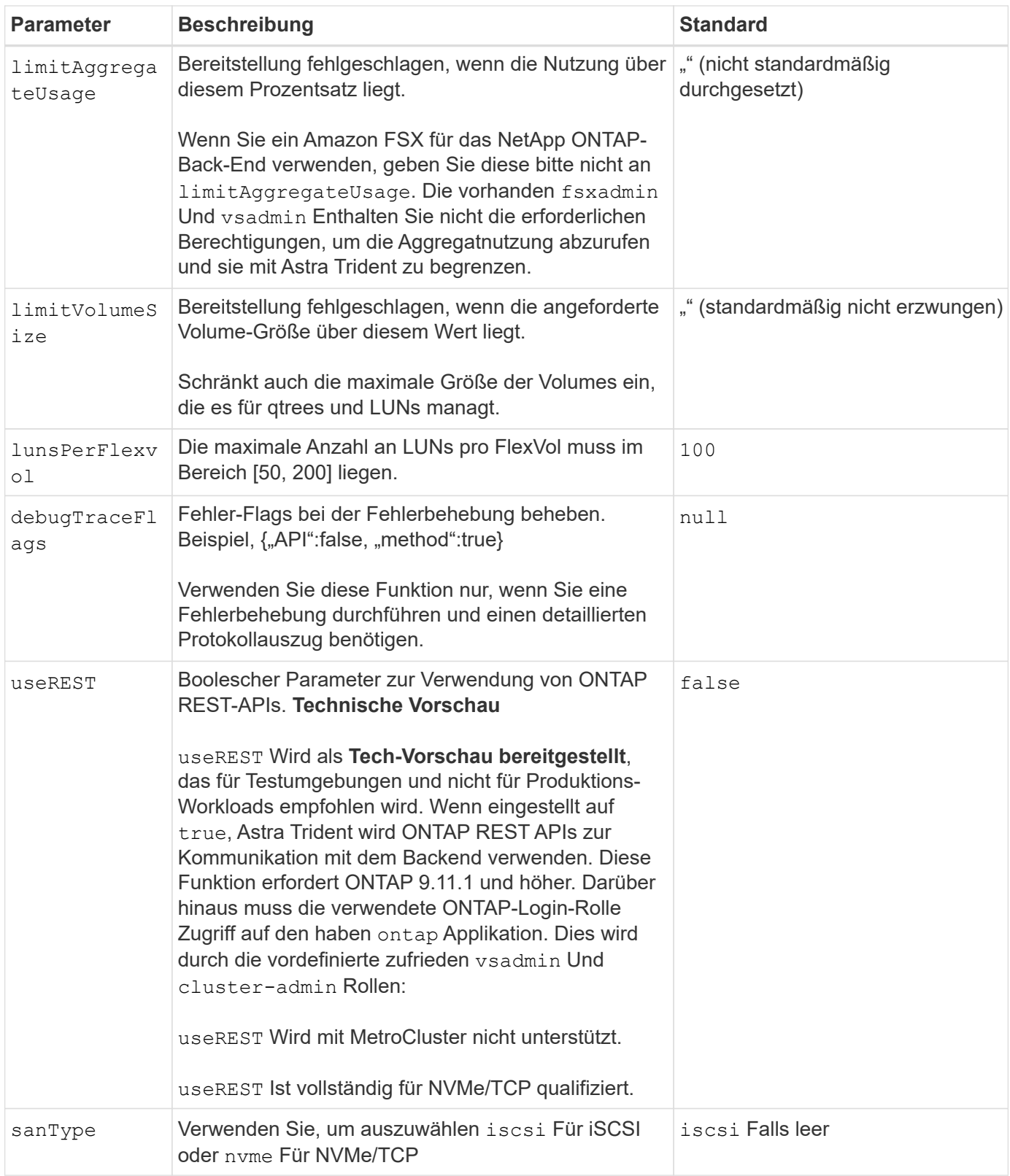

#### **Back-End-Konfigurationsoptionen für die Bereitstellung von Volumes**

Sie können die Standardbereitstellung mit diesen Optionen im steuern defaults Abschnitt der Konfiguration. Ein Beispiel finden Sie unten in den Konfigurationsbeispielen.

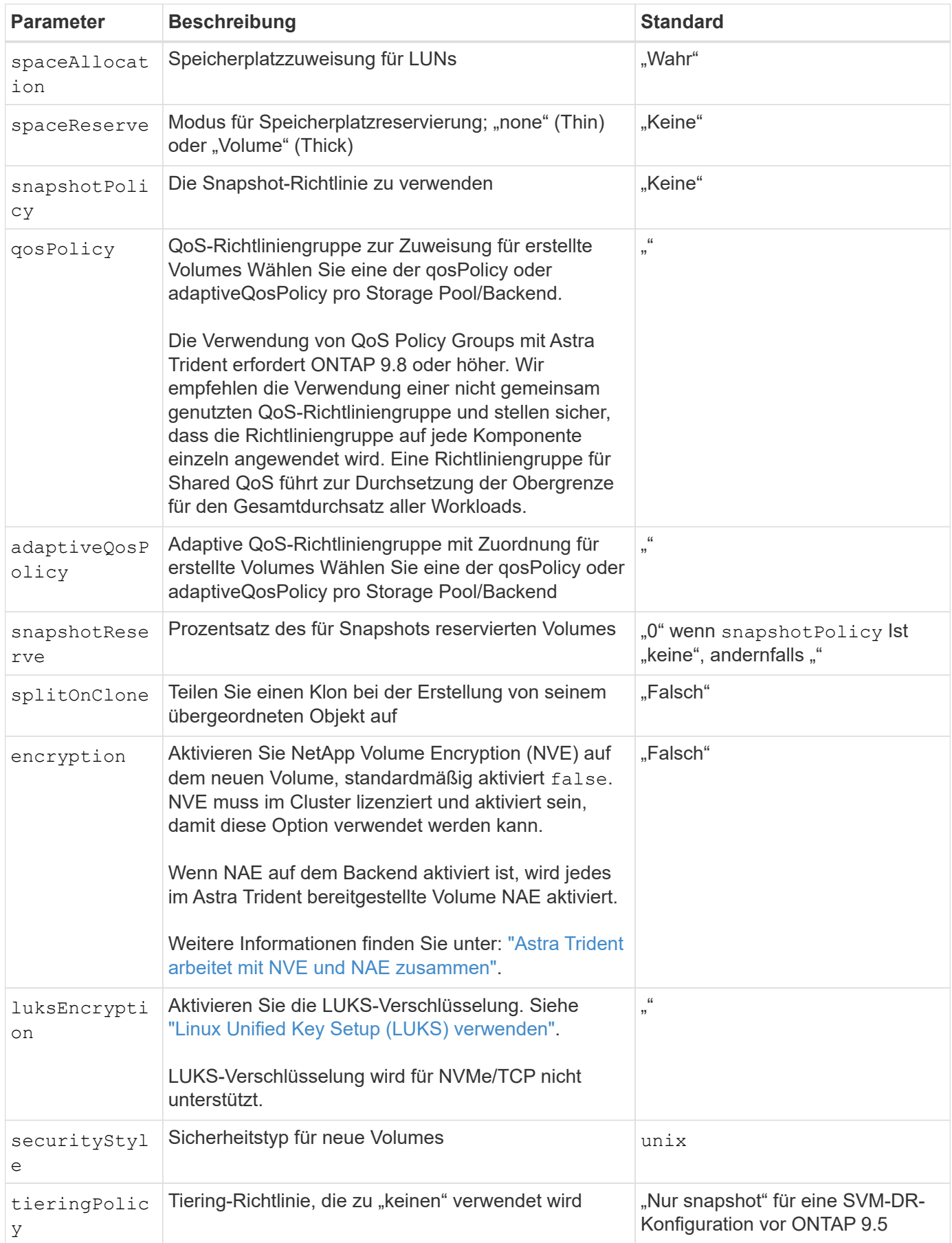

#### **Beispiele für die Volume-Bereitstellung**

Hier ein Beispiel mit definierten Standardwerten:

```
- -version: 1
storageDriverName: ontap-san
managementLIF: 10.0.0.1
svm: trident_svm
username: admin
password: <password>
labels:
    k8scluster: dev2
    backend: dev2-sanbackend
storagePrefix: alternate-trident
debugTraceFlags:
    api: false
    method: true
defaults:
    spaceReserve: volume
    qosPolicy: standard
    spaceAllocation: 'false'
    snapshotPolicy: default
    snapshotReserve: '10'
```
Für alle mit dem erstellten Volumes ontap-san Treiber: Astra Trident fügt der FlexVol zusätzliche Kapazität von 10 % hinzu, um die LUN-Metadaten zu bewältigen. Die LUN wird genau mit der Größe bereitgestellt, die der Benutzer in der PVC anfordert. Astra Trident fügt 10 Prozent zum FlexVol hinzu (wird in ONTAP als verfügbare Größe dargestellt). Benutzer erhalten jetzt die Menge an nutzbarer Kapazität, die sie angefordert haben. Diese Änderung verhindert auch, dass LUNs schreibgeschützt werden, sofern der verfügbare Speicherplatz nicht vollständig genutzt wird. Dies gilt nicht für die Wirtschaft von ontap-san.

Für Back-Ends, die definieren snapshotReserve, Astra Trident berechnet die Größe der Volumes wie folgt:

```
Total volume size = [(PVC \text{ requested size}) / (1 - (snapshotReservepercentage) / 100)] * 1.1
```
Das 1.1 ist der zusätzliche 10-Prozent-Astra Trident fügt dem FlexVol hinzu, um die LUN-Metadaten zu bewältigen. Für snapshotReserve = 5 %, und die PVC-Anforderung = 5 gib, die Gesamtgröße des Volumes beträgt 5,79 gib und die verfügbare Größe 5,5 gib. Der volume show Der Befehl sollte Ergebnisse anzeigen, die diesem Beispiel ähnlich sind:

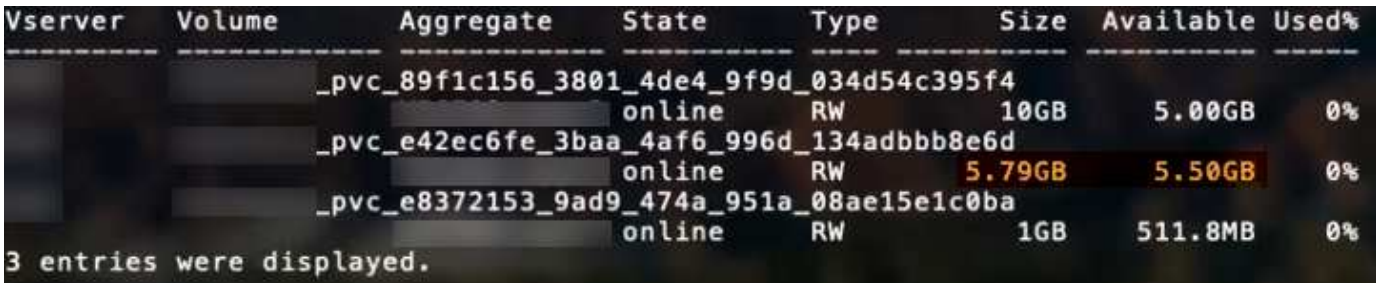

Die Größenanpassung ist derzeit die einzige Möglichkeit, die neue Berechnung für ein vorhandenes Volume zu verwenden.

#### **Minimale Konfigurationsbeispiele**

Die folgenden Beispiele zeigen grundlegende Konfigurationen, bei denen die meisten Parameter standardmäßig belassen werden. Dies ist der einfachste Weg, ein Backend zu definieren.

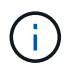

Wenn Sie Amazon FSX auf NetApp ONTAP mit Astra Trident verwenden, empfehlen wir, DNS-Namen für LIFs anstelle von IP-Adressen anzugeben.

#### **Beispiel: ONTAP SAN**

Dies ist eine grundlegende Konfiguration mit dem ontap-san Treiber.

```
---
version: 1
storageDriverName: ontap-san
managementLIF: 10.0.0.1
svm: svm_iscsi
labels:
    k8scluster: test-cluster-1
   backend: testcluster1-sanbackend
username: vsadmin
password: <password>
```
#### **Beispiel für die SAN-Ökonomie von ONTAP**

```
---
version: 1
storageDriverName: ontap-san-economy
managementLIF: 10.0.0.1
svm: svm_iscsi_eco
username: vsadmin
password: <password>
```
#### **Beispiel: MetroCluster**

Sie können das Backend so konfigurieren, dass die Backend-Definition nach Umschaltung und einem Wechsel während nicht manuell aktualisiert werden muss ["SVM-Replizierung und Recovery"](#page-302-0).

Für nahtloses Switchover und Switchback geben Sie die SVM über an managementLIF Und lassen Sie die aus dataLIF Und svm Parameter. Beispiel:

```
---
version: 1
storageDriverName: ontap-san
managementLIF: 192.168.1.66
username: vsadmin
password: password
```
#### **Beispiel für die zertifikatbasierte Authentifizierung**

In diesem Beispiel der Grundkonfiguration clientCertificate, clientPrivateKey, und trustedCACertificate (Optional, wenn Sie eine vertrauenswürdige CA verwenden) werden ausgefüllt backend. json Und nehmen Sie die base64-kodierten Werte des Clientzertifikats, des privaten Schlüssels und des vertrauenswürdigen CA-Zertifikats.

```
---
version: 1
storageDriverName: ontap-san
backendName: DefaultSANBackend
managementLIF: 10.0.0.1
svm: svm_iscsi
useCHAP: true
chapInitiatorSecret: cl9qxIm36DKyawxy
chapTargetInitiatorSecret: rqxigXgkesIpwxyz
chapTargetUsername: iJF4heBRT0TCwxyz
chapUsername: uh2aNCLSd6cNwxyz
clientCertificate: ZXR0ZXJwYXB...ICMgJ3BhcGVyc2
clientPrivateKey: vciwKIyAgZG...0cnksIGRlc2NyaX
trustedCACertificate: zcyBbaG...b3Igb3duIGNsYXNz
```
Diese Beispiele erstellen ein Backend mit useCHAP Auf einstellen true.

#### **Beispiel für ONTAP-SAN-CHAP**

```
---version: 1
storageDriverName: ontap-san
managementLIF: 10.0.0.1
svm: svm_iscsi
labels:
    k8scluster: test-cluster-1
   backend: testcluster1-sanbackend
useCHAP: true
chapInitiatorSecret: cl9qxIm36DKyawxy
chapTargetInitiatorSecret: rqxigXgkesIpwxyz
chapTargetUsername: iJF4heBRT0TCwxyz
chapUsername: uh2aNCLSd6cNwxyz
username: vsadmin
password: <password>
```
#### **Beispiel für ONTAP SAN Economy CHAP**

```
---
version: 1
storageDriverName: ontap-san-economy
managementLIF: 10.0.0.1
svm: svm_iscsi_eco
useCHAP: true
chapInitiatorSecret: cl9qxIm36DKyawxy
chapTargetInitiatorSecret: rqxigXgkesIpwxyz
chapTargetUsername: iJF4heBRT0TCwxyz
chapUsername: uh2aNCLSd6cNwxyz
username: vsadmin
password: <password>
```
Sie müssen eine SVM auf Ihrem ONTAP Back-End mit NVMe konfiguriert haben. Dies ist eine grundlegende Backend-Konfiguration für NVMe/TCP.

```
---
version: 1
backendName: NVMeBackend
storageDriverName: ontap-san
managementLIF: 10.0.0.1
svm: svm_nvme
username: vsadmin
password: password
sanType: nvme
useREST: true
```
#### <span id="page-125-0"></span>**Beispiele für Back-Ends mit virtuellen Pools**

In diesen Beispiel-Back-End-Definitionsdateien werden spezifische Standardwerte für alle Speicherpools festgelegt, z. B. spaceReserve Bei keiner, spaceAllocation Bei false, und encryption Bei false. Die virtuellen Pools werden im Abschnitt Speicher definiert.

Astra Trident bestimmt die Bereitstellungsetiketten im Feld "Kommentare". Kommentare werden auf dem FlexVol gesetzt. Astra Trident kopiert alle Labels auf einem virtuellen Pool auf das Storage-Volume während der Bereitstellung. Storage-Administratoren können Labels je virtuellen Pool definieren und Volumes nach Label gruppieren.

In diesen Beispielen legen einige Speicherpools eigene fest spaceReserve, spaceAllocation, und encryption Werte und einige Pools überschreiben die Standardwerte.

```
---
version: 1
storageDriverName: ontap-san
managementLIF: 10.0.0.1
svm: svm_iscsi
useCHAP: true
chapInitiatorSecret: cl9qxIm36DKyawxy
chapTargetInitiatorSecret: rqxigXgkesIpwxyz
chapTargetUsername: iJF4heBRT0TCwxyz
chapUsername: uh2aNCLSd6cNwxyz
username: vsadmin
password: <password>
defaults:
    spaceAllocation: 'false'
    encryption: 'false'
   qosPolicy: standard
labels:
    store: san_store
    kubernetes-cluster: prod-cluster-1
region: us east 1
storage:
- labels:
      protection: gold
      creditpoints: '40000'
  zone: us east la
    defaults:
      spaceAllocation: 'true'
      encryption: 'true'
      adaptiveQosPolicy: adaptive-extreme
- labels:
      protection: silver
      creditpoints: '20000'
  zone: us east 1b
    defaults:
      spaceAllocation: 'false'
      encryption: 'true'
      qosPolicy: premium
- labels:
      protection: bronze
      creditpoints: '5000'
  zone: us east 1c
    defaults:
      spaceAllocation: 'true'
      encryption: 'false'
```

```
- -version: 1
storageDriverName: ontap-san-economy
managementLIF: 10.0.0.1
svm: svm_iscsi_eco
useCHAP: true
chapInitiatorSecret: cl9qxIm36DKyawxy
chapTargetInitiatorSecret: rqxigXgkesIpwxyz
chapTargetUsername: iJF4heBRT0TCwxyz
chapUsername: uh2aNCLSd6cNwxyz
username: vsadmin
password: <password>
defaults:
    spaceAllocation: 'false'
    encryption: 'false'
labels:
  store: san economy store
region: us east 1
storage:
- labels:
      app: oracledb
      cost: '30'
  zone: us east la
    defaults:
      spaceAllocation: 'true'
     encryption: 'true'
- labels:
     app: postgresdb
     cost: '20'
  zone: us east 1b
    defaults:
      spaceAllocation: 'false'
      encryption: 'true'
- labels:
     app: mysqldb
      cost: '10'
  zone: us east 1c
    defaults:
      spaceAllocation: 'true'
      encryption: 'false'
- labels:
      department: legal
      creditpoints: '5000'
  zone: us east 1c
```

```
  defaults:
    spaceAllocation: 'true'
    encryption: 'false'
```
## **Beispiel für NVMe/TCP**

```
- -version: 1
storageDriverName: ontap-san
sanType: nvme
managementLIF: 10.0.0.1
svm: nvme_svm
username: vsadmin
password: <password>
useREST: true
defaults:
    spaceAllocation: 'false'
    encryption: 'true'
storage:
- labels:
      app: testApp
      cost: '20'
    defaults:
      spaceAllocation: 'false'
      encryption: 'false'
```
#### **Back-Ends StorageClasses zuordnen**

Die folgenden StorageClass-Definitionen finden Sie im [Beispiele für Back-Ends mit virtuellen Pools.](#page-125-0) Verwenden der parameters.selector Jede StorageClass ruft auf, welche virtuellen Pools zum Hosten eines Volumes verwendet werden können. Auf dem Volume werden die Aspekte im ausgewählten virtuellen Pool definiert.

• Der protection-gold StorageClass wird dem ersten virtuellen Pool in zugeordnet ontap-san Back-End: Dies ist der einzige Pool mit Gold-Level-Schutz.

```
apiVersion: storage.k8s.io/v1
kind: StorageClass
metadata:
    name: protection-gold
provisioner: csi.trident.netapp.io
parameters:
    selector: "protection=gold"
    fsType: "ext4"
```
• Der protection-not-gold StorageClass wird dem zweiten und dritten virtuellen Pool in zugeordnet ontap-san Back-End: Dies sind die einzigen Pools, die ein anderes Schutzniveau als Gold bieten.

```
apiVersion: storage.k8s.io/v1
kind: StorageClass
metadata:
    name: protection-not-gold
provisioner: csi.trident.netapp.io
parameters:
    selector: "protection!=gold"
    fsType: "ext4"
```
• Der app-mysqldb StorageClass wird dem dritten virtuellen Pool in zugeordnet ontap-san-economy Back-End: Dies ist der einzige Pool, der Storage-Pool-Konfiguration für die mysqldb-App bietet.

```
apiVersion: storage.k8s.io/v1
kind: StorageClass
metadata:
    name: app-mysqldb
provisioner: csi.trident.netapp.io
parameters:
    selector: "app=mysqldb"
    fsType: "ext4"
```
• Der protection-silver-creditpoints-20k StorageClass wird dem zweiten virtuellen Pool in zugeordnet ontap-san Back-End: Dies ist der einzige Pool mit Silber-Level-Schutz und 20000 Kreditpunkte.

```
apiVersion: storage.k8s.io/v1
kind: StorageClass
metadata:
    name: protection-silver-creditpoints-20k
provisioner: csi.trident.netapp.io
parameters:
    selector: "protection=silver; creditpoints=20000"
    fsType: "ext4"
```
• Der creditpoints-5k StorageClass wird dem dritten virtuellen Pool in zugeordnet ontap-san Back-End und der vierte virtuelle Pool im ontap-san-economy Back-End: Dies sind die einzigen Poolangebote mit 5000 Kreditpunkten.

```
apiVersion: storage.k8s.io/v1
kind: StorageClass
metadata:
    name: creditpoints-5k
provisioner: csi.trident.netapp.io
parameters:
    selector: "creditpoints=5000"
    fsType: "ext4"
```
• Der my-test-app-sc StorageClass wird dem zugeordnet testAPP Virtueller Pool im ontap-san Treiber mit sanType: nvme. Dies ist das einzige Poolangebot testApp.

```
---apiVersion: storage.k8s.io/v1
kind: StorageClass
metadata:
    name: my-test-app-sc
provisioner: csi.trident.netapp.io
parameters:
    selector: "app=testApp"
    fsType: "ext4"
```
Astra Trident entscheidet, welcher virtuelle Pool ausgewählt wird und stellt sicher, dass die Storage-Anforderungen erfüllt werden.

# **ONTAP-NAS-Treiber**

# **Übersicht über den ONTAP NAS-Treiber**

Erfahren Sie mehr über die Konfiguration eines ONTAP-Backend mit ONTAP- und Cloud Volumes ONTAP-NAS-Treibern.

#### **Details zum ONTAP NAS-Treiber**

Astra Trident bietet die folgenden NAS-Storage-Treiber für die Kommunikation mit dem ONTAP Cluster. Unterstützte Zugriffsmodi sind: *ReadWriteOnce* (RWO), *ReadOnly Many* (ROX), *ReadWriteMany* (RWX), *ReadWriteOncePod* (RWOP).

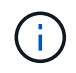

Wenn Sie Astra Control für Schutz, Recovery und Mobilität verwenden, lesen Sie bitte [Treiberkompatibilität bei Astra Control.](#page-109-0)

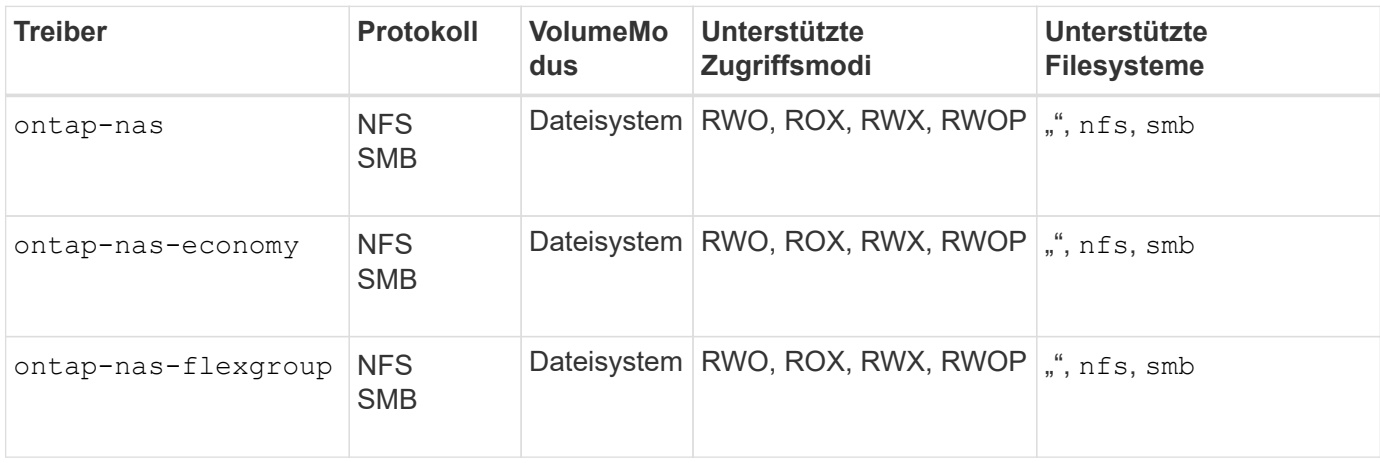

## **Treiberkompatibilität bei Astra Control**

Astra Control bietet nahtlosen Schutz, Disaster Recovery und Mobilität (Verschieben von Volumes zwischen Kubernetes Clustern) für Volumes, die mit der erstellt wurden ontap-nas, ontap-nas-flexgroup, und ontap-san Treiber. Siehe ["Voraussetzungen für die Astra Control Replikation"](https://docs.netapp.com/us-en/astra-control-center/use/replicate_snapmirror.html#replication-prerequisites) Entsprechende Details.

- Nutzung ontap-san-economy Nur wenn die Nutzungszahl für persistente Volumes voraussichtlich höher ist als ["Unterstützte ONTAP-Volume-Größen"](https://docs.netapp.com/us-en/ontap/volumes/storage-limits-reference.html).
- Nutzung ontap-nas-economy Nur wenn die Nutzungszahl für persistente Volumes voraussichtlich höher ist als ["Unterstützte ONTAP-Volume-Größen"](https://docs.netapp.com/us-en/ontap/volumes/storage-limits-reference.html) Und das ontap-saneconomy Treiber kann nicht verwendet werden.
- Verwenden Sie ihn nicht ontap-nas-economy Wenn Sie die Notwendigkeit von Datensicherung, Disaster Recovery oder Mobilität erwarten.

#### **Benutzerberechtigungen**

Astra Trident erwartet, dass er entweder als ONTAP- oder SVM-Administrator ausgeführt wird, in der Regel mit dem admin Cluster-Benutzer oder ein vsadmin SVM-Benutzer oder ein Benutzer mit einem anderen Namen und derselben Rolle.

Astra Trident erwartet, dass bei Amazon FSX für Implementierungen von NetApp ONTAP, über das Cluster entweder als ONTAP- oder SVM-Administrator ausgeführt wird fsxadmin Benutzer oder A vsadmin SVM-Benutzer oder ein Benutzer mit einem anderen Namen und derselben Rolle. Der fsxadmin Der Benutzer ist ein eingeschränkter Ersatz für den Cluster-Admin-Benutzer.

 $\left(\begin{smallmatrix} 1 \ 1 \end{smallmatrix}\right)$ 

Wenn Sie den verwenden limitAggregateUsage Parameter, Berechtigungen für Cluster-Admin sind erforderlich. Bei der Verwendung von Amazon FSX für NetApp ONTAP mit Astra Trident, das limitAggregateUsage Der Parameter funktioniert nicht mit dem vsadmin Und fsxadmin Benutzerkonten. Der Konfigurationsvorgang schlägt fehl, wenn Sie diesen Parameter angeben.

Es ist zwar möglich, eine restriktivere Rolle in ONTAP zu erstellen, die ein Trident-Treiber verwenden kann, wir empfehlen sie jedoch nicht. Bei den meisten neuen Versionen von Trident sind zusätzliche APIs erforderlich, die berücksichtigt werden müssten, was Upgrades schwierig und fehleranfällig macht.

## **Bereiten Sie sich auf die Konfiguration eines Backend mit ONTAP-NAS-Treibern vor**

Verstehen Sie die Anforderungen, Authentifizierungsoptionen und Exportrichtlinien für die Konfiguration eines ONTAP-Backends mit ONTAP-NAS-Treibern.

## **Anforderungen**

- Für alle ONTAP Back-Ends benötigt Astra Trident mindestens ein Aggregat, das der SVM zugewiesen ist.
- Sie können mehrere Treiber ausführen und Speicherklassen erstellen, die auf den einen oder den anderen zeigen. Beispielsweise könnten Sie eine Gold-Klasse konfigurieren, die den verwendet ontap-nas Fahrer und eine Bronze-Klasse, die den verwendet ontap-nas-economy Eins.
- Alle Kubernetes-Worker-Nodes müssen über die entsprechenden NFS-Tools verfügen. Siehe ["Hier"](#page-65-0) Entnehmen.
- Astra Trident unterstützt SMB Volumes, die nur auf Windows Nodes laufenden Pods gemountet werden. Siehe [Vorbereitung zur Bereitstellung von SMB Volumes](#page-140-0) Entsprechende Details.

#### **Authentifizieren Sie das ONTAP-Backend**

Astra Trident bietet zwei Arten der Authentifizierung eines ONTAP-Backend.

- Anmeldeinformationsbasiert: Dieser Modus erfordert ausreichende Berechtigungen für das ONTAP-Backend. Es wird empfohlen, ein Konto zu verwenden, das mit einer vordefinierten Sicherheits-Login-Rolle verknüpft ist, z. B. admin Oder vsadmin Für maximale Kompatibilität mit ONTAP Versionen.
- Zertifikatsbasiert: Für die Kommunikation mit einem ONTAP-Cluster ist in diesem Modus ein auf dem Backend installiertes Zertifikat erforderlich. Hier muss die Backend-Definition Base64-kodierte Werte des Client-Zertifikats, des Schlüssels und des vertrauenswürdigen CA-Zertifikats enthalten, sofern verwendet (empfohlen).

Sie können vorhandene Back-Ends aktualisieren, um zwischen auf Anmeldeinformationen basierenden und zertifikatbasierten Methoden zu verschieben. Es wird jedoch immer nur eine Authentifizierungsmethode unterstützt. Um zu einer anderen Authentifizierungsmethode zu wechseln, müssen Sie die vorhandene Methode von der Backend-Konfiguration entfernen.

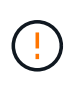

Wenn Sie versuchen, **sowohl Anmeldeinformationen als auch Zertifikate** bereitzustellen, schlägt die Backend-Erstellung mit einem Fehler fehl, dass mehr als eine Authentifizierungsmethode in der Konfigurationsdatei angegeben wurde.

## **Aktivieren Sie die Anmeldeinformationsbasierte Authentifizierung**

Astra Trident erfordert die Zugangsdaten für einen Administrator mit SVM-Umfang/Cluster-Umfang, um mit dem Backend von ONTAP zu kommunizieren. Es wird empfohlen, die Standard-vordefinierten Rollen wie zu verwenden admin Oder vsadmin. So ist gewährleistet, dass die Kompatibilität mit künftigen ONTAP Versionen gewährleistet ist, die FunktionsAPIs der künftigen Astra Trident Versionen bereitstellen können. Eine benutzerdefinierte Sicherheits-Login-Rolle kann mit Astra Trident erstellt und verwendet werden, wird aber nicht empfohlen.

Eine Beispiel-Back-End-Definition sieht folgendermaßen aus:

# **YAML** -- version: 1 backendName: ExampleBackend storageDriverName: ontap-nas managementLIF: 10.0.0.1 dataLIF: 10.0.0.2 svm: svm\_nfs username: vsadmin password: password

## **JSON**

```
{
    "version": 1,
    "backendName": "ExampleBackend",
    "storageDriverName": "ontap-nas",
    "managementLIF": "10.0.0.1",
    "dataLIF": "10.0.0.2",
    "svm": "svm_nfs",
    "username": "vsadmin",
    "password": "password"
}
```
Beachten Sie, dass die Backend-Definition der einzige Ort ist, an dem die Anmeldeinformationen im reinen Text gespeichert werden. Nach der Erstellung des Backend werden Benutzernamen/Passwörter mit Base64 codiert und als Kubernetes Secrets gespeichert. Die Erstellung/Aktualisierung eines Backend ist der einzige Schritt, der Kenntnisse der Anmeldeinformationen erfordert. Daher ist dieser Vorgang nur für Administratoren und wird vom Kubernetes-/Storage-Administrator ausgeführt.

## **Aktivieren Sie die zertifikatbasierte Authentifizierung**

Neue und vorhandene Back-Ends können ein Zertifikat verwenden und mit dem ONTAP-Back-End kommunizieren. In der Backend-Definition sind drei Parameter erforderlich.

- ClientCertificate: Base64-codierter Wert des Clientzertifikats.
- ClientPrivateKey: Base64-kodierte Wert des zugeordneten privaten Schlüssels.
- Trusted CACertificate: Base64-codierter Wert des vertrauenswürdigen CA-Zertifikats. Bei Verwendung einer vertrauenswürdigen CA muss dieser Parameter angegeben werden. Dies kann ignoriert werden,

wenn keine vertrauenswürdige CA verwendet wird.

Ein typischer Workflow umfasst die folgenden Schritte.

#### **Schritte**

1. Erzeugen eines Clientzertifikats und eines Schlüssels. Legen Sie beim Generieren den allgemeinen Namen (CN) für den ONTAP-Benutzer fest, der sich authentifizieren soll als.

```
openssl req -x509 -nodes -days 1095 -newkey rsa:2048 -keyout k8senv.key
-out k8senv.pem -subj "/C=US/ST=NC/L=RTP/O=NetApp/CN=vsadmin"
```
2. Fügen Sie dem ONTAP-Cluster ein vertrauenswürdiges CA-Zertifikat hinzu. Dies kann möglicherweise bereits vom Storage-Administrator übernommen werden. Ignorieren, wenn keine vertrauenswürdige CA verwendet wird.

```
security certificate install -type server -cert-name <trusted-ca-cert-
name> -vserver <vserver-name>
ssl modify -vserver <vserver-name> -server-enabled true -client-enabled
true -common-name <common-name> -serial <SN-from-trusted-CA-cert> -ca
<cert-authority>
```
3. Installieren Sie das Client-Zertifikat und den Schlüssel (von Schritt 1) auf dem ONTAP-Cluster.

```
security certificate install -type client-ca -cert-name <certificate-
name> -vserver <vserver-name>
security ssl modify -vserver <vserver-name> -client-enabled true
```
4. Bestätigen Sie, dass die ONTAP-Sicherheitsanmeldungsrolle unterstützt wird cert Authentifizierungsmethode.

security login create -user-or-group-name vsadmin -application ontapi -authentication-method cert -vserver <vserver-name> security login create -user-or-group-name vsadmin -application http -authentication-method cert -vserver <vserver-name>

5. Testen Sie die Authentifizierung mithilfe des generierten Zertifikats. <ONTAP Management LIF> und <vServer Name> durch Management-LIF-IP und SVM-Namen ersetzen. Sie müssen sicherstellen, dass die Service-Richtlinie für das LIF auf festgelegt ist default-data-management.

```
curl -X POST -Lk https://<ONTAP-Management-
LIF>/servlets/netapp.servlets.admin.XMLrequest filer --key k8senv.key
--cert ~/k8senv.pem -d '<?xml version="1.0" encoding="UTF-8"?><netapp
xmlns="http://www.netapp.com/filer/admin" version="1.21"
vfiler="<vserver-name>"><vserver-get></vserver-get></netapp>'
```
6. Encodieren von Zertifikat, Schlüssel und vertrauenswürdigem CA-Zertifikat mit Base64.

```
base64 -w 0 k8senv.pem >> cert base64
base64 -w 0 k8senv.key >> key base64
base64 -w 0 trustedca.pem >> trustedca base64
```
7. Erstellen Sie das Backend mit den Werten, die aus dem vorherigen Schritt ermittelt wurden.

```
cat cert-backend-updated.json
{
"version": 1,
"storageDriverName": "ontap-nas",
"backendName": "NasBackend",
"managementLIF": "1.2.3.4",
"dataLIF": "1.2.3.8",
"svm": "vserver_test",
"clientCertificate": "Faaaakkkkeeee...Vaaalllluuuueeee",
"clientPrivateKey": "LS0tFaKE...0VaLuES0tLS0K",
"storagePrefix": "myPrefix_"
}
#Update backend with tridentctl
tridentctl update backend NasBackend -f cert-backend-updated.json -n
trident
+------------+----------------+--------------------------------------
+--------+---------+
| NAME | STORAGE DRIVER | UUID | UUID | UU
STATE | VOLUMES |
+------------+----------------+--------------------------------------
+--------+---------+
| NasBackend | ontap-nas | 98e19b74-aec7-4a3d-8dcf-128e5033b214 |
online | 9 |
+------------+----------------+--------------------------------------
+--------+---------+
```
## **Aktualisieren Sie Authentifizierungsmethoden, oder drehen Sie die Anmeldedaten**

Sie können ein vorhandenes Backend aktualisieren, um eine andere Authentifizierungsmethode zu verwenden oder ihre Anmeldedaten zu drehen. Das funktioniert auf beide Arten: Back-Ends, die einen Benutzernamen/ein Passwort verwenden, können aktualisiert werden, um Zertifikate zu verwenden; Back-Ends, die Zertifikate verwenden, können auf Benutzername/Passwort-basiert aktualisiert werden. Dazu müssen Sie die vorhandene Authentifizierungsmethode entfernen und die neue Authentifizierungsmethode hinzufügen. Verwenden Sie dann die aktualisierte Backend.json-Datei, die die erforderlichen Parameter enthält tridentctl update backend.

```
cat cert-backend-updated.json
{
"version": 1,
"storageDriverName": "ontap-nas",
"backendName": "NasBackend",
"managementLIF": "1.2.3.4",
"dataLIF": "1.2.3.8",
"svm": "vserver test",
"username": "vsadmin",
"password": "password",
"storagePrefix": "myPrefix_"
}
#Update backend with tridentctl
tridentctl update backend NasBackend -f cert-backend-updated.json -n
trident
+------------+----------------+--------------------------------------
+--------+---------+
| NAME | STORAGE DRIVER | UUID | UUID |
STATE | VOLUMES |
+------------+----------------+--------------------------------------
+--------+---------+
| NasBackend | ontap-nas | 98e19b74-aec7-4a3d-8dcf-128e5033b214 |
online | 9 |
+------------+----------------+--------------------------------------
+--------+---------+
```
÷.

Bei der Änderung von Passwörtern muss der Speicheradministrator das Kennwort für den Benutzer auf ONTAP aktualisieren. Auf diese Weise folgt ein Backend-Update. Beim Drehen von Zertifikaten können dem Benutzer mehrere Zertifikate hinzugefügt werden. Das Backend wird dann aktualisiert und verwendet das neue Zertifikat. Danach kann das alte Zertifikat aus dem ONTAP Cluster gelöscht werden.

Durch die Aktualisierung eines Backend wird der Zugriff auf Volumes, die bereits erstellt wurden, nicht unterbrochen, und auch die danach erstellten Volume-Verbindungen werden beeinträchtigt. Ein erfolgreiches Backend-Update zeigt, dass Astra Trident mit dem ONTAP-Backend kommunizieren und zukünftige Volume-Operationen verarbeiten kann.

#### **Management der NFS-Exportrichtlinien**

Astra Trident verwendet NFS-Exportrichtlinien, um den Zugriff auf die Volumes zu kontrollieren, die er bereitstellt.

Astra Trident bietet zwei Optionen für die Arbeit mit Exportrichtlinien:

- Astra Trident kann die Exportrichtlinie selbst dynamisch managen. In diesem Betriebsmodus spezifiziert der Storage-Administrator eine Liste mit CIDR-Blöcken, die zulässige IP-Adressen darstellen. Astra Trident fügt automatisch Node-IPs hinzu, die in diese Bereiche fallen, zur Exportrichtlinie hinzu. Wenn keine CIDRs angegeben werden, wird alternativ jede auf den Knoten gefundene globale Unicast-IP mit globalem Umfang zur Exportrichtlinie hinzugefügt.
- Storage-Administratoren können eine Exportrichtlinie erstellen und Regeln manuell hinzufügen. Astra Trident verwendet die Standard-Exportrichtlinie, es sei denn, in der Konfiguration ist ein anderer Name der Exportrichtlinie angegeben.

#### **Dynamisches Managen von Exportrichtlinien**

Astra Trident bietet die Möglichkeit, Richtlinien für den Export von ONTAP Back-Ends dynamisch zu managen. So kann der Storage-Administrator einen zulässigen Adressraum für Worker-Node-IPs festlegen, anstatt explizite Regeln manuell zu definieren. Dies vereinfacht das Management von Exportrichtlinien erheblich. Änderungen der Exportrichtlinie erfordern keine manuellen Eingriffe des Storage-Clusters mehr. Darüber hinaus hilft dies, den Zugriff auf den Storage-Cluster nur auf Worker-Nodes mit IPs im angegebenen Bereich zu beschränken, was ein fein abgestimmtes und automatisiertes Management unterstützt.

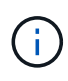

Verwenden Sie keine Network Address Translation (NAT), wenn Sie dynamische Exportrichtlinien verwenden. Bei NAT erkennt der Speicher-Controller die Frontend-NAT-Adresse und nicht die tatsächliche IP-Host-Adresse, so dass der Zugriff verweigert wird, wenn in den Exportregeln keine Übereinstimmung gefunden wird.

#### **Beispiel**

Es müssen zwei Konfigurationsoptionen verwendet werden. Hier ist eine Beispiel-Backend-Definition:

```
---
version: 1
storageDriverName: ontap-nas
backendName: ontap_nas_auto_export
managementLIF: 192.168.0.135
svm: svm1
username: vsadmin
password: password
autoExportCIDRs:
-192.168.0.0/24autoExportPolicy: true
```
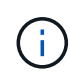

Wenn Sie diese Funktion verwenden, müssen Sie sicherstellen, dass für die Root-Verbindung in Ihrer SVM eine zuvor erstellte Exportrichtlinie mit einer Exportregel vorhanden ist, die den CIDR-Block des Nodes zulässt (z. B. die standardmäßige Exportrichtlinie). Folgen Sie stets den von NetApp empfohlenen Best Practices, um eine SVM für Astra Trident zu zuweisen.

Hier ist eine Erklärung, wie diese Funktion funktioniert, anhand des obigen Beispiels:

- autoExportPolicy Ist auf festgelegt true. Dies zeigt an, dass Astra Trident eine Exportrichtlinie für den erstellen wird svm1 SVM und das Hinzufügen und Löschen von Regeln mit behandeln autoExportCIDRs Adressblöcke. Beispiel: Ein Backend mit UUID 403b5326-8482-40db-96d0-d83fb3f4daec und autoExportPolicy Auf einstellen true Erstellt eine Exportrichtlinie mit dem Namen trident-403b5326-8482-40db-96d0-d83fb3f4daec Auf der SVM.
- autoExportCIDRs Enthält eine Liste von Adressblöcken. Dieses Feld ist optional und standardmäßig [.0.0.0.0/0", ..:/0"]. Falls nicht definiert, fügt Astra Trident alle Unicast-Adressen mit globellem Umfang hinzu, die auf den Worker-Nodes gefunden wurden.

In diesem Beispiel ist der 192.168.0.0/24 Adressbereich wird bereitgestellt. Das zeigt an, dass die Kubernetes-Node-IPs, die in diesen Adressbereich fallen, der vom Astra Trident erstellten Exportrichtlinie hinzugefügt werden. Wenn Astra Trident einen Knoten registriert, auf dem er ausgeführt wird, ruft er die IP-Adressen des Knotens ab und überprüft sie auf die in angegebenen Adressblöcke autoExportCIDRs. Nach dem Filtern der IPs erstellt Astra Trident Regeln für die Exportrichtlinie für die erkannte Client-IPs. Dabei gilt für jeden Node eine Regel, die er identifiziert.

Sie können aktualisieren autoExportPolicy Und autoExportCIDRs Für Back-Ends, nachdem Sie sie erstellt haben. Sie können neue CIDRs für ein Backend anhängen, das automatisch verwaltet wird oder vorhandene CIDRs löschen. Beim Löschen von CIDRs Vorsicht walten lassen, um sicherzustellen, dass vorhandene Verbindungen nicht unterbrochen werden. Sie können auch wählen, zu deaktivieren autoExportPolicy Für ein Backend und kehren Sie zu einer manuell erstellten Exportrichtlinie zurück. Dazu muss die Einstellung festgelegt werden exportPolicy Parameter in Ihrer Backend-Konfiguration.

Nachdem Astra Trident ein Backend erstellt oder aktualisiert hat, können Sie das Backend mit überprüfen tridentctl Oder das entsprechende tridentbackend CRD:

```
./tridentctl get backends ontap_nas_auto_export -n trident -o yaml
items:
- backendUUID: 403b5326-8482-40db-96d0-d83fb3f4daec
   config:
      aggregate: ""
      autoExportCIDRs:
    -192.168.0.0/24  autoExportPolicy: true
      backendName: ontap_nas_auto_export
      chapInitiatorSecret: ""
      chapTargetInitiatorSecret: ""
      chapTargetUsername: ""
      chapUsername: ""
      dataLIF: 192.168.0.135
      debug: false
      debugTraceFlags: null
      defaults:
        encryption: "false"
      exportPolicy: <automatic>
        fileSystemType: ext4
```
Wenn Nodes zu einem Kubernetes-Cluster hinzugefügt und beim Astra Trident Controller registriert werden, werden die Exportrichtlinien vorhandener Back-Ends aktualisiert (vorausgesetzt, sie sind in den in angegebenen Adressbereich enthalten autoExportCIDRs Für das Backend).

Wenn ein Node entfernt wird, überprüft Astra Trident alle Back-Ends, die online sind, um die Zugriffsregel für den Node zu entfernen. Indem Astra Trident diese Node-IP aus den Exportrichtlinien für gemanagte Back-Ends entfernt, verhindert er abnormale Mounts, sofern diese IP nicht von einem neuen Node im Cluster verwendet wird.

Aktualisieren Sie bei zuvor vorhandenen Back-Ends das Backend mit tridentctl update backend Stellt sicher, dass Astra Trident die Exportrichtlinien automatisch verwaltet. Dadurch wird eine neue Exportrichtlinie erstellt, die nach der UUID des Backends benannt ist und Volumes, die auf dem Backend vorhanden sind, verwenden die neu erstellte Exportrichtlinie, wenn sie wieder gemountet werden.

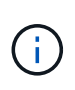

Wenn Sie ein Backend mit automatisch gemanagten Exportrichtlinien löschen, wird die dynamisch erstellte Exportrichtlinie gelöscht. Wenn das Backend neu erstellt wird, wird es als neues Backend behandelt und erzeugt eine neue Exportrichtlinie.

Wenn die IP-Adresse eines aktiven Node aktualisiert wird, müssen Sie den Astra Trident Pod auf dem Node neu starten. Astra Trident aktualisiert dann die Exportrichtlinie für Back-Ends, die es verwaltet, um diese IP-Änderung zu berücksichtigen.

#### <span id="page-140-0"></span>**Vorbereitung zur Bereitstellung von SMB Volumes**

Mit ein wenig Vorbereitung können Sie SMB Volumes mit bereitstellen ontap-nas Treiber.

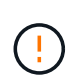

Zur Erstellung eines müssen Sie auf der SVM sowohl NFS- als auch SMB/CIFS-Protokolle konfigurieren ontap-nas-economy SMB Volume für ONTAP vor Ort: Ist eines dieser Protokolle nicht konfiguriert, schlägt die Erstellung von SMB Volumes fehl.

## **Bevor Sie beginnen**

Bevor Sie SMB-Volumes bereitstellen können, müssen Sie über Folgendes verfügen:

- Kubernetes-Cluster mit einem Linux-Controller-Knoten und mindestens einem Windows-Worker-Node, auf dem Windows Server 2019 ausgeführt wird. Astra Trident unterstützt SMB Volumes, die nur auf Windows Nodes laufenden Pods gemountet werden.
- Mindestens ein Astra Trident-Geheimnis, der Ihre Active Directory-Anmeldedaten enthält. Um Geheimnis zu erzeugen smbcreds:

```
kubectl create secret generic smbcreds --from-literal username=user
--from-literal password='password'
```
• Ein CSI-Proxy, der als Windows-Dienst konfiguriert ist. Zum Konfigurieren von A `csi-proxy`Weitere Informationen finden Sie unter ["GitHub: CSI-Proxy"](https://github.com/kubernetes-csi/csi-proxy) Oder ["GitHub: CSI Proxy für Windows"](https://github.com/Azure/aks-engine/blob/master/docs/topics/csi-proxy-windows.md) Für Kubernetes-Knoten, die auf Windows ausgeführt werden.

#### **Schritte**

1. Bei On-Premises-ONTAP können Sie optional eine SMB-Freigabe erstellen oder Astra Trident eine für Sie erstellen.

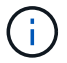

SMB-Freigaben sind für Amazon FSX for ONTAP erforderlich.

Sie können SMB-Admin-Freigaben auf zwei Arten erstellen: Mit ["Microsoft Management Console"](https://learn.microsoft.com/en-us/troubleshoot/windows-server/system-management-components/what-is-microsoft-management-console) Snap-in für freigegebene Ordner oder mit der ONTAP-CLI. So erstellen Sie SMB-Freigaben mithilfe der ONTAP-CLI:

a. Erstellen Sie bei Bedarf die Verzeichnispfadstruktur für die Freigabe.

Der vserver cifs share create Der Befehl überprüft während der Freigabenerstellung den in der Option -path angegebenen Pfad. Wenn der angegebene Pfad nicht vorhanden ist, schlägt der Befehl fehl.

b. Erstellen einer mit der angegebenen SVM verknüpften SMB-Freigabe:

```
vserver cifs share create -vserver vserver name -share-name
share name -path path [-share-properties share properties,...]
[other attributes] [-comment text]
```
c. Vergewissern Sie sich, dass die Freigabe erstellt wurde:

```
vserver cifs share show -share-name share_name
```
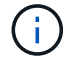

Siehe ["Erstellen Sie eine SMB-Freigabe"](https://docs.netapp.com/us-en/ontap/smb-config/create-share-task.html) Vollständige Informationen.

2. Beim Erstellen des Backend müssen Sie Folgendes konfigurieren, um SMB-Volumes festzulegen. Alle FSX-Konfigurationsoptionen für ONTAP-Backend finden Sie unter ["FSX für ONTAP Konfigurationsoptionen](#page-165-0) [und Beispiele".](#page-165-0)

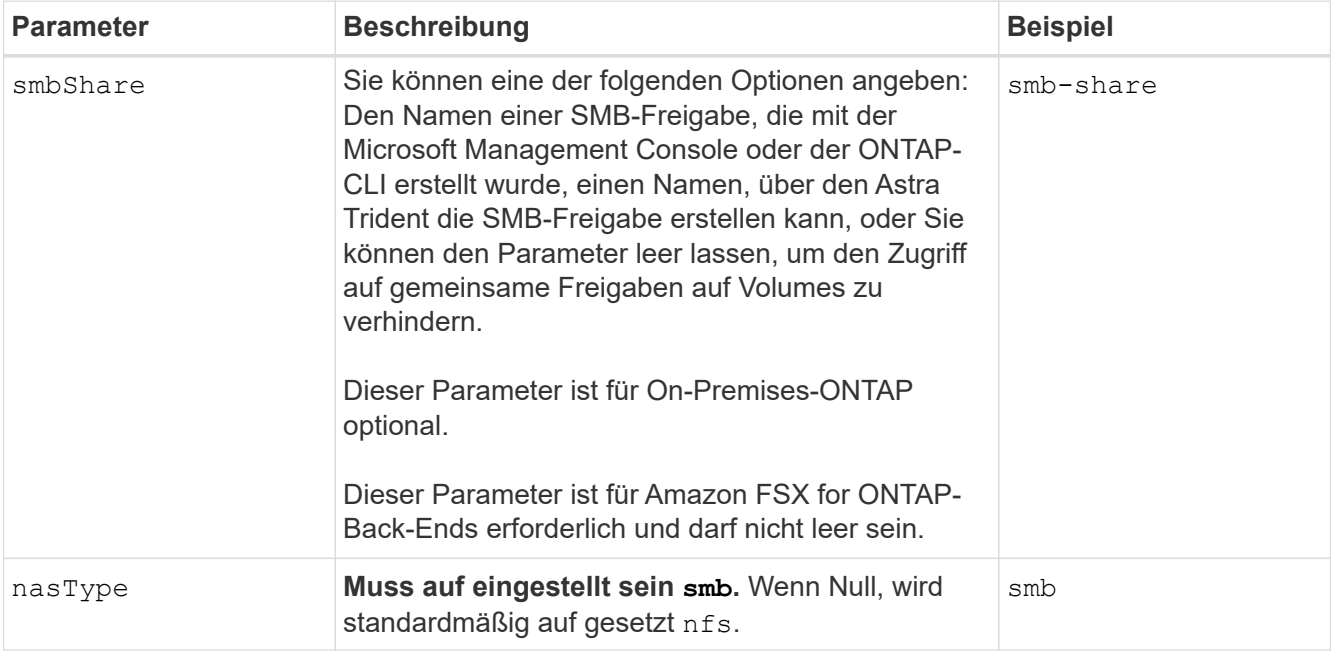

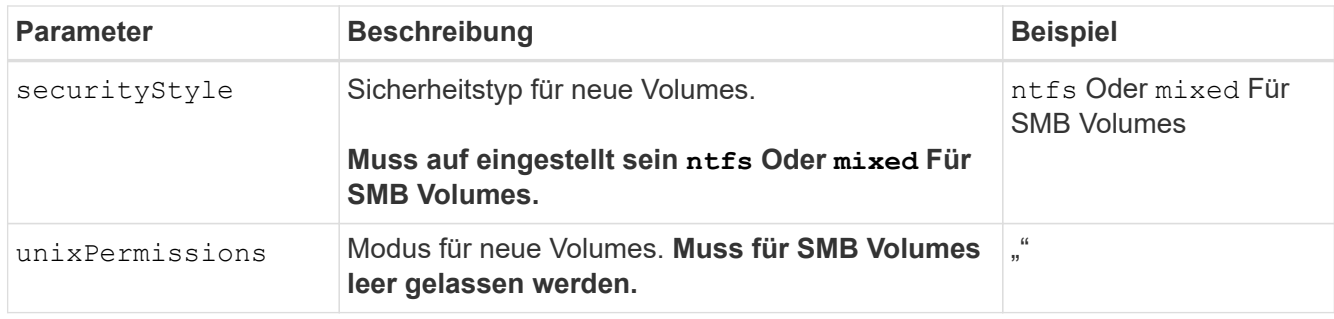

## **ONTAP-NAS-Konfigurationsoptionen und Beispiele**

Lernen Sie, wie Sie ONTAP NAS-Treiber mit Ihrer Astra Trident Installation erstellen und verwenden. Dieser Abschnitt enthält Beispiele und Details zur Back-End-Konfiguration für die Zuordnung von Back-Ends zu StorageClasses.

## **Back-End-Konfigurationsoptionen**

Die Back-End-Konfigurationsoptionen finden Sie in der folgenden Tabelle:

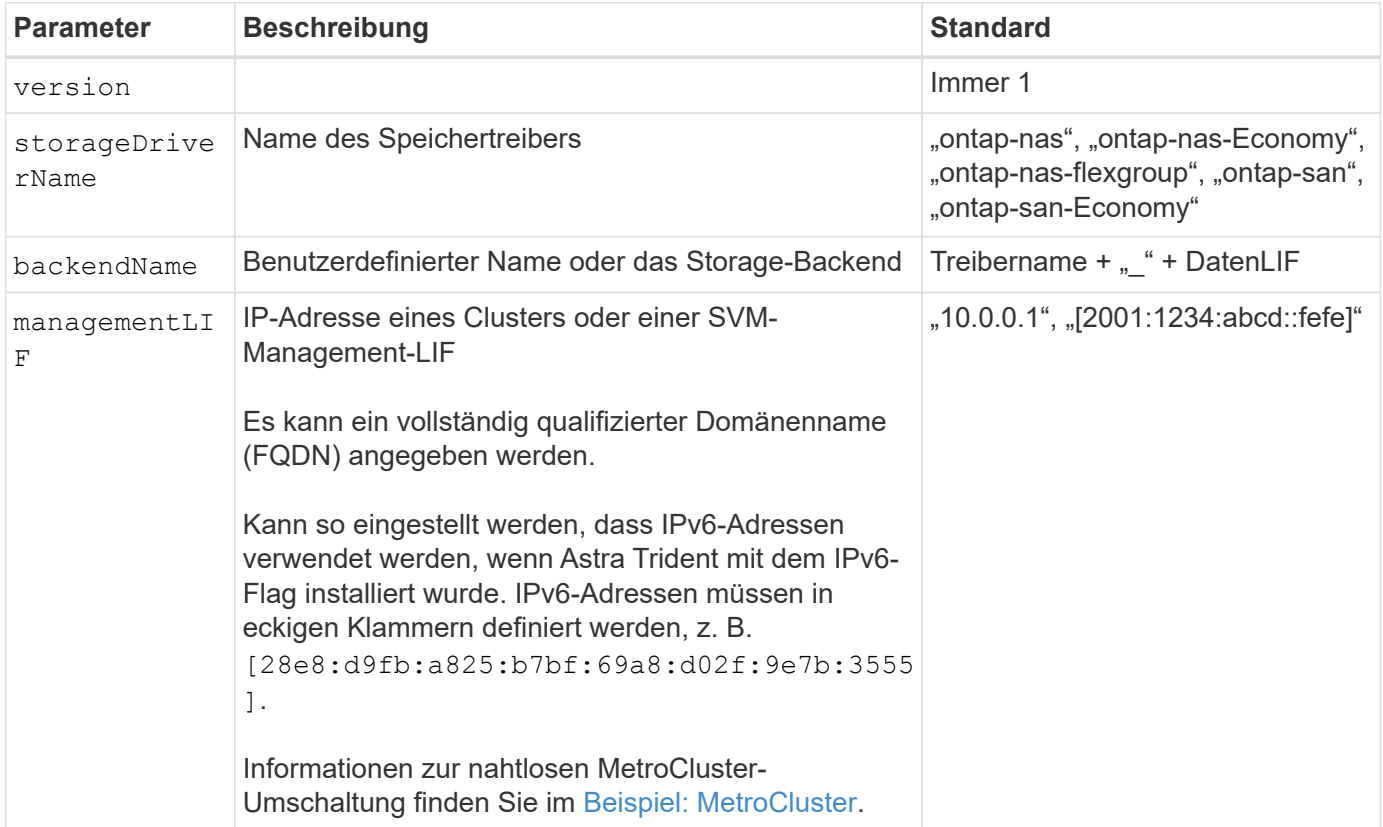

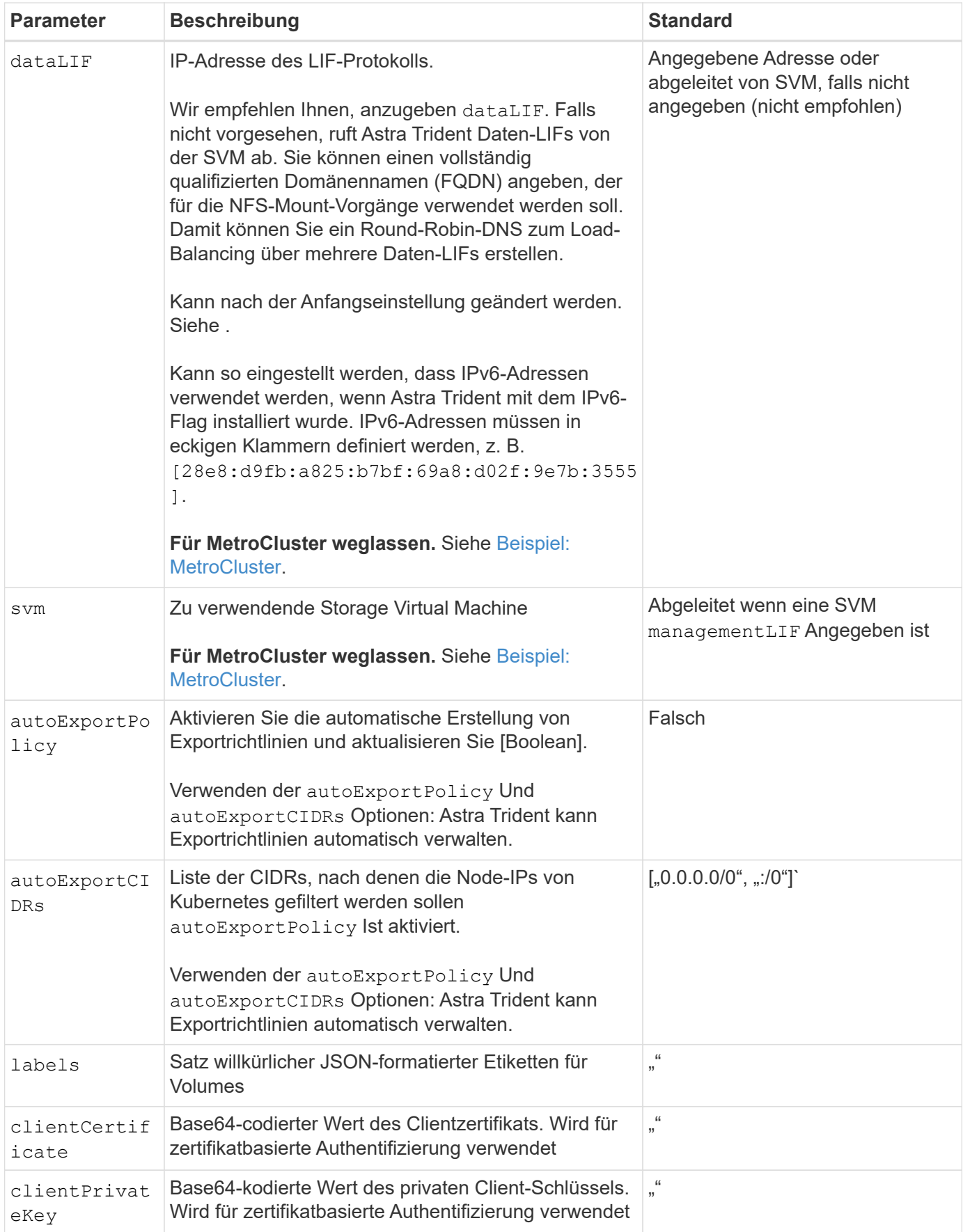
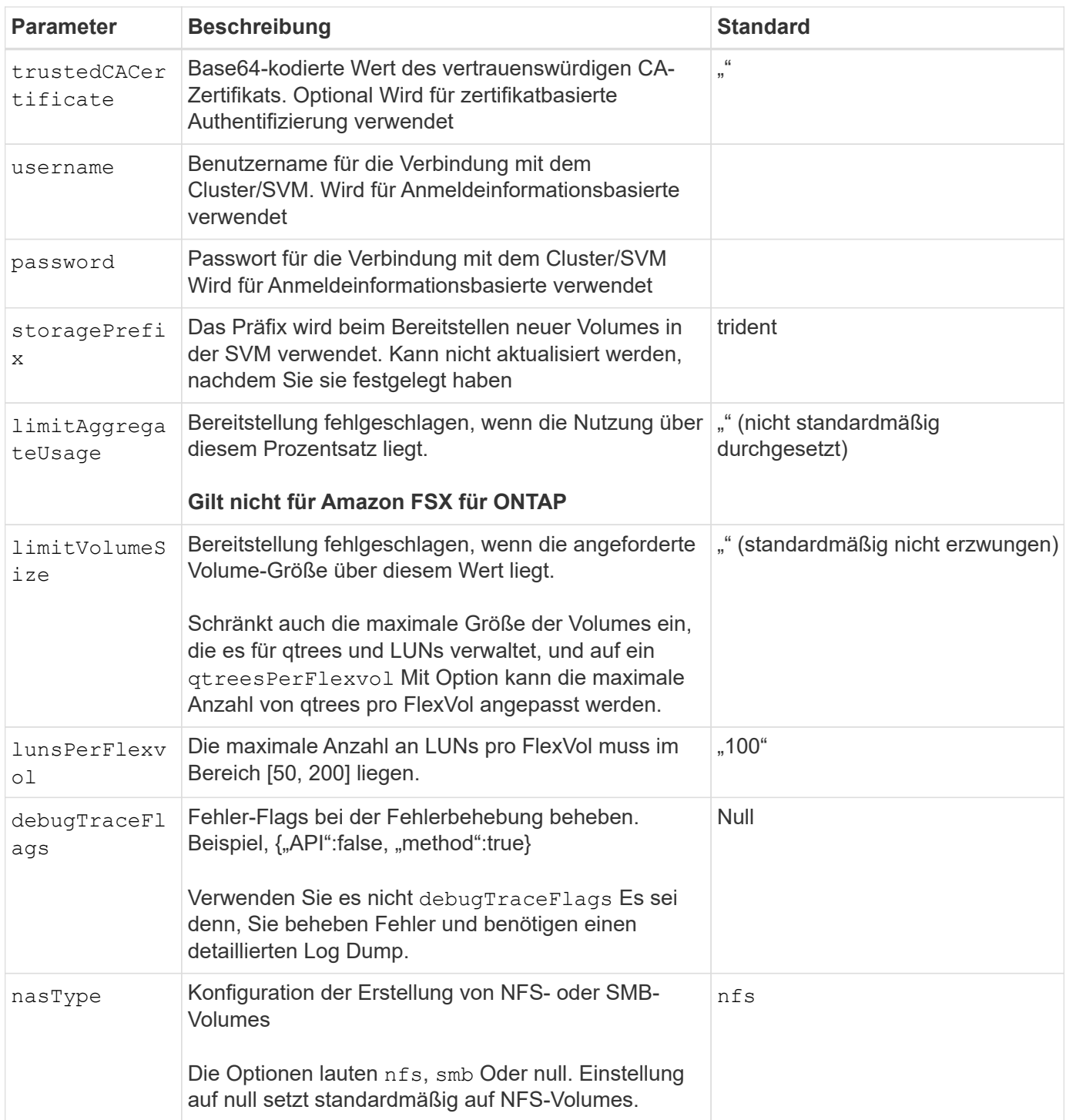

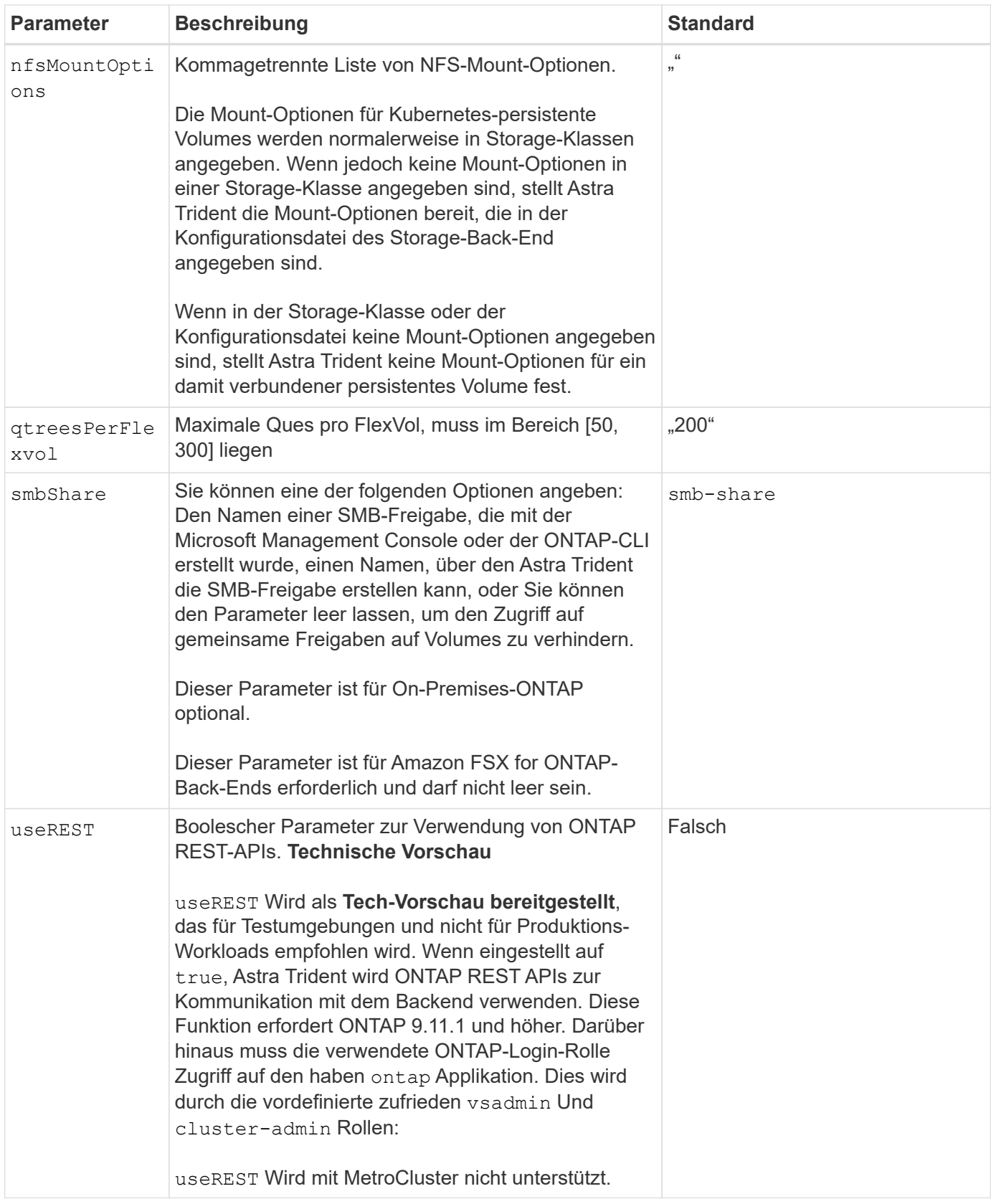

#### **Back-End-Konfigurationsoptionen für die Bereitstellung von Volumes**

Sie können die Standardbereitstellung mit diesen Optionen im steuern defaults Abschnitt der Konfiguration. Ein Beispiel finden Sie unten in den Konfigurationsbeispielen.

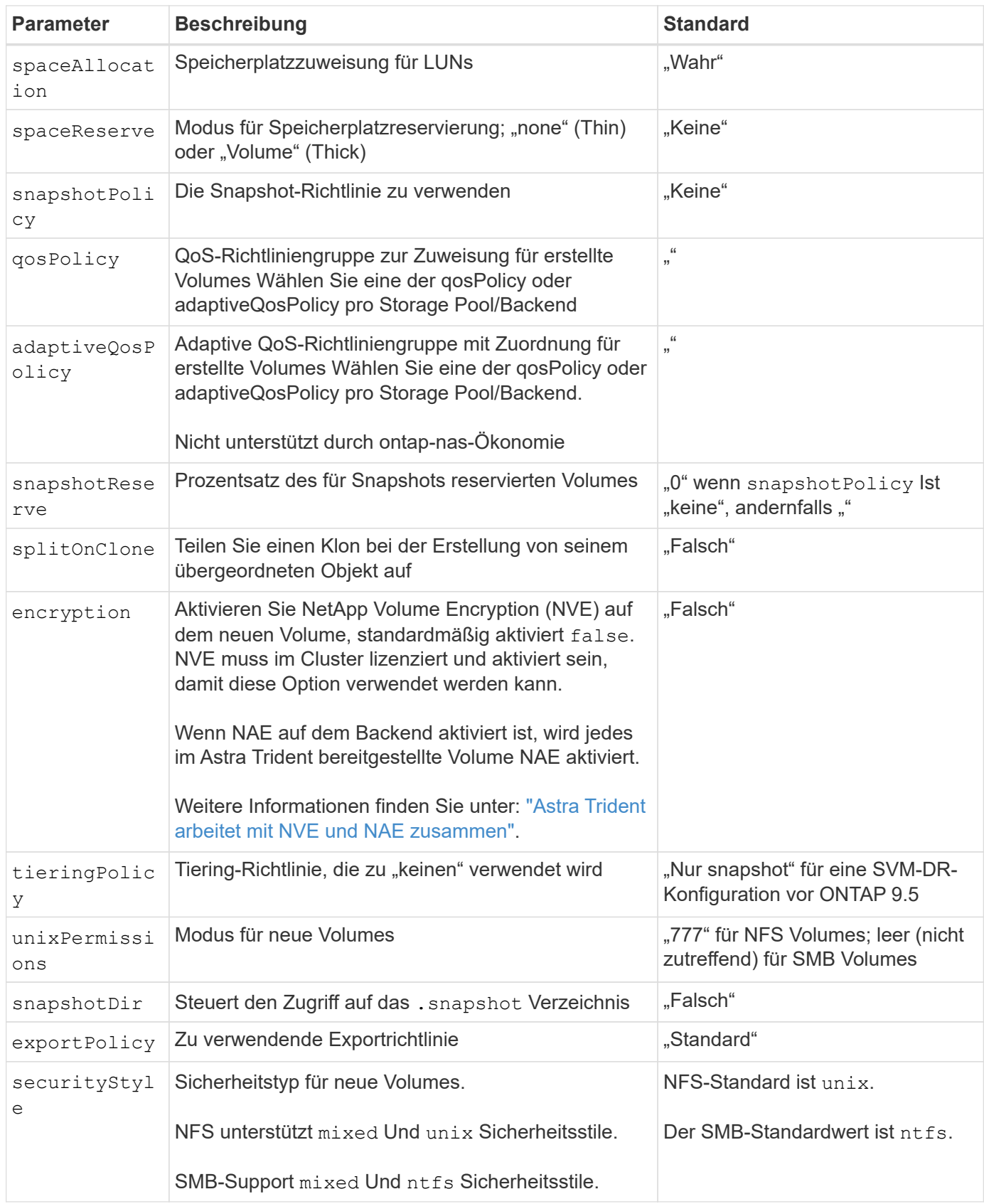

Ŧ

Die Verwendung von QoS Policy Groups mit Astra Trident erfordert ONTAP 9.8 oder höher. Es wird empfohlen, eine nicht gemeinsam genutzte QoS-Richtliniengruppe zu verwenden und sicherzustellen, dass die Richtliniengruppe auf jede Komponente einzeln angewendet wird. Eine Richtliniengruppe für Shared QoS führt zur Durchsetzung der Obergrenze für den Gesamtdurchsatz aller Workloads.

## **Beispiele für die Volume-Bereitstellung**

Hier ein Beispiel mit definierten Standardwerten:

```
---
version: 1
storageDriverName: ontap-nas
backendName: customBackendName
managementLIF: 10.0.0.1
dataLIF: 10.0.0.2
labels:
    k8scluster: dev1
    backend: dev1-nasbackend
svm: trident_svm
username: cluster-admin
password: <password>
limitAggregateUsage: 80%
limitVolumeSize: 50Gi
nfsMountOptions: nfsvers=4
debugTraceFlags:
    api: false
    method: true
defaults:
    spaceReserve: volume
    qosPolicy: premium
    exportPolicy: myk8scluster
    snapshotPolicy: default
    snapshotReserve: '10'
```
Für ontap-nas Und ontap-nas-flexgroups`Astra Trident verwendet jetzt eine neue Berechnung, um sicherzustellen, dass die FlexVol korrekt mit dem Prozentwert der Snapshot Reserve und PVC dimensioniert ist. Wenn der Benutzer eine PVC anfordert, erstellt Astra Trident unter Verwendung der neuen Berechnung die ursprüngliche FlexVol mit mehr Speicherplatz. Diese Berechnung stellt sicher, dass der Benutzer den beschreibbaren Speicherplatz erhält, für den er in der PVC benötigt wird, und nicht weniger Speicherplatz als der angeforderte. Vor Version 2.07, wenn der Benutzer eine PVC anfordert (z. B. 5 gib), bei der SnapshotReserve auf 50 Prozent, erhalten sie nur 2,5 gib schreibbaren Speicherplatz. Der Grund dafür ist, dass der Benutzer das gesamte Volume und angefordert hat `snapshotReserve Ist ein Prozentsatz davon. Mit Trident 21.07 sind die Benutzeranforderungen der beschreibbare Speicherplatz, und Astra Trident definiert den snapshotReserve Zahl als Prozentsatz des gesamten Volumens. Dies gilt

nicht für ontap-nas-economy. Im folgenden Beispiel sehen Sie, wie das funktioniert:

Die Berechnung ist wie folgt:

```
Total volume size = (PVC requested size) / (1 - (snapshotReserve
percentage) / 100)
```
Für die snapshotReserve = 50 %, und die PVC-Anfrage = 5 gib, beträgt die Gesamtgröße des Volumes 2/.5 = 10 gib, und die verfügbare Größe beträgt 5 gib. Dies entspricht dem, was der Benutzer in der PVC-Anfrage angefordert hat. Der volume show Der Befehl sollte Ergebnisse anzeigen, die diesem Beispiel ähnlich sind:

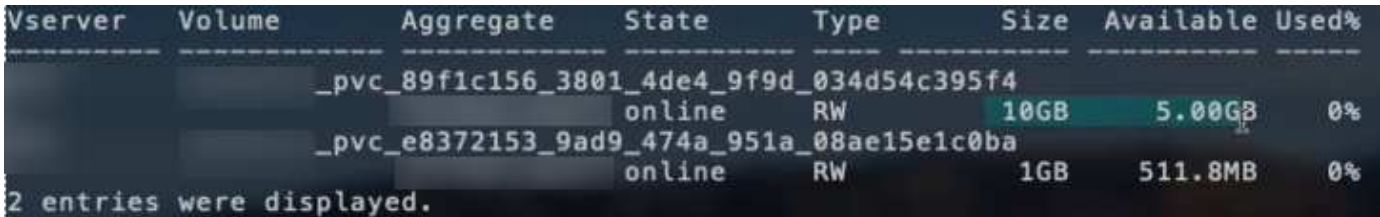

Vorhandene Back-Ends aus vorherigen Installationen stellen Volumes wie oben beschrieben beim Upgrade von Astra Trident bereit. Bei Volumes, die Sie vor dem Upgrade erstellt haben, sollten Sie die Größe ihrer Volumes entsprechend der zu beobachtenden Änderung anpassen. Beispiel: Ein 2 gib PVC mit snapshotReserve=50 Früher hat ein Volume ergeben, das 1 gib beschreibbaren Speicherplatz bereitstellt. Wenn Sie die Größe des Volumes auf 3 gib ändern, z. B. stellt die Applikation auf einem 6 gib an beschreibbarem Speicherplatz bereit.

#### **Minimale Konfigurationsbeispiele**

Die folgenden Beispiele zeigen grundlegende Konfigurationen, bei denen die meisten Parameter standardmäßig belassen werden. Dies ist der einfachste Weg, ein Backend zu definieren.

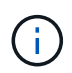

Wenn Sie Amazon FSX auf NetApp ONTAP mit Trident verwenden, empfiehlt es sich, DNS-Namen für LIFs anstelle von IP-Adressen anzugeben.

#### **Beispiel für die NAS-Ökonomie von ONTAP**

```
---
version: 1
storageDriverName: ontap-nas-economy
managementLIF: 10.0.0.1
dataLIF: 10.0.0.2
svm: svm_nfs
username: vsadmin
password: password
```

```
- -version: 1
storageDriverName: ontap-nas-flexgroup
managementLIF: 10.0.0.1
dataLIF: 10.0.0.2
svm: svm_nfs
username: vsadmin
password: password
```
#### **Beispiel: MetroCluster**

Sie können das Backend so konfigurieren, dass die Backend-Definition nach Umschaltung und einem Wechsel während nicht manuell aktualisiert werden muss ["SVM-Replizierung und Recovery"](#page-302-0).

Für nahtloses Switchover und Switchback geben Sie die SVM über an managementLIF Und lassen Sie die aus dataLIF Und svm Parameter. Beispiel:

```
---version: 1
storageDriverName: ontap-nas
managementLIF: 192.168.1.66
username: vsadmin
password: password
```
#### **Beispiel: SMB Volumes**

```
---
version: 1
backendName: ExampleBackend
storageDriverName: ontap-nas
managementLIF: 10.0.0.1
nasType: smb
securityStyle: ntfs
unixPermissions: ""
dataLIF: 10.0.0.2
svm: svm_nfs
username: vsadmin
password: password
```
Dies ist ein minimales Beispiel für die Back-End-Konfiguration. clientCertificate, clientPrivateKey, und trustedCACertificate (Optional, wenn Sie eine vertrauenswürdige CA verwenden) werden ausgefüllt backend. json Und nehmen Sie die base64-kodierten Werte des Clientzertifikats, des privaten Schlüssels und des vertrauenswürdigen CA-Zertifikats.

```
---
version: 1
backendName: DefaultNASBackend
storageDriverName: ontap-nas
managementLIF: 10.0.0.1
dataLIF: 10.0.0.15
svm: nfs_svm
clientCertificate: ZXR0ZXJwYXB...ICMgJ3BhcGVyc2
clientPrivateKey: vciwKIyAgZG...0cnksIGRlc2NyaX
trustedCACertificate: zcyBbaG...b3Igb3duIGNsYXNz
storagePrefix: myPrefix_
```
### **Beispiel für eine Richtlinie für den automatischen Export**

In diesem Beispiel erfahren Sie, wie Sie Astra Trident anweisen können, dynamische Exportrichtlinien zu verwenden, um die Exportrichtlinie automatisch zu erstellen und zu verwalten. Das funktioniert auch für das ontap-nas-economy Und ontap-nas-flexgroup Treiber.

```
---
version: 1
storageDriverName: ontap-nas
managementLIF: 10.0.0.1
dataLIF: 10.0.0.2
svm: svm_nfs
labels:
    k8scluster: test-cluster-east-1a
    backend: test1-nasbackend
autoExportPolicy: true
autoExportCIDRs:
-10.0.0.0/24username: admin
password: password
nfsMountOptions: nfsvers=4
```
Dieses Beispiel zeigt managementLIF Verwenden einer IPv6-Adresse.

```
- -version: 1
storageDriverName: ontap-nas
backendName: nas_ipv6_backend
managementLIF: "[5c5d:5edf:8f:7657:bef8:109b:1b41:d491]"
labels:
    k8scluster: test-cluster-east-1a
    backend: test1-ontap-ipv6
svm: nas_ipv6_svm
username: vsadmin
password: password
```
#### **Amazon FSX für ONTAP mit SMB-Volumes – Beispiel**

Der smbShare Der Parameter ist für FSX for ONTAP mit SMB Volumes erforderlich.

```
---
version: 1
backendName: SMBBackend
storageDriverName: ontap-nas
managementLIF: example.mgmt.fqdn.aws.com
nasType: smb
dataLIF: 10.0.0.15
svm: nfs_svm
smbShare: smb-share
clientCertificate: ZXR0ZXJwYXB...ICMgJ3BhcGVyc2
clientPrivateKey: vciwKIyAgZG...0cnksIGRlc2NyaX
trustedCACertificate: zcyBbaG...b3Igb3duIGNsYXNz
storagePrefix: myPrefix_
```
#### **Beispiele für Back-Ends mit virtuellen Pools**

In den unten gezeigten Beispieldateien für die Backend-Definition werden spezifische Standardwerte für alle Speicherpools festgelegt, z. B. spaceReserve Bei keiner, spaceAllocation Bei false, und encryption Bei false. Die virtuellen Pools werden im Abschnitt Speicher definiert.

Astra Trident bestimmt die Bereitstellungsetiketten im Feld "Kommentare". Kommentare werden auf FlexVol für gesetzt ontap-nas Oder FlexGroup für ontap-nas-flexgroup. Astra Trident kopiert alle Labels auf einem virtuellen Pool auf das Storage-Volume während der Bereitstellung. Storage-Administratoren können Labels je virtuellen Pool definieren und Volumes nach Label gruppieren.

In diesen Beispielen legen einige Speicherpools eigene fest spaceReserve, spaceAllocation, und encryption Werte und einige Pools überschreiben die Standardwerte.

```
- -version: 1
storageDriverName: ontap-nas
managementLIF: 10.0.0.1
svm: svm_nfs
username: admin
password: <password>
nfsMountOptions: nfsvers=4
defaults:
   spaceReserve: none
   encryption: 'false'
    qosPolicy: standard
labels:
  store: nas store
    k8scluster: prod-cluster-1
region: us east 1
storage:
- labels:
     app: msoffice
      cost: '100'
  zone: us east la
    defaults:
      spaceReserve: volume
      encryption: 'true'
      unixPermissions: '0755'
      adaptiveQosPolicy: adaptive-premium
- labels:
     app: slack
      cost: '75'
  zone: us east 1b
    defaults:
      spaceReserve: none
      encryption: 'true'
      unixPermissions: '0755'
- labels:
      department: legal
      creditpoints: '5000'
  zone: us east 1b
    defaults:
      spaceReserve: none
      encryption: 'true'
      unixPermissions: '0755'
- labels:
      app: wordpress
```

```
  cost: '50'
   zone: us_east_1c
   defaults:
     spaceReserve: none
     encryption: 'true'
     unixPermissions: '0775'
- labels:
     app: mysqldb
     cost: '25'
   zone: us_east_1d
   defaults:
     spaceReserve: volume
    encryption: 'false'
     unixPermissions: '0775'
```
 $-$ 

```
version: 1
storageDriverName: ontap-nas-flexgroup
managementLIF: 10.0.0.1
svm: svm_nfs
username: vsadmin
password: <password>
defaults:
    spaceReserve: none
   encryption: 'false'
labels:
  store: flexgroup store
    k8scluster: prod-cluster-1
region: us east 1
storage:
- labels:
      protection: gold
      creditpoints: '50000'
  zone: us east la
    defaults:
      spaceReserve: volume
      encryption: 'true'
      unixPermissions: '0755'
- labels:
      protection: gold
      creditpoints: '30000'
  zone: us east 1b
    defaults:
      spaceReserve: none
      encryption: 'true'
      unixPermissions: '0755'
- labels:
      protection: silver
      creditpoints: '20000'
  zone: us east 1c
    defaults:
      spaceReserve: none
      encryption: 'true'
      unixPermissions: '0775'
- labels:
      protection: bronze
      creditpoints: '10000'
  zone: us east 1d
    defaults:
```
 spaceReserve: volume encryption: 'false' unixPermissions: '0775'

```
--version: 1
storageDriverName: ontap-nas-economy
managementLIF: 10.0.0.1
svm: svm_nfs
username: vsadmin
password: <password>
defaults:
   spaceReserve: none
   encryption: 'false'
labels:
  store: nas economy_store
region: us east 1
storage:
- labels:
      department: finance
      creditpoints: '6000'
  zone: us east la
    defaults:
      spaceReserve: volume
      encryption: 'true'
      unixPermissions: '0755'
- labels:
     protection: bronze
      creditpoints: '5000'
  zone: us east 1b
    defaults:
      spaceReserve: none
      encryption: 'true'
      unixPermissions: '0755'
- labels:
      department: engineering
      creditpoints: '3000'
  zone: us east 1c
    defaults:
      spaceReserve: none
      encryption: 'true'
      unixPermissions: '0775'
- labels:
      department: humanresource
      creditpoints: '2000'
  zone: us east 1d
    defaults:
      spaceReserve: volume
```

```
  encryption: 'false'
  unixPermissions: '0775'
```
#### **Back-Ends StorageClasses zuordnen**

Die folgenden StorageClass-Definitionen finden Sie unter [Beispiele für Back-Ends mit virtuellen Pools](#page-125-0). Verwenden der parameters.selector Jede StorageClass ruft auf, welche virtuellen Pools zum Hosten eines Volumes verwendet werden können. Auf dem Volume werden die Aspekte im ausgewählten virtuellen Pool definiert.

• Der protection-gold StorageClass wird dem ersten und zweiten virtuellen Pool in zugeordnet ontapnas-flexgroup Back-End: Dies sind die einzigen Pools, die Gold-Level-Schutz bieten.

```
apiVersion: storage.k8s.io/v1
kind: StorageClass
metadata:
    name: protection-gold
provisioner: csi.trident.netapp.io
parameters:
    selector: "protection=gold"
    fsType: "ext4"
```
• Der protection-not-gold StorageClass wird dem dritten und vierten virtuellen Pool in zugeordnet ontap-nas-flexgroup Back-End: Dies sind die einzigen Pools, die Schutz Level nicht Gold bieten.

```
apiVersion: storage.k8s.io/v1
kind: StorageClass
metadata:
    name: protection-not-gold
provisioner: csi.trident.netapp.io
parameters:
    selector: "protection!=gold"
    fsType: "ext4"
```
• Der app-mysqldb StorageClass wird dem vierten virtuellen Pool in zugeordnet ontap-nas Back-End: Dies ist der einzige Pool, der Storage-Pool-Konfiguration für mysqldb-Typ-App bietet.

```
apiVersion: storage.k8s.io/v1
kind: StorageClass
metadata:
    name: app-mysqldb
provisioner: csi.trident.netapp.io
parameters:
    selector: "app=mysqldb"
    fsType: "ext4"
```
• Tthe protection-silver-creditpoints-20k StorageClass wird dem dritten virtuellen Pool in zugeordnet ontap-nas-flexgroup Back-End: Dies ist der einzige Pool mit Silber-Level-Schutz und 20000 Kreditpunkte.

```
apiVersion: storage.k8s.io/v1
kind: StorageClass
metadata:
    name: protection-silver-creditpoints-20k
provisioner: csi.trident.netapp.io
parameters:
  selector: "protection=silver; creditpoints=20000"
    fsType: "ext4"
```
• Der creditpoints-5k StorageClass wird dem dritten virtuellen Pool in zugeordnet ontap-nas Back-End und der zweite virtuelle Pool im ontap-nas-economy Back-End: Dies sind die einzigen Poolangebote mit 5000 Kreditpunkten.

```
apiVersion: storage.k8s.io/v1
kind: StorageClass
metadata:
    name: creditpoints-5k
provisioner: csi.trident.netapp.io
parameters:
    selector: "creditpoints=5000"
    fsType: "ext4"
```
Astra Trident entscheidet, welcher virtuelle Pool ausgewählt wird und stellt sicher, dass die Storage-Anforderungen erfüllt werden.

#### **Aktualisierung** dataLIF **Nach der Erstkonfiguration**

Sie können die Daten-LIF nach der Erstkonfiguration ändern, indem Sie den folgenden Befehl ausführen, um die neue Backend-JSON-Datei mit aktualisierten Daten-LIF bereitzustellen.

```
tridentctl update backend <br/>backend-name> -f <path-to-backend-json-file-
with-updated-dataLIF>
```
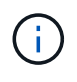

Wenn PVCs an einen oder mehrere Pods angeschlossen sind, müssen Sie alle entsprechenden Pods herunterfahren und sie dann wieder zurückbringen, damit die neue logische Daten wirksam werden.

# **Amazon FSX für NetApp ONTAP**

## **Setzen Sie Astra Trident mit Amazon FSX für NetApp ONTAP ein**

["Amazon FSX für NetApp ONTAP"](https://docs.aws.amazon.com/fsx/latest/ONTAPGuide/what-is-fsx-ontap.html) Ist ein vollständig gemanagter AWS Service, mit dem Kunden Filesysteme auf Basis des NetApp ONTAP Storage-Betriebssystems starten und ausführen können. Mit FSX für ONTAP können Sie bekannte NetApp Funktionen sowie die Performance und Administration nutzen und gleichzeitig die Einfachheit, Agilität, Sicherheit und Skalierbarkeit beim Speichern von Daten in AWS nutzen. FSX für ONTAP unterstützt ONTAP Dateisystemfunktionen und Administrations-APIs.

## **Überblick**

Ein Dateisystem ist die primäre Ressource in Amazon FSX, analog zu einem ONTAP-Cluster vor Ort. Innerhalb jeder SVM können Sie ein oder mehrere Volumes erstellen, bei denen es sich um Daten-Container handelt, die die Dateien und Ordner im Filesystem speichern. Amazon FSX für NetApp ONTAP wird Data ONTAP als gemanagtes Dateisystem in der Cloud zur Verfügung stellen. Der neue Dateisystemtyp heißt **NetApp ONTAP**.

Mit Astra Trident mit Amazon FSX für NetApp ONTAP können Sie sicherstellen, dass Kubernetes Cluster, die in Amazon Elastic Kubernetes Service (EKS) ausgeführt werden, persistente Block- und Datei-Volumes bereitstellen, die durch ONTAP gesichert sind.

Amazon FSX für NetApp ONTAP ["FabricPool"](https://docs.netapp.com/ontap-9/topic/com.netapp.doc.dot-mgng-stor-tier-fp/GUID-5A78F93F-7539-4840-AB0B-4A6E3252CF84.html) Für das Management von Storage Tiers benötigen. Diese ermöglicht die Speicherung von Daten in einer Tier, basierend darauf, ob häufig auf die Daten zugegriffen wird.

## **Überlegungen**

- SMB Volumes:
	- SMB Volumes werden mit unterstützt ontap-nas Nur Treiber.
	- Astra Trident unterstützt SMB Volumes, die nur auf Windows Nodes laufenden Pods gemountet werden.
- Volumes, die auf Amazon FSX Filesystemen erstellt wurden und bei denen automatische Backups aktiviert sind, können nicht durch Trident gelöscht werden. Um PVCs zu löschen, müssen Sie das PV und das FSX für ONTAP-Volume manuell löschen. So vermeiden Sie dieses Problem:
	- Verwenden Sie nicht **Quick create**, um das FSX für das ONTAP-Dateisystem zu erstellen. Der Quick-Create-Workflow ermöglicht automatische Backups und bietet keine Opt-out-Option.
	- Bei Verwendung von **Standard create** deaktivieren Sie die automatische Sicherung. Durch Deaktivieren automatischer Backups kann Trident ein Volume erfolgreich ohne weitere manuelle Eingriffe löschen.

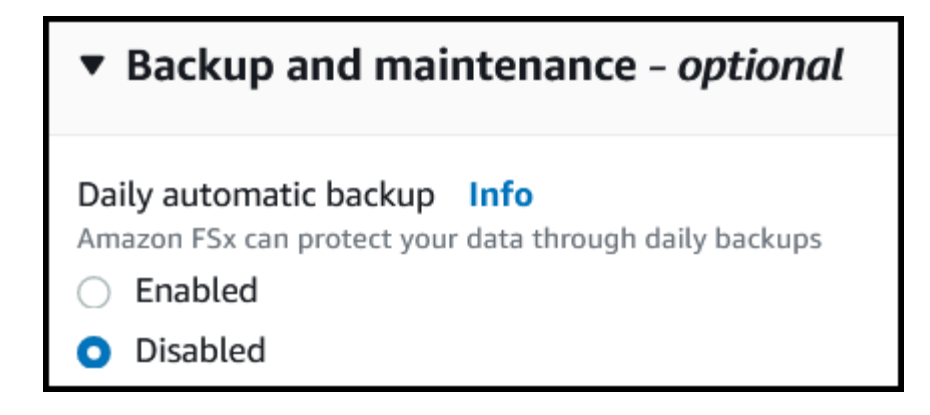

#### **FSX für ONTAP-Treiber Details**

Sie können Astra Trident mithilfe der folgenden Treiber in Amazon FSX für NetApp ONTAP integrieren:

- ontap-san: Jedes bereitgestellte PV ist eine LUN innerhalb seines eigenen Amazon FSX für NetApp ONTAP Volume.
- ontap-san-economy: Jedes bereitgestellte PV ist eine LUN mit einer konfigurierbaren Anzahl an LUNs pro Amazon FSX für das NetApp ONTAP Volume.
- ontap-nas: Jedes bereitgestellte PV ist ein vollständiger Amazon FSX für NetApp ONTAP Volume.
- ontap-nas-economy: Jedes bereitgestellte PV ist ein qtree mit einer konfigurierbaren Anzahl von qtrees pro Amazon FSX für NetApp ONTAP Volume.
- ontap-nas-flexgroup: Jedes bereitgestellte PV ist ein vollständiger Amazon FSX für NetApp ONTAP FlexGroup Volume.

Informationen zu den Fahrern finden Sie unter ["NAS-Treiber"](#page-131-0) Und ["SAN-Treiber".](#page-108-0)

#### **Authentifizierung**

Astra Trident bietet zwei Authentifizierungsmodi.

- Zertifikatsbasiert: Astra Trident kommuniziert mit der SVM auf Ihrem FSX Dateisystem mit einem Zertifikat, das auf Ihrer SVM installiert ist.
- Anmeldeinformationsbasiert: Sie können den verwenden fsxadmin Benutzer für Ihr Dateisystem oder die vsadmin Benutzer für Ihre SVM konfiguriert.

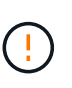

Astra Trident erwartet einen weiteren Betrieb vsadmin SVM-Benutzer oder als Benutzer mit einem anderen Namen, der dieselbe Rolle hat. Amazon FSX für NetApp ONTAP hat eine fsxadmin Benutzer, die nur einen eingeschränkten Ersatz für die ONTAP bieten admin Cluster-Benutzer. Wir empfehlen Ihnen sehr, es zu verwenden vsadmin Mit Astra Trident:

Sie können Back-Ends aktualisieren, um zwischen auf Anmeldeinformationen basierenden und zertifikatbasierten Methoden zu verschieben. Wenn Sie jedoch versuchen, **Anmeldeinformationen und Zertifikate** bereitzustellen, schlägt die Backend-Erstellung fehl. Um zu einer anderen Authentifizierungsmethode zu wechseln, müssen Sie die vorhandene Methode von der Backend-Konfiguration entfernen.

Weitere Informationen zur Aktivierung der Authentifizierung finden Sie in der Authentifizierung für Ihren Treibertyp:

- ["ONTAP NAS-Authentifizierung"](#page-133-0)
- ["ONTAP SAN-Authentifizierung"](#page-110-0)

### **Weitere Informationen**

- ["Dokumentation zu Amazon FSX für NetApp ONTAP"](https://docs.aws.amazon.com/fsx/latest/ONTAPGuide/what-is-fsx-ontap.html)
- ["Blogbeitrag zu Amazon FSX für NetApp ONTAP"](https://www.netapp.com/blog/amazon-fsx-for-netapp-ontap/)

## **Integration von Amazon FSX für NetApp ONTAP**

Sie können Ihr Filesystem Amazon FSX für NetApp ONTAP mit Astra Trident integrieren, um sicherzustellen, dass Kubernetes Cluster, die in Amazon Elastic Kubernetes Service (EKS) ausgeführt werden, persistente Block- und File-Volumes mit ONTAP bereitstellen können.

### **Anforderungen**

Zusätzlich zu ["Anforderungen von Astra Trident"Z](#page-25-0)ur Integration von FSX für ONTAP mit Astra Trident benötigen Sie Folgendes:

- Ein vorhandener Amazon EKS-Cluster oder selbst verwalteter Kubernetes-Cluster mit kubect 1 Installiert.
- Ein vorhandenes Amazon FSX for NetApp ONTAP-Filesystem und eine Storage Virtual Machine (SVM), die über die Worker-Nodes Ihres Clusters erreichbar ist.
- Worker-Nodes, die vorbereitet sind ["NFS oder iSCSI"](#page-65-0).

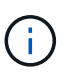

Achten Sie darauf, dass Sie die für Amazon Linux und Ubuntu erforderlichen Schritte zur Knotenvorbereitung befolgen ["Amazon Machine Images"](https://docs.aws.amazon.com/AWSEC2/latest/UserGuide/AMIs.html) (Amis) je nach EKS AMI-Typ.

• Astra Trident unterstützt SMB Volumes, die nur auf Windows Nodes laufenden Pods gemountet werden. Siehe [Vorbereitung zur Bereitstellung von SMB Volumes](#page-140-0) Entsprechende Details.

#### <span id="page-162-0"></span>**Integration von ONTAP-SAN- und NAS-Treibern**

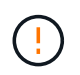

Wenn Sie für SMB Volumes konfigurieren, müssen Sie lesen [Vorbereitung zur Bereitstellung](#page-140-0) [von SMB Volumes](#page-140-0) Bevor Sie das Backend erstellen.

## **Schritte**

- 1. Implementieren Sie Astra Trident mit einer der Lösungen ["Implementierungsoptionen".](https://docs.netapp.com/de-de/trident-2310/trident-get-started/kubernetes-deploy.html)
- 2. Sammeln Sie den SVM-Management-LIF-DNS-Namen. Suchen Sie zum Beispiel mit der AWS CLI nach DNSName Eintrag unter Endpoints → Management Nach Ausführung des folgenden Befehls:

aws fsx describe-storage-virtual-machines --region <file system region>

3. Erstellen und Installieren von Zertifikaten für ["NAS-Back-End-Authentifizierung"](#page-133-0) Oder ["SAN-Back-End-](#page-110-0)[Authentifizierung"](#page-110-0).

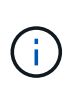

Sie können sich bei Ihrem Dateisystem anmelden (zum Beispiel Zertifikate installieren) mit SSH von überall, wo Sie Ihr Dateisystem erreichen können. Verwenden Sie die fsxadmin Benutzer, das Kennwort, das Sie beim Erstellen Ihres Dateisystems konfiguriert haben, und der Management-DNS-Name von aws fsx describe-file-systems.

4. Erstellen Sie eine Backend-Datei mithilfe Ihrer Zertifikate und des DNS-Namens Ihrer Management LIF, wie im folgenden Beispiel dargestellt:

```
YAML
 ---
 version: 1
 storageDriverName: ontap-san
 backendName: customBackendName
 managementLIF: svm-XXXXXXXXXXXXXXXXX.fs-XXXXXXXXXXXXXXXXX.fsx.us-
 east-2.aws.internal
 svm: svm01
 clientCertificate: ZXR0ZXJwYXB...ICMgJ3BhcGVyc2
 clientPrivateKey: vciwKIyAgZG...0cnksIGRlc2NyaX
 trustedCACertificate: zcyBbaG...b3Igb3duIGNsYXNz
```
#### **JSON**

```
{
    "version": 1,
    "storageDriverName": "ontap-san",
    "backendName": "customBackendName",
  "managementLIF": "svm-XXXXXXXXXXXXXXXXX.fs-
XXXXXXXXXXXXXXXXX.fsx.us-east-2.aws.internal",
    "svm": "svm01",
    "clientCertificate": "ZXR0ZXJwYXB...ICMgJ3BhcGVyc2",
    "clientPrivateKey": "vciwKIyAgZG...0cnksIGRlc2NyaX",
    "trustedCACertificate": "zcyBbaG...b3Igb3duIGNsYXNz"
  }
```
Informationen zum Erstellen von Back-Ends finden Sie unter folgenden Links:

- ["Konfigurieren Sie ein Backend mit ONTAP NAS-Treibern"](#page-131-0)
- ["Konfigurieren Sie ein Backend mit ONTAP-SAN-Treibern"](#page-108-0)

#### **Vorbereitung zur Bereitstellung von SMB Volumes**

Sie können SMB-Volumes mit bereitstellen ontap-nas Treiber. Bevor Sie fertig sind [Integration von ONTAP-](#page-162-0)[SAN- und NAS-Treibern](#page-162-0) Führen Sie die folgenden Schritte aus.

#### **Bevor Sie beginnen**

Bevor Sie SMB-Volumes mit bereitstellen können ontap-nas Treiber, müssen Sie Folgendes haben.

- Kubernetes-Cluster mit einem Linux-Controller-Knoten und mindestens einem Windows-Worker-Node, auf dem Windows Server 2019 ausgeführt wird. Astra Trident unterstützt SMB Volumes, die nur auf Windows Nodes laufenden Pods gemountet werden.
- Mindestens ein Astra Trident-Geheimnis, der Ihre Active Directory-Anmeldedaten enthält. Um Geheimnis zu erzeugen smbcreds:

```
kubectl create secret generic smbcreds --from-literal username=user
--from-literal password='password'
```
• Ein CSI-Proxy, der als Windows-Dienst konfiguriert ist. Zum Konfigurieren von A `csi-proxy`Weitere Informationen finden Sie unter ["GitHub: CSI-Proxy"](https://github.com/kubernetes-csi/csi-proxy) Oder ["GitHub: CSI Proxy für Windows"](https://github.com/Azure/aks-engine/blob/master/docs/topics/csi-proxy-windows.md) Für Kubernetes-Knoten, die auf Windows ausgeführt werden.

#### **Schritte**

- 1. Erstellen von SMB-Freigaben Sie können SMB-Admin-Freigaben auf zwei Arten erstellen: Mit ["Microsoft](https://learn.microsoft.com/en-us/troubleshoot/windows-server/system-management-components/what-is-microsoft-management-console) [Management Console"](https://learn.microsoft.com/en-us/troubleshoot/windows-server/system-management-components/what-is-microsoft-management-console) Snap-in für freigegebene Ordner oder mit der ONTAP-CLI. So erstellen Sie SMB-Freigaben mithilfe der ONTAP-CLI:
	- a. Erstellen Sie bei Bedarf die Verzeichnispfadstruktur für die Freigabe.

Der vserver cifs share create Der Befehl überprüft während der Freigabenerstellung den in der Option -path angegebenen Pfad. Wenn der angegebene Pfad nicht vorhanden ist, schlägt der Befehl fehl.

b. Erstellen einer mit der angegebenen SVM verknüpften SMB-Freigabe:

```
vserver cifs share create -vserver vserver name -share-name
share name -path path [-share-properties share properties, \ldots][other attributes] [-comment text]
```
c. Vergewissern Sie sich, dass die Freigabe erstellt wurde:

vserver cifs share show -share-name share name

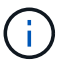

Siehe ["Erstellen Sie eine SMB-Freigabe"](https://docs.netapp.com/us-en/ontap/smb-config/create-share-task.html) Vollständige Informationen.

2. Beim Erstellen des Backend müssen Sie Folgendes konfigurieren, um SMB-Volumes festzulegen. Alle FSX-Konfigurationsoptionen für ONTAP-Backend finden Sie unter ["FSX für ONTAP Konfigurationsoptionen](#page-165-0) [und Beispiele".](#page-165-0)

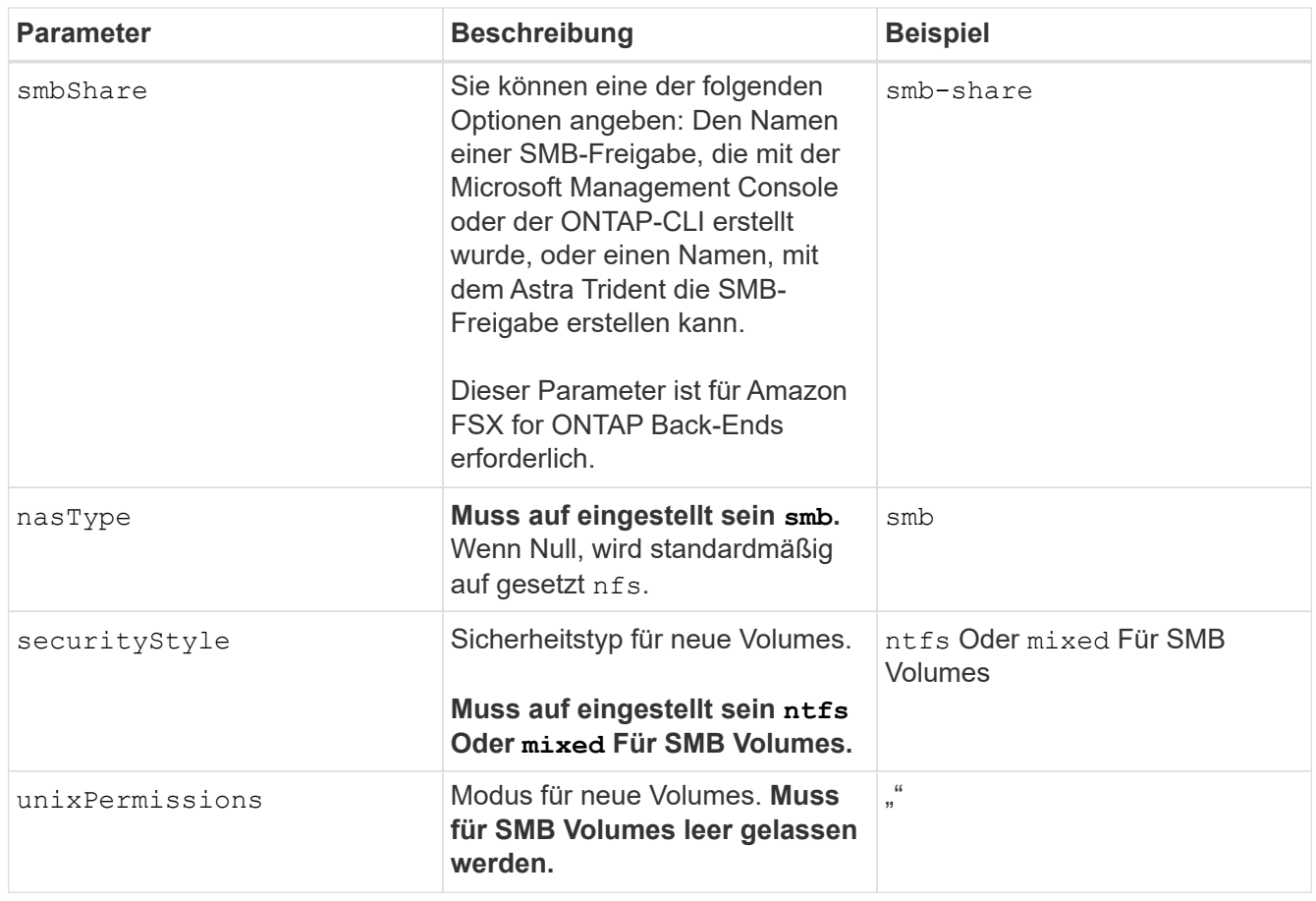

## <span id="page-165-0"></span>**FSX für ONTAP Konfigurationsoptionen und Beispiele**

Erfahren Sie mehr über Back-End-Konfigurationsoptionen für Amazon FSX für ONTAP. Dieser Abschnitt enthält Beispiele für die Back-End-Konfiguration.

## **Back-End-Konfigurationsoptionen**

Die Back-End-Konfigurationsoptionen finden Sie in der folgenden Tabelle:

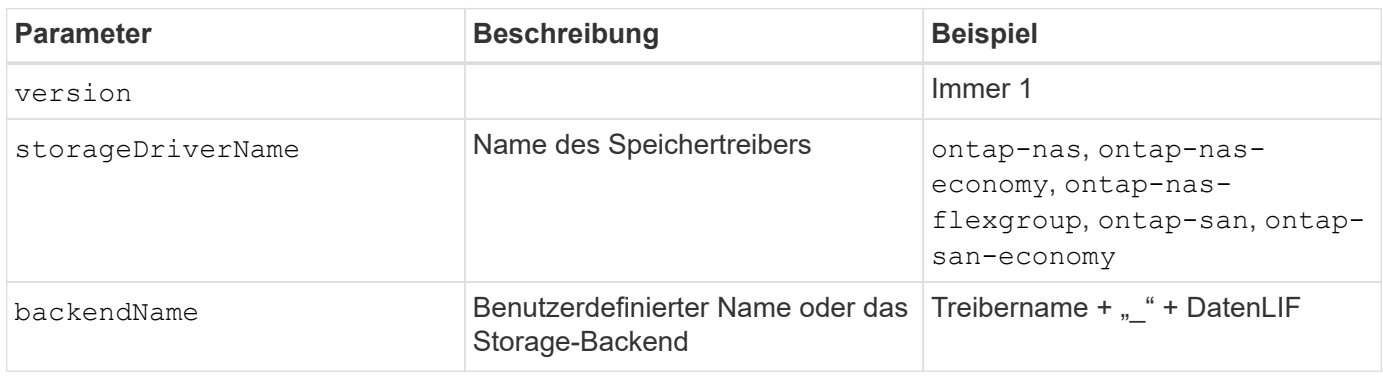

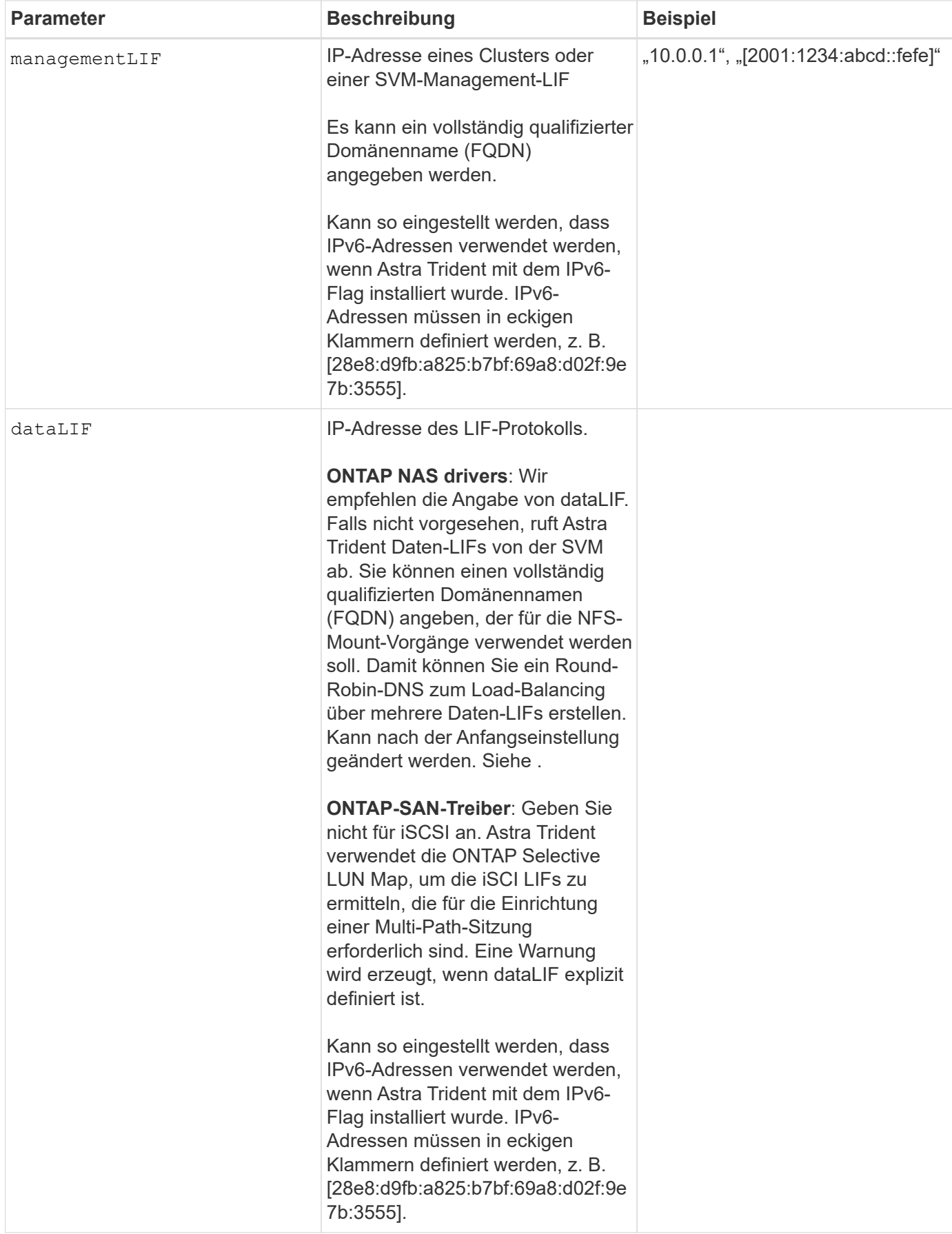

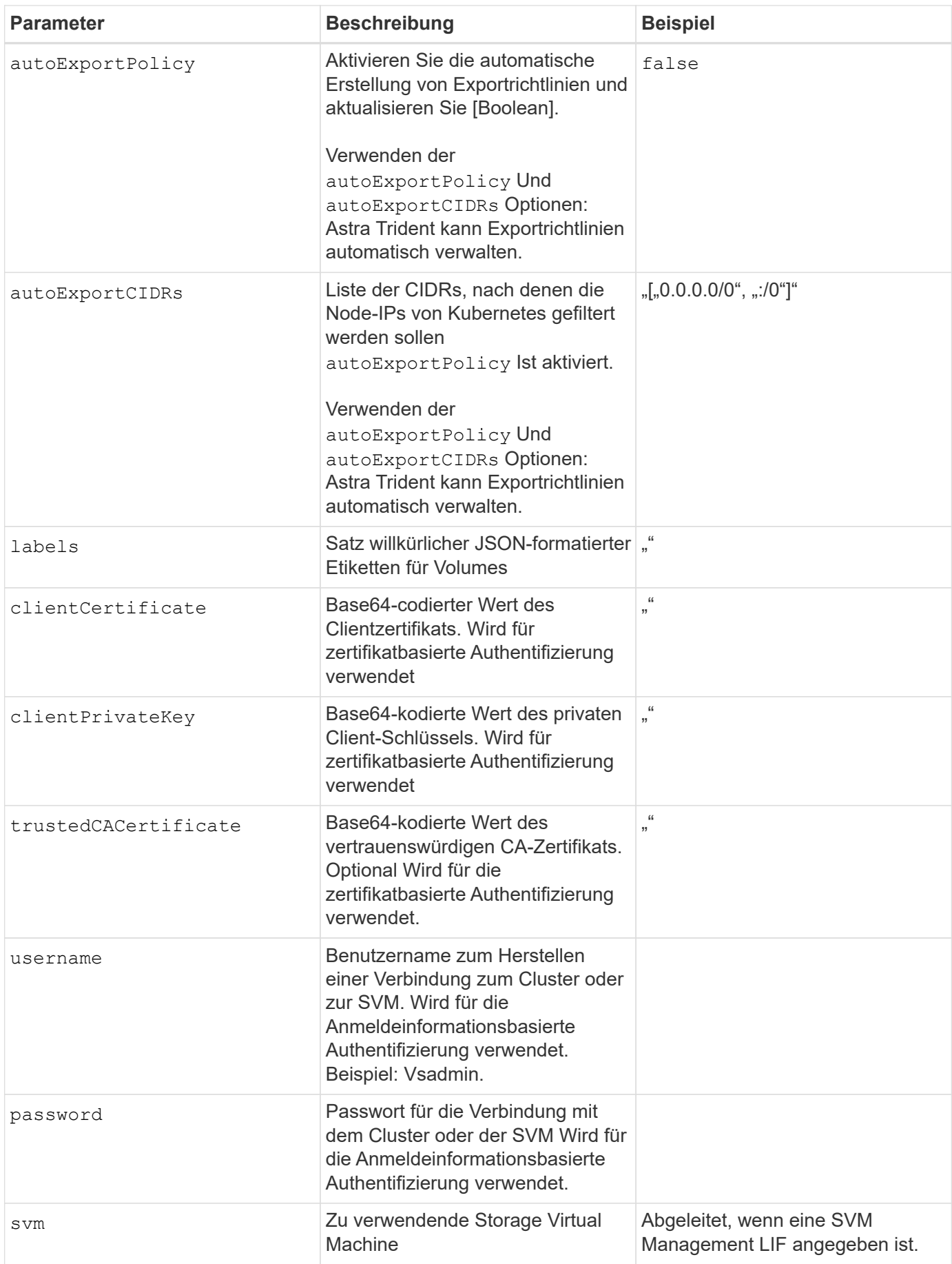

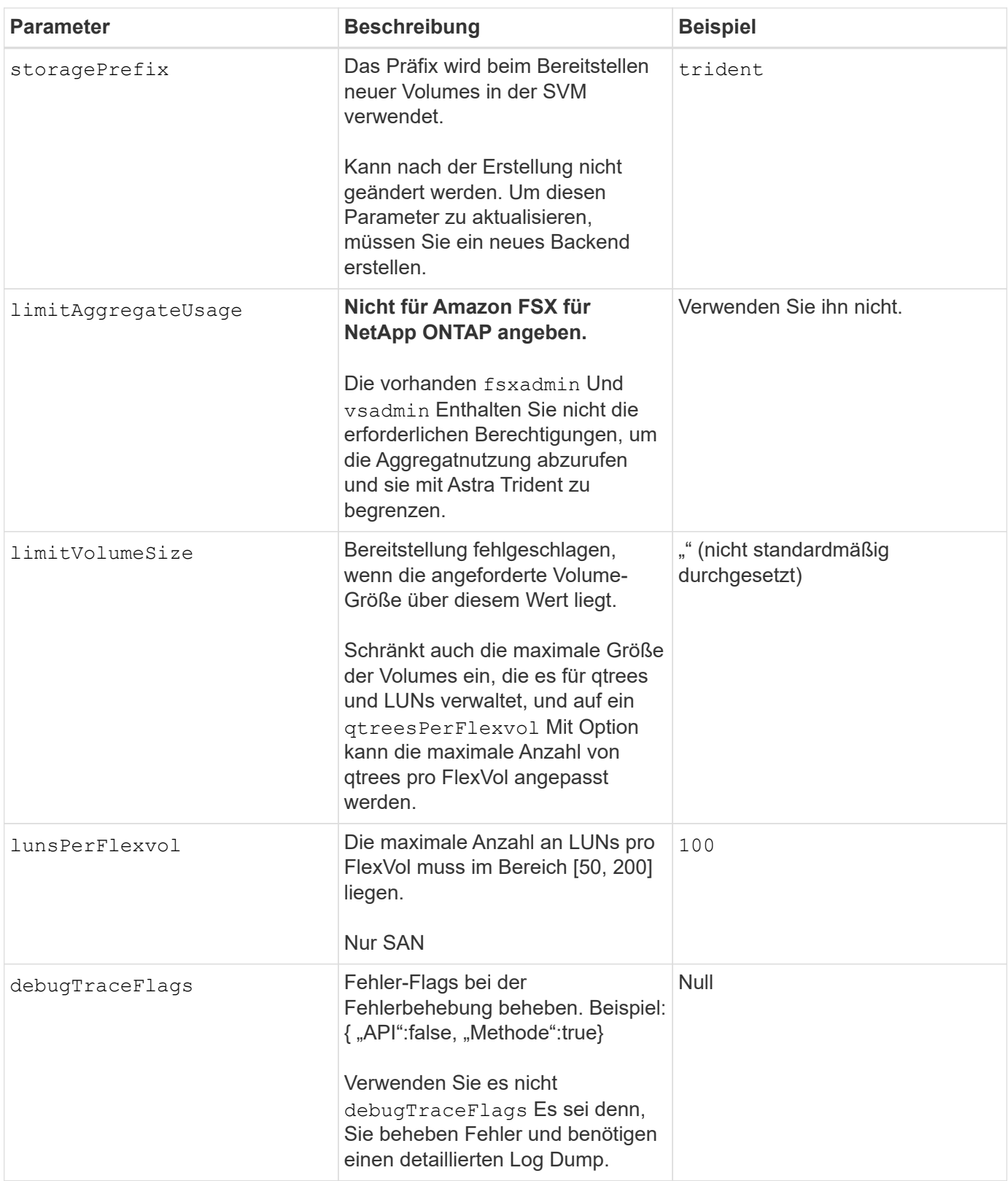

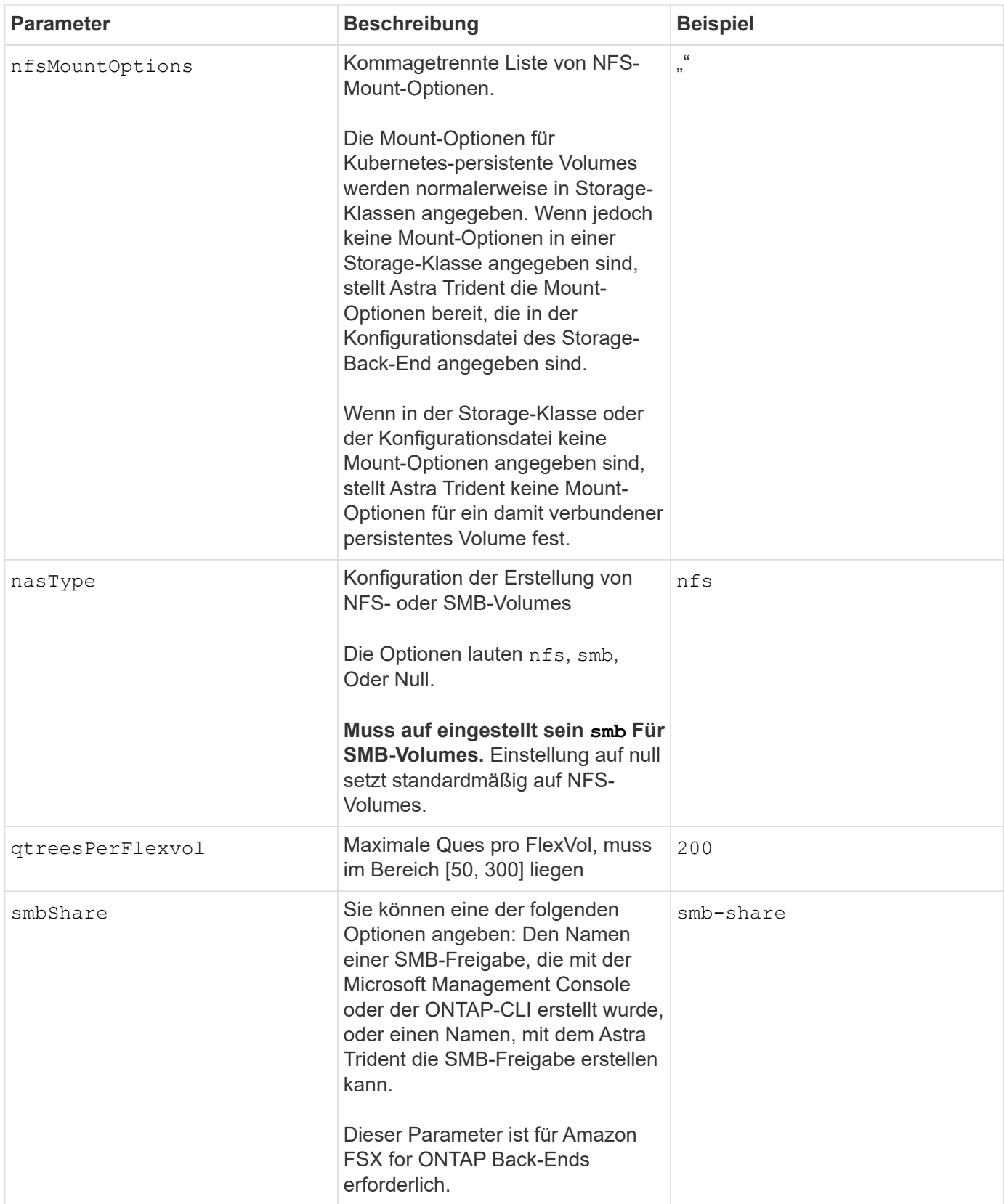

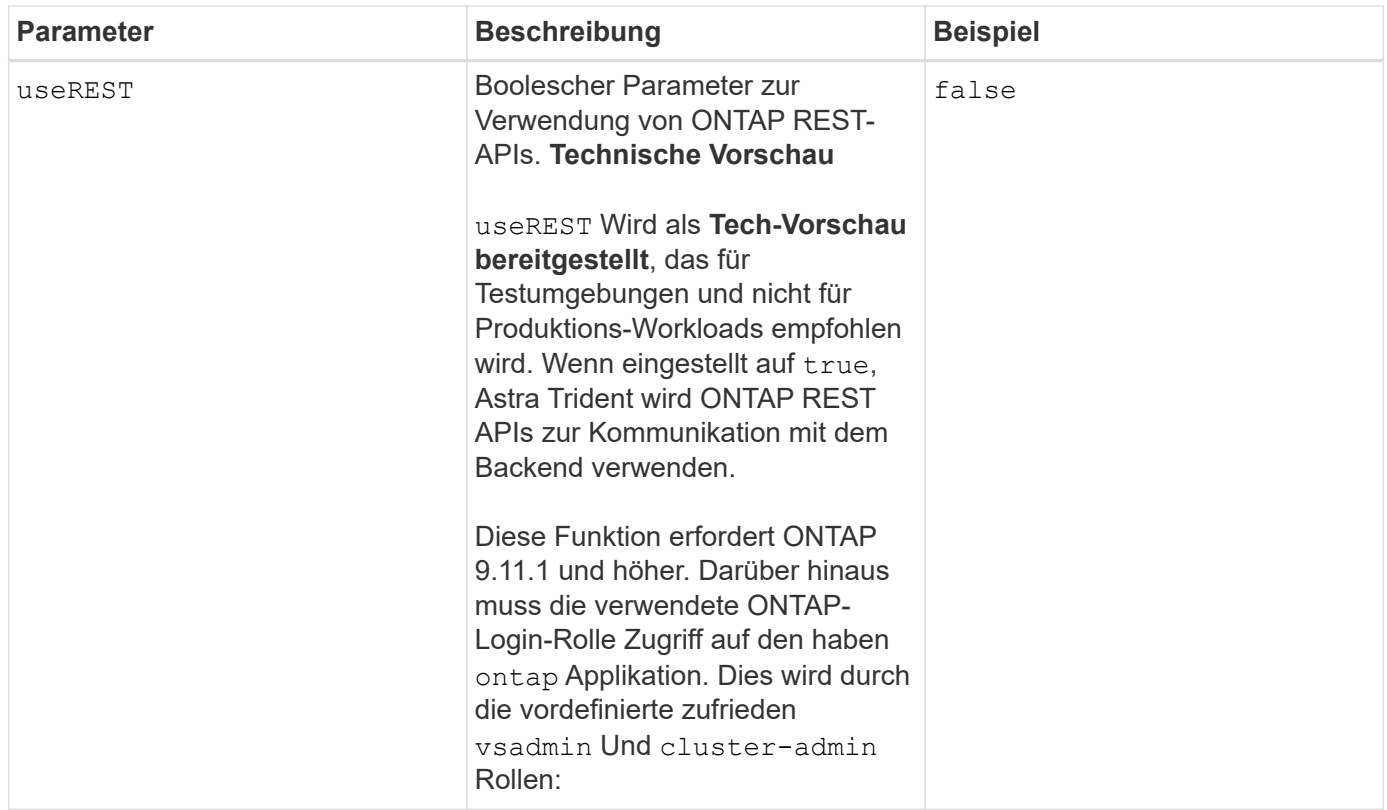

## **Aktualisierung** dataLIF **Nach der Erstkonfiguration**

Sie können die Daten-LIF nach der Erstkonfiguration ändern, indem Sie den folgenden Befehl ausführen, um die neue Backend-JSON-Datei mit aktualisierten Daten-LIF bereitzustellen.

```
tridentctl update backend <br/>backend-name> -f <path-to-backend-json-file-
with-updated-dataLIF>
```
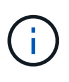

Wenn PVCs an einen oder mehrere Pods angeschlossen sind, müssen Sie alle entsprechenden Pods herunterfahren und sie dann wieder zurückbringen, damit die neue logische Daten wirksam werden.

#### **Back-End-Konfigurationsoptionen für die Bereitstellung von Volumes**

Sie können die Standardbereitstellung mit diesen Optionen im steuern defaults Abschnitt der Konfiguration. Ein Beispiel finden Sie unten in den Konfigurationsbeispielen.

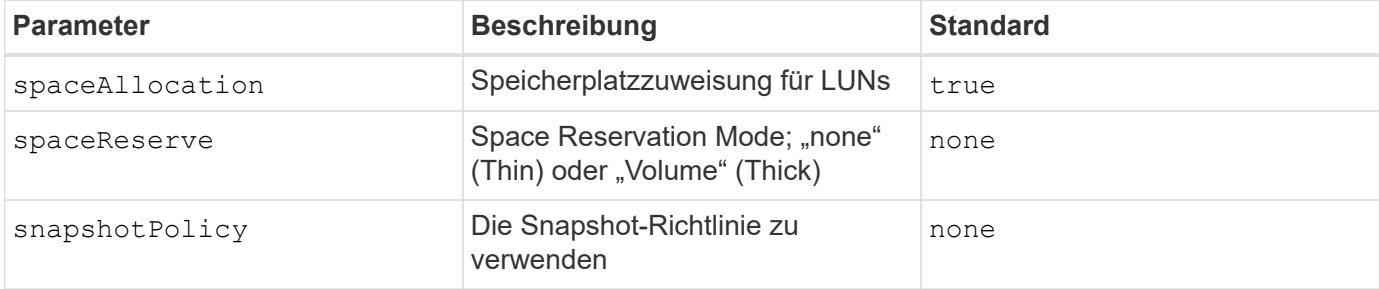

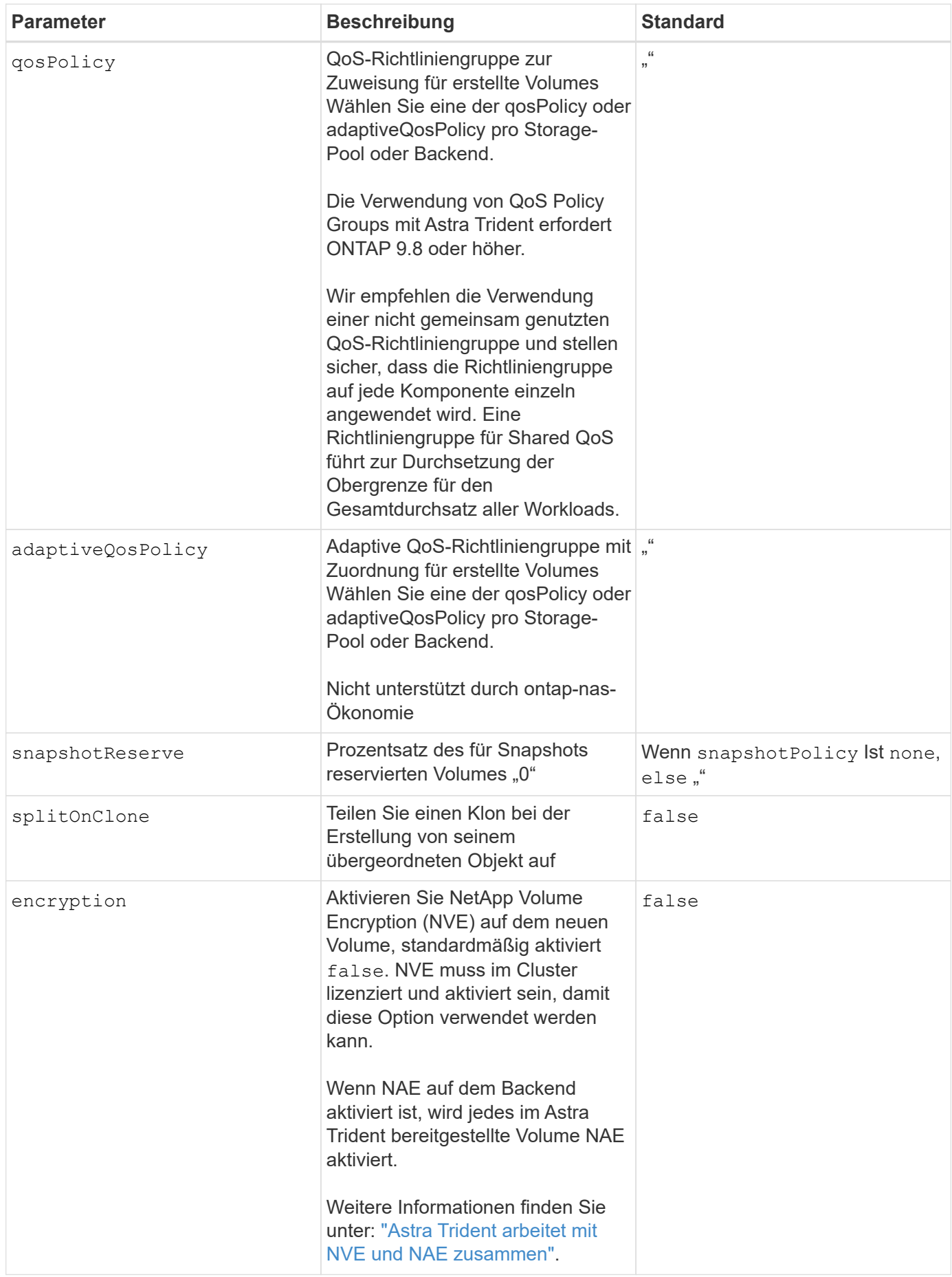

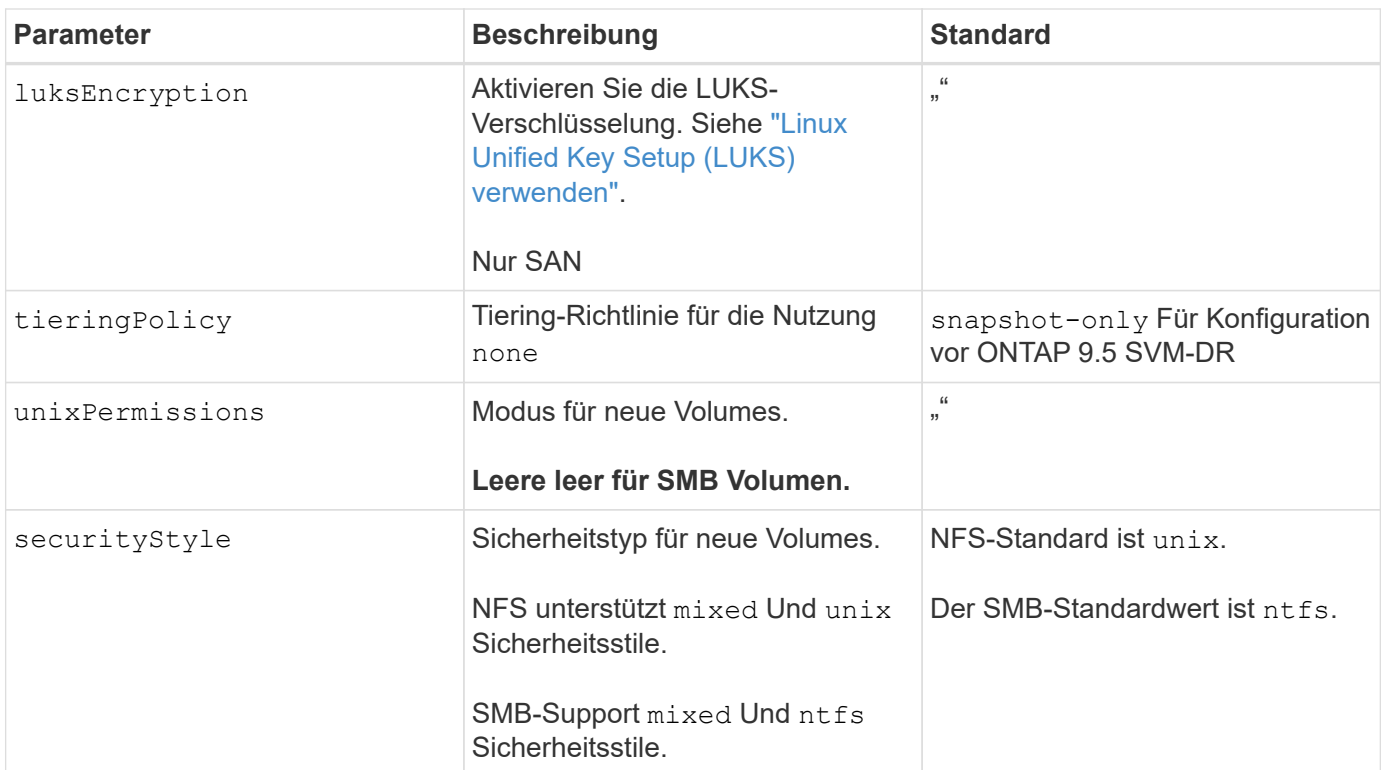

#### **Beispiel**

Wird Verwendet nasType, node-stage-secret-name, und node-stage-secret-namespace, Sie können ein SMB-Volume angeben und die erforderlichen Active Directory-Anmeldeinformationen angeben. SMB Volumes werden mit unterstützt ontap-nas Nur Treiber.

```
apiVersion: storage.k8s.io/v1
kind: StorageClass
metadata:
    name: nas-smb-sc
provisioner: csi.trident.netapp.io
parameters:
    backendType: "ontap-nas"
    trident.netapp.io/nasType: "smb"
    csi.storage.k8s.io/node-stage-secret-name: "smbcreds"
    csi.storage.k8s.io/node-stage-secret-namespace: "default"
```
## **Konfiguration des Astra Trident EKS Add-On Version 23.10 im EKS Cluster**

Astra Trident optimiert das Amazon FSX für NetApp ONTAP Storage-Management in Kubernetes, damit sich Ihre Entwickler und Administratoren voll und ganz auf den Applikationseinsatz konzentrieren können. Das Add-on für Astra Trident EKS enthält die neuesten Sicherheits-Patches und Bug Fixes. Es wurde von AWS für die Zusammenarbeit mit Amazon EKS validiert. Mit dem EKS-Add-on können Sie sicherstellen, dass Ihre Amazon EKS-Cluster sicher und stabil sind und den Arbeitsaufwand für die Installation, Konfiguration und Aktualisierung von Add-Ons

## verringern.

#### **Voraussetzungen**

Stellen Sie vor dem Konfigurieren des Astra Trident Add-ons für AWS EKS sicher, dass folgende Voraussetzungen erfüllt sind:

- Ein Amazon EKS Cluster-Konto mit Add-on-Abonnement
- AWS Berechtigungen für den AWS Marketplace: "aws-marketplace:ViewSubscriptions", "aws-marketplace:Subscribe", "aws-marketplace:Unsubscribe
- AMI-Typ: Amazon Linux 2 (AL2 x86 64) oder Amazon Linux 2 Arm(AL2 ARM 64)
- Knotentyp: AMD oder ARM
- Ein bestehendes Amazon FSX für NetApp ONTAP-Filesystem

#### **Schritte**

- 1. Navigieren Sie auf Ihrem EKS Kubernetes-Cluster zur Registerkarte **Add-ons**.
- 2. Gehen Sie zu **AWS Marketplace Add-ons** und wählen Sie die Kategorie *Storage*.
- 3. Suchen Sie **AstraTrident by NetApp** und aktivieren Sie das Kontrollkästchen für das Astra Trident Addon.
- 4. Wählen Sie die gewünschte Version des Add-ons aus.
- 5. Wählen Sie die Option IAM-Rolle aus, die vom Knoten übernommen werden soll.
- 6. Konfigurieren Sie die gewünschten optionalen Einstellungen, und wählen Sie **Weiter**.
- 7. Wählen Sie **Erstellen**.
- 8. Überprüfen Sie, ob der Status des Add-ons *Active* lautet.

#### **Installieren/deinstallieren Sie das Astra Trident EKS Add-on über CLI**

#### **Installation des Astra Trident EKS Add-On über CLI:**

Im folgenden Beispiel wird das Add-on für Astra Trident EKS installiert: eksctl create addon --cluster K8s-arm --name netapp\_trident-operator --version v23.10.0-eksbuild. eksctl create addon --cluster K8s-arm --name netapp\_trident-operator --version v23.10.0-eksbuild.1 (Mit einer dedizierten Version)

## **Deinstallieren Sie das Astra Trident EKS-Add-On über CLI:**

Mit dem folgenden Befehl wird das Astra Trident EKS Add-on deinstalliert: eksctl delete addon --cluster K8s-arm --name netapp\_trident-operator

# **Back-Ends mit kubectl erstellen**

Ein Backend definiert die Beziehung zwischen Astra Trident und einem Storage-System. Er erzählt Astra Trident, wie man mit diesem Storage-System kommuniziert und wie Astra Trident Volumes darauf bereitstellen sollte. Nach der Installation von Astra Trident ist der nächste Schritt die Erstellung eines Backend. Der TridentBackendConfig Mit Custom Resource Definition (CRD) können Sie Trident Back-Ends direkt über die Kubernetes Schnittstelle erstellen und managen. Dies können Sie mit tun kubectl Oder das vergleichbare CLI Tool für Ihre Kubernetes Distribution.

## TridentBackendConfig

TridentBackendConfig (tbc, tbconfig, tbackendconfig) Ist ein Front-End, Namensvetter CRD, mit dem Sie Astra Trident Back-Ends mit verwalten können kubectl. Kubernetes- und Storage-Administratoren können Back-Ends jetzt direkt über die Kubernetes-CLI erstellen und managen, ohne dass ein dediziertes Dienstprogramm für die Befehlszeilenschnittstelle erforderlich ist (tridentctl).

Bei der Erstellung eines TridentBackendConfig Objekt, geschieht Folgendes:

- Ein Back-End wird automatisch von Astra Trident auf Basis der von Ihnen zu erstellenden Konfiguration erstellt. Dies wird intern als A dargestellt TridentBackend (tbe, tridentbackend) CR.
- Der TridentBackendConfig Ist eindeutig an A gebunden TridentBackend Das wurde von Astra Trident entwickelt.

Beide TridentBackendConfig Pflegt eine 1:1-Zuordnung mit einem TridentBackend. Die erstere Schnittstelle, die dem Benutzer zum Design und zur Konfiguration von Back-Ends zur Verfügung gestellt wird. Letztere ist, wie Trident das tatsächliche Backend-Objekt darstellt.

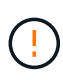

TridentBackend CRS werden automatisch von Astra Trident erstellt. Sie sollten diese nicht ändern. Wenn Sie an Back-Ends Aktualisierungen vornehmen möchten, ändern Sie das TridentBackendConfig Objekt:

Im folgenden Beispiel finden Sie Informationen zum Format des TridentBackendConfig CR:

```
apiVersion: trident.netapp.io/v1
kind: TridentBackendConfig
metadata:
    name: backend-tbc-ontap-san
spec:
    version: 1
    backendName: ontap-san-backend
    storageDriverName: ontap-san
    managementLIF: 10.0.0.1
    dataLIF: 10.0.0.2
    svm: trident_svm
    credentials:
      name: backend-tbc-ontap-san-secret
```
Sie können sich auch die Beispiele im ansehen ["trident-Installationsprogramm"](https://github.com/NetApp/trident/tree/stable/v21.07/trident-installer/sample-input/backends-samples) Verzeichnis für Beispielkonfigurationen für die gewünschte Speicherplattform/den gewünschten Service.

Der spec Nimmt Back-End-spezifische Konfigurationsparameter ein. In diesem Beispiel verwendet das Backend ontap-san Speichertreiber und verwendet die hier tabellarischen Konfigurationsparameter. Eine Liste der Konfigurationsoptionen für den gewünschten Speichertreiber finden Sie unter ["Back-End-](#page-70-0)[Konfigurationsinformationen für Ihren Speichertreiber".](#page-70-0)

Der spec Abschnitt enthält auch credentials Und deletionPolicy Felder, die neu in den eingeführt werden TridentBackendConfig CR:

- credentials: Dieser Parameter ist ein Pflichtfeld und enthält die Anmeldeinformationen, die zur Authentifizierung mit dem Speichersystem/Service verwendet werden. Dies ist auf ein vom Benutzer erstelltes Kubernetes Secret festgelegt. Die Anmeldeinformationen können nicht im Klartext weitergegeben werden und führen zu einem Fehler.
- deletionPolicy: Dieses Feld definiert, was passieren soll, wenn der TridentBackendConfig Wird gelöscht. Es kann einen von zwei möglichen Werten annehmen:
	- delete: Dies führt zur Löschung beider TridentBackendConfig CR und das zugehörige Backend. Dies ist der Standardwert.
	- retain: Wenn a TridentBackendConfig CR wird gelöscht, die Backend-Definition ist weiterhin vorhanden und kann mit verwaltet werden tridentctl. Einstellen der Löschrichtlinie auf retain Benutzer können ein Downgrade auf eine frühere Version (vor 21.04) durchführen und die erstellten Back-Ends behalten. Der Wert für dieses Feld kann nach einem aktualisiert werden TridentBackendConfig Wird erstellt.

Der Name eines Backend wird mit festgelegt spec.backendName. Wenn nicht angegeben, wird der Name des Backend auf den Namen des gesetzt TridentBackendConfig Objekt (metadata.name). Es wird empfohlen, mit explizit Back-End-Namen festzulegen spec.backendName.

 $(\mathsf{G})$ 

Ĥ.

Back-Ends, die mit erstellt wurden tridentctl Ist nicht zugeordnet TridentBackendConfig Objekt: Sie können solche Back-Ends mit verwalten kubectl Durch Erstellen von A TridentBackendConfig CR. Es muss sorgfältig darauf achten, identische Konfigurationsparameter festzulegen (z. B. spec.backendName, spec.storagePrefix, spec.storageDriverName, Und so weiter). Astra Trident bindet automatisch die neu erstellte TridentBackendConfig Mit dem bereits vorhandenen Backend.

## **Schritte im Überblick**

Um ein neues Backend mit zu erstellen kubectl, Sie sollten Folgendes tun:

- 1. Erstellen Sie ein ["Kubernetes Secret"](https://kubernetes.io/docs/concepts/configuration/secret/). Das Geheimnis enthält die Zugangsdaten, die Astra Trident zur Kommunikation mit dem Storage-Cluster/Service benötigt.
- 2. Erstellen Sie ein TridentBackendConfig Objekt: Dies enthält Angaben zum Storage-Cluster/Service und verweist auf das im vorherigen Schritt erstellte Geheimnis.

Nachdem Sie ein Backend erstellt haben, können Sie den Status mit beobachten kubectl get tbc <tbcname> -n <trident-namespace> Und sammeln Sie weitere Details.

### **Schritt: Ein Kubernetes Secret erstellen**

Erstellen Sie einen geheimen Schlüssel, der die Anmeldedaten für den Zugriff für das Backend enthält. Dies ist nur bei jedem Storage Service/jeder Plattform möglich. Hier ein Beispiel:

```
kubectl -n trident create -f backend-tbc-ontap-san-secret.yaml
apiVersion: v1
kind: Secret
metadata:
    name: backend-tbc-ontap-san-secret
type: Opaque
stringData:
    username: cluster-admin
    password: t@Ax@7q(>
```
In dieser Tabelle sind die Felder zusammengefasst, die für jede Speicherplattform im Secret enthalten sein müssen:

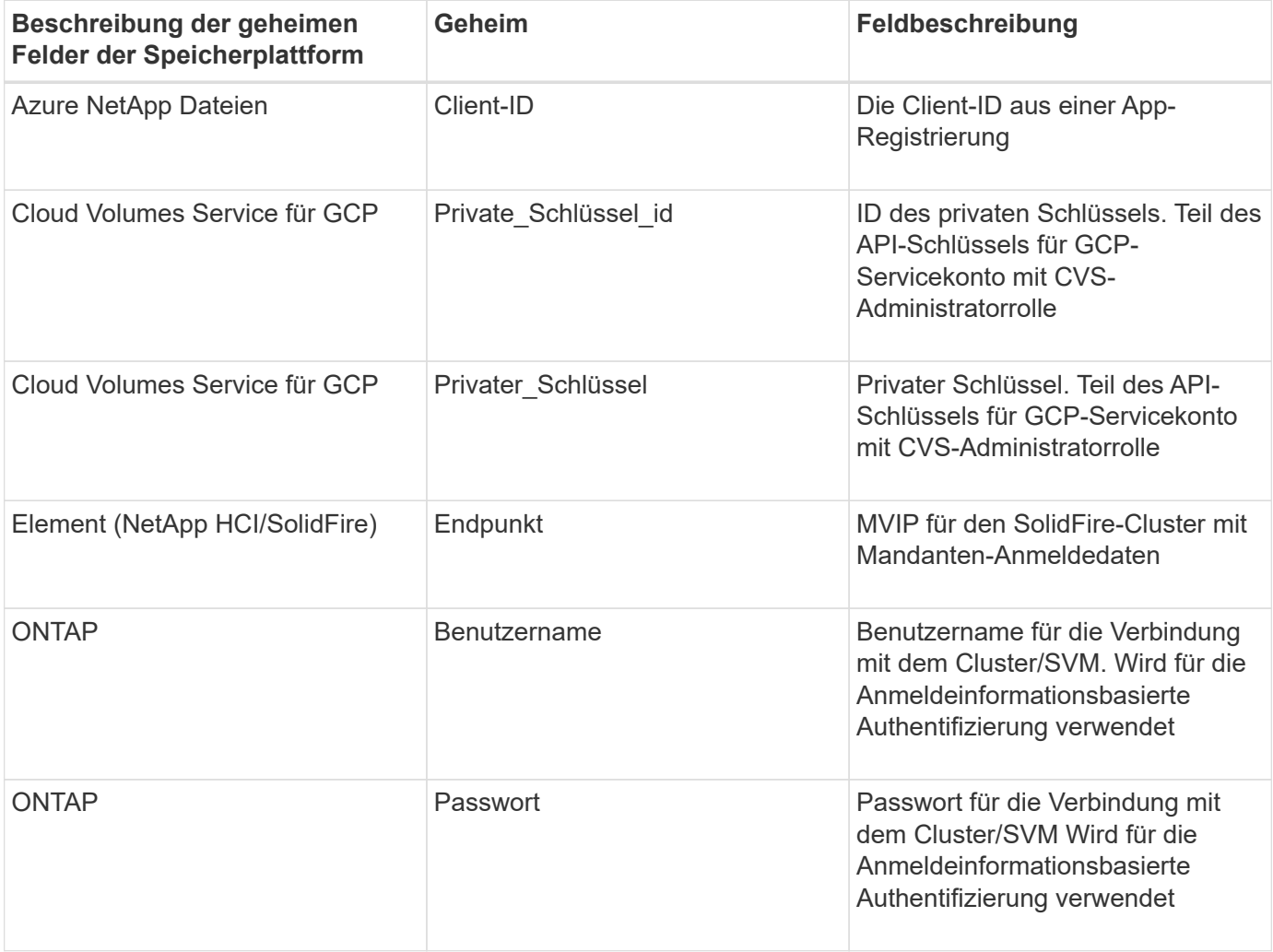

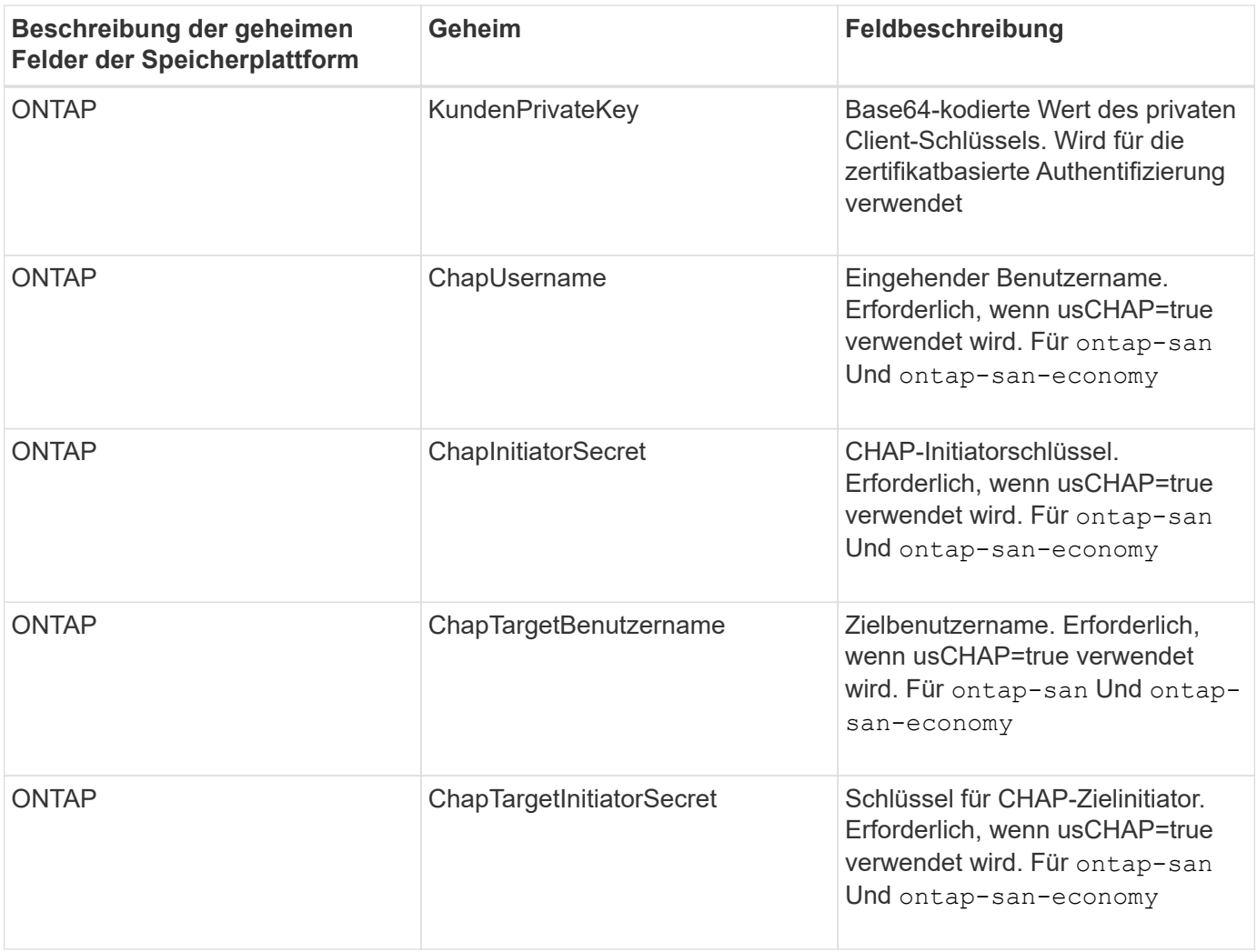

Auf das in diesem Schritt erstellte Geheimnis wird im verwiesen spec.credentials Feld von TridentBackendConfig Objekt, das im nächsten Schritt erstellt wird.

## **Schritt 2: Erstellen Sie die** TridentBackendConfig **CR**

Sie sind jetzt bereit, Ihre zu erstellen TridentBackendConfig CR. In diesem Beispiel wird ein Backend verwendet, das den verwendet ontap-san Treiber wird mithilfe des erstellt TridentBackendConfig Unten gezeigte Objekte:

kubectl -n trident create -f backend-tbc-ontap-san.yaml

```
apiVersion: trident.netapp.io/v1
kind: TridentBackendConfig
metadata:
    name: backend-tbc-ontap-san
spec:
   version: 1
   backendName: ontap-san-backend
    storageDriverName: ontap-san
    managementLIF: 10.0.0.1
    dataLIF: 10.0.0.2
    svm: trident_svm
    credentials:
      name: backend-tbc-ontap-san-secret
```
#### **Schritt 3: Überprüfen Sie den Status des** TridentBackendConfig **CR**

Nun, da Sie die erstellt haben TridentBackendConfig CR, Sie können den Status überprüfen. Das folgende Beispiel zeigt:

```
kubectl -n trident get tbc backend-tbc-ontap-san
NAME BACKEND NAME BACKEND UUID
PHASE STATUS
backend-tbc-ontap-san ontap-san-backend 8d24fce7-6f60-4d4a-8ef6-
bab2699e6ab8 Bound Success
```
Ein Back-End wurde erfolgreich erstellt und an das gebunden TridentBackendConfig CR.

Die Phase kann einen der folgenden Werte annehmen:

- Bound: Das TridentBackendConfig CR ist mit einem Backend verknüpft, und dieses Backend enthält configRef Auf einstellen TridentBackendConfig CR-UID.
- Unbound: Dargestellt mit "". Der TridentBackendConfig Objekt ist nicht an ein Backend gebunden. Neu erstellt TridentBackendConfig CRS befinden sich standardmäßig in dieser Phase. Wenn die Phase sich ändert, kann sie nicht wieder auf Unbound zurückgesetzt werden.
- Deleting: Das TridentBackendConfig CR deletionPolicy Wurde auf Löschen festgelegt. Wenn der TridentBackendConfig CR wird gelöscht und wechselt in den Löschzustand.
	- Wenn im Backend keine PVCs (Persistent Volume Claims) vorhanden sind, löschen Sie den TridentBackendConfig Wird dazu führen, dass Astra Trident das Backend sowie das löscht TridentBackendConfig CR.
	- Wenn ein oder mehrere VES im Backend vorhanden sind, wechselt es in den Löschzustand. Der TridentBackendConfig Anschließend wechselt CR in die Löschphase. Das Backend und TridentBackendConfig Werden erst gelöscht, nachdem alle PVCs gelöscht wurden.
- Lost: Das Backend, das mit dem verbunden ist TridentBackendConfig CR wurde versehentlich oder absichtlich gelöscht und das TridentBackendConfig CR hat noch einen Verweis auf das gelöschte

Backend. Der TridentBackendConfig CR kann weiterhin unabhängig vom gelöscht werden deletionPolicy Wert:

• Unknown: Astra Trident kann den Zustand oder die Existenz des mit dem verbundenen Backend nicht bestimmen TridentBackendConfig CR. Beispiel: Wenn der API-Server nicht antwortet oder wenn der tridentbackends.trident.netapp.io CRD fehlt. Dies kann Eingriffe erfordern.

In dieser Phase wird erfolgreich ein Backend erstellt! Es gibt mehrere Operationen, die zusätzlich gehandhabt werden können, wie z. B. ["Back-End-Updates und Löschungen am Back-End"](#page-181-0).

### **(Optional) Schritt 4: Weitere Informationen**

Sie können den folgenden Befehl ausführen, um weitere Informationen über Ihr Backend zu erhalten:

```
kubectl -n trident get tbc backend-tbc-ontap-san -o wide
```
NAME BACKEND NAME BACKEND UUID PHASE STATUS STORAGE DRIVER DELETION POLICY backend-tbc-ontap-san ontap-san-backend 8d24fce7-6f60-4d4a-8ef6 bab2699e6ab8 Bound Success ontap-san delete

Zusätzlich können Sie auch einen YAML/JSON Dump von erhalten TridentBackendConfig.

kubectl -n trident get tbc backend-tbc-ontap-san -o yaml
```
apiVersion: trident.netapp.io/v1
kind: TridentBackendConfig
metadata:
    creationTimestamp: "2021-04-21T20:45:11Z"
    finalizers:
    - trident.netapp.io
    generation: 1
    name: backend-tbc-ontap-san
    namespace: trident
    resourceVersion: "947143"
    uid: 35b9d777-109f-43d5-8077-c74a4559d09c
spec:
    backendName: ontap-san-backend
    credentials:
      name: backend-tbc-ontap-san-secret
    managementLIF: 10.0.0.1
    dataLIF: 10.0.0.2
    storageDriverName: ontap-san
    svm: trident_svm
    version: 1
status:
    backendInfo:
      backendName: ontap-san-backend
      backendUUID: 8d24fce7-6f60-4d4a-8ef6-bab2699e6ab8
    deletionPolicy: delete
    lastOperationStatus: Success
    message: Backend 'ontap-san-backend' created
    phase: Bound
```
backendInfo Enthält backendName Und das backendUUID Des Back-End, das als Antwort auf das erstellt wurde TridentBackendConfig CR. Der lastOperationStatus Feld gibt den Status des letzten Vorgangs des an TridentBackendConfig CR, der vom Benutzer ausgelöst werden kann (z. B. hat der Benutzer etwas in geändert spec) Oder ausgelöst durch Astra Trident (z. B. während Astra Trident Neustart). Er kann entweder erfolgreich oder fehlgeschlagen sein. phase Stellt den Status der Beziehung zwischen dem dar TridentBackendConfig CR und das Backend. Im obigen Beispiel phase Hat den Wert gebunden, was bedeutet, dass der TridentBackendConfig CR ist mit dem Backend verknüpft.

Sie können die ausführen kubectl -n trident describe tbc <tbc-cr-name> Befehl, um Details zu den Ereignisprotokollen zu erhalten.

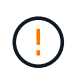

Sie können ein Back-End, das einen zugeordneten enthält, nicht aktualisieren oder löschen TridentBackendConfig Objekt wird verwendet tridentctl. Um die Schritte zu verstehen, die mit dem Wechsel zwischen verbunden sind tridentctl Und TridentBackendConfig, ["Sehen Sie hier".](#page-184-0)

# **Back-Ends managen**

# **Führen Sie das Back-End-Management mit kubectl durch**

Erfahren Sie, wie Sie mit Backend-Management-Operationen durchführen kubectl.

## **Löschen Sie ein Back-End**

Durch Löschen von A TridentBackendConfig, Sie weisen Astra Trident an, Back-Ends zu löschen/zu behalten (basierend auf deletionPolicy). Um ein Backend zu löschen, stellen Sie sicher, dass deletionPolicy Ist auf Löschen festgelegt. Um nur die zu löschen TridentBackendConfig, Stellen Sie das sicher deletionPolicy Auf beibehalten eingestellt. Dadurch wird sichergestellt, dass das Backend weiterhin vorhanden ist und mit verwaltet werden kann tridentctl.

Führen Sie den folgenden Befehl aus:

```
kubectl delete tbc <tbc-name> -n trident
```
Astra Trident löscht nicht die Kubernetes Secrets, die von verwendet wurden TridentBackendConfig. Der Kubernetes-Benutzer ist für die Bereinigung von Geheimnissen verantwortlich. Beim Löschen von Geheimnissen ist Vorsicht zu nehmen. Sie sollten Geheimnisse nur löschen, wenn sie nicht von den Back-Ends verwendet werden.

## **Zeigen Sie die vorhandenen Back-Ends an**

Führen Sie den folgenden Befehl aus:

```
kubectl get tbc -n trident
```
Sie können auch ausführen tridentctl get backend -n trident Oder tridentctl get backend -o yaml -n trident Um eine Liste aller vorhandenen Back-Ends zu erhalten. Diese Liste umfasst auch Back-Ends, die mit erstellt wurden tridentctl.

## **Aktualisieren Sie ein Backend**

Es gibt mehrere Gründe für die Aktualisierung eines Backend:

• Die Anmeldeinformationen für das Speichersystem wurden geändert. Um Anmeldedaten zu aktualisieren, wird das in verwendete Kubernetes Secret verwendet TridentBackendConfig Objekt muss aktualisiert werden. Astra Trident aktualisiert automatisch das Backend mit den neuesten Zugangsdaten. Führen Sie den folgenden Befehl aus, um den Kubernetes Secret zu aktualisieren:

kubectl apply -f <updated-secret-file.yaml> -n trident

- Parameter (wie der Name der verwendeten ONTAP-SVM) müssen aktualisiert werden.
	- Sie können aktualisieren TridentBackendConfig Objekte können direkt über Kubernetes mit dem folgenden Befehl abgerufen werden:

```
kubectl apply -f <updated-backend-file.yaml>
```
◦ Alternativ können Sie Änderungen an der vorhandenen vornehmen TridentBackendConfig CR mit folgendem Befehl:

```
kubectl edit tbc <tbc-name> -n trident
```
- Wenn ein Backend-Update fehlschlägt, bleibt das Backend in seiner letzten bekannten Konfiguration erhalten. Sie können die Protokolle anzeigen, um die Ursache durch Ausführen zu bestimmen kubectl get tbc <tbc-name> -o yaml -n trident Oder kubectl describe tbc <tbc-name> -n trident.
- Nachdem Sie das Problem mit der Konfigurationsdatei erkannt und behoben haben, können Sie den Befehl Update erneut ausführen.

## **Back-End-Management mit tridentctl**

Erfahren Sie, wie Sie mit Backend-Management-Operationen durchführen tridentctl.

#### **Erstellen Sie ein Backend**

 $\left(\begin{smallmatrix} 1\\1\end{smallmatrix}\right)$ 

Nachdem Sie ein erstellt haben ["Back-End-Konfigurationsdatei"](#page-70-0), Ausführen des folgenden Befehls:

```
tridentctl create backend -f <br/>backend-file> -n trident
```
Wenn die Back-End-Erstellung fehlschlägt, ist mit der Back-End-Konfiguration ein Fehler aufgetreten. Sie können die Protokolle zur Bestimmung der Ursache anzeigen, indem Sie den folgenden Befehl ausführen:

tridentctl logs -n trident

Nachdem Sie das Problem mit der Konfigurationsdatei identifiziert und behoben haben, können Sie einfach die ausführen create Befehl erneut.

## **Löschen Sie ein Back-End**

Gehen Sie wie folgt vor, um ein Backend von Astra Trident zu löschen:

1. Abrufen des Back-End-Namens:

tridentctl get backend -n trident

2. Back-End löschen:

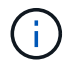

Wenn Astra Trident Volumes und Snapshots aus diesem Backend bereitgestellt hat, die immer noch vorhanden sind, verhindert das Löschen des Backend, dass neue Volumes bereitgestellt werden. Das Backend wird weiterhin in einem "Deleting" Zustand vorhanden sein und Trident wird weiterhin diese Volumes und Snapshots verwalten, bis sie gelöscht werden.

#### **Zeigen Sie die vorhandenen Back-Ends an**

Gehen Sie zum Anzeigen der von Trident verwendeten Back-Ends wie folgt vor:

• Führen Sie den folgenden Befehl aus, um eine Zusammenfassung anzuzeigen:

tridentctl get backend -n trident

• Um alle Details anzuzeigen, führen Sie den folgenden Befehl aus:

tridentctl get backend -o json -n trident

#### **Aktualisieren Sie ein Backend**

Führen Sie nach dem Erstellen einer neuen Backend-Konfigurationsdatei den folgenden Befehl aus:

```
tridentctl update backend <br/> <br/>backend-name> -f <br/> <br/> <br/><br/>the> -n trident
```
Wenn das Backend-Update fehlschlägt, ist bei der Backend-Konfiguration ein Fehler aufgetreten oder Sie haben ein ungültiges Update versucht. Sie können die Protokolle zur Bestimmung der Ursache anzeigen, indem Sie den folgenden Befehl ausführen:

tridentctl logs -n trident

Nachdem Sie das Problem mit der Konfigurationsdatei identifiziert und behoben haben, können Sie einfach die ausführen update Befehl erneut.

#### **Identifizieren Sie die Storage-Klassen, die ein Backend nutzen**

Dies ist ein Beispiel für die Art von Fragen, die Sie mit der JSON beantworten können tridentctl Ausgänge für Backend-Objekte. Dazu wird der verwendet  $jq$  Dienstprogramm, das Sie installieren müssen.

tridentctl get backend -o json | jq '[.items[] | {backend: .name, storageClasses: [.storage[].storageClasses]|unique}]'

Dies gilt auch für Back-Ends, die mit erstellt wurden TridentBackendConfig.

# <span id="page-184-0"></span>**Wechseln Sie zwischen den Back-End-Managementoptionen**

Erfahren Sie in Astra Trident, wie Back-Ends auf verschiedene Art und Weise gemanagt werden.

## **Optionen für das Management von Back-Ends**

Mit der Einführung von TridentBackendConfig, Administratoren haben jetzt zwei unterschiedliche Arten von Back-Ends zu verwalten. Dies stellt die folgenden Fragen:

- Mit können Back-Ends erstellt werden tridentctl Gemanagt werden mit TridentBackendConfig?
- Mit können Back-Ends erstellt werden TridentBackendConfig Gemanagt werden mit tridentctl?

**Managen** tridentctl **Back-Ends mit** TridentBackendConfig

In diesem Abschnitt werden die Schritte aufgeführt, die für das Management von Back-Ends erforderlich sind, die mit erstellt wurden tridentctl Erstellen Sie direkt über die Kubernetes Schnittstelle TridentBackendConfig Objekte:

Dies gilt für die folgenden Szenarien:

- Bereits vorhandene Back-Ends, die keine haben TridentBackendConfig Weil sie mit erstellt wurden tridentctl.
- Neue Back-Ends, mit denen erstellt wurden tridentctl, Während andere TridentBackendConfig Objekte sind vorhanden.

In beiden Szenarien werden Back-Ends weiterhin vorhanden sein, wobei Astra Trident Volumes terminieren und darauf arbeiten wird. Administratoren können hier eine von zwei Möglichkeiten wählen:

- Fahren Sie mit der Verwendung fort tridentctl Um Back-Ends zu managen, die mit ihr erstellt wurden.
- Back-Ends werden mit erstellt tridentctl Zu einer neuen TridentBackendConfig Objekt: Dies würde bedeuten, dass die Back-Ends mit gemanagt werden kubectl Und nicht tridentctl.

Um ein bereits vorhandenes Backend mit zu verwalten kubectl, Sie müssen ein erstellen TridentBackendConfig Das bindet an das vorhandene Backend. Hier eine Übersicht über die Funktionsweise:

- 1. Kubernetes Secret erstellen: Das Geheimnis enthält die Zugangsdaten, die Astra Trident zur Kommunikation mit dem Storage-Cluster/Service benötigt.
- 2. Erstellen Sie ein TridentBackendConfig Objekt: Dies enthält Angaben zum Storage-Cluster/Service und verweist auf das im vorherigen Schritt erstellte Geheimnis. Es muss sorgfältig darauf achten, identische Konfigurationsparameter festzulegen (z. B. spec.backendName, spec.storagePrefix, spec.storageDriverName, Und so weiter). spec.backendName Muss auf den Namen des vorhandenen Backend eingestellt werden.

# **Schritt 0: Identifizieren Sie das Backend**

Um ein zu erstellen TridentBackendConfig Die an ein vorhandenes Backend bindet, müssen Sie die Backend-Konfiguration abrufen. In diesem Beispiel nehmen wir an, dass ein Backend mithilfe der folgenden

```
tridentctl get backend ontap-nas-backend -n trident
+---------------------+----------------
+--------------------------------------+--------+---------+
| NAME | STORAGE DRIVER | UUID
| STATE | VOLUMES |
+---------------------+----------------
+--------------------------------------+--------+---------+
| ontap-nas-backend | ontap-nas | 52f2eb10-e4c6-4160-99fc-
96b3be5ab5d7 | online | 25 |
+---------------------+----------------
+--------------------------------------+--------+---------+
cat ontap-nas-backend.json
{
      "version": 1,
      "storageDriverName": "ontap-nas",
      "managementLIF": "10.10.10.1",
      "dataLIF": "10.10.10.2",
      "backendName": "ontap-nas-backend",
    "svm": "trident svm",
      "username": "cluster-admin",
      "password": "admin-password",
      "defaults": {
          "spaceReserve": "none",
          "encryption": "false"
      },
      "labels":{"store":"nas_store"},
    "region": "us east 1",
      "storage": [
\{  "labels":{"app":"msoffice", "cost":"100"},
            "zone":"us east 1a",
              "defaults": {
                  "spaceReserve": "volume",
                  "encryption": "true",
                  "unixPermissions": "0755"
  }
          },
\{  "labels":{"app":"mysqldb", "cost":"25"},
            "zone": "us east 1d",
              "defaults": {
```

```
  "spaceReserve": "volume",
                   "encryption": "false",
                   "unixPermissions": "0775"
  }
          }
      ]
}
```
## **Schritt: Ein Kubernetes Secret erstellen**

Erstellen Sie einen geheimen Schlüssel, der die Anmeldeinformationen für das Backend enthält, wie in diesem Beispiel gezeigt:

```
cat tbc-ontap-nas-backend-secret.yaml
apiVersion: v1
kind: Secret
metadata:
    name: ontap-nas-backend-secret
type: Opaque
stringData:
    username: cluster-admin
    password: admin-password
kubectl create -f tbc-ontap-nas-backend-secret.yaml -n trident
secret/backend-tbc-ontap-san-secret created
```
# **Schritt 2: Erstellen Sie ein** TridentBackendConfig **CR**

Im nächsten Schritt wird ein erstellt TridentBackendConfig CR, das automatisch an die bereits vorhandene bindet ontap-nas-backend (Wie in diesem Beispiel). Stellen Sie sicher, dass folgende Anforderungen erfüllt sind:

- Der gleiche Backend-Name wird in definiert spec.backendName.
- Die Konfigurationsparameter sind mit dem ursprünglichen Back-End identisch.
- Virtuelle Pools (falls vorhanden) müssen dieselbe Reihenfolge wie im ursprünglichen Backend beibehalten.
- Anmeldedaten werden bei einem Kubernetes Secret und nicht im Klartext bereitgestellt.

In diesem Fall die TridentBackendConfig Wird so aussehen:

```
cat backend-tbc-ontap-nas.yaml
apiVersion: trident.netapp.io/v1
kind: TridentBackendConfig
metadata:
    name: tbc-ontap-nas-backend
spec:
    version: 1
    storageDriverName: ontap-nas
    managementLIF: 10.10.10.1
    dataLIF: 10.10.10.2
    backendName: ontap-nas-backend
    svm: trident_svm
    credentials:
      name: mysecret
    defaults:
      spaceReserve: none
      encryption: 'false'
    labels:
      store: nas_store
    region: us_east_1
    storage:
    - labels:
        app: msoffice
        cost: '100'
    zone: us east la
      defaults:
        spaceReserve: volume
        encryption: 'true'
        unixPermissions: '0755'
    - labels:
        app: mysqldb
        cost: '25'
    zone: us east 1d
      defaults:
        spaceReserve: volume
        encryption: 'false'
        unixPermissions: '0775'
kubectl create -f backend-tbc-ontap-nas.yaml -n trident
tridentbackendconfig.trident.netapp.io/tbc-ontap-nas-backend created
```
## **Schritt 3: Überprüfen Sie den Status des** TridentBackendConfig **CR**

Nach dem TridentBackendConfig Wurde erstellt, seine Phase muss sein Bound. Sie sollte außerdem den gleichen Backend-Namen und die gleiche UUID wie das vorhandene Backend widerspiegeln.

```
kubectl get tbc tbc-ontap-nas-backend -n trident
NAME BACKEND NAME BACKEND UUID
PHASE STATUS
tbc-ontap-nas-backend ontap-nas-backend 52f2eb10-e4c6-4160-99fc-
96b3be5ab5d7 Bound Success
#confirm that no new backends were created (i.e., TridentBackendConfig did
not end up creating a new backend)
tridentctl get backend -n trident
+---------------------+----------------
+--------------------------------------+--------+---------+
        NAME | STORAGE DRIVER | UUID
| STATE | VOLUMES |
+---------------------+----------------
+--------------------------------------+--------+---------+
| ontap-nas-backend | ontap-nas | 52f2eb10-e4c6-4160-99fc-
96b3be5ab5d7 | online | 25 |
+---------------------+----------------
+--------------------------------------+--------+---------+
```
Das Backend wird nun vollständig mit dem verwaltet tbc-ontap-nas-backend TridentBackendConfig Objekt:

**Managen** TridentBackendConfig **Back-Ends mit** tridentctl

`tridentctl` Kann zur Auflistung von Back-Ends verwendet werden, die mit erstellt wurden `TridentBackendConfig`. Darüber hinaus können Administratoren solche Back-Ends mithilfe von auch vollständig managen `tridentctl` Durch Löschen `TridentBackendConfig` Mit Sicherheit `spec.deletionPolicy` Ist auf festgelegt `retain`.

#### **Schritt 0: Identifizieren Sie das Backend**

Nehmen wir beispielsweise an, dass das folgende Backend mit erstellt wurde TridentBackendConfig:

kubectl get tbc backend-tbc-ontap-san -n trident -o wide NAME BACKEND NAME BACKEND UUID PHASE STATUS STORAGE DRIVER DELETION POLICY backend-tbc-ontap-san ontap-san-backend 81abcb27-ea63-49bb-b606- 0a5315ac5f82 Bound Success ontap-san delete tridentctl get backend ontap-san-backend -n trident +-------------------+---------------- +--------------------------------------+--------+---------+ | NAME | STORAGE DRIVER | UUID | STATE | VOLUMES | +-------------------+---------------- +--------------------------------------+--------+---------+ | ontap-san-backend | ontap-san | 81abcb27-ea63-49bb-b606- 0a5315ac5f82 | online | 33 | +-------------------+---------------- +--------------------------------------+--------+---------+

Von der Ausgabe, ist es gesehen, dass TridentBackendConfig Wurde erfolgreich erstellt und ist an ein Backend gebunden [UUID des Backends beobachten].

**Schritt 1: Bestätigen** deletionPolicy **Ist auf festgelegt** retain

Lassen Sie uns den Wert von betrachten deletionPolicy. Dies muss eingestellt werden retain. Dadurch wird sichergestellt, dass, wenn ein TridentBackendConfig CR wird gelöscht, die Backend-Definition ist weiterhin vorhanden und kann mit verwaltet werden tridentctl.

```
kubectl get tbc backend-tbc-ontap-san -n trident -o wide
NAME BACKEND NAME BACKEND UUID
PHASE STATUS STORAGE DRIVER DELETION POLICY
backend-tbc-ontap-san ontap-san-backend 81abcb27-ea63-49bb-b606-
0a5315ac5f82 Bound Success ontap-san delete
# Patch value of deletionPolicy to retain
kubectl patch tbc backend-tbc-ontap-san --type=merge -p
'{"spec":{"deletionPolicy":"retain"}}' -n trident
tridentbackendconfig.trident.netapp.io/backend-tbc-ontap-san patched
#Confirm the value of deletionPolicy
kubectl get tbc backend-tbc-ontap-san -n trident -o wide
NAME BACKEND NAME BACKEND UUID
PHASE STATUS STORAGE DRIVER DELETION POLICY
backend-tbc-ontap-san ontap-san-backend 81abcb27-ea63-49bb-b606-
0a5315ac5f82 Bound Success ontap-san retain
```
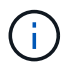

Fahren Sie nur mit dem nächsten Schritt fort deletionPolicy Ist auf festgelegt retain.

# **Schritt 2: Löschen Sie den** TridentBackendConfig **CR**

Der letzte Schritt besteht darin, den zu löschen TridentBackendConfig CR. Nach Bestätigung des deletionPolicy Ist auf festgelegt retain, Sie können mit der Löschung fortfahren:

```
kubectl delete tbc backend-tbc-ontap-san -n trident
tridentbackendconfig.trident.netapp.io "backend-tbc-ontap-san" deleted
tridentctl get backend ontap-san-backend -n trident
+-------------------+----------------
+--------------------------------------+--------+---------+
| NAME | STORAGE DRIVER | UUID
| STATE | VOLUMES |
+-------------------+----------------
+--------------------------------------+--------+---------+
| ontap-san-backend | ontap-san | 81abcb27-ea63-49bb-b606-
0a5315ac5f82 | online | 33 |
+-------------------+----------------
+--------------------------------------+--------+---------+
```
Bei der Löschung der TridentBackendConfig Object, Astra Trident entfernt es einfach, ohne das Backend zu löschen.

# **Erstellen und Managen von Storage-Klassen**

# **Erstellen Sie eine Speicherklasse**

Konfigurieren Sie ein Kubernetes StorageClass-Objekt und erstellen Sie die Storage-Klasse, um Astra Trident über die Bereitstellung von Volumes zu informieren.

# **Konfigurieren Sie ein Kubernetes StorageClass-Objekt**

Der ["Kubernetes StorageClass-Objekt"](https://kubernetes.io/docs/concepts/storage/storage-classes/) Astra Trident wird als bereitstellung identifiziert, die für diese Klasse verwendet wird und Astra Trident zur Bereitstellung eines Volumes anweist. Beispiel:

```
apiVersion: storage.k8s.io/v1
kind: StorageClass
metadata:
    name: <Name>
provisioner: csi.trident.netapp.io
mountOptions: <Mount Options>
parameters:
    <Trident Parameters>
allowVolumeExpansion: true
volumeBindingMode: Immediate
```
Siehe ["Kubernetes und Trident Objekte"](#page-329-0) Erfahren Sie, wie Storage-Klassen mit dem interagieren PersistentVolumeClaim Und Parameter für die Steuerung, wie Astra Trident Volumes provisioniert.

## **Erstellen Sie eine Speicherklasse**

Nachdem Sie das StorageClass-Objekt erstellt haben, können Sie die Storage-Klasse erstellen. [Proben der](#page-192-0) [Lagerklasse](#page-192-0) Enthält einige grundlegende Proben, die Sie verwenden oder ändern können.

## **Schritte**

1. Verwenden Sie dieses Objekt von Kubernetes kubectl Um sie in Kubernetes zu erstellen.

kubectl create -f sample-input/storage-class-basic-csi.yaml

2. Sie sollten jetzt in Kubernetes und Astra Trident eine **Basis-csi** Storage-Klasse sehen, und Astra Trident hätte die Pools auf dem Backend entdeckt haben sollen.

```
kubectl get sc basic-csi
NAME PROVISIONER AGE
basic-csi csi.trident.netapp.io 15h
./tridentctl -n trident get storageclass basic-csi -o json
{
    "items": [
      {
        "Config": {
           "version": "1",
           "name": "basic-csi",
           "attributes": {
             "backendType": "ontap-nas"
          },
           "storagePools": null,
           "additionalStoragePools": null
        },
        "storage": {
           "ontapnas_10.0.0.1": [
             "aggr1",
             "aggr2",
             "aggr3",
             "aggr4"
           ]
         }
      }
    ]
}
```
## <span id="page-192-0"></span>**Proben der Lagerklasse**

Astra Trident bietet das ["Einfache Definitionen von Storage-Klassen für spezifische Back-Ends".](https://github.com/NetApp/trident/tree/master/trident-installer/sample-input/storage-class-samples)

Alternativ können Sie bearbeiten sample-input/storage-class-csi.yaml.templ Datei, die im Lieferumfang des Installationsprogramms enthalten ist und ersetzt wird *BACKEND\_TYPE* Mit dem Namen des Speichertreibers.

```
./tridentctl -n trident get backend
+-------------+----------------+--------------------------------------
+--------+---------+
| NAME | STORAGE DRIVER | UUID
STATE | VOLUMES |
+-------------+----------------+--------------------------------------
+--------+---------+
| nas-backend | ontap-nas | 98e19b74-aec7-4a3d-8dcf-128e5033b214 |
online | 0 |
+-------------+----------------+--------------------------------------
+--------+---------+
cp sample-input/storage-class-csi.yaml.templ sample-input/storage-class-
basic-csi.yaml
# Modify __BACKEND_TYPE __ with the storage driver field above (e.g.,
ontap-nas)
vi sample-input/storage-class-basic-csi.yaml
```
# **Management von Storage-Klassen**

Sie können vorhandene Storage-Klassen anzeigen, eine Standard-Storage-Klasse festlegen, das Back-End der Speicherklasse identifizieren und Speicherklassen löschen.

## **Sehen Sie sich die vorhandenen Speicherklassen an**

• Um vorhandene Kubernetes-Storage-Klassen anzuzeigen, führen Sie den folgenden Befehl aus:

kubectl get storageclass

• Um die Details der Kubernetes-Storage-Klasse anzuzeigen, führen Sie den folgenden Befehl aus:

```
kubectl get storageclass <storage-class> -o json
```
• Führen Sie den folgenden Befehl aus, um die synchronisierten Storage-Klassen von Astra Trident anzuzeigen:

tridentctl get storageclass

• Um die synchronisierten Storage-Klassendetails von Astra Trident anzuzeigen, führen Sie den folgenden Befehl aus:

tridentctl get storageclass <storage-class> -o json

#### **Legen Sie eine Standardspeicherklasse fest**

Mit Kubernetes 1.6 können Sie eine Standard-Storage-Klasse festlegen. Dies ist die Storage-Klasse, die zur Bereitstellung eines Persistent Volume verwendet wird, wenn ein Benutzer in einer Persistent Volume Claim (PVC) nicht eine Angabe vorgibt.

- Definieren Sie eine Standard-Storage-Klasse, indem Sie die Anmerkung festlegen storageclass.kubernetes.io/is-default-class In der Definition der Storage-Klassen wie den "true". Gemäß der Spezifikation wird jeder andere Wert oder jede Abwesenheit der Anmerkung als falsch interpretiert.
- Sie können eine vorhandene Storage-Klasse als Standard-Storage-Klasse konfigurieren, indem Sie den folgenden Befehl verwenden:

```
kubectl patch storageclass <storage-class-name> -p '{"metadata":
{"annotations":{"storageclass.kubernetes.io/is-default-class":"true"}}}'
```
• In ähnlicher Weise können Sie die standardmäßige Storage-Klassenbeschriftung mithilfe des folgenden Befehls entfernen:

```
kubectl patch storageclass <storage-class-name> -p '{"metadata":
{"annotations":{"storageclass.kubernetes.io/is-default-class":"false"}}}'
```
Es gibt auch Beispiele im Trident Installationspaket, die diese Annotation enthält.

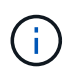

Ihr Cluster sollte immer nur eine Standard-Storage-Klasse aufweisen. Kubernetes verhindert technisch nicht, dass Sie mehr als eine haben, aber es verhält sich so, als ob es überhaupt keine Standard-Storage-Klasse gibt.

#### **Das Backend für eine Storage-Klasse ermitteln**

Dies ist ein Beispiel für die Art von Fragen, die Sie mit der JSON beantworten können tridentctl Ausgänge für Astra Trident Backend-Objekte. Dazu wird der verwendet  $jq$  Dienstprogramm, das Sie möglicherweise zuerst installieren müssen.

```
tridentctl get storageclass -o json | jq '[.items[] | {storageClass:
.Config.name, backends: [.storage]|unique}]'
```
#### **Löschen Sie eine Speicherklasse**

Führen Sie den folgenden Befehl aus, um eine Storage-Klasse aus Kubernetes zu löschen:

```
kubectl delete storageclass <storage-class>
```
<storage-class> Sollten durch Ihre Storage-Klasse ersetzt werden.

Alle persistenten Volumes, die durch diese Storage-Klasse erstellt wurden, werden unverändert beibehalten und Astra Trident wird sie weiterhin managen.

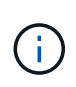

Astra Trident setzt ein Leereinschub um fsType Für die von ihm erstellten Volumes. Bei iSCSI-Back-Ends wird die Durchsetzung empfohlen parameters.fsType In der StorageClass. Sie sollten vorhandene StorageClasses löschen und mit neu erstellen parameters.fsType Angegeben.

# **Provisionierung und Management von Volumes**

# **Bereitstellen eines Volumes**

Erstellen Sie ein PersistentVolume (PV) und ein PersistentVolumeClaim (PVC), das die konfigurierte Kubernetes StorageClass verwendet, um Zugriff auf das PV anzufordern. Anschließend können Sie das PV an einem Pod montieren.

# **Überblick**

A ["](https://kubernetes.io/docs/concepts/storage/persistent-volumes/)*[PersistentVolume](https://kubernetes.io/docs/concepts/storage/persistent-volumes/)*["](https://kubernetes.io/docs/concepts/storage/persistent-volumes/) (PV) ist eine physische Speicherressource, die vom Clusteradministrator auf einem Kubernetes-Cluster bereitgestellt wird. Der ["](https://kubernetes.io/docs/concepts/storage/persistent-volumes)*[PersistentVolumeClaim](https://kubernetes.io/docs/concepts/storage/persistent-volumes)*["](https://kubernetes.io/docs/concepts/storage/persistent-volumes) (PVC) ist eine Anforderung für den Zugriff auf das PersistentVolume auf dem Cluster.

Die PVC kann so konfiguriert werden, dass eine Speicherung einer bestimmten Größe oder eines bestimmten Zugriffsmodus angefordert wird. Mithilfe der zugehörigen StorageClass kann der Clusteradministrator mehr als die Größe des PersistentVolume und den Zugriffsmodus steuern, z. B. die Performance oder das Service-Level.

Nachdem Sie das PV und die PVC erstellt haben, können Sie das Volume in einem Pod einbinden.

# **Beispielmanifeste**

Dieses Beispielmanifest zeigt ein Basis-PV von 10Gi, das mit StorageClass verknüpft ist basic-csi.

```
apiVersion: v1
kind: PersistentVolume
metadata:
   name: pv-storage
   labels:
     type: local
spec:
    storageClassName: basic-csi
    capacity:
     storage: 10Gi
   accessModes:
      - ReadWriteOnce
    hostPath:
      path: "/my/host/path"
```
Diese Beispiele zeigen grundlegende PVC-Konfigurationsoptionen.

## **PVC mit RWO-Zugang**

Dieses Beispiel zeigt eine grundlegende PVC mit RWO-Zugriff, die einer StorageClass mit dem Namen zugeordnet ist basic-csi.

```
kind: PersistentVolumeClaim
apiVersion: v1
metadata:
   name: pvc-storage
spec:
    accessModes:
      - ReadWriteOnce
    resources:
      requests:
        storage: 1Gi
    storageClassName: basic-csi
```
## **PVC mit NVMe/TCP**

Dieses Beispiel zeigt eine grundlegende PVC für NVMe/TCP mit RWO-Zugriff, die einer StorageClass mit dem Namen zugeordnet ist protection-gold.

```
---kind: PersistentVolumeClaim
apiVersion: v1
metadata:
name: pvc-san-nvme
spec:
accessModes:
   - ReadWriteOnce
resources:
   requests:
      storage: 300Mi
storageClassName: protection-gold
```
Diese Beispiele zeigen grundlegende Konfigurationen zum Anschließen der PVC an einen Pod.

#### **Basiskonfiguration**

```
kind: Pod
apiVersion: v1
metadata:
   name: pv-pod
spec:
    volumes:
      - name: pv-storage
        persistentVolumeClaim:
         claimName: basic
    containers:
      - name: pv-container
        image: nginx
        ports:
           - containerPort: 80
            name: "http-server"
        volumeMounts:
         - mountPath: "/my/mount/path"
            name: pv-storage
```
#### **Grundlegende NVMe/TCP-Konfiguration**

```
---apiVersion: v1
kind: Pod
metadata:
    creationTimestamp: null
   labels:
     run: nginx
   name: nginx
spec:
    containers:
      - image: nginx
       name: nginx
        resources: {}
        volumeMounts:
           - mountPath: "/usr/share/nginx/html"
             name: task-pv-storage
    dnsPolicy: ClusterFirst
    restartPolicy: Always
    volumes:
      - name: task-pv-storage
        persistentVolumeClaim:
        claimName: pvc-san-nvme
```
# **Erstellen Sie das PV und die PVC**

## **Schritte**

1. Erstellen Sie das PV.

kubectl create -f pv.yaml

2. Überprüfen Sie den PV-Status.

```
kubectl get pv
NAME CAPACITY ACCESS MODES RECLAIM POLICY STATUS CLAIM
STORAGECLASS REASON AGE
pv-storage 4Gi RWO Retain Available
7s
```
3. Erstellen Sie die PVC.

kubectl create -f pvc.yaml

4. Überprüfen Sie den PVC-Status.

kubectl get pvc NAME STATUS VOLUME CAPACITY ACCESS MODES STORAGECLASS AGE pvc-storage Bound pv-name 2Gi RWO 5m

5. Mounten Sie das Volume in einem Pod.

```
kubectl create -f pv-pod.yaml
```
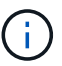

Sie können den Fortschritt mit überwachen kubectl get pod --watch.

6. Vergewissern Sie sich, dass das Volume auf gemountet ist /my/mount/path.

kubectl exec -it task-pv-pod -- df -h /my/mount/path

7. Sie können den Pod jetzt löschen. Die Pod Applikation wird nicht mehr existieren, aber das Volume bleibt erhalten.

kubectl delete pod task-pv-pod

Siehe ["Kubernetes und Trident Objekte"](#page-329-0) Erfahren Sie, wie Storage-Klassen mit dem interagieren PersistentVolumeClaim Und Parameter für die Steuerung, wie Astra Trident Volumes provisioniert.

# **Erweitern Sie Volumes**

Astra Trident bietet Kubernetes-Benutzern die Möglichkeit, ihre Volumes nach Erstellung zu erweitern. Hier finden Sie Informationen zu den erforderlichen Konfigurationen zum erweitern von iSCSI- und NFS-Volumes.

## **Erweitern Sie ein iSCSI-Volume**

Sie können ein iSCSI Persistent Volume (PV) mithilfe der CSI-provisionierung erweitern.

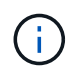

Die Erweiterung des iSCSI-Volumes wird von unterstützt ontap-san, ontap-san-economy, solidfire-san Treiber und erfordert Kubernetes 1.16 und höher.

#### **Schritt: Storage Class für Volume-Erweiterung konfigurieren**

Bearbeiten Sie die StorageClass-Definition, um die festzulegen allowVolumeExpansion Feld an true.

```
cat storageclass-ontapsan.yaml
---
apiVersion: storage.k8s.io/v1
kind: StorageClass
metadata:
    name: ontap-san
provisioner: csi.trident.netapp.io
parameters:
    backendType: "ontap-san"
allowVolumeExpansion: True
```
Bearbeiten Sie für eine bereits vorhandene StorageClass, um die einzuschließen allowVolumeExpansion Parameter.

#### **Schritt 2: Erstellen Sie ein PVC mit der von Ihnen erstellten StorageClass**

Bearbeiten Sie die PVC-Definition, und aktualisieren Sie die spec.resources.requests.storage Um die neu gewünschte Größe zu reflektieren, die größer als die ursprüngliche Größe sein muss.

```
cat pvc-ontapsan.yaml
kind: PersistentVolumeClaim
apiVersion: v1
metadata:
    name: san-pvc
spec:
    accessModes:
    - ReadWriteOnce
    resources:
      requests:
        storage: 1Gi
    storageClassName: ontap-san
```
Astra Trident erstellt ein persistentes Volume (PV) und verknüpft es mit dieser Persistent Volume Claim (PVC).

kubectl get pvc NAME STATUS VOLUME ACCESS MODES STORAGECLASS AGE san-pvc Bound pvc-8a814d62-bd58-4253-b0d1-82f2885db671 1Gi RWO ontap-san 8s kubectl get pv NAME CAPACITY ACCESS MODES RECLAIM POLICY STATUS CLAIM STORAGECLASS REASON AGE pvc-8a814d62-bd58-4253-b0d1-82f2885db671 1Gi RWO Delete Bound default/san-pvc ontap-san 10s

#### **Schritt 3: Definieren Sie einen Behälter, der das PVC befestigt**

Schließen Sie das PV an einen Pod an, um die Größe zu ändern. Beim Ändern der Größe eines iSCSI-PV gibt es zwei Szenarien:

- Wenn das PV an einen POD angeschlossen ist, erweitert Astra Trident das Volume auf dem Storage-Back-End, setzt das Gerät neu ein und vergrößert das Dateisystem neu.
- Bei dem Versuch, die Größe eines nicht angeschlossenen PV zu ändern, erweitert Astra Trident das Volume auf dem Storage-Backend. Nachdem die PVC an einen Pod gebunden ist, lässt Trident das Gerät neu in die Größe des Dateisystems einarbeiten. Kubernetes aktualisiert dann die PVC-Größe, nachdem der Expand-Vorgang erfolgreich abgeschlossen ist.

In diesem Beispiel wird ein POD erstellt, der die verwendet san-pvc.

```
 kubectl get pod
NAME READY STATUS RESTARTS AGE
ubuntu-pod 1/1 Running 0 65s
 kubectl describe pvc san-pvc
Name: san-pvc
Namespace: default
StorageClass: ontap-san
Status: Bound
Volume: pvc-8a814d62-bd58-4253-b0d1-82f2885db671
Labels: <none>
Annotations: pv.kubernetes.io/bind-completed: yes
               pv.kubernetes.io/bound-by-controller: yes
               volume.beta.kubernetes.io/storage-provisioner:
csi.trident.netapp.io
Finalizers: [kubernetes.io/pvc-protection]
Capacity: 1Gi
Access Modes: RWO
VolumeMode: Filesystem
Mounted By: ubuntu-pod
```
#### **Schritt 4: Erweitern Sie das PV**

Um die Größe des PV zu ändern, das von 1Gi auf 2Gi erstellt wurde, bearbeiten Sie die PVC-Definition und aktualisieren Sie die spec.resources.requests.storage Bis 2Gi.

```
kubectl edit pvc san-pvc
# Please edit the object below. Lines beginning with a '#' will be
ignored,
# and an empty file will abort the edit. If an error occurs while saving
this file will be
# reopened with the relevant failures.
#
apiVersion: v1
kind: PersistentVolumeClaim
metadata:
    annotations:
      pv.kubernetes.io/bind-completed: "yes"
      pv.kubernetes.io/bound-by-controller: "yes"
      volume.beta.kubernetes.io/storage-provisioner: csi.trident.netapp.io
    creationTimestamp: "2019-10-10T17:32:29Z"
    finalizers:
    - kubernetes.io/pvc-protection
    name: san-pvc
    namespace: default
    resourceVersion: "16609"
    selfLink: /api/v1/namespaces/default/persistentvolumeclaims/san-pvc
    uid: 8a814d62-bd58-4253-b0d1-82f2885db671
spec:
    accessModes:
    - ReadWriteOnce
    resources:
      requests:
        storage: 2Gi
  ...
```
#### **Schritt 5: Validieren Sie die Erweiterung**

Sie können die korrekte Ausführung der Erweiterung überprüfen, indem Sie die Größe der PVC, PV und des Astra Trident Volume überprüfen:

kubectl get pvc san-pvc NAME STATUS VOLUME ACCESS MODES STORAGECLASS AGE san-pvc Bound pvc-8a814d62-bd58-4253-b0d1-82f2885db671 2Gi RWO ontap-san 11m kubectl get pv NAME CAPACITY ACCESS MODES RECLAIM POLICY STATUS CLAIM STORAGECLASS REASON AGE pvc-8a814d62-bd58-4253-b0d1-82f2885db671 2Gi RWO Delete Bound default/san-pvc ontap-san 12m tridentctl get volumes -n trident +------------------------------------------+---------+--------------- +----------+--------------------------------------+--------+---------+ | NAME | SIZE | STORAGE CLASS | PROTOCOL | BACKEND UUID | STATE | MANAGED | +------------------------------------------+---------+--------------- +----------+--------------------------------------+--------+---------+ | pvc-8a814d62-bd58-4253-b0d1-82f2885db671 | 2.0 GiB | ontap-san | block | a9b7bfff-0505-4e31-b6c5-59f492e02d33 | online | true | +------------------------------------------+---------+--------------- +----------+--------------------------------------+--------+---------+

## **Erweitern Sie ein NFS-Volume**

Astra Trident unterstützt die Volume-Erweiterung für auf bereitgestellte NFS PVS ontap-nas, ontap-naseconomy, ontap-nas-flexgroup, gcp-cvs, und azure-netapp-files Back-Ends:

#### **Schritt: Storage Class für Volume-Erweiterung konfigurieren**

Um die Größe eines NFS PV zu ändern, muss der Administrator zunächst die Storage-Klasse konfigurieren, um die Volume-Erweiterung durch Einstellen der zu ermöglichen allowVolumeExpansion Feld an true:

```
cat storageclass-ontapnas.yaml
apiVersion: storage.k8s.io/v1
kind: StorageClass
metadata:
    name: ontapnas
provisioner: csi.trident.netapp.io
parameters:
    backendType: ontap-nas
allowVolumeExpansion: true
```
Wenn Sie bereits eine Storage-Klasse ohne diese Option erstellt haben, können Sie die vorhandene Storage-Klasse einfach mit bearbeiten kubectl edit storageclass Um eine Volume-Erweiterung zu ermöglichen. **Schritt 2: Erstellen Sie ein PVC mit der von Ihnen erstellten StorageClass**

```
cat pvc-ontapnas.yaml
kind: PersistentVolumeClaim
apiVersion: v1
metadata:
    name: ontapnas20mb
spec:
    accessModes:
    - ReadWriteOnce
   resources:
     requests:
        storage: 20Mi
    storageClassName: ontapnas
```
Astra Trident sollte ein 20MiB NFS PV für diese PVC erstellen:

```
kubectl get pvc
NAME STATUS VOLUME
CAPACITY ACCESS MODES STORAGECLASS AGE
ontapnas20mb Bound pvc-08f3d561-b199-11e9-8d9f-5254004dfdb7 20Mi
RWO ontapnas 9s
kubectl get pv pvc-08f3d561-b199-11e9-8d9f-5254004dfdb7
NAME CAPACITY ACCESS MODES
RECLAIM POLICY STATUS CLAIM STORAGECLASS REASON
AGE
pvc-08f3d561-b199-11e9-8d9f-5254004dfdb7 20Mi RWO
Delete Bound default/ontapnas20mb ontapnas
2m42s
```
## **Schritt 3: Erweitern Sie das PV**

Um die Größe des neu erstellten 20MiB PV auf 1 gib zu ändern, bearbeiten Sie die PVC und den Satz spec.resources.requests.storage Bis 1 gib:

```
kubectl edit pvc ontapnas20mb
# Please edit the object below. Lines beginning with a '#' will be
ignored,
# and an empty file will abort the edit. If an error occurs while saving
this file will be
# reopened with the relevant failures.
#
apiVersion: v1
kind: PersistentVolumeClaim
metadata:
    annotations:
      pv.kubernetes.io/bind-completed: "yes"
      pv.kubernetes.io/bound-by-controller: "yes"
      volume.beta.kubernetes.io/storage-provisioner: csi.trident.netapp.io
    creationTimestamp: 2018-08-21T18:26:44Z
    finalizers:
    - kubernetes.io/pvc-protection
    name: ontapnas20mb
    namespace: default
    resourceVersion: "1958015"
    selfLink: /api/v1/namespaces/default/persistentvolumeclaims/ontapnas20mb
    uid: c1bd7fa5-a56f-11e8-b8d7-fa163e59eaab
spec:
    accessModes:
    - ReadWriteOnce
    resources:
     requests:
        storage: 1Gi
...
```
#### **Schritt 4: Validierung der Erweiterung**

Sie können die korrekte Größenänderung validieren, indem Sie die Größe des PVC, des PV und des Astra Trident Volume überprüfen:

kubectl get pvc ontapnas20mb NAME STATUS VOLUME CAPACITY ACCESS MODES STORAGECLASS AGE ontapnas20mb Bound pvc-08f3d561-b199-11e9-8d9f-5254004dfdb7 1Gi RWO ontapnas 4m44s kubectl get pv pvc-08f3d561-b199-11e9-8d9f-5254004dfdb7 NAME CAPACITY ACCESS MODES RECLAIM POLICY STATUS CLAIM STORAGECLASS REASON AGE pvc-08f3d561-b199-11e9-8d9f-5254004dfdb7 1Gi RWO Delete Bound default/ontapnas20mb ontapnas 5m35s tridentctl get volume pvc-08f3d561-b199-11e9-8d9f-5254004dfdb7 -n trident +------------------------------------------+---------+--------------- +----------+--------------------------------------+--------+---------+ NAME  $|$  SIZE | STORAGE CLASS | PROTOCOL | BACKEND UUID | STATE | MANAGED | +------------------------------------------+---------+--------------- +----------+--------------------------------------+--------+---------+ | pvc-08f3d561-b199-11e9-8d9f-5254004dfdb7 | 1.0 GiB | ontapnas | file | c5a6f6a4-b052-423b-80d4-8fb491a14a22 | online | true | +------------------------------------------+---------+--------------- +----------+--------------------------------------+--------+---------+

# **Volumes importieren**

Sie können vorhandene Storage Volumes mit als Kubernetes PV importieren tridentctl import.

# **Überblick und Überlegungen**

Ein Volume kann in Astra Trident importiert werden, um:

- Containerisierung einer Applikation und Wiederverwendung des vorhandenen Datensatzes
- Verwenden Sie einen Klon eines Datensatzes für eine kurzlebige Applikation
- Wiederherstellung eines fehlerhaften Kubernetes-Clusters
- Migration von Applikationsdaten bei der Disaster Recovery

# **Überlegungen**

Lesen Sie vor dem Importieren eines Volumes die folgenden Überlegungen durch.

• Astra Trident kann nur ONTAP Volumes vom Typ RW (Lese-/Schreibzugriff) importieren. Volumes im DP-Typ (Datensicherung) sind SnapMirror Ziel-Volumes. Sie sollten die Spiegelungsbeziehung unterbrechen, bevor Sie das Volume in Astra Trident importieren.

• Wir empfehlen, Volumes ohne aktive Verbindungen zu importieren. Um ein aktiv verwendetes Volume zu importieren, klonen Sie das Volume, und führen Sie dann den Import durch.

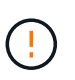

Dies ist besonders für Block-Volumes wichtig, da Kubernetes die vorherige Verbindung nicht mitbekommt und problemlos ein aktives Volume an einen Pod anbinden kann. Dies kann zu Datenbeschädigungen führen.

- Aber StorageClass Muss auf einer PVC angegeben werden, Astra Trident verwendet diesen Parameter während des Imports nicht. Während der Volume-Erstellung werden Storage-Klassen eingesetzt, um basierend auf den Storage-Merkmalen aus verfügbaren Pools auszuwählen. Da das Volume bereits vorhanden ist, ist beim Import keine Poolauswahl erforderlich. Daher schlägt der Import auch dann nicht fehl, wenn das Volume auf einem Back-End oder Pool vorhanden ist, das nicht mit der in der PVC angegebenen Speicherklasse übereinstimmt.
- Die vorhandene Volumegröße wird in der PVC ermittelt und festgelegt. Nachdem das Volumen vom Speichertreiber importiert wurde, wird das PV mit einem ClaimRef an die PVC erzeugt.
	- Die Rückgewinnungsrichtlinie ist zunächst auf festgelegt retain Im PV. Nachdem Kubernetes die PVC und das PV erfolgreich bindet, wird die Zurückgewinnungsrichtlinie aktualisiert und an die Zurückgewinnungsrichtlinie der Storage-Klasse angepasst.
	- Wenn die Richtlinie zur Zurückgewinnung der Storage-Klasse lautet delete, Das Speichervolumen wird gelöscht, wenn das PV gelöscht wird.
- Astra Trident verwaltet standardmäßig die PVC und benennt die FlexVol und die LUN auf dem Backend um. Sie können die passieren --no-manage Flag zum Importieren eines nicht verwalteten Volumes. Wenn Sie verwenden --no-manage, Astra Trident führt keine zusätzlichen Operationen auf der PVC oder PV für den Lebenszyklus der Objekte. Das Speicher-Volume wird nicht gelöscht, wenn das PV gelöscht wird und andere Vorgänge wie Volume-Klon und Volume-Größe ebenfalls ignoriert werden.

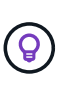

Diese Option ist nützlich, wenn Sie Kubernetes für Workloads in Containern verwenden möchten, aber ansonsten den Lebenszyklus des Storage Volumes außerhalb von Kubernetes managen möchten.

• Der PVC und dem PV wird eine Anmerkung hinzugefügt, die einem doppelten Zweck dient, anzugeben, dass das Volumen importiert wurde und ob PVC und PV verwaltet werden. Diese Anmerkung darf nicht geändert oder entfernt werden.

# **Importieren Sie ein Volume**

Verwenden Sie können tridentctl import Um ein Volume zu importieren.

# **Schritte**

1. Erstellen der PVC-Datei (Persistent Volume Claim) (beispielsweise pvc. yam1), die verwendet werden, um die PVC zu erstellen. Die PVC-Datei sollte enthalten name, namespace, accessModes, und storageClassName. Optional können Sie angeben unixPermissions In Ihrer PVC-Definition.

Im Folgenden finden Sie ein Beispiel für eine Mindestspezifikation:

```
kind: PersistentVolumeClaim
apiVersion: v1
metadata:
    name: my_claim
    namespace: my_namespace
spec:
    accessModes:
      - ReadWriteOnce
    storageClassName: my_storage_class
```
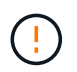

Verwenden Sie keine zusätzlichen Parameter wie den PV-Namen oder die Volume-Größe. Dies kann dazu führen, dass der Importbefehl fehlschlägt.

2. Verwenden Sie die tridentctl import Befehl zur Angabe des Namens des Astra Trident Back-End, das das Volume enthält, sowie des Namens, der das Volume auf dem Storage eindeutig identifiziert (z. B. ONTAP FlexVol, Element Volume, Cloud Volumes Service-Pfad). Der -f Argument ist erforderlich, um den Pfad zur PVC-Datei anzugeben.

```
tridentctl import volume <br/> <br/> <br/> <br/>volumeName> -f <path-to-pvc-
file>
```
# **Beispiele**

Ť.

Lesen Sie die folgenden Beispiele für den Import von Volumes für unterstützte Treiber.

#### **ONTAP NAS und ONTAP NAS FlexGroup**

Astra Trident unterstützt den Volume-Import mithilfe von ontap-nas Und ontap-nas-flexgroup Treiber.

- Der ontap-nas-economy Der Treiber kann qtrees nicht importieren und verwalten.
- Der ontap-nas Und ontap-nas-flexgroup Treiber erlauben keine doppelten Volume-Namen.

Jedes Volume wurde mit erstellt ontap-nas Treiber ist ein FlexVol auf dem ONTAP Cluster. Importieren von FlexVols mit dem ontap-nas Der Treiber funktioniert genauso. Eine FlexVol, die bereits auf einem ONTAP Cluster vorhanden ist, kann als importiert werden ontap-nas PVC: Ebenso können FlexGroup Volumes importiert werden als ontap-nas-flexgroup VES.

## **Beispiele für ONTAP NAS**

Die folgende Darstellung zeigt ein Beispiel für ein verwaltetes Volume und einen nicht verwalteten Volume-Import.

## **Gemanagtes Volume**

Im folgenden Beispiel wird ein Volume mit dem Namen importiert managed volume Auf einem Backend mit dem Namen ontap\_nas:

tridentctl import volume ontap nas managed volume -f <path-to-pvc-file> +------------------------------------------+---------+--------------- +----------+--------------------------------------+--------+---------+ NAME | SIZE | STORAGE CLASS | PROTOCOL | BACKEND UUID | STATE | MANAGED | +------------------------------------------+---------+--------------- +----------+--------------------------------------+--------+---------+ | pvc-bf5ad463-afbb-11e9-8d9f-5254004dfdb7 | 1.0 GiB | standard | file | c5a6f6a4-b052-423b-80d4-8fb491a14a22 | online | true | +------------------------------------------+---------+--------------- +----------+--------------------------------------+--------+---------+

## **Nicht verwaltetes Volume**

Bei Verwendung des --no-manage Argument, Astra Trident benennt das Volume nicht um.

Das folgende Beispiel importiert unmanaged volume Auf dem ontap nas Back-End:

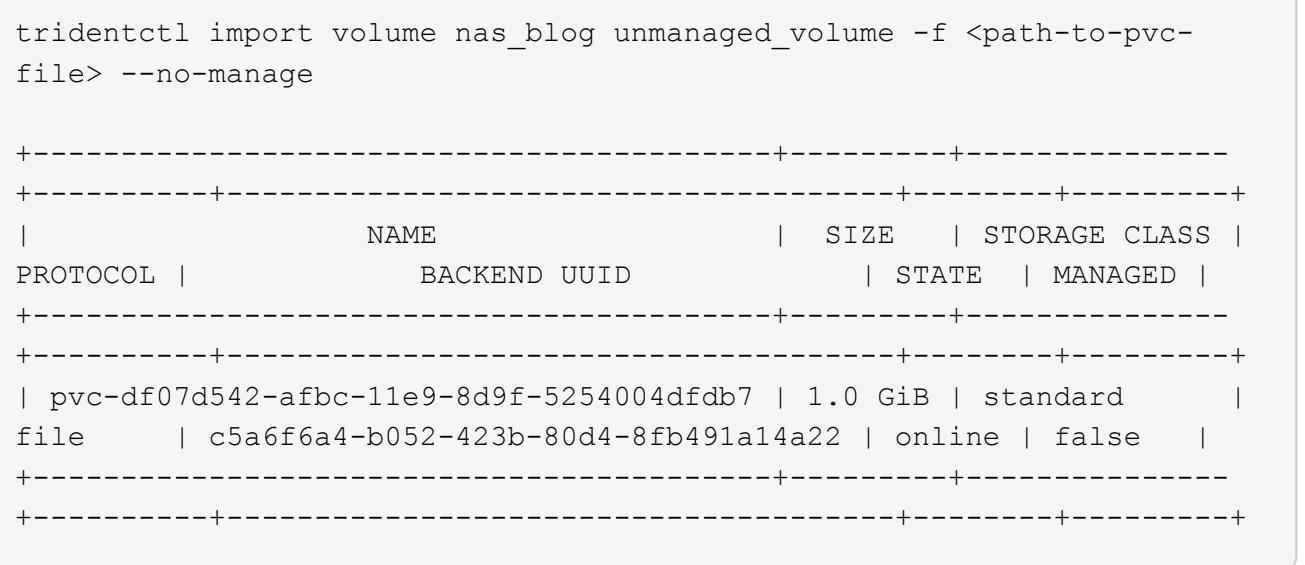

#### **ONTAP SAN**

Astra Trident unterstützt den Volume-Import mithilfe von ontap-san Treiber. Der Import von Volumes wird nicht unterstützt ontap-san-economy Treiber.

Astra Trident kann ONTAP SAN FlexVols importieren, die eine einzige LUN enthalten. Dies entspricht dem ontap-san Treiber, der für jede PVC und eine LUN innerhalb der FlexVol eine FlexVol erstellt. Astra Trident importiert die FlexVol und ordnet sie der PVC-Definition zu.

## **Beispiele für ONTAP SAN**

Die folgende Darstellung zeigt ein Beispiel für ein verwaltetes Volume und einen nicht verwalteten Volume-Import.

## **Gemanagtes Volume**

Für gemanagte Volumes benennt Astra Trident die FlexVol in den um pvc-<uuid> Formatieren Sie und die LUN innerhalb der FlexVol bis lun0.

Im folgenden Beispiel wird der importiert ontap-san-managed FlexVol, die auf dem vorhanden ist ontap san default Back-End:

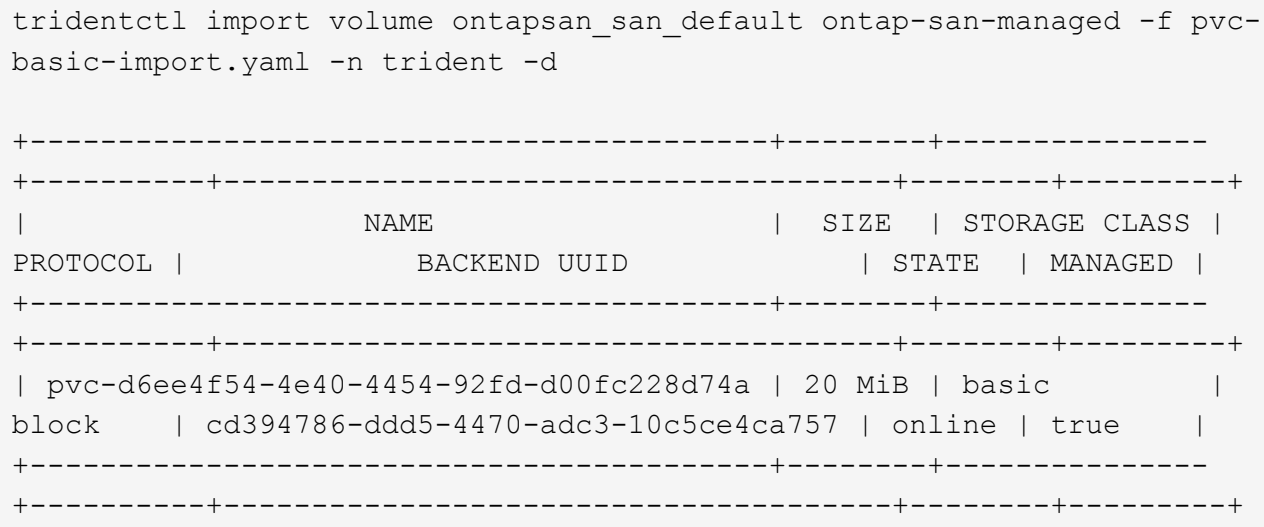

### **Nicht verwaltetes Volume**

Das folgende Beispiel importiert unmanaged example volume Auf dem ontap san Back-End:

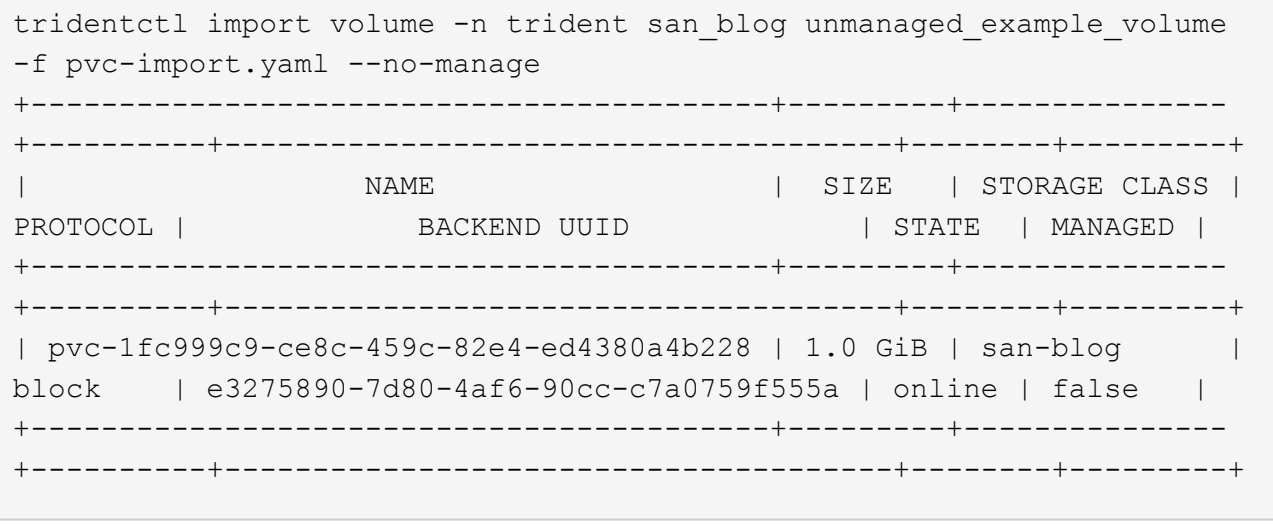

Wenn LUNS Initiatorgruppen zugeordnet sind, die einen IQN mit einem Kubernetes-Node-IQN teilen, wie im folgenden Beispiel dargestellt, erhalten Sie die Fehlermeldung: LUN already mapped to initiator(s) in this group. Sie müssen den Initiator entfernen oder die Zuordnung der LUN aufheben, um das Volume zu importieren.

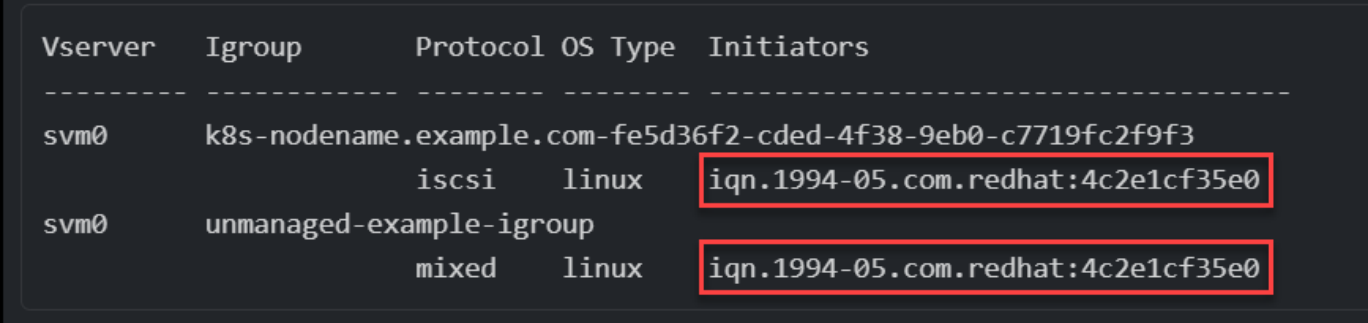

## **Element**

Astra Trident unterstützt die NetApp Element Software und den NetApp HCI Volume-Import über die solidfire-san Treiber.

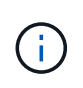

Der Elementtreiber unterstützt doppelte Volume-Namen. Astra Trident gibt jedoch einen Fehler zurück, wenn es doppelte Volume-Namen gibt. Um dies zu umgehen, klonen Sie das Volume, geben Sie einen eindeutigen Volume-Namen ein und importieren Sie das geklonte Volume.

## **Beispiel für ein Element**

Im folgenden Beispiel wird ein importiert element-managed Volume am Backend element\_default.

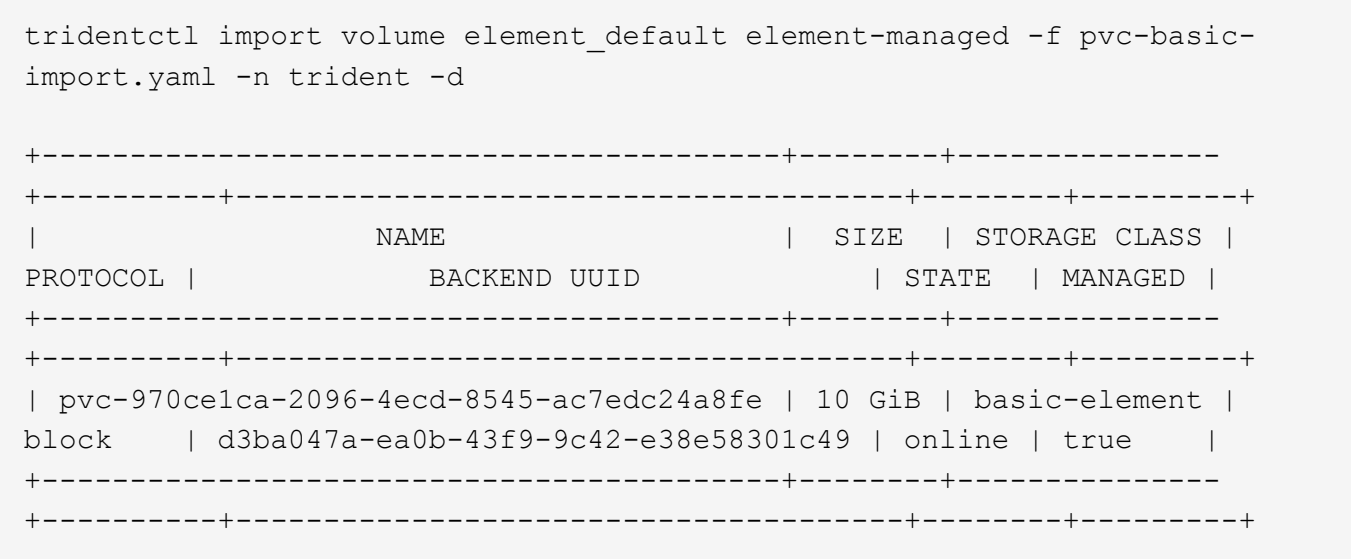

#### **Google Cloud Platform**

Astra Trident unterstützt den Volume-Import mithilfe von gcp-cvs Treiber.

 $\binom{1}{1}$ 

Um ein Volume zu importieren, das von NetApp Cloud Volumes Service in die Google Cloud Platform unterstützt wird, identifizieren Sie das Volume anhand seines Volume-Pfads. Der Volume-Pfad ist der Teil des Exportpfades des Volumes nach dem :/. Beispiel: Wenn der Exportpfad lautet 10.0.0.1:/adroit-jolly-swift, Der Volume-Pfad ist adroit-jollyswift.

# **Beispiel für die Google Cloud Platform**

Im folgenden Beispiel wird ein importiert gcp-cvs Volume am Backend gcpcvs YEppr Mit dem Volume-Pfad von adroit-jolly-swift.

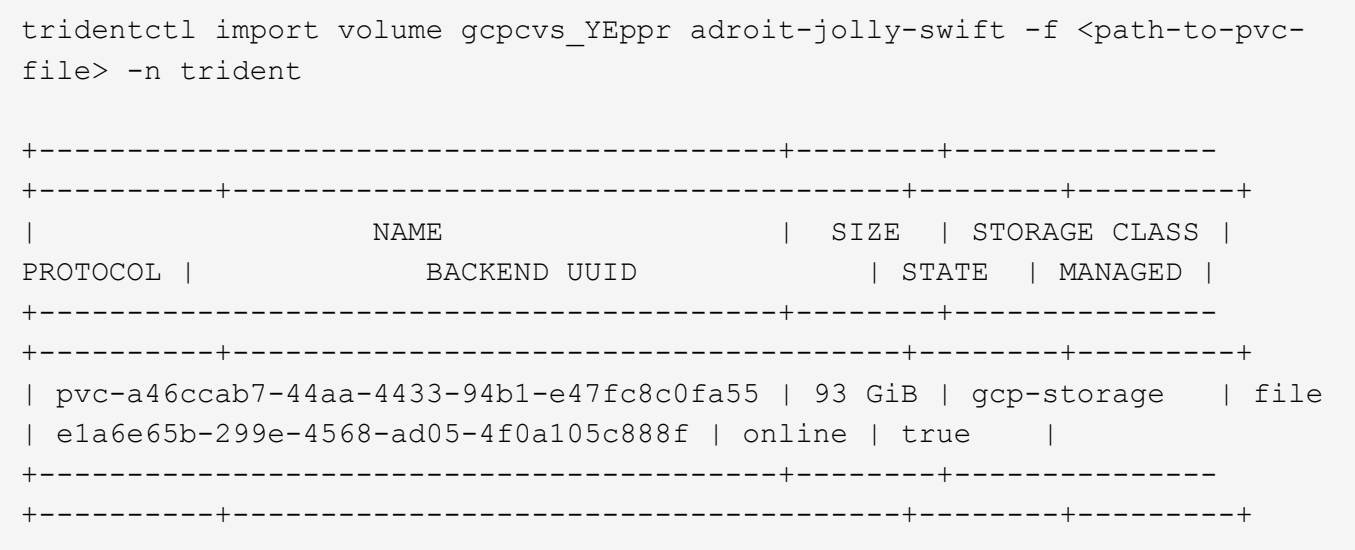

# **Azure NetApp Dateien**

Astra Trident unterstützt den Volume-Import mithilfe von azure-netapp-files Treiber.

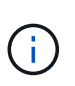

Um ein Azure NetApp Files-Volume zu importieren, identifizieren Sie das Volume anhand seines Volume-Pfads. Der Volume-Pfad ist der Teil des Exportpfades des Volumes nach dem :/. Beispiel: Wenn der Mount-Pfad lautet 10.0.0.2:/importvol1, Der Volume-Pfad ist importvol1.

# **Beispiel: Azure NetApp Files**

Im folgenden Beispiel wird ein importiert azure-netapp-files Volume am Backend azurenetappfiles 40517 Mit dem Volume-Pfad importvol1.

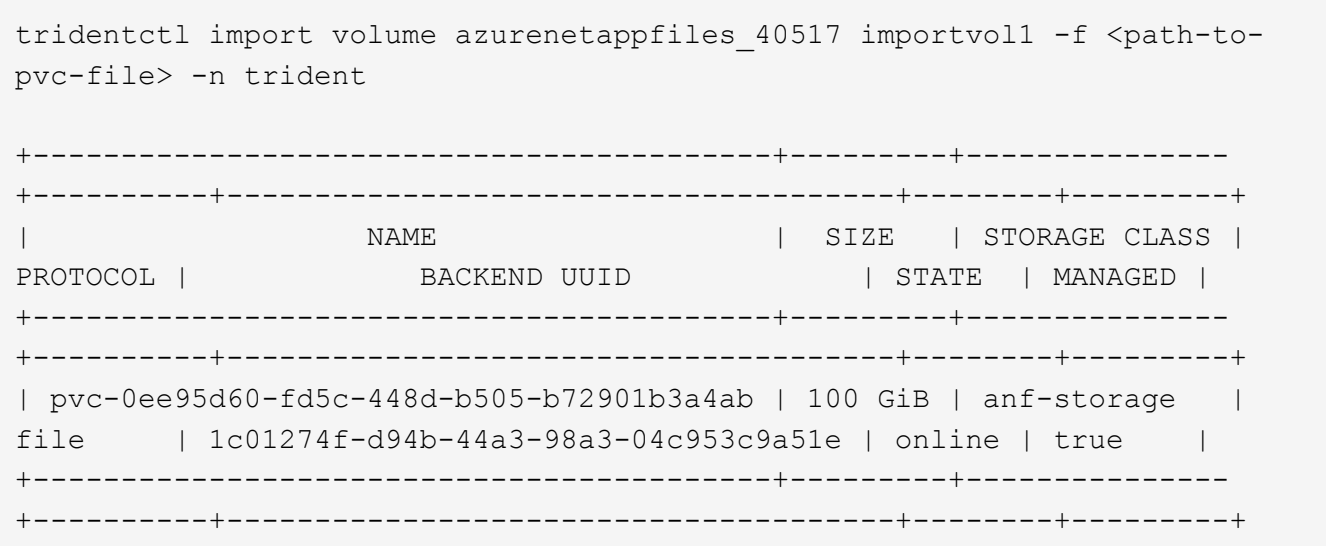

# **Ein NFS-Volume kann über Namespaces hinweg genutzt werden**

Mit Astra Trident können Sie ein Volume in einem primären Namespace erstellen und es in einem oder mehreren sekundären Namespaces teilen.

# **Funktionen**

Mit dem Astra TridentVolumeReference CR können Sie ReadWriteManche (RWX) NFS-Volumes sicher über einen oder mehrere Kubernetes-Namespaces teilen. Diese native Kubernetes-Lösung bietet folgende Vorteile:

- Mehrere Stufen der Zugriffssteuerung zur Sicherstellung der Sicherheit
- Funktioniert mit allen Trident NFS-Volume-Treibern
- Tridentctl oder andere nicht-native Kubernetes-Funktionen sind nicht von Bedeutung

Dieses Diagramm zeigt die NFS-Volume-Freigabe über zwei Kubernetes-Namespaces.
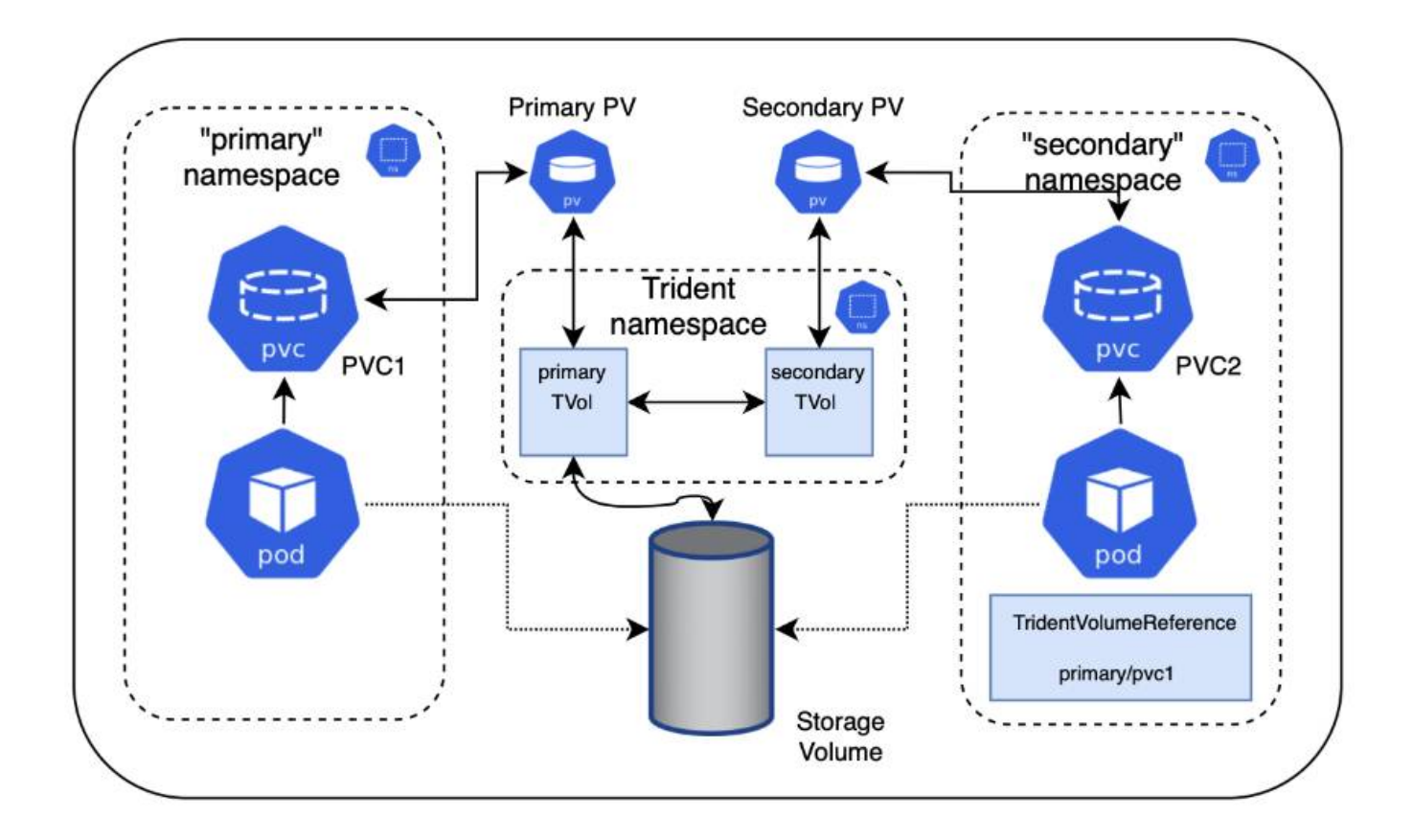

# **Schnellstart**

Sie können in nur wenigen Schritten NFS-Volume Sharing einrichten.

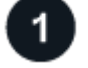

# **Konfigurieren Sie die PVC-Quelle für die gemeinsame Nutzung des Volumes**

Der Eigentümer des Quell-Namespace erteilt die Berechtigung, auf die Daten im Quell-PVC zuzugreifen.

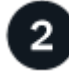

# **Berechtigung zum Erstellen eines CR im Ziel-Namespace gewähren**

Der Clusteradministrator erteilt dem Eigentümer des Ziel-Namespace die Berechtigung, das TridentVolumeReference CR zu erstellen.

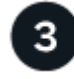

# **Erstellen Sie im Ziel-Namespace tridentVolumeReference**

Der Eigentümer des Ziel-Namespace erstellt das TridentVolumeReference CR, um sich auf das Quell-PVC zu beziehen.

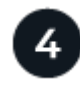

# **Erstellen Sie das untergeordnete PVC im Ziel-Namespace**

Der Eigentümer des Ziel-Namespace erstellt das untergeordnete PVC, um die Datenquelle aus dem Quell-PVC zu verwenden.

# **Konfigurieren Sie die Namensräume für Quelle und Ziel**

Um die Sicherheit zu gewährleisten, erfordert die Namespace-übergreifende Freigabe Zusammenarbeit und Aktion durch den Eigentümer des Quell-Namespace, den Cluster-Administrator und den Ziel-Namespace-Eigentümer. In jedem Schritt wird die Benutzerrolle festgelegt.

# **Schritte**

1. **Source Namespace Owner:** Erstellen Sie das PVC (pvc1) Im Quell-Namespace, der die Erlaubnis gibt, mit dem Ziel-Namespace zu teilen (namespace2) Mit dem shareToNamespace Anmerkung:

```
kind: PersistentVolumeClaim
apiVersion: v1
metadata:
    name: pvc1
    namespace: namespace1
    annotations:
      trident.netapp.io/shareToNamespace: namespace2
spec:
    accessModes:
      - ReadWriteMany
    storageClassName: trident-csi
    resources:
      requests:
        storage: 100Gi
```
Astra Trident erstellt das PV und das Back-End NFS Storage Volume.

- Sie können das PVC über eine durch Kommas getrennte Liste mehreren Namespaces freigeben. Beispiel: trident.netapp.io/shareToNamespace: namespace2,namespace3,namespace4.
- 
- Sie können mit allen Namespaces freigeben \*. Beispiel: trident.netapp.io/shareToNamespace: \*
- Sie können das PVC so aktualisieren, dass es die enthält shareToNamespace Kommentare können jederzeit hinzugefügt werden.
- 2. **Cluster Admin:** Erstellen Sie die benutzerdefinierte Rolle und kubeconfig, um dem Ziel-Namespace-Eigentümer die Berechtigung zu erteilen, das TridentVolumeReference CR im Ziel-Namespace zu erstellen.
- 3. **Zielgebietes-Namespace-Eigentümer:** Erstellen Sie ein TridentVolumeReference CR im Ziel-Namespace, der sich auf den Quell-Namespace bezieht pvc1.

```
apiVersion: trident.netapp.io/v1
kind: TridentVolumeReference
metadata:
    name: my-first-tvr
    namespace: namespace2
spec:
    pvcName: pvc1
    pvcNamespace: namespace1
```
4. **Eigentümer des Ziel-Namespace:** Erstellen Sie ein PVC (pvc2) Im Ziel-Namespace (namespace2) Mit dem shareFromPVC Anmerkung zur Angabe der Quelle PVC.

```
kind: PersistentVolumeClaim
apiVersion: v1
metadata:
    annotations:
      trident.netapp.io/shareFromPVC: namespace1/pvc1
    name: pvc2
    namespace: namespace2
spec:
    accessModes:
      - ReadWriteMany
    storageClassName: trident-csi
    resources:
      requests:
         storage: 100Gi
```
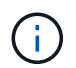

Die Größe der Ziel-PVC muss kleiner oder gleich der Quelle PVC sein.

# **Ergebnisse**

Astra Trident liest den shareFromPVC Anmerkung auf dem Ziel-PVC und erstellt das Ziel-PV als untergeordnetes Volumen ohne eigene Speicherressource, die auf das Quell-PV verweist und die PV-Quellressource teilt. Die Ziel-PVC und das PV erscheinen wie normal gebunden.

# **Löschen eines freigegebenen Volumes**

Sie können ein Volume löschen, das über mehrere Namespaces hinweg gemeinsam genutzt wird. Astra Trident entfernt den Zugriff auf das Volume im Quell-Namespace und behält auch andere Namespaces, die das Volume gemeinsam nutzen. Wenn alle Namespaces entfernt werden, die auf dem Volume verweisen, löscht Astra Trident das Volume.

#### **Nutzung** tridentctl get **Zum Abfragen von untergeordneten Volumes**

Verwenden der[tridentctl Das Dienstprogramm kann ausgeführt werden get Befehl zum Abrufen untergeordneter Volumes. Weitere Informationen finden Sie unter Link:../Trident-

```
Usage:
    tridentctl get [option]
```
# Markierungen:

- `-h, --help: Hilfe für Volumen.
- --parentOfSubordinate string: Abfrage auf untergeordnetes Quellvolumen begrenzen.
- --subordinateOf string: Abfrage auf Untergebene beschränken.

# **Einschränkungen**

- Astra Trident kann nicht verhindern, dass Ziel-Namespaces auf dem Shared Volume schreiben. Sie sollten Dateisperren oder andere Prozesse verwenden, um das Überschreiben von gemeinsam genutzten Volume-Daten zu verhindern.
- Sie können den Zugriff auf die Quelle PVC nicht widerrufen, indem Sie die entfernen shareToNamespace Oder shareFromNamespace Anmerkungen oder Löschen des TridentVolumeReference CR. Um den Zugriff zu widerrufen, müssen Sie das untergeordnete PVC löschen.
- Snapshots, Klone und Spiegelungen sind auf untergeordneten Volumes nicht möglich.

# **Finden Sie weitere Informationen**

Weitere Informationen zum Namespace-übergreifenden Volume-Zugriff:

- Besuchen Sie ["Teilen von Volumes zwischen Namespaces: Sagen Sie hallo für Namespace](https://cloud.netapp.com/blog/astra-blg-sharing-volumes-between-namespaces-say-hello-to-cross-namespace-volume-access)[übergreifenden Volume-Zugriff".](https://cloud.netapp.com/blog/astra-blg-sharing-volumes-between-namespaces-say-hello-to-cross-namespace-volume-access)
- Demo ansehen am ["NetAppTV".](http://netapp.tv/cloud/details/29594?playlist_id=81&mcid=63262890210074608700682715883688763007)

# **Verwenden Sie die CSI-Topologie**

Astra Trident kann Volumes selektiv erstellen und zu Nodes in einem Kubernetes Cluster verbinden, indem der verwendet wird ["Funktion CSI Topology".](https://kubernetes-csi.github.io/docs/topology.html)

# **Überblick**

Mithilfe der CSI Topology-Funktion kann der Zugriff auf Volumes auf einen Teil von Nodes basierend auf Regionen und Verfügbarkeitszonen begrenzt werden. Cloud-Provider ermöglichen Kubernetes-Administratoren inzwischen das Erstellen von Nodes, die zonenbasiert sind. Die Nodes können sich in verschiedenen Verfügbarkeitszonen innerhalb einer Region oder über verschiedene Regionen hinweg befinden. Astra Trident verwendet CSI Topology, um die Provisionierung von Volumes für Workloads in einer Multi-Zone-Architektur zu vereinfachen.

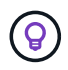

Erfahren Sie mehr über die Funktion CSI Topology ["Hier"](https://kubernetes.io/blog/2018/10/11/topology-aware-volume-provisioning-in-kubernetes/).

Kubernetes bietet zwei unterschiedliche Modi für die Volume-Bindung:

• Mit VolumeBindingMode Auf einstellen Immediate, Astra Trident erstellt das Volume ohne

Topologiebewusstsein. Die Volume-Bindung und die dynamische Bereitstellung werden bei der Erstellung des PVC behandelt. Dies ist die Standardeinstellung VolumeBindingMode Und ist für Cluster geeignet, die keine Topologiebeschränkungen mehr durchsetzen. Persistente Volumes werden erstellt, ohne von den Planungsanforderungen des anfragenden Pods abhängig zu sein.

• Mit VolumeBindingMode Auf einstellen WaitForFirstConsumer, Die Erstellung und Bindung eines Persistent Volume für ein PVC wird verzögert, bis ein Pod, der die PVC verwendet, geplant und erstellt wird. Auf diese Weise werden Volumes erstellt, um Planungseinschränkungen zu erfüllen, die durch Topologieanforderungen durchgesetzt werden.

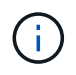

Der WaitForFirstConsumer Für den Bindungsmodus sind keine Topologiebeschriftungen erforderlich. Diese kann unabhängig von der CSI Topology Funktion verwendet werden.

# **Was Sie benötigen**

Für die Verwendung von CSI Topology benötigen Sie Folgendes:

• Einen Kubernetes-Cluster mit einem ["Unterstützte Kubernetes-Version"](#page-25-0)

```
kubectl version
Client Version: version.Info{Major:"1", Minor:"19",
GitVersion:"v1.19.3",
GitCommit:"1e11e4a2108024935ecfcb2912226cedeafd99df",
GitTreeState:"clean", BuildDate:"2020-10-14T12:50:19Z",
GoVersion:"go1.15.2", Compiler:"gc", Platform:"linux/amd64"}
Server Version: version.Info{Major:"1", Minor:"19",
GitVersion:"v1.19.3",
GitCommit:"1e11e4a2108024935ecfcb2912226cedeafd99df",
GitTreeState:"clean", BuildDate:"2020-10-14T12:41:49Z",
GoVersion:"go1.15.2", Compiler:"gc", Platform:"linux/amd64"}
```
• Nodes im Cluster sollten über Labels verfügen, die eine Topologiebewusstsein einführen (topology.kubernetes.io/region Und topology.kubernetes.io/zone). Diese Labels \* sollten auf Knoten im Cluster vorhanden sein\* bevor Astra Trident installiert ist, damit Astra Trident Topologieorientiert ist.

```
kubectl get nodes -o=jsonpath='{range .items[*]}[{.metadata.name},
{.metadata.labels}]{"\n"}{end}' | grep --color "topology.kubernetes.io"
[node1,
{"beta.kubernetes.io/arch":"amd64","beta.kubernetes.io/os":"linux","kube
rnetes.io/arch":"amd64","kubernetes.io/hostname":"node1","kubernetes.io/
os":"linux","node-
role.kubernetes.io/master":"","topology.kubernetes.io/region":"us-
east1","topology.kubernetes.io/zone":"us-east1-a"}]
[node2,
{"beta.kubernetes.io/arch":"amd64","beta.kubernetes.io/os":"linux","kube
rnetes.io/arch":"amd64","kubernetes.io/hostname":"node2","kubernetes.io/
os":"linux","node-
role.kubernetes.io/worker":"","topology.kubernetes.io/region":"us-
east1","topology.kubernetes.io/zone":"us-east1-b"}]
[node3,
{"beta.kubernetes.io/arch":"amd64","beta.kubernetes.io/os":"linux","kube
rnetes.io/arch":"amd64","kubernetes.io/hostname":"node3","kubernetes.io/
os":"linux","node-
role.kubernetes.io/worker":"","topology.kubernetes.io/region":"us-
east1","topology.kubernetes.io/zone":"us-east1-c"}]
```
## **Schritt 1: Erstellen Sie ein Topologieorientiertes Backend**

Astra Trident Storage-Back-Ends können für die selektive Bereitstellung von Volumes basierend auf Verfügbarkeitszonen ausgelegt werden. Jedes Backend kann optional mittragen supportedTopologies Block, der eine Liste der zu unterstützenden Zonen und Regionen darstellt. Bei StorageClasses, die ein solches Backend nutzen, wird ein Volume nur erstellt, wenn es von einer Applikation angefordert wird, die in einer unterstützten Region/Zone geplant ist.

Hier ist eine Beispiel-Backend-Definition:

#### **YAML**

```
---
version: 1
storageDriverName: ontap-san
backendName: san-backend-us-east1
managementLIF: 192.168.27.5
svm: iscsi_svm
username: admin
password: password
supportedTopologies:
- topology.kubernetes.io/region: us-east1
    topology.kubernetes.io/zone: us-east1-a
- topology.kubernetes.io/region: us-east1
    topology.kubernetes.io/zone: us-east1-b
```
**JSON**

```
{
  "version": 1,
  "storageDriverName": "ontap-san",
  "backendName": "san-backend-us-east1",
  "managementLIF": "192.168.27.5",
 "svm": "iscsi svm",
  "username": "admin",
  "password": "password",
  "supportedTopologies": [
{"topology.kubernetes.io/region": "us-east1",
"topology.kubernetes.io/zone": "us-east1-a"},
{"topology.kubernetes.io/region": "us-east1",
"topology.kubernetes.io/zone": "us-east1-b"}
]
}
```
Ĥ.

supportedTopologies Wird verwendet, um eine Liste von Regionen und Zonen pro Backend bereitzustellen. Diese Regionen und Zonen stellen die Liste der zulässigen Werte dar, die in einer StorageClass bereitgestellt werden können. Bei StorageClasses, die einen Teil der Regionen und Zonen enthalten, die in einem Backend bereitgestellt werden, erstellt Astra Trident ein Volume im Backend.

Sie können definieren supportedTopologies Auch pro Storagepool. Das folgende Beispiel zeigt:

```
---
version: 1
storageDriverName: ontap-nas
backendName: nas-backend-us-central1
managementLIF: 172.16.238.5
svm: nfs_svm
username: admin
password: password
supportedTopologies:
- topology.kubernetes.io/region: us-central1
    topology.kubernetes.io/zone: us-central1-a
- topology.kubernetes.io/region: us-central1
    topology.kubernetes.io/zone: us-central1-b
storage:
- labels:
      workload: production
    region: Iowa-DC
    zone: Iowa-DC-A
    supportedTopologies:
    - topology.kubernetes.io/region: us-central1
      topology.kubernetes.io/zone: us-central1-a
- labels:
      workload: dev
    region: Iowa-DC
    zone: Iowa-DC-B
    supportedTopologies:
    - topology.kubernetes.io/region: us-central1
      topology.kubernetes.io/zone: us-central1-b
```
In diesem Beispiel ist der region Und zone Etiketten stehen für die Position des Speicherpools. topology.kubernetes.io/region Und topology.kubernetes.io/zone Vorgeben, woher die Speicherpools verbraucht werden können.

# **Schritt: Definition von StorageClasses, die sich der Topologie bewusst sind**

Auf der Grundlage der Topologiebeschriftungen, die den Nodes im Cluster zur Verfügung gestellt werden, können StorageClasses so definiert werden, dass sie Topologieinformationen enthalten. So werden die Storage-Pools festgelegt, die als Kandidaten für PVC-Anfragen dienen, und die Untergruppe der Nodes, die die von Trident bereitgestellten Volumes nutzen können.

Das folgende Beispiel zeigt:

```
apiVersion: storage.k8s.io/v1
kind: StorageClass
metadata:
name: netapp-san-us-east1
provisioner: csi.trident.netapp.io
volumeBindingMode: WaitForFirstConsumer
allowedTopologies:
- matchLabelExpressions:
- key: topology.kubernetes.io/zone
   values:
    - us-east1-a
    - us-east1-b
- key: topology.kubernetes.io/region
    values:
    - us-east1
parameters:
    fsType: "ext4"
```
In der oben angegebenen StorageClass-Definition volumeBindingMode Ist auf festgelegt WaitForFirstConsumer. VES, die mit dieser StorageClass angefordert werden, werden erst dann gehandelt, wenn sie in einem Pod referenziert werden. Und allowedTopologies Stellt die Zonen und die Region bereit, die verwendet werden sollen. Der netapp-san-us-east1 StorageClass erstellt VES auf dem san-backend-us-east1 Back-End oben definiert.

## **Schritt 3: Erstellen und verwenden Sie ein PVC**

Wenn die StorageClass erstellt und einem Backend zugeordnet wird, können Sie jetzt PVCs erstellen.

Siehe Beispiel spec Unten:

```
---
kind: PersistentVolumeClaim
apiVersion: v1
metadata:
name: pvc-san
spec:
accessModes:
    - ReadWriteOnce
resources:
    requests:
      storage: 300Mi
storageClassName: netapp-san-us-east1
```
Das Erstellen eines PVC mithilfe dieses Manifests würde Folgendes zur Folge haben:

kubectl create -f pvc.yaml persistentvolumeclaim/pvc-san created kubectl get pvc NAME STATUS VOLUME CAPACITY ACCESS MODES STORAGECLASS AGE pvc-san Pending netapp-san-us-east1  $2s$ kubectl describe pvc Name: pvc-san Namespace: default StorageClass: netapp-san-us-east1 Status: Pending Volume: Labels: <none> Annotations: <none> Finalizers: [kubernetes.io/pvc-protection] Capacity: Access Modes: VolumeMode: Filesystem Mounted By: <none> Events: Type Reason and Age From and Message ---- ------ ---- ---- ------- Normal WaitForFirstConsumer 6s persistentvolume-controller waiting for first consumer to be created before binding

Verwenden Sie für Trident, ein Volume zu erstellen und es an die PVC zu binden, das in einem Pod verwendet wird. Das folgende Beispiel zeigt:

```
apiVersion: v1
kind: Pod
metadata:
    name: app-pod-1
spec:
    affinity:
      nodeAffinity:
        requiredDuringSchedulingIgnoredDuringExecution:
           nodeSelectorTerms:
           - matchExpressions:
             - key: topology.kubernetes.io/region
               operator: In
               values:
               - us-east1
        preferredDuringSchedulingIgnoredDuringExecution:
        - weight: 1
           preference:
             matchExpressions:
             - key: topology.kubernetes.io/zone
               operator: In
               values:
               - us-east1-a
               - us-east1-b
    securityContext:
      runAsUser: 1000
      runAsGroup: 3000
      fsGroup: 2000
    volumes:
    - name: vol1
      persistentVolumeClaim:
        claimName: pvc-san
    containers:
  - name: sec-ctx-demo
      image: busybox
    command: [ "sh", "-c", "sleep 1h" ]
      volumeMounts:
      - name: vol1
        mountPath: /data/demo
      securityContext:
        allowPrivilegeEscalation: false
```
Diese PodSpec beauftragt Kubernetes, den Pod auf Nodes zu planen, die in vorhanden sind us-east1 Wählen Sie einen beliebigen Knoten aus, der im vorhanden ist us-east1-a Oder us-east1-b Zonen:

Siehe die folgende Ausgabe:

kubectl get pods -o wide NAME READY STATUS RESTARTS AGE IP NOMINATED NODE READINESS GATES app-pod-1 1/1 Running 0 19s 192.168.25.131 node2 <none> <none> kubectl get pvc -o wide NAME STATUS VOLUME ACCESS MODES STORAGECLASS AGE VOLUMEMODE pvc-san Bound pvc-ecb1e1a0-840c-463b-8b65-b3d033e2e62b 300Mi RWO netapp-san-us-east1 48s Filesystem

# **Aktualisieren Sie Back-Ends, um einzuschließen** supportedTopologies

Vorhandene Back-Ends können mit einer Liste von aktualisiert werden supportedTopologies Wird verwendet tridentctl backend update. Dies wirkt sich nicht auf Volumes aus, die bereits bereitgestellt wurden und nur für nachfolgende VES verwendet werden.

# **Weitere Informationen**

- ["Management von Ressourcen für Container"](https://kubernetes.io/docs/concepts/configuration/manage-resources-containers/)
- ["NodeSelector"](https://kubernetes.io/docs/concepts/scheduling-eviction/assign-pod-node/#nodeselector)
- ["Affinität und Antiaffinität"](https://kubernetes.io/docs/concepts/scheduling-eviction/assign-pod-node/#affinity-and-anti-affinity)
- ["Tönungen und Tolerationen"](https://kubernetes.io/docs/concepts/scheduling-eviction/taint-and-toleration/)

# **Arbeiten Sie mit Snapshots**

Kubernetes Volume Snapshots von Persistent Volumes (PVs) ermöglichen zeitpunktgenaue Kopien von Volumes. Sie können einen Snapshot eines mit Astra Trident erstellten Volumes erstellen, einen außerhalb von Astra Trident erstellten Snapshot importieren, ein neues Volume aus einem vorhandenen Snapshot erstellen und Volume-Daten aus Snapshots wiederherstellen.

# **Überblick**

Volume Snapshot wird von unterstützt ontap-nas, ontap-nas-flexgroup, ontap-san, ontap-saneconomy, solidfire-san, gcp-cvs, und azure-netapp-files Treiber.

# **Bevor Sie beginnen**

Sie benötigen einen externen Snapshot-Controller und benutzerdefinierte Ressourcendefinitionen (CRDs), um mit Snapshots arbeiten zu können. Dies ist die Aufgabe des Kubernetes Orchestrator (z. B. Kubeadm, GKE, OpenShift).

Wenn die Kubernetes-Distribution den Snapshot-Controller und die CRDs nicht enthält, lesen Sie [Stellen Sie](#page-232-0) [einen Volume-Snapshot-Controller bereit.](#page-232-0)

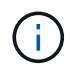

Erstellen Sie keinen Snapshot Controller, wenn Sie On-Demand Volume Snapshots in einer GKE-Umgebung erstellen. GKE verwendet einen integrierten, versteckten Snapshot-Controller.

#### **Erstellen eines Volume-Snapshots**

#### **Schritte**

- 1. Erstellen Sie ein VolumeSnapshotClass. Weitere Informationen finden Sie unter ["VolumeSnapshotKlasse".](#page-329-0)
	- Der driver Verweist auf den Astra Trident CSI-Treiber.
	- deletionPolicy Kann sein Delete Oder Retain. Wenn eingestellt auf Retain, Der zugrunde liegende physische Snapshot auf dem Storage-Cluster wird auch dann beibehalten, wenn der VolumeSnapshot Objekt wurde gelöscht.

#### **Beispiel**

```
cat snap-sc.yaml
apiVersion: snapshot.storage.k8s.io/v1
kind: VolumeSnapshotClass
metadata:
    name: csi-snapclass
driver: csi.trident.netapp.io
deletionPolicy: Delete
```
2. Erstellen Sie einen Snapshot einer vorhandenen PVC.

#### **Beispiele**

◦ In diesem Beispiel wird ein Snapshot eines vorhandenen PVC erstellt.

```
cat snap.yaml
apiVersion: snapshot.storage.k8s.io/v1
kind: VolumeSnapshot
metadata:
    name: pvc1-snap
spec:
    volumeSnapshotClassName: csi-snapclass
    source:
      persistentVolumeClaimName: pvc1
```
◦ In diesem Beispiel wird ein Volume-Snapshot-Objekt für eine PVC mit dem Namen erstellt pvc1 Der Name des Snapshots lautet pvc1-snap. Ein VolumeSnapshot ist analog zu einem PVC und einem zugeordnet VolumeSnapshotContent Objekt, das den tatsächlichen Snapshot darstellt.

```
kubectl create -f snap.yaml
volumesnapshot.snapshot.storage.k8s.io/pvc1-snap created
kubectl get volumesnapshots
\begin{picture}(180,10) \put(0,0){\vector(1,0){10}} \put(10,0){\vector(1,0){10}} \put(10,0){\vector(1,0){10}} \put(10,0){\vector(1,0){10}} \put(10,0){\vector(1,0){10}} \put(10,0){\vector(1,0){10}} \put(10,0){\vector(1,0){10}} \put(10,0){\vector(1,0){10}} \put(10,0){\vector(1,0){10}} \put(10,0){\vector(1,0){10}} \put(10,0){\vector(1,0){10}} \put(10,0){\vector(pvc1-snap 50s
```
◦ Sie können den identifizieren VolumeSnapshotContent Objekt für das pvc1-snap VolumeSnapshot wird beschrieben. Der Snapshot Content Name Identifiziert das VolumeSnapshotContent-Objekt, das diesen Snapshot bereitstellt. Der Ready To Use Parameter gibt an, dass der Snapshot zum Erstellen einer neuen PVC verwendet werden kann.

```
kubectl describe volumesnapshots pvc1-snap
Name: pvc1-snap
Namespace: default
.
.
.
Spec:
    Snapshot Class Name: pvc1-snap
    Snapshot Content Name: snapcontent-e8d8a0ca-9826-11e9-9807-
525400f3f660
    Source:
     API Group:
     Kind: PersistentVolumeClaim
     Name: pvc1
Status:
    Creation Time: 2019-06-26T15:27:29Z
    Ready To Use: true
    Restore Size: 3Gi
.
.
```
# **Erstellen Sie eine PVC aus einem Volume-Snapshot**

Verwenden Sie können dataSource So erstellen Sie eine PVC mit einem VolumeSnapshot namens <pvcname> Als Quelle der Daten. Nachdem die PVC erstellt wurde, kann sie an einem Pod befestigt und wie jedes andere PVC verwendet werden.

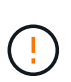

Die PVC wird im selben Backend wie das Quell-Volume erstellt. Siehe ["KB: Die Erstellung einer](https://kb.netapp.com/Cloud/Astra/Trident/Creating_a_PVC_from_a_Trident_PVC_Snapshot_cannot_be_created_in_an_alternate_backend) [PVC aus einem Trident PVC-Snapshot kann nicht in einem alternativen Backend erstellt](https://kb.netapp.com/Cloud/Astra/Trident/Creating_a_PVC_from_a_Trident_PVC_Snapshot_cannot_be_created_in_an_alternate_backend) [werden"](https://kb.netapp.com/Cloud/Astra/Trident/Creating_a_PVC_from_a_Trident_PVC_Snapshot_cannot_be_created_in_an_alternate_backend).

Im folgenden Beispiel wird die PVC mit erstellt pvc1-snap Als Datenquelle speichern.

```
cat pvc-from-snap.yaml
apiVersion: v1
kind: PersistentVolumeClaim
metadata:
    name: pvc-from-snap
spec:
    accessModes:
      - ReadWriteOnce
    storageClassName: golden
    resources:
      requests:
        storage: 3Gi
    dataSource:
      name: pvc1-snap
      kind: VolumeSnapshot
      apiGroup: snapshot.storage.k8s.io
```
## **Importieren Sie einen Volume-Snapshot**

Astra Trident unterstützt das ["Vorab bereitgestellter Snapshot-Prozess von Kubernetes"](https://kubernetes.io/docs/concepts/storage/volume-snapshots/#static) Damit der Clusteradministrator einen erstellen kann VolumeSnapshotContent Objekt- und Import von Snapshots, die außerhalb von Astra Trident erstellt wurden.

#### **Bevor Sie beginnen**

Astra Trident muss das übergeordnete Volume des Snapshots erstellt oder importiert haben.

#### **Schritte**

- 1. **Cluster admin:** Erstellen Sie eine VolumeSnapshotContent Objekt, das auf den Back-End-Snapshot verweist. Dadurch wird der Snapshot Workflow in Astra Trident gestartet.
	- Geben Sie den Namen des Back-End-Snapshots in an annotations Als trident.netapp.io/internalSnapshotName: <"backend-snapshot-name">.
	- Angeben <name-of-parent-volume-in-trident>/<volume-snapshot-content-name> In snapshotHandle. Dies ist die einzige Information, die Astra Trident vom externen Snapshot in zur Verfügung gestellt wird ListSnapshots Anruf.

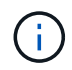

Der <volumeSnapshotContentName> Aufgrund von Einschränkungen bei der CR-Benennung kann der Name des Back-End-Snapshots nicht immer übereinstimmen.

#### **Beispiel**

Im folgenden Beispiel wird ein erstellt VolumeSnapshotContent Objekt, das auf Back-End-Snapshot verweist snap-01.

```
apiVersion: snapshot.storage.k8s.io/v1
kind: VolumeSnapshotContent
metadata:
    name: import-snap-content
    annotations:
      trident.netapp.io/internalSnapshotName: "snap-01" # This is the
name of the snapshot on the backend
spec:
    deletionPolicy: Retain
    driver: csi.trident.netapp.io
    source:
      snapshotHandle: pvc-f71223b5-23b9-4235-bbfe-e269ac7b84b0/import-
snap-content # <import PV name or source PV name>/<volume-snapshot-
content-name>
```
2. **Cluster admin:** Erstellen Sie das VolumeSnapshot CR, der auf den verweist VolumeSnapshotContent Objekt: Dadurch wird der Zugriff auf die Verwendung des angefordert VolumeSnapshot In einem bestimmten Namespace.

#### **Beispiel**

Im folgenden Beispiel wird ein erstellt VolumeSnapshot CR benannt import-snap Die auf die verweisen VolumeSnapshotContent Genannt import-snap-content.

```
apiVersion: snapshot.storage.k8s.io/v1
kind: VolumeSnapshot
metadata:
    name: import-snap
spec:
    # volumeSnapshotClassName: csi-snapclass (not required for pre-
provisioned or imported snapshots)
    source:
      volumeSnapshotContentName: import-snap-content
```
- 3. **Interne Verarbeitung (keine Aktion erforderlich):** der externe Snapshotter erkennt das neu erstellte VolumeSnapshotContent Und führt das aus ListSnapshots Anruf. Astra Trident erstellt die TridentSnapshot.
	- Der externe Schnapper legt den fest VolumeSnapshotContent Bis readyToUse Und das VolumeSnapshot Bis true.
	- Trident kehrt zurück readyToUse=true.
- 4. **Jeder Benutzer:** Erstellen Sie eine PersistentVolumeClaim Um auf das neue zu verweisen VolumeSnapshot, Wo der spec.dataSource (Oder spec.dataSourceRef) Name ist der VolumeSnapshot Name:

#### **Beispiel**

Im folgenden Beispiel wird eine PVC erstellt, die auf den verweist VolumeSnapshot Genannt importsnap.

```
apiVersion: v1
kind: PersistentVolumeClaim
metadata:
    name: pvc-from-snap
spec:
    accessModes:
      - ReadWriteOnce
    storageClassName: simple-sc
    resources:
      requests:
        storage: 1Gi
    dataSource:
      name: import-snap
      kind: VolumeSnapshot
      apiGroup: snapshot.storage.k8s.io
```
# **Stellen Sie Volume-Daten mithilfe von Snapshots wieder her**

Das Snapshot-Verzeichnis ist standardmäßig ausgeblendet, um die maximale Kompatibilität von Volumes zu ermöglichen, die über bereitgestellt werden ontap-nas Und ontap-nas-economy Treiber. Aktivieren Sie die .snapshot Verzeichnis, um Daten von Snapshots direkt wiederherzustellen.

Verwenden Sie die ONTAP-CLI zur Wiederherstellung eines Volume-Snapshots, um einen in einem früheren Snapshot aufgezeichneten Zustand wiederherzustellen.

```
cluster1::*> volume snapshot restore -vserver vs0 -volume vol3 -snapshot
vol3_snap_archive
```
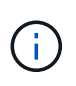

Wenn Sie eine Snapshot-Kopie wiederherstellen, wird die vorhandene Volume-Konfiguration überschrieben. Änderungen an den Volume-Daten nach der Erstellung der Snapshot Kopie gehen verloren.

# **Löschen Sie ein PV mit den zugehörigen Snapshots**

Wenn Sie ein persistentes Volume mit zugeordneten Snapshots löschen, wird das entsprechende Trident-Volume in einen "Löschzustand" aktualisiert. Entfernen Sie die Volume Snapshots, um das Astra Trident Volume zu löschen.

#### <span id="page-232-0"></span>**Stellen Sie einen Volume-Snapshot-Controller bereit**

Wenn Ihre Kubernetes-Distribution den Snapshot-Controller und CRDs nicht enthält, können Sie sie wie folgt bereitstellen.

#### **Schritte**

1. Erstellen von Volume Snapshot-CRDs.

```
cat snapshot-setup.sh
#!/bin/bash
# Create volume snapshot CRDs
kubectl apply -f https://raw.githubusercontent.com/kubernetes-
csi/external-snapshotter/release-
6.1/client/config/crd/snapshot.storage.k8s.io_volumesnapshotclasses.yaml
kubectl apply -f https://raw.githubusercontent.com/kubernetes-
csi/external-snapshotter/release-
6.1/client/config/crd/snapshot.storage.k8s.io_volumesnapshotcontents.yam
l
kubectl apply -f https://raw.githubusercontent.com/kubernetes-
csi/external-snapshotter/release-
6.1/client/config/crd/snapshot.storage.k8s.io_volumesnapshots.yaml
```
2. Erstellen Sie den Snapshot-Controller.

```
kubectl apply -f https://raw.githubusercontent.com/kubernetes-
csi/external-snapshotter/release-6.1/deploy/kubernetes/snapshot-
controller/rbac-snapshot-controller.yaml
kubectl apply -f https://raw.githubusercontent.com/kubernetes-
csi/external-snapshotter/release-6.1/deploy/kubernetes/snapshot-
controller/setup-snapshot-controller.yaml
```
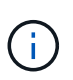

Öffnen Sie bei Bedarf deploy/kubernetes/snapshot-controller/rbacsnapshot-controller.yaml Und Aktualisierung namespace In Ihren Namespace.

# **Weiterführende Links**

- ["Volume Snapshots"](#page-21-0)
- ["VolumeSnapshotKlasse"](#page-329-0)

# **Management und Monitoring von Astra Trident**

# **Upgrade Astra Trident**

# <span id="page-234-0"></span>**Upgrade Astra Trident**

Astra Trident folgt einem vierteljährlichen Release-Intervall mit vier Hauptversionen pro Kalenderjahr. Jede neue Version baut auf den vorherigen Versionen auf und bietet neue Funktionen, Performance-Verbesserungen, Bug Fixes und Verbesserungen. Wir empfehlen Ihnen, ein Upgrade mindestens einmal pro Jahr durchzuführen, um von den neuen Funktionen in Astra Trident zu profitieren.

# **Überlegungen vor dem Upgrade**

Bei einem Upgrade auf die neueste Version von Astra Trident sollten Sie Folgendes berücksichtigen:

- In allen Namespaces in einem Kubernetes-Cluster sollte nur eine Astra Trident Instanz installiert werden.
- Astra Trident 23.07 und höher benötigt v1-Volume-Snapshots und unterstützt keine Alpha- oder Beta-Snapshots mehr.
- Wenn Sie Cloud Volumes Service für Google Cloud in erstellt haben ["CVS-Diensttyp"](#page-86-0), Sie müssen die Backend-Konfiguration aktualisieren, um die zu verwenden standardsw Oder zoneredundantstandardsw Service-Level beim Upgrade von Astra Trident 23.01. Fehler beim Aktualisieren des serviceLevel Im Backend kann zu einem Ausfall von Volumes führen. Siehe ["Beispiele für CVS-Diensttypen"](#page-86-0) Entsprechende Details.
- Beim Upgrade ist es wichtig, dass Sie das Upgrade durchführen parameter.fsType In StorageClasses Verwendet von Astra Trident. Sie können löschen und neu erstellen StorageClasses Ohne Unterbrechung vorhandener Volumes
	- Dies ist eine **Anforderung** für die Durchsetzung ["Sicherheitskontexte"](https://kubernetes.io/docs/tasks/configure-pod-container/security-context/) Für SAN-Volumes.
	- Das Verzeichnis [sample input](https://github.com/NetApp/trident/tree/master/trident-installer/sample-input) enthält Beispiele wie [storage-class-basic.yaml.templ](https://github.com/NetApp/trident/blob/master/trident-installer/sample-input/storage-class-samples/storage-class-basic.yaml.templ) und Link:https://github.com/NetApp/trident/blob/master/trident-installer/sample-input/storage-classsamples/storage-class-bronze-default.yaml[storage-class-bronze-default.yaml^].
	- Weitere Informationen finden Sie unter ["Bekannte Probleme"](#page-4-0).

# **Schritt 1: Wählen Sie eine Version**

Astra Trident Versionen folgen einem datumbasierten YY. MM Namensgebungskonvention, wobei "YY" die letzten beiden Ziffern des Jahres und "MM" der Monat ist. Dot Releases folgen einem YY. MM. X konvention, wo "X" die Patch-Ebene ist. Sie wählen die Version, auf die Sie aktualisieren möchten, basierend auf der Version aus, von der Sie aktualisieren.

- Sie können ein direktes Upgrade auf jede Zielversion durchführen, die sich innerhalb eines Fensters mit vier Versionen Ihrer installierten Version befindet. Sie können beispielsweise direkt von 22.10 (oder einem beliebigen 22.10-Punkt-Release) auf 23.10 aktualisieren.
- Wenn Sie ein Upgrade von einer Version außerhalb des Fensters mit vier Releases durchführen, führen Sie ein Upgrade in mehreren Schritten durch. Befolgen Sie die Upgrade-Anweisungen für ["Frühere](#page-14-0) [Version"](#page-14-0) Sie führen ein Upgrade von auf die neueste Version durch, die für das Fenster mit vier Versionen geeignet ist. Wenn Sie beispielsweise 21.10 verwenden und ein Upgrade auf 23.10 durchführen möchten:
- a. Erstes Upgrade von 21.10 auf 22.10.
- b. Dann Upgrade von 22.10 auf 23.10.

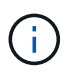

Wenn Sie ein Upgrade über den Trident-Operator auf der OpenShift Container Platform durchführen, sollten Sie auf Trident 21.01.1 oder höher aktualisieren. Der mit 21.01.0 veröffentlichte Trident-Operator enthält ein bekanntes Problem, das in 21.01.1 behoben wurde. Weitere Informationen finden Sie im ["Details zur Ausgabe auf GitHub".](https://github.com/NetApp/trident/issues/517)

## **Schritt 2: Bestimmen Sie die ursprüngliche Installationsmethode**

So ermitteln Sie, welche Version Sie ursprünglich für Astra Trident verwendet haben:

- 1. Nutzung kubectl get pods -n trident Um die Pods zu untersuchen.
	- Wenn es keinen Operator Pod gibt, wurde Astra Trident mit installiert tridentctl.
	- Wenn es einen Operator Pod gibt, wurde Astra Trident entweder manuell oder über Helm mit dem Trident Operator installiert.
- 2. Wenn ein Benutzer-Pod vorhanden ist, verwenden Sie kubectl describe tproc trident Um festzustellen, ob Astra Trident mit Helm installiert wurde.
	- Wenn es ein Helm-Label gibt, wurde Astra Trident mit Helm installiert.
	- Wenn es kein Helm-Label gibt, wurde Astra Trident manuell über den Trident Operator installiert.

#### **Schritt 3: Wählen Sie eine Upgrade-Methode**

Im Allgemeinen sollten Sie das Upgrade mit der gleichen Methode durchführen, die Sie für die Erstinstallation verwendet haben, wie Sie es können ["Wechseln Sie zwischen den Installationsmethoden".](https://docs.netapp.com/de-de/trident-2310/trident-get-started/kubernetes-deploy.html#moving-between-installation-methods) Astra Trident bietet zwei Optionen für ein Upgrade.

• ["Upgrade über den Trident-Operator"](#page-236-0)

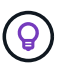

\*

Wir empfehlen Ihnen, dies zu überprüfen ["Den Upgrade-Workflow für Bediener verstehen"](#page-235-0) Vor der Aktualisierung mit dem Bediener.

# **Upgrade mit dem Bediener**

#### <span id="page-235-0"></span>**Den Upgrade-Workflow für Bediener verstehen**

Bevor Sie ein Upgrade von Astra Trident mit dem Trident-Operator durchführen, sollten Sie sich über die während des Upgrades auftretenden Hintergrundprozesse informieren. Dies umfasst Änderungen am Trident Controller, am Controller Pod und an Node-Pods sowie am Node-DemonSet, die Rolling-Updates ermöglichen.

#### **Bearbeitung von Trident Upgrades für Betreiber**

Einer der vielen ["Vorteile der Verwendung des Trident-Bedieners"](https://docs.netapp.com/de-de/trident-2310/trident-get-started/kubernetes-deploy.html) Die Installation und das Upgrade von Astra Trident erfolgt automatisch für Astra Trident und Kubernetes-Objekte, ohne vorhandene gemountete Volumes zu unterbrechen. So kann Astra Trident Upgrades ohne Ausfallzeiten oder auch ohne ["](https://kubernetes.io/docs/tutorials/kubernetes-basics/update/update-intro/)*[Rollierende Updates](https://kubernetes.io/docs/tutorials/kubernetes-basics/update/update-intro/)*["](https://kubernetes.io/docs/tutorials/kubernetes-basics/update/update-intro/). Insbesondere kommuniziert der Trident Betreiber mit dem Kubernetes-Cluster, um:

- Löschen Sie die Trident Controller-Implementierung und den Node DemonSet und erstellen Sie sie neu.
- Ersetzen Sie den Trident Controller Pod und die Trident Node Pods durch neue Versionen.
	- Wenn ein Node nicht aktualisiert wird, verhindert dies nicht, dass die verbleibenden Nodes aktualisiert werden.
	- Nur Nodes mit einem laufenden Trident Node Pod können Volumes mounten.

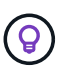

Weitere Informationen zur Architektur von Astra Trident auf dem Kubernetes-Cluster finden Sie unter ["Die Architektur von Astra Trident"](https://docs.netapp.com/de-de/trident-2310/trident-managing-k8s/trident-concepts/intro.html#astra-trident-architecture).

#### **Arbeitsablauf für die Benutzeraktualisierung**

Wenn Sie ein Upgrade mit dem Trident Operator initiieren:

## 1. Der **Trident-Operator**:

- a. Erkennt die aktuell installierte Version von Astra Trident (Version *n*).
- b. Aktualisiert alle Kubernetes-Objekte einschließlich CRDs, RBAC und Trident SVC.
- c. Löscht die Trident Controller-Bereitstellung für Version *n*.
- d. Erstellt die Trident-Controller-Bereitstellung für Version *n+1*.
- 2. **Kubernetes** erstellt Trident Controller Pod für *n+1*.
- 3. Der **Trident-Operator**:
	- a. Löscht das Trident Node DemonSet für *n*. Der Operator wartet nicht auf die Beendigung des Node-Pod.
	- b. Erstellt den Trident Node Demonset für *n+1*.
- 4. **Kubernetes** erstellt Trident Node Pods auf Nodes, auf denen Trident Node Pod *n* nicht ausgeführt wird. So wird sichergestellt, dass auf einem Node nie mehr als ein Trident Node Pod einer beliebigen Version vorhanden ist.

# <span id="page-236-0"></span>**Upgrade einer Trident-Bedienerinstallation**

Sie können ein Upgrade von Astra Trident mit dem Trident Operator entweder manuell oder mit Helm durchführen. Sie können ein Upgrade von einer Trident Benutzerinstallation auf eine andere Trident Benutzerinstallation durchführen oder von einem durchführen tridentctl Installation auf eine Trident-Operatorversion. Prüfen ["Wählen Sie eine Aktualisierungsmethode aus"](#page-234-0) Vor dem Upgrade einer Trident-Benutzerinstallation.

#### **Aktualisieren einer manuellen Installation**

Sie können von einer Installation eines Trident Operators mit Cluster-Umfang auf eine andere Installation eines Trident Operators mit Cluster-Umfang aktualisieren. Alle Astra Trident Versionen 21.01 und höher verwenden einen Operator mit Cluster-Umfang.

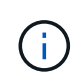

Für ein Upgrade von Astra Trident, das mit dem Namespace-Scoped Operator (Versionen 20.07 bis 20.10) installiert wurde, verwenden Sie die Upgrade-Anweisungen für ["Ihre installierte](#page-14-0) [Version"](#page-14-0) Von Astra Trident zu erhalten.

# **Über diese Aufgabe**

Trident bietet eine Bundle-Datei, mit der Sie den Operator installieren und zugehörige Objekte für Ihre Kubernetes-Version erstellen können.

- Verwenden Sie für Cluster mit Kubernetes 1.24 oder früheren Versionen "Bundle pre 1 25.yaml".
- Verwenden Sie für Cluster mit Kubernetes 1.25 oder höher "Bundle Post 1 25.yaml".

#### **Bevor Sie beginnen**

Stellen Sie sicher, dass Sie ein Kubernetes-Cluster ausführen ["Eine unterstützte Kubernetes Version"](#page-25-0).

## **Schritte**

1. Überprüfen Sie die Astra Trident Version:

```
./tridentctl -n trident version
```
2. Löschen Sie den Trident-Operator, der zur Installation der aktuellen Astra Trident-Instanz verwendet wurde. Wenn Sie beispielsweise ein Upgrade von 23.07 durchführen, führen Sie den folgenden Befehl aus:

```
kubectl delete -f 23.07.0/trident-installer/deploy/<bundle.yaml> -n
trident
```
- 3. Wenn Sie Ihre Erstinstallation mit angepasst haben TridentOrchestrator Attribute, können Sie die bearbeiten TridentOrchestrator Objekt zum Ändern der Installationsparameter. Dies kann auch Änderungen umfassen, die an der Angabe gespiegelter Trident- und CSI-Image-Register für den Offline-Modus vorgenommen wurden, Debug-Protokolle aktivieren oder Geheimnisse für die Bildausziehung angeben.
- 4. Installieren Sie Astra Trident mit der richtigen YAML-Bundle-Datei für Ihre Umgebung, wo *<bundle.yaml>* ist

bundle pre 1 25.yaml Oder bundle post 1 25.yaml Basierend auf Ihrer Kubernetes-Version Wenn Sie beispielsweise Astra Trident 23.10 installieren, führen Sie den folgenden Befehl aus:

```
kubectl create -f 23.10.0/trident-installer/deploy/<bundle.yaml> -n
trident
```
#### **Aktualisieren einer Helm-Installation**

Sie können ein Upgrade für eine Astra Trident Helm Installation durchführen.

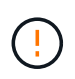

Wenn Sie ein Kubernetes-Cluster von 1.24 auf 1.25 oder höher aktualisieren, auf das Astra Trident installiert ist, müssen Sie Werte.yaml aktualisieren excludePodSecurityPolicy Bis true Oder hinzufügen --set excludePodSecurityPolicy=true Bis zum helm upgrade Befehl bevor Sie ein Upgrade des Clusters durchführen können.

#### **Schritte**

1. Wenn Sie ["Astra Trident mit Helm installiert",](https://docs.netapp.com/de-de/trident-2310/trident-get-started/kubernetes-deploy-helm.html#deploy-the-trident-operator-and-install-astra-trident-using-helm) Können Sie verwenden helm upgrade trident netapp-trident/trident-operator --version 23.10.0 Um das Upgrade in einem Schritt durchzuführen. Wenn Sie den Helm Repo nicht hinzugefügt haben oder ihn nicht zum Upgrade verwenden können:

- a. Die neueste Version von Astra Trident kann von heruntergeladen werden ["Die Sektion](https://github.com/NetApp/trident/releases/latest) *[Assets](https://github.com/NetApp/trident/releases/latest)* [auf](https://github.com/NetApp/trident/releases/latest) [GitHub".](https://github.com/NetApp/trident/releases/latest)
- b. Verwenden Sie die helm upgrade Befehl wo trident-operator-23.10.0.tgz Gibt die Version an, auf die Sie ein Upgrade durchführen möchten.

```
helm upgrade <name> trident-operator-23.10.0.tgz
```
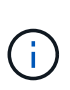

Wenn Sie während der Erstinstallation benutzerdefinierte Optionen festlegen (z. B. private, gespiegelte Registrierungen für Trident- und CSI-Images angeben), hängen Sie die an helm upgrade Befehl mit --set Um sicherzustellen, dass diese Optionen im Upgrade-Befehl enthalten sind, werden die Werte andernfalls auf die Standardeinstellung zurückgesetzt.

2. Laufen helm list Um zu überprüfen, ob sowohl die Karten- als auch die App-Version aktualisiert wurden. Laufen tridentctl logs Um alle Debug-Nachrichten zu überprüfen.

## **Upgrade von einem** tridentctl **Installation zum Trident-Operator**

Sie können ein Upgrade auf die neueste Version des Trident-Operators von durchführen tridentctl Installation: Die vorhandenen Back-Ends und VES stehen automatisch zur Verfügung.

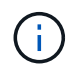

Bevor Sie zwischen den Installationsmethoden wechseln, lesen Sie die Informationen ["Wechseln zwischen den Installationsmethoden"](https://docs.netapp.com/de-de/trident-2310/trident-get-started/kubernetes-deploy.html#moving-between-installation-methods)

#### **Schritte**

1. Laden Sie die neueste Version von Astra Trident herunter.

```
# Download the release required [23.10.0]
mkdir 23.10.0
cd 23.10.0
wget
https://github.com/NetApp/trident/releases/download/v23.10.0/trident-
installer-23.10.0.tar.gz
tar -xf trident-installer-23.10.0.tar.gz
cd trident-installer
```
2. Erstellen Sie die tridentorchestrator CRD aus dem Manifest.

```
kubectl create -f
deploy/crds/trident.netapp.io tridentorchestrators crd post1.16.yaml
```
3. Stellen Sie den Clusteroperator im selben Namespace bereit.

```
kubectl create -f deploy/<br/>bundle-name.yaml>
serviceaccount/trident-operator created
clusterrole.rbac.authorization.k8s.io/trident-operator created
clusterrolebinding.rbac.authorization.k8s.io/trident-operator created
deployment.apps/trident-operator created
podsecuritypolicy.policy/tridentoperatorpods created
#Examine the pods in the Trident namespace
NAME READY STATUS RESTARTS AGE
trident-controller-79df798bdc-m79dc 6/6 Running 0 150d
trident-node-linux-xrst8 2/2 Running 0 150d
trident-operator-5574dbbc68-nthjv 1/1 Running 0 1m30s
```
4. Erstellen Sie ein TridentOrchestrator CR für die Installation von Astra Trident.

```
cat deploy/crds/tridentorchestrator cr.yaml
apiVersion: trident.netapp.io/v1
kind: TridentOrchestrator
metadata:
   name: trident
spec:
   debug: true
   namespace: trident
kubectl create -f deploy/crds/tridentorchestrator_cr.yaml
#Examine the pods in the Trident namespace
NAME READY STATUS RESTARTS AGE
trident-csi-79df798bdc-m79dc 6/6 Running 0 1m
trident-csi-xrst8 2/2 Running 0 1m
trident-operator-5574dbbc68-nthjv 1/1 Running 0 5m41s
```
5. Bestätigen Sie, dass das Upgrade von Trident auf die beabsichtigte Version durchgeführt wurde.

```
kubectl describe torc trident | grep Message -A 3
Message: Trident installed
Namespace: trident
Status: Installed
Version: v23.10.0
```
# **Upgrade mit tridentctl**

Sie können mithilfe von ganz einfach eine bestehende Astra Trident Installation aufrüsten tridentctl.

# **Über diese Aufgabe**

Deinstallation und Neuinstallation von Astra Trident fungiert als Upgrade. Bei der Deinstallation von Trident werden die von der Astra Trident Implementierung verwendeten Persistent Volume Claim (PVC) und Persistent Volume (PV) nicht gelöscht. PVS, die bereits bereitgestellt wurden, bleiben verfügbar, während Astra Trident offline ist. Astra Trident stellt Volumes für alle PVCs bereit, die in der Zwischenzeit erstellt werden, sobald sie wieder online sind.

# **Bevor Sie beginnen**

Prüfen ["Wählen Sie eine Aktualisierungsmethode aus"](#page-234-0) Vor der Aktualisierung mit tridentctl.

## **Schritte**

1. Führen Sie den Deinstallationsbefehl in aus tridentctl So entfernen Sie alle mit Astra Trident verbundenen Ressourcen mit Ausnahme der CRDs und zugehörigen Objekte.

./tridentctl uninstall -n <namespace>

2. Installieren Sie Astra Trident Neu. Siehe ["Installieren Sie Astra Trident mit tridentctl"](https://docs.netapp.com/de-de/trident-2310/trident-managing-k8s/..trident-get-started/kubernetes-deploy-tridentctl.html).

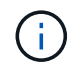

Unterbrechen Sie den Upgrade-Prozess nicht. Stellen Sie sicher, dass das Installationsprogramm bis zum Abschluss ausgeführt wird.

# **Managen Sie Astra Trident mit tridentctl**

Der ["Trident Installationspaket"](https://github.com/NetApp/trident/releases) Umfasst die tridentctl Befehlszeilen-Utility für einfachen Zugriff auf Astra Trident. Kubernetes-Benutzer mit ausreichenden Berechtigungen können damit Astra Trident installieren oder den Namespace managen, der den Astra Trident Pod enthält.

# **Befehle und globale Alarmmeldungen**

Sie können laufen tridentctl help Um eine Liste der verfügbaren Befehle für zu erhalten tridentctl Oder hängen Sie die an --help Markieren Sie einen beliebigen Befehl, um eine Liste mit Optionen und Flags für diesen bestimmten Befehl zu erhalten.

```
tridentctl [command] [--optional-flag]
```
Astra Trident tridentctl Utility unterstützt die folgenden Befehle und Global Flags.

#### **Befehle**

#### **create**

Ressource zu Astra Trident hinzufügen.

#### **delete**

Entfernen Sie eine oder mehrere Ressourcen aus Astra Trident.

## **get**

Holen Sie sich eine oder mehrere Ressourcen von Astra Trident.

#### **help**

Hilfe zu jedem Befehl.

#### **images**

Drucken Sie eine Tabelle der Container-Images, die Astra Trident benötigt.

#### **import**

Importieren Sie eine vorhandene Ressource in Astra Trident.

# **install**

Installation Von Astra Trident:

#### **logs**

Protokolle aus Astra Trident drucken.

#### **send**

Senden Sie eine Ressource von Astra Trident.

## **uninstall**

Deinstallieren Sie Astra Trident.

#### **update**

Ändern Sie eine Ressource in Astra Trident.

#### **update backend state**

Vorübergehende Unterbrechung der Back-End-Vorgänge.

#### **upgrade**

Aktualisieren Sie eine Ressource in Astra Trident.

#### **version**

Drucken Sie die Version von Astra Trident.

#### **-d, --debug**

Debug-Ausgabe.

#### **-h, --help**

Hilfe für tridentctl.

#### **-k, --kubeconfig string**

Geben Sie die an KUBECONFIG Pfad zur Ausführung von Befehlen lokal oder von einem Kubernetes-Cluster zu einem anderen.

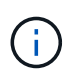

Alternativ können Sie den exportieren KUBECONFIG Variable Möglichkeit, auf ein bestimmtes Kubernetes-Cluster und Problem zu verweisen tridentctl Befehle zu diesem Cluster.

#### **-n, --namespace string**

Namespace für die Astra Trident-Implementierung.

```
-o, --output string
```
Ausgabeformat. Einer von json yaml-Namen natürlich Ärmellos (Standard).

#### **-s, --server string**

Adresse/Port der Astra Trident REST-Schnittstelle

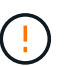

Die Trident REST-Schnittstelle kann nur für die Wiedergabe unter 127.0.0.1 (für IPv4) oder [: 1] (für IPv6) konfiguriert werden.

# **Befehlsoptionen und -Flags**

#### **Erstellen**

Verwenden Sie die create Befehl zum Hinzufügen einer Ressource zum Astra Trident.

```
tridentctl create [option]
```
#### **Optionen**

backend: Fügen Sie ein Backend zu Astra Trident hinzu.

#### **Löschen**

Verwenden Sie die delete Befehl, um eine oder mehrere Ressourcen aus Astra Trident zu entfernen.

tridentctl delete [option]

#### **Optionen**

backend: Löschen Sie ein oder mehrere Storage-Back-Ends von Astra Trident. snapshot: Löschen Sie einen oder mehrere Volumen-Snapshots aus Astra Trident.

storageclass: Löschen einer oder mehrerer Speicherklassen von Astra Trident. volume: Löschen Sie ein oder mehrere Storage Volumes von Astra Trident.

#### **Get**

Verwenden Sie die get Befehl: Sie erhalten eine oder mehrere Ressourcen von Astra Trident.

tridentctl get [option]

#### **Optionen**

backend: Holen Sie sich ein oder mehrere Storage Back-Ends von Astra Trident an. snapshot: Holen Sie sich einen oder mehrere Schnappschüsse von Astra Trident. storageclass: Holen Sie sich einen oder mehrere Storage-Kurse von Astra Trident. volume: Holen Sie sich ein oder mehrere Bände von Astra Trident.

#### **Flags**

-h, --help: Hilfe für Volumen.

--parentOfSubordinate string: Abfrage auf untergeordnetes Quellvolumen begrenzen. --subordinateOf string: Abfrage auf Untergebene beschränken.

#### **Bilder**

Nutzung images Flags zum Drucken einer Tabelle der Container-Images, die Astra Trident benötigt.

tridentctl images [flags]

#### **Flags**

-h, --help: Hilfe für Bilder. -v, --k8s-version string: Semantische Version des Kubernetes-Clusters.

#### **Importvolumen**

Verwenden Sie die import volume Befehl zum Importieren eines vorhandenen Volumes zu Astra Trident

tridentctl import volume <backendName> <volumeName> [flags]

#### **Aliase**

volume, v

#### **Flags**

-f, --filename string: Pfad zu YAML oder JSON PVC-Datei.

-h, --help: Hilfe für Lautstärke.

--no-manage: Nur PV/PVC erstellen. Nehmen Sie kein Lifecycle Management für Volumes an.

#### **Installieren**

Verwenden Sie die install Flags für die Installation von Astra Trident.

```
tridentctl install [flags]
```
## **Flags**

--autosupport-image string: Das Container-Image für AutoSupport Telemetrie (Standard "netapp/Trident AutoSupport:<current-version>").

--autosupport-proxy string: Die Adresse/der Port eines Proxy für den Versand von AutoSupport Telemetrie.

--enable-node-prep: Versuch, benötigte Pakete auf Knoten zu installieren.

--generate-custom-yaml: Erzeugen von YAML-Dateien ohne Installation von irgendetwas.

-h, --help: Hilfe zur Installation.

--http-request-timeout: Das HTTP-Anforderungs-Timeout für die REST-API des Trident-Controllers überschreiben (Standard 1m30s).

--image-registry string: Die Adresse/der Port einer internen Bilddatenbank.

--k8s-timeout duration: Die Zeitüberschreitung für alle Kubernetes-Operationen (Standard 3m0s).

--kubelet-dir string: Der Host-Standort des internen Status von kubelet (Standard "/var/lib/kubelet").

--log-format string: Das Astra Trident Logging-Format (Text, json) (Standard "Text").

--pv string: Der Name des alten PV, das von Astra Trident verwendet wird, stellt sicher, dass dies nicht existiert (Standard "Dreizack").

--pvc string: Der Name des alten PVC verwendet von Astra Trident, stellt sicher, dass dies nicht existiert (Standard "Dreizack").

--silence-autosupport: AutoSupport Bundles nicht automatisch an NetApp senden (standardmäßig wahr).

--silent: Während der Installation die meiste Leistung deaktivieren.

--trident-image string: Das zu installierende Astra Trident-Image.

--use-custom-yaml: Verwenden Sie alle bestehenden YAML-Dateien, die im Setup-Verzeichnis vorhanden sind.

--use-ipv6: Nutzen Sie IPv6 für die Kommunikation von Astra Trident.

# **Protokolle**

Nutzung logs Flags zum Drucken der Protokolle von Astra Trident.

```
tridentctl logs [flags]
```
# **Flags**

-a, --archive: Erstellen Sie ein Stützarchiv mit allen Protokollen, sofern nicht anders angegeben.

-h, --help: Hilfe für Protokolle.

-l, --log string: Astra Trident Log to Display. Einer der Dreizack-Automatik-Operator ganz (Standard "Auto").

--node string: Der Kubernetes-Knotenname, aus dem Node-Pod-Protokolle erfasst werden.

-p, --previous: Holen Sie sich die Protokolle für die frühere Container-Instanz, wenn sie existiert.

--sidecars: Holen Sie sich die Protokolle für die Sidecar-Container.

# **Senden**

Verwenden Sie die send Befehl zum Senden einer Ressource vom Astra Trident.

```
tridentctl send [option]
```
# **Optionen**

autosupport: Senden Sie ein AutoSupport-Archiv an NetApp.

# **Deinstallieren**

Nutzung uninstall Flags zum Deinstallieren von Astra Trident.

tridentctl uninstall [flags]

#### **Flags**

-h, --help: Hilfe zur Deinstallation. --silent: Deaktivieren der meisten Ausgabe während der Deinstallation.

## **Aktualisierung**

Verwenden Sie die update Befehl zum Ändern einer Ressource in Astra Trident.

tridentctl update [option]

#### **Optionen**

backend: Aktualisieren Sie ein Backend im Astra Trident.

# **Back-End-Status aktualisieren**

Verwenden Sie die update backend state Befehl zum Anhalten oder Fortsetzen von Back-End-Vorgängen.

tridentctl update backend state <br/>backend-name> [flag]

#### **Flags**

-h, --help: Hilfe für Backend-Status.

--user-state: Auf eingestellt suspended Um Back-End-Vorgänge anzuhalten. Auf einstellen normal Um die Back-End-Vorgänge wieder aufzunehmen. Wenn eingestellt auf suspended:

- AddVolume, CloneVolume, Import Volume, ResizeVolume Wurden angehalten.
- PublishVolume, UnPublishVolume, CreateSnapshot, GetSnapshot, RestoreSnapshot, DeleteSnapshot, RemoveVolume, GetVolumeExternal, ReconcileNodeAccess Verfügbar bleiben.

#### **Version**

Nutzung version Flags zum Drucken der Version von tridentctl Und den Running Trident Service.

```
tridentctl version [flags]
```
#### **Flags**

```
--client: Nur Client-Version (kein Server erforderlich).
-h, --help: Hilfe zur Version.
```
# **Überwachen Sie Astra Trident**

Astra Trident bietet eine Reihe von Prometheus Kennzahlen-Endpunkten, mit denen Sie die Performance von Astra Trident überwachen können.

# **Überblick**

Mit den von Astra Trident bereitgestellten Metriken können Sie:

- Bleiben Sie auf dem Laufenden über den Zustand und die Konfiguration von Astra Trident. Sie können prüfen, wie erfolgreich Vorgänge sind und ob sie wie erwartet mit den Back-Ends kommunizieren können.
- Untersuchen Sie die Back-End-Nutzungsinformationen und erfahren Sie, wie viele Volumes auf einem Back-End bereitgestellt werden, sowie den belegten Speicherplatz usw.
- Erstellt eine Zuordnung der Anzahl von Volumes, die über verfügbare Back-Ends bereitgestellt werden.
- Verfolgen Sie die Leistung. Sie können sich ansehen, wie lange Astra Trident für die Kommunikation mit Back-Ends und die Durchführung von Vorgängen benötigt.

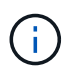

Die Metriken von Trident sind standardmäßig auf dem Ziel-Port offengelegt 8001 Am /metrics endpunkt: Diese Metriken sind bei der Installation von Trident standardmäßig aktiviert.

# **Was Sie benötigen**

- Kubernetes-Cluster mit installiertem Astra Trident
- Eine Prometheus Instanz. Dies kann ein sein ["Implementierung von Container-Prometheus"](https://github.com/prometheus-operator/prometheus-operator) Oder Sie können Prometheus als ein ausführen ["Native Applikation".](https://prometheus.io/download/)

# **Schritt 1: Definieren Sie ein Prometheus-Ziel**

Sie sollten ein Prometheus Ziel definieren, um die Kennzahlen zu sammeln und Informationen über das Management von Back-Ends Astra Trident, die von ihm erstellten Volumes usw. zu erhalten. Das ["Blog"](https://netapp.io/2020/02/20/prometheus-and-trident/) Erläutert, wie Sie mithilfe von Prometheus und Grafana mit Astra Trident Kennzahlen abrufen können. Im Blog erfahren Sie, wie Sie Prometheus als Betreiber in Ihrem Kubernetes-Cluster ausführen und einen ServiceMonitor erstellen können, um Astra Trident-Kennzahlen zu erhalten.

# **Schritt: Erstellen Sie einen Prometheus ServiceMonitor**

Um die Trident Kennzahlen zu verwenden, sollten Sie ein Prometheus ServiceMonitor erstellen, das überwacht trident-csi Service und wartet auf den metrics Port: Ein Beispiel für ServiceMonitor sieht so aus:

```
apiVersion: monitoring.coreos.com/v1
kind: ServiceMonitor
metadata:
    name: trident-sm
    namespace: monitoring
    labels:
        release: prom-operator
    spec:
      jobLabel: trident
      selector:
        matchLabels:
           app: controller.csi.trident.netapp.io
      namespaceSelector:
        matchNames:
        - trident
      endpoints:
      - port: metrics
        interval: 15s
```
Diese ServiceMonitor-Definition ruft vom zurückgegebene Kennzahlen ab trident-csi Service und insbesondere sucht nach dem metrics endpunkt des Dienstes: Daher ist Prometheus jetzt so konfiguriert, dass es die von Astra Trident verstehen wird Kennzahlen.

Neben den direkt bei Astra Trident verfügbaren Kennzahlen gibt kubelet auch viele andere Lösungen auf kubelet volume \* Kennzahlen über den Endpunkt der IT-eigenen Kennzahlen. Kubelet kann Informationen über verbundene Volumes bereitstellen und Pods und andere interne Vorgänge, die er übernimmt. Siehe ["Hier".](https://kubernetes.io/docs/concepts/cluster-administration/monitoring/)

# **Schritt 3: Abfrage der Trident-Kennzahlen mit PromQL**

PromQL ist gut geeignet, um Ausdrücke zu erstellen, die Zeitreihen- oder tabellarische Daten zurückgeben.

Im Folgenden finden Sie einige PromQL-Abfragen, die Sie verwenden können:

#### **Abrufen des Integritätsinformationen zu Trident**

• **Prozentsatz der HTTP 2XX-Antworten von Astra Trident**

```
(sum (trident rest ops seconds total count{status code=~"2.."} OR on()
vector(0)) / sum (trident rest ops seconds total count)) * 100
```
• **Prozentualer Anteil DER REST-Antworten von Astra Trident über Statuscode**

```
(sum (trident rest ops seconds total count) by (status code) / scalar
(sum (trident rest ops seconds total count))) * 100
```
• **Durchschnittsdauer in ms der von Astra Trident durchgeführten Operationen**

```
sum by (operation)
(trident_operation_duration_milliseconds_sum{success="true"}) / sum by
(operation)
(trident_operation_duration_milliseconds_count{success="true"})
```
#### **Holen Sie sich Informationen zur Nutzung von Astra Trident**

• **Mittlere Volumengröße**

```
trident volume allocated bytes/trident volume count
```
• **Gesamter Volume-Speicherplatz, der von jedem Backend bereitgestellt wird**

```
sum (trident volume allocated bytes) by (backend uuid)
```
#### **Individuelle Volume-Nutzung**

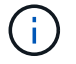

Dies ist nur aktiviert, wenn auch kubelet-Kennzahlen gesammelt werden.

• **Prozentsatz des verwendeten Speicherplatzes für jedes Volumen**

```
kubelet volume stats used bytes / kubelet volume stats capacity bytes *
100
```
# **AutoSupport Telemetrie von Astra Trident mit Thema**

Standardmäßig sendet Astra Trident in einem täglichen Intervall Prometheus-Kennzahlen und grundlegende Backend-Informationen an NetApp.

- Um zu verhindern, dass Astra Trident die Prometheus Kennzahlen und grundlegende Backend-Informationen an NetApp sendet, bestehen Sie am --silence-autosupport Fahne während der Installation von Astra Trident.
- Astra Trident kann auch Container-Protokolle per On-Demand an den NetApp Support senden tridentctl send autosupport. Sie müssen Astra Trident auslösen, um seine Protokolle hochzuladen. Bevor Sie Protokolle einreichen, sollten Sie die von NetApp akzeptieren ["datenschutzrichtlinie".](https://www.netapp.com/company/legal/privacy-policy/)
- Sofern nicht angegeben, ruft Astra Trident die Protokolle der letzten 24 Stunden ab.
- Sie können den Zeitrahmen für die Protokollaufbewahrung mit festlegen --since Flagge. Beispiel: tridentctl send autosupport --since=1h. Diese Informationen werden über ein gesammelt und versendet trident-autosupport Container Das wird neben Astra Trident installiert. Sie können das Container-Image unter abrufen ["Trident](https://hub.docker.com/r/netapp/trident-autosupport) [AutoSupport"](https://hub.docker.com/r/netapp/trident-autosupport).
- Trident AutoSupport erfasst oder übermittelt keine personenbezogenen Daten oder personenbezogenen Daten. Es kommt mit einem ["EULA"](https://www.netapp.com/us/media/enduser-license-agreement-worldwide.pdf) Dies gilt nicht für das Trident Container-Image selbst. Weitere Informationen zum Engagement von NetApp für Datensicherheit und Vertrauen ["Hier".](https://www.netapp.com/us/company/trust-center/index.aspx)

Eine von Astra Trident gesendete Beispiellast sieht folgendermaßen aus:

```
---
items:
- backendUUID: ff3852e1-18a5-4df4-b2d3-f59f829627ed
    protocol: file
    config:
      version: 1
      storageDriverName: ontap-nas
      debug: false
      debugTraceFlags:
      disableDelete: false
      serialNumbers:
      - nwkvzfanek_SN
      limitVolumeSize: ''
    state: online
    online: true
```
- Die AutoSupport Meldungen werden an den AutoSupport Endpunkt von NetApp gesendet. Wenn Sie zum Speichern von Container-Images eine private Registrierung verwenden, können Sie das verwenden --image-registry Flagge.
- Sie können auch Proxy-URLs konfigurieren, indem Sie die Installation YAML-Dateien erstellen. Dies kann mit erfolgen tridentctl install --generate-custom-yaml So erstellen Sie die YAML-Dateien und fügen die hinzu --proxy-url Argument für das trident-autosupport Container in tridentdeployment.yaml.

# **Deaktivieren Sie Astra Trident Metriken**

Um\*\*-Metriken von der Meldung zu deaktivieren, sollten Sie benutzerdefinierte YAML generieren (mit dem --generate-custom-yaml Markieren) und bearbeiten, um die zu entfernen --metrics Flagge wird für das aufgerufen trident-main Container:

# **Deinstallieren Sie Astra Trident**

Sie sollten die gleiche Methode verwenden, um Astra Trident zu deinstallieren, die Sie zur Installation von Astra Trident verwendet haben.

#### **Über diese Aufgabe**

- Wenn Sie eine Fehlerbehebung für Fehler benötigen, die nach einem Upgrade, Abhängigkeitsproblemen oder einem nicht erfolgreichen oder unvollständigen Upgrade beobachtet wurden, sollten Sie Astra Trident deinstallieren und die frühere Version mithilfe der entsprechenden Anweisungen neu installieren ["Version"](#page-14-0). Dies ist die einzige empfohlene Möglichkeit, *Downgrade* auf eine frühere Version zu übertragen.
- Für eine einfache Aktualisierung und Neuinstallation entfernt das Deinstallieren von Astra Trident nicht die CRDs oder damit verbundene Objekte, die von Astra Trident erstellt wurden. Wenn Sie Astra Trident und alle zugehörigen Daten vollständig entfernen müssen, finden Sie weitere Informationen unter ["Entfernen](#page-319-0) [Sie Astra Trident und CRDs vollständig".](#page-319-0)

#### **Bevor Sie beginnen**

Falls Sie Kubernetes-Cluster stilllegen, müssen Sie alle Applikationen löschen, die Volumes verwenden, die von Astra Trident erstellt wurden, bevor Sie sie deinstallieren. Dadurch wird sichergestellt, dass PVCs auf Kubernetes-Nodes nicht veröffentlicht werden, bevor sie gelöscht werden.

# **Bestimmen Sie die ursprüngliche Installationsmethode**

Sie sollten die gleiche Methode verwenden, um Astra Trident zu deinstallieren, die Sie verwendet haben, um es zu installieren. Überprüfen Sie vor der Deinstallation, mit welcher Version Sie Astra Trident ursprünglich installiert haben.

- 1. Nutzung kubectl get pods -n trident Um die Pods zu untersuchen.
	- Wenn es keinen Operator Pod gibt, wurde Astra Trident mit installiert tridentctl.
	- Wenn es einen Operator Pod gibt, wurde Astra Trident entweder manuell oder über Helm mit dem Trident Operator installiert.
- 2. Wenn ein Benutzer-Pod vorhanden ist, verwenden Sie kubectl describe tproc trident Um festzustellen, ob Astra Trident mit Helm installiert wurde.
	- Wenn es ein Helm-Label gibt, wurde Astra Trident mit Helm installiert.
	- Wenn es kein Helm-Label gibt, wurde Astra Trident manuell über den Trident Operator installiert.

# **Deinstallieren Sie die Installation eines Trident-Operators**

Sie können die Installation eines Dreizack-Bedieners manuell oder mithilfe von Helm deinstallieren.

#### **Deinstallieren Sie die manuelle Installation**

Falls Sie Astra Trident mit dem Operator installiert haben, können Sie es deinstallieren, indem Sie einen der folgenden Schritte ausführen:

# 1. **Bearbeiten TridentOrchestrator CR und stellen Sie das Deinstallationsflag** ein:

```
kubectl patch torc <trident-orchestrator-name> --type=merge -p
'{"spec":{"uninstall":true}}'
```
Wenn der uninstall Flag ist auf festgelegt true, Der Trident-Operator deinstalliert Trident, entfernt jedoch nicht den tridentOrchestrator selbst. Sie sollten den TridentOrchestrator aufräumen und einen neuen erstellen, wenn Sie Trident erneut installieren möchten.

2. **Löschen TridentOrchestrator**: Durch Entfernen der TridentOrchestrator CR, das zur Implementierung von Astra Trident verwendet wurde, weisen Sie den Bediener an, Trident zu deinstallieren. Der Bediener verarbeitet die Entfernung von TridentOrchestrator Außerdem wird die Implementierung und das Dämonenset Astra Trident entfernt und die im Rahmen der Installation erstellten Trident-Pods gelöscht.

```
kubectl delete -f deploy/<br/>bundle.yaml> -n <namespace>
```
# **Deinstallieren Sie Helm-Installation**

Wenn Sie Astra Trident mithilfe von Helm installiert haben, können Sie es mit deinstallieren helm uninstall.

```
#List the Helm release corresponding to the Astra Trident install.
helm ls -n trident
NAME NAMESPACE REVISION UPDATED
STATUS CHART CHART CHART APP VERSION
trident trident 1 2021-04-20
00:26:42.417764794 +0000 UTC deployed trident-operator-21.07.1
21.07.1
#Uninstall Helm release to remove Trident
helm uninstall trident -n trident
release "trident" uninstalled
```
# **Deinstallieren Sie A** tridentctl **Installation**

Verwenden Sie die uninstall Befehl in tridentctl So entfernen Sie alle Ressourcen, die Astra Trident mit Ausnahme der CRDs und zugehörigen Objekte zugeordnet sind:

./tridentctl uninstall -n <namespace>
# **Astra Trident für Docker**

## <span id="page-252-0"></span>**Voraussetzungen für die Bereitstellung**

Bevor Sie Astra Trident implementieren können, müssen Sie die erforderlichen Protokollvoraussetzungen auf Ihrem Host installieren und konfigurieren.

## **Überprüfen Sie die Anforderungen**

- Stellen Sie sicher, dass Ihre Implementierung alle Anforderungen erfüllt ["Anforderungen"](#page-25-0).
- Vergewissern Sie sich, dass eine unterstützte Version von Docker installiert ist. Wenn Ihre Docker Version veraltet ist, ["Installieren oder aktualisieren Sie sie"](https://docs.docker.com/engine/install/).

docker --version

• Stellen Sie sicher, dass die Protokollvoraussetzungen auf Ihrem Host installiert und konfiguriert sind.

### **NFS Tools**

Installieren Sie die NFS-Tools unter Verwendung der Befehle für Ihr Betriebssystem.

### **RHEL 8 ODER HÖHER**

sudo yum install -y nfs-utils

#### **Ubuntu**

```
sudo apt-get install -y nfs-common
```
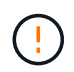

Starten Sie die Worker-Nodes nach der Installation der NFS-Tools neu, um einen Fehler beim Anschließen von Volumes an Container zu vermeiden.

### **ISCSI-Tools**

Installieren Sie die iSCSI-Tools mit den Befehlen für Ihr Betriebssystem.

#### **RHEL 8 ODER HÖHER**

1. Installieren Sie die folgenden Systempakete:

```
sudo yum install -y lsscsi iscsi-initiator-utils sg3_utils device-
mapper-multipath
```
2. Überprüfen Sie, ob die Version von iscsi-Initiator-utils 6.2.0.874-2.el7 oder höher ist:

```
rpm -q iscsi-initiator-utils
```
3. Scannen auf manuell einstellen:

```
sudo sed -i 's/^\(node.session.scan\).*/\1 = manual/'
/etc/iscsi/iscsid.conf
```
4. Multipathing aktivieren:

sudo mpathconf --enable --with multipathd y --find multipaths n

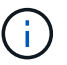

Unbedingt etc/multipath.conf Enthält find\_multipaths no Unter defaults.

5. Stellen Sie das sicher iscsid Und multipathd Laufen:

sudo systemctl enable --now iscsid multipathd

6. Aktivieren und starten iscsi:

```
sudo systemctl enable --now iscsi
```
#### **Ubuntu**

1. Installieren Sie die folgenden Systempakete:

```
sudo apt-get install -y open-iscsi lsscsi sg3-utils multipath-tools
scsitools
```
2. Stellen Sie sicher, dass Open-iscsi-Version 2.0.874-5ubuntu2.10 oder höher (für bionic) oder 2.0.874- 7.1ubuntu6.1 oder höher (für Brennweite) ist:

dpkg -l open-iscsi

3. Scannen auf manuell einstellen:

sudo sed  $-i$  's/^\(node.session.scan\).\*/\1 = manual/' /etc/iscsi/iscsid.conf

4. Multipathing aktivieren:

```
sudo tee /etc/multipath.conf <<-'EOF'
defaults {
    user friendly names yes
      find_multipaths no
}
EOF
sudo systemctl enable --now multipath-tools.service
sudo service multipath-tools restart
```
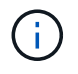

Unbedingt etc/multipath.conf Enthält find\_multipaths no Unter defaults.

5. Stellen Sie das sicher open-iscsi Und multipath-tools Sind aktiviert und läuft:

```
sudo systemctl status multipath-tools
sudo systemctl enable --now open-iscsi.service
sudo systemctl status open-iscsi
```
## **NVMe-Tools**

Installieren Sie die NVMe Tools mithilfe der Befehle für Ihr Betriebssystem.

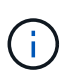

- Für NVMe ist RHEL 9 oder höher erforderlich.
- Wenn die Kernel-Version Ihres Kubernetes Node zu alt ist oder das NVMe-Paket für Ihre Kernel-Version nicht verfügbar ist, müssen Sie möglicherweise die Kernel-Version Ihres Node mit dem NVMe-Paket auf eine aktualisieren.

```
RHEL 9
```

```
sudo yum install nvme-cli
sudo yum install linux-modules-extra-$(uname -r)
sudo modprobe nvme-tcp
```
### **Ubuntu**

```
sudo apt install nvme-cli
sudo apt -y install linux-modules-extra-$(uname -r)
sudo modprobe nvme-tcp
```
## **Implementieren Sie Astra Trident**

Astra Trident für Docker bietet eine direkte Integration in das Docker Ecosystem für NetApp Storage-Plattformen. Die Plattform unterstützt auch das Provisioning und Management von Storage-Ressourcen – von der Storage-Plattform bis hin zu Docker Hosts – mit einem Framework für zukünftige zusätzliche Plattformen.

Mehrere Instanzen von Astra Trident können gleichzeitig auf demselben Host ausgeführt werden. Dies ermöglicht simultane Verbindungen zu mehreren Storage-Systemen und Storage-Typen und kann den für die Docker Volumes verwendeten Storage angepasst werden.

### **Was Sie benötigen**

Siehe ["Voraussetzungen für die Bereitstellung"](#page-252-0). Wenn Sie die Voraussetzungen erfüllt haben, können Sie Astra Trident implementieren.

## **Docker Managed Plug-in-Methode (Version 1.13/17.03 und höher)**

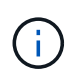

### **Bevor Sie beginnen**

Wenn Sie Astra Trident vor Docker 1.13/17.03 in der herkömmlichen Daemon-Methode verwendet haben, stellen Sie sicher, dass Sie den Astra Trident-Prozess beenden und Ihren Docker-Daemon neu starten, bevor Sie die Managed Plug-in-Methode verwenden.

1. Beenden Sie alle laufenden Instanzen:

```
pkill /usr/local/bin/netappdvp
pkill /usr/local/bin/trident
```
2. Docker Neu Starten.

```
systemctl restart docker
```
3. Vergewissern Sie sich, dass Docker Engine 17.03 (neu 1.13) oder höher installiert ist.

```
docker --version
```
Wenn Ihre Version veraltet ist, ["Installieren oder aktualisieren Sie Ihre Installation".](https://docs.docker.com/engine/install/)

#### **Schritte**

- 1. Erstellen Sie eine Konfigurationsdatei und geben Sie die Optionen wie folgt an:
	- config: Der Standarddateiname ist config.json, Sie können jedoch einen beliebigen Namen verwenden, den Sie wählen, indem Sie die angeben config Option mit dem Dateinamen. Die Konfigurationsdatei muss im enthalten sein /etc/netappdvp Verzeichnis auf dem Hostsystem.
	- log-level: Geben Sie die Protokollierungsebene an (debug, info, warn, error, fatal). Die Standardeinstellung lautet info.
	- debug: Geben Sie an, ob Debug-Protokollierung aktiviert ist. Die Standardeinstellung lautet false. Überschreibt die Protokollebene, wenn wahr.
		- i. Speicherort für die Konfigurationsdatei erstellen:

```
sudo mkdir -p /etc/netappdvp
```
ii. Konfigurationsdatei erstellen:

```
cat << EOF > /etc/netappdvp/config.json
{
      "version": 1,
      "storageDriverName": "ontap-nas",
      "managementLIF": "10.0.0.1",
      "dataLIF": "10.0.0.2",
      "svm": "svm_nfs",
      "username": "vsadmin",
      "password": "password",
      "aggregate": "aggr1"
}
EOF
```
2. Starten Sie Astra Trident mit dem Managed Plug-in-System. Austausch <version> Mit der Plugin-Version (xxx.xx.x) verwenden Sie.

```
docker plugin install --grant-all-permissions --alias netapp
netapp/trident-plugin:<version> config=myConfigFile.json
```
3. Beginnen Sie mit Astra Trident, um Storage aus dem konfigurierten System zu nutzen.

a. Erstellen Sie ein Volume mit dem Namen "FirstVolume":

docker volume create -d netapp --name firstVolume

b. Erstellen Sie ein Standardvolume beim Starten des Containers:

```
docker run --rm -it --volume-driver netapp --volume
secondVolume:/my_vol alpine ash
```
c. Entfernen Sie den Datenträger "FirstVolume":

docker volume rm firstVolume

### **Herkömmliche Methode (Version 1.12 oder früher)**

#### **Bevor Sie beginnen**

1. Stellen Sie sicher, dass Sie Docker Version 1.10 oder höher haben.

docker --version

Wenn Ihre Version veraltet ist, aktualisieren Sie Ihre Installation.

```
curl -fsSL https://get.docker.com/ | sh
```
Oder ["Befolgen Sie die Anweisungen für Ihre Distribution"](https://docs.docker.com/engine/install/).

2. Stellen Sie sicher, dass NFS und/oder iSCSI für Ihr System konfiguriert ist.

#### **Schritte**

- 1. NetApp Docker Volume Plug-in installieren und konfigurieren:
	- a. Laden Sie die Anwendung herunter und entpacken Sie sie:

```
wget
https://github.com/NetApp/trident/releases/download/v23.10.0/trident-
installer-23.10.0.tar.gz
tar zxf trident-installer-23.10.0.tar.gz
```
b. Verschieben Sie zu einer Position im bin-Pfad:

```
sudo mv trident-installer/extras/bin/trident /usr/local/bin/
sudo chown root:root /usr/local/bin/trident
sudo chmod 755 /usr/local/bin/trident
```
c. Speicherort für die Konfigurationsdatei erstellen:

```
sudo mkdir -p /etc/netappdvp
```
d. Konfigurationsdatei erstellen:

```
cat << EOF > /etc/netappdvp/ontap-nas.json
{
      "version": 1,
      "storageDriverName": "ontap-nas",
      "managementLIF": "10.0.0.1",
      "dataLIF": "10.0.0.2",
      "svm": "svm_nfs",
      "username": "vsadmin",
      "password": "password",
      "aggregate": "aggr1"
}
EOF
```
2. Nachdem Sie die Binärdatei platziert und die Konfigurationsdatei erstellt haben, starten Sie den Trident-Daemon mit der gewünschten Konfigurationsdatei.

sudo trident --config=/etc/netappdvp/ontap-nas.json

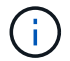

Sofern nicht angegeben, lautet der Standardname für den Volume-Treiber "NetApp".

Nachdem der Daemon gestartet wurde, können Sie Volumes mithilfe der Docker CLI-Schnittstelle erstellen und verwalten

3. Volume erstellen:

docker volume create -d netapp --name trident 1

4. Bereitstellung eines Docker Volumes beim Starten eines Containers:

```
docker run --rm -it --volume-driver netapp --volume trident_2:/my_vol
alpine ash
```
5. Entfernen eines Docker Volumes:

```
docker volume rm trident_1
docker volume rm trident_2
```
### **Starten Sie Astra Trident beim Systemstart**

Eine Beispieldatei für systembasierte Systeme finden Sie unter contrib/trident.service.example Im Git Repo. Gehen Sie wie folgt vor, um die Datei mit RHEL zu verwenden:

1. Kopieren Sie die Datei an den richtigen Speicherort.

Sie sollten eindeutige Namen für die Einheitendateien verwenden, wenn mehr als eine Instanz ausgeführt wird.

cp contrib/trident.service.example /usr/lib/systemd/system/trident.service

- 2. Bearbeiten Sie die Datei, ändern Sie die Beschreibung (Zeile 2) entsprechend dem Treibernamen und dem Konfigurationspfad (Zeile 9), um Ihre Umgebung zu berücksichtigen.
- 3. Systemd neu laden, damit sie Änderungen aufnehmen kann:

systemctl daemon-reload

4. Aktivieren Sie den Service.

Dieser Name variiert je nach Namen der Datei in /usr/lib/systemd/system Verzeichnis.

systemctl enable trident

5. Starten Sie den Service.

systemctl start trident

6. Den -Status anzeigen.

systemctl status trident

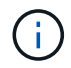

Wenn Sie die Einheitendatei ändern, führen Sie den aus systemctl daemon-reload Befehl, damit sie die Änderungen kennt.

## **Astra Trident upgraden oder deinstallieren**

Astra Trident ist ohne Auswirkungen auf die verwendeten Volumes sicher auf Docker aktualisieren zu können. Während des Upgrade-Prozesses gibt es eine kurze Zeit, wo docker volume Befehle, die an das Plugin gerichtet werden, werden nicht erfolgreich sein, und Anwendungen werden nicht in der Lage sein, Volumes zu mounten, bis das Plugin wieder ausgeführt wird. Unter den meisten Umständen dauert das nur wenige Sekunden.

## **Upgrade**

Führen Sie die nachstehenden Schritte zum Upgrade von Astra Trident für Docker durch.

### **Schritte**

1. Liste der vorhandenen Volumes:

```
docker volume ls
DRIVER VOLUME NAME
netapp:latest my_volume
```
2. Deaktivieren Sie das Plugin:

```
docker plugin disable -f netapp:latest
docker plugin ls
ID NAME DESCRIPTION
ENABLED
7067f39a5df5 netapp:latest nDVP - NetApp Docker Volume
Plugin false
```
3. Upgrade des Plug-ins:

docker plugin upgrade --skip-remote-check --grant-all-permissions netapp:latest netapp/trident-plugin:21.07

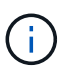

Die Version 18.01 von Astra Trident ersetzt die nDVP. Sie sollten ein Upgrade direkt von durchführen netapp/ndvp-plugin Bild an den netapp/trident-plugin Bild:

4. Plug-in aktivieren:

docker plugin enable netapp:latest

5. Vergewissern Sie sich, dass das Plug-in aktiviert ist:

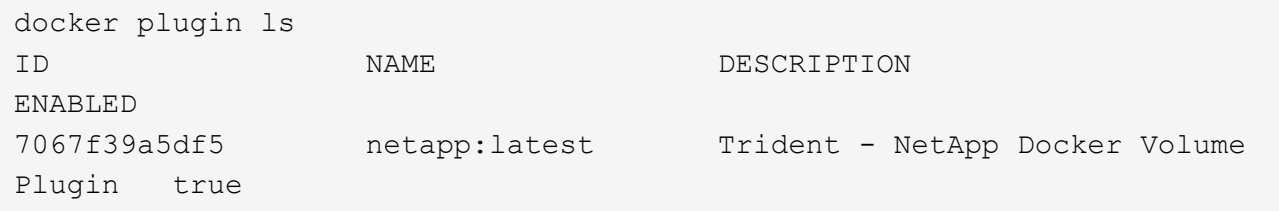

6. Vergewissern Sie sich, dass die Volumes sichtbar sind:

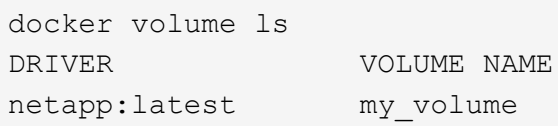

Wenn Sie ein Upgrade von einer alten Version von Astra Trident (vor 20.10) auf Astra Trident 20.10 oder höher durchführen, tritt möglicherweise ein Fehler auf. Weitere Informationen finden Sie unter ["Bekannte Probleme".](#page-282-0) Wenn der Fehler auftritt, sollten Sie zuerst das Plugin deaktivieren, dann das Plugin entfernen und dann die erforderliche Astra Trident Version installieren, indem Sie einen zusätzlichen Konfigurationsparameter übergeben: docker plugin install netapp/trident-plugin:20.10 --alias netapp --grant-all -permissions config=config.json

## **Deinstallieren**

Führen Sie die folgenden Schritte aus, um Astra Trident für Docker zu deinstallieren.

#### **Schritte**

 $\left( \begin{array}{c} 1 \end{array} \right)$ 

- 1. Entfernen Sie alle Volumes, die das Plugin erstellt.
- 2. Deaktivieren Sie das Plugin:

```
docker plugin disable netapp:latest
docker plugin ls
ID NAME DESCRIPTION
ENABLED
7067f39a5df5 netapp:latest nDVP - NetApp Docker Volume
Plugin false
```
3. Entfernen Sie das Plugin:

docker plugin rm netapp:latest

## **Arbeiten mit Volumes**

Volumes lassen sich ganz einfach mit dem Standard erstellen, klonen und entfernen

docker volume Befehle mit dem bei Bedarf angegebenen Astra Trident-Treibernamen.

### **Erstellen eines Volumes**

• Erstellen Sie ein Volume mit einem Treiber unter Verwendung des Standardnamens:

docker volume create -d netapp --name firstVolume

• Erstellung eines Volumes mit einer bestimmten Astra Trident Instanz:

```
docker volume create -d ntap bronze --name bronzeVolume
```
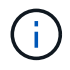

Falls Sie keine angeben ["Optionen"](#page-264-0), Die Standardeinstellungen für den Treiber werden verwendet.

• Überschreiben Sie die Standard-Volume-Größe. Beachten Sie das folgende Beispiel, um ein 20 gib-Volume mit einem Treiber zu erstellen:

docker volume create -d netapp --name my\_vol --opt size=20G

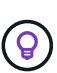

Die Volume-Größen werden als Strings angegeben, die einen ganzzahligen Wert mit optionalen Einheiten enthalten (Beispiel: 10G, 20GB, 3tib). Wenn keine Einheiten angegeben werden, lautet der Standardwert G. Einheiten der Größe können entweder als Befugnisse von 2 (B, KiB, MiB, gib, tib) oder als Befugnis von 10 (B, KB, MB, GB, TB) angegeben werden. Auf Kurzschluss und Einheiten werden 2 Kräfte (G = gib, T = tib, …) verwendet.

### **Entfernen Sie ein Volume**

• Entfernen Sie das Volume wie jedes andere Docker Volume:

docker volume rm firstVolume

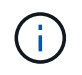

Bei Verwendung des solidfire-san Treiber, im obigen Beispiel wird das Volume gelöscht und gelöscht.

Führen Sie die nachstehenden Schritte zum Upgrade von Astra Trident für Docker durch.

### **Klonen Sie ein Volume**

Bei Verwendung des ontap-nas, ontap-san, solidfire-san, und gcp-cvs storage drivers `Astra Trident kann Volumes klonen. Bei Verwendung des `ontap-nas-flexgroup Oder ontapnas-economy Treiber, Klonen wird nicht unterstützt. Wenn Sie ein neues Volume von einem vorhandenen Volume erstellen, wird ein neuer Snapshot erstellt.

• Überprüfen Sie das Volume, um die Snapshots aufzuzählen:

```
docker volume inspect <volume name>
```
• Erstellen Sie ein neues Volume von einem vorhandenen Volume aus. Dadurch wird ein neuer Snapshot erstellt:

```
docker volume create -d <driver_name> --name <new_name> -o
from=<source_docker_volume>
```
• Erstellen Sie ein neues Volume anhand eines vorhandenen Snapshots auf einem Volume. Dadurch wird kein neuer Snapshot erstellt:

```
docker volume create -d <driver name> --name <new name> -o
from=<source_docker_volume> -o fromSnapshot=<source_snap_name>
```
### **Beispiel**

```
docker volume inspect firstVolume
\lceil  {
          "Driver": "ontap-nas",
          "Labels": null,
          "Mountpoint": "/var/lib/docker-volumes/ontap-
nas/netappdvp_firstVolume",
          "Name": "firstVolume",
          "Options": {},
          "Scope": "global",
          "Status": {
              "Snapshots": [
  {
                      "Created": "2017-02-10T19:05:00Z",
                      "Name": "hourly.2017-02-10_1505"
  }
  ]
  }
      }
]
docker volume create -d ontap-nas --name clonedVolume -o from=firstVolume
clonedVolume
docker volume rm clonedVolume
docker volume create -d ontap-nas --name volFromSnap -o from=firstVolume
-o fromSnapshot=hourly.2017-02-10_1505
volFromSnap
docker volume rm volFromSnap
```
## **Zugriff auf extern erstellte Volumes**

Mit Trident können Sie auf extern erstellte Blockgeräte (oder deren Klone) von Containern zugreifen, die Trident verwenden **nur**, wenn sie keine Partitionen haben und ihr Dateisystem von Astra Trident unterstützt wird (z.B. an ext4-Formatiert /dev/sdc1 Nicht über Astra Trident zugänglich).

## <span id="page-264-0"></span>**Treiberspezifische Volume-Optionen**

Jeder Storage-Treiber verfügt über unterschiedliche Optionen, die Sie bei der Volume-Erstellung angeben können, um das Ergebnis anzupassen. Unter finden Sie weitere Optionen, die für Ihr konfiguriertes Storage-System gelten.

Die Verwendung dieser Optionen während der Erstellung des Volumes ist einfach. Geben Sie die Option und den Wert über das an -o Operator während des CLI-Vorgangs. Diese überschreiben alle gleichwertigen Werte aus der JSON-Konfigurationsdatei.

### **ONTAP Volume-Optionen**

Bei der Erstellung von Volumes für NFS und iSCSI sind folgende Optionen enthalten:

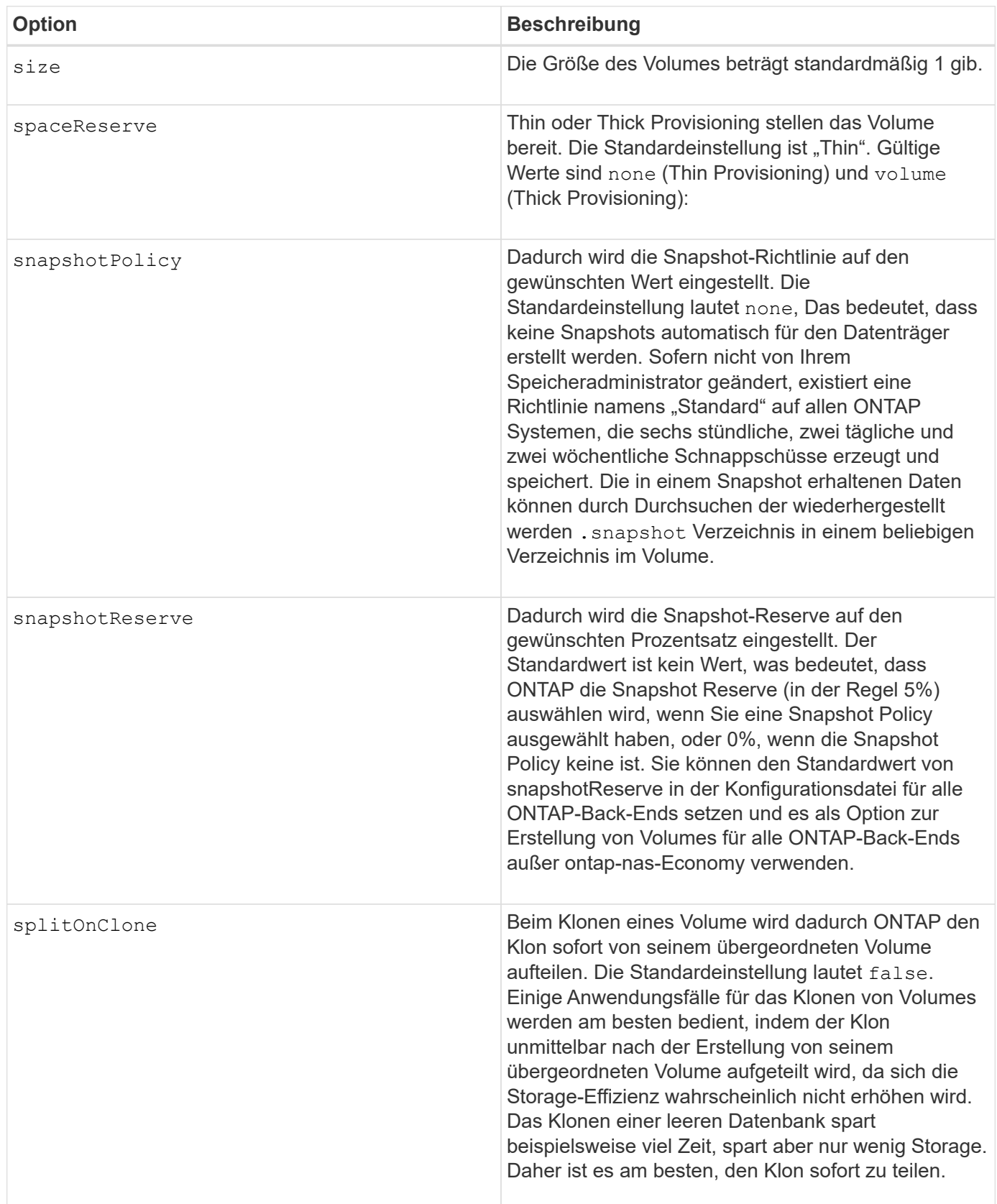

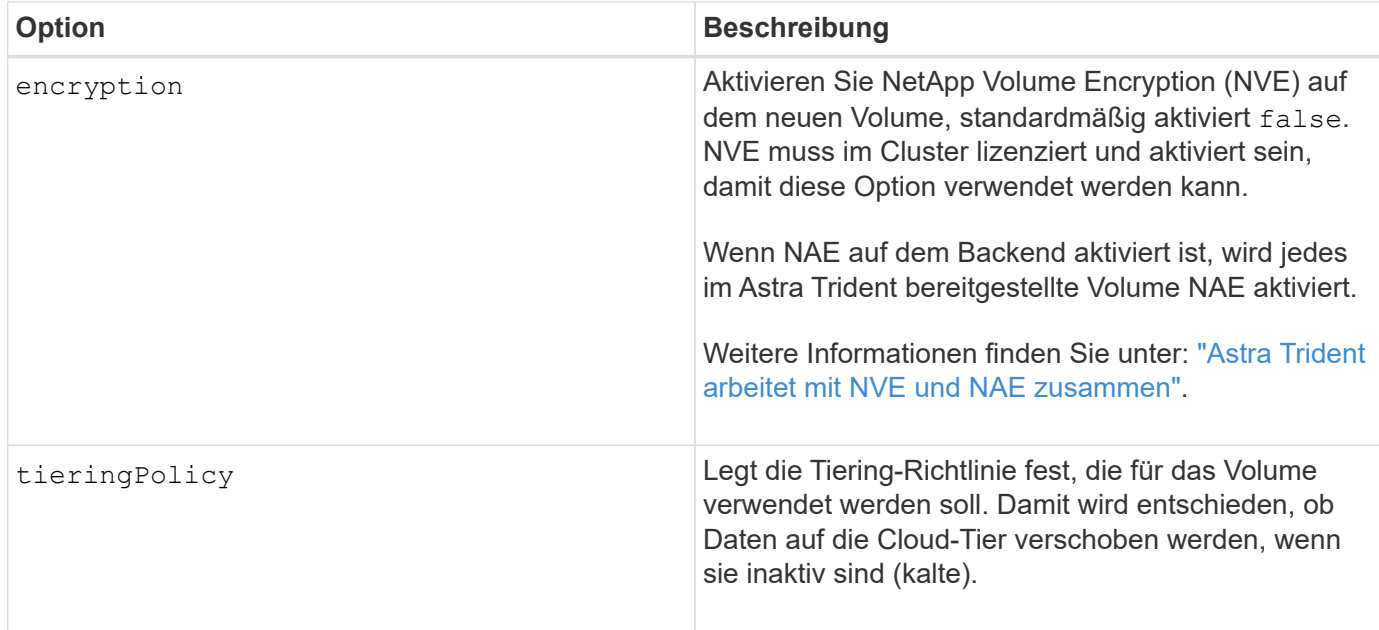

Die folgenden zusätzlichen Optionen sind nur für NFS\* verfügbar:

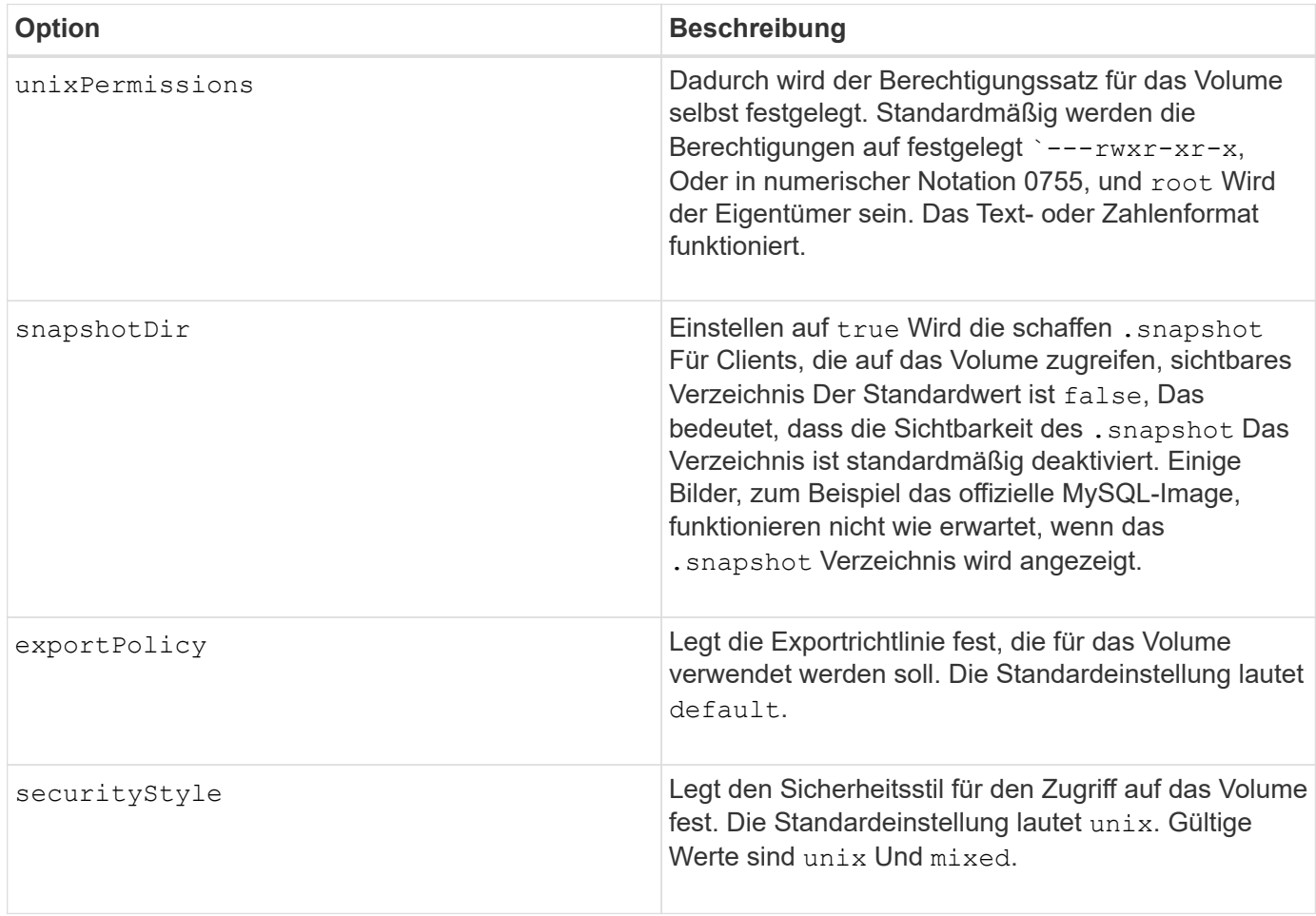

Die folgenden zusätzlichen Optionen sind für iSCSI **nur**:

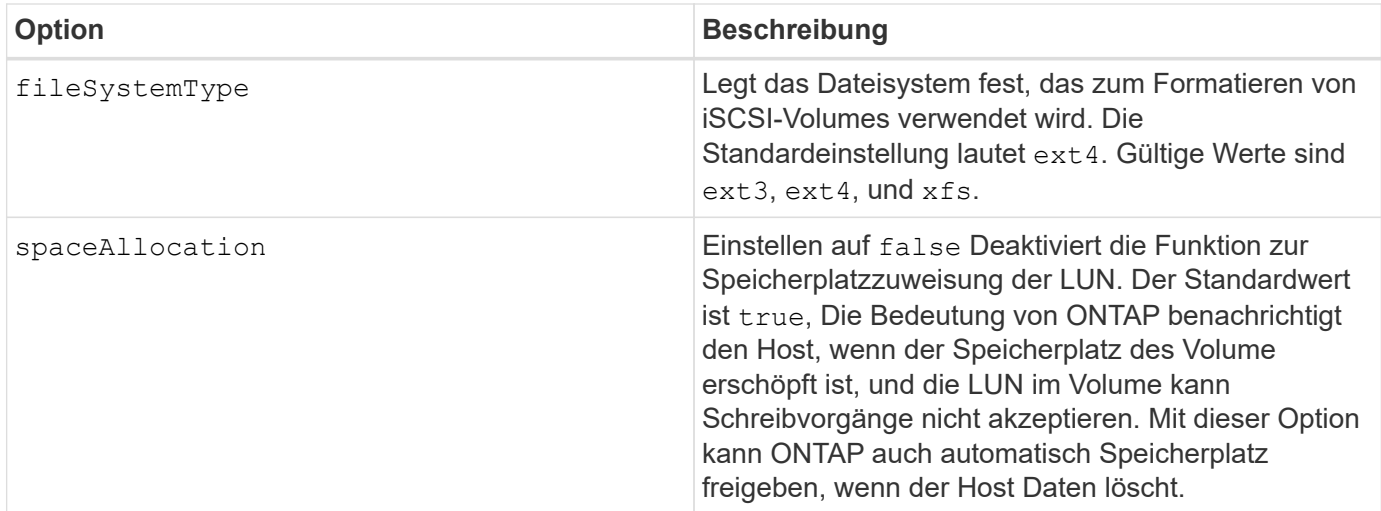

#### **Beispiele**

Sehen Sie sich die folgenden Beispiele an:

• 10 gib-Volume erstellen:

```
docker volume create -d netapp --name demo -o size=10G -o
encryption=true
```
• Erstellen Sie ein 100 gib Volume mit Snapshots:

```
docker volume create -d netapp --name demo -o size=100G -o
snapshotPolicy=default -o snapshotReserve=10
```
• Erstellen Sie ein Volume, bei dem das setuid-Bit aktiviert ist:

docker volume create -d netapp --name demo -o unixPermissions=4755

Die minimale Volume-Größe beträgt 20 MiB.

Wenn die Snapshot Reserve nicht angegeben wird und die Snapshot-Richtlinie lautet none, Trident wird eine Snapshot-Reserve von 0% verwenden.

• Erstellung eines Volumes ohne Snapshot-Richtlinie und ohne Snapshot-Reserve:

docker volume create -d netapp --name my vol --opt snapshotPolicy=none

• Erstellen Sie ein Volume ohne Snapshot-Richtlinie und eine individuelle Snapshot-Reserve von 10 %:

```
docker volume create -d netapp --name my_vol --opt snapshotPolicy=none
--opt snapshotReserve=10
```
• Erstellen Sie ein Volume mit einer Snapshot-Richtlinie und einer individuellen Snapshot-Reserve von 10 %:

```
docker volume create -d netapp --name my_vol --opt
snapshotPolicy=myPolicy --opt snapshotReserve=10
```
• Erstellen Sie ein Volume mit einer Snapshot-Richtlinie, und akzeptieren Sie die standardmäßige Snapshot-Reserve von ONTAP (normalerweise 5%):

```
docker volume create -d netapp --name my_vol --opt
snapshotPolicy=myPolicy
```
#### **Element Software-Volume-Optionen**

Die Element Softwareoptionen bieten Zugriff auf die Größe und Quality of Service (QoS)-Richtlinien für das Volume. Beim Erstellen des Volumes wird die ihr zugeordnete QoS-Richtlinie mithilfe des festgelegt -o type=service\_level Terminologie

Der erste Schritt bei der Definition eines QoS-Service-Levels mit Element driver besteht darin, mindestens einen Typ zu erstellen und die minimalen, maximalen und Burst-IOPS anzugeben, die mit einem Namen in der Konfigurationsdatei verbunden sind.

Darüber anderem sind bei Volumes für Element Software folgende Optionen verfügbar:

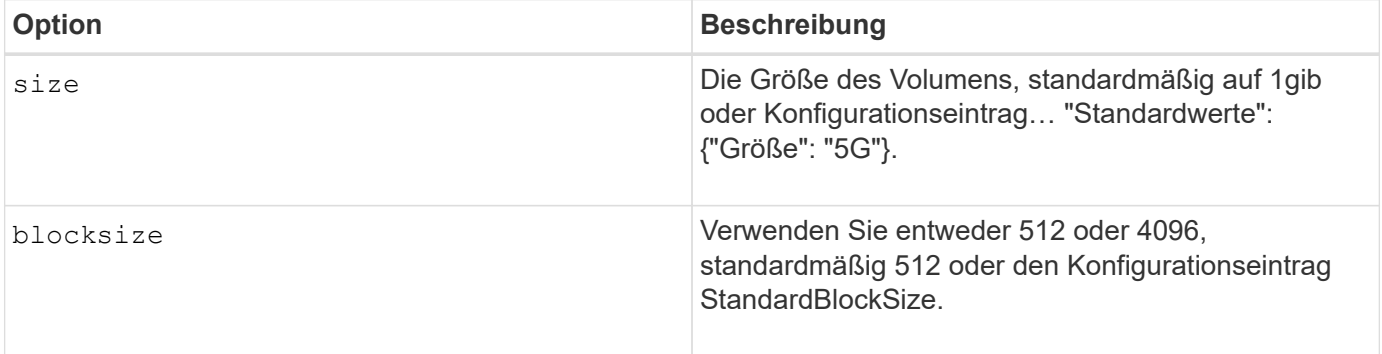

#### **Beispiel**

In der folgenden Beispielkonfigurationsdatei finden Sie QoS-Definitionen:

```
{
      "...": "..."
      "Types": [
\{  "Type": "Bronze",
              "Qos": {
                  "minIOPS": 1000,
                  "maxIOPS": 2000,
                  "burstIOPS": 4000
  }
          },
\{  "Type": "Silver",
              "Qos": {
                  "minIOPS": 4000,
                  "maxIOPS": 6000,
                  "burstIOPS": 8000
  }
          },
\{  "Type": "Gold",
              "Qos": {
                  "minIOPS": 6000,
                  "maxIOPS": 8000,
                  "burstIOPS": 10000
  }
          }
      ]
}
```
In der obigen Konfiguration haben wir drei Richtliniendefinitionen: Bronze, Silver und Gold. Diese Namen sind frei wählbar.

• Erstellen eines 10 gib Gold-Volumes:

```
docker volume create -d solidfire --name sfGold -o type=Gold -o size=10G
```
• Erstellen eines 100 gib Bronze-Volumens:

```
docker volume create -d solidfire --name sfBronze -o type=Bronze -o
size=100G
```
## **Sammelt Protokolle**

Sie können Protokolle erfassen, um Hilfe bei der Fehlerbehebung zu erhalten. Die Methode zur Erfassung der Protokolle variiert je nach Ausführung des Docker Plug-ins.

### **Sammelt Protokolle für die Fehlerbehebung**

### **Schritte**

1. Wenn Sie Astra Trident mit der empfohlenen Managed Plugin-Methode ausführen (d. h. mit docker plugin Befehle), zeigen Sie sie wie folgt an:

```
docker plugin ls
ID NAME DESCRIPTION
ENABLED
4fb97d2b956b netapp:latest nDVP - NetApp Docker Volume
Plugin false
journalctl -u docker | grep 4fb97d2b956b
```
Die Standardprotokollierungsebene sollte Ihnen die Diagnose der meisten Probleme ermöglichen. Wenn Sie feststellen, dass das nicht genug ist, können Sie Debug-Protokollierung aktivieren.

2. Um die Debug-Protokollierung zu aktivieren, installieren Sie das Plugin mit aktivierter Debug-Protokollierung:

```
docker plugin install netapp/trident-plugin:<version> --alias <alias>
debug=true
```
Oder aktivieren Sie Debug-Protokollierung, wenn das Plugin bereits installiert ist:

docker plugin disable <plugin> docker plugin set <plugin> debug=true docker plugin enable <plugin>

3. Wenn Sie die Binärdatei selbst auf dem Host ausführen, sind Protokolle auf den Hosts verfügbar /var/log/netappdvp Verzeichnis. Um die Debug-Protokollierung zu aktivieren, geben Sie an -debug Wenn Sie das Plugin ausführen.

## **Allgemeine Tipps zur Fehlerbehebung**

• Das häufigste Problem, in dem neue Benutzer auftreten, ist eine fehlerhafte Konfiguration, die verhindert, dass das Plugin initialisiert wird. Wenn dies geschieht, werden Sie wahrscheinlich eine Meldung wie diese sehen, wenn Sie versuchen, das Plugin zu installieren oder zu aktivieren:

Error response from daemon: dial unix /run/docker/plugins/<id>/netapp.sock: connect: no such file or directory

Das bedeutet, dass das Plugin nicht gestartet werden konnte. Zum Glück wurde das Plugin mit einer umfassenden Protokollierungsfunktion aufgebaut, die Ihnen bei der Diagnose der meisten Probleme helfen sollte, die Sie wahrscheinlich auftreten.

• Bei Problemen mit der Montage eines PV in einem Behälter, darauf achten rpcbind Wird installiert und ausgeführt. Verwenden Sie den erforderlichen Paket-Manager für das Host-Betriebssystem, und überprüfen Sie, ob rpcbind Wird ausgeführt. Sie können den Status des rpcbind-Dienstes überprüfen, indem Sie ein ausführen systemctl status rpcbind Oder gleichwertige Informationen.

## **Management mehrerer Astra Trident Instanzen**

Wenn mehrere Storage-Konfigurationen gleichzeitig verfügbar sind, sind mehrere Instanzen von Trident erforderlich. Der Schlüssel für mehrere Instanzen besteht darin, ihnen verschiedene Namen mit dem zu geben --alias Sie haben die Option mit dem Container-Plug-in oder --volume-driver Option beim Instanziieren von Trident auf dem Host.

## **Schritte für Docker Managed Plug-in (Version 1.13/17.03 oder höher)**

1. Starten Sie die erste Instanz, die einen Alias und eine Konfigurationsdatei angibt.

docker plugin install --grant-all-permissions --alias silver netapp/trident-plugin:21.07 config=silver.json

2. Starten Sie die zweite Instanz, indem Sie einen anderen Alias und eine andere Konfigurationsdatei angeben.

docker plugin install --grant-all-permissions --alias gold netapp/trident-plugin:21.07 config=gold.json

3. Erstellen Sie Volumes, die den Alias als Treibername angeben.

Beispiel für Gold Volume:

docker volume create -d gold --name ntapGold

Beispiel für Silbervolumen:

docker volume create -d silver --name ntapSilver

## **Schritte für herkömmliche (Version 1.12 oder früher)**

1. Starten Sie das Plug-in mit einer NFS-Konfiguration unter Verwendung einer benutzerdefinierten Treiber-ID:

```
sudo trident --volume-driver=netapp-nas --config=/path/to/config
-nfs.json
```
2. Starten Sie das Plug-in mit einer iSCSI-Konfiguration unter Verwendung einer benutzerdefinierten Treiber-ID:

```
sudo trident --volume-driver=netapp-san --config=/path/to/config
-iscsi.json
```
3. Stellen Sie Docker Volumes für jede Treiberinstanz bereit:

Zum Beispiel für NFS:

docker volume create -d netapp-nas --name my nfs vol

Beispiel für iSCSI:

docker volume create -d netapp-san --name my iscsi vol

## **Optionen für die Storage-Konfiguration**

Sehen Sie sich die Konfigurationsoptionen der Astra Trident Konfigurationen an.

## **Globale Konfigurationsoptionen**

Diese Konfigurationsoptionen sind für alle Astra Trident Konfigurationen anwendbar, unabhängig von der genutzten Storage-Plattform.

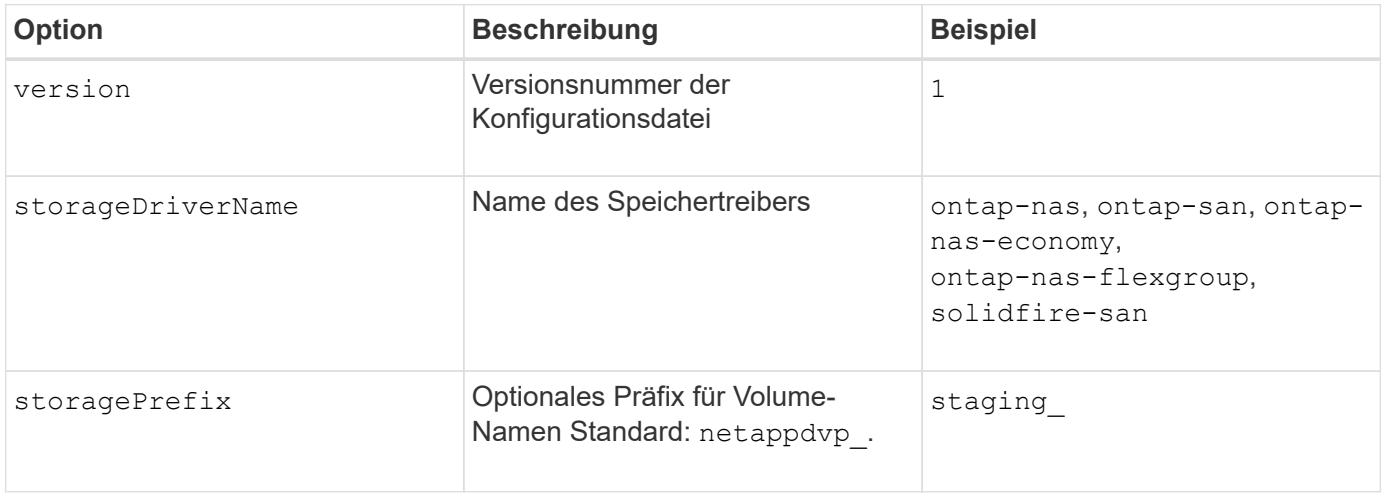

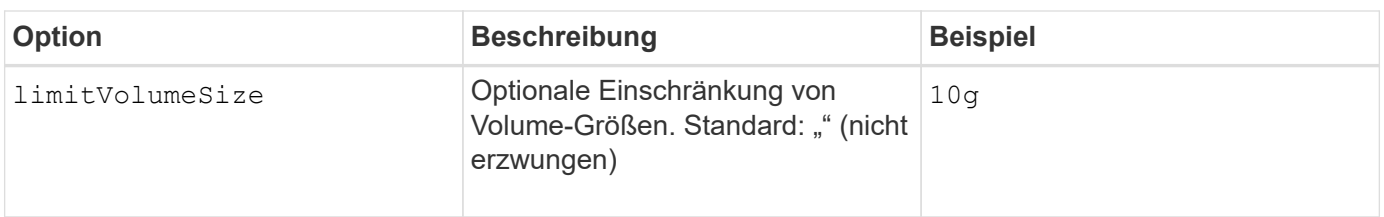

Verwenden Sie es nicht storagePrefix (Einschließlich Standard) für Element-Back-Ends. Standardmäßig wird der verwendet solidfire-san Der Treiber ignoriert diese Einstellung und verwendet kein Präfix. Wir empfehlen die Verwendung einer bestimmten TenantID für die Docker Volume-Zuordnung oder die Verwendung der Attributdaten, die mit der Docker-Version, den Treiber-Informationen und dem Raw-Namen aus Docker gefüllt sind, in Fällen, in denen Namensnennung verwendet wurde.

Es stehen Standardoptionen zur Verfügung, damit Sie sie nicht für jedes erstellte Volume angeben müssen. Der size Die Option ist für alle Controller-Typen verfügbar. Im Abschnitt zur ONTAP-Konfiguration finden Sie ein Beispiel dafür, wie Sie die Standard-Volume-Größe festlegen.

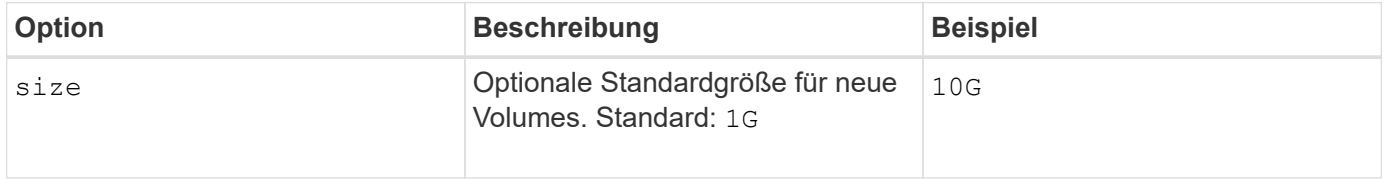

## **ONTAP-Konfiguration**

 $\circledcirc$ 

Zusätzlich zu den oben genannten globalen Konfigurationswerten stehen bei Verwendung von ONTAP folgende Optionen auf oberster Ebene zur Verfügung.

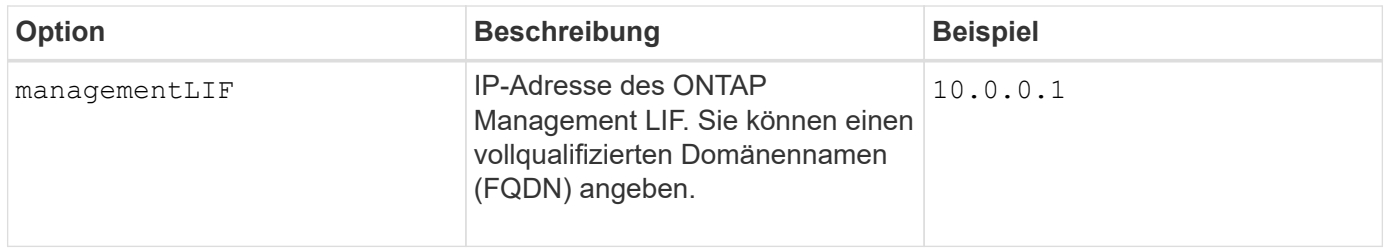

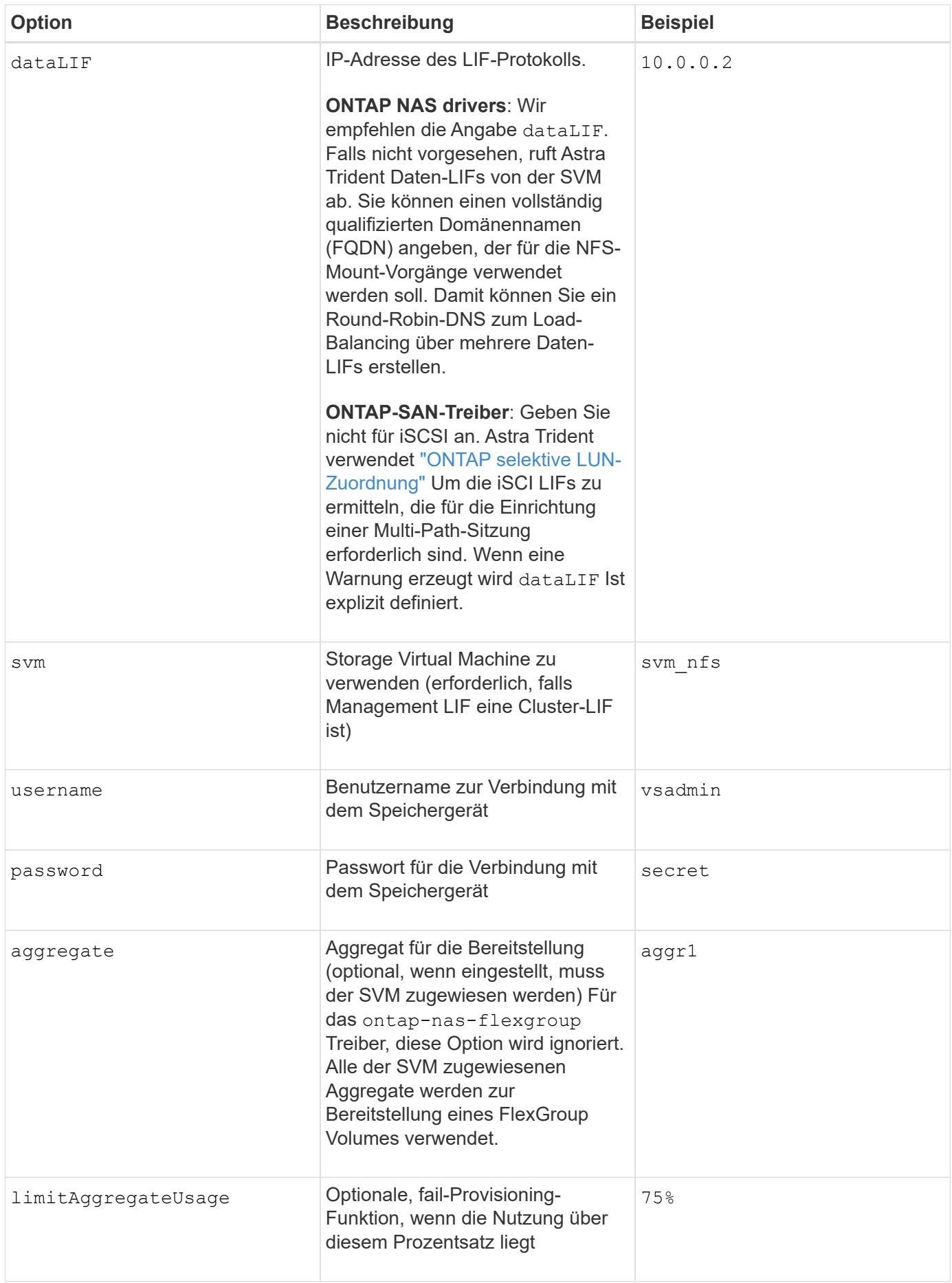

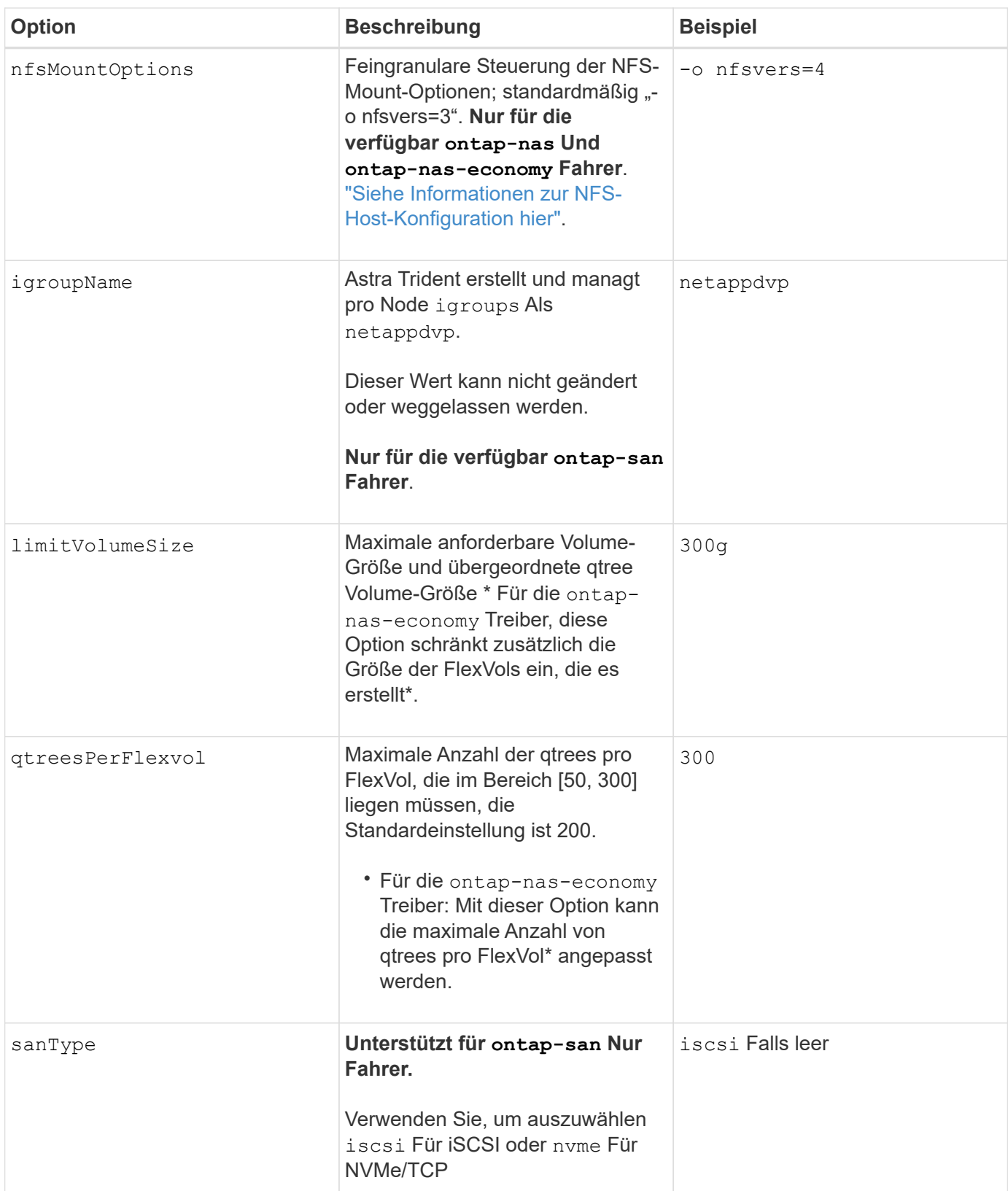

Es stehen Standardoptionen zur Verfügung, um zu vermeiden, dass sie auf jedem von Ihnen erstellten Volume angegeben werden müssen:

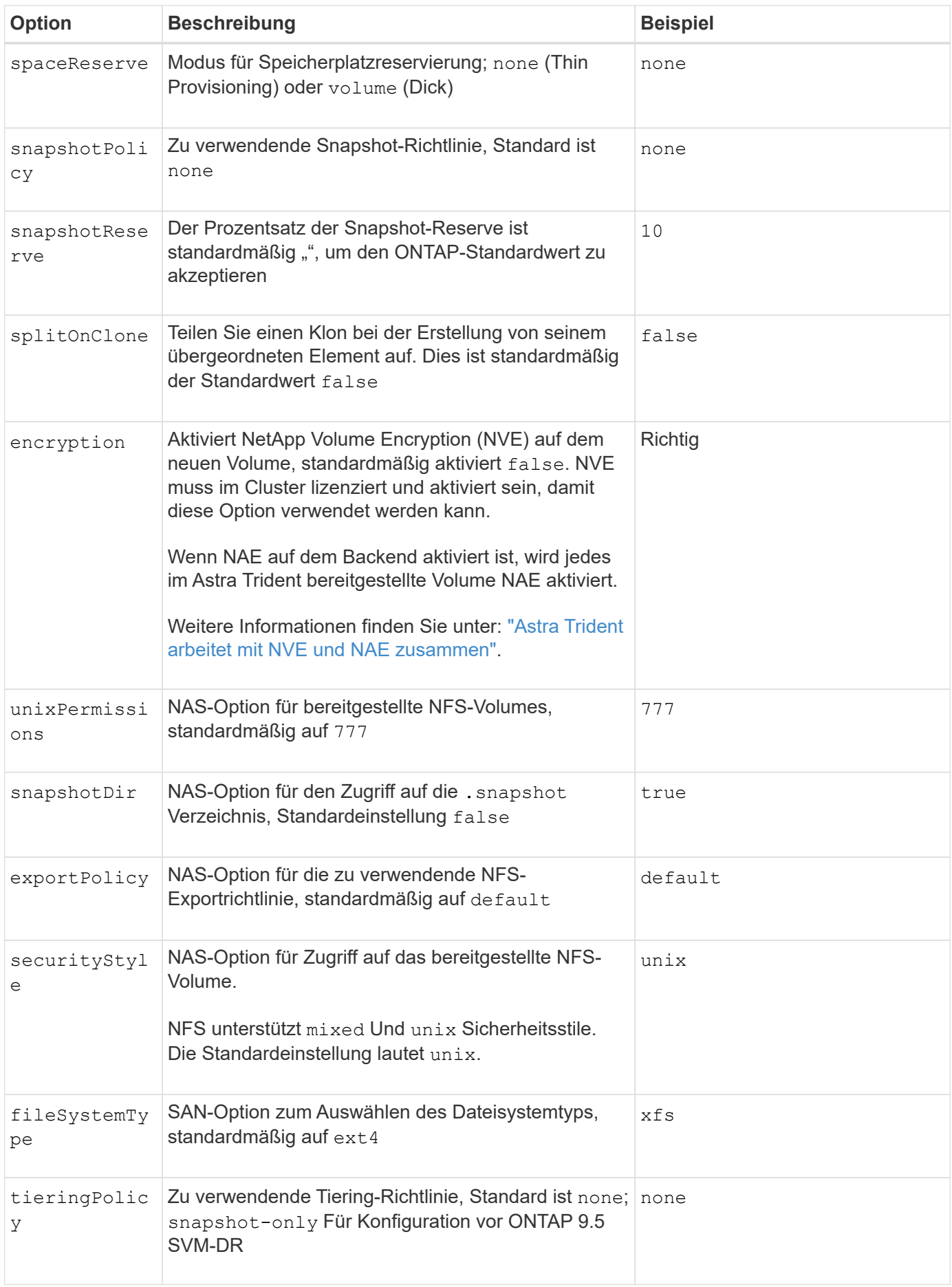

### **Skalierungsoptionen**

Der ontap-nas Und ontap-san Treiber erstellen für jedes Docker Volume eine ONTAP FlexVol. ONTAP unterstützt bis zu 1000 FlexVols pro Cluster Node mit einem Cluster maximal 12,000 FlexVols. Wenn die Anforderungen für das Docker Volume diesen Anforderungen entsprechen, wird der angezeigt ontap-nas Aufgrund der zusätzlichen Funktionen von FlexVols, wie dem granularen Docker-Volume-Snapshot und Klonen, ist der Treiber die bevorzugte NAS-Lösung.

Wenn Sie mehr Docker Volumes benötigen, als durch die FlexVol-Limits unterstützt werden können, wählen Sie die Option ontap-nas-economy Oder im ontap-san-economy Treiber.

Der ontap-nas-economy Der Treiber erstellt Docker Volumes als ONTAP qtrees innerhalb eines Pools automatisch verwalteter FlexVols. Qtrees bieten eine wesentlich größere Skalierung – bis zu 100,000 pro Cluster-Node und 2,400,000 pro Cluster – zu Lasten einiger Funktionen. Der ontap-nas-economy Der Treiber unterstützt keine granularen Snapshots oder Klone von Docker Volumes.

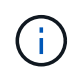

Der ontap-nas-economy Treiber wird derzeit in Docker Swarm nicht unterstützt, da Swarm die Volume-Erstellung nicht über mehrere Nodes hinweg orchestriert.

Der ontap-san-economy Der Treiber erstellt Docker Volumes als ONTAP LUNs in einem gemeinsamen Pool automatisch verwalteter FlexVols. Somit ist jede FlexVol nicht auf nur eine LUN beschränkt und bietet eine bessere Skalierbarkeit für SAN-Workloads. Je nach Storage Array unterstützt ONTAP bis zu 16384 LUNs pro Cluster. Da es sich bei den Volumes um LUNs handelt, unterstützt dieser Treiber granulare Docker Snapshots und Klone.

Wählen Sie die aus ontap-nas-flexgroup Treiber zur Erhöhung der Parallelität zu einem einzelnen Volume, das mit Milliarden von Dateien im Petabyte-Bereich wachsen kann. Zu den idealen Anwendungsfällen für FlexGroups gehören KI/ML/DL, Big Data und Analysen, Softwareentwicklung, Streaming, Datei-Repositorys und so weiter. Trident verwendet alle Aggregate, die einer SVM bei der Bereitstellung eines FlexGroup-Volumes zugewiesen sind. Die Unterstützung von FlexGroup in Trident muss darüber hinaus Folgendes beachtet werden:

- ONTAP Version 9.2 oder höher erforderlich.
- Ab diesem Text unterstützt FlexGroups nur NFS v3.
- Empfohlen, die 64-Bit-NFSv3-IDs für die SVM zu aktivieren.
- Die empfohlene Mindestgröße für FlexGroup-Mitglieder/Volumes beträgt 100 gib.
- Klonen wird für FlexGroup Volumes nicht unterstützt.

Informationen zu FlexGroups und Workloads, die für FlexGroups geeignet sind, finden Sie im ["NetApp](https://www.netapp.com/pdf.html?item=/media/12385-tr4571pdf.pdf) [FlexGroup Volume Best Practices und Implementierungsleitfaden"](https://www.netapp.com/pdf.html?item=/media/12385-tr4571pdf.pdf).

Um erweiterte Funktionen und die enorme Skalierbarkeit in derselben Umgebung zu erhalten, können Sie mehrere Instanzen des Docker Volume Plug-ins ausführen. Dabei kommt ein Storage-Plug-in zum Einsatz ontap-nas Und ein anderes mit ontap-nas-economy.

### **Beispiel für ONTAP-Konfigurationsdateien**

```
{
      "version": 1,
      "storageDriverName": "ontap-nas",
      "managementLIF": "10.0.0.1",
      "dataLIF": "10.0.0.2",
      "svm": "svm_nfs",
      "username": "vsadmin",
      "password": "password",
      "aggregate": "aggr1",
      "defaults": {
        "size": "10G",
        "spaceReserve": "none",
        "exportPolicy": "default"
      }
}
```
**NFS-Beispiel für <code>ontap-nas-flexgroup</code> Treiber**

```
{
      "version": 1,
      "storageDriverName": "ontap-nas-flexgroup",
      "managementLIF": "10.0.0.1",
      "dataLIF": "10.0.0.2",
      "svm": "svm_nfs",
      "username": "vsadmin",
      "password": "password",
      "defaults": {
        "size": "100G",
        "spaceReserve": "none",
        "exportPolicy": "default"
      }
}
```

```
{
      "version": 1,
      "storageDriverName": "ontap-nas-economy",
      "managementLIF": "10.0.0.1",
      "dataLIF": "10.0.0.2",
      "svm": "svm_nfs",
      "username": "vsadmin",
      "password": "password",
      "aggregate": "aggr1"
}
```
**ISCSI-Beispiel für <code>ontap-san</code> Treiber** 

```
{
      "version": 1,
      "storageDriverName": "ontap-san",
      "managementLIF": "10.0.0.1",
      "dataLIF": "10.0.0.3",
      "svm": "svm_iscsi",
      "username": "vsadmin",
      "password": "password",
      "aggregate": "aggr1",
      "igroupName": "netappdvp"
}
```
**NFS-Beispiel für <code>ontap-san-economy</code> Treiber**

```
{
      "version": 1,
      "storageDriverName": "ontap-san-economy",
      "managementLIF": "10.0.0.1",
      "dataLIF": "10.0.0.3",
      "svm": "svm_iscsi_eco",
      "username": "vsadmin",
      "password": "password",
      "aggregate": "aggr1",
      "igroupName": "netappdvp"
}
```

```
{
    "version": 1,
    "backendName": "NVMeBackend",
    "storageDriverName": "ontap-san",
    "managementLIF": "10.0.0.1",
  "svm": "svm_nvme",
    "username":"vsadmin",
    "password":"password",
    "sanType": "nvme",
    "useREST": true
}
```
## **Konfiguration von Element Software**

Zusätzlich zu den Werten einer globalen Konfiguration sind bei Verwendung von Element Software (NetApp HCI/SolidFire) diese Optionen verfügbar.

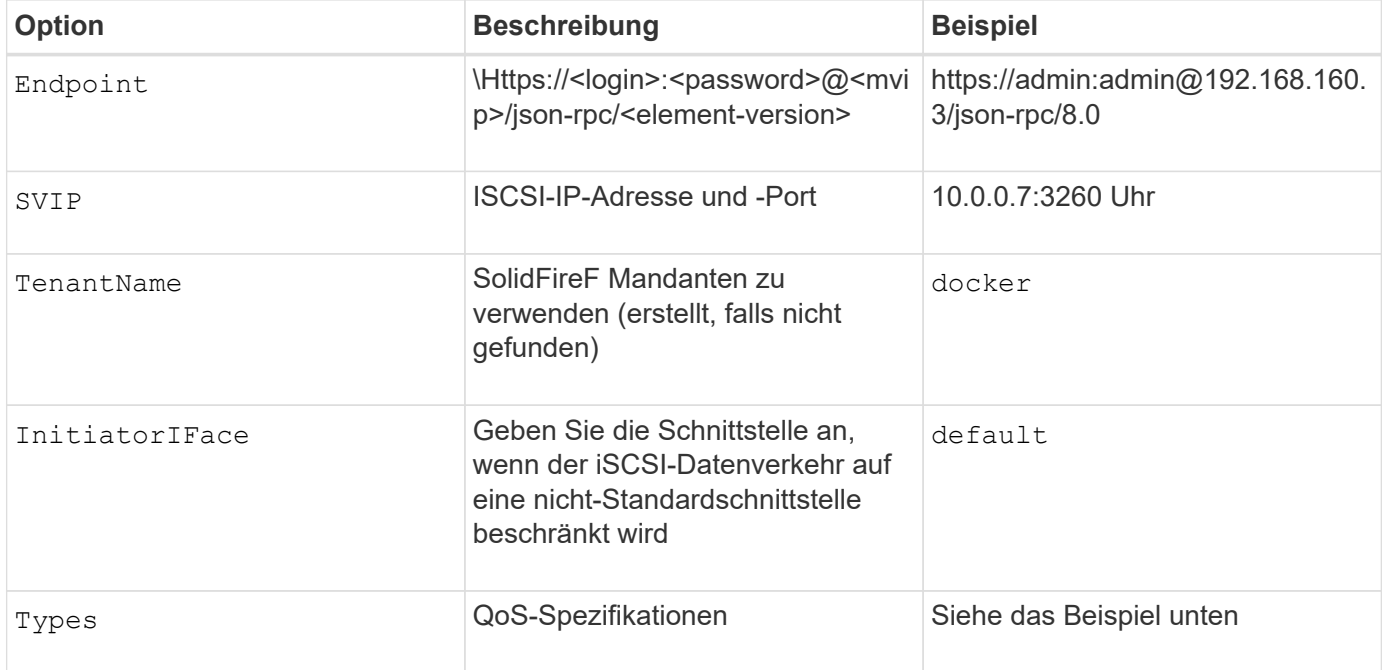

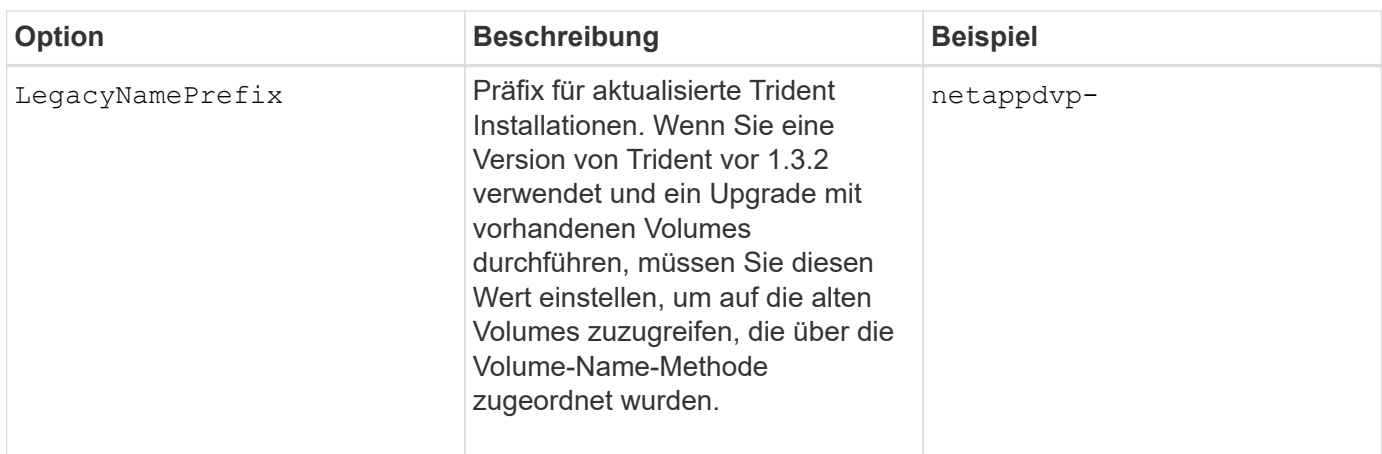

Der solidfire-san Der Treiber unterstützt Docker Swarm nicht.

## **Beispiel für eine Konfigurationsdatei für die Element Software**

```
{
      "version": 1,
      "storageDriverName": "solidfire-san",
      "Endpoint": "https://admin:admin@192.168.160.3/json-rpc/8.0",
      "SVIP": "10.0.0.7:3260",
      "TenantName": "docker",
      "InitiatorIFace": "default",
      "Types": [
          {
              "Type": "Bronze",
              "Qos": {
                  "minIOPS": 1000,
                  "maxIOPS": 2000,
                  "burstIOPS": 4000
  }
          },
\{  "Type": "Silver",
              "Qos": {
                  "minIOPS": 4000,
                  "maxIOPS": 6000,
                  "burstIOPS": 8000
  }
          },
\{  "Type": "Gold",
              "Qos": {
                  "minIOPS": 6000,
                  "maxIOPS": 8000,
                  "burstIOPS": 10000
  }
  }
      ]
}
```
## <span id="page-282-0"></span>**Bekannte Probleme und Einschränkungen**

Hier finden Sie Informationen zu bekannten Problemen und Einschränkungen bei der Verwendung von Astra Trident mit Docker.

**Das Upgrade des Trident Docker Volume Plug-ins auf 20.10 und höher aus älteren Versionen führt zu einem Upgrade-Fehler, ohne dass solche Datei- oder Verzeichnisfehler auftreten.**

**Behelfslösung**

1. Deaktivieren Sie das Plugin.

docker plugin disable -f netapp:latest

2. Entfernen Sie das Plug-in.

docker plugin rm -f netapp:latest

3. Installieren Sie das Plug-in neu, indem Sie das Zusatzmodul bereitstellen config Parameter.

```
docker plugin install netapp/trident-plugin:20.10 --alias netapp --grant
-all-permissions config=config.json
```
## **Volume-Namen müssen mindestens 2 Zeichen lang sein.**

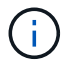

Dies ist eine Docker-Client-Einschränkung. Der Client interpretiert einen einzelnen Zeichennamen als Windows-Pfad. ["Siehe Bug 25773"](https://github.com/moby/moby/issues/25773).

## **Docker Swarm hat bestimmte Verhaltensweisen, die Astra Trident nicht durch jede Storage- und Treiberkombination unterstützen können.**

- Docker Swarm verwendet derzeit Volume-Namen anstelle der Volume-ID als eindeutige Volume-Kennung.
- Volume-Anforderungen werden gleichzeitig an jeden Node in einem Swarm-Cluster gesendet.
- Volume-Plug-ins (einschließlich Astra Trident) müssen auf jedem Knoten in einem Swarm-Cluster unabhängig ausgeführt werden. Aufgrund der Art und Weise, wie ONTAP funktioniert und wie die ontap-nas Und ontap-san Treiber funktionieren, sind sie die einzigen, die zufällig in der Lage, innerhalb dieser Einschränkungen zu arbeiten.

Der Rest der Fahrer unterliegt Themen wie Rennbedingungen, die dazu führen können, dass eine große Anzahl von Volumes für eine einzelne Anfrage ohne einen klaren "Gewinner" erstellt werden; zum Beispiel hat Element eine Funktion, die es Volumes erlaubt, den gleichen Namen, aber unterschiedliche IDs zu haben.

NetApp hat das Docker-Team Feedback gegeben, lässt aber keinen Anzeichen für einen zukünftigen Regressanspruch haben.

**Wenn eine FlexGroup bereitgestellt wird, stellt ONTAP keine zweite FlexGroup bereit, wenn die zweite FlexGroup über einen oder mehrere Aggregate verfügt, die mit der bereitgestellten FlexGroup gemeinsam genutzt werden.**

# **Best Practices und Empfehlungen**

## **Einsatz**

Nutzen Sie bei der Implementierung von Astra Trident die hier aufgeführten Empfehlungen.

## **Implementieren Sie diesen in einem dedizierten Namespace**

["Namespaces"](https://kubernetes.io/docs/concepts/overview/working-with-objects/namespaces/) Trennung zwischen verschiedenen Applikationen und gemeinsame Nutzung von Ressourcen gehören zu den Hinderungsgrund. Beispielsweise kann eine PVC aus einem Namespace nicht von einem anderen genutzt werden. Astra Trident stellt allen Namespaces im Kubernetes-Cluster PV-Ressourcen zur Verfügung und nutzt daher ein Service-Konto mit erhöhten Rechten.

Außerdem kann der Zugriff auf den Trident Pod dazu führen, dass Benutzer auf die Anmeldedaten des Storage-Systems und andere sensible Informationen zugreifen können. Es ist wichtig, dass Applikationsbenutzer und Management-Applikationen nicht in der Lage sind, auf die Trident Objektdefinitionen oder Pods selbst zuzugreifen.

## **Verwenden Sie Kontingente und Bereichsgrenzen, um den Storage-Verbrauch zu kontrollieren**

Kubernetes bietet zusammen zwei Funktionen, die einen leistungsstarken Mechanismus zur Begrenzung des Ressourcenverbrauchs durch Applikationen bieten. Der ["Mechanismus für Storage-Kontingente"](https://kubernetes.io/docs/concepts/policy/resource-quotas/#storage-resource-quota) Er ermöglicht dem Administrator, globale und Storage-klassenspezifische Verbrauchslimits für Kapazität und Objektanzahl pro Namespace zu implementieren. Außerdem mit A ["Bereichsgrenze"](https://kubernetes.io/docs/tasks/administer-cluster/limit-storage-consumption/#limitrange-to-limit-requests-for-storage) Gewährleistet, dass die PVC-Anforderungen sowohl den minimalen als auch den maximalen Wert haben, bevor die Anforderung an die provisionierung weitergeleitet wird.

Diese Werte werden pro Namespace definiert, was bedeutet, dass jeder Namespace Werte definiert haben sollte, die ihren Ressourcenanforderungen entsprechen. Informationen dazu finden Sie hier ["Wie man Quoten](https://netapp.io/2017/06/09/self-provisioning-storage-kubernetes-without-worry) [nutzt".](https://netapp.io/2017/06/09/self-provisioning-storage-kubernetes-without-worry)

## **Storage-Konfiguration**

Jede Storage-Plattform im NetApp Portfolio verfügt über einzigartige Funktionen für Applikationen, die in Containern oder nicht unterstützt werden.

## **Plattformübersicht**

Trident funktioniert mit ONTAP und Element. Es gibt keine Plattform, die besser für alle Anwendungen und Szenarien geeignet ist als die andere, aber bei der Auswahl einer Plattform sollten die Anforderungen der Anwendung und des Teams, das das Gerät verwaltet, berücksichtigt werden.

Sie sollten die Best Practices für das Host-Betriebssystem anhand des von Ihnen verwendeten Protokolls befolgen. Optional können Sie möglicherweise erwägen, falls verfügbar Best Practices für Applikationen mit Back-End-, Storage-Klassen- und PVC-Einstellungen zu integrieren, um den Storage für bestimmte Applikationen zu optimieren.

## **Best Practices für ONTAP und Cloud Volumes ONTAP**

Best Practices zur Konfiguration von ONTAP und Cloud Volumes ONTAP für Trident enthalten.

Die folgenden Empfehlungen sind Richtlinien zur Konfiguration von ONTAP für Container-Workloads, die Volumes nutzen, die von Trident dynamisch bereitgestellt werden. Jeder sollte in Betracht gezogen und auf Angemessenheit in Ihrer Umgebung überprüft werden.

### **Verwenden Sie SVM(s) dediziert für Trident**

Storage Virtual Machines (SVMs) sorgen für die Trennung von Mandanten auf einem ONTAP System. Durch die Zuweisung einer SVM für Applikationen können Berechtigungen delegation werden. Zudem lassen sich Best Practices anwenden, um den Ressourcenverbrauch zu begrenzen.

Für das Management der SVM sind verschiedene Optionen verfügbar:

- Stellen Sie die Cluster-Managementoberfläche in der Backend-Konfiguration zusammen mit entsprechenden Zugangsdaten bereit und geben Sie den SVM-Namen an.
- Erstellen Sie mit ONTAP System Manager oder der CLI eine dedizierte Managementoberfläche für die SVM.
- Teilen Sie die Managementrolle mit einer NFS-Datenschnittstelle.

In jedem Fall sollte sich die Schnittstelle im DNS enthalten, und beim Konfigurieren von Trident sollte der DNS-Name verwendet werden. Dadurch lassen sich einige DR-Szenarien, beispielsweise SVM-DR, vereinfachen, ohne die Aufbewahrung der Netzwerkidentität zu nutzen.

Es besteht keine Präferenz zwischen einer dedizierten oder gemeinsam genutzten Management-LIF für die SVM. Sie sollten jedoch sicherstellen, dass Ihre Netzwerksicherheitsrichtlinien mit dem von Ihnen gewählten Ansatz abgestimmt sind. Unabhängig davon sollte die Management-LIF über DNS zugänglich sein, um ein Maximum an Flexibilität zu ermöglichen ["SVM-DR"](https://docs.netapp.com/ontap-9/topic/com.netapp.doc.pow-dap/GUID-B9E36563-1C7A-48F5-A9FF-1578B99AADA9.html) Zusammen mit Trident verwendet werden.

### **Begrenzung der maximalen Volume-Anzahl**

ONTAP Storage-Systeme besitzen eine maximale Anzahl an Volumes, die je nach Softwareversion und Hardwareplattform unterschiedlich sind. Siehe ["NetApp Hardware Universe"](https://hwu.netapp.com/) Für Ihre spezifische Plattform und ONTAP-Version, um die genauen Grenzen zu bestimmen. Wenn die Anzahl der Volumes erschöpft ist, schlägt die Bereitstellung nicht nur für Trident fehl, sondern für alle Storage-Anforderungen.

Trident ontap-nas Und ontap-san Treiber stellen für jedes erstellte Kubernetes Persistent Volume (PV) ein FlexVol Volume bereit. Der ontap-nas-economy Der Treiber erstellt ca. ein FlexVolum für alle 200 PVS (konfigurierbar zwischen 50 und 300). Der ontap-san-economy Treiber erstellt ca. ein FlexVolume für je 100 PVs (konfigurierbar zwischen 50 und 200). Damit Trident nicht alle verfügbaren Volumes im Storage-System verbraucht, sollten Sie ein Limit für die SVM festlegen. Dies können Sie über die Befehlszeile ausführen:

vserver modify -vserver <svm name> -max-volumes <num of volumes>

Der Wert für max-volumes Variiert basierend auf verschiedenen für Ihre Umgebung spezifischen Kriterien:

- Die Anzahl der vorhandenen Volumes im ONTAP Cluster
- Die Anzahl der Volumes, die für andere Applikationen außerhalb von Trident bereitgestellt werden
- Die Anzahl der persistenten Volumes, die von Kubernetes-Applikationen genutzt werden sollen

Der max-volumes Der Wert sind die gesamten Volumes, die über alle Nodes im ONTAP Cluster bereitgestellt werden, und nicht über einen einzelnen ONTAP Node. Aus diesem Grund treten möglicherweise einige Bedingungen auf, bei denen auf einem ONTAP Cluster-Node mehr oder weniger mit Trident bereitgestellte Volumes als ein anderer Node vorhanden sind.

So kann beispielsweise ein ONTAP Cluster mit zwei Nodes maximal 2000 FlexVols hosten. Eine auf 1250 eingestellte maximale Volumenzahl erscheint sehr vernünftig. Wenn auch nur ["Aggregate"](https://library.netapp.com/ecmdocs/ECMP1368859/html/GUID-3AC7685D-B150-4C1F-A408-5ECEB3FF0011.html) Von einem Node wird der SVM zugewiesen. Oder die von einem Node zugewiesenen Aggregate können nicht bereitgestellt werden (z. B. aufgrund der Kapazität), dann wird der andere Node Ziel für alle mit Trident bereitgestellten Volumes. Das bedeutet, dass vor dem das Volume-Limit für diesen Node erreicht werden kann max-volumes Der Wert wird erreicht, was sowohl Trident als auch andere Volume-Vorgänge, die diesen Node verwenden, beeinträchtigt. **Diese Situation kann vermieden werden, indem sichergestellt wird, dass die Aggregate von jedem Node im Cluster der von Trident verwendeten SVM in gleicher Anzahl zugewiesen werden.**

### **Begrenzung der maximalen Größe der durch Trident erstellten Volumes**

Verwenden Sie das, um die maximale Größe für Volumes zu konfigurieren, die mit Trident erstellt werden können limitVolumeSize Parameter in im backend.json Definition:

Neben der Kontrolle der Volume-Größe im Storage-Array sollten auch Kubernetes-Funktionen genutzt werden.

### **Trident für bidirektionales CHAP konfigurieren**

Sie können in der Back-End-Definition den CHAP-Initiator und die Benutzernamen und Passwörter für das Ziel angeben und Trident CHAP auf der SVM aktivieren. Verwenden der useCHAP Parameter in der Back-End-Konfiguration authentifiziert Trident iSCSI-Verbindungen für ONTAP-Back-Ends mit CHAP.

### **Erstellen und Verwenden einer SVM QoS-Richtlinie**

Die Nutzung einer ONTAP QoS-Richtlinie auf die SVM begrenzt die Anzahl der durch die von Trident bereitgestellten Volumes konsumierbaren IOPS. Dies hilft ["Verhindern Sie einen Schläger"](http://docs.netapp.com/ontap-9/topic/com.netapp.doc.pow-perf-mon/GUID-77DF9BAF-4ED7-43F6-AECE-95DFB0680D2F.html?cp=7_1_2_1_2) Oder nichtkontrollider Container, der Workloads außerhalb der Trident SVM beeinträchtigt.

Sie können in wenigen Schritten eine QoS-Richtlinie für die SVM erstellen. Die genauesten Informationen finden Sie in der Dokumentation Ihrer ONTAP-Version. Das folgende Beispiel erstellt eine QoS-Richtlinie, die die insgesamt für eine SVM verfügbaren IOPS auf 5000 begrenzt.

```
# create the policy group for the SVM
qos policy-group create -policy-group <policy_name> -vserver <svm_name>
-max-throughput 5000iops
# assign the policy group to the SVM, note this will not work
# if volumes or files in the SVM have existing QoS policies
vserver modify -vserver <svm name> -qos-policy-group <policy name>
```
Wenn zudem Ihre ONTAP Version sie unterstützt, können Sie den Einsatz eines minimalen QoS-Systems in Erwägung ziehen, um einen hohen Durchsatz für Container-Workloads zu gewährleisten. Die adaptive QoS ist nicht mit einer Richtlinie auf SVM-Ebene kompatibel.

Die Anzahl der für Container-Workloads dedizierten IOPS hängt von vielen Aspekten ab. Dazu zählen unter anderem:

- Anderen Workloads, die das Storage-Array nutzen Bei anderen Workloads, die nicht mit der Kubernetes-Implementierung zusammenhängen und die Storage-Ressourcen nutzen, sollte darauf achten, dass diese Workloads nicht versehentlich beeinträchtigt werden.
- Erwartete Workloads werden in Containern ausgeführt. Wenn Workloads mit hohen IOPS-Anforderungen in Containern ausgeführt werden, führt eine niedrige QoS-Richtlinie zu schlechten Erfahrungen.

Es muss daran erinnert werden, dass eine auf SVM-Ebene zugewiesene QoS-Richtlinie alle Volumes zur Verfügung hat, die der SVM bereitgestellt werden und sich denselben IOPS-Pool teilen. Wenn eine oder nur eine kleine Zahl von Container-Applikationen sehr hohe IOPS-Anforderungen erfüllen, kann dies zu einem problematischer für die anderen Container-Workloads werden. In diesem Fall empfiehlt es sich, QoS-Richtlinien pro Volume mithilfe von externer Automatisierung zuzuweisen.

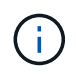

Sie sollten die QoS Policy Group der SVM **only** zuweisen, wenn Ihre ONTAP Version älter als 9.8 ist.

### **Erstellen von QoS-Richtliniengruppen für Trident**

Quality of Service (QoS) garantiert, dass die Performance kritischer Workloads nicht durch konkurrierende Workloads beeinträchtigt wird. ONTAP QoS-Richtliniengruppen bieten QoS-Optionen für Volumes und ermöglichen Benutzern, die Durchsatzgrenze für einen oder mehrere Workloads zu definieren. Weitere Informationen zur QoS finden Sie unter ["Garantierter Durchsatz durch QoS".](https://docs.netapp.com/ontap-9/topic/com.netapp.doc.pow-perf-mon/GUID-77DF9BAF-4ED7-43F6-AECE-95DFB0680D2F.html) Sie können QoS-Richtliniengruppen im Backend oder im Storage-Pool festlegen und werden auf jedes in diesem Pool oder Backend erstellte Volume angewendet.

ONTAP verfügt über zwei Arten von QoS-Richtliniengruppen: Herkömmliche und anpassungsfähige. Herkömmliche Richtliniengruppen bieten einen flachen maximalen Durchsatz (oder minimalen Durchsatz in späteren Versionen) in IOPS. Adaptive QoS skaliert den Durchsatz automatisch auf die Workload-Größe und erhält das Verhältnis von IOPS zu TB-fähigen GB-Werten, wenn sich die Workload-Größe ändert. Wenn Sie Hunderte oder Tausende Workloads in einer großen Implementierung managen, bietet sich somit ein erheblicher Vorteil.

Beachten Sie beim Erstellen von QoS-Richtliniengruppen Folgendes:

• Sie sollten die einstellen gosPolicy Taste im defaults Block der Back-End-Konfiguration. Im folgenden Back-End-Konfigurationsbeispiel:
```
  ---
version: 1
storageDriverName: ontap-nas
managementLIF: 0.0.0.0
dataLIF: 0.0.0.0
svm: svm0
username: user
password: pass
defaults:
    qosPolicy: standard-pg
storage:
- labels:
      performance: extreme
    defaults:
      adaptiveQosPolicy: extremely-adaptive-pg
- labels:
      performance: premium
    defaults:
      qosPolicy: premium-pg
```
• Sie sollten die Richtliniengruppen pro Volume anwenden, damit jedes Volume den gesamten von der Richtliniengruppe angegebenen Durchsatz erhält. Gemeinsame Richtliniengruppen werden nicht unterstützt.

Weitere Informationen zu QoS-Richtliniengruppen finden Sie unter ["ONTAP 9.8 QoS-Befehle".](https://docs.netapp.com/ontap-9/topic/com.netapp.doc.dot-cm-cmpr-980/TOC__qos.html)

#### **Beschränken Sie den Zugriff auf die Storage-Ressourcen auf Kubernetes-Cluster-Mitglieder**

Der Zugriff auf die durch Trident erstellten NFS-Volumes und iSCSI-LUNs ist eine entscheidende Komponente der Sicherheit für die Kubernetes-Implementierung. Auf diese Weise wird verhindert, dass Hosts, die nicht zum Kubernetes Cluster gehören, auf die Volumes zugreifen und Daten unerwartet ändern können.

Es ist wichtig zu wissen, dass Namespaces die logische Grenze für Ressourcen in Kubernetes sind. Es wird angenommen, dass Ressourcen im selben Namespace gemeinsam genutzt werden können. Es gibt jedoch keine Cross-Namespace-Funktion. Dies bedeutet, dass PVS zwar globale Objekte sind, aber wenn sie an ein PVC gebunden sind, nur über Pods zugänglich sind, die sich im selben Namespace befinden. **Es ist wichtig sicherzustellen, dass Namensräume verwendet werden, um eine Trennung zu gewährleisten, wenn angemessen.**

Die meisten Unternehmen haben im Zusammenhang mit der Datensicherheit bei Kubernetes die Sorge, dass ein Container-Prozess auf den Storage zugreifen kann, der am Host gemountet ist; dieser ist jedoch nicht für den Container bestimmt. ["Namespaces"](https://en.wikipedia.org/wiki/Linux_namespaces) Wurden entwickelt, um eine solche Art von Kompromiss zu verhindern. Allerdings gibt es eine Ausnahme: Privilegierte Container.

Ein privilegierter Container ist ein Container, der mit wesentlich mehr Berechtigungen auf Hostebene als normal ausgeführt wird. Diese werden standardmäßig nicht verweigert. Daher sollten Sie diese Funktion mithilfe von deaktivieren ["Pod-Sicherheitsrichtlinien".](https://kubernetes.io/docs/concepts/policy/pod-security-policy/)

Bei Volumes, für die der Zugriff von Kubernetes und externen Hosts gewünscht wird, sollte der Storage auf herkömmliche Weise gemanagt werden. Dabei wird das PV durch den Administrator eingeführt und nicht von

Trident gemanagt. So wird sichergestellt, dass das Storage Volume nur zerstört wird, wenn sowohl Kubernetes als auch externe Hosts getrennt haben und das Volume nicht mehr nutzen. Zusätzlich kann eine benutzerdefinierte Exportrichtlinie angewendet werden, die den Zugriff von den Kubernetes-Cluster-Nodes und Zielservern außerhalb des Kubernetes-Clusters ermöglicht.

Für Bereitstellungen mit dedizierten Infrastruktur-Nodes (z. B. OpenShift) oder anderen Nodes, die Benutzerapplikationen nicht planen können, sollten separate Exportrichtlinien verwendet werden, um den Zugriff auf Speicherressourcen weiter zu beschränken. Dies umfasst die Erstellung einer Exportrichtlinie für Services, die auf diesen Infrastruktur-Nodes bereitgestellt werden (z. B. OpenShift Metrics and Logging Services), sowie Standardanwendungen, die auf nicht-Infrastruktur-Nodes bereitgestellt werden.

#### **Verwenden Sie eine dedizierte Exportrichtlinie**

Sie sollten sicherstellen, dass für jedes Backend eine Exportrichtlinie vorhanden ist, die nur den Zugriff auf die im Kubernetes-Cluster vorhandenen Nodes erlaubt. Trident kann Richtlinien für den Export automatisch erstellen und managen. So beschränkt Trident den Zugriff auf die Volumes, die ihm im Kubernetes Cluster zur Verfügung stehen, und vereinfacht das Hinzufügen/Löschen von Nodes.

Alternativ können Sie auch eine Exportrichtlinie manuell erstellen und mit einer oder mehreren Exportregeln füllen, die die Zugriffsanforderung für die einzelnen Knoten bearbeiten:

- Verwenden Sie die vserver export-policy create ONTAP CLI-Befehl zum Erstellen der Exportrichtlinie.
- Fügen Sie mit dem Regeln zur Exportrichtlinie hinzu vserver export-policy rule create ONTAP-CLI-Befehl.

Wenn Sie diese Befehle ausführen, können Sie die Zugriffsrechte der Kubernetes-Nodes auf die Daten beschränken.

#### **Deaktivieren** showmount **Für die Applikations-SVM**

Der showmount Mit dieser Funktion kann ein NFS-Client die SVM für eine Liste verfügbarer NFS-Exporte abfragen. Ein im Kubernetes-Cluster implementierter Pod kann die Ausgabe showmount -e Befehl mit der Daten-LIF und erhält eine Liste der verfügbaren Mounts, einschließlich derer, auf die es keinen Zugriff hat. Obwohl dies für sich kein Sicherheitskompromiss ist, stellt es keine unnötigen Informationen bereit, die einem nicht autorisierten Benutzer die Verbindung zu einem NFS-Export ermöglichen.

Sie sollten deaktivieren showmount Mithilfe des ONTAP-CLI-Befehls auf SVM-Ebene:

```
vserver nfs modify -vserver <svm name> -showmount disabled
```
## **SolidFire Best Practices in sich vereint**

Lesen Sie Best Practices zur Konfiguration von SolidFire Storage für Trident.

#### **Erstellen Eines SolidFire-Kontos**

Jedes SolidFire-Konto stellt einen eindeutigen Volume-Eigentümer dar und erhält seine eigenen Anmeldeinformationen für das Challenge-Handshake Authentication Protocol (CHAP). Sie können auf Volumes zugreifen, die einem Konto zugewiesen sind, entweder über den Kontonamen und die relativen CHAP-Anmeldeinformationen oder über eine Zugriffsgruppe für Volumes. Einem Konto können bis zu zweitausend Volumes zugewiesen sein, ein Volume kann jedoch nur zu einem Konto gehören.

#### **Erstellen einer QoS-Richtlinie**

Verwenden Sie QoS-Richtlinien (Quality of Service) von SolidFire, um eine standardisierte Quality of Service-Einstellung zu erstellen und zu speichern, die auf viele Volumes angewendet werden kann.

Sie können QoS-Parameter für einzelne Volumes festlegen. Die Performance für jedes Volume kann durch drei konfigurierbare Parameter bestimmt werden, die QoS definieren: Das IOPS-Minimum, das IOPS-Maximum und die Burst-IOPS.

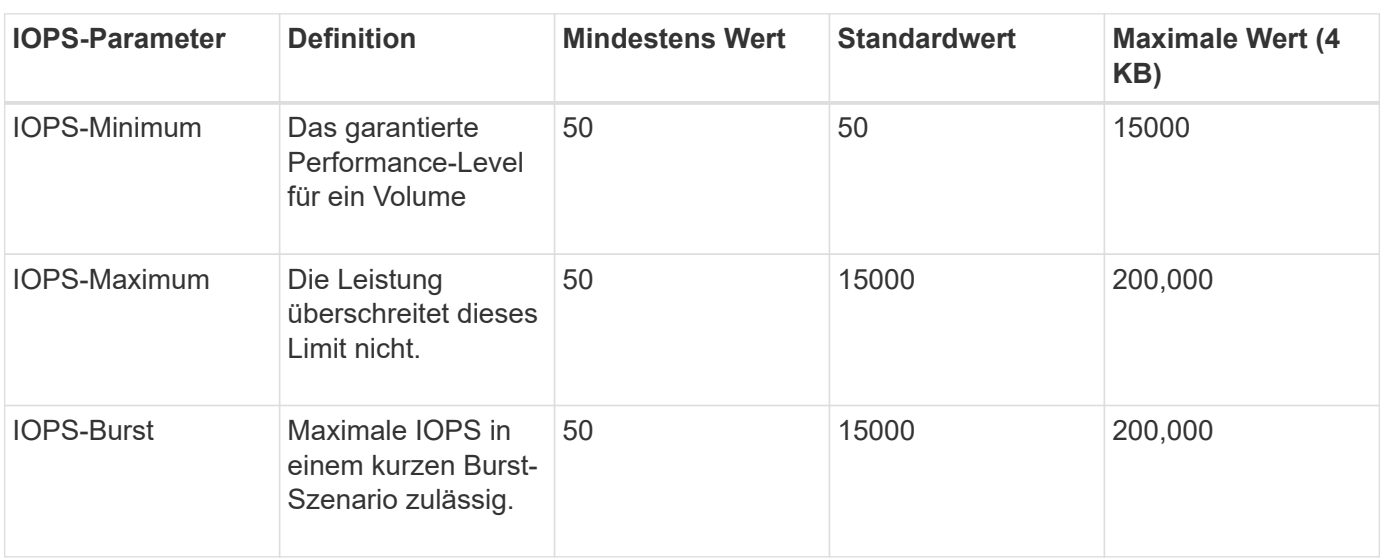

Hier sind die möglichen Minimum-, Maximum- und Burst-IOPS für die 4-KB-Blockgröße.

Obwohl die IOPS-Maximum und die Burst-IOPS so hoch wie 200,000 sind, wird die tatsächliche maximale Performance eines Volumes durch die Nutzung von Clustern und die Performance pro Node begrenzt.

Die Blockgröße und die Bandbreite haben einen direkten Einfluss auf die Anzahl der IOPS. Mit zunehmender Blockgröße erhöht das System die Bandbreite auf ein Niveau, das für die Verarbeitung größerer Blockgrößen erforderlich ist. Mit der steigenden Bandbreite sinkt auch die Anzahl an IOPS, die das System erreichen kann. Siehe ["SolidFire Quality of Service"](https://www.netapp.com/pdf.html?item=/media/10502-tr-4644pdf.pdf) Weitere Informationen zu QoS und Performance.

#### **SolidFire Authentifizierung**

Element unterstützt zwei Authentifizierungsmethoden: CHAP und Volume Access Groups (VAG). CHAP verwendet das CHAP-Protokoll, um den Host am Backend zu authentifizieren. Volume Access Groups steuern den Zugriff auf die Volumes, die durch sie bereitgestellt werden. Da die Authentifizierung einfacher ist und über keine Grenzen für die Skalierung verfügt, empfiehlt NetApp die Verwendung von CHAP.

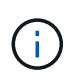

Ĥ.

Trident mit dem erweiterten CSI-provisioner unterstützt die Verwendung von CHAP-Authentifizierung. Vags sollten nur im traditionellen nicht-CSI-Betriebsmodus verwendet werden.

CHAP-Authentifizierung (Verifizierung, dass der Initiator der vorgesehene Volume-Benutzer ist) wird nur mit der Account-basierten Zugriffssteuerung unterstützt. Wenn Sie CHAP zur Authentifizierung verwenden, stehen zwei Optionen zur Verfügung: Unidirektionales CHAP und bidirektionales CHAP. Unidirektionales CHAP authentifiziert den Volume-Zugriff mithilfe des SolidFire-Kontonamens und des Initiatorgeheimnisses. Die bidirektionale CHAP-Option bietet die sicherste Möglichkeit zur Authentifizierung des Volumes, da das Volume den Host über den Kontonamen und den Initiatorschlüssel authentifiziert und dann der Host das Volume über den Kontonamen und den Zielschlüssel authentifiziert.

Wenn CHAP jedoch nicht aktiviert werden kann und Vags erforderlich sind, erstellen Sie die Zugriffsgruppe und fügen Sie die Hostinitiatoren und Volumes der Zugriffsgruppe hinzu. Jeder IQN, den Sie einer Zugriffsgruppe hinzufügen, kann mit oder ohne CHAP-Authentifizierung auf jedes Volume in der Gruppe zugreifen. Wenn der iSCSI-Initiator für die Verwendung der CHAP-Authentifizierung konfiguriert ist, wird die kontenbasierte Zugriffssteuerung verwendet. Wenn der iSCSI-Initiator nicht für die Verwendung der CHAP-Authentifizierung konfiguriert ist, wird die Zugriffskontrolle für die Volume Access Group verwendet.

## **Wo finden Sie weitere Informationen?**

Einige der Best Practices-Dokumentationen sind unten aufgeführt. Suchen Sie die ["NetApp Bibliothek"](https://www.netapp.com/search/) Für die aktuellsten Versionen.

#### **ONTAP**

- ["NFS Best Practice- und Implementierungsleitfaden"](https://www.netapp.com/us/media/tr-4067.pdf)
- ["SAN-Administration-Leitfaden"](http://docs.netapp.com/ontap-9/topic/com.netapp.doc.dot-cm-sanag/home.html) (Für iSCSI)
- ["ISCSI Express-Konfiguration für RHEL"](http://docs.netapp.com/ontap-9/topic/com.netapp.doc.exp-iscsi-rhel-cg/home.html)

#### **Element Software**

• ["Konfigurieren von SolidFire für Linux"](https://www.netapp.com/pdf.html?item=/media/10507-tr4639pdf.pdf)

#### **NetApp HCI**

- ["Voraussetzungen für die NetApp HCI-Implementierung"](https://docs.netapp.com/us-en/hci/docs/hci_prereqs_overview.html)
- ["Rufen Sie die NetApp Deployment Engine auf"](https://docs.netapp.com/us-en/hci/docs/concept_nde_access_overview.html)

#### **Anwendung Best Practices Informationen**

- ["Best Practices für MySQL auf ONTAP"](https://www.netapp.com/us/media/tr-4722.pdf)
- ["Best Practices für MySQL auf SolidFire"](https://www.netapp.com/pdf.html?item=/media/10510-tr-4605.pdf)
- ["NetApp SolidFire und Cassandra"](http://www.netapp.com/us/media/tr-4635.pdf)
- ["Best Practices für Oracle auf SolidFire"](http://www.netapp.com/us/media/tr-4606.pdf)
- ["Best Practices für PostgreSQL auf SolidFire"](http://www.netapp.com/us/media/tr-4610.pdf)

Nicht alle Applikationen haben spezifische Richtlinien. Daher ist es wichtig, mit Ihrem NetApp Team zusammenzuarbeiten und die darauf zu verwenden ["NetApp Bibliothek"](https://www.netapp.com/search/) Und finden Sie die aktuellste Dokumentation.

# **Integration Von Astra Trident**

Zur Integration von Astra Trident erfordern die folgenden Design- und Architekturelemente Integration: Treiberauswahl und -Implementierung, Storage-Class-Design, Virtual Pool Design, Persistent Volume Claim (PVC) Einfluss auf die Storage-Bereitstellung, auf den Volume-Betrieb und die OpenShift-Serviceimplementierung mit Astra Trident.

## **Auswahl und Implementierung der Treiber**

Wählen Sie einen Back-End-Treiber für Ihr Speichersystem aus und implementieren Sie ihn.

#### **Back-End-Treiber für ONTAP**

Die Back-End-Treiber für ONTAP unterscheiden sich durch das verwendete Protokoll und die Art und Weise, wie die Volumes im Storage-System bereitgestellt werden. Daher sollten Sie bei der Entscheidung, welchen Treiber eingesetzt werden soll, sorgfältig überlegen.

Auf einer höheren Ebene, wenn Ihre Applikation Komponenten hat, die gemeinsamen Storage benötigen (mehrere Pods, die auf dasselbe PVC zugreifen), sind NAS-basierte Treiber die erste Wahl, während die blockbasierten iSCSI-Treiber die Anforderungen von nicht gemeinsam genutztem Storage erfüllen. Wählen Sie das Protokoll basierend auf den Anforderungen der Applikation und der Komfort-Ebene der Storage- und Infrastrukturteams. Generell besteht für die meisten Applikationen kein Unterschied zwischen ihnen. Oftmals basiert die Entscheidung darauf, ob gemeinsam genutzter Storage (wo mehr als ein POD den gleichzeitigen Zugriff benötigen) benötigt wird.

Die verfügbaren Back-End-Treiber für ONTAP sind:

- ontap-nas: Jedes bereitgestellte PV ist ein volles ONTAP FlexVolum.
- ontap-nas-economy: Jedes bereitgestellte PV ist ein qtree, mit einer konfigurierbaren Anzahl von qtrees pro FlexVolume (Standard ist 200).
- ontap-nas-flexgroup: Jedes PV wird als volle ONTAP FlexGroup bereitgestellt und alle Aggregate werden einer SVM zugewiesen.
- ontap-san: Jedes bereitgestellte PV ist eine LUN innerhalb seines eigenen FlexVolume.
- ontap-san-economy: Jedes bereitgestellte PV ist eine LUN mit einer konfigurierbaren Anzahl an LUNs pro FlexVolume (Standard ist 100).

Die Auswahl zwischen den drei NAS-Treibern hat einige Auswirkungen auf die Funktionen, die der Applikation zur Verfügung gestellt werden.

Beachten Sie, dass in den nachstehenden Tabellen nicht alle Funktionen durch Astra Trident zugänglich sind. Einige müssen vom Storage-Administrator nach der Bereitstellung angewendet werden, wenn diese Funktion gewünscht wird. Die Super-Skript-Fußnoten unterscheiden die Funktionalität pro Feature und Treiber.

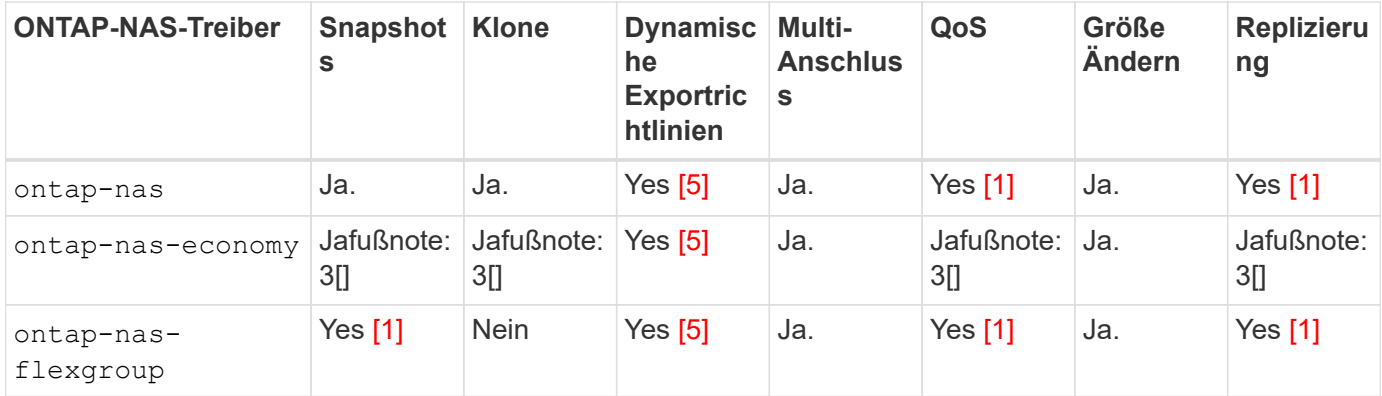

Astra Trident bietet 2 SAN-Treiber für ONTAP, die unten aufgeführt sind.

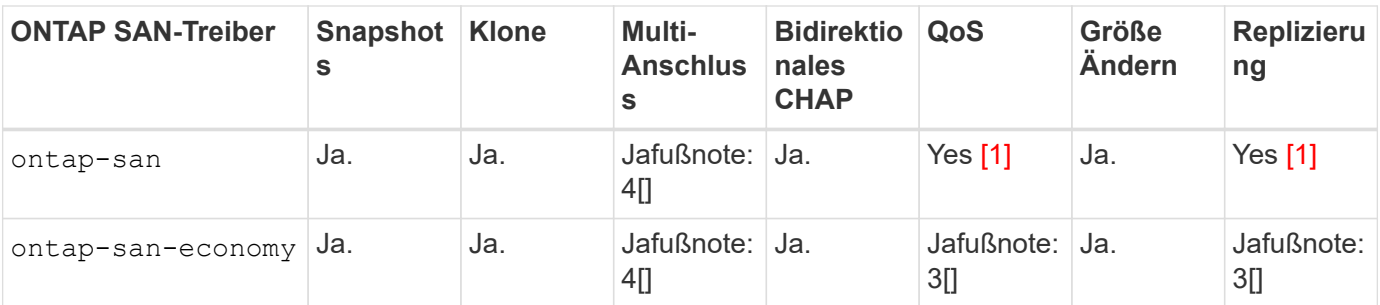

Fußnote für die obigen Tabellen:

Yes [1]: Wird nicht von Astra Trident gemanagt

Yes [2]: Wird von Astra Trident gemanagt, jedoch nicht mit PV-Granularität

Yes [3]: Wird nicht von Astra Trident gemanagt und nicht von PV-Granularität

Yes [4]: Unterstützt für RAW-Block-Volumes

Yes [5]: Unterstützt von Astra Trident

Die Funktionen, die keine PV-Granularität sind, werden auf das gesamte FlexVolume angewendet, und alle PVs (also qtrees oder LUNs in gemeinsam genutzten FlexVols) teilen einen gemeinsamen Zeitplan.

Wie in den obigen Tabellen zu sehen ist, ist ein Großteil der Funktionalität zwischen den ontap-nas Und ontap-nas-economy Ist das gleiche. Aber weil die ontap-nas-economy Der Fahrer beschränkt die Möglichkeit zur Steuerung des Zeitplans auf PV-Granularität. Dies kann insbesondere Ihre Disaster Recoveryund Backup-Planung beeinträchtigen. Für Entwicklungsteams, die die PVC-Klonfunktion auf ONTAP Storage nutzen möchten, ist dies nur bei Verwendung des möglich ontap-nas, ontap-san Oder ontap-saneconomy Treiber.

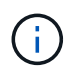

Der solidfire-san Der Treiber ist auch in der Lage, PVCs zu klonen.

## **Back-End-Treiber für Cloud Volumes ONTAP**

Cloud Volumes ONTAP bietet Datenkontrolle und Storage-Funktionen der Enterprise-Klasse für verschiedene Anwendungsfälle, einschließlich Dateifreigaben und Storage-Funktionen auf Blockebene für NAS- und SAN-Protokolle (NFS, SMB/CIFS und iSCSI). Die kompatiblen Treiber für Cloud Volume ONTAP sind ontap-nas, ontap-nas-economy, ontap-san Und ontap-san-economy. Diese gelten für Cloud Volume ONTAP für Azure, Cloud Volume ONTAP für GCP.

## **Back-End-Treiber für Amazon FSX for ONTAP**

Amazon FSX for NetApp ONTAP ermöglicht Ihnen die Nutzung von NetApp Funktionen, Performance und Administrationsfunktionen, mit denen Sie vertraut sind, und gleichzeitig die Einfachheit, Agilität, Sicherheit und Skalierbarkeit der Speicherung von Daten auf AWS zu nutzen. FSX für ONTAP unterstützt viele ONTAP-Dateisystemfunktionen und Administrations-APIs. Die kompatiblen Treiber für Cloud Volume ONTAP sind ontap-nas, ontap-nas-economy, ontap-nas-flexgroup, ontap-san Und ontap-san-economy.

#### **Back-End-Treiber für NetApp HCI/SolidFire**

Der solidfire-san Der mit den NetApp HCI/SolidFire Plattformen verwendete Treiber unterstützt den Administrator bei der Konfiguration eines Element-Backend für Trident anhand der QoS-Limits. Falls Sie Ihr Backend so entwerfen möchten, dass die spezifischen QoS-Limits für die Volumes gesetzt werden, die durch Trident bereitgestellt werden, verwenden Sie das type Parameter in der Backend-Datei. Der Administrator kann auch die Volume-Größe beschränken, die mithilfe von auf dem Storage erstellt werden könnte limitVolumeSize Parameter. Momentan werden Element Storage-Funktionen wie die Größenanpassung von Volumes und die Volume-Replizierung von nicht vom unterstützt solidfire-san Treiber. Diese Vorgänge sollten manuell über die Web-UI von Element Software durchgeführt werden.

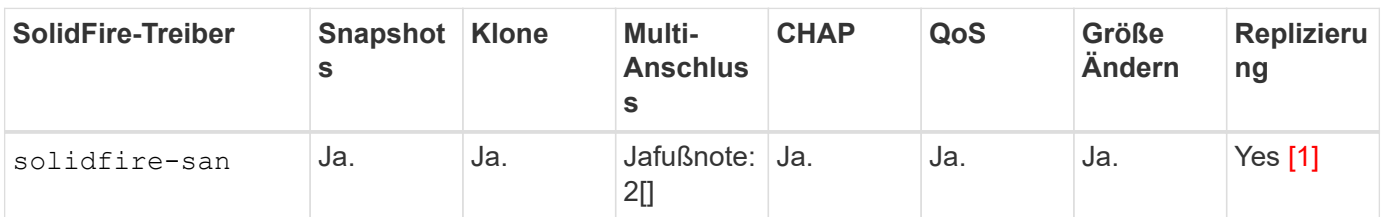

Fußnote:

Yes [1]: Wird nicht von Astra Trident gemanagt

Yes [2]: Unterstützt für RAW-Block-Volumes

#### **Back-End-Treiber für Azure NetApp Files**

Astra Trident verwendet den azure-netapp-files Treiber für die Verwaltung des ["Azure NetApp Dateien"](https://azure.microsoft.com/en-us/services/netapp/) Service:

Weitere Informationen zu diesem Treiber und zur Konfiguration finden Sie unter ["Astra Trident – Back-End-](https://docs.netapp.com/us-en/trident/trident-use/anf.html)[Konfiguration für Azure NetApp Files".](https://docs.netapp.com/us-en/trident/trident-use/anf.html)

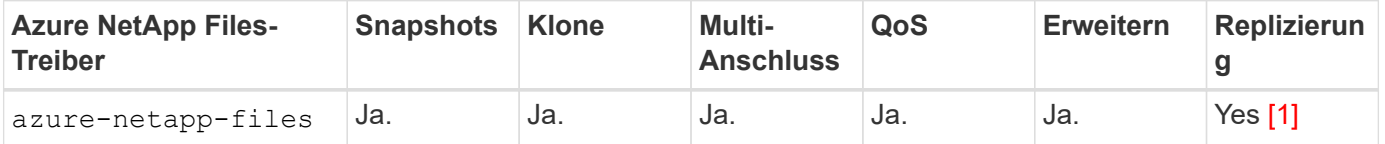

Fußnote:

Yes [1]: Wird nicht von Astra Trident gemanagt

#### **Cloud Volumes Service auf Google Cloud Backend-Treiber**

Astra Trident verwendet den gcp-cvs Treiber zur Verbindung mit der Cloud Volumes Service in der Google Cloud.

Der gcp-cvs Der Treiber verwendet virtuelle Pools, um das Backend zu abstrahieren und Astra Trident zu ermöglichen, die Volume-Platzierung zu bestimmen. Der Administrator definiert die virtuellen Pools im backend.json Dateien: Storage-Klassen verwenden Selektoren, um virtuelle Pools nach Etikett zu identifizieren.

- Wenn virtuelle Pools im Backend definiert werden, versucht Astra Trident, ein Volume in den Google Cloud Storage-Pools zu erstellen, zu denen diese virtuellen Pools begrenzt sind.
- Wenn virtuelle Pools nicht im Backend definiert sind, wählt Astra Trident aus den verfügbaren Storage-Pools der Region einen Google Cloud Storage-Pool aus.

Um das Google Cloud-Backend auf Astra Trident zu konfigurieren, müssen Sie angeben projectNumber, apiRegion, und apiKey In der Backend-Datei. Die Projektnummer finden Sie in der Google Cloud-Konsole. Der API-Schlüssel wird aus der Datei mit dem privaten Schlüssel des Dienstkontos entnommen, die Sie beim Einrichten des API-Zugriffs für Cloud Volumes Service in der Google Cloud erstellt haben.

Weitere Informationen zu Cloud Volumes Service zu Google Cloud-Servicetypen und Service Levels finden Sie unter ["Erfahren Sie mehr über Astra Trident Support für CVS für GCP"](#page-86-0).

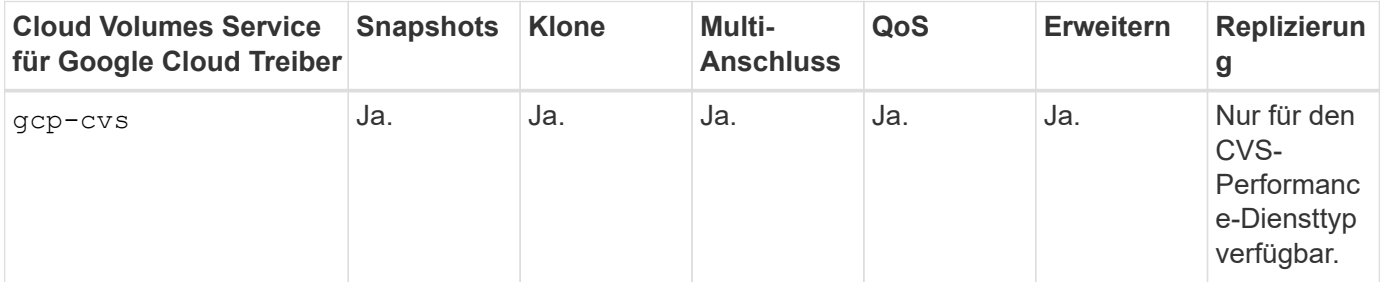

#### **Hinweise zur Replikation**

- Replizierung wird nicht durch Astra Trident gemanagt.
- Der Klon wird im selben Speicherpool erstellt wie das Quell-Volume.

## **Design der Storage-Klasse**

 $\left( \begin{array}{c} 1 \end{array} \right)$ 

Individuelle Storage-Klassen müssen konfiguriert und angewendet werden, um ein Kubernetes Storage Class-Objekt zu erstellen. Dieser Abschnitt erläutert, wie Sie eine Storage-Klasse für Ihre Applikation entwerfen.

#### **Spezifische Back-End-Auslastung**

Die Filterung kann innerhalb eines bestimmten Storage-Klassenobjekts verwendet werden, um festzulegen, welcher Storage-Pool bzw. welche Pools für die jeweilige Storage-Klasse verwendet werden sollen. In der Storage-Klasse können drei Filtersätze eingestellt werden: storagePools, additionalStoragePools, Und/oder excludeStoragePools.

Der storagePools Parameter hilft bei der Beschränkung des Storage auf Pools, die bestimmten Attributen entsprechen. Der additionalStoragePools Mit diesem Parameter wird der Satz von Pools, die Astra Trident zur Bereitstellung verwenden wird, sowie der Reihe von Pools erweitert, die durch die Attribute und ausgewählt wurden storagePools Parameter. Sie können entweder nur einen der Parameter oder beide zusammen verwenden, um sicherzustellen, dass der entsprechende Satz von Speicherpools ausgewählt wird.

Der excludeStoragePools Parameter wird verwendet, um den aufgelisteten Pool-Satz, der mit den Attributen übereinstimmt, ausdrücklich auszuschließen.

#### **QoS-Richtlinien emulieren**

Wenn Sie Storage-Klassen zur Emulation der Quality of Service-Richtlinien entwerfen möchten, erstellen Sie mit dem eine Storage Class media Attribut als hdd Oder ssd. Auf der Grundlage von media Attribut, das in der Storage-Klasse erwähnt wird, wählt Trident das entsprechende Back-End aus, das bedient hdd Oder ssd Aggregate passen das Medienattribut an und leiten die Bereitstellung der Volumes an das spezifische Aggregat weiter. Deshalb können wir eine Storageklasse PREMIUM schaffen, die hätte media Attribut festgelegt als ssd Was als PREMIUM-QoS-Richtlinie klassifiziert werden kann. Wir können einen weiteren STANDARD der Storage-Klasse erstellen, bei dem das Medienattribut auf `hdd gesetzt wäre. Dieser Standard könnte die QoS-Richtlinie SEIN. Darüber hinaus könnten wir das Attribut ``IOPS' in der Storage-Klasse verwenden, um die Bereitstellung zu einer Element Appliance umzuleiten, die als QoS-Richtlinie definiert werden kann.

#### **Nutzung von Backend basierend auf bestimmten Funktionen**

Storage-Klassen ermöglichen die direkte Volume-Bereitstellung an einem bestimmten Back-End, bei dem Funktionen wie Thin Provisioning und Thick Provisioning, Snapshots, Klone und Verschlüsselung aktiviert sind. Um festzulegen, welchen Speicher verwendet werden soll, erstellen Sie Speicherklassen, die das entsprechende Back-End mit aktivierter Funktion angeben.

#### **Virtuelle Pools**

Virtuelle Pools sind für alle Astra Trident Back-Ends verfügbar. Sie können virtuelle Pools für jedes Backend mit jedem Treiber von Astra Trident definieren.

Mit virtuellen Pools kann ein Administrator eine Abstraktionsebene über Back-Ends erstellen, auf die über Storage-Klassen verwiesen werden kann. So werden Volumes auf Back-Ends flexibler und effizienter platziert. Verschiedene Back-Ends können mit derselben Serviceklasse definiert werden. Darüber hinaus können mehrere Storage Pools auf demselben Backend erstellt werden, jedoch mit unterschiedlichen Eigenschaften. Wenn eine Storage Class mit einem Selector mit den speziellen Beschriftungen konfiguriert ist, wählt Astra Trident ein Backend, das mit allen Auswahletiketten übereinstimmt, um das Volume zu platzieren. Wenn die Storage Class Selector mit mehreren Storage Pools übereinstimmt, wählt Astra Trident einen von ihnen für die Bereitstellung des Volume aus.

## **Virtual Pool Design**

Beim Erstellen eines Backend können Sie im Allgemeinen eine Reihe von Parametern angeben. Der Administrator konnte kein weiteres Back-End mit denselben Storage Credentials und anderen Parametern erstellen. Mit der Einführung von virtuellen Pools wurde dieses Problem behoben. Virtual Pools ist eine Ebene-Abstraktion, die zwischen dem Backend und der Kubernetes Storage Class eingeführt wird. So kann der Administrator Parameter zusammen mit Labels definieren, die über Kubernetes Storage Klassen als Selektion auf Backend-unabhängige Weise referenziert werden können. Virtuelle Pools können mit Astra Trident für alle unterstützten NetApp Back-Ends definiert werden. Dazu zählen SolidFire/NetApp HCI, ONTAP, Cloud Volumes Service auf GCP und Azure NetApp Files.

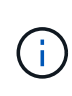

Bei der Definition von virtuellen Pools wird empfohlen, nicht zu versuchen, die Reihenfolge vorhandener virtueller Pools in einer Backend-Definition neu anzuordnen. Es wird auch empfohlen, Attribute für einen vorhandenen virtuellen Pool nicht zu bearbeiten/zu ändern und stattdessen einen neuen virtuellen Pool zu definieren.

#### **Emulation verschiedener Service-Level/QoS**

Es ist möglich, virtuelle Pools zur Emulation von Serviceklassen zu entwerfen. Untersuchen wir mit der Implementierung des virtuellen Pools für den Cloud Volume Service für Azure NetApp Files, wie wir verschiedene Serviceklassen einrichten können. Konfigurieren Sie das Azure NetApp Files Back-End mit mehreren Labels, die unterschiedliche Performance-Levels repräsentieren. Einstellen servicelevel Dem entsprechenden Leistungslevel hinzuzufügen und unter jeder Beschriftung weitere erforderliche Aspekte hinzuzufügen. Erstellen Sie nun verschiedene Kubernetes Storage-Klassen, die verschiedenen virtuellen Pools zugeordnet werden würden. Verwenden der parameters.selector Feld, jede StorageClass ruft auf, welche virtuellen Pools zum Hosten eines Volumes verwendet werden dürfen.

#### **Zuweisen eines spezifischen Satzes von Aspekten**

Mehrere virtuelle Pools mit spezifischen Aspekten können über ein einzelnes Storage-Back-End entwickelt werden. Konfigurieren Sie dazu das Backend mit mehreren Beschriftungen und legen Sie die erforderlichen Aspekte unter jedem Etikett fest. Erstellen Sie jetzt mit dem verschiedene Kubernetes-Storage-Klassen parameters.selector Feld, das verschiedenen virtuellen Pools zugeordnet werden würde. Die Volumes, die im Backend bereitgestellt werden, werden im ausgewählten virtuellen Pool über die Aspekte definiert.

#### **PVC-Merkmale, die die Storage-Bereitstellung beeinflussen**

Einige Parameter außerhalb der angeforderten Storage-Klasse können sich bei der Erstellung eines PVC auf den Entscheidungsprozess von Astra Trident auswirken.

#### **Zugriffsmodus**

Wenn Sie Speicher über ein PVC anfordern, ist eines der Pflichtfelder der Zugriffsmodus. Der gewünschte Modus kann sich auf das ausgewählte Backend auswirken, um die Speicheranforderung zu hosten.

Astra Trident versucht, das verwendete Storage-Protokoll mit der in der folgenden Matrix angegebenen Zugriffsmethode abzustimmen. Dies ist unabhängig von der zugrunde liegenden Storage-Plattform.

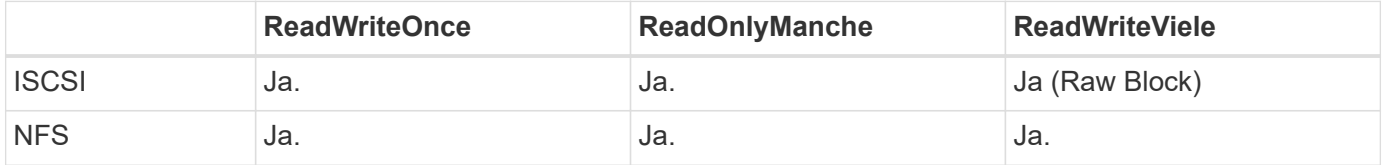

Eine Anfrage nach einem ReadWriteManche PVC, die an eine Trident-Implementierung ohne konfiguriertes NFS-Backend gesendet werden, führt dazu, dass kein Volume bereitgestellt wird. Aus diesem Grund sollte der Anforderer den Zugriffsmodus verwenden, der für seine Anwendung geeignet ist.

## **Volume-Vorgänge**

#### **Persistente Volumes ändern**

Persistente Volumes sind mit zwei Ausnahmen unveränderliche Objekte in Kubernetes. Sobald die Rückgewinnungsrichtlinie erstellt wurde, kann die Größe geändert werden. Dies hindert jedoch nicht daran, einige Aspekte des Volumes außerhalb von Kubernetes zu ändern. Das kann durchaus wünschenswert sein, wenn das Volume für spezifische Applikationen angepasst werden soll, um sicherzustellen, dass die Kapazität nicht versehentlich verbraucht wird oder das Volume einfach aus irgendeinem Grund auf einen anderen Storage Controller verschoben werden kann.

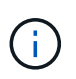

Kubernetes-in-Tree-Provisioners unterstützen derzeit keine Vorgänge zur Größenanpassung von Volumes für NFS oder iSCSI PVS. Astra Trident unterstützt die Erweiterung von NFS- und iSCSI-Volumes.

Die Verbindungsdetails des PV können nach der Erstellung nicht geändert werden.

#### **Erstellung von On-Demand-Volume-Snapshots**

Astra Trident unterstützt die On-Demand-Volume-Snapshot-Erstellung und die Erstellung von PVCs aus Snapshots mithilfe des CSI-Frameworks. Snapshots bieten eine bequeme Methode, zeitpunktgenaue Kopien der Daten zu erstellen und haben unabhängig vom Quell-PV in Kubernetes einen Lebenszyklus. Diese Snapshots können zum Klonen von PVCs verwendet werden.

#### **Volumes-Erstellung aus Snapshots**

Astra Trident unterstützt außerdem die Erstellung von PersistenzVolumes aus Volume Snapshots. Um dies zu erreichen, erstellen Sie einfach ein PersistenzVolumeClaim und erwähnen die datasource Als den benötigten Snapshot, aus dem das Volume erstellt werden muss. Astra Trident wird dieses PVC behandeln, indem ein Volume mit den auf dem Snapshot vorhandenen Daten erstellt wird. Mit dieser Funktion können Daten regionsübergreifend dupliziert, Testumgebungen erstellt, ein defektes oder defektes Produktionsvolumen vollständig ersetzt oder bestimmte Dateien und Verzeichnisse abgerufen und auf ein anderes angeschlossenes Volume übertragen werden.

#### **Verschieben Sie Volumes im Cluster**

Storage-Administratoren können Volumes zwischen Aggregaten und Controllern im ONTAP Cluster unterbrechungsfrei für den Storage-Nutzer verschieben. Dieser Vorgang wirkt sich nicht auf Astra Trident oder den Kubernetes-Cluster aus, solange das Zielaggregat eine der SVM ist, auf die Astra Trident Zugriff hat. Was noch wichtiger ist: Wenn das Aggregat neu zur SVM hinzugefügt wurde, muss das Backend durch erneutes Hinzufügen zu Astra Trident aktualisiert werden. Dies führt Astra Trident dazu, die SVM neu zu inventarisieren, damit das neue Aggregat erkannt wird.

Das Verschieben von Volumes zwischen Back-Ends wird von Astra Trident jedoch nicht automatisch unterstützt. Dazu gehören SVMs im selben Cluster, zwischen Clustern oder auf einer anderen Storage-Plattform (auch wenn dieses Storage-System mit Astra Trident verbunden ist).

Wenn ein Volume an einen anderen Speicherort kopiert wird, kann die Funktion zum Importieren aktueller Volumes in Astra Trident verwendet werden.

#### **Erweitern Sie Volumes**

Astra Trident unterstützt die Anpassung von NFS und iSCSI PVS. Dadurch können Benutzer ihre Volumes direkt über die Kubernetes-Ebene skalieren. Eine Volume-Erweiterung ist für alle größeren NetApp Storage-Plattformen möglich, einschließlich ONTAP, SolidFire/NetApp HCI und Cloud Volumes Service Back-Ends. Um eine mögliche Erweiterung später zu ermöglichen, stellen Sie fest allowVolumeExpansion Bis true In Ihrer StorageClass, die mit dem Volume verbunden ist. Wenn die Größe des Persistent Volume geändert werden muss, bearbeiten Sie den spec.resources.requests.storage Anmerkung im Persistent Volume Claim zur erforderlichen Volume-Größe. Trident übernimmt automatisch die Anpassung der Größe des Volumes im Storage-Cluster.

#### **Importieren eines vorhandenen Volumes in Kubernetes**

Mit dem Volume-Import kann ein vorhandenes Storage Volume in eine Kubernetes-Umgebung importiert werden. Dies wird derzeit von unterstützt ontap-nas, ontap-nas-flexgroup, solidfire-san, azurenetapp-files, und gcp-cvs Treiber. Diese Funktion ist hilfreich, wenn Sie eine vorhandene Applikation in Kubernetes oder während Disaster-Recovery-Szenarien portieren.

Bei Verwendung von ONTAP und solidfire-san Treiber, verwenden Sie den Befehl tridentctl import volume <backend-name> <volume-name> -f /path/pvc.yaml Um ein vorhandenes Volume in Kubernetes zu importieren, das von Astra Trident gemanagt werden soll Die im Befehl "Importvolumen" verwendete PVC-YAML- oder JSON-Datei weist auf eine Storage-Klasse hin, die Astra Trident als bereitstellung identifiziert. Stellen Sie bei Verwendung eines NetApp HCI/SolidFire Backend sicher, dass die Volume-Namen eindeutig sind. Wenn die Volume-Namen dupliziert sind, klonen Sie das Volume auf einen eindeutigen Namen, sodass die Funktion zum Importieren des Volumes zwischen diesen Namen

unterscheiden kann.

Wenn der azure-netapp-files Oder gcp-cvs Treiber wird verwendet, verwenden Sie den Befehl tridentctl import volume <backend-name> <volume path> -f /path/pvc.yaml Um das Volume in Kubernetes zu importieren, das von Astra Trident gemanagt werden soll. Dadurch wird eine eindeutige Volumenreferenz sichergestellt.

Wenn der obige Befehl ausgeführt wird, wird Astra Trident das Volume auf dem Backend finden und seine Größe lesen. Die Volume-Größe der konfigurierten PVC wird automatisch hinzugefügt (und bei Bedarf überschrieben). Astra Trident erstellt dann das neue PV und Kubernetes bindet die PVC an das PV.

Wenn ein Container so eingesetzt wurde, dass er das spezifische importierte PVC benötigt, bleibt er in einem ausstehenden Zustand, bis das PVC/PV-Paar über den Volumenimport gebunden ist. Nachdem das PVC/PV-Paar gebunden ist, sollte der Behälter aufstehen, sofern keine anderen Probleme auftreten.

## **OpenShift Services implementieren**

Die Cluster-Services OpenShift mit großem Mehrwert bieten Clusteradministratoren und den gehosteten Applikationen wichtige Funktionen. Der Storage, den diese Services nutzen, kann mithilfe der Node-lokalen Ressourcen bereitgestellt werden. Dadurch wird jedoch häufig die Kapazität, Performance, Wiederherstellbarkeit und die Nachhaltigkeit des Service begrenzt. Die Nutzung eines Enterprise-Speicher-Arrays zur Bereitstellung der Kapazität für diese Services kann einen erheblich verbesserten Service ermöglichen. OpenShift und die Speicheradministratoren sollten jedoch eng zusammenarbeiten, um die besten Optionen für die einzelnen zu bestimmen. Die Red hat-Dokumentation sollte intensiv genutzt werden, um die Anforderungen zu ermitteln und sicherzustellen, dass die Anforderungen hinsichtlich Größe und Leistung erfüllt werden.

#### **Registry-Service**

Der Einsatz und das Management von Storage für die Registrierung wurde am dokumentiert ["netapp.io"](https://netapp.io/) Im ["Blog".](https://netapp.io/2017/08/24/deploying-the-openshift-registry-using-netapp-storage/)

#### **Protokollierungsservice**

Wie andere OpenShift-Services wird auch der Protokollierungsservice mithilfe von Ansible mit Konfigurationsparametern bereitgestellt, die von der Bestandsdatei auch bekannt sind Hosts, die im Playbook zur Verfügung gestellt werden. Es gibt zwei Installationsmethoden, die behandelt werden: Bereitstellung der Protokollierung während der ersten OpenShift-Installation und Bereitstellung der Protokollierung nach **OpenShift** Installiert.

Ab Red hat OpenShift Version 3.9 empfiehlt die offizielle Dokumentation gegen NFS für den Protokollierungsservice, da sie Bedenken hinsichtlich Datenbeschädigung hat. Dies basiert auf Red hat Tests ihrer Produkte. Der ONTAP NFS-Server weist diese Probleme nicht auf und kann problemlos eine Protokollierungsbereitstellung zurücksichern. Letztendlich liegt die Wahl des Protokolls für den Protokollierungsservice bei Ihnen. Ich weiß nur, dass beide bei der Nutzung von NetApp Plattformen hervorragend funktionieren. Es gibt keinen Grund, NFS zu vermeiden, wenn dies Ihre Präferenz ist.

Wenn Sie sich für die Verwendung von NFS mit dem Protokollierungsservice entscheiden, müssen Sie die Ansible-Variable festlegen openshift enable unsupported configurations Bis true Um zu verhindern, dass der Installer ausfällt.

#### **Los geht's**

Der Protokollierungsservice kann optional sowohl für Applikationen als auch für die Kernvorgänge des OpenShift-Clusters selbst implementiert werden. Wenn Sie sich für die Bereitstellung der Betriebsprotokollierung entscheiden, geben Sie die Variable an openshift logging use ops Als true, Zwei Instanzen des Dienstes werden erstellt. Die Variablen, die die Protokollierungsinstanz für Vorgänge steuern, enthalten darin "OPS", während die Instanz für Anwendungen nicht.

Das Konfigurieren der Ansible-Variablen gemäß der Implementierungsmethode ist wichtig, um sicherzustellen, dass der richtige Storage von den zugrunde liegenden Services verwendet wird. Betrachten wir nun die Optionen für die einzelnen Bereitstellungsmethoden.

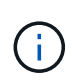

Die folgenden Tabellen enthalten nur die für die Speicherkonfiguration relevanten Variablen, die sich auf den Protokollierungsservice beziehen. Weitere Optionen finden Sie in ["Logging-](https://docs.openshift.com/container-platform/3.11/install_config/aggregate_logging.html)[Dokumentation von redhat OpenShift"](https://docs.openshift.com/container-platform/3.11/install_config/aggregate_logging.html) Die entsprechend Ihrer Bereitstellung überprüft, konfiguriert und verwendet werden sollten.

Die Variablen in der folgenden Tabelle führen dazu, dass im Ansible-Playbook ein PV und eine PVC für den Protokollierungsservice erstellt werden. Diese Details werden verwendet. Diese Methode ist wesentlich weniger flexibel als nach der Installation von OpenShift das Playbook für die Komponenteninstallation zu verwenden. Wenn Sie jedoch vorhandene Volumes zur Verfügung haben, ist dies eine Option.

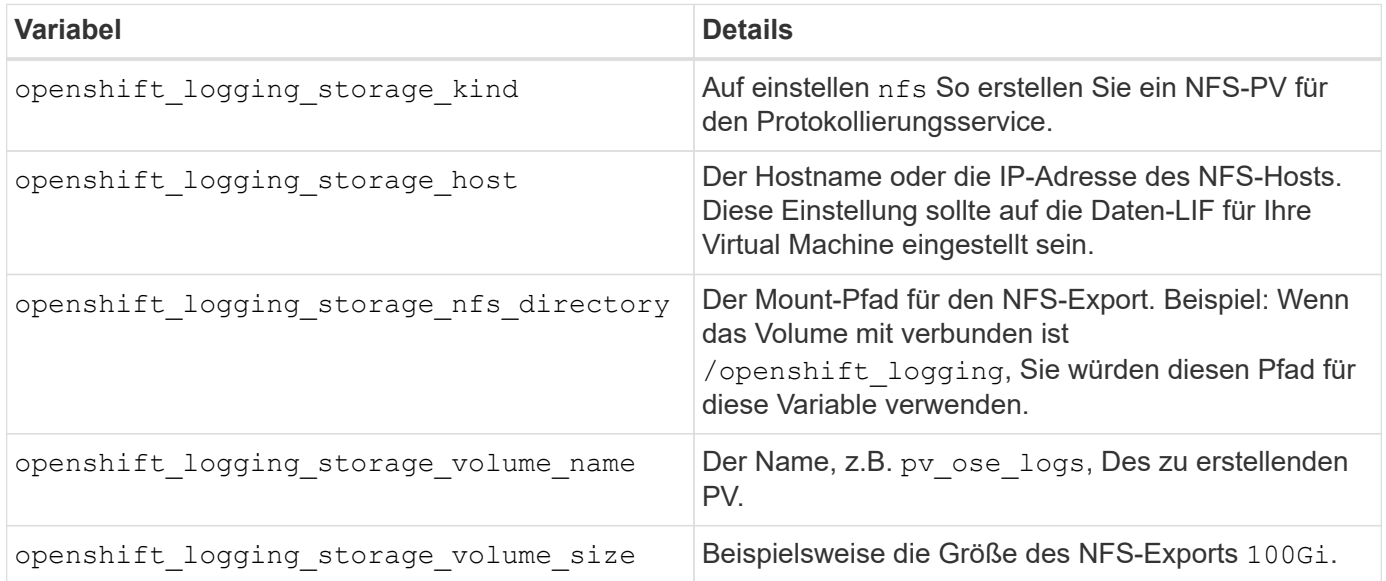

Wenn Ihr OpenShift-Cluster bereits ausgeführt wird und daher Trident implementiert und konfiguriert wurde, kann das Installationsprogramm die Volumes mithilfe der dynamischen Provisionierung erstellen. Die folgenden Variablen müssen konfiguriert werden.

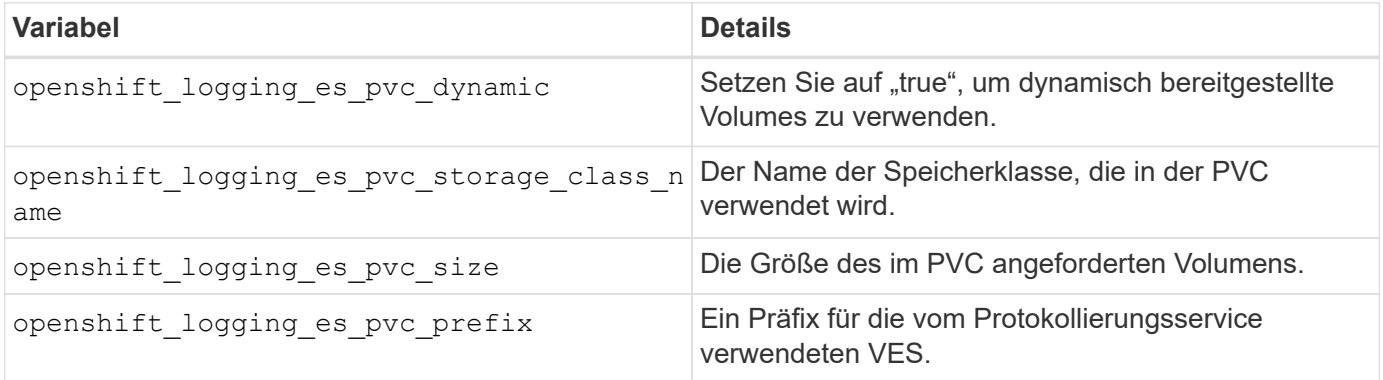

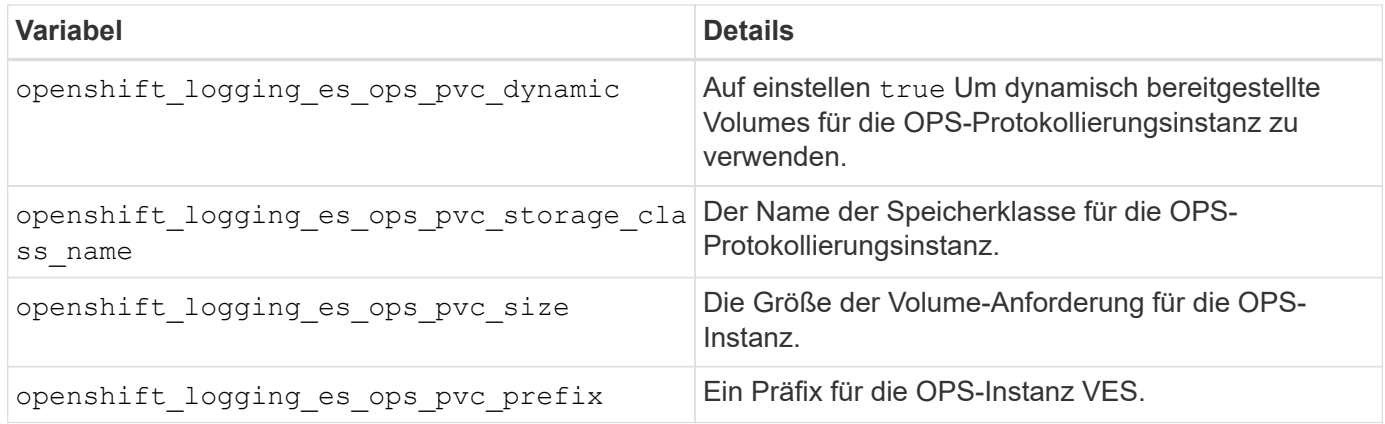

#### **Bereitstellen des Protokollierungs-Stacks**

Wenn Sie die Protokollierung als Teil des ursprünglichen OpenShift-Installationsprozesses bereitstellen, müssen Sie nur den Standardprozess für die Bereitstellung befolgen. Ansible konfiguriert und implementiert die erforderlichen Services und OpenShift-Objekte, sodass der Service sobald Ansible abgeschlossen ist.

Wenn Sie die Implementierung jedoch nach der Erstinstallation durchführen, muss das Komponenten-Playbook von Ansible verwendet werden. Dieser Prozess kann sich mit verschiedenen Versionen von OpenShift leicht ändern, also lesen und folgen ["Dokumentation der redhat OpenShift Container Platform 3.11"](https://docs.openshift.com/container-platform/3.11/welcome/index.html) Für Ihre Version.

## **Kennzahlungsservice**

Der Kennzahlungsservice liefert dem Administrator wertvolle Informationen zum Status, zur Ressourcenauslastung und zur Verfügbarkeit des OpenShift-Clusters. Dies ist zudem für die automatische Pod-Funktionalität erforderlich, und viele Unternehmen nutzen die Daten des Kennzahlungsservice für ihre Kostenabrechnung und/oder die Anzeige von Applikationen.

Wie beim Protokollierungsservice und OpenShift als Ganzes wird auch Ansible für die Implementierung des Kennzahlungsservice verwendet. Ebenso wie der Protokollierungsservice kann der Metrikservice während der ersten Einrichtung des Clusters oder nach dessen Betrieb mithilfe der Installationsmethode für Komponenten bereitgestellt werden. Die folgenden Tabellen enthalten die Variablen, die für die Konfiguration von persistentem Storage für den Kennzahlungsservice wichtig sind.

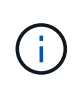

Die nachfolgenden Tabellen enthalten nur die Variablen, die für die Storage-Konfiguration relevant sind, da sie sich auf den Kennzahlenservice beziehen. Es gibt viele andere Optionen in der Dokumentation gefunden, die entsprechend Ihrer Bereitstellung überprüft, konfiguriert und verwendet werden sollten.

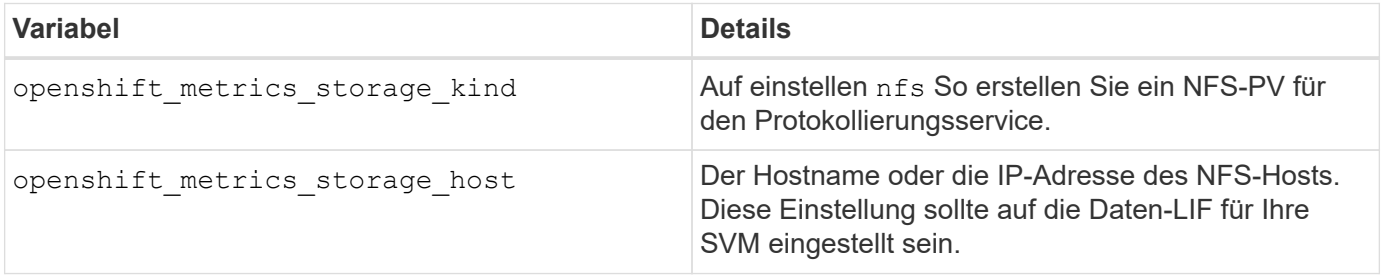

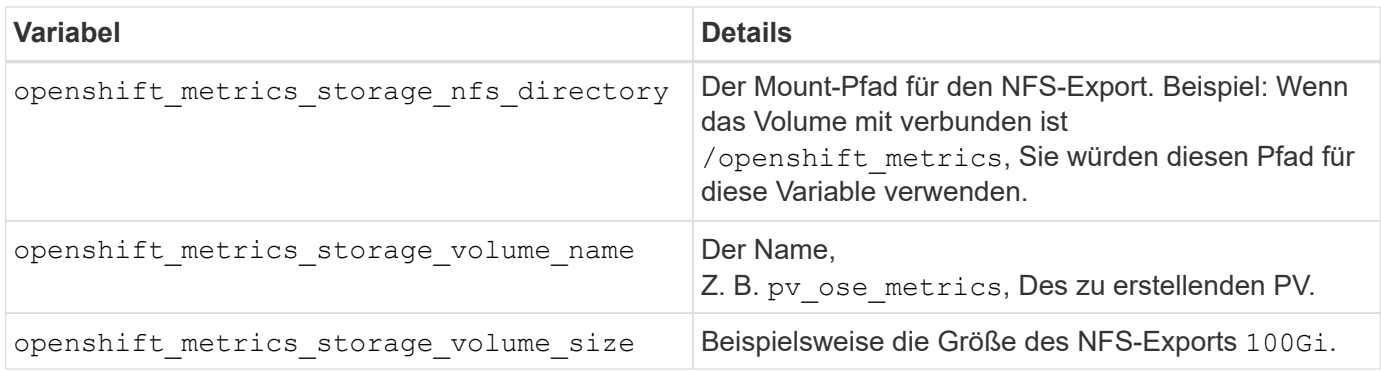

Wenn Ihr OpenShift-Cluster bereits ausgeführt wird und daher Trident implementiert und konfiguriert wurde, kann das Installationsprogramm die Volumes mithilfe der dynamischen Provisionierung erstellen. Die folgenden Variablen müssen konfiguriert werden.

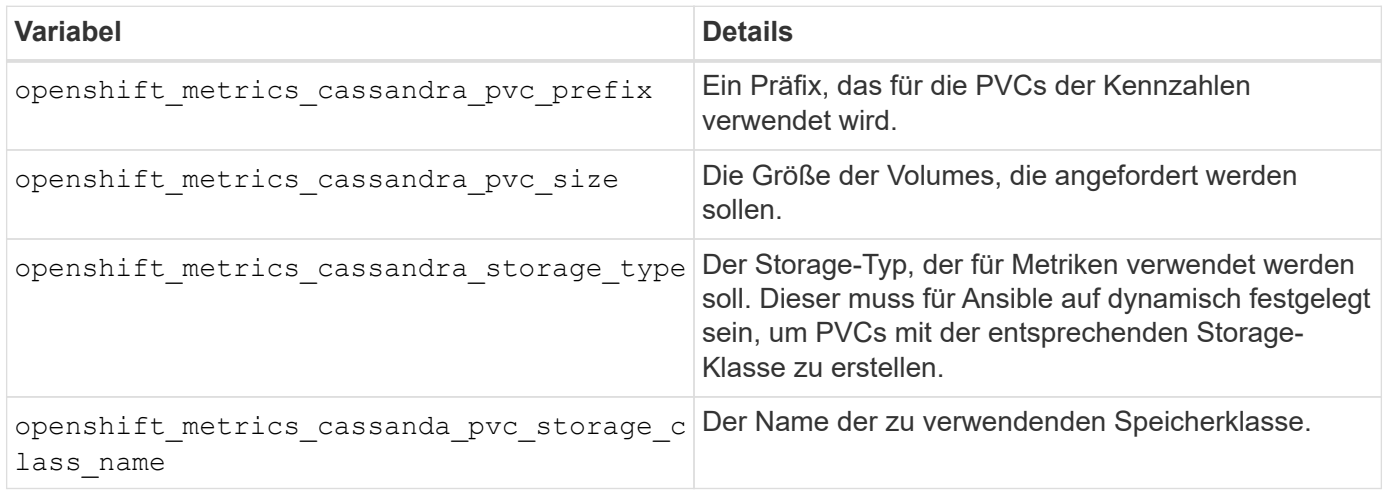

#### **Bereitstellen des Kennzahlenservice**

Implementieren Sie den Service mithilfe von Ansible, wenn Sie die entsprechenden Ansible-Variablen in der Host-/Inventardatei festlegen. Wenn Sie zur Installationszeit OpenShift bereitstellen, wird das PV automatisch erstellt und verwendet. Wenn Sie mit den Komponenten-Playbooks implementieren, erstellt Ansible nach der Installation von OpenShift alle erforderlichen PVCs. Nachdem Astra Trident Storage für sie bereitgestellt hat, kann der Service implementiert werden.

Die oben genannten Variablen und der Prozess für die Bereitstellung können sich mit jeder Version von OpenShift ändern. Überprüfen und befolgen Sie die Anweisungen ["Der OpenShift-Implementierungsleitfaden](https://docs.openshift.com/container-platform/3.11/install_config/cluster_metrics.html) [von Red hat"](https://docs.openshift.com/container-platform/3.11/install_config/cluster_metrics.html) Für Ihre Version so konfigurieren, dass sie für Ihre Umgebung konfiguriert ist.

# **Datensicherung und Disaster Recovery**

Informieren Sie sich über die Sicherungs- und Recovery-Optionen für Astra Trident und Volumes, die mit Astra Trident erstellt wurden. Für jede Applikation mit einer Persistenzanforderung sollte eine Datensicherungs- und Recovery-Strategie eingesetzt werden.

## **Astra Trident Replizierung und Recovery**

Sie können ein Backup erstellen, um Astra Trident im Falle eines Ausfalls wiederherzustellen.

#### **Astra Trident Replizierung**

Astra Trident verwendet Kubernetes CRDs zum Speichern und Managen seines eigenen Zustands sowie des Kubernetes-Clusters und etcd zum Speichern seiner Metadaten.

#### **Schritte**

- 1. Sichern Sie den Kubernetes-Cluster und den Einsatz von ["Kubernetes: Backup eines uscd-Clusters".](https://kubernetes.io/docs/tasks/administer-cluster/configure-upgrade-etcd/#backing-up-an-etcd-cluster)
- 2. Platzieren Sie die Backup-Artefakte auf einer FlexVol.

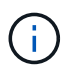

Wir empfehlen, die SVM, auf der sich die FlexVol befindet, mit einer SnapMirror-Beziehung zu einer anderen SVM zu sichern.

#### **Astra Trident Recovery**

Mit Kubernetes CRDs und dem Kubernetes-Cluster uscd Snapshot können Sie Astra Trident wiederherstellen.

#### **Schritte**

- 1. Mounten Sie von der Ziel-SVM das Volume, das die Kubernetes usw.-Datendateien und Zertifikate enthält, auf dem Host, der als Master-Node eingerichtet wird.
- 2. Kopieren Sie alle erforderlichen Zertifikate zum Kubernetes-Cluster unter /etc/kubernetes/pki Und die etcd-Mitgliedsdateien unter /var/lib/etcd.
- 3. Stellen Sie das Kubernetes-Cluster aus dem etcd-Backup mit wieder her ["Kubernetes: Wiederherstellung](https://kubernetes.io/docs/tasks/administer-cluster/configure-upgrade-etcd/#restoring-an-etcd-cluster) [eines uscd-Clusters"](https://kubernetes.io/docs/tasks/administer-cluster/configure-upgrade-etcd/#restoring-an-etcd-cluster).
- 4. Laufen kubectl get crd Um zu überprüfen, ob alle benutzerdefinierten Trident Ressourcen eingerichtet sind, und rufen Sie die Trident Objekte ab, um zu überprüfen, ob alle Daten verfügbar sind.

## **SVM-Replizierung und Recovery**

Astra Trident kann keine Replizierungsbeziehungen konfigurieren. Storage-Administrator kann diese jedoch verwenden ["ONTAP SnapMirror"](https://docs.netapp.com/us-en/ontap/data-protection/snapmirror-svm-replication-concept.html) Um eine SVM zu replizieren.

Bei einem Notfall können Sie die SnapMirror Ziel-SVM aktivieren, um die Datenbereitstellung zu starten. Sie können zurück zum primären System wechseln, wenn die Systeme wiederhergestellt sind.

#### **Über diese Aufgabe**

Bei Verwendung der SnapMirror SVM-Replizierungsfunktion sind die folgenden Überlegungen zu beachten:

- Sie sollten für jede SVM ein eigene Back-End mit aktivierter SVM-DR erstellen.
- Konfigurieren Sie die Storage-Klassen so, dass die replizierten Back-Ends nur bei Bedarf ausgewählt werden, um zu vermeiden, dass Volumes ohne Replizierung auf den Back-Ends bereitgestellt werden, die SVM-DR unterstützen.
- Applikationsadministratoren sollten sich über die zusätzlichen Kosten und die Komplexität der Replizierung informieren und ihren Recovery-Plan vor Beginn des Prozesses sorgfältig prüfen.

#### **SVM-Replizierung**

Verwenden Sie können ["ONTAP: SnapMirror SVM-Replizierung"](https://docs.netapp.com/us-en/ontap/data-protection/snapmirror-svm-replication-workflow-concept.html) Um die SVM-Replikationsbeziehung zu erstellen.

Mit SnapMirror können Sie festlegen, was repliziert werden soll. Sie müssen wissen, welche Optionen Sie

beim Preforming ausgewählt haben [SVM-Recovery mit Astra Trident.](#page-304-0)

- ["-Identität-bewahren wahr"](https://docs.netapp.com/us-en/ontap/data-protection/replicate-entire-svm-config-task.html) Replizierung der gesamten SVM-Konfiguration
- ["-Discard-configs Netzwerk"](https://docs.netapp.com/us-en/ontap/data-protection/exclude-lifs-svm-replication-task.html) Davon sind LIFs und zugehörige Netzwerkeinstellungen nicht enthalten.
- ["-Identity-preserve false"](https://docs.netapp.com/us-en/ontap/data-protection/exclude-network-name-service-svm-replication-task.html) Repliziert nur die Volumes und die Sicherheitskonfiguration.

#### <span id="page-304-0"></span>**SVM-Recovery mit Astra Trident**

Astra Trident erkennt SVM-Ausfälle nicht automatisch. Bei einem Notfall kann der Administrator das Trident Failover manuell auf die neue SVM initialisieren.

#### **Schritte**

- 1. Abbrechen geplanter und laufender SnapMirror Übertragungen, Abbrechen der Replizierungsbeziehung, stoppen Sie die Quell-SVM und aktivieren Sie dann die SnapMirror Ziel-SVM.
- 2. Wenn Sie angegeben haben -identity-preserve false Oder -discard-config network Aktualisieren Sie beim Konfigurieren der SVM-Replikation die managementLIF Und dataLIF In der Trident Back-End-Definitionsdatei.
- 3. Bestätigen storagePrefix Ist in der Definitionsdatei des Trident-Backends vorhanden. Dieser Parameter kann nicht geändert werden. Auslassung storagePrefix Führt dazu, dass das Backend-Update fehlschlägt.
- 4. Aktualisieren Sie alle erforderlichen Back-Ends, um den neuen Ziel-SVM-Namen widerzuspiegeln. Verwenden Sie dazu Folgendes:

```
./tridentctl update backend <br/> <br/> <br/>backend-name> -f <br/> <br/> <br/><br/><br/><br/>the> -n
<namespace>
```
5. Wenn Sie angegeben haben -identity-preserve false Oder discard-config network, Sie müssen alle Anwendungen Pods hüpfen.

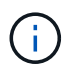

Wenn Sie angegeben haben `-identity-preserve true`Alle von Astra Trident bereitgestellten Volumes beginnen, Daten bereitzustellen, wenn die Ziel-SVM aktiviert ist.

## **Volume-Replizierung und Recovery**

Astra Trident kann keine SnapMirror Replizierungsbeziehungen konfigurieren. Der Storage-Administrator kann diese jedoch verwenden ["Replizierung und Recovery mit ONTAP SnapMirror"](https://docs.netapp.com/us-en/ontap/data-protection/snapmirror-disaster-recovery-concept.html) Um von Astra Trident erstellte Volumes zu replizieren.

Sie können dann die wiederhergestellten Volumes in Astra Trident mit importieren ["Tridentctl-Volumenimport".](#page-208-0)

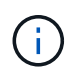

Import wird auf nicht unterstützt ontap-nas-economy, ontap-san-economy, Oder ontapflexgroup-economy Treiber.

## **Snapshot Datensicherung**

Sie können Daten schützen und wiederherstellen mit:

• Ein externer Snapshot-Controller und CRDs zum Erstellen von Kubernetes-Volume-Snapshots von persistenten Volumes (PVs).

["Volume Snapshots"](#page-227-0)

• ONTAP Snapshots zur Wiederherstellung der gesamten Inhalte eines Volumes oder zur Wiederherstellung einzelner Dateien oder LUNs.

["ONTAP Snapshots"](https://docs.netapp.com/us-en/ontap/data-protection/manage-local-snapshot-copies-concept.html)

## **Applikationsreplizierung für Astra Control Center**

Mithilfe von Astra Control können Sie Daten und Applikationsänderungen mithilfe von asynchronen Replizierungsfunktionen von SnapMirror von einem Cluster zu einem anderen replizieren.

["Astra Control: Replizierung von Applikationen auf ein Remote-System mithilfe von SnapMirror Technologie"](https://docs.netapp.com/us-en/astra-control-center/use/replicate_snapmirror.html)

# **Sicherheit**

## <span id="page-305-0"></span>**Sicherheit**

Stellen Sie mit den hier aufgeführten Empfehlungen sicher, dass Ihre Astra Trident Installation sicher ist.

#### **Führen Sie Astra Trident in einem eigenen Namespace aus**

Es ist wichtig, dass Applikationen, Applikationsadministratoren, Benutzer und Managementapplikationen auf die Objektdefinitionen von Astra Trident oder die Pods zugreifen können, um zuverlässigen Storage sicherzustellen und potenzielle schädliche Aktivitäten zu blockieren.

Zur Trennung der anderen Applikationen und Benutzer von Astra Trident muss immer Astra Trident in einem eigenen Kubernetes Namespace installiert werden (trident). Wenn Astra Trident in einem eigenen Namespace bereitgestellt wird, wird sichergestellt, dass nur die Administratoren von Kubernetes auf den Astra Trident Pod und die Artefakte (z. B. Backend und CHAP-Schlüssel, falls zutreffend) zugreifen können, die in den namenweisen CRD-Objekten gespeichert sind.

Sie sollten sicherstellen, dass nur Administratoren Zugriff auf den Astra Trident Namespace und damit auf das haben tridentctl Applikation.

#### **Verwenden Sie CHAP-Authentifizierung mit ONTAP SAN Back-Ends**

Astra Trident unterstützt die CHAP-basierte Authentifizierung für ONTAP-SAN-Workloads (mithilfe von ontapsan Und ontap-san-economy Treiber). NetApp empfiehlt die Verwendung von bidirektionalem CHAP mit Astra Trident zur Authentifizierung zwischen einem Host und dem Storage-Backend.

Bei ONTAP-Back-Ends, die die SAN-Storage-Treiber verwenden, kann Astra Trident bidirektionales CHAP einrichten und CHAP-Benutzernamen und -Schlüssel über managen tridentctl. Siehe ["Hier"](#page-110-0) Um zu erfahren, wie Astra Trident CHAP auf ONTAP Back-Ends konfiguriert.

#### **Verwenden Sie CHAP-Authentifizierung mit NetApp HCI und SolidFire Back-Ends**

NetApp empfiehlt die Implementierung von bidirektionalem CHAP, um die Authentifizierung zwischen einem Host und den NetApp HCI und SolidFire Back-Ends zu gewährleisten. Astra Trident verwendet ein geheimes Objekt mit zwei CHAP-Passwörtern pro Mandant. Wenn Astra Trident installiert ist, managt es die CHAP-Schlüssel und speichert sie in einem tridentvolume CR-Objekt für das jeweilige PV. Bei der Erstellung eines PV verwendet Astra Trident die CHAP-Schlüssel, um eine iSCSI-Sitzung zu initiieren und mit dem NetApp HCI- und dem SolidFire-System über CHAP zu kommunizieren.

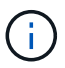

 $\left( \mathbf{i}\right)$ 

Die von Astra Trident erstellten Volumes sind keiner Volume Access Group zugeordnet.

#### **Nutzen Sie Astra Trident mit NVE und NAE**

NetApp ONTAP bietet Verschlüsselung ruhender Daten zum Schutz sensibler Daten, wenn eine Festplatte gestohlen, zurückgegeben oder einer neuen Verwendung zugewiesen wird. Weitere Informationen finden Sie unter ["NetApp Volume Encryption Übersicht konfigurieren".](https://docs.netapp.com/us-en/ontap/encryption-at-rest/configure-netapp-volume-encryption-concept.html)

- Wenn NAE auf dem Backend aktiviert ist, wird jedes im Astra Trident bereitgestellte Volume NAE-aktiviert.
- Wenn NAE im Backend nicht aktiviert ist, wird jedes in Astra Trident bereitgestellte Volume mit NVE aktiviert, es sei denn, Sie setzen das NVE-Verschlüsselungsflag auf false Bei der Back-End-Konfiguration:

Volumes, die in Astra Trident auf einem NAE-fähigen Back-End erstellt werden, müssen NVE oder NAE-verschlüsselt sein.

- Sie können das NVE-Verschlüsselungsflag auf einstellen true In der Trident-Back-End-Konfiguration können Sie die NAE-Verschlüsselung außer Kraft setzen und für jedes Volume einen bestimmten Verschlüsselungsschlüssel verwenden.
- Setzen des NVE-Verschlüsselungsfahne auf false Auf einem NAE-fähigen Back-End wird ein NAE-fähiges Volume erstellt. Sie können die NAE-Verschlüsselung nicht deaktivieren, indem Sie das NVE-Verschlüsselungsfahne auf setzen false.
- Sie können in Astra Trident manuell ein NVE-Volume erstellen, indem Sie explizit das NVE-Verschlüsselungsflag auf festlegen true.

Weitere Informationen zu Back-End-Konfigurationsoptionen finden Sie unter:

- ["ONTAP SAN-Konfigurationsoptionen"](#page-116-0)
- ["NAS-Konfigurationsoptionen von ONTAP"](#page-142-0)

## **Linux Unified Key Setup (LUKS)**

Sie können Linux Unified Key Setup (LUKS) aktivieren, um ONTAP SAN und ONTAP SAN ECONOMY Volumes auf Astra Trident zu verschlüsseln. Astra Trident unterstützt die Rotation von Passphrase und die Volume-Erweiterung für LUKS-verschlüsselte Volumes.

In Astra Trident verwenden LUKS-verschlüsselte Volumen den aes-xts-plain64 Zypher und den Modus, wie von empfohlen ["NIST"](https://csrc.nist.gov/publications/detail/sp/800-38e/final).

#### **Bevor Sie beginnen**

- Worker Nodes müssen cryptsetup 2.1 oder höher (aber unter 3.0) installiert sein. Weitere Informationen finden Sie unter ["Gitlab: Cryptsetup"](https://gitlab.com/cryptsetup/cryptsetup).
- Aus Performance-Gründen wird empfohlen, dass Arbeiterknoten Advanced Encryption Standard New

Instructions (AES-NI) unterstützen. Führen Sie den folgenden Befehl aus, um die Unterstützung von AES-NI zu überprüfen:

grep "aes" /proc/cpuinfo

Wenn nichts zurückgegeben wird, unterstützt Ihr Prozessor nicht AES-NI. Weitere Informationen zu AES-NI finden Sie unter: ["Intel: Advanced Encryption Standard Instructions \(AES-NI\)".](https://www.intel.com/content/www/us/en/developer/articles/technical/advanced-encryption-standard-instructions-aes-ni.html)

#### **Aktivieren Sie die LUKS-Verschlüsselung**

Sie können die Verschlüsselung auf Host-Seite pro Volume mithilfe von Linux Unified Key Setup (LUKS) für ONTAP SAN und ONTAP SAN ECONOMY Volumes aktivieren.

#### **Schritte**

1. Definieren Sie LUKS-Verschlüsselungsattribute in der Backend-Konfiguration. Weitere Informationen zu den Back-End-Konfigurationsoptionen für ONTAP SAN finden Sie unter ["ONTAP SAN-](#page-116-0)[Konfigurationsoptionen"](#page-116-0).

```
"storage": [
      {
           "labels":{"luks": "true"},
         "zone":"us east 1a",
           "defaults": {
                "luksEncryption": "true"
           }
      },
      {
           "labels":{"luks": "false"},
         "zone": "us east la",
           "defaults": {
                "luksEncryption": "false"
           }
      },
]
```
2. Nutzung parameters.selector So definieren Sie die Speicherpools mit LUKS-Verschlüsselung. Beispiel:

```
apiVersion: storage.k8s.io/v1
kind: StorageClass
metadata:
    name: luks
provisioner: csi.trident.netapp.io
parameters:
    selector: "luks=true"
    csi.storage.k8s.io/node-stage-secret-name: luks-${pvc.name}
    csi.storage.k8s.io/node-stage-secret-namespace: ${pvc.namespace}
```
3. Erstellen Sie ein Geheimnis, das die LUKS-Passphrase enthält. Beispiel:

```
kubectl -n trident create -f luks-pvc1.yaml
apiVersion: v1
kind: Secret
metadata:
    name: luks-pvc1
stringData:
    luks-passphrase-name: A
    luks-passphrase: secretA
```
#### **Einschränkungen**

LUKS-verschlüsselte Volumes können die ONTAP Deduplizierung und Komprimierung nicht nutzen.

#### **Back-End-Konfiguration zum Importieren von LUKS-Volumes**

Um ein LUKS-Volume zu importieren, müssen Sie festlegen luksEncryption Bis(true Am Backend. Der luksEncryption Die Option teilt Astra Trident mit, ob das Volume LUKS-konform ist (true) Oder nicht LUKS-konform (false) Wie im folgenden Beispiel gezeigt.

```
version: 1
storageDriverName: ontap-san
managementLIF: 10.0.0.1
dataLIF: 10.0.0.2
svm: trident_svm
username: admin
password: password
defaults:
    luksEncryption: 'true'
    spaceAllocation: 'false'
    snapshotPolicy: default
    snapshotReserve: '10'
```
#### **Eine LUKS-Passphrase drehen**

Sie können die LUKS-Passphrase drehen und die Drehung bestätigen.

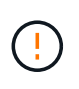

Vergessen Sie keine Passphrase, bis Sie überprüft haben, dass sie nicht mehr von einem Volume, einem Snapshot oder einem geheimen Schlüssel referenziert wird. Wenn eine referenzierte Passphrase verloren geht, können Sie das Volume möglicherweise nicht mounten und die Daten bleiben verschlüsselt und unzugänglich.

#### **Über diese Aufgabe**

DIE Drehung der LUKS-Passphrase erfolgt, wenn ein Pod, das das Volume bindet, nach der Angabe einer neuen LUKS-Passphrase erstellt wird. Bei der Erstellung eines neuen Pods vergleicht Astra Trident die LUKS-Passphrase auf dem Volume mit der aktiven Passphrase im Geheimnis.

- Wenn die Passphrase auf dem Volume nicht mit der aktiven Passphrase im Geheimnis übereinstimmt, erfolgt die Drehung.
- Wenn die Passphrase auf dem Volume mit der aktiven Passphrase im Geheimnis übereinstimmt, wird das angezeigt previous-luks-passphrase Parameter wird ignoriert.

#### **Schritte**

1. Fügen Sie die hinzu node-publish-secret-name Und node-publish-secret-namespace StorageClass-Parameter. Beispiel:

```
apiVersion: storage.k8s.io/v1
kind: StorageClass
metadata:
    name: csi-san
provisioner: csi.trident.netapp.io
parameters:
    trident.netapp.io/backendType: "ontap-san"
    csi.storage.k8s.io/node-stage-secret-name: luks
    csi.storage.k8s.io/node-stage-secret-namespace: ${pvc.namespace}
    csi.storage.k8s.io/node-publish-secret-name: luks
    csi.storage.k8s.io/node-publish-secret-namespace: ${pvc.namespace}
```
2. Identifizieren Sie vorhandene Passphrases auf dem Volume oder Snapshot.

#### **Datenmenge**

```
tridentctl -d get volume luks-pvc1
GET http://127.0.0.1:8000/trident/v1/volume/<volumeID>
...luksPassphraseNames:["A"]
```

```
tridentctl -d get snapshot luks-pvc1
GET http://127.0.0.1:8000/trident/v1/volume/<volumeID>/<snapshotID>
...luksPassphraseNames:["A"]
```
3. Aktualisieren Sie das LUKS-Geheimnis für das Volume, um die neuen und vorherigen Passphrases anzugeben. Unbedingt previous-luke-passphrase-name Und previous-luks-passphrase Übereinstimmung mit der vorherigen Passphrase.

```
apiVersion: v1
kind: Secret
metadata:
    name: luks-pvc1
stringData:
    luks-passphrase-name: B
    luks-passphrase: secretB
    previous-luks-passphrase-name: A
    previous-luks-passphrase: secretA
```
- 4. Erstellen Sie einen neuen Pod, der das Volume montiert. Dies ist erforderlich, um die Rotation zu initiieren.
- 5. Überprüfen Sie, ob die Passphrase gedreht wurde.

#### **Datenmenge**

```
tridentctl -d get volume luks-pvc1
GET http://127.0.0.1:8000/trident/v1/volume/<volumeID>
```
...luksPassphraseNames:["B"]

#### **Snapshot**

```
tridentctl -d get snapshot luks-pvc1
GET http://127.0.0.1:8000/trident/v1/volume/<volumeID>/<snapshotID>
...luksPassphraseNames:["B"]
```
#### **Ergebnisse**

Die Passphrase wurde gedreht, wenn nur die neue Passphrase auf dem Volume und dem Snapshot zurückgegeben wird.

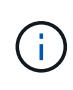

Werden beispielsweise zwei Passphrases zurückgegeben luksPassphraseNames: ["B", "A"], Die Rotation ist unvollständig. Sie können einen neuen Pod auslösen, um zu versuchen, die Rotation abzuschließen.

#### **Aktivieren Sie die Volume-Erweiterung**

Sie können Volume-Erweiterung auf einem LUKS-verschlüsselten Volume aktivieren.

#### **Schritte**

- 1. Aktivieren Sie die CSINodeExpandSecret Funktionstor (Beta 1.25+). Siehe ["Kubernetes 1.25:](https://kubernetes.io/blog/2022/09/21/kubernetes-1-25-use-secrets-while-expanding-csi-volumes-on-node-alpha/) [Verwenden Sie Secrets zur Node-gesteuerten Erweiterung von CSI Volumes"](https://kubernetes.io/blog/2022/09/21/kubernetes-1-25-use-secrets-while-expanding-csi-volumes-on-node-alpha/) Entsprechende Details.
- 2. Fügen Sie die hinzu node-expand-secret-name Und node-expand-secret-namespace StorageClass-Parameter. Beispiel:

```
apiVersion: storage.k8s.io/v1
kind: StorageClass
metadata:
    name: luks
provisioner: csi.trident.netapp.io
parameters:
    selector: "luks=true"
    csi.storage.k8s.io/node-stage-secret-name: luks-${pvc.name}
    csi.storage.k8s.io/node-stage-secret-namespace: ${pvc.namespace}
    csi.storage.k8s.io/node-expand-secret-name: luks-${pvc.name}
    csi.storage.k8s.io/node-expand-secret-namespace: ${pvc.namespace}
allowVolumeExpansion: true
```
#### **Ergebnisse**

Wenn Sie die Online-Speichererweiterung initiieren, gibt das Kubelet die entsprechenden Zugangsdaten an den Treiber weiter.

# **Wissen und Support**

# **Häufig gestellte Fragen**

Hier finden Sie Antworten auf die häufig gestellten Fragen zur Installation, Konfiguration, Aktualisierung und Fehlerbehebung von Astra Trident.

## **Allgemeine Fragen**

#### **Wie oft wird Astra Trident veröffentlicht?**

Astra Trident wird alle drei Monate veröffentlicht: Januar, April, Juli und Oktober. Dies ist ein Monat nach der Kubernetes-Version.

#### **Unterstützt Astra Trident alle Funktionen, die in einer bestimmten Version von Kubernetes verfügbar sind?**

Astra Trident unterstützt in der Regel keine Alpha-Funktionen in Kubernetes. Trident unterstützt möglicherweise Beta-Funktionen in den beiden Trident Versionen, die nach der Kubernetes Beta-Version folgen.

#### **Verfügt Astra Trident über irgendwelche Abhängigkeiten von anderen NetApp Produkten für seine Funktionsweise?**

Astra Trident ist unabhängig von anderen NetApp Softwareprodukten und kann als eigenständige Applikation eingesetzt werden. Sie sollten jedoch ein NetApp Back-End Storage-Gerät haben.

#### **Wie erhalte ich vollständige Astra Trident Konfigurationsdetails?**

Verwenden Sie die tridentctl get Befehl für weitere Informationen über Ihre Astra Trident Konfiguration.

#### **Kann ich Metriken abrufen, wie Storage von Astra Trident bereitgestellt wird?**

Ja. Prometheus Endpunkte, die zur Erfassung von Informationen über den Astra Trident Vorgang verwendet werden können, z. B. die Anzahl der gemanagten Back-Ends, die Anzahl der bereitgestellten Volumes, die verbrauchten Byte usw. Sie können auch verwenden ["Einblicke in die Cloud"](https://docs.netapp.com/us-en/cloudinsights/) Zur Überwachung und Analyse.

#### **Ändert sich die Benutzererfahrung, wenn Astra Trident als CSI-Bereitstellung verwendet wird?**

Nein Es gibt keine Änderungen hinsichtlich der Benutzerfreundlichkeit und Funktionalitäten. Der bereitstellungsname wird verwendet csi.trident.netapp.io. Diese Methode zur Installation von Astra Trident ist empfehlenswert, wenn Sie alle neuen Funktionen der aktuellen und zukünftigen Versionen nutzen möchten.

## **Installation und Verwendung von Astra Trident in einem Kubernetes Cluster**

#### **Unterstützt Astra Trident eine Offline-Installation von einer privaten Registry?**

Ja, Astra Trident kann offline installiert werden. Siehe ["Hier"](https://docs.netapp.com/de-de/trident-2310/trident-get-started/kubernetes-deploy.html).

#### **Kann Astra Trident Remote installiert werden?**

Ja. Astra Trident 18.10 und höher unterstützen Remote-Installationsfunktionen von jedem Rechner aus kubectl Zugriff auf das Cluster. Nachher kubectl Der Zugriff wird verifiziert (z. B. initiieren Sie ein kubectl get nodes Befehl vom Remotegerät zur Überprüfung), folgen Sie den Installationsanweisungen.

#### **Kann ich Hochverfügbarkeit mit Astra Trident konfigurieren?**

Astra Trident ist als Kubernetes Deployment (ReplicaSet) mit einer Instanz installiert und ist daher mit integrierter HA ausgestattet. Sie sollten die Anzahl der Replikate in der Bereitstellung nicht erhöhen. Wenn der Node, auf dem Astra Trident installiert ist, verloren geht oder der POD nicht mehr zur Verfügung steht, implementiert Kubernetes den Pod automatisch wieder zu einem funktionierenden Node im Cluster. Astra Trident ist nur auf der Kontrollebene, sodass aktuell montierte Pods nicht beeinträchtigt werden, wenn Astra Trident neu implementiert wird.

#### **Benötigt Astra Trident Zugriff auf den kube-System-Namespace?**

Astra Trident liest den Kubernetes API Server aus, um zu bestimmen, wann Applikationen neue PVCs anfordern. Daher ist der Zugriff auf das kube-System erforderlich.

#### **Welche Rollen und Privilegien werden von Astra Trident verwendet?**

Das Trident-Installationsprogramm erstellt ein Kubernetes ClusterRole, das spezifischen Zugriff auf die Ressourcen PersistentVolume, PersistentVolumeClaim, StorageClass und Secret des Kubernetes-Clusters hat. Siehe ["Hier"](https://docs.netapp.com/de-de/trident-2310/trident-get-started/kubernetes-customize-deploy-tridentctl.html).

#### **Kann ich lokal die genauen Manifest-Dateien generieren, die Astra Trident zur Installation verwendet?**

Sie können die genauen Manifest-Dateien, die Astra Trident für die Installation verwendet, lokal generieren und ändern, falls erforderlich. Siehe ["Hier"](https://docs.netapp.com/de-de/trident-2310/trident-get-started/kubernetes-customize-deploy-tridentctl.html).

#### **Kann ich dieselbe ONTAP Backend-SVM für zwei separate Astra Trident Instanzen für zwei separate Kubernetes Cluster nutzen?**

Obwohl dies nicht empfohlen wird, können Sie für zwei Astra Trident Instanzen dieselbe Backend-SVM verwenden. Geben Sie während der Installation einen eindeutigen Volume-Namen für jede Instanz an und/oder geben Sie einen eindeutigen Namen an StoragePrefix Parameter in setup/backend.json Datei: Dadurch wird sichergestellt, dass nicht dieselbe FlexVol für beide Instanzen verwendet wird.

#### **Ist es möglich, Astra Trident unter ContainerLinux (früher CoreOS) zu installieren?**

Astra Trident ist einfach ein Kubernetes Pod und kann überall installiert werden, wo Kubernetes ausgeführt wird.

#### **Kann ich Astra Trident mit NetApp Cloud Volumes ONTAP verwenden?**

Ja, Astra Trident wird unterstützt auf AWS, Google Cloud und Azure.

#### **Funktioniert Astra Trident mit Cloud Volumes Services?**

Ja, Astra Trident unterstützt den Azure NetApp Files-Service in Azure und die Cloud Volumes Service in GCP.

## **Fehlerbehebung und Support**

#### **Bietet NetApp Unterstützung für Astra Trident?**

Auch wenn Astra Trident kostenlos über Open-Source-Software bereitgestellt wird, unterstützt NetApp das System vollständig, vorausgesetzt, Ihr NetApp Backend wird unterstützt.

#### **Wie kann ich einen Support-Fall anheben?**

Wenn Sie einen Support-Case anheben möchten, führen Sie einen der folgenden Schritte aus:

- 1. Kontaktieren Sie Ihren Support Account Manager und erhalten Sie Hilfe bei der Ticketausstellung.
- 2. Eröffnen Sie einen Support-Case, indem Sie Kontakt aufnehmen ["NetApp Support"](https://www.netapp.com/company/contact-us/support/).

#### **Wie generiere ich ein Support Log-Paket?**

Sie können ein Support-Bundle erstellen, indem Sie ausführen tridentctl logs -a. Erfassen Sie zusätzlich zu den im Bundle erfassten Protokollen das kubelet-Protokoll, um die Mount-Probleme auf der Seite von Kubernetes zu diagnostizieren. Die Anweisungen zum Abrufen des kubelet-Protokolls variieren je nach der Installation von Kubernetes.

#### **Was muss ich tun, wenn ich einen Antrag auf eine neue Funktion stellen muss?**

Erstellen Sie ein Problem bei ["Astra Trident Github"](https://github.com/NetApp/trident) Und erwähnen Sie **RFE** im Thema und Beschreibung der Ausgabe.

#### **Wo kann ich einen Defekt aufwerfen?**

Erstellen Sie ein Problem bei ["Astra Trident Github".](https://github.com/NetApp/trident) Achten Sie darauf, alle erforderlichen Informationen und Protokolle für das Problem einzubeziehen.

#### **Was passiert, wenn ich schnell Fragen zu Astra Trident habe, die ich klären muss? Gibt es eine Gemeinschaft oder ein Forum?**

Wenn Sie Fragen, Probleme oder Wünsche haben, wenden Sie sich über unseren Astra an uns ["Kanal](https://discord.gg/NetApp) [abstecken"](https://discord.gg/NetApp) Oder GitHub.

#### **Das Passwort meines Storage-Systems hat sich geändert und Astra Trident funktioniert nicht mehr. Wie kann ich das Recovery durchführen?**

Aktualisieren Sie das Back-End-Passwort mit tridentctl update backend myBackend -f </path/to\_new\_backend.json> -n trident. Austausch myBackend Im Beispiel mit Ihrem Backend-Namen, und `/path/to\_new\_backend.json Mit dem Pfad zum richtigen backend.json Datei:

#### **Astra Trident kann meinen Kubernetes-Node nicht finden. Wie kann ich das beheben?**

Es gibt zwei wahrscheinliche Szenarien, warum Astra Trident keinen Kubernetes-Node finden kann. Dies kann auf ein Netzwerkproblem innerhalb von Kubernetes oder auf ein DNS-Problem zurückzuführen sein. Das Trident Node-Demonset, das auf jedem Kubernetes Node ausgeführt wird, muss mit dem Trident Controller kommunizieren können, um den Node bei Trident zu registrieren. Wenn nach der Installation von Astra Trident Netzwerkänderungen aufgetreten sind, treten dieses Problem nur mit den neuen Kubernetes-Nodes auf, die dem Cluster hinzugefügt werden.

#### **Geht der Trident Pod verloren, gehen die Daten verloren?**

Daten gehen nicht verloren, wenn der Trident Pod zerstört wird. Trident Metadaten werden in CRD-Objekten gespeichert. Alle PVS, die von Trident bereitgestellt wurden, funktionieren ordnungsgemäß.

## **Upgrade Astra Trident**

#### **Kann ich ein Upgrade von einer älteren Version direkt auf eine neuere Version durchführen (einige Versionen werden übersprungen)?**

NetApp unterstützt das Upgrade des Astra Trident von einer Hauptversion auf das nächste sofort größere Release. Sie können ein Upgrade von Version 18.xx auf 19.xx, 19.xx auf 20.xx usw. durchführen. Sie sollten das Upgrade vor der Implementierung in einer Produktionsumgebung in einem Labor testen.

#### **Ist es möglich, Trident auf eine vorherige Version herunterzustufen?**

Wenn Sie eine Korrektur für Fehler benötigen, die nach einem Upgrade, Abhängigkeitsproblemen oder einem nicht erfolgreichen oder unvollständigen Upgrade beobachtet wurden, sollten Sie dies tun ["Deinstallieren Sie](#page-249-0) [Astra Trident"](#page-249-0) Und installieren Sie die frühere Version mithilfe der entsprechenden Anweisungen für diese Version neu. Dies ist der einzige empfohlene Weg, um ein Downgrade auf eine frühere Version.

## **Back-Ends und Volumes managen**

#### **Muss ich Management- und Daten-LIFs in einer ONTAP-Back-End-Definitionsdatei definieren?**

Die Management-LIF ist erforderlich. Logische Datenschnittstelle variiert:

- ONTAP SAN: Nicht für iSCSI angeben. Astra Trident verwendet ["ONTAP selektive LUN-Zuordnung"](https://docs.netapp.com/us-en/ontap/san-admin/selective-lun-map-concept.html) Um die iSCI LIFs zu ermitteln, die für die Einrichtung einer Multi-Path-Sitzung erforderlich sind. Wenn eine Warnung erzeugt wird dataLIF Ist explizit definiert. Siehe ["ONTAP SAN-Konfigurationsoptionen und](#page-116-0) [-Beispiele"](#page-116-0) Entsprechende Details.
- ONTAP-NAS: Wir empfehlen, anzugeben dataLIF. Falls nicht vorgesehen, ruft Astra Trident Daten-LIFs von der SVM ab. Sie können einen vollständig qualifizierten Domänennamen (FQDN) angeben, der für die NFS-Mount-Vorgänge verwendet werden soll. Damit können Sie ein Round-Robin-DNS zum Load-Balancing über mehrere Daten-LIFs erstellen. Siehe ["ONTAP-NAS-Konfigurationsoptionen und Beispiele"](#page-142-0) Entsprechende Details

#### **Kann Astra Trident CHAP für ONTAP-Back-Ends konfigurieren?**

Ja. Astra Trident unterstützt bidirektionales CHAP für ONTAP Back-Ends. Dazu ist eine Einstellung erforderlich useCHAP=true Der Back-End-Konfiguration durchgeführt.

#### **Wie schaffe ich Exportrichtlinien mit Astra Trident?**

Astra Trident kann Exportrichtlinien ab Version 20.04 dynamisch erstellen und verwalten. Dadurch kann der Storage-Administrator einen oder mehrere CIDR-Blöcke in seiner Back-End-Konfiguration bereitstellen und Trident Add-Node-IPs erstellen, die einer erstellten Exportrichtlinie innerhalb dieses Bereichs liegen. Auf diese Weise managt Astra Trident das Hinzufügen und Löschen von Regeln für Knoten mit IPs innerhalb der angegebenen CIDRs automatisch.

#### **Können IPv6-Adressen für das Management und die Daten-LIFs verwendet werden?**

Astra Trident unterstützt die Definition von IPv6-Adressen für:

- managementLIF Und dataLIF Für ONTAP-NAS-Back-Ends.
- managementLIF Für ONTAP SAN Back-Ends. Sie können nicht angeben dataLIF Auf einem ONTAP-SAN-Back-End

Astra Trident muss über das Flag installiert werden --use-ipv6 (Für tridentctl Installation), IPv6 (Für Trident Operator), oder tridentTPv6 (Für Helm-Installation), damit die IT über IPv6 funktioniert.

#### **Ist es möglich, die Management LIF auf dem Backend zu aktualisieren?**

Ja, es ist möglich, die Backend-Management-LIF mithilfe des zu aktualisieren tridentctl update backend Befehl.

#### **Ist es möglich, die Daten-LIF auf dem Backend zu aktualisieren?**

Sie können die Daten-LIF auf aktualisieren ontap-nas Und ontap-nas-economy Nur.

#### **Kann ich in Astra Trident mehrere Back-Ends für Kubernetes erstellen?**

Astra Trident kann viele Back-Ends gleichzeitig unterstützen, entweder mit demselben oder mit unterschiedlichen Treibern.

#### **Wie speichert Astra Trident Back-End-Anmeldedaten?**

Astra Trident speichert die Backend-Anmeldedaten als Kubernetes Secrets.

#### **Wie wählt Astra Trident ein spezifisches Backend aus?**

Wenn die Back-End-Attribute nicht zur automatischen Auswahl der richtigen Pools für eine Klasse verwendet werden können, wird das verwendet storagePools Und additionalStoragePools Parameter werden zur Auswahl eines bestimmten Pools verwendet.

#### **Wie kann ich sicherstellen, dass Astra Trident nicht über ein spezifisches Backend bereitgestellt wird?**

Der excludeStoragePools Parameter wird verwendet, um den Pool-Satz, den Astra Trident zur Bereitstellung verwenden wird, zu filtern und alle Pools, die übereinstimmen, zu entfernen.

#### **Wenn es mehrere Back-Ends derselben Art gibt, wie wählt Astra Trident das zu verwendende Back-End aus?**

Wenn es mehrere konfigurierte Back-Ends desselben Typs gibt, wählt Astra Trident basierend auf den in vorhandenen Parametern das entsprechende Backend aus StorageClass Und PersistentVolumeClaim. Wenn es beispielsweise mehrere ontap-nas-Treiber-Back-Ends gibt, versucht Astra Trident, die Parameter im zu entsprechen StorageClass Und PersistentVolumeClaim Kombinieren Sie ein Backend, das die in aufgeführten Anforderungen erfüllen kann StorageClass Und PersistentVolumeClaim. Wenn die Anfrage mit mehreren Back-Ends übereinstimmt, wählt Astra Trident aus einem dieser Back-Ends nach dem Zufallsprinzip aus.

#### **Unterstützt Astra Trident bidirektionales CHAP mit Element/SolidFire?**

Ja.

#### **Wie implementiert Astra Trident qtrees auf einem ONTAP Volume? Wie viele qtrees können auf einem einzelnen Volume implementiert werden?**

Der ontap-nas-economy Der Treiber erstellt bis zu 200 qtrees in derselben FlexVol (konfigurierbar zwischen 50 und 300), 100,000 qtrees pro Cluster Node und 2,4 Mio. pro Cluster. Wenn Sie eine neue eingeben PersistentVolumeClaim Das wird vom Wirtschaftstreiber gewartet und der Fahrer sieht danach aus, ob es bereits eine FlexVol gibt, die den neuen Qtree bedienen kann. Wenn es keine FlexVol gibt, die für den Qtree Services bereitstellen können, wird eine neue FlexVol erstellt.

#### **Wie kann ich Unix Berechtigungen für Volumes festlegen, die auf ONTAP NAS bereitgestellt werden?**

Sie können Unix-Berechtigungen auf dem von Astra Trident bereitgestellten Volume festlegen, indem Sie einen Parameter in der Backend-Definitionsdatei festlegen.

#### **Wie kann ich bei der Bereitstellung eines Volumes einen expliziten Satz von ONTAP-NFS-Mount-Optionen konfigurieren?**

Standardmäßig stellt Astra Trident keine Mount-Optionen für Kubernetes auf jeden Wert ein. Befolgen Sie das angegebene Beispiel, um die Mount-Optionen in der Kubernetes Storage-Klasse anzugeben ["Hier".](https://github.com/NetApp/trident/blob/master/trident-installer/sample-input/storage-class-samples/storage-class-ontapnas-k8s1.8-mountoptions.yaml)

#### **Wie lege ich die bereitgestellten Volumes auf eine bestimmte Exportrichtlinie fest?**

Um den entsprechenden Hosts den Zugriff auf ein Volume zu erlauben, verwenden Sie das exportPolicy In der Backend-Definitionsdatei konfigurierter Parameter.

#### **Wie setze ich mit ONTAP die Volume-Verschlüsselung durch Astra Trident ein?**

Sie können die Verschlüsselung auf dem von Trident bereitgestellten Volume mit dem Verschlüsselungsparameter in der Back-End-Definitionsdatei festlegen. Weitere Informationen finden Sie unter: ["Astra Trident arbeitet mit NVE und NAE zusammen"](#page-305-0)

#### **Wie implementiert man QoS für ONTAP am besten über Astra Trident?**

Nutzung StorageClasses Bei der Implementierung von QoS für ONTAP.

#### **Wie soll ich über Astra Trident Thin oder Thick Provisioning angeben?**

Die ONTAP-Treiber unterstützen entweder Thin Provisioning oder Thick Provisioning. Die ONTAP-Treiber verwenden Thin Provisioning standardmäßig. Wenn Thick Provisioning gewünscht ist, sollten Sie entweder die Back-End-Definitionsdatei oder die konfigurieren StorageClass. Wenn beide konfiguriert sind, StorageClass Hat Vorrang. Konfigurieren Sie Folgendes für ONTAP:

- 1. Ein StorageClass, Einstellen Sie die provisioningType Attribut als dick.
- 2. Aktivieren Sie in der Back-End-Definitionsdatei die Option Thick Volumes backend spaceReserve parameter Als Volumen.

#### **Wie kann ich sicherstellen, dass die verwendeten Volumes nicht gelöscht werden, auch wenn ich aus Versehen die PVC lösche?**

Der PVC-Schutz ist für Kubernetes ab Version 1.10 automatisch aktiviert.

#### **Kann ich die von Astra Trident erstellten NFS PVCs ausbauen?**

Ja. Sie können ein von Astra Trident erstelltes PVC erweitern. Beachten Sie, dass Volume Autogrow eine ONTAP-Funktion ist, die nicht für Trident geeignet ist.

#### **Kann ich ein Volume importieren, während es sich in SnapMirror Data Protection (DP) oder offline Modus befindet?**

Der Volumenimport schlägt fehl, wenn sich das externe Volume im DP-Modus befindet oder offline ist. Sie erhalten die folgende Fehlermeldung:

Error: could not import volume: volume import failed to get size of volume: volume <name> was not found (400 Bad Request) command terminated with exit code 1. Make sure to remove the DP mode or put the volume online before importing the volume.

#### **Wie wird ein Ressourcenkontingent auf ein NetApp Cluster übersetzt?**

Die Kubernetes-Storage-Ressourcen-Quota sollte so lange funktionieren, wie NetApp Storage die Kapazität hat. Wenn der NetApp Storage die Kubernetes-Kontingenteinstellungen aus Mangel an Kapazität nicht erfüllen kann, versucht Astra Trident, die Bereitstellung zu übernehmen, aber Fehler zu beheben.

#### **Kann ich mit Astra Trident Volume Snapshots erstellen?**

Ja. Der Einsatz von On-Demand-Volume-Snapshots und persistenten Volumes aus Snapshots wird von Astra Trident unterstützt. Um PVS aus Snapshots zu erstellen, stellen Sie sicher, dass das VolumeSnapshotDataSource Feature Gate ist aktiviert.

#### **Welche Faktoren sind die Faktoren, die die Volume-Snapshots von Astra Trident unterstützen?**

Ab heute ist die Unterstützung von On-Demand Snapshot für unser verfügbar ontap-nas, ontap-nasflexgroup, ontap-san, ontap-san-economy, solidfire-san, gcp-cvs, und azure-netapp-files Back-End-Treiber:

#### **Wie kann ich ein Snapshot-Backup eines von Astra Trident bereitgestellten Volumes mit ONTAP erstellen?**

Dies ist auf verfügbar ontap-nas, ontap-san, und ontap-nas-flexgroup Treiber. Sie können auch ein angeben snapshotPolicy Für das ontap-san-economy Treiber auf FlexVol-Ebene.

Dies ist auch auf der verfügbar ontap-nas-economy Treiber, aber auf der FlexVol-Ebene-Granularität und nicht auf der qtree-Ebene Granularität. Damit die von Astra Trident bereitgestellte Snapshot-Volumes unterstützt werden können, legen Sie die Back-End-Parameter-Option fest snapshotPolicy Zu der gewünschten Snapshot-Policy, wie im ONTAP-Back-End definiert. Alle Snapshots, die vom Storage Controller gemacht werden, sind durch Astra Trident nicht bekannt.

#### **Kann ich einen prozentualen Anteil der Snapshot-Reserve für ein über Astra Trident bereitgestelltes Volume festlegen?**

Ja, Sie können einen bestimmten Prozentsatz des Speicherplatzes zum Speichern der Snapshot-Kopien durch Astra Trident reservieren, indem Sie den einstellen snapshotReserve Attribut in der Back-End-

Definitionsdatei. Wenn Sie konfiguriert haben snapshotPolicy Und snapshotReserve In der Back-End-Definitionsdatei wird der Prozentsatz der Snapshot-Reserve entsprechend gesetzt snapshotReserve In der Back-End-Datei erwähnten Prozentsatz. Wenn der snapshotReserve Prozentzahl ist nicht erwähnt, ONTAP nimmt standardmäßig den Prozentsatz der Snapshot-Reserve als 5 an. Wenn der snapshotPolicy Option ist auf "none" gesetzt, der Prozentsatz der Snapshot-Reserve ist auf 0 gesetzt.

#### **Kann ich direkt auf das Snapshot-Verzeichnis des Volumes zugreifen und Dateien kopieren?**

Ja, Sie können auf das Snapshot-Verzeichnis auf dem von Trident bereitgestellten Volume zugreifen, indem Sie das festlegen snapshotDir Parameter in der Backend-Definitionsdatei.

#### **Kann ich SnapMirror für Volumes über Astra Trident einrichten?**

Derzeit muss SnapMirror extern über ONTAP CLI oder OnCommand System Manager festgelegt werden.

#### **Wie kann ich persistente Volumes auf einen bestimmten ONTAP Snapshot wiederherstellen?**

So stellen Sie ein Volume auf einem ONTAP-Snapshot wieder her:

- 1. Legen Sie den Applikations-POD still, der das persistente Volume nutzt.
- 2. Zurücksetzen des erforderlichen Snapshots mithilfe von ONTAP CLI oder OnCommand System Manager
- 3. Starten Sie den Anwendungs-POD neu.

#### **Kann Trident Volumes auf SVMs bereitstellen, die ein Load Sharing Mirror konfiguriert haben?**

Load-Sharing-Spiegelungen können für Root-Volumes von SVMs erstellt werden, die Daten über NFS bereitstellen. ONTAP aktualisiert automatisch die Spiegelungen zur Lastverteilung für Volumes, die von Trident erstellt wurden. Dies kann zu Verzögerungen bei der Montage der Volumen führen. Wenn mehrere Volumes mit Trident erstellt werden, hängt die Bereitstellung eines Volumes davon ab, ob ONTAP die Load-Sharing-Spiegelung aktualisiert.

#### **Wie lässt sich die Storage-Klassennutzung für jeden Kunden/Mandanten trennen?**

Kubernetes erlaubt Storage-Klassen nicht in Namespaces. Kubernetes lässt sich jedoch mithilfe von Storage-Ressourcenkontingenten, die pro Namespace gelten, die Nutzung einer bestimmten Storage-Klasse pro Namespace begrenzen. Um einem bestimmten Namespace-Zugriff auf einen bestimmten Speicher zu verweigern, setzen Sie das Ressourcenkontingent für diese Speicherklasse auf 0.

## **Fehlerbehebung**

Verwenden Sie die hier angegebenen Hinweise zur Fehlerbehebung bei Problemen, die bei der Installation und Verwendung von Astra Trident möglicherweise auftreten können.

## **Allgemeine Fehlerbehebung**

- Falls der Trident Pod nicht richtig angezeigt wird (z. B. wenn er im nicht mehr ordnungsgemäß funktioniert ContainerCreating Phase mit weniger als zwei einsatzbereiten Containern), Laufen kubectl -n trident describe deployment trident Und kubectl -n trident describe pod trident-**-**\*\* Dieser Service ermöglicht Ihnen Einblick. Abrufen von Kubelet-Protokollen (z. B. über) journalctl -xeu kubelet) Kann auch hilfreich sein.
- Wenn die Informationen in den Trident-Protokollen nicht genügend sind, können Sie versuchen, den

Debug-Modus für Trident zu aktivieren, indem Sie den übergeben -d Markieren Sie anhand Ihrer Installationsoption den Installationsparameter.

Bestätigen Sie dann, dass Debug mit eingestellt ist./tridentctl logs -n trident Und suchen nach level=debug msg Im Protokoll.

#### **Mit Operator installiert**

```
kubectl patch torc trident -n <namespace> --type=merge -p
'{"spec":{"debug":true}}'
```
Dadurch werden alle Trident Pods neu gestartet, was mehrere Sekunden dauern kann. Sie können dies überprüfen, indem Sie die Spalte "ALTER" in der Ausgabe von beobachten kubectl get pod -n trident.

Für den Einsatz von Astra Trident 20.07 und 20.10 tprov Anstelle von torc.

#### **Installiert mit Helm**

```
helm upgrade <name> trident-operator-21.07.1-custom.tgz --set
tridentDebug=true`
```
#### **Mit tridentctl installiert**

```
./tridentctl uninstall -n trident
./tridentctl install -d -n trident
```
- Sie können auch Debug-Protokolle für jedes Backend erhalten, indem Sie eingeschlossen debugTraceFlags Back-End-Definition: Beispiel debugTraceFlags: {"api":true, "method":true,} Zum Abrufen von API-Aufrufen und Methodentraversierungen in den Trident-Protokollen. Vorhandene Back-Ends können eine debugTraceFlags Konfiguriert mit einem tridentctl backend update.
- Stellen Sie bei der Verwendung von RedHat CoreOS sicher, dass iscsid Ist auf den Worker-Knoten aktiviert und standardmäßig gestartet. Dies kann mit OpenShift MachineConfigs oder durch Ändern der Zündvorlagen erfolgen.
- Ein häufiges Problem kann bei der Verwendung von Trident mit auftreten ["Azure NetApp Dateien"](https://azure.microsoft.com/en-us/services/netapp/) Wenn die Mandanten- und Client-Geheimnisse von einer App-Registrierung mit unzureichenden Berechtigungen stammen. Eine vollständige Liste der Trident-Anforderungen finden Sie unter ["Azure NetApp Dateien"](#page-71-0) Konfiguration.
- Bei Problemen mit der Montage eines PV in einem Behälter, darauf achten rpcbind Wird installiert und ausgeführt. Verwenden Sie den erforderlichen Paket-Manager für das Host-Betriebssystem, und überprüfen Sie, ob rpcbind Wird ausgeführt. Sie können den Status des überprüfen rpcbind Service durch Ausführen eines systemctl status rpcbind Oder gleichwertige Informationen.
- Wenn ein Trident Back-End meldet, dass es sich im befindet failed Status, obwohl er zuvor gearbeitet hat, wird wahrscheinlich dadurch verursacht, dass die mit dem Backend verbundenen SVM/Admin-Berechtigungen geändert werden. Aktualisieren der Back-End-Informationen mit tridentctl update backend Oder wenn Sie auf den Trident Pod verzichten, wird dieses Problem behoben.
- Wenn bei der Installation von Trident mit Docker als Container-Laufzeit Probleme mit Berechtigungen auftreten, versuchen Sie die Installation von Trident mit dem --in cluster=false Flagge. Dadurch wird kein Installateur-Pod verwendet und es werden keine Berechtigungs-Probleme vermieden, die aufgrund des angezeigt werden trident-installer Benutzer:
- Verwenden Sie die uninstall parameter <Uninstalling Trident> Zum Reinigen nach einem fehlgeschlagenen Lauf. Standardmäßig werden die von Trident erstellten CRDs nicht vom Skript entfernt, sodass es sicher ist, auch in einer laufenden Implementierung zu deinstallieren und wieder zu installieren.
- Wenn Sie ein Downgrade auf eine frühere Version von Trident durchführen möchten, führen Sie zuerst die aus tridentctl uninstall Befehl zum Entfernen von Trident. Laden Sie die gewünschten herunter ["Trident Version"](https://github.com/NetApp/trident/releases) Und installieren Sie mit tridentctl install Befehl.
- Nach erfolgreicher Installation, wenn ein PVC in der stecken bleibt Pending Phase, Ausführen kubectl describe pvc Kann zusätzliche Informationen darüber angeben, warum Trident ein PV für diese PVC nicht bereitgestellt hat.

## **Die Bereitstellung von Trident mit dem Operator ist fehlgeschlagen**

Wenn Sie Trident über den Operator implementieren, lautet der Status von TridentOrchestrator Änderungen von Installing Bis Installed. Wenn Sie die beobachten Failed Der Status, und der Operator kann sich nicht selbst wiederherstellen. Sie sollten die Protokolle des Operators überprüfen, indem Sie folgenden Befehl ausführen:

tridentctl logs -l trident-operator

Das Nachführen der Protokolle des Dreizack-Operators kann auf den Punkt verweisen, an dem das Problem liegt. Ein solches Problem könnte beispielsweise darin liegen, dass die erforderlichen Container-Images nicht von vorgelagerten Registern in einer Airgoed-Umgebung übertragen werden können.

Um zu verstehen, warum die Installation von Trident nicht erfolgreich war, you Sehen Sie sich die an TridentOrchestrator Status:

```
kubectl describe torc trident-2
Name: trident-2
Namespace:
Labels: <none>
Annotations: <none>
API Version: trident.netapp.io/v1
Kind: TridentOrchestrator
...
Status:
   Current Installation Params:
     IPv6:
     Autosupport Hostname:
     Autosupport Image:
     Autosupport Proxy:
     Autosupport Serial Number:
     Debug:
   Image Pull Secrets: <nil>
     Image Registry:
     k8sTimeout:
     Kubelet Dir:
     Log Format:
     Silence Autosupport:
     Trident Image:
   Message: Trident is bound to another CR 'trident'
 Namespace: trident-2
 Status: Error
   Version:
Events:
 Type Reason Age From From From Message
   ---- ------ ---- ---- -------
   Warning Error 16s (x2 over 16s) trident-operator.netapp.io Trident
is bound to another CR 'trident'
```
Dieser Fehler weist darauf hin, dass bereits ein vorhanden ist TridentOrchestrator Darüber wurde Trident installiert. Da jeder Kubernetes-Cluster nur kann Haben Sie eine Instanz von Trident, der Operator sorgt dafür, dass auf jeden Fall Zeit gibt es nur einen aktiven TridentOrchestrator Das kann er Erstellen.

Zusätzlich können Sie durch die Beobachtung des Status der Trident Pods oft angeben, ob etwas nicht richtig ist.

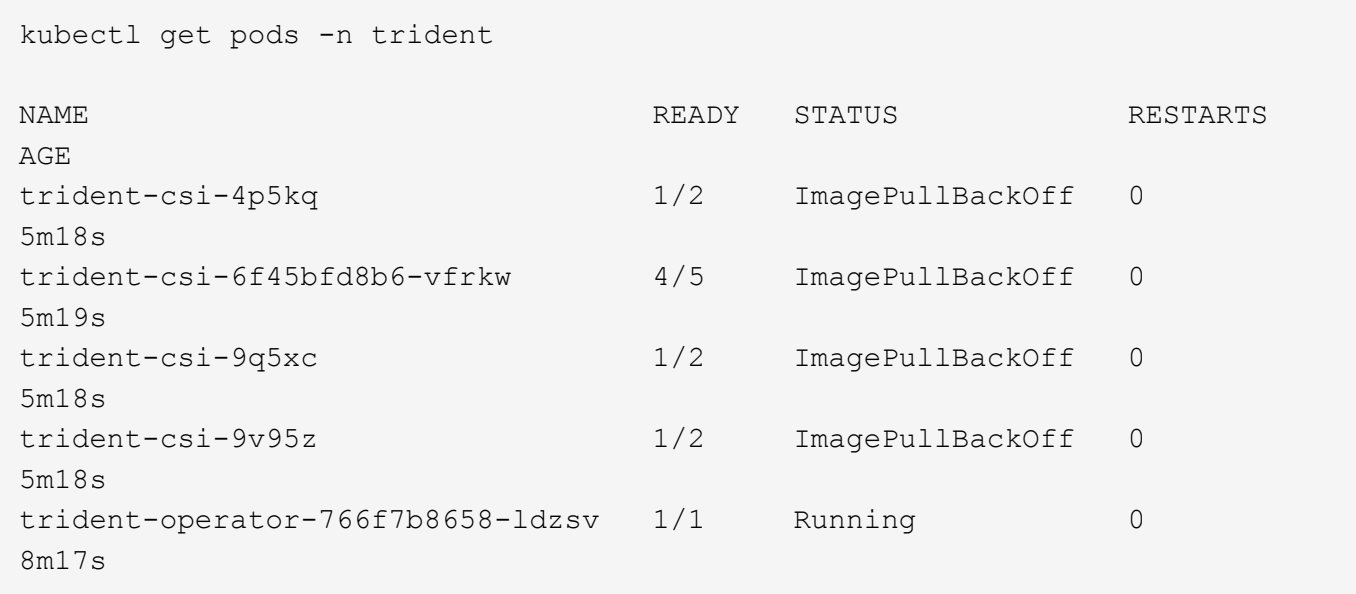

Sie sehen deutlich, dass die Pods nicht vollständig initialisiert werden können Weil ein oder mehrere Container-Bilder nicht abgerufen wurden.

Um das Problem zu beheben, sollten Sie die bearbeiten TridentOrchestrator CR. Alternativ können Sie auch löschen `TridentOrchestrator`Und erstellen Sie eine neue Eine mit der geänderten und genauen Definition.

### **Erfolglose Trident-Implementierung mit** tridentctl

Um herauszufinden, was schief gelaufen ist, können Sie den Installer mit dem erneut ausführen -d Argument, das den Debug-Modus aktiviert und Ihnen hilft zu verstehen, was das Problem ist:

```
./tridentctl install -n trident -d
```
Nachdem Sie das Problem behoben haben, können Sie die Installation wie folgt bereinigen und dann den ausführen tridentctl install Befehl erneut:

```
./tridentctl uninstall -n trident
INFO Deleted Trident deployment.
INFO Deleted cluster role binding.
INFO Deleted cluster role.
INFO Deleted service account.
INFO Removed Trident user from security context constraint.
INFO Trident uninstallation succeeded.
```
## **Entfernen Sie Astra Trident und CRDs vollständig**

Sie können Astra Trident und alle erstellten CRDs und zugehörigen benutzerdefinierten Ressourcen vollständig entfernen.
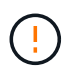

Dieser Vorgang kann nicht rückgängig gemacht werden. Tun Sie dies nur, wenn Sie eine völlig frische Installation von Astra Trident wollen. Informationen zur Deinstallation von Astra Trident ohne Entfernen von CRDs finden Sie unter ["Deinstallieren Sie Astra Trident".](#page-249-0)

#### **Betreiber von Trident**

So deinstallieren Sie Astra Trident und entfernen Sie CRDs vollständig mit dem Trident Operator:

```
kubectl patch torc <trident-orchestrator-name> --type=merge -p
'{"spec":{"wipeout":["crds"],"uninstall":true}}'
```
#### **Helm**

So deinstallieren Sie Astra Trident und entfernen Sie CRDs vollständig mit Helm:

```
kubectl patch torc trident --type=merge -p
'{"spec":{"wipeout":["crds"],"uninstall":true}}'
```
#### **<code>tridentctl</code>**

So entfernen Sie CRDs nach der Deinstallation von Astra Trident vollständig mit tridentctl

```
tridentctl obliviate crd
```
### **Fehler beim Entstopen des NVMe-Node bei den RWX-RAW-Block-Namespaces o Kubernetes 1.26**

Wenn Sie Kubernetes 1.26 ausführen, schlägt das Entstauen der Nodes möglicherweise fehl, wenn NVMe/TCP mit RWX-unformatierten Block-Namespaces verwendet wird. Die folgenden Szenarien bieten eine Behelfslösung für den Fehler. Alternativ können Sie ein Upgrade von Kubernetes auf 1.27 durchführen.

#### **Namespace und Pod wurden gelöscht**

Stellen Sie sich ein Szenario vor, in dem ein von Astra Trident gemanagter Namespace (persistentes Volume NVMe) mit einem Pod verbunden ist. Wenn Sie den Namespace direkt aus dem ONTAP-Backend löschen, bleibt der Entstempungsprozess hängen, nachdem Sie versucht haben, den Pod zu löschen. Dieses Szenario beeinträchtigt nicht das Kubernetes-Cluster oder andere Funktionen.

#### **Behelfslösung**

Heben Sie das persistente Volume (entsprechend dem Namespace) vom entsprechenden Node auf und löschen Sie es.

#### **Blockierte Daten-LIFs**

 If you block (or bring down) all the dataLIFs of the NVMe Astra Trident backend, the unstaging process gets stuck when you attempt to delete the pod. In this scenario, you cannot run any NVMe CLI commands on the Kubernetes node. .Behelfslösung Das DataLIFS wird zur Wiederherstellung der vollen Funktionalität angezeigt.

#### **Namespace-Zuordnung wurde gelöscht**

 If you remove the `hostNQN` of the worker node from the corresponding subsystem, the unstaging process gets stuck when you attempt to delete the pod. In this scenario, you cannot run any NVMe CLI commands on the Kubernetes node. .Behelfslösung Fügen Sie die hinzu `hostNQN` Zurück zum Subsystem.

## **Unterstützung**

NetApp bietet unterschiedliche Unterstützung für Astra Trident. Umfangreiche kostenlose Self-Support-Optionen stehen rund um die Uhr zur Verfügung, wie z. B. Knowledge Base-Artikel (KB) und ein Einseilkanal.

### **Astra Trident Support-Lebenszyklus**

Astra Trident bietet auf Basis Ihrer Version drei Support-Level. Siehe ["Unterstützung der NetApp](https://mysupport.netapp.com/site/info/version-support) [Softwareversion für Definitionen".](https://mysupport.netapp.com/site/info/version-support)

#### **Volle Unterstützung**

Astra Trident bietet ab Veröffentlichungsdatum vollen Support für zwölf Monate.

#### **Eingeschränkter Support**

Astra Trident bietet eingeschränkten Support für die Monate 13 bis 24 ab Veröffentlichungsdatum.

#### **Self-Support**

Die Dokumentation zu Astra Trident ist für die Monate 25 bis 36 ab Veröffentlichungsdatum verfügbar.

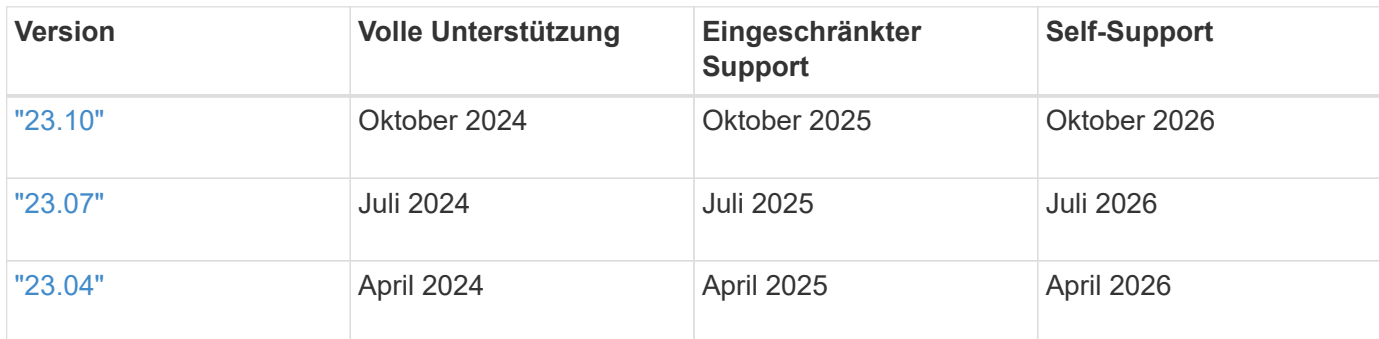

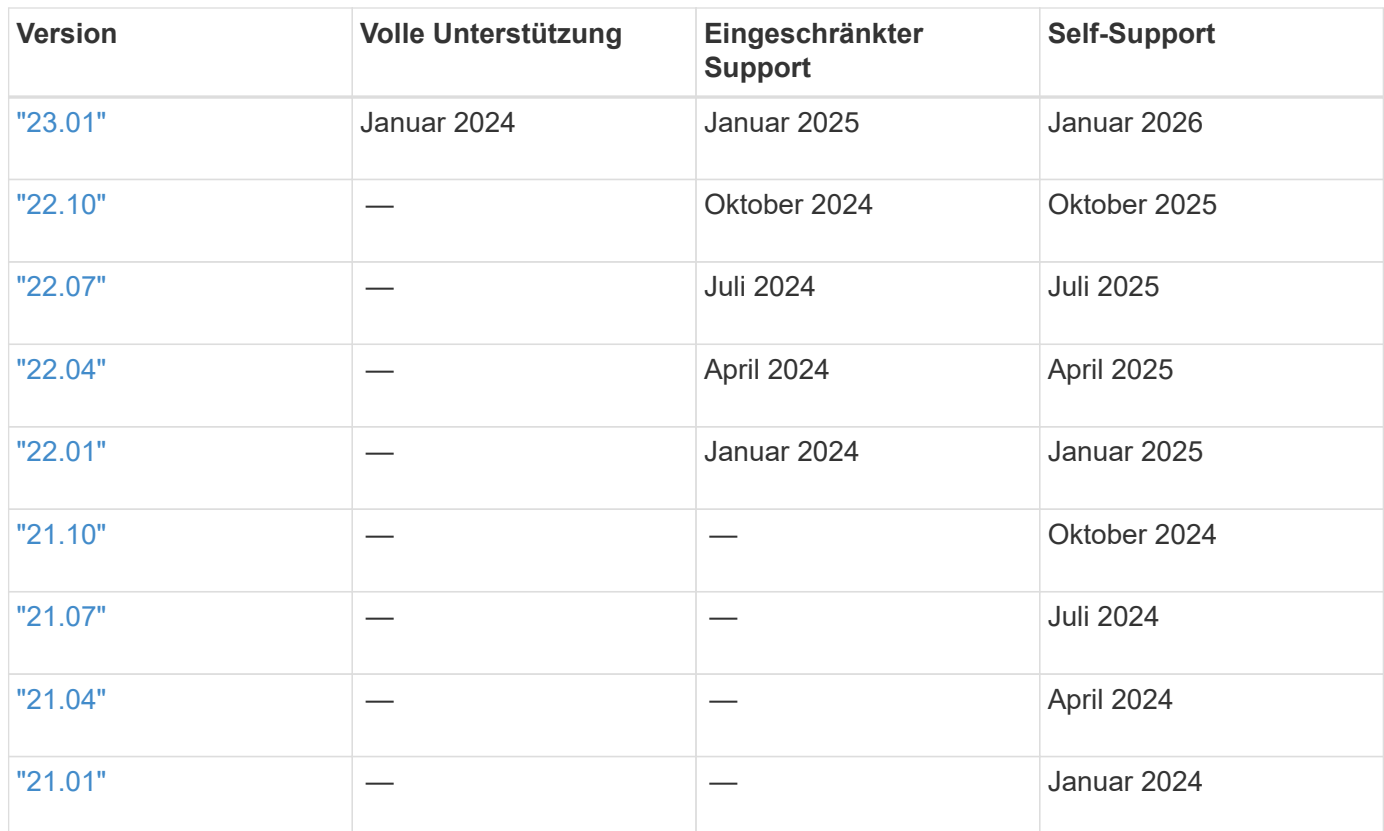

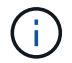

Versionen vor 21.07, Umleitung zum Standort für ältere Dokumentation.

## **Self-Support**

Eine umfassende Liste von Artikeln zur Fehlerbehebung finden Sie im ["NetApp Knowledge Base \(Anmeldung](https://kb.netapp.com/Advice_and_Troubleshooting/Cloud_Services/Trident_Kubernetes) [erforderlich\)".](https://kb.netapp.com/Advice_and_Troubleshooting/Cloud_Services/Trident_Kubernetes) Hier finden Sie auch Informationen zur Behebung von Problemen im Zusammenhang mit Astra ["Hier".](https://kb.netapp.com/Advice_and_Troubleshooting/Cloud_Services/Astra)

## **Community-Support**

Es gibt eine lebendige, öffentliche Community von Container-Benutzern (einschließlich Astra Trident Entwickler) auf unserem Astra ["Kanal abstecken".](https://discord.gg/NetApp) Hier können Sie allgemeine Fragen zum Projekt stellen und verwandte Themen mit Gleichgesinnten diskutieren.

### **Technischer Support von NetApp**

Astra Trident unterstützt Sie bei der Erstellung eines Support-Bundles mit tridentctl logs -a -n trident Senden an NetApp Support <Getting Help>.

### **Finden Sie weitere Informationen**

- ["Astra-Blogs"](https://cloud.netapp.com/blog/topic/astra)
- ["Astra Trident Blogs"](https://netapp.io/persistent-storage-provisioner-for-kubernetes/)
- ["Kubernetes Hub"](https://cloud.netapp.com/kubernetes-hub)
- ["NetApp.io"](https://netapp.io/)

# **Referenz**

## **Astra Trident-Ports**

Erfahren Sie mehr über die Kommunikationsports von Astra Trident.

## **Astra Trident-Ports**

Astra Trident kommuniziert über folgende Ports:

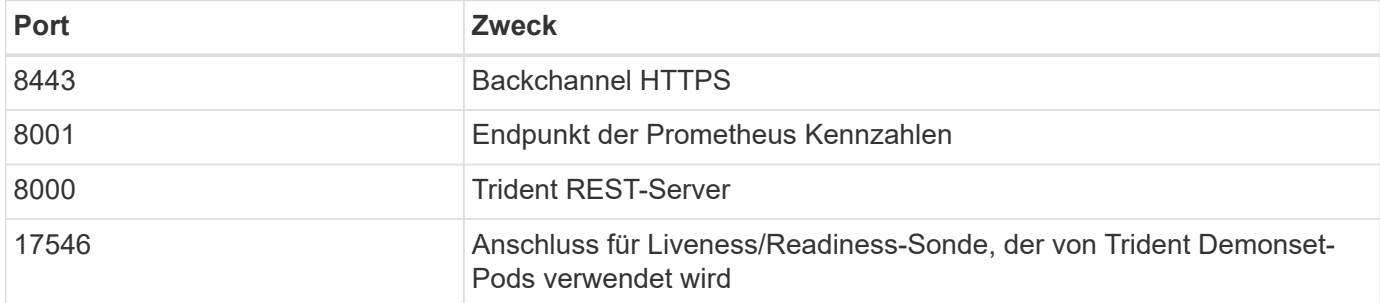

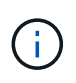

Der Anschluss der Liveness/Readiness-Sonde kann während der Installation mit dem geändert werden --probe-port Flagge. Es ist wichtig, sicherzustellen, dass dieser Port nicht von einem anderen Prozess auf den Worker-Knoten verwendet wird.

## **Astra Trident REST-API**

Während ["Tridentctl-Befehle und -Optionen"](https://docs.netapp.com/de-de/trident-2310/trident-reference/tridentctl.html) Die einfachste Möglichkeit, mit der Astra Trident REST-API zu interagieren, können Sie den REST-Endpunkt direkt verwenden, wenn Sie es bevorzugen.

## **Wann die REST-API verwendet werden soll**

REST-API ist nützlich für erweiterte Installationen, in denen Astra Trident als eigenständige Binärdatei in Implementierungen ohne Kubernetes genutzt wird.

Für höhere Sicherheit bietet der Astra Trident an REST API Ist standardmäßig auf localhost beschränkt, wenn in einem Pod ausgeführt wird. Um dieses Verhalten zu ändern, müssen Sie Astra Trident's einstellen -address Argument in seiner Pod-Konfiguration.

## **REST-API wird verwendet**

Für Beispiele, wie diese APIs aufgerufen werden, geben Sie das Debug (-d) Flagge. Weitere Informationen finden Sie unter ["Managen Sie Astra Trident mit tridentctl"](#page-240-0).

Die API funktioniert wie folgt:

**GET**

#### **GET <trident-address>/trident/v1/<object-type>**

Listet alle Objekte dieses Typs auf.

#### **GET <trident-address>/trident/v1/<object-type>/<object-name>**

Ruft die Details des benannten Objekts ab.

#### **POST**

#### **POST <trident-address>/trident/v1/<object-type>**

Erstellt ein Objekt des angegebenen Typs.

- Eine JSON-Konfiguration für das zu erstellenden Objekt erforderlich. Informationen zur Spezifikation der einzelnen Objekttypen finden Sie unter ["Managen Sie Astra Trident mit tridentctl"](#page-240-0).
- Falls das Objekt bereits vorhanden ist, variiert das Verhalten: Back-Ends aktualisiert das vorhandene Objekt, während alle anderen Objekttypen den Vorgang nicht ausführen.

#### **Löschen**

#### **DELETE <trident-address>/trident/v1/<object-type>/<object-name>**

Löscht die benannte Ressource.

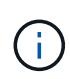

Es existieren weiterhin Volumes, die mit Back-Ends oder Storage-Klassen verbunden sind. Diese müssen separat gelöscht werden. Weitere Informationen finden Sie unter ["Managen](#page-240-0) [Sie Astra Trident mit tridentctl"](#page-240-0).

## **Befehlszeilenoptionen**

Astra Trident stellt verschiedene Befehlszeilenoptionen für den Trident Orchestrator bereit. Sie können diese Optionen verwenden, um Ihre Bereitstellung zu ändern.

### **Protokollierung**

#### **-debug**

Aktiviert die Debugging-Ausgabe.

#### **-loglevel <level>**

Legt die Protokollierungsebene fest (Debug, Info, Warn, ERROR, Fatal). Standardmäßig Info.

#### **Kubernetes**

#### **-k8s\_pod**

Verwenden Sie diese Option oder -k8s api\_server Um die Kubernetes-Unterstützung zu aktivieren. Durch diese Einstellung verwendet Trident die Zugangsdaten für das Kubernetes-Servicekonto eines Pods, um den API-Server zu kontaktieren. Dies funktioniert nur, wenn Trident als Pod in einem Kubernetes-Cluster mit aktivierten Service-Konten ausgeführt wird.

#### **-k8s\_api\_server <insecure-address:insecure-port>**

Verwenden Sie diese Option oder -k8s\_pod Um die Kubernetes-Unterstützung zu aktivieren. Bei Angabe von stellt Trident über die angegebene unsichere Adresse und den angegebenen Port eine Verbindung zum Kubernetes-API-Server her. Dadurch kann Trident außerhalb eines Pods implementiert werden; es unterstützt jedoch nur unsichere Verbindungen zum API-Server. Mit der können Sie Trident sicher in einem Pod implementieren -k8s\_pod Option.

## **Docker**

#### **-volume\_driver <name>**

Treibername, der bei der Registrierung des Docker-Plug-ins verwendet wird. Standardmäßig auf netapp.

#### **-driver\_port <port-number>**

Hören Sie auf diesen Port statt auf einen UNIX-Domain-Socket.

#### **-config <file>**

Erforderlich; Sie müssen diesen Pfad zu einer Back-End-Konfigurationsdatei angeben.

## **RUHE**

#### **-address <ip-or-host>**

Gibt die Adresse an, auf der der REST-Server von Trident hören soll. Standardmäßig localhost. Wenn auf dem localhost zuhören und in einem Kubernetes Pod ausgeführt werden, ist der ZUGRIFF auf DIE REST-Schnittstelle nicht direkt von außerhalb des Pods möglich. Nutzung -address "" Damit die REST-Schnittstelle über die POD-IP-Adresse zugänglich ist.

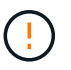

Die Trident REST-Schnittstelle kann nur für die Wiedergabe unter 127.0.0.1 (für IPv4) oder [: 1] (für IPv6) konfiguriert werden.

#### **-port <port-number>**

Gibt den Port an, auf dem der REST-Server von Trident lauschen soll. Die Standardeinstellung ist 8000.

#### **-rest**

Aktiviert die REST-Schnittstelle. Standardmäßig auf "true" gesetzt.

## **Kubernetes und Trident Objekte**

Kubernetes und Trident lassen sich über REST-APIs miteinander interagieren, indem Objekte gelesen und geschrieben werden. Es gibt verschiedene Ressourcenobjekte, die die Beziehung zwischen Kubernetes und Trident, Trident und Storage sowie Kubernetes und Storage vorschreiben. Einige dieser Objekte werden über Kubernetes verwaltet, andere wiederum über Trident.

### **Wie interagieren die Objekte miteinander?**

Am einfachsten ist es, die Objekte, deren Bedeutung und ihre Interaktion zu verstehen, wenn ein Kubernetes-Benutzer eine einzelne Storage-Anfrage bearbeitet:

1. Ein Benutzer erstellt ein PersistentVolumeClaim Anforderung eines neuen PersistentVolume Einer bestimmten Größe von einem Kubernetes aus StorageClass Das wurde zuvor vom Administrator konfiguriert.

- 2. Kubernetes StorageClass Identifiziert Trident als seine bereitstellung und enthält Parameter, die Trident zur Bereitstellung eines Volumes für die angeforderte Klasse angeben.
- 3. Trident sieht seinen eigenen Blick StorageClass Mit dem gleichen Namen, der die Übereinstimmung identifiziert Backends Und StoragePools Die sie für die Bereitstellung von Volumes für die Klasse einsetzen kann.
- 4. Trident stellt Storage auf einem passenden Back-End bereit und erstellt zwei Objekte: A PersistentVolume In Kubernetes informiert Kubernetes über das Finden, Mounten und behandeln des Volumes und ein Volume in Trident, das die Beziehung zwischen den beibehält PersistentVolume Und dem tatsächlichen Storage.
- 5. Kubernetes bindet das PersistentVolumeClaim Zum neuen PersistentVolume. Pods, die die enthalten PersistentVolumeClaim Mounten Sie dieses PersistenzVolume auf jedem Host, auf dem es ausgeführt wird.
- 6. Ein Benutzer erstellt ein VolumeSnapshot Eines vorhandenen PVC unter Verwendung eines VolumeSnapshotClass Das verweist auf Trident.
- 7. Trident identifiziert das dem PVC zugeordnete Volume und erstellt einen Snapshot des Volumes auf dem Back-End. Es erzeugt auch ein VolumeSnapshotContent Damit wird Kubernetes angewiesen, den Snapshot zu identifizieren.
- 8. Ein Benutzer kann ein erstellen PersistentVolumeClaim Wird verwendet VolumeSnapshot Als Quelle.
- 9. Trident identifiziert den erforderlichen Snapshot und führt die gleichen Schritte aus, die bei der Erstellung eines erforderlich sind PersistentVolume Und A Volume.

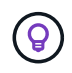

Für weitere Informationen über Kubernetes-Objekte empfehlen wir Ihnen, die zu lesen ["Persistente Volumes"](https://kubernetes.io/docs/concepts/storage/persistent-volumes/) Der Kubernetes-Dokumentation.

## **Kubernetes** PersistentVolumeClaim **Objekte**

Ein Kubernetes PersistentVolumeClaim Objekt ist eine Storage-Anfrage von einem Kubernetes Cluster-Benutzer.

Zusätzlich zur Standardspezifikation können Benutzer mit Trident die folgenden Volume-spezifischen Anmerkungen angeben, wenn sie die in der Back-End-Konfiguration festgelegten Standardeinstellungen überschreiben möchten:

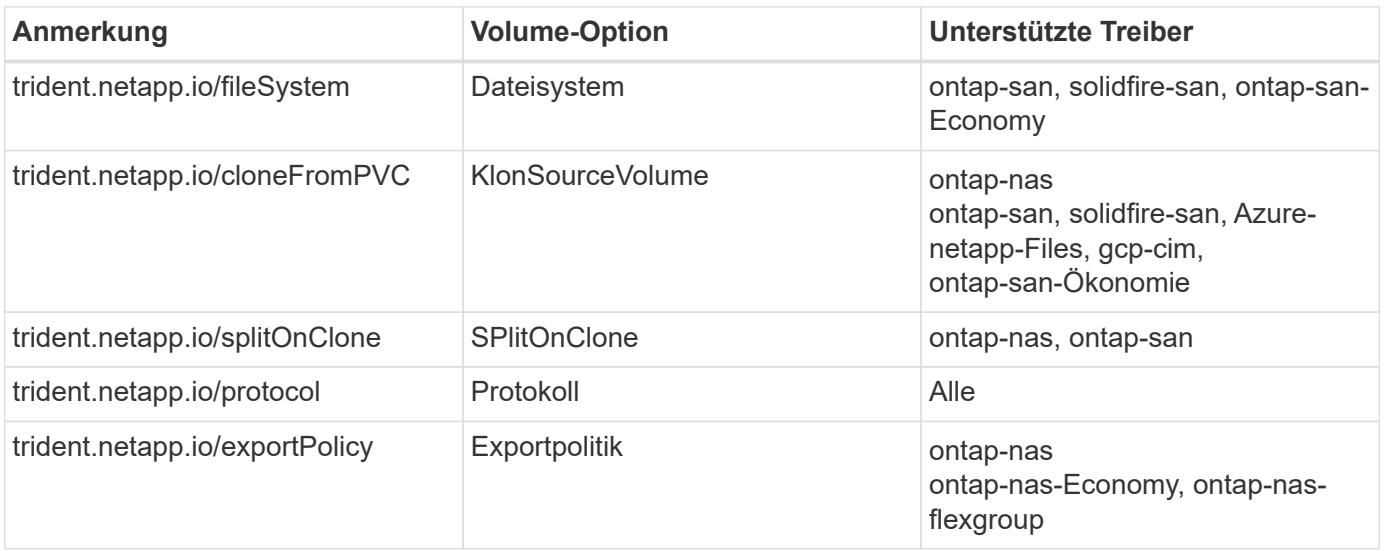

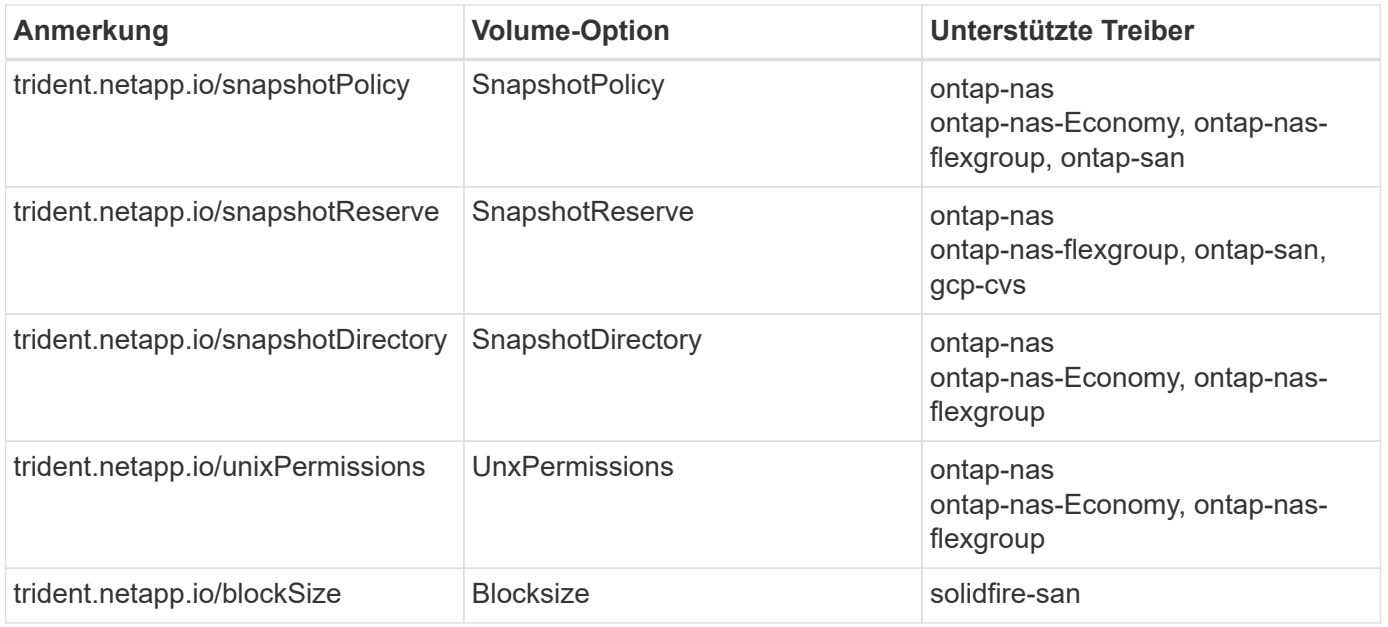

Wenn das erstellte PV über den verfügt Delete Rückgewinnungsrichtlinie: Trident löscht sowohl das PV als auch das Backvolume, wenn das PV freigegeben wird (d. h. wenn der Benutzer die PVC löscht). Sollte die Löschaktion fehlschlagen, markiert Trident den PV als solche und wiederholt den Vorgang periodisch, bis er erfolgreich ist oder der PV manuell gelöscht wird. Wenn das PV den verwendet Retain Richtlinie: Trident ignoriert es und geht davon aus, dass der Administrator die Datei über Kubernetes und das Backend bereinigt, damit das Volume vor dem Entfernen gesichert oder inspiziert werden kann. Beachten Sie, dass das Löschen des PV nicht dazu führt, dass Trident das Backing-Volume löscht. Sie sollten es mit DER REST API entfernen (tridentctl).

Trident unterstützt die Erstellung von Volume Snapshots anhand der CSI-Spezifikation: Sie können einen Volume Snapshot erstellen und ihn als Datenquelle zum Klonen vorhandener PVCs verwenden. So können zeitpunktgenaue Kopien von PVS in Form von Snapshots Kubernetes zugänglich gemacht werden. Die Snapshots können dann verwendet werden, um neue PVS zu erstellen. Sie finden sie hier On-Demand Volume Snapshots Um zu sehen, wie das funktionieren würde.

Trident enthält außerdem die cloneFromPVC Und splitOnClone Anmerkungen zum Erstellen von Klonen. Mit diesen Anmerkungen können Sie eine PVC klonen, ohne die CSI-Implementierung verwenden zu müssen.

Hier ist ein Beispiel: Wenn ein Benutzer bereits ein PVC aufgerufen hat mysq1, Der Benutzer kann ein neues PVC mit dem Namen erstellen mysqlclone Durch die Verwendung der Anmerkung, z. B. trident.netapp.io/cloneFromPVC: mysql. Mit diesem Anmerkungsset klont Trident das Volume, das dem mysql PVC entspricht, anstatt ein Volume von Grund auf neu bereitzustellen.

Berücksichtigen Sie folgende Punkte:

- Wir empfehlen das Klonen eines inaktiven Volumes.
- Ein PVC und sein Klon sollten sich im gleichen Kubernetes Namespace befinden und dieselbe Storage-Klasse haben.
- Mit dem ontap-nas Und ontap-san Treiber, kann es wünschenswert sein, die PVC-Anmerkung zu setzen trident.netapp.io/splitOnClone Zusammen mit trident.netapp.io/cloneFromPVC. Mit trident.netapp.io/splitOnClone Auf einstellen true, Trident teilt das geklonte Volume vom übergeordneten Volume auf und sorgt so für eine vollständige Entkopplung des geklonten Volume vom übergeordneten Volume – und zwar auf Kosten des Verlusts von Storage-Effizienz. Keine Einstellung trident.netapp.io/splitOnClone Oder auf einstellen false Dies senkt den Platzbedarf im Back-

End. Dies verursacht Abhängigkeiten zwischen dem übergeordneten und den Klon-Volumes, sodass das übergeordnete Volume nur gelöscht werden kann, wenn der Klon zuvor gelöscht wird. Ein Szenario, in dem das Aufteilen des Klons sinnvoll ist, ist das Klonen eines leeren Datenbank-Volumes, in dem erwartet wird, dass das Volume und der zugehörige Klon eine große Divergenz sind. Es profitieren nicht von der Storage-Effizienz des ONTAP.

Der sample-input Das Verzeichnis enthält Beispiele für PVC-Definitionen zur Verwendung mit Trident. Siehe Eine vollständige Beschreibung der Parameter und Einstellungen zu Trident Volumes.

### **Kubernetes** PersistentVolume **Objekte**

Ein Kubernetes PersistentVolume Objekt stellt eine Storage-Komponente dar, die dem Kubernetes-Cluster zur Verfügung gestellt wird. Es weist einen Lebenszyklus auf, der unabhängig vom POD ist, der ihn nutzt.

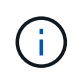

Trident erstellt PersistentVolume Objekte werden beim Kubernetes Cluster automatisch auf Basis der Volumes registriert, die bereitgestellt werden. Sie sollten diese nicht selbst verwalten.

Wenn Sie eine PVC erstellen, die sich auf eine Trident-basierte bezieht StorageClass, Trident stellt ein neues Volume anhand der entsprechenden Storage-Klasse bereit und registriert ein neues PV für dieses Volume. Bei der Konfiguration des bereitgestellten Volume und des entsprechenden PV befolgt Trident folgende Regeln:

- Trident generiert einen PV-Namen für Kubernetes mit einem internen Namen, der zur Bereitstellung des Storage verwendet wird. In beiden Fällen wird sichergestellt, dass die Namen in ihrem Geltungsbereich eindeutig sind.
- Die Größe des Volumens entspricht der gewünschten Größe in der PVC so genau wie möglich, obwohl es möglicherweise auf die nächste zuteilbare Menge aufgerundet werden, je nach Plattform.

### **Kubernetes** StorageClass **Objekte**

Kubernetes StorageClass Objekte werden in mit Namen angegeben PersistentVolumeClaims So stellen Sie Speicher mit einer Reihe von Eigenschaften bereit. Die Storage-Klasse selbst gibt die zu verwendenden bereitstellungsunternehmen an und definiert die Eigenschaftengruppe in Bezug auf die provisionierung von.

Es handelt sich um eines von zwei grundlegenden Objekten, die vom Administrator erstellt und verwaltet werden müssen. Das andere ist das Trident Back-End-Objekt.

Ein Kubernetes StorageClass Objekt, das Trident verwendet, sieht so aus:

```
apiVersion: storage.k8s.io/v1
kind: StorageClass
metadata:
    name: <Name>
provisioner: csi.trident.netapp.io
mountOptions: <Mount Options>
parameters:
    <Trident Parameters>
allowVolumeExpansion: true
volumeBindingMode: Immediate
```
Diese Parameter sind Trident-spezifisch und Trident erläutert die Bereitstellung von Volumes für die Klasse.

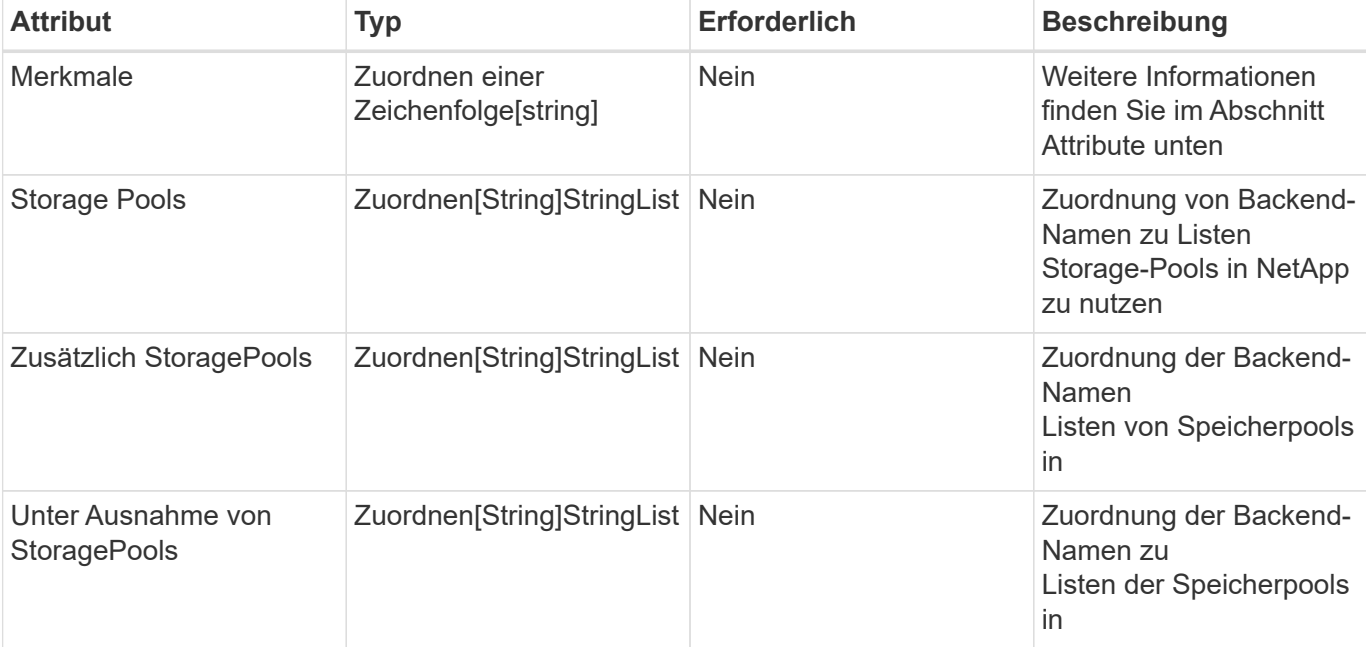

Parameter der Storage-Klasse sind:

Storage-Attribute und ihre möglichen Werte können in Auswahlebene und Kubernetes-Attribute des Storage-Pools klassifiziert werden.

#### **Auswahlebene für Storage-Pools**

Diese Parameter bestimmen, welche in Trident gemanagten Storage Pools zur Bereitstellung von Volumes eines bestimmten Typs verwendet werden sollten.

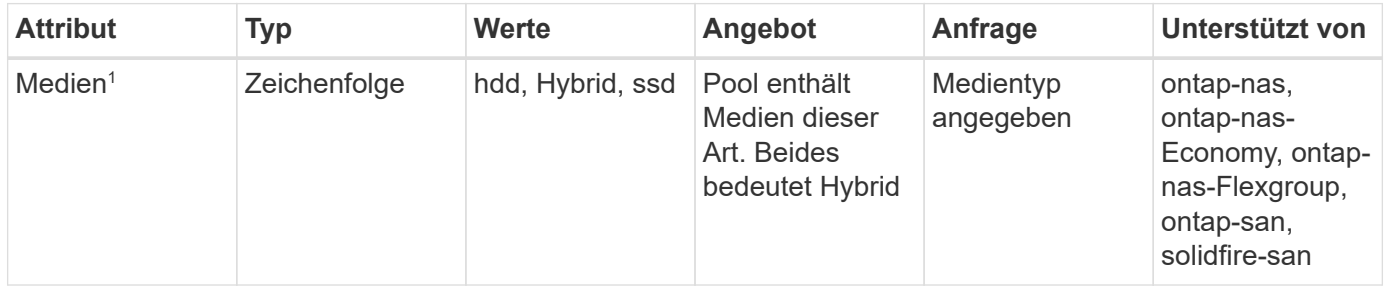

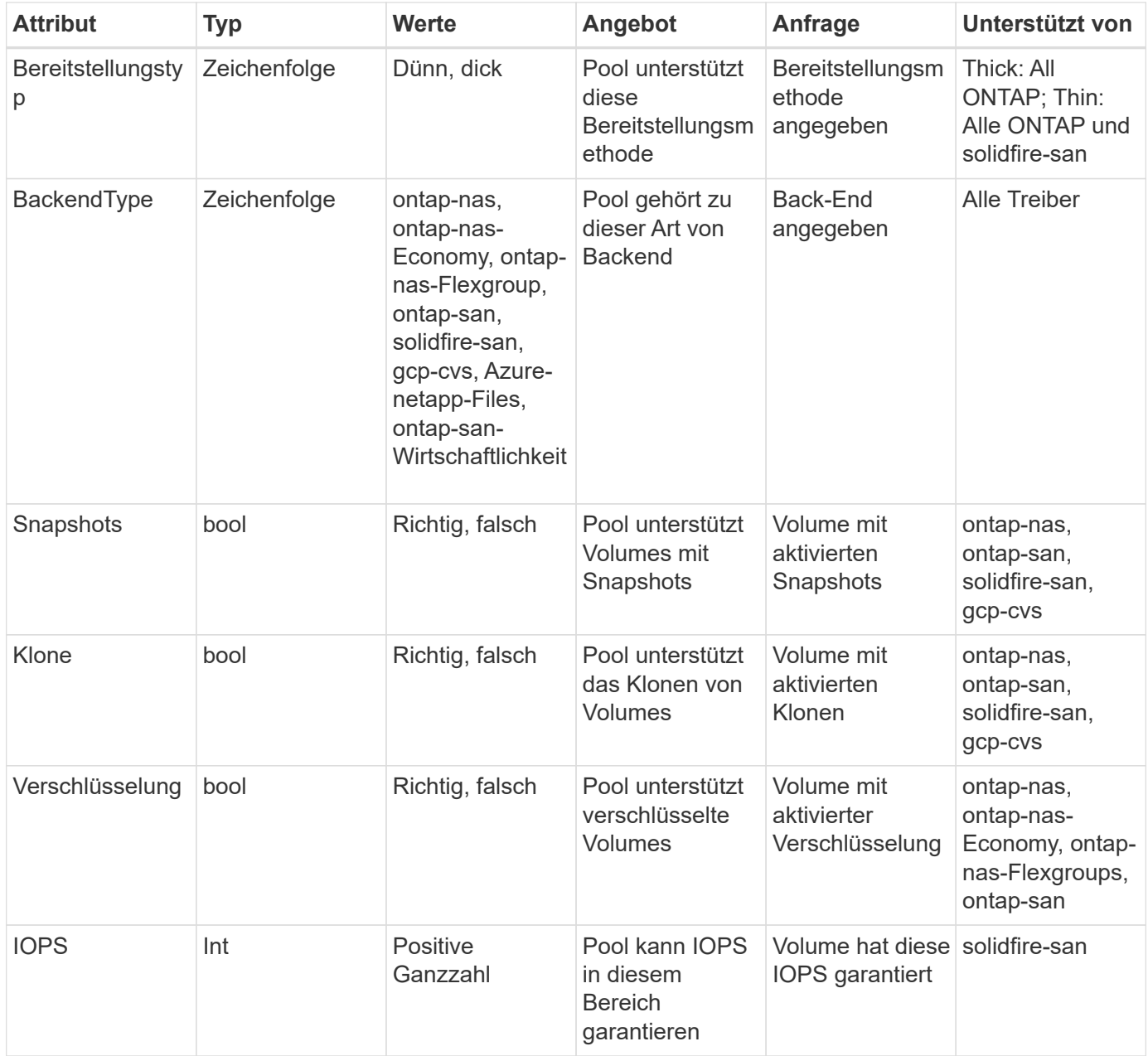

#### 1 : Nicht unterstützt von ONTAP Select-Systemen

In den meisten Fällen beeinflussen die angeforderten Werte direkt die Bereitstellung. Wenn Sie beispielsweise Thick Provisioning anfordern, entsteht ein Volume mit Thick Provisioning. Ein Element Storage-Pool nutzt jedoch den angebotenen IOPS-Minimum und das Maximum, um QoS-Werte anstelle des angeforderten Werts festzulegen. In diesem Fall wird der angeforderte Wert nur verwendet, um den Speicherpool auszuwählen.

Im Idealfall können Sie verwenden attributes Um die Eigenschaften des Storage zu modellieren, können Sie die Anforderungen einer bestimmten Klasse erfüllen. Trident erkennt und wählt automatisch Storage Pools aus, die mit *all* der übereinstimmen attributes Die Sie angeben.

Wenn Sie feststellen, dass Sie nicht in der Lage sind, zu verwenden attributes Um automatisch die richtigen Pools für eine Klasse auszuwählen, können Sie die verwenden storagePools Und additionalStoragePools Parameter zur weiteren Verfeinerung der Pools oder sogar zur Auswahl einer bestimmten Gruppe von Pools.

Sie können das verwenden storagePools Parameter zur weiteren Einschränkung des Pools, die mit den angegebenen übereinstimmen attributes. Mit anderen Worten: Trident verwendet die Schnittstelle von Pools, die vom identifiziert werden attributes Und storagePools Parameter für die Bereitstellung. Sie können entweder allein oder beides zusammen verwenden.

Sie können das verwenden additionalStoragePools Parameter zur Erweiterung des Pools, die Trident für die Bereitstellung verwendet, unabhängig von den vom ausgewählten Pools attributes Und storagePools Parameter.

Sie können das verwenden excludeStoragePools Parameter zum Filtern des Pools, den Trident für die Bereitstellung verwendet. Mit diesem Parameter werden alle Pools entfernt, die übereinstimmen.

Im storagePools Und additionalStoragePools Parameter, jeder Eintrag nimmt das Formular <backend>:<storagePoolList>, Wo <storagePoolList> Ist eine kommagetrennte Liste von Speicherpools für das angegebene Backend. Beispiel: Ein Wert für additionalStoragePools Könnte aussehen ontapnas 192.168.1.100:aggr1,aggr2;solidfire 192.168.1.101:bronze. Diese Listen akzeptieren Regex-Werte sowohl für das Backend als auch für Listenwerte. Verwenden Sie können tridentctl get backend Um die Liste der Back-Ends und deren Pools zu erhalten.

#### **Attribute für Kubernetes**

Diese Attribute haben keine Auswirkung auf die Auswahl von Storage-Pools/Back-Ends, die von Trident während der dynamischen Provisionierung durchgeführt werden. Stattdessen liefern diese Attribute einfach Parameter, die von Kubernetes Persistent Volumes unterstützt werden. Worker-Knoten sind für die Erstellung von Dateisystem-Operationen verantwortlich und benötigen möglicherweise Dateisystem-Dienstprogramme, wie z. B. xfsprogs.

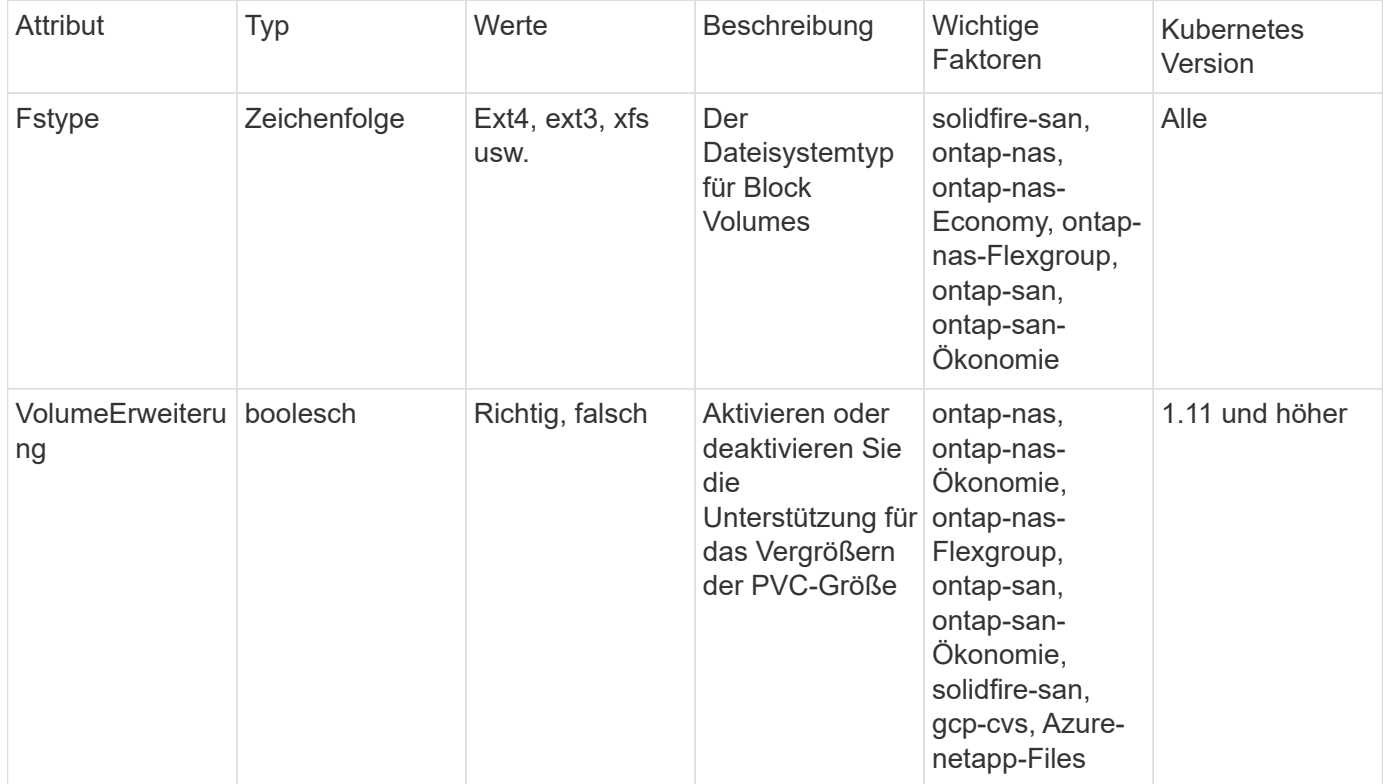

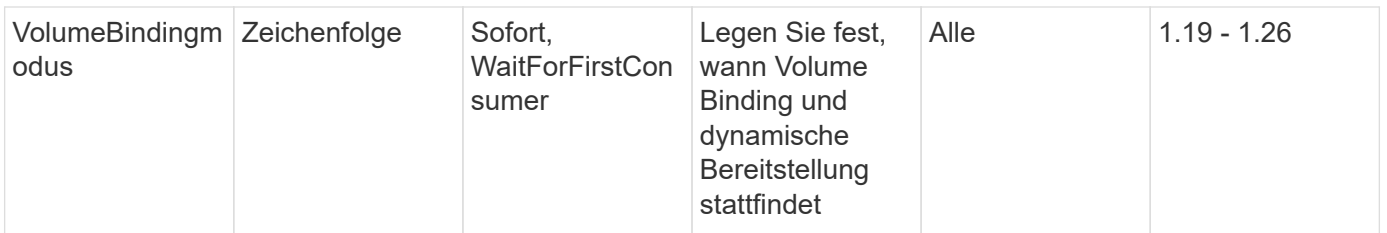

- Der fsType Parameter wird verwendet, um den gewünschten Filesystem-Typ für SAN-LUNs zu steuern. Darüber hinaus verwendet Kubernetes auch Präsenz von fsType In einer Speicherklasse, die darauf hinweist, dass ein Dateisystem vorhanden ist. Das Volume-Eigentum kann über den gesteuert werden fsGroup Sicherheitskontext eines Pods nur wenn fsType Ist festgelegt. Siehe ["Kubernetes: Einen Sicherheitskontext für einen Pod](https://kubernetes.io/docs/tasks/configure-pod-container/security-context/) [oder Container konfigurieren"](https://kubernetes.io/docs/tasks/configure-pod-container/security-context/) Für eine Übersicht über die Einstellung des Volume-Besitzes mit dem fsGroup Kontext. Kubernetes wendet das an fsGroup Wert nur, wenn:
	- fsType Wird in der Storage-Klasse festgelegt.
	- Der PVC-Zugriffsmodus ist RWO.

Für NFS-Speichertreiber ist bereits ein Dateisystem als Teil des NFS-Exports vorhanden. Zur Verwendung fsGroup Die Storage-Klasse muss noch ein angeben fsType. Sie können es auf einstellen nfs Oder ein nicht-Null-Wert.

- Siehe ["Erweitern Sie Volumes"](https://docs.netapp.com/us-en/trident/trident-use/vol-expansion.html) Für weitere Informationen zur Volume-Erweiterung.
- Das Trident Installationspaket bietet verschiedene Beispiele für Storage-Klassen, die mit Trident in verwendet werden können sample-input/storage-class-\*.yaml. Durch das Löschen einer Kubernetes-Storage-Klasse wird auch die entsprechende Trident-Storage-Klasse gelöscht.

## **Kubernetes** VolumeSnapshotClass **Objekte**

Kubernetes VolumeSnapshotClass Objekte sind analog StorageClasses. Sie helfen, mehrere Speicherklassen zu definieren und werden von Volume-Snapshots referenziert, um den Snapshot der erforderlichen Snapshot-Klasse zuzuordnen. Jeder Volume Snapshot ist einer einzelnen Volume-Snapshot-Klasse zugeordnet.

A VolumeSnapshotClass Sollte von einem Administrator definiert werden, um Snapshots zu erstellen. Eine Volume-Snapshot-Klasse wird mit folgender Definition erstellt:

```
apiVersion: snapshot.storage.k8s.io/v1
kind: VolumeSnapshotClass
metadata:
    name: csi-snapclass
driver: csi.trident.netapp.io
deletionPolicy: Delete
```
Der driver Gibt an Kubernetes, dass Volume-Snapshots von anfordert csi-snapclass Die Klasse werden von Trident übernommen. Der deletionPolicy Gibt die Aktion an, die ausgeführt werden soll, wenn ein Snapshot gelöscht werden muss. Wenn deletionPolicy Ist auf festgelegt Delete, Die Volume-Snapshot-Objekte sowie der zugrunde liegende Snapshot auf dem Storage-Cluster werden entfernt, wenn ein Snapshot

gelöscht wird. Alternativ können Sie ihn auf einstellen Retain Bedeutet das VolumeSnapshotContent Und der physische Snapshot wird beibehalten.

## **Kubernetes** VolumeSnapshot **Objekte**

Ein Kubernetes VolumeSnapshot Objekt ist eine Anforderung zur Erstellung eines Snapshots eines Volumes. So wie eine PVC eine von einem Benutzer erstellte Anfrage für ein Volume darstellt, besteht bei einem Volume-Snapshot die Anforderung eines Benutzers, einen Snapshot eines vorhandenen PVC zu erstellen.

Sobald eine Volume Snapshot-Anfrage eingeht, managt Trident automatisch die Erstellung des Snapshots für das Volume auf dem Backend und legt den Snapshot offen, indem er einen eindeutigen erstellt VolumeSnapshotContent Objekt: Sie können Snapshots aus vorhandenen VES erstellen und die Snapshots als Datenquelle beim Erstellen neuer VES verwenden.

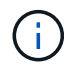

Der Lebenszyklus eines VolumeSnapshots ist unabhängig von der Quelle PVC: Ein Snapshot bleibt auch nach dem Löschen der Quelle PVC erhalten. Beim Löschen eines PVC mit zugehörigen Snapshots markiert Trident das Backing-Volume für dieses PVC in einem **Deleting** -Zustand, entfernt es aber nicht vollständig. Das Volume wird entfernt, wenn alle zugehörigen Snapshots gelöscht werden.

### **Kubernetes** VolumeSnapshotContent **Objekte**

Ein Kubernetes VolumeSnapshotContent Objekt stellt einen Snapshot dar, der von einem bereits bereitgestellten Volume entnommen wurde. Es ist analog zu einem PersistentVolume Und bedeutet einen bereitgestellten Snapshot auf dem Storage-Cluster. Ähnlich PersistentVolumeClaim Und PersistentVolume Objekte, wenn ein Snapshot erstellt wird, das VolumeSnapshotContent Objekt verwaltet eine 1:1-Zuordnung zum VolumeSnapshot Objekt, das die Snapshot-Erstellung angefordert hatte.

Der VolumeSnapshotContent Das Objekt enthält Details, die den Snapshot eindeutig identifizieren, z. B. den snapshotHandle. Das snapshotHandle Ist eine einzigartige Kombination aus dem Namen des PV und dem Namen des VolumeSnapshotContent Objekt:

Wenn eine Snapshot-Anfrage eingeht, erstellt Trident den Snapshot auf dem Back-End. Nach der Erstellung des Snapshots konfiguriert Trident einen VolumeSnapshotContent Objekt-Storage erstellt und damit den Snapshot der Kubernetes API zur Verfügung gestellt.

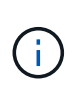

In der Regel müssen Sie das nicht verwalten VolumeSnapshotContent Objekt: Eine Ausnahme ist, wann Sie möchten ["Importieren Sie einen Volume-Snapshot"](#page-227-0) Erstellt außerhalb von Astra Trident.

## **Kubernetes** CustomResourceDefinition **Objekte**

Kubernetes Custom Ressourcen sind Endpunkte in der Kubernetes API, die vom Administrator definiert werden und zum Gruppieren ähnlicher Objekte verwendet werden. Kubernetes unterstützt das Erstellen individueller Ressourcen zum Speichern einer Sammlung von Objekten. Sie erhalten diese Ressourcen-Definitionen, indem Sie ausführen kubectl get crds.

CRDs (Custom Resource Definitions) und die zugehörigen Objektmetadaten werden durch Kubernetes im Metadatenspeicher gespeichert. Dadurch ist kein separater Speicher für Trident erforderlich.

Astra Trident verwendet CustomResourceDefinition Objekte zur Wahrung der Identität von Trident

Objekten, wie Trident Back-Ends, Trident Storage-Klassen und Trident Volumes. Diese Objekte werden von Trident gemanagt. Darüber hinaus werden im CSI-Volume-Snapshot-Framework einige CRS-IDs verwendet, die zum Definieren von Volume-Snapshots erforderlich sind.

CRDs stellen ein Kubernetes-Konstrukt dar. Objekte der oben definierten Ressourcen werden von Trident erstellt. Wenn ein Backend mit erstellt wird, ist das ein einfaches Beispiel tridentctl, Eine entsprechende tridentbackends Das CRD-Objekt wird für den Verbrauch durch Kubernetes erstellt.

Beachten Sie die folgenden CRDs von Trident:

- Wenn Trident installiert ist, werden eine Reihe von CRDs erstellt und können wie alle anderen Ressourcentypen verwendet werden.
- Bei der Deinstallation von Trident mit dem tridentctl uninstall Befehl, Trident Pods werden gelöscht, die erstellten CRDs werden jedoch nicht bereinigt. Siehe ["Deinstallieren Sie Trident"](#page-249-0) Um zu erfahren, wie Trident vollständig entfernt und von Grund auf neu konfiguriert werden kann

## **Astra Trident** StorageClass **Objekte**

Trident erstellt passende Storage-Klassen für Kubernetes StorageClass Objekte, die angeben csi.trident.netapp.io In ihrem Feld für die bereitstellung. Der Name der Storage-Klasse stimmt mit der der von Kubernetes überein StorageClass Objekt, das es repräsentiert.

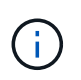

Mit Kubernetes werden diese Objekte automatisch bei einem Kubernetes erstellt StorageClass Und Trident ist für die bereitstellung registriert.

Storage-Klassen umfassen eine Reihe von Anforderungen für Volumes. Trident stimmt diese Anforderungen mit den in jedem Storage-Pool vorhandenen Attributen überein. Ist dieser Storage-Pool ein gültiges Ziel für die Bereitstellung von Volumes anhand dieser Storage-Klasse.

Sie können Storage-Klassen-Konfigurationen erstellen, um Storage-Klassen direkt über DIE REST API zu definieren. Bei Kubernetes-Implementierungen werden sie jedoch bei der Registrierung von neuem Kubernetes erstellt StorageClass Objekte:

## **Back-End-Objekte für Astra Trident**

Back-Ends stellen die Storage-Anbieter dar, über die Trident Volumes bereitstellt. Eine einzelne Trident Instanz kann eine beliebige Anzahl von Back-Ends managen.

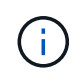

Dies ist einer der beiden Objekttypen, die Sie selbst erstellen und verwalten. Die andere ist Kubernetes StorageClass Objekt:

Weitere Informationen zum Erstellen dieser Objekte finden Sie unter ["Back-Ends werden konfiguriert".](#page-70-0)

## **Astra Trident** StoragePool **Objekte**

Storage-Pools stellen die verschiedenen Standorte dar, die für die Provisionierung an jedem Back-End verfügbar sind. Für ONTAP entsprechen diese Aggregaten in SVMs. Bei NetApp HCI/SolidFire entsprechen diese den vom Administrator festgelegten QoS-Bands. Für Cloud Volumes Service entsprechen diese Regionen Cloud-Provider. Jeder Storage-Pool verfügt über eine Reihe individueller Storage-Attribute, die seine Performance-Merkmale und Datensicherungsmerkmale definieren.

Im Gegensatz zu den anderen Objekten hier werden Storage-Pool-Kandidaten immer automatisch erkannt und

gemanagt.

G

## **Astra Trident** Volume **Objekte**

Volumes sind die grundlegende Bereitstellungseinheit, die Back-End-Endpunkte umfasst, wie NFS-Freigaben und iSCSI-LUNs. In Kubernetes entsprechen diese direkt PersistentVolumes. Wenn Sie ein Volume erstellen, stellen Sie sicher, dass es über eine Storage-Klasse verfügt, die bestimmt, wo das Volume zusammen mit einer Größe bereitgestellt werden kann.

- In Kubernetes werden diese Objekte automatisch gemanagt. Sie können sich anzeigen lassen, welche Bereitstellung von Trident bereitgestellt wurde.
- Wenn Sie ein PV mit den zugehörigen Snapshots löschen, wird das entsprechende Trident-Volume auf den Status **Löschen** aktualisiert. Damit das Trident Volume gelöscht werden kann, sollten Sie die Snapshots des Volume entfernen.

Eine Volume-Konfiguration definiert die Eigenschaften, über die ein bereitgestelltes Volume verfügen sollte.

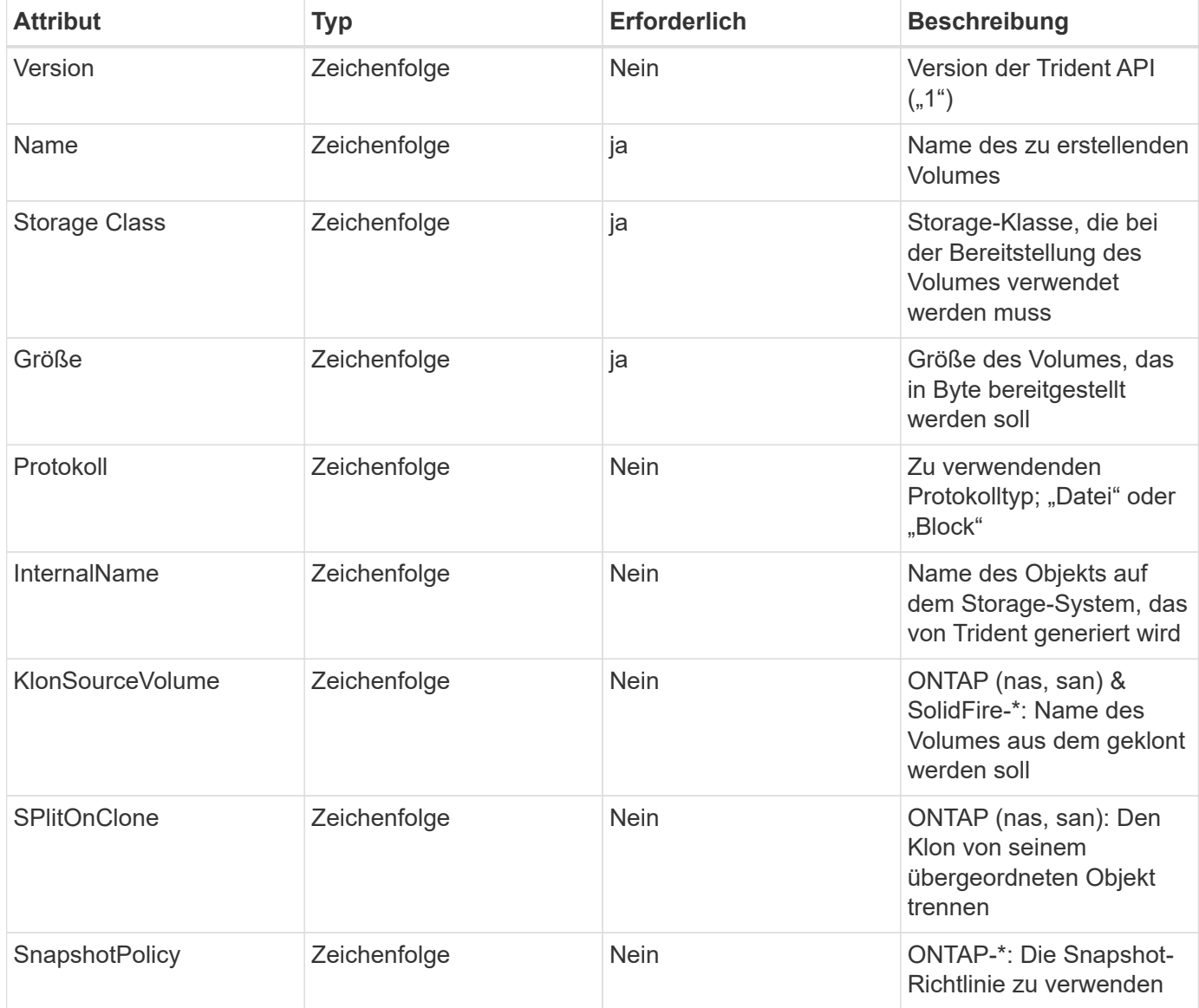

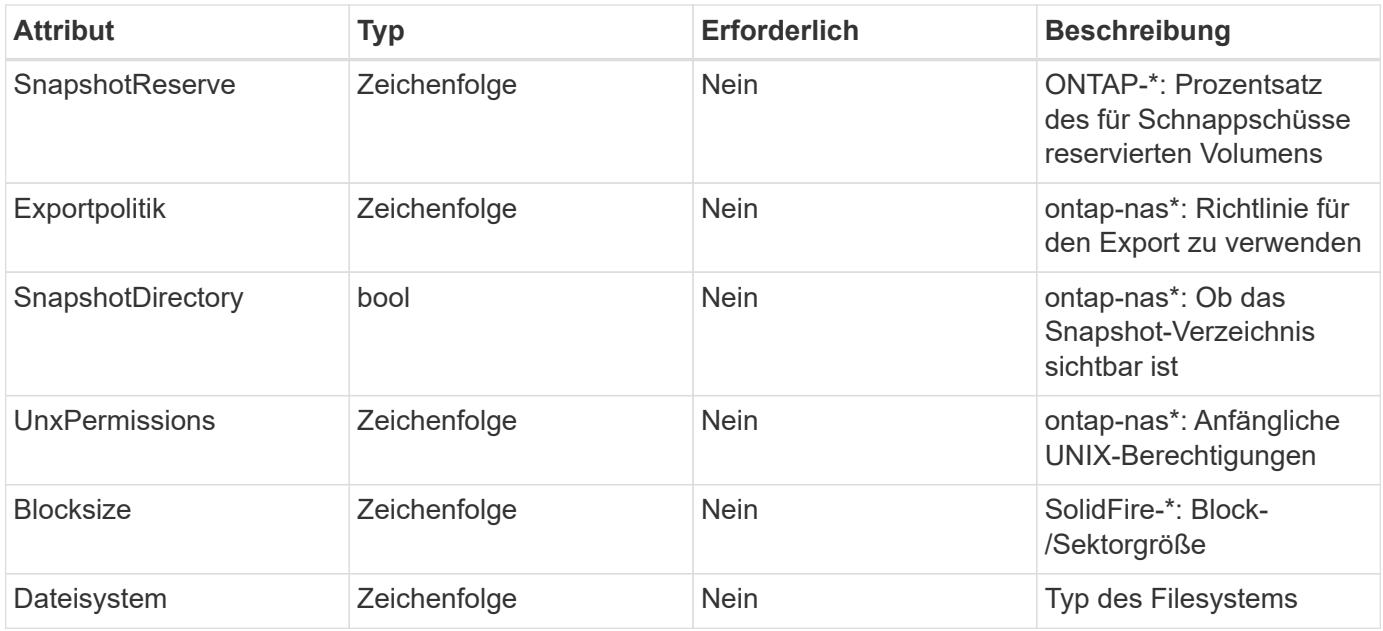

Trident generiert internalName Beim Erstellen des Volumes. Dies besteht aus zwei Schritten. Zuerst wird das Speicherpräfix (entweder der Standard) voreingestellt trident Oder das Präfix in der Backend-Konfiguration) zum Volume-Namen, was zu einem Namen des Formulars führt <prefix>-<volume-name>. Anschließend wird der Name desinfiziert und die im Backend nicht zulässigen Zeichen ersetzt. Bei ONTAP Back-Ends werden Bindestriche mit Unterstriche ersetzt (d. h., der interne Name wird aus <prefix>\_<volume-name>). Bei Element-Back-Ends werden Unterstriche durch Bindestriche ersetzt.

Sie können Volume-Konfigurationen verwenden, um Volumes direkt über DIE REST-API bereitzustellen. In Kubernetes-Implementierungen gehen die meisten Benutzer jedoch davon aus, den Standard Kubernetes zu verwenden PersistentVolumeClaim Methode. Trident erstellt dieses Volume-Objekt automatisch im Rahmen der Bereitstellung Prozess.

## **Astra Trident** Snapshot **Objekte**

Snapshots sind eine zeitpunktgenaue Kopie von Volumes, die zur Bereitstellung neuer Volumes oder für Restores verwendet werden kann. In Kubernetes entsprechen diese direkt VolumeSnapshotContent Objekte: Jeder Snapshot ist einem Volume zugeordnet, das die Quelle der Daten für den Snapshot ist.

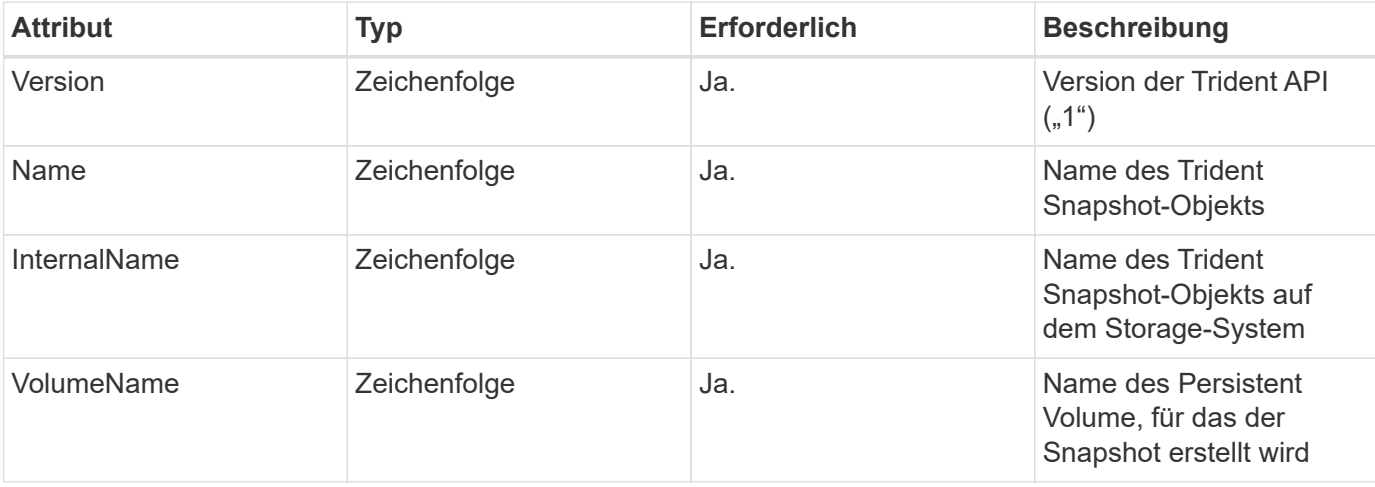

Beide Snapshot Objekt enthält die unten aufgeführten Eigenschaften:

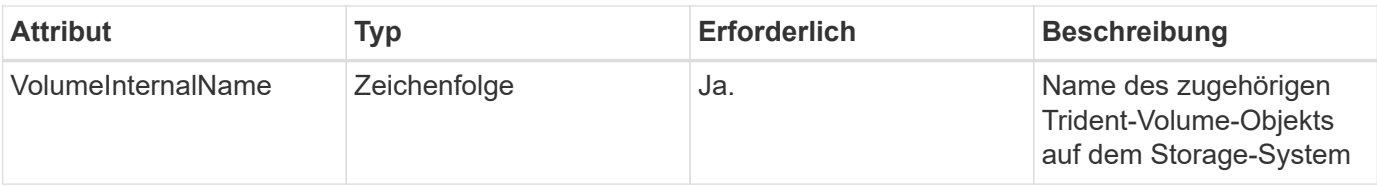

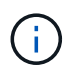

In Kubernetes werden diese Objekte automatisch gemanagt. Sie können sich anzeigen lassen, welche Bereitstellung von Trident bereitgestellt wurde.

Wenn ein Kubernetes VolumeSnapshot Objektanforderung wird erstellt. Trident erstellt ein Snapshot-Objekt auf dem zugrunde gelegten Storage-System. Der internalName Dieses Snapshot-Objekt wird durch Kombination des Präfixes generiert snapshot- Mit dem UID Des VolumeSnapshot Objekt (z. B. snapshot-e8d8a0ca-9826-11e9-9807-525400f3f660). volumeName Und volumeInternalName Werden ausgefüllt, indem die Details des Backing abgerufen werden Datenmenge:

## **Astra Trident** ResourceQuota **Objekt**

Das Trident-Eintreten verbraucht einen system-node-critical Priority Class – die in Kubernetes verfügbare Class mit höchster Priorität, damit Astra Trident Volumes beim ordnungsgemäßen Shutdown von Nodes identifizieren und bereinigen kann und Trident Demonset-Pods zulassen kann, dass Workloads mit niedriger Priorität in Clustern mit hohen Ressourcenbelastungen vorbeugen.

Astra Trident setzt hierfür ein ResourceQuota Möchten Sie sicherstellen, dass eine "System-Node-kritische" Prioritätsklasse auf dem Trident-Demonset erfüllt ist. Vor der Implementierung und der Erstellung von Dämonen sucht Astra Trident die ResourceQuota Objekt und, falls nicht erkannt, wendet es an.

Wenn Sie mehr Kontrolle über das standardmäßige Ressourcenkontingent und die Prioritätsklasse benötigen, können Sie ein generieren custom.yaml Oder konfigurieren Sie die ResourceQuota Objekt mit Helm-Diagramm.

Im Folgenden finden Sie ein Beispiel für ein `ResourceQuota`Objekt mit Priorität des Trident-Dämonenset.

```
apiVersion: <version>
kind: ResourceQuota
metadata:
    name: trident-csi
    labels:
      app: node.csi.trident.netapp.io
spec:
    scopeSelector:
       matchExpressions:
         - operator : In
            scopeName: PriorityClass
            values: ["system-node-critical"]
```
Weitere Informationen zu Ressourcenkontingenten finden Sie unter ["Kubernetes: Ressourcenkontingente".](https://kubernetes.io/docs/concepts/policy/resource-quotas/)

#### **Bereinigung** ResourceQuota **Wenn die Installation fehlschlägt**

In seltenen Fällen, in denen die Installation nach dem fehlschlägt ResourceQuota Das Objekt wird erstellt, versuchen Sie es zuerst ["Deinstallation"](#page-249-0) Und installieren Sie dann neu.

Wenn das nicht funktioniert, entfernen Sie manuell das ResourceQuota Objekt:

**Entfernen** ResourceQuota

Wenn Sie die eigene Ressourcenzuweisung steuern möchten, können Sie den Astra Trident entfernen ResourceQuota Objekt mit dem Befehl:

kubectl delete quota trident-csi -n trident

## **Pod Security Standards (PSS) und Security Context Constraints (SCC)**

Kubernetes Pod Security Standards (PSS) und Pod Security Policies (PSP) definieren Berechtigungsebenen und schränken das Verhalten von Pods ein. OpenShift Security Context Constraints (SCC) definieren ebenfalls die Pod-Einschränkung speziell für die OpenShift Kubernetes Engine. Zur Bereitstellung dieser Anpassung ermöglicht Astra Trident während der Installation bestimmte Berechtigungen. In den folgenden Abschnitten werden die Berechtigungen von Astra Trident erläutert.

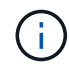

PSS ersetzt Pod Security Policies (PSP). PSP war in Kubernetes v1.21 veraltet und wird in v1.25 entfernt. Weitere Informationen finden Sie unter ["Kubernetes: Sicherheit"](https://kubernetes.io/docs/concepts/security/).

### **Erforderlicher Kubernetes-Sicherheitskontext und zugehörige Felder**

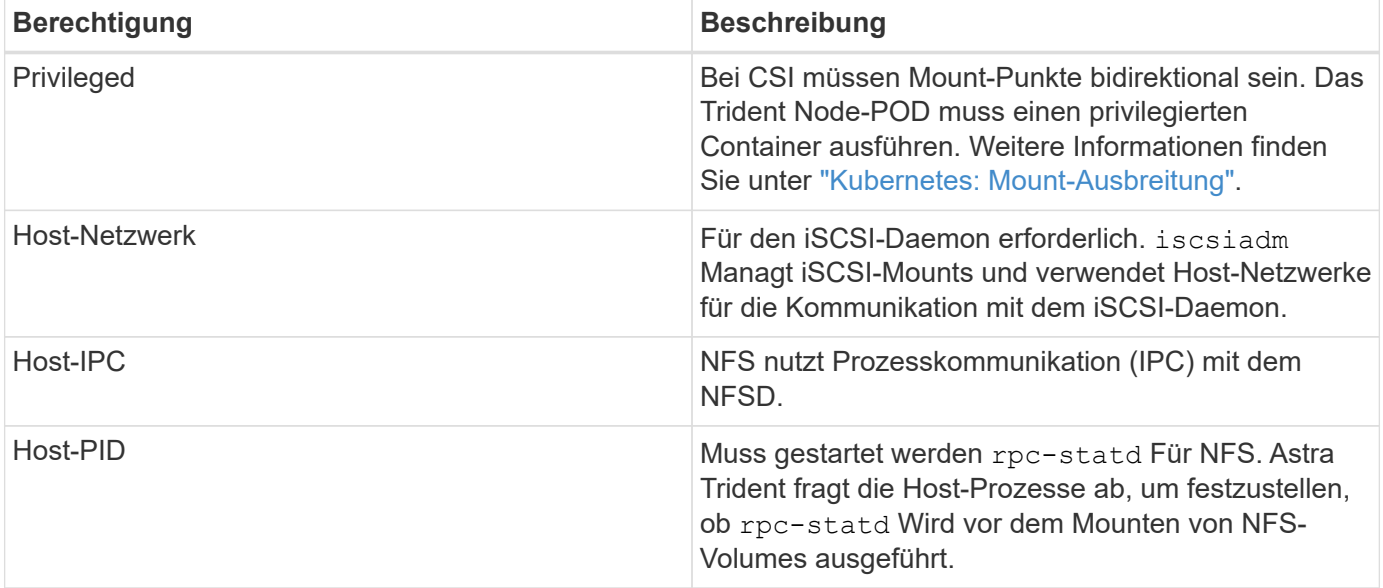

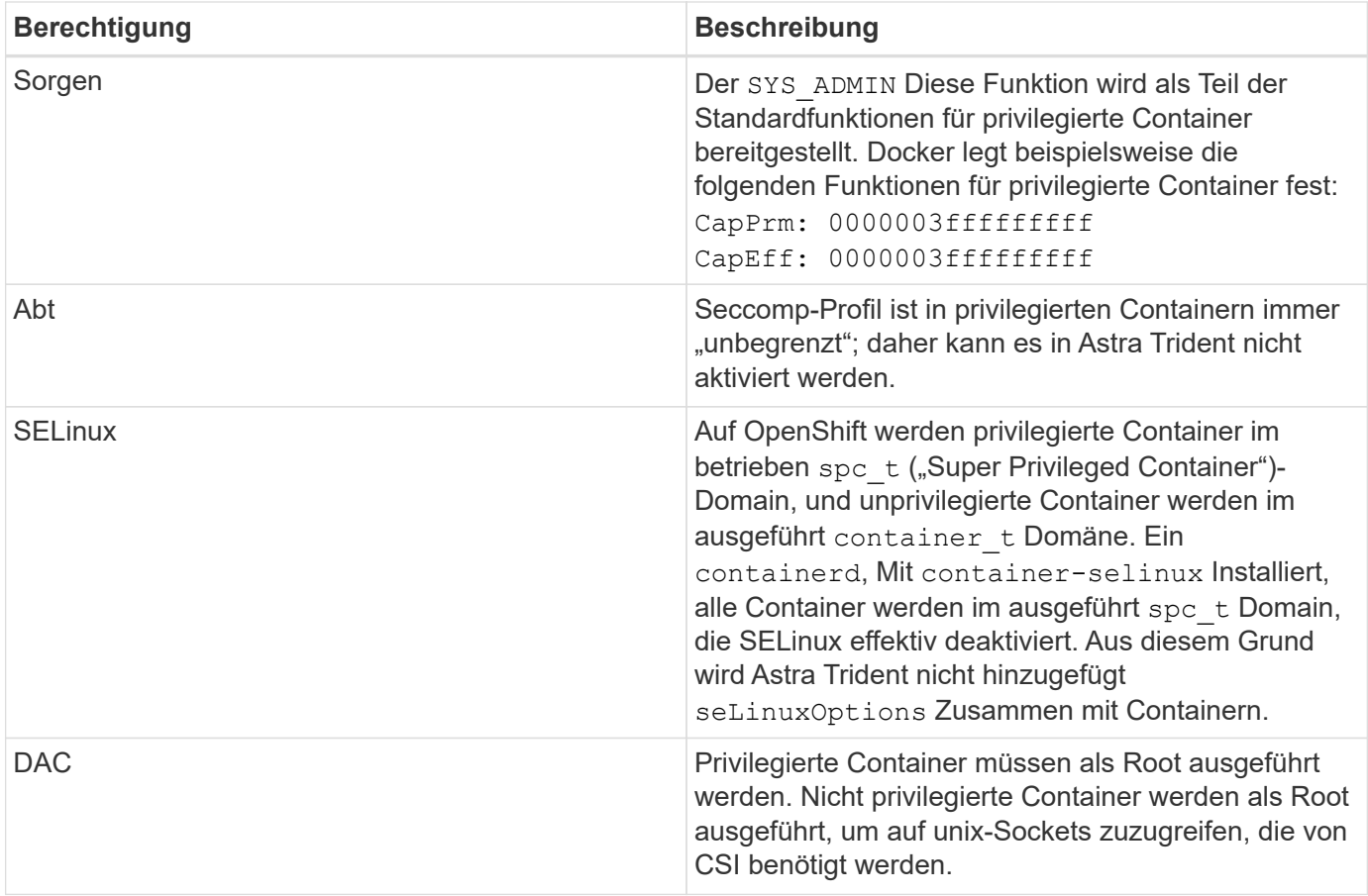

## **Pod-Sicherheitsstandards (PSS)**

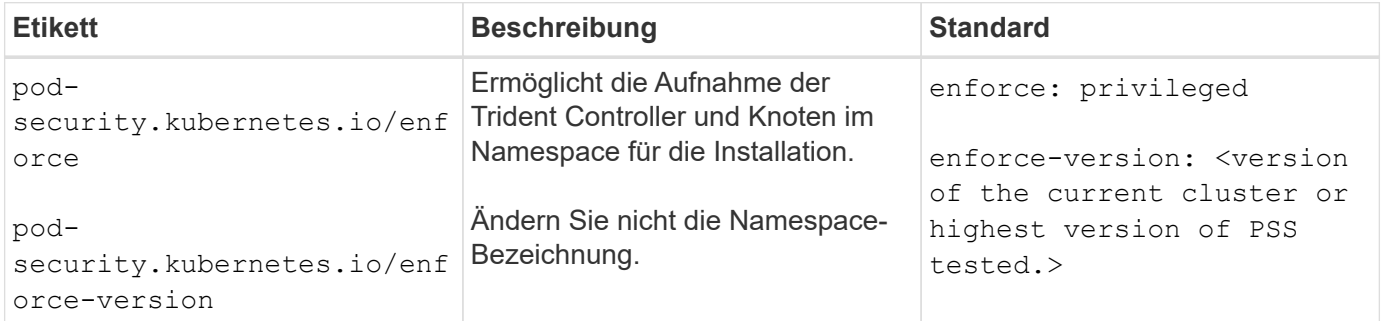

 $\bigcirc$ 

Das Ändern der Namespace-Labels kann dazu führen, dass Pods nicht geplant werden, ein "Error Creating: ..." oder "Warnung: trident-csi-...". Wenn dies geschieht, prüfen Sie, ob die Namespace-Bezeichnung für verwendet wird privileged Wurde geändert. Falls ja, installieren Sie Trident neu.

## **Pod-Sicherheitsrichtlinien (PSP)**

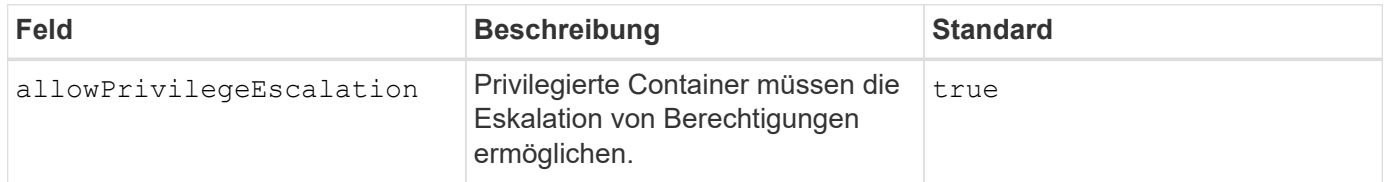

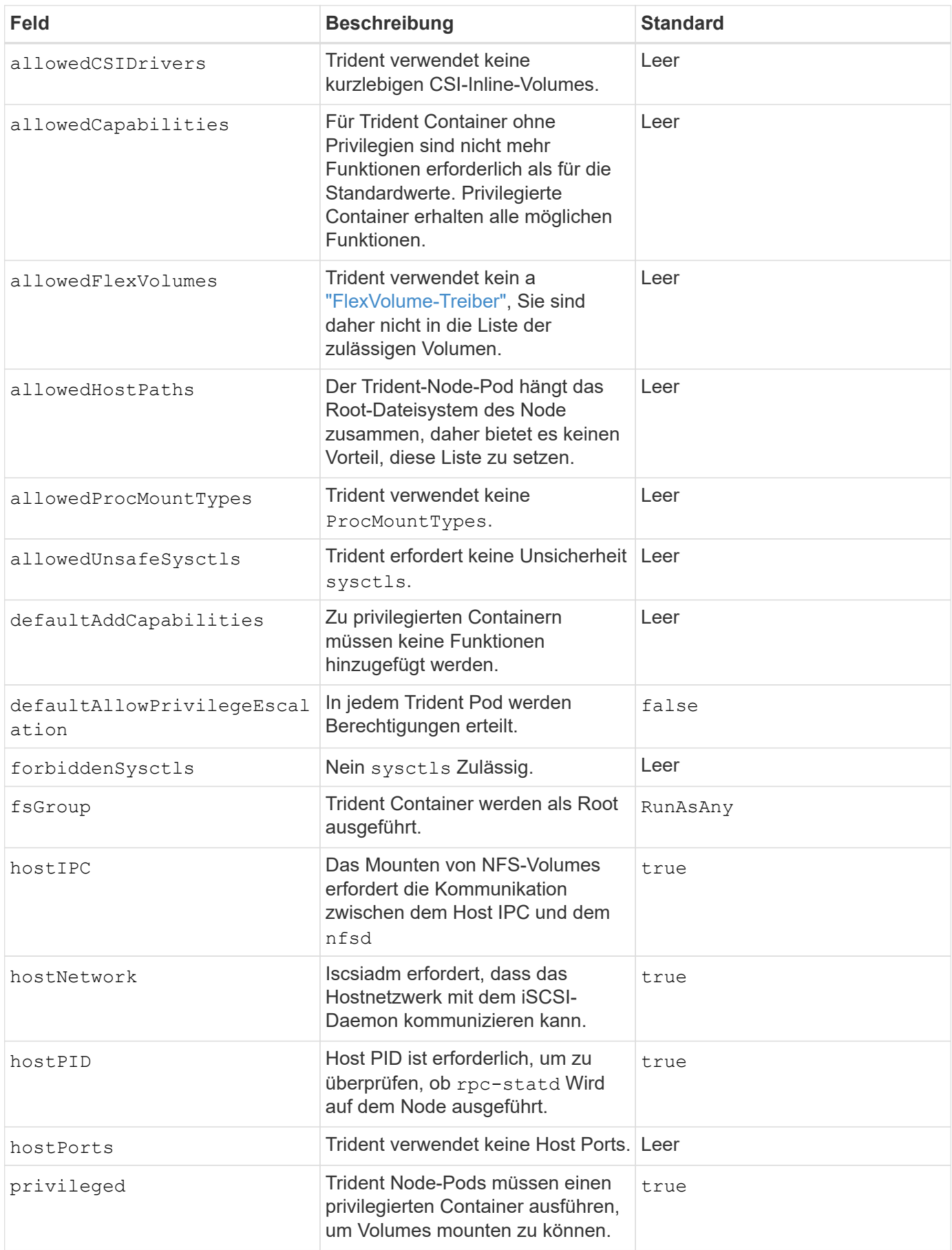

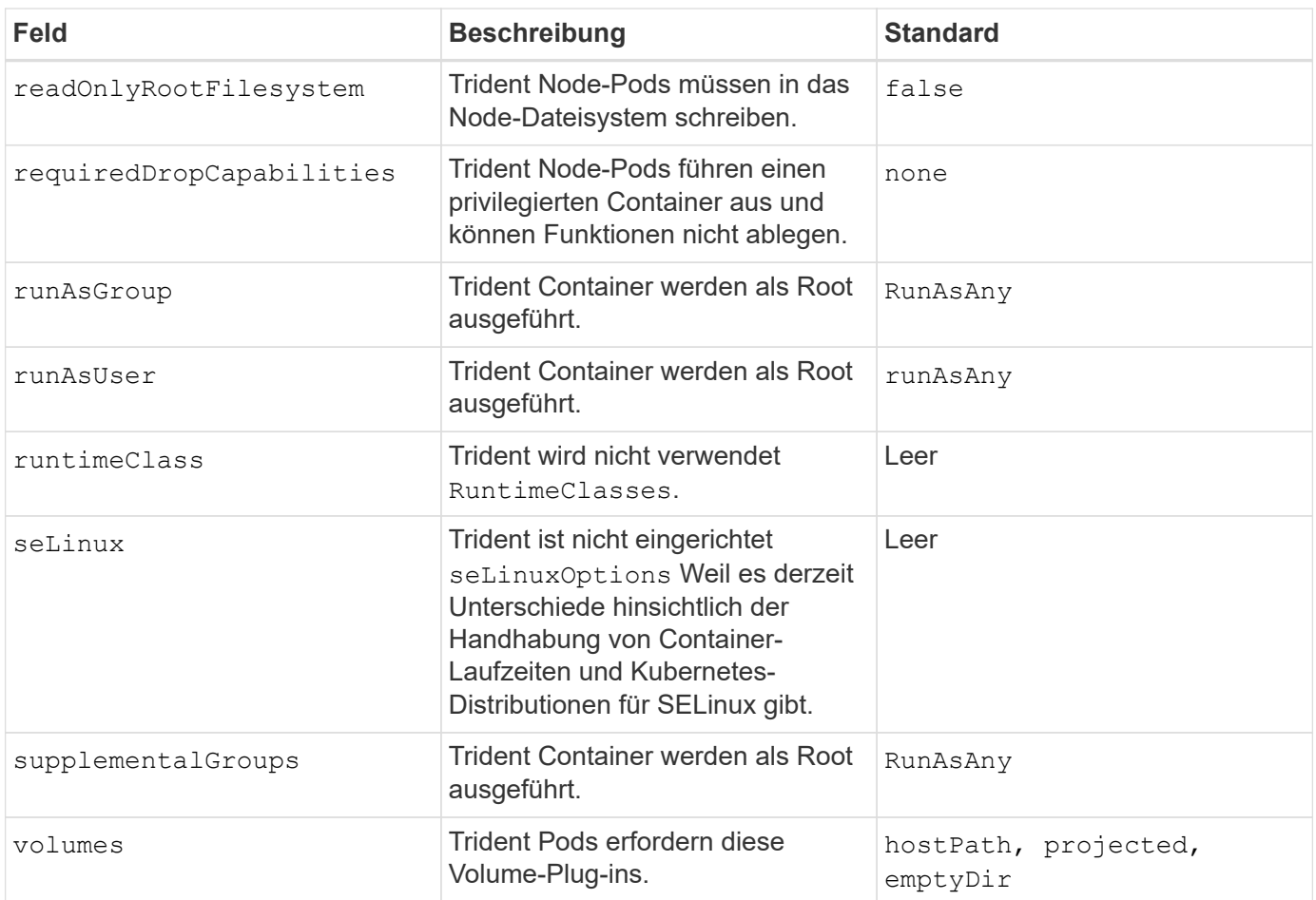

## **Sicherheitskontexteinschränkungen (SCC)**

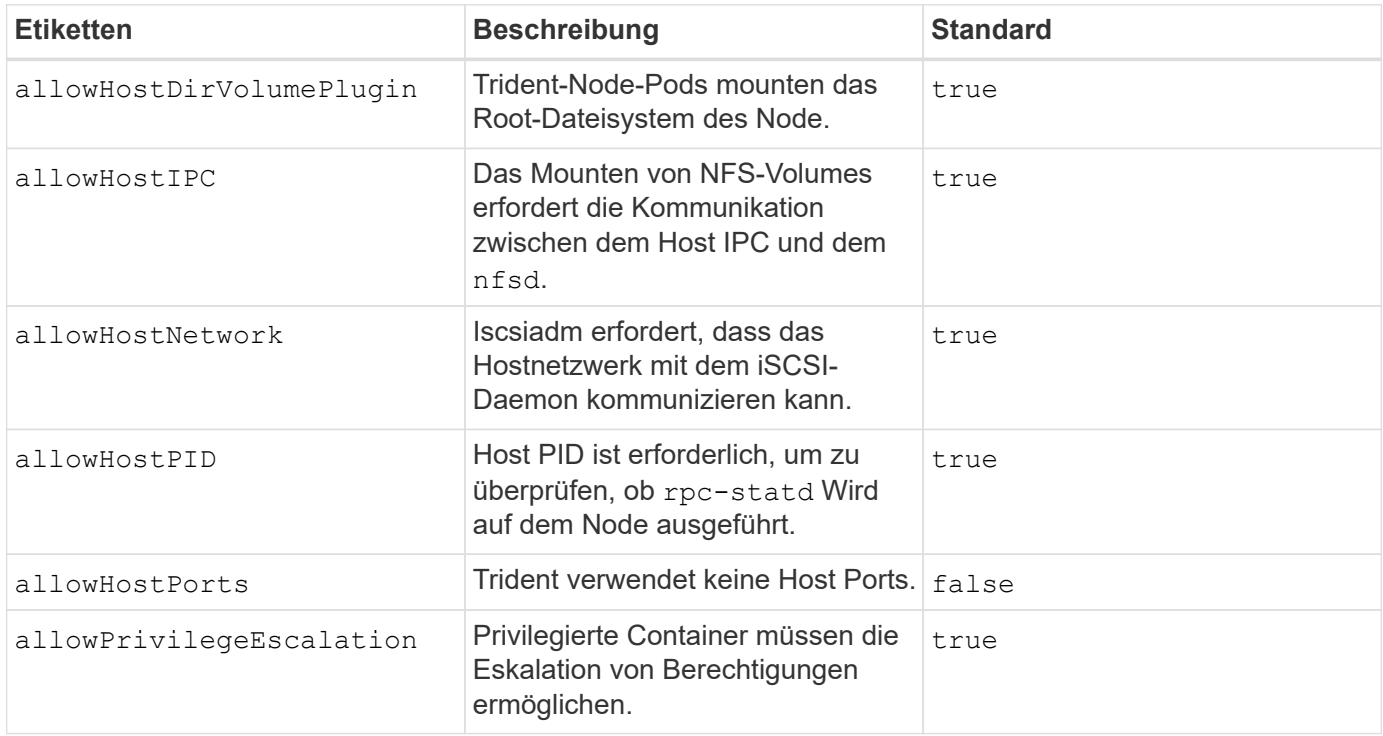

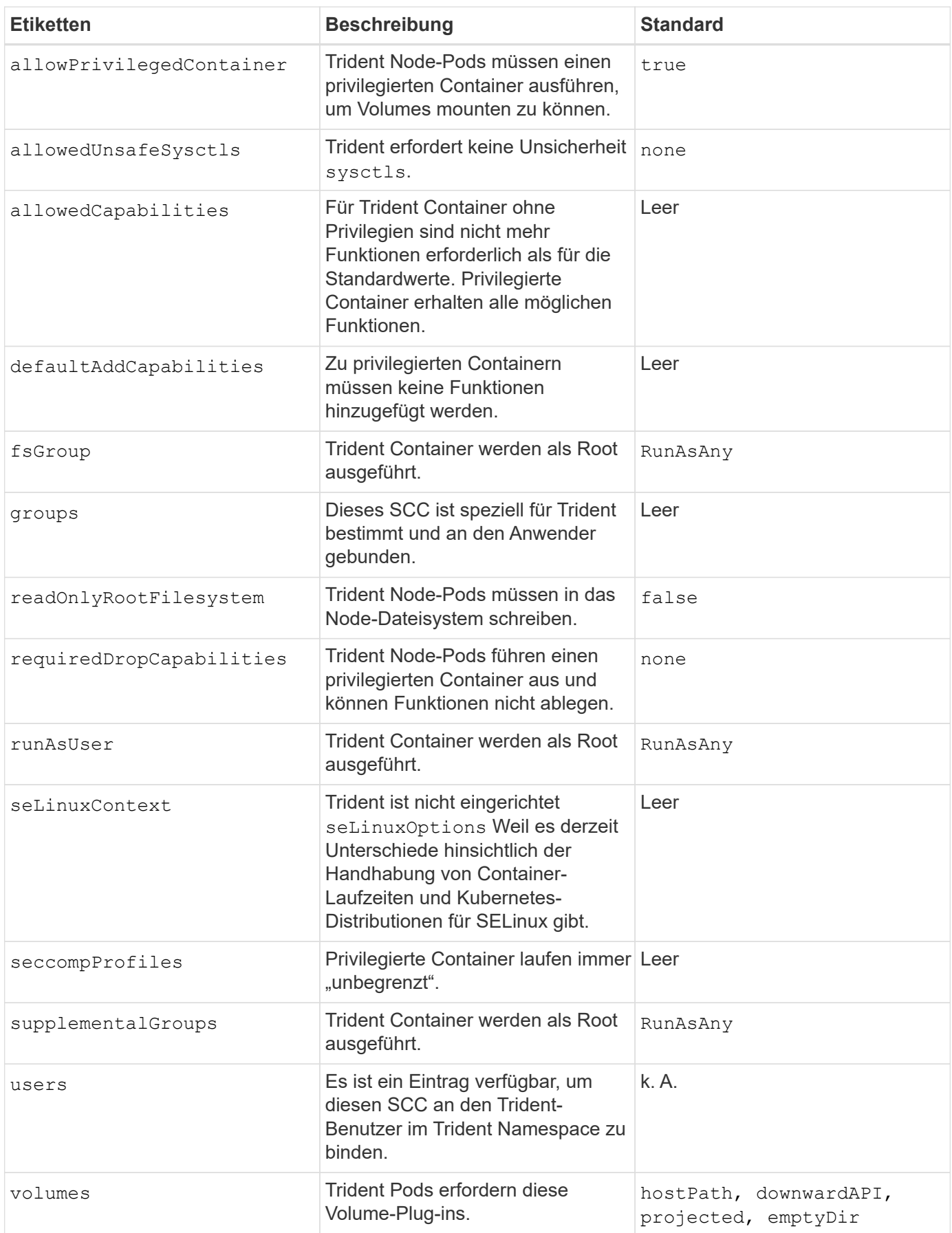

# **Rechtliche Hinweise**

Rechtliche Hinweise ermöglichen den Zugriff auf Copyright-Erklärungen, Marken, Patente und mehr.

## **Urheberrecht**

["https://www.netapp.com/company/legal/copyright/"](https://www.netapp.com/company/legal/copyright/)

## **Marken**

NetApp, das NETAPP Logo und die auf der NetApp Markenseite aufgeführten Marken sind Marken von NetApp Inc. Andere Firmen- und Produktnamen können Marken der jeweiligen Eigentümer sein.

["https://www.netapp.com/company/legal/trademarks/"](https://www.netapp.com/company/legal/trademarks/)

## **Patente**

Eine aktuelle Liste der NetApp Patente finden Sie unter:

<https://www.netapp.com/pdf.html?item=/media/11887-patentspage.pdf>

## **Datenschutzrichtlinie**

["https://www.netapp.com/company/legal/privacy-policy/"](https://www.netapp.com/company/legal/privacy-policy/)

## **Open Source**

Sie können das Copyright und die Lizenzen, die in der NetApp Software für Astra Trident verwendet werden, auch in der Notizen für die jeweilige Version unter lesen <https://github.com/NetApp/trident/>.

#### **Copyright-Informationen**

Copyright © 2024 NetApp. Alle Rechte vorbehalten. Gedruckt in den USA. Dieses urheberrechtlich geschützte Dokument darf ohne die vorherige schriftliche Genehmigung des Urheberrechtsinhabers in keiner Form und durch keine Mittel – weder grafische noch elektronische oder mechanische, einschließlich Fotokopieren, Aufnehmen oder Speichern in einem elektronischen Abrufsystem – auch nicht in Teilen, vervielfältigt werden.

Software, die von urheberrechtlich geschütztem NetApp Material abgeleitet wird, unterliegt der folgenden Lizenz und dem folgenden Haftungsausschluss:

DIE VORLIEGENDE SOFTWARE WIRD IN DER VORLIEGENDEN FORM VON NETAPP ZUR VERFÜGUNG GESTELLT, D. H. OHNE JEGLICHE EXPLIZITE ODER IMPLIZITE GEWÄHRLEISTUNG, EINSCHLIESSLICH, JEDOCH NICHT BESCHRÄNKT AUF DIE STILLSCHWEIGENDE GEWÄHRLEISTUNG DER MARKTGÄNGIGKEIT UND EIGNUNG FÜR EINEN BESTIMMTEN ZWECK, DIE HIERMIT AUSGESCHLOSSEN WERDEN. NETAPP ÜBERNIMMT KEINERLEI HAFTUNG FÜR DIREKTE, INDIREKTE, ZUFÄLLIGE, BESONDERE, BEISPIELHAFTE SCHÄDEN ODER FOLGESCHÄDEN (EINSCHLIESSLICH, JEDOCH NICHT BESCHRÄNKT AUF DIE BESCHAFFUNG VON ERSATZWAREN ODER -DIENSTLEISTUNGEN, NUTZUNGS-, DATEN- ODER GEWINNVERLUSTE ODER UNTERBRECHUNG DES GESCHÄFTSBETRIEBS), UNABHÄNGIG DAVON, WIE SIE VERURSACHT WURDEN UND AUF WELCHER HAFTUNGSTHEORIE SIE BERUHEN, OB AUS VERTRAGLICH FESTGELEGTER HAFTUNG, VERSCHULDENSUNABHÄNGIGER HAFTUNG ODER DELIKTSHAFTUNG (EINSCHLIESSLICH FAHRLÄSSIGKEIT ODER AUF ANDEREM WEGE), DIE IN IRGENDEINER WEISE AUS DER NUTZUNG DIESER SOFTWARE RESULTIEREN, SELBST WENN AUF DIE MÖGLICHKEIT DERARTIGER SCHÄDEN HINGEWIESEN WURDE.

NetApp behält sich das Recht vor, die hierin beschriebenen Produkte jederzeit und ohne Vorankündigung zu ändern. NetApp übernimmt keine Verantwortung oder Haftung, die sich aus der Verwendung der hier beschriebenen Produkte ergibt, es sei denn, NetApp hat dem ausdrücklich in schriftlicher Form zugestimmt. Die Verwendung oder der Erwerb dieses Produkts stellt keine Lizenzierung im Rahmen eines Patentrechts, Markenrechts oder eines anderen Rechts an geistigem Eigentum von NetApp dar.

Das in diesem Dokument beschriebene Produkt kann durch ein oder mehrere US-amerikanische Patente, ausländische Patente oder anhängige Patentanmeldungen geschützt sein.

ERLÄUTERUNG ZU "RESTRICTED RIGHTS": Nutzung, Vervielfältigung oder Offenlegung durch die US-Regierung unterliegt den Einschränkungen gemäß Unterabschnitt (b)(3) der Klausel "Rights in Technical Data – Noncommercial Items" in DFARS 252.227-7013 (Februar 2014) und FAR 52.227-19 (Dezember 2007).

Die hierin enthaltenen Daten beziehen sich auf ein kommerzielles Produkt und/oder einen kommerziellen Service (wie in FAR 2.101 definiert) und sind Eigentum von NetApp, Inc. Alle technischen Daten und die Computersoftware von NetApp, die unter diesem Vertrag bereitgestellt werden, sind gewerblicher Natur und wurden ausschließlich unter Verwendung privater Mittel entwickelt. Die US-Regierung besitzt eine nicht ausschließliche, nicht übertragbare, nicht unterlizenzierbare, weltweite, limitierte unwiderrufliche Lizenz zur Nutzung der Daten nur in Verbindung mit und zur Unterstützung des Vertrags der US-Regierung, unter dem die Daten bereitgestellt wurden. Sofern in den vorliegenden Bedingungen nicht anders angegeben, dürfen die Daten ohne vorherige schriftliche Genehmigung von NetApp, Inc. nicht verwendet, offengelegt, vervielfältigt, geändert, aufgeführt oder angezeigt werden. Die Lizenzrechte der US-Regierung für das US-Verteidigungsministerium sind auf die in DFARS-Klausel 252.227-7015(b) (Februar 2014) genannten Rechte beschränkt.

#### **Markeninformationen**

NETAPP, das NETAPP Logo und die unter [http://www.netapp.com/TM](http://www.netapp.com/TM\) aufgeführten Marken sind Marken von NetApp, Inc. Andere Firmen und Produktnamen können Marken der jeweiligen Eigentümer sein.